Department of Computer Science Course number: CSC.T341

# コンピュータ論理設計 Computer Logic Design

13. Supplemental explanation,

and Preparing for the design contest (group work)

吉瀬 謙二 情報工学系 Kenji Kise, Department of Computer Science kise \_at\_ c.titech.ac.jp www.arch.cs.titech.ac.jp/lecture/CLD/ 講義: 月曜日 10:45-12:25, 木曜日 10:45-12:25

Ver <sup>1</sup> . 2023-05-25a

## m\_proc20 5段のパイプライン版

- add, addi, sll, srl, lw, sw, beq, bne命令に対応したプロセッサ(データフォワーディング有り)
- IF, ID, EX, MEM, WB のそれぞれをステージとする5段のパイプラインプロセッサ
- ステージ IF と ID の間のパイプラインレジスタには IfId から始まる名前を利用する.
- ステージ ID で生成される配線には Id から始まる名前を利用する.

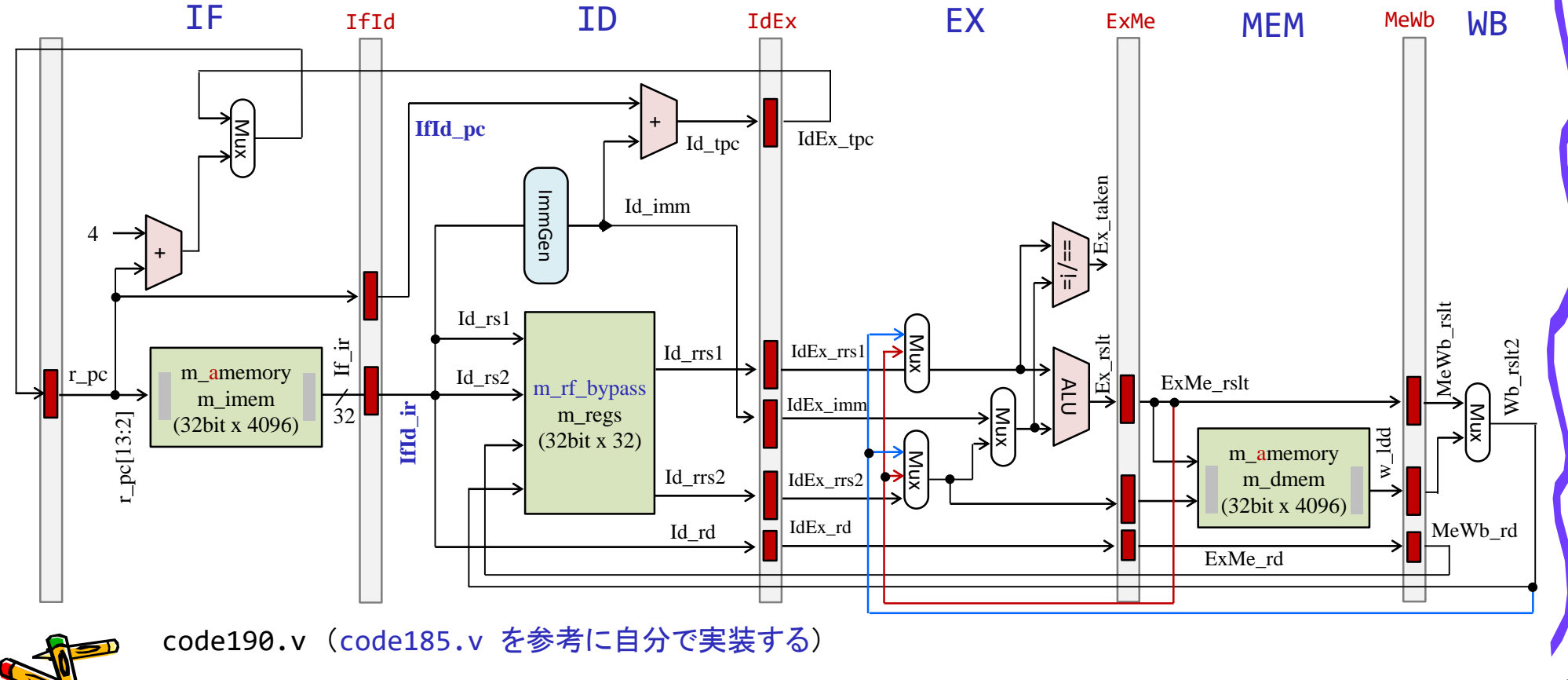

CSC.T341 Computer Logic Design, Department of Computer Science, TOKYO TECH

アナウンス

- ACRiルームに,高速なコンピュータを導入しました.
- 次のマシンが高速です.空いていれば,ここから選んで使いましょう.
	- $v$ s001  $\sim$   $v$ s010
	- $vs101 \sim vs110$
	- $vs701 \sim vs710$
	- $vs801 \sim vss10$
	- $v$ s901  $\sim v$ s910

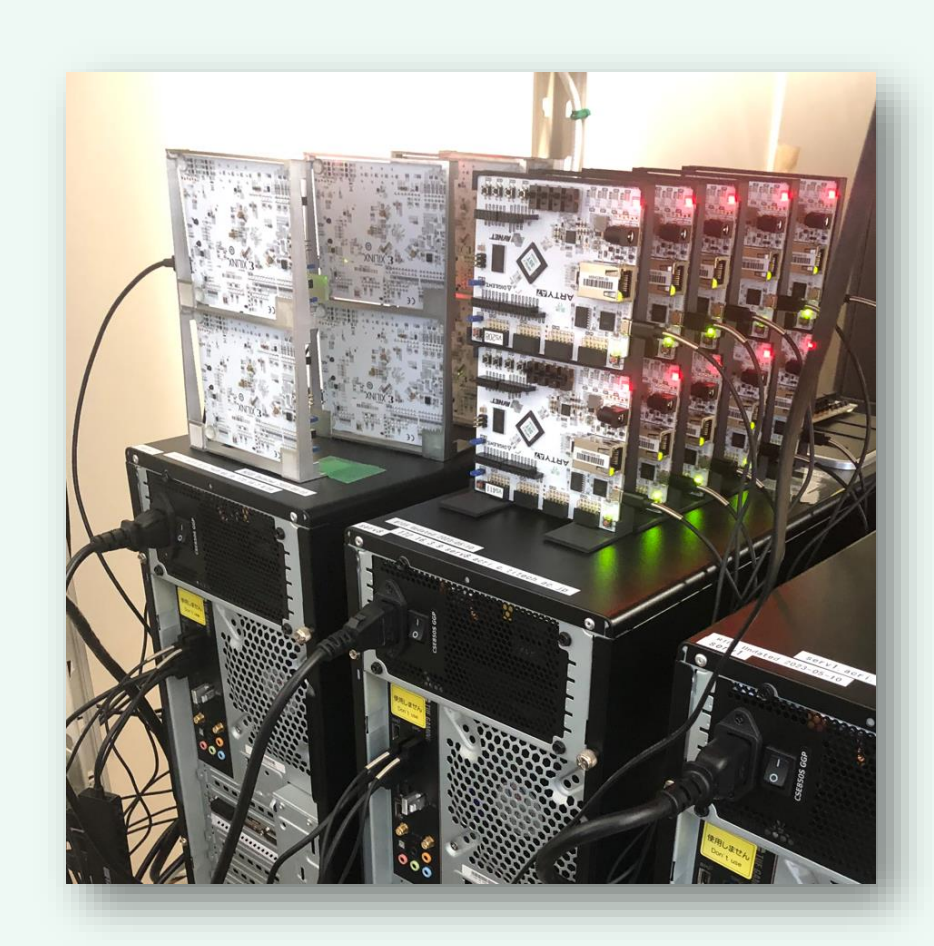

## 第1Q授業学修アンケート実施

- T2SCHOLAにログインして,授業学修アンケートに記入してくださ い.
- 教員側からは回答数のみを確認でき,誰が回答したかはわかりま せん(匿名性が担保されています).

Department of Computer Science Course number: CSC.T341

2023年度の講義と演習は,学術国際情報センター3階 情報工学系計算機室で実施します.

# コンピュータ論理設計 Computer Logic Design

### 1. コンピュータシステムの基本構成 Basic Structure of Computer Systems

吉瀬 謙二 情報工学系 Kenji Kise, Department of Computer Science kise \_at\_ c.titech.ac.jp www.arch.cs.titech.ac.jp/lecture/CLD/ 講義: 月曜日 10:45-12:25, 木曜日 10:45-12:25

Ver. 2023-04-08a <sup>5</sup>

### コンピュータ論理設計の特徴

- |講義2単位,演習1単位.
- 1人1台のFPGA (Field-Programmable Gate Array) ボードを用いた演習.
- 4人程度を1グループとした共同作業と問題解決.
- 教科書で説明されるプロセッサのRISC-V版を ハードウェア記述言語Verilog HDLで記述し,FPGAボードに実装する.
- グループとしてプロセッサの高速化に取り組み,コンテスト形式で成果を競う.
- <sup>◼</sup> 3Q開講のコンピュータアーキテクチャ(CSC.T363)のための準備.

```
module main (clk, led);
  input wire clk;
  output wire led;
  reg [26:0] cnt=0;
  always \emptyset(posedge clk) cnt <= cnt + 1;
  assign led = cnt[26];
endmodule
```
Verilog HDL code

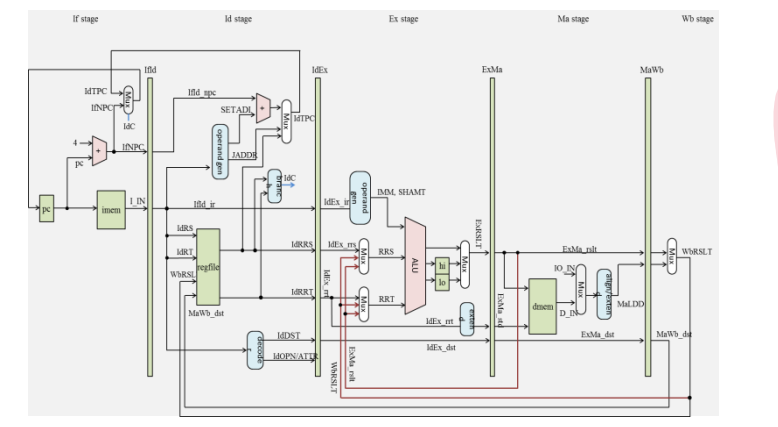

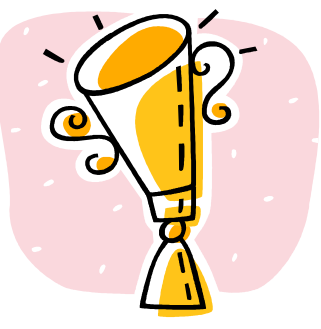

### 「2023年度」のコンピュータ論理設計の注意点

- <sup>◼</sup> 2023年度の講義と演習は、学術国際情報センター3階 情報工学系計算 機室で実施します.
- また, Slack も活用します.
- アダプティブコンピューティング研究推進体 (ACRi) が提供する FPGA の 利用環境である ACRi ルームを利用します.
	- https://gw.acri.c.titech.ac.jp/wp/manual/welcome
- 期末試験(ペーパーテスト)を実施します 演習 30%, 設計コンテスト 20%, 期末試験 50% として評価します.
	- 演習,設計コンテストには出席点も含まれるので,毎回,参加しましょう.
- <sup>◼</sup> 講義日程や資料などはサポートページを参照してください.
	- www.arch.cs.titech.ac.jp/lecture/CLD/

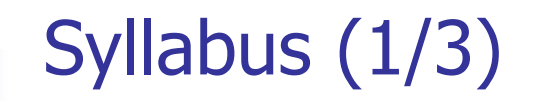

### 講義の概要とねらい

本講義では、「論理回路理論」の講義で習得した知識をベースに、より実用的なディジタル回路について学ぶ。また、簡単なコンピュータを例題として、 コンピュータの基本原理とその論理設計の方法を学習する。

演習では、学んだ組合せ回路と順序回路をVerilog HDL等のハードウェア記述言語で記述し、シミュレーションによる回路の動作検証、FPGAが搭載され たハードウェアボード等に実装して動作確認をおこなう。

### 到達目標

本講義を履修することによって以下を習得する。

- ・コンピュータシステムの基本構成
- ・シングルサイクルプロセッサの論理設計に関する知識
- ・パイプライン処理をおこなうプロセッサの論理設計に関する知識
- ・ハードウェア記述言語を用いたシンプルなコンピュータシステムの設計能力

### キーワード

コンピュータ,命令セットアーキテクチャ,プロセッサ、パイプライン処理,ハードウェア記述言語,Verilog HDL、FPGA

### 学生が身につける力

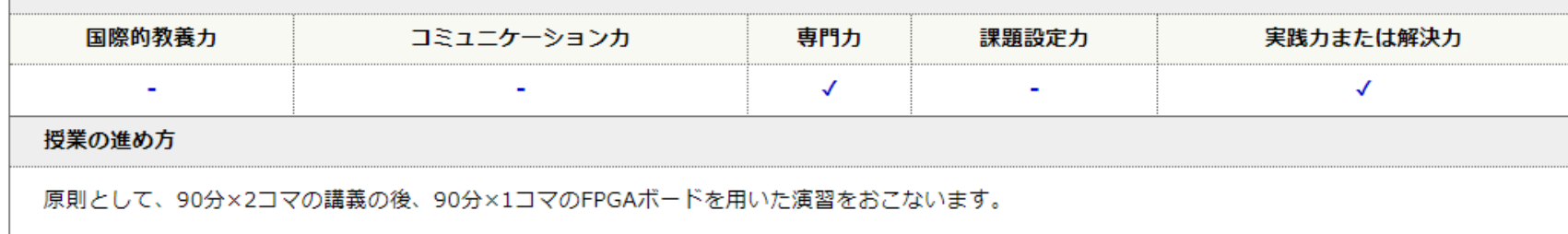

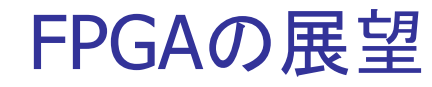

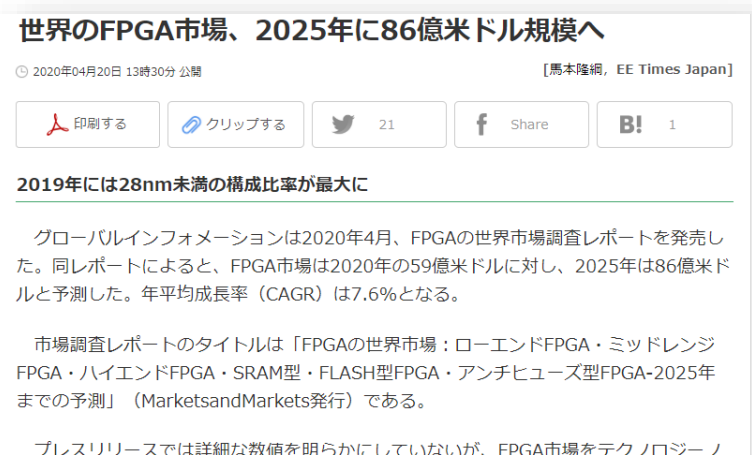

ードで分類すると、2019年は28nm未満の製品構成比率が最大になったという。低消費 電力製品の登場などにより、2025年に向けても28nm未満の製品が高い伸びを示すと予 測した。

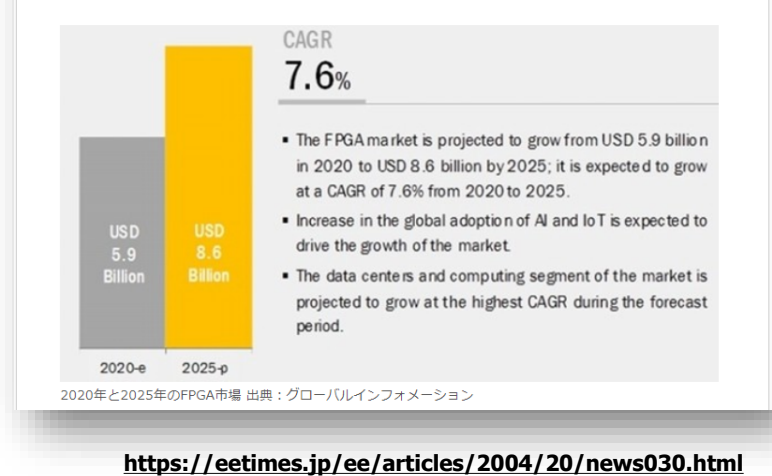

### SILICON VALLEY'S MOST VALUABLE SKILLS

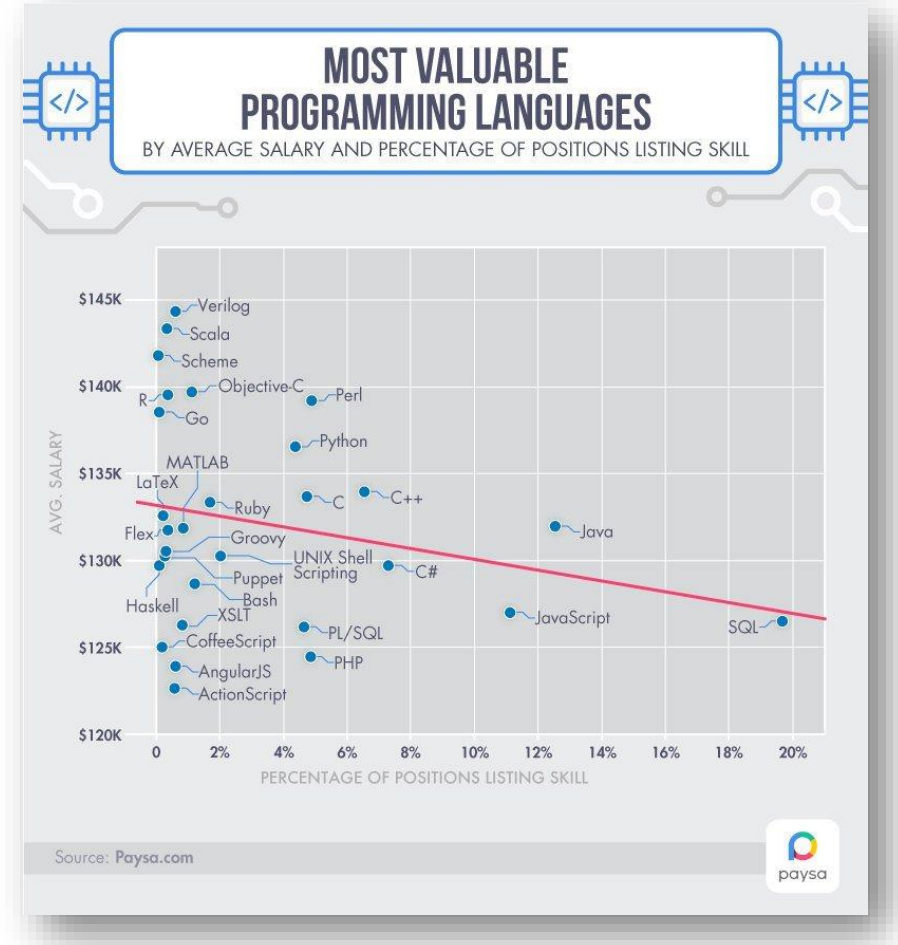

#### **2016-09**

**https://www.paysa.com/blog/silicon-valleys-most-valuable-skills/**

## Syllabus (2/3)

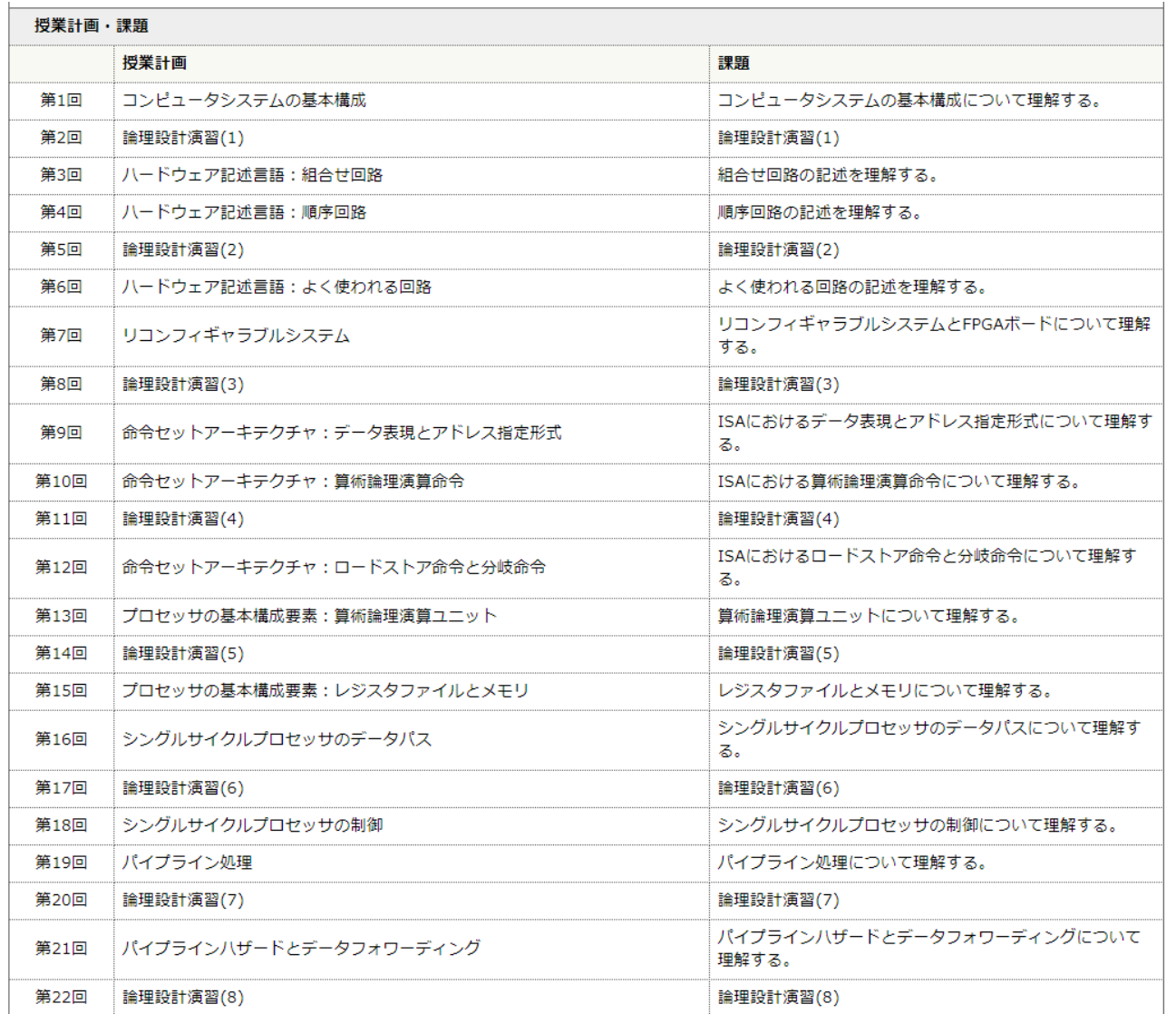

## Syllabus (3/3)

#### 教科書

デイビッド・A. パターソン、ジョン・L. ヘネシー (著)、成田光彰 (翻訳)『コンピュータの構成と設計 第5版 上/下』日経BP社

#### 参考書、講義資料等

無し。

#### 成績評価の基準及び方法

講義で扱うコンピュータ論理設計に関する理解、ハードウェア記述言語を用いたコンピュータシステム実装への応用力を評価する。演習 (30%) と期末

### 演習 30%, 設計コンテスト 20%, 期末試験 50%

#### 関連する科目

CSC.T252 : 論理回路理論 CSC.T262 : アセンブリ言語 CSC.T372: コンパイラ構成 CSC.T363 : コンピュータアーキテクチャ CSC.T433 : 先端コンピュータアーキテクチャ

#### 履修の条件(知識・技能・履修済科目等)

履修条件は特に設けないが、関連する科目の論理回路理論を履修していることが望ましい。

### 連絡先 (メール、電話番号) ※"[at]"を"@"(半角)に変換してください。

吉瀬謙二: kise[at]c.titech.ac.jp

### オフィスアワー

メールで事前予約すること。

### 講義のサポートページ https://www.arch.cs.titech.ac.jp/lecture/CLD/

### **Lecture Slides and Materials**

### 2023年度の講義と演習は「学術国際情報センター3階 情報工学系計算機室」で実施します。

- 2023-04-10 (10:45): Lecture01: Basic Structure of Computer Systems
- 2023-04-13 (08:50): Exercise (1):
- 2023-04-13 (10:45): Lecture02: Hardware Description Language: Combinational Circuit
- 2023-04-17 (10:45): Lecture03: Hardware Description Language: Sequential Circuit
- 2023-04-20 (08:50): Exercise (2):
- 2023-04-20 (10:45): Lecture04: Hardware Description Language: Typical Circuits
- 2023-04-24 (10:45): Lecture05: VLSI and Reconfigurable Systems
- 2023-04-27 (08:50): Exercise (3):
- 2023-04-27 (10:45): Lecture06: Instruction Set Architecture: Data Representation and Addressing
- 2023-05-01 (10:45): Lecture07: Instruction Set Architecture: Arithmetic and Logic Instructions
- 2023-05-08 (08:50): Exercise (4):
- 2023-05-08 (10:45): Lecture08: Instruction Set Architecture: Load/Store and Branch Instructions
- 2023-05-11 (08:50): Exercise (5):
- 2023-05-11 (10:45): Lecture09: Design and Implementation of a Single Cycle Processor (1)
- 2023-05-15 (10:45): Lecture10: Design and Implementation of a Single Cycle Processor (2)
- 2023-05-18 (08:50): Exercise (6):
- 2023-05-18 (10:45): Lecture11: Design and Implementation of a Multi-cycle Processor
- 2023-05-12 (10:45): Lecture12: Pipelining and Hazards (1)
- 2023-05-25 (08:50): Exercise (7):
- 2023-05-25 (10:45): Lecture13: Pipelining and Hazards (2)
- 2023-05-29 (10:45): Lecture14: Preparing for the design contest (group work)
- 2023-06-01 (08:50-12:25): Design Contest
- 2023-06-05 (10:45): Final Examination

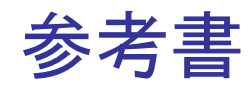

- 4ビットカウンタとシリアル通信ではじめるFPGA開 発 ACRiブログシリーズ Kindle版
- <sup>◼</sup> ハードウェア記述言語を用いたFPGA開発の入門 書です。 FPGAボードを購入することなく、無料で体験でき るACRiルームの利用方法を説明しているので、 かんたんにFPGAのためのハードウェア設計を始 めることができます !

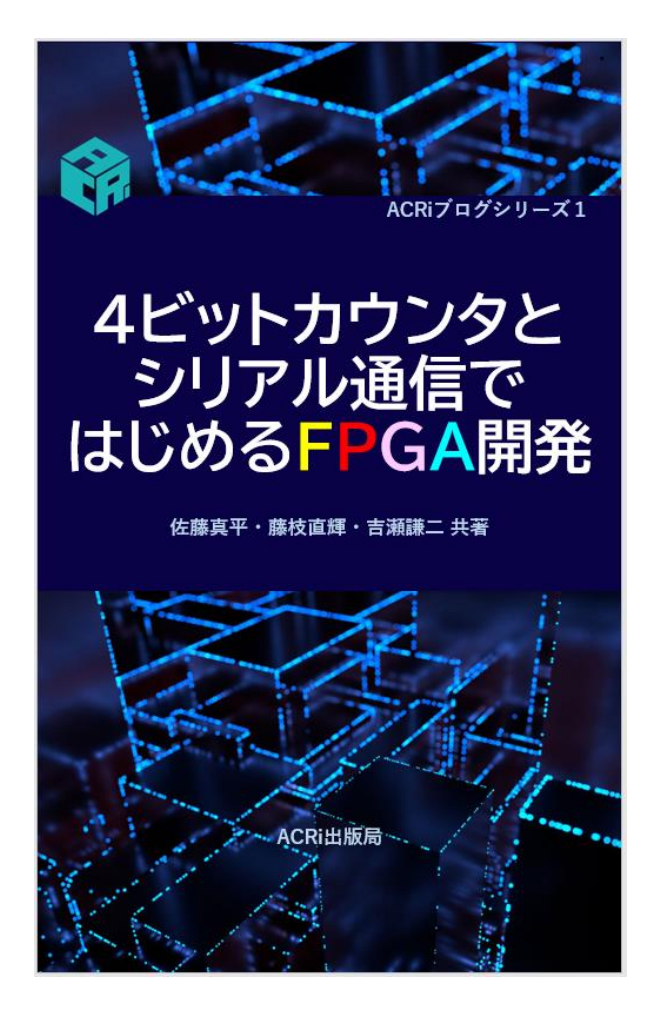

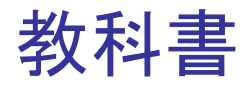

- コンピュータの構成と設計 第5版、パターソン&ヘネシー (成田光彰 訳)、 日経BP社
	- 1. コンピュータの抽象化とテクノロジ
	- 2. 命令:コンピュータの言葉
	- 3. コンピュータにおける算術演算
	- <sup>◼</sup> 4.プロセッサ
	- A. アセンブラ, リンカ, SPIMシミュレータ
	- <sup>◼</sup> B. 論理設計の基礎

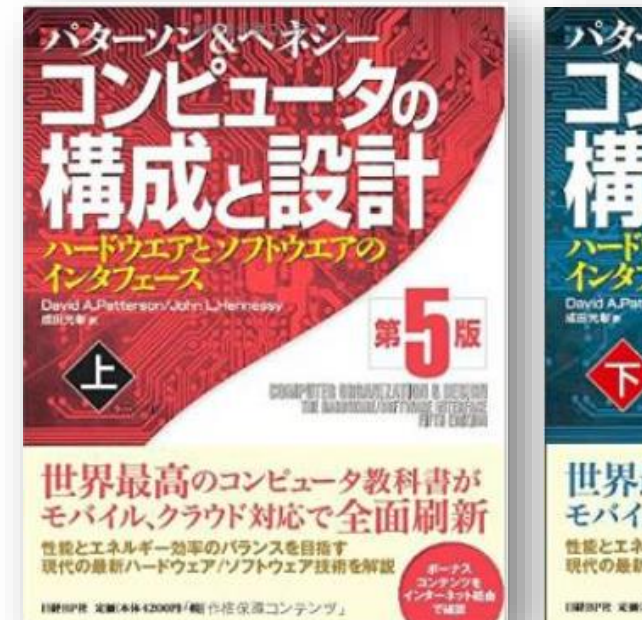

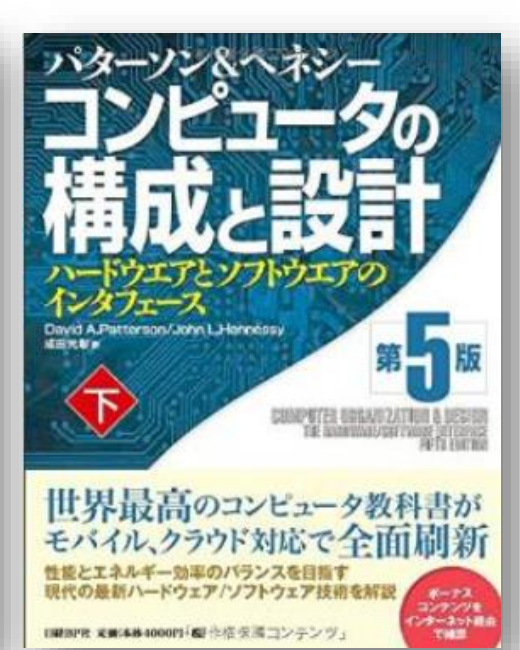

ACRiルーム (FPGA利用環境)

### www.acri.c.titech.ac.jp

- 日本初、産学連携でFPGA検証環境と学習機会を無償で提供 -

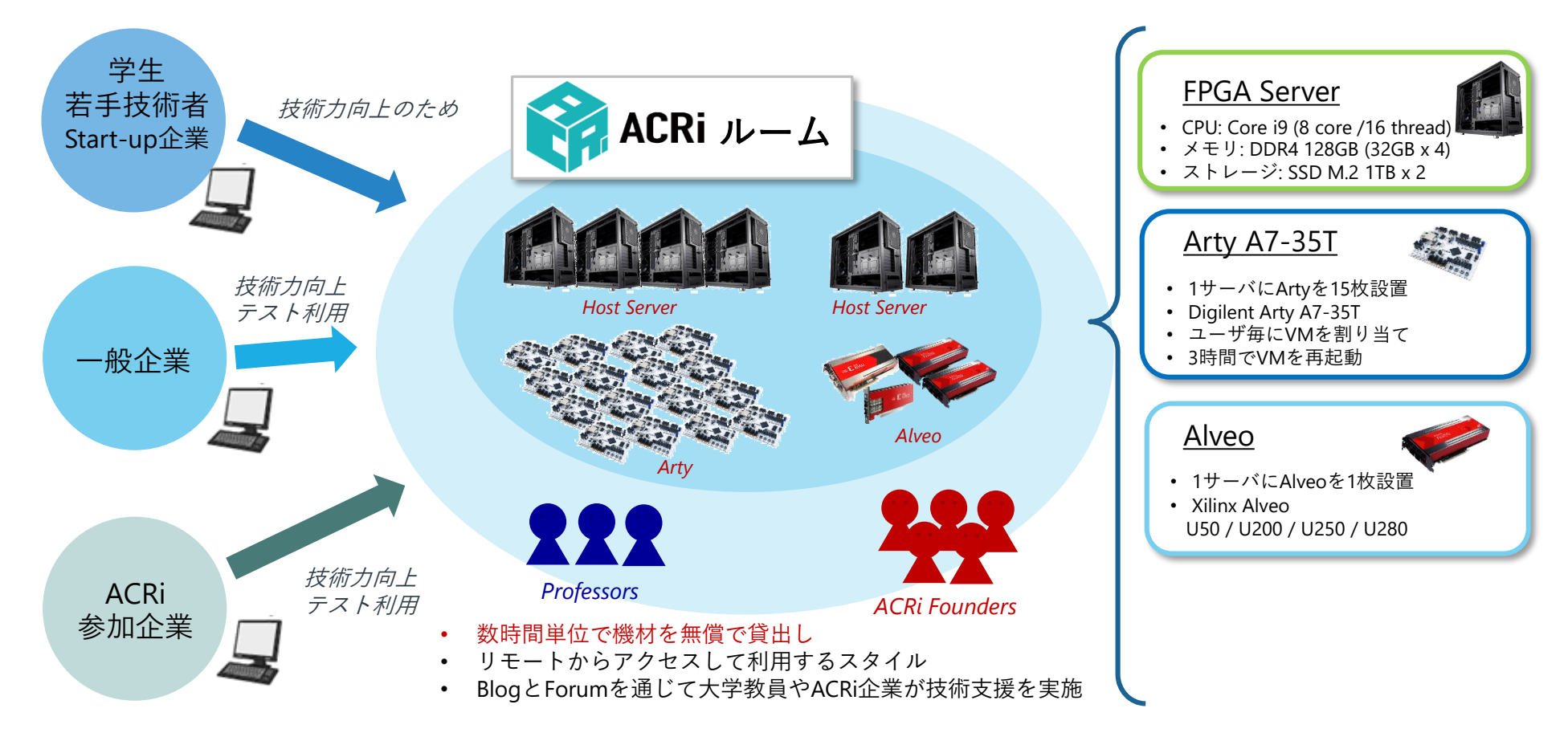

アダプティブコンピューティング研究推進体 Adaptive Computing Research Initiative (ACRi)

### ACRiルームのユーザー登録

- 論理回路理論でACRiルームのアカウントを持っていれば、必要ありません.
- そうでなければ,今日中に,次のサイトで新規ユーザーの登録をしてください.
	- https://gw.acri.c.titech.ac.jp/wp/
- 登録時のメールアドレスには m.titech.ac.jp を用いること.

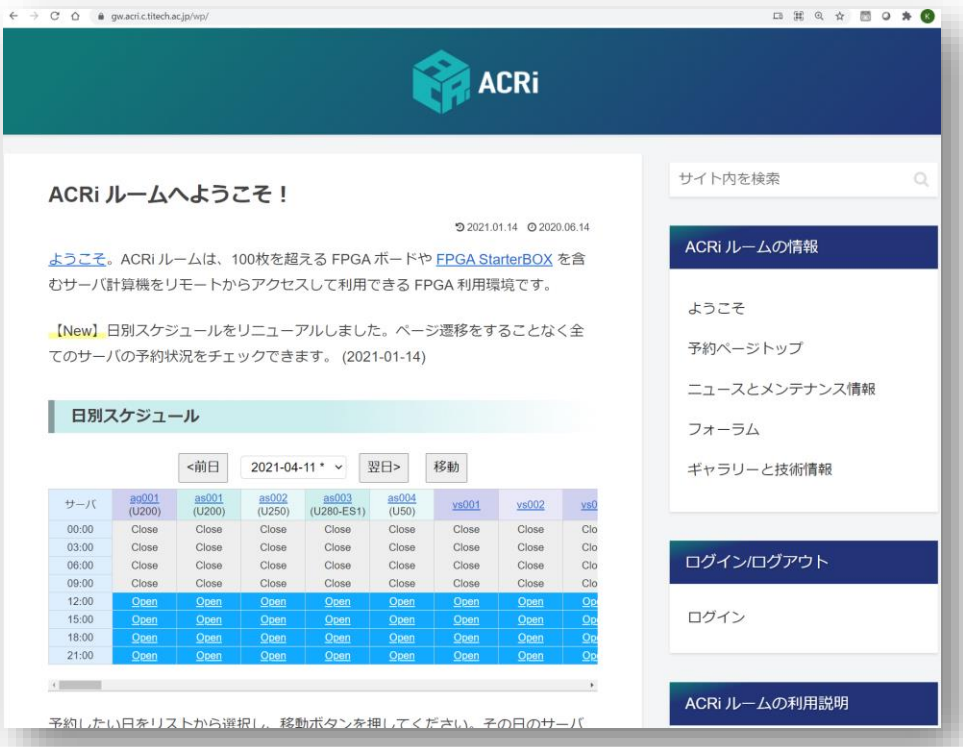

## ACRiルームのサーバーコンピュータとFPGAボード

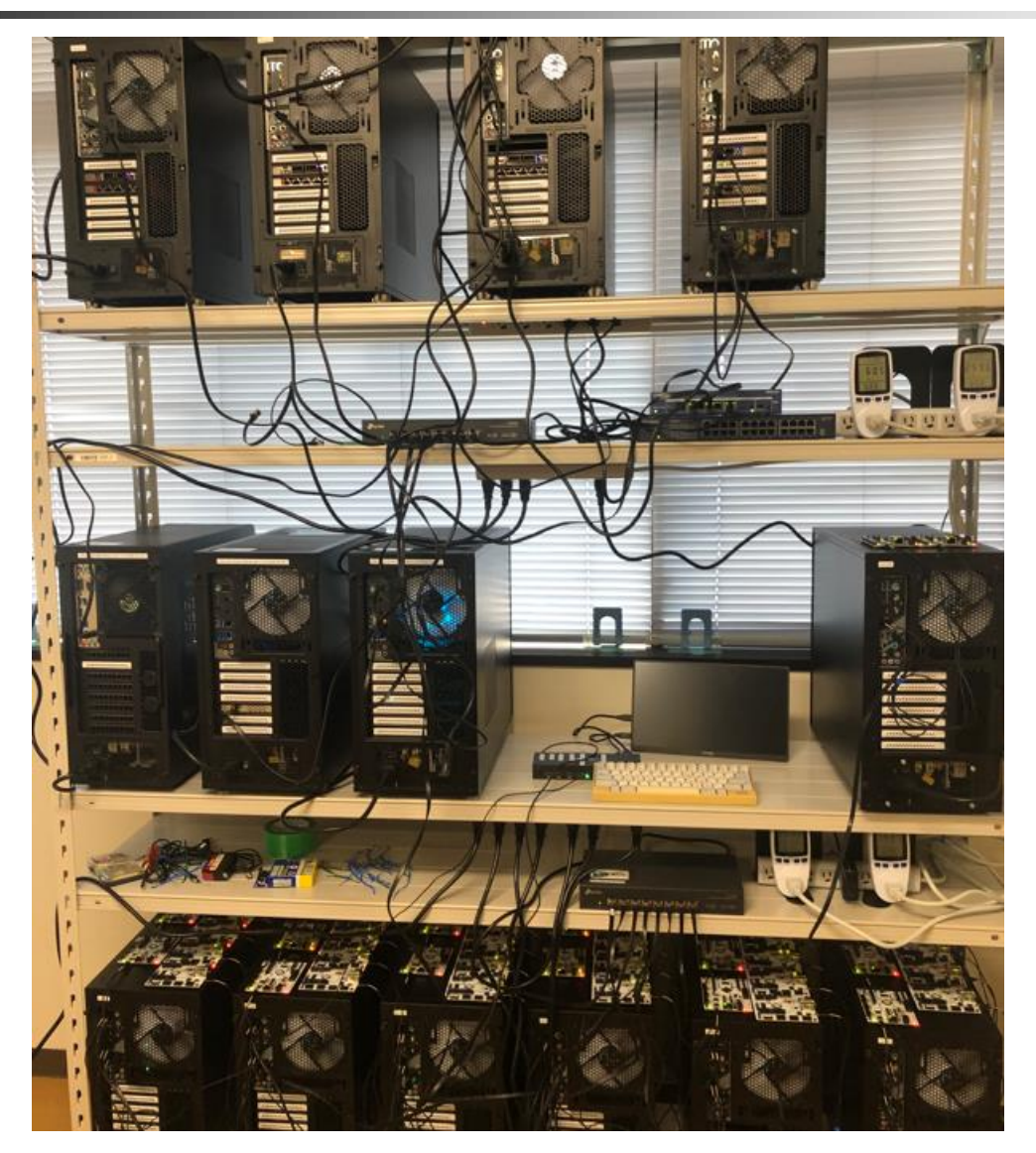

• 1サーバにArtyを15枚設置 • Digilent Arty A7-35T • ユーザ毎にVMを割り当て • 3時間でVMを再起動 Arty A7-35T

マザーボード

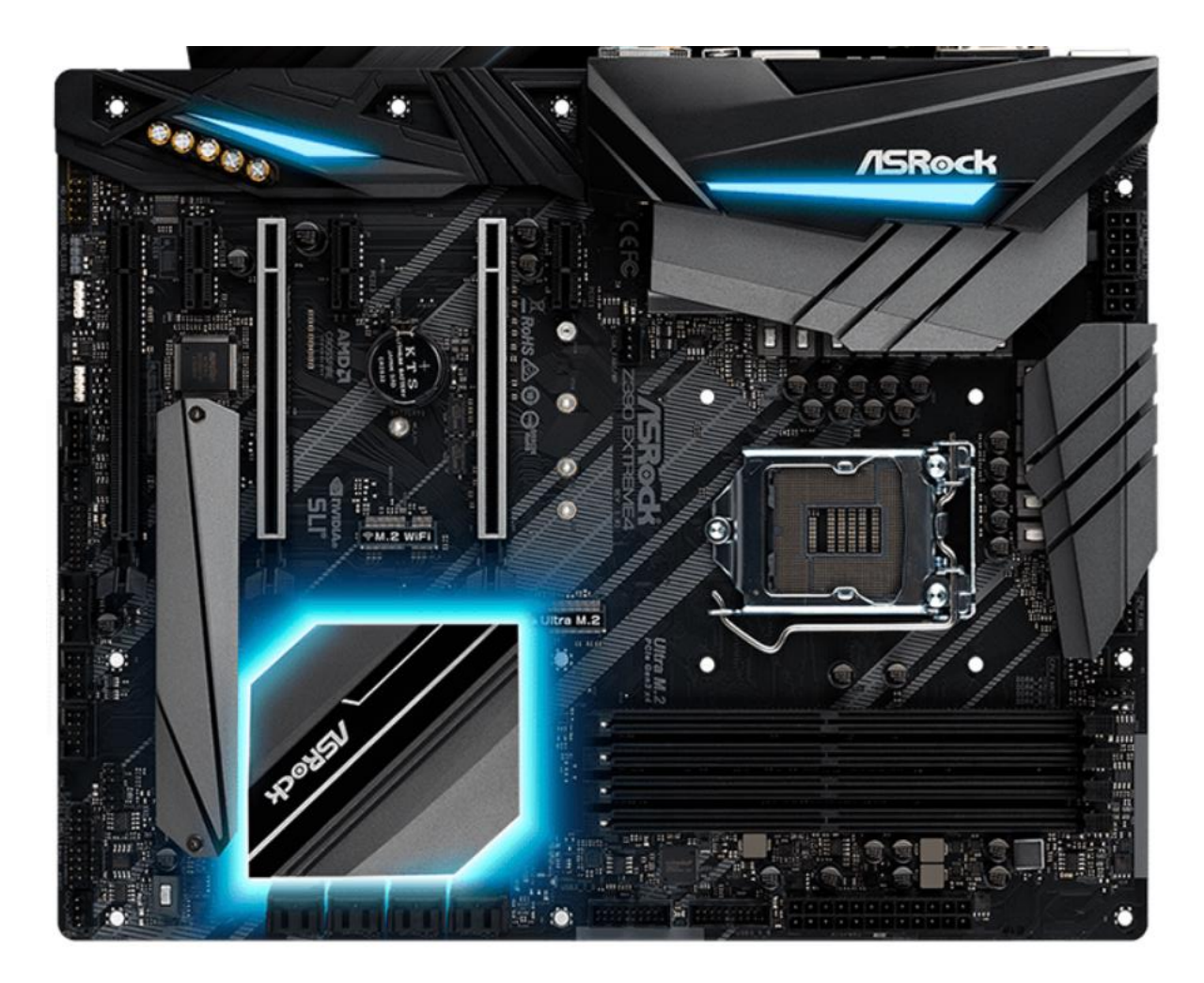

# マイクロプロセッサ, CPU (Central Processing Unit)

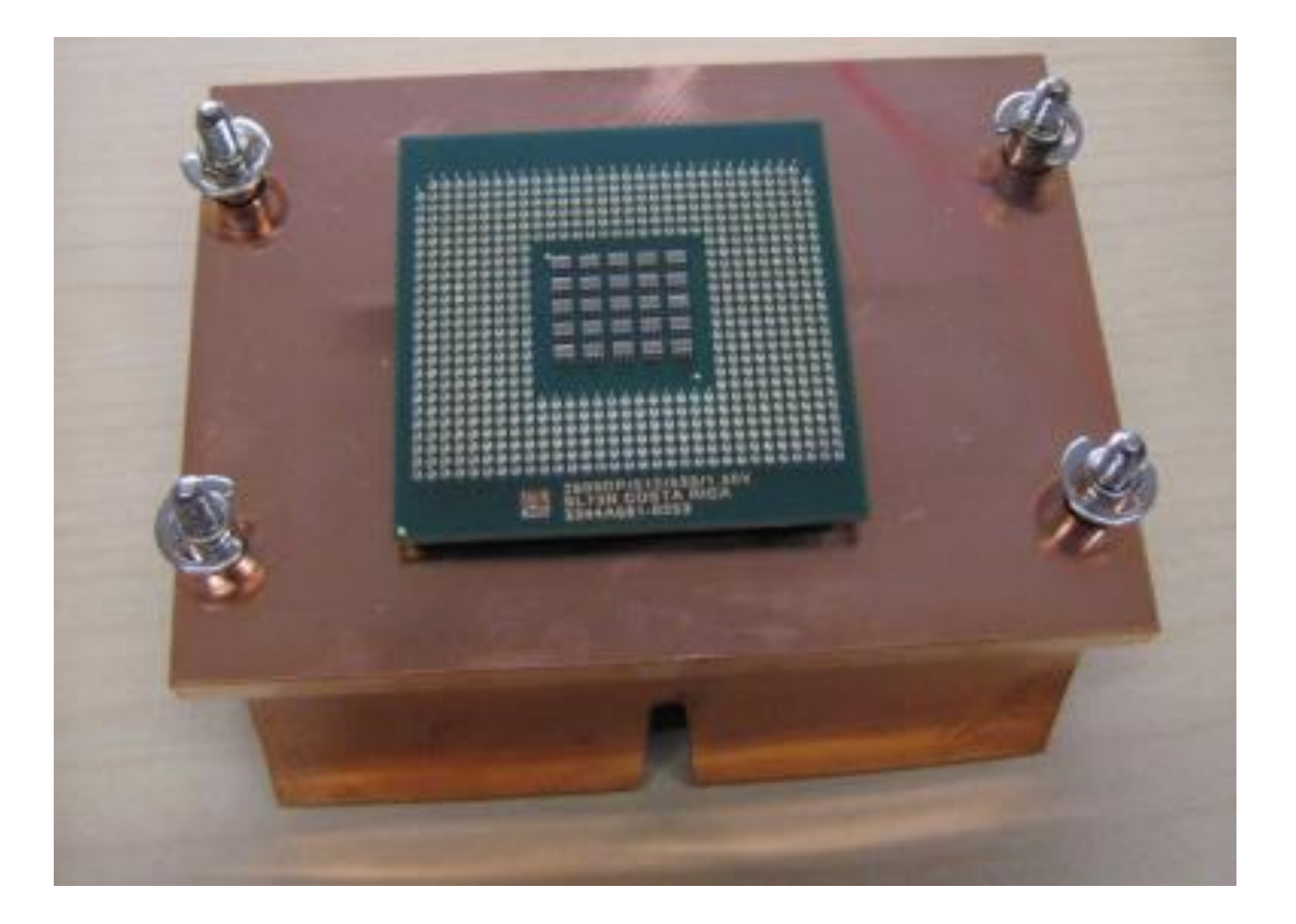

## メモリ,記憶 DRAM (dynamic random access memory)

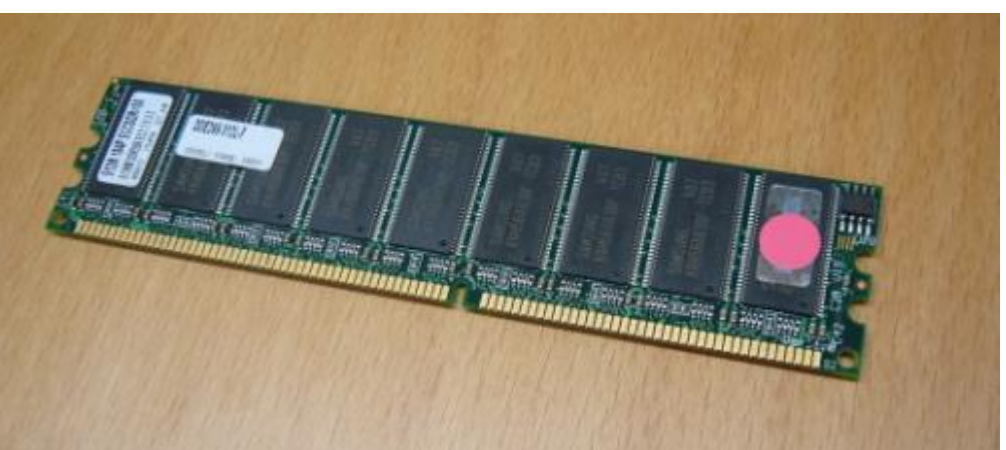

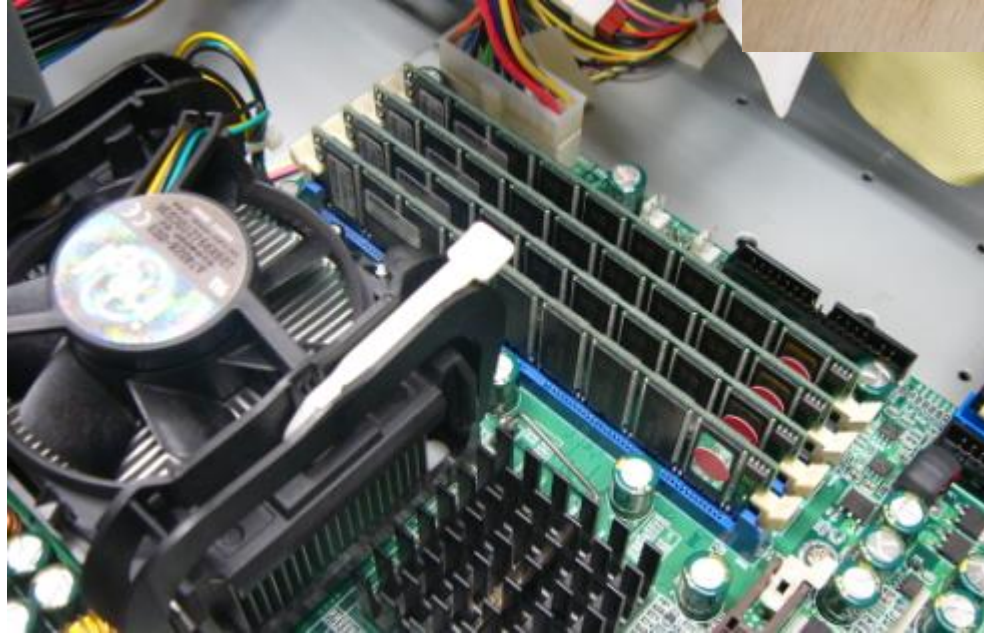

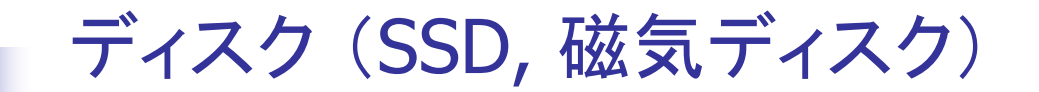

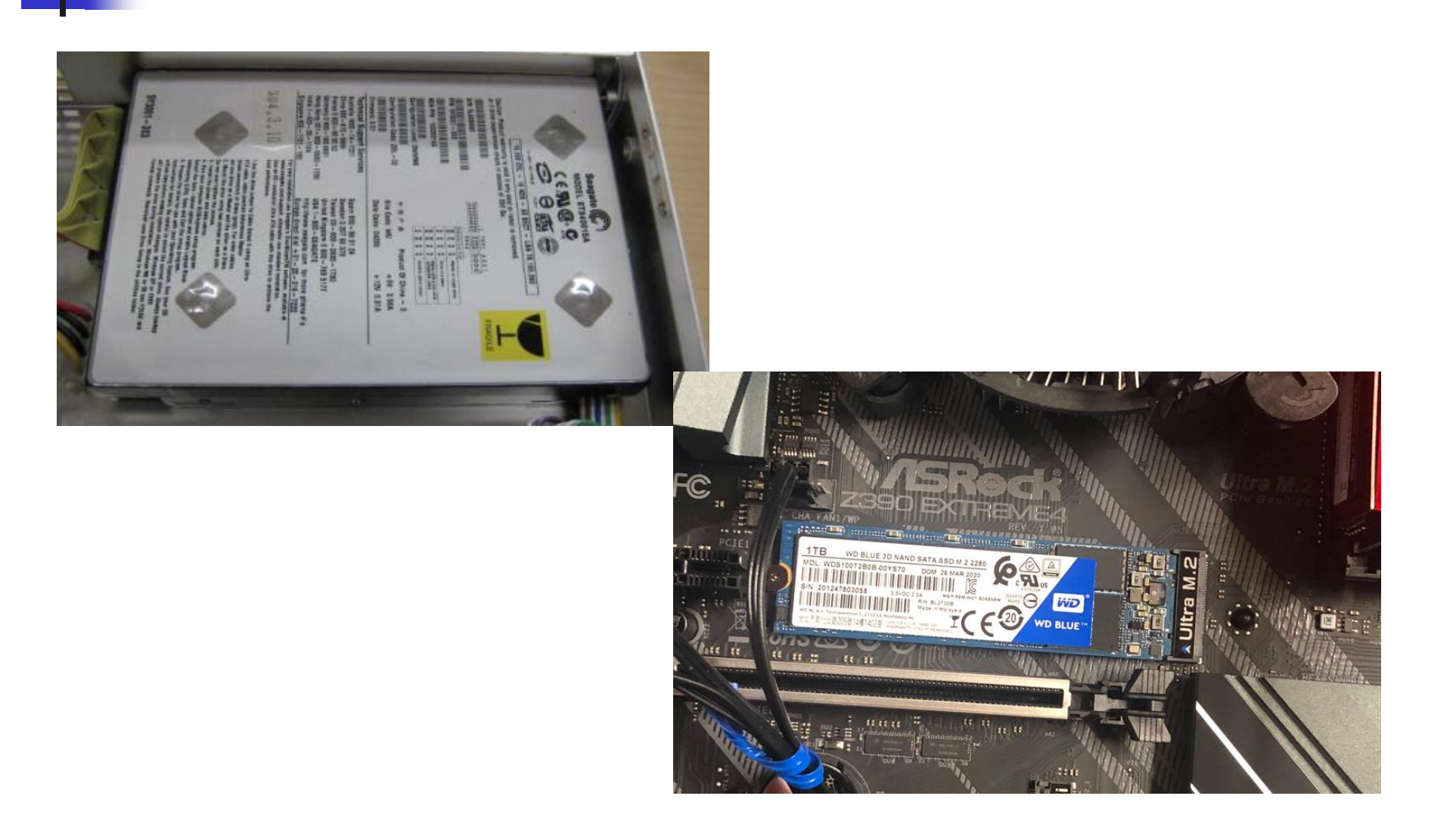

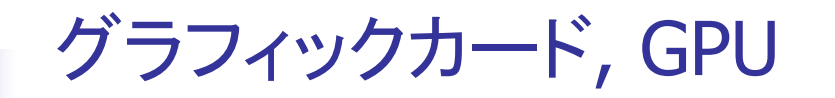

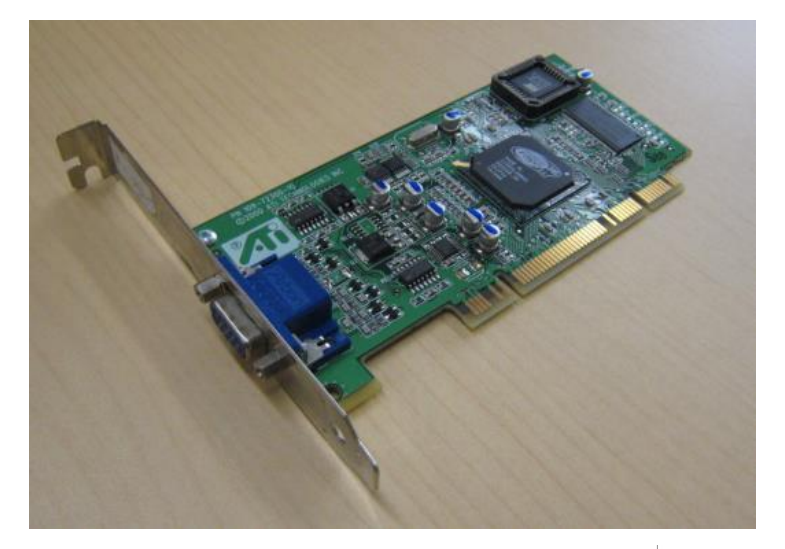

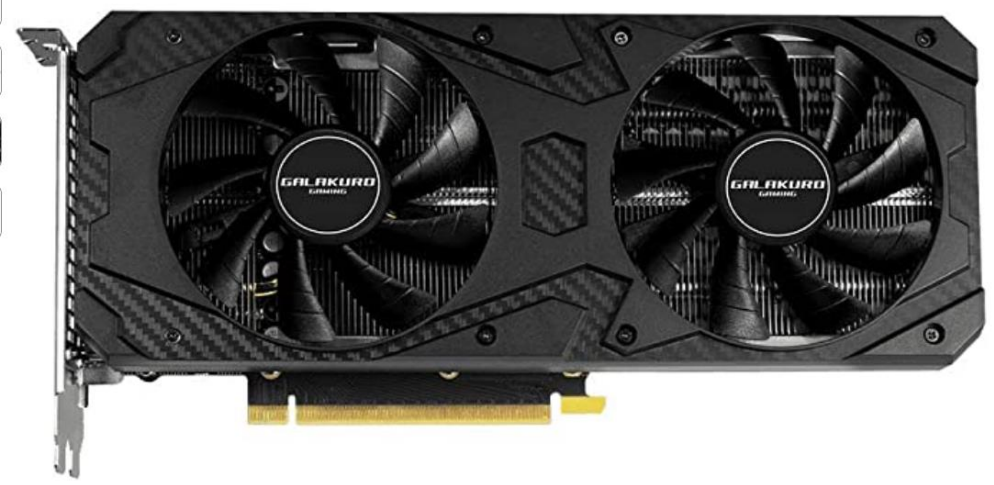

ネットワークカード

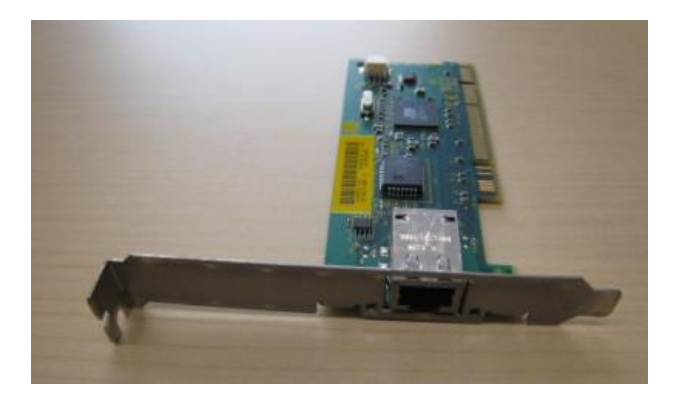

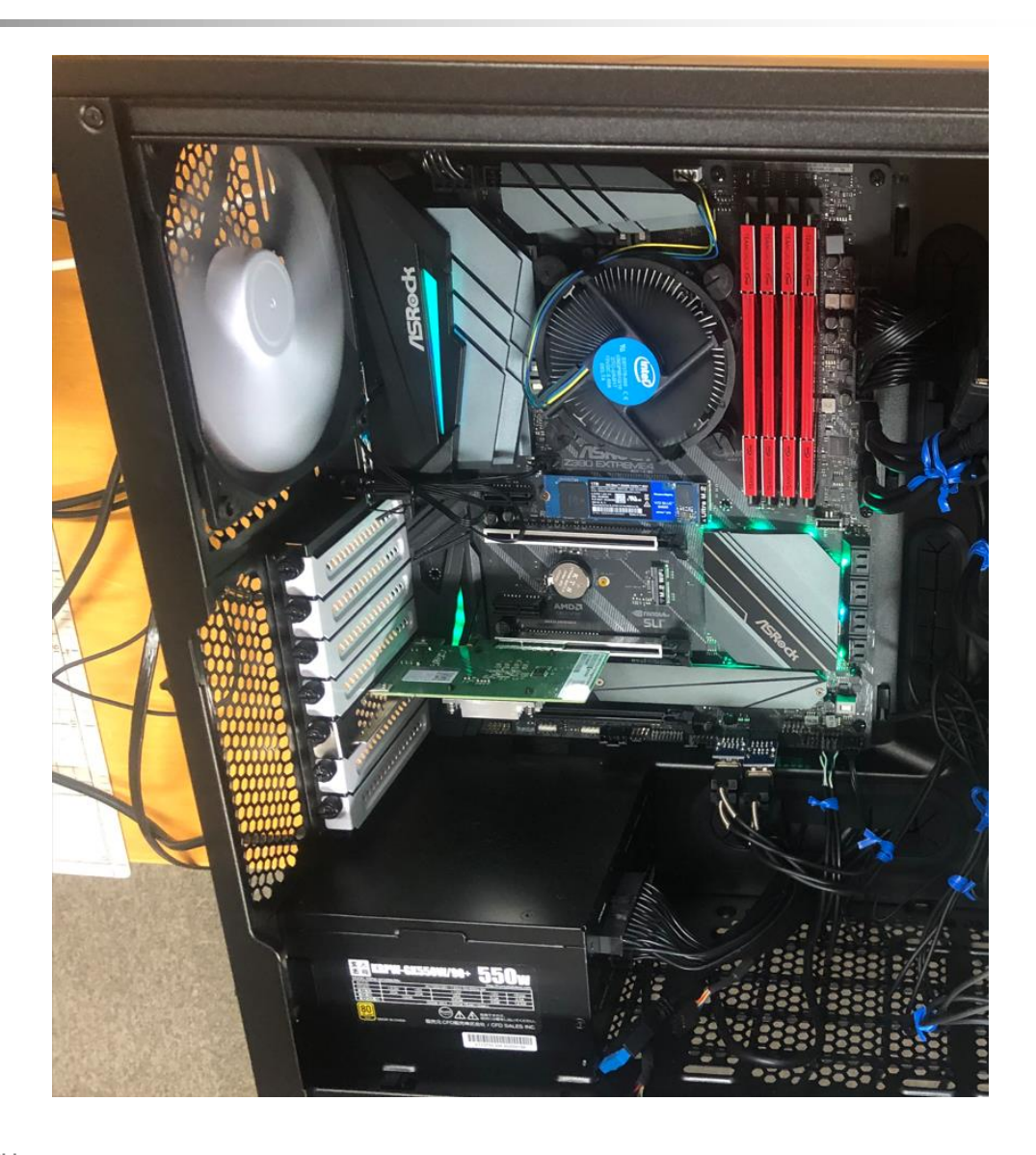

## VLSIチップの製造:インゴット,ウエーハ

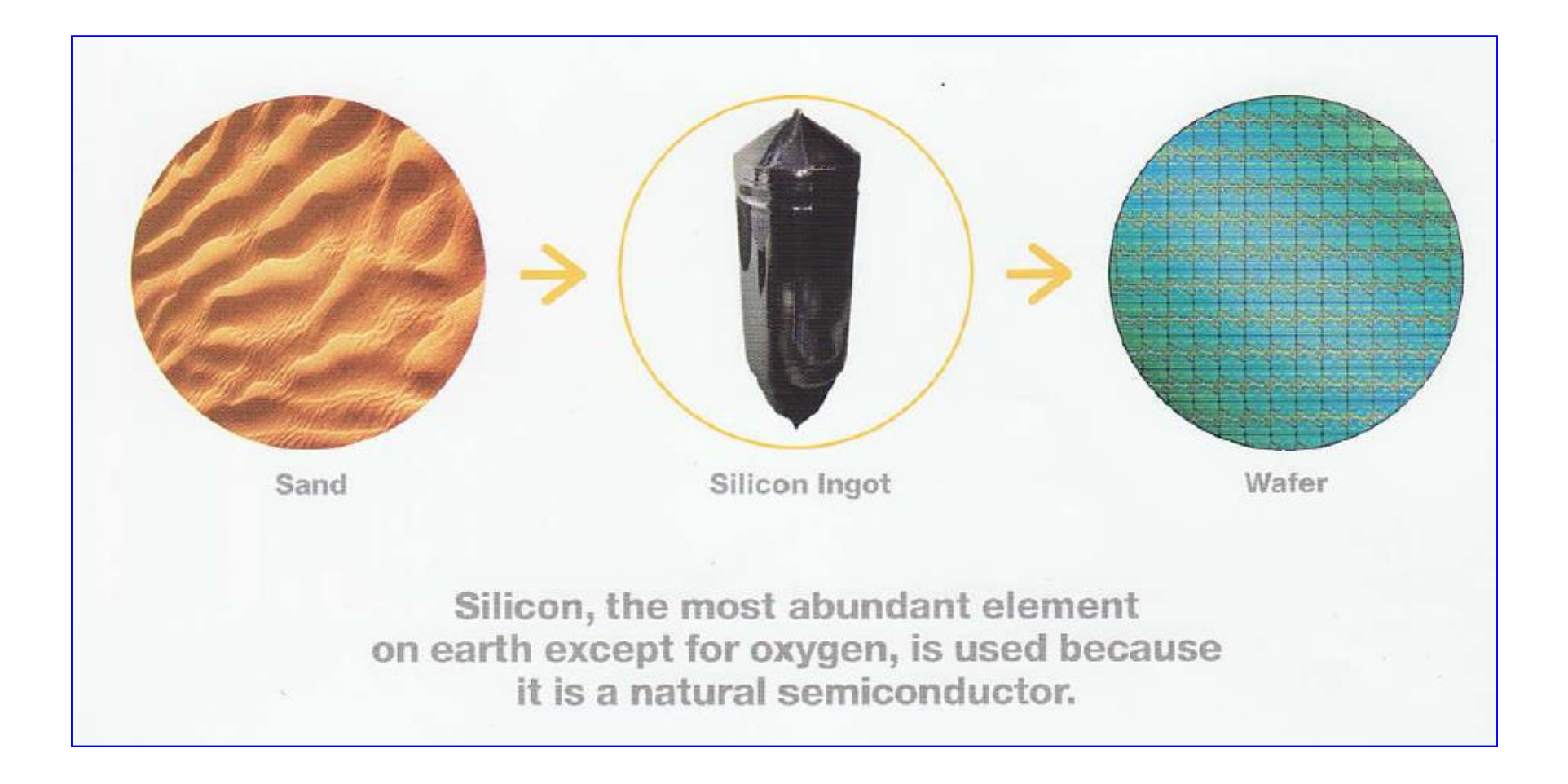

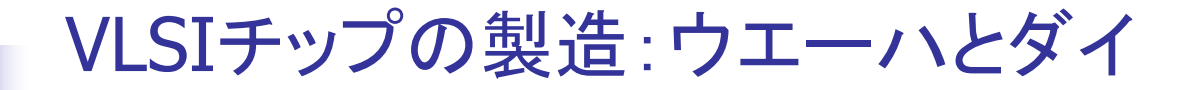

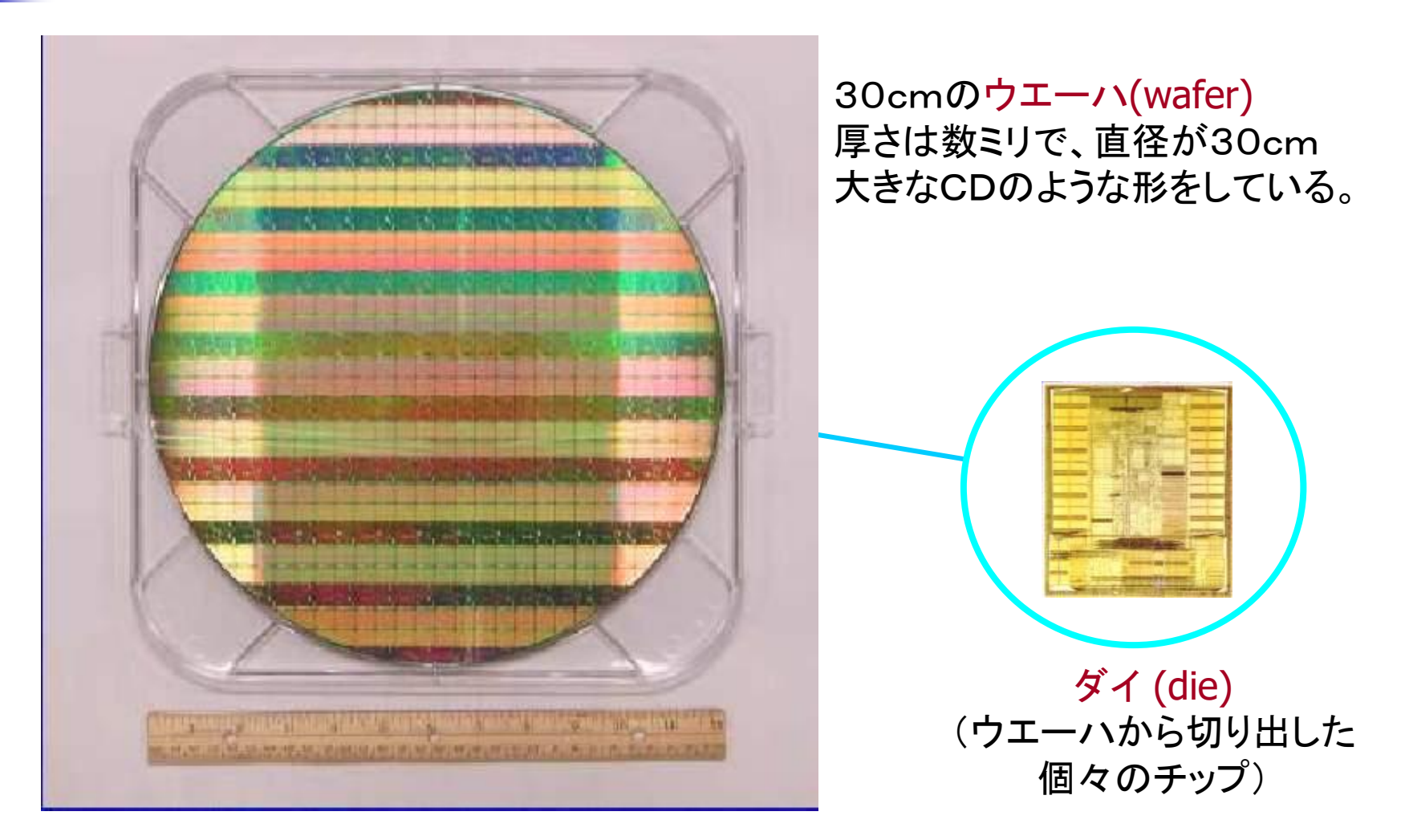

Intel社, Industry-Leading Transistor Performance Demonstrated on Intel's 90-nanometer Logic Process

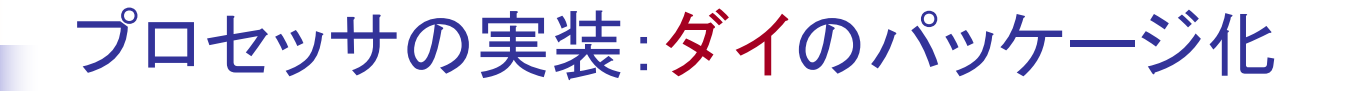

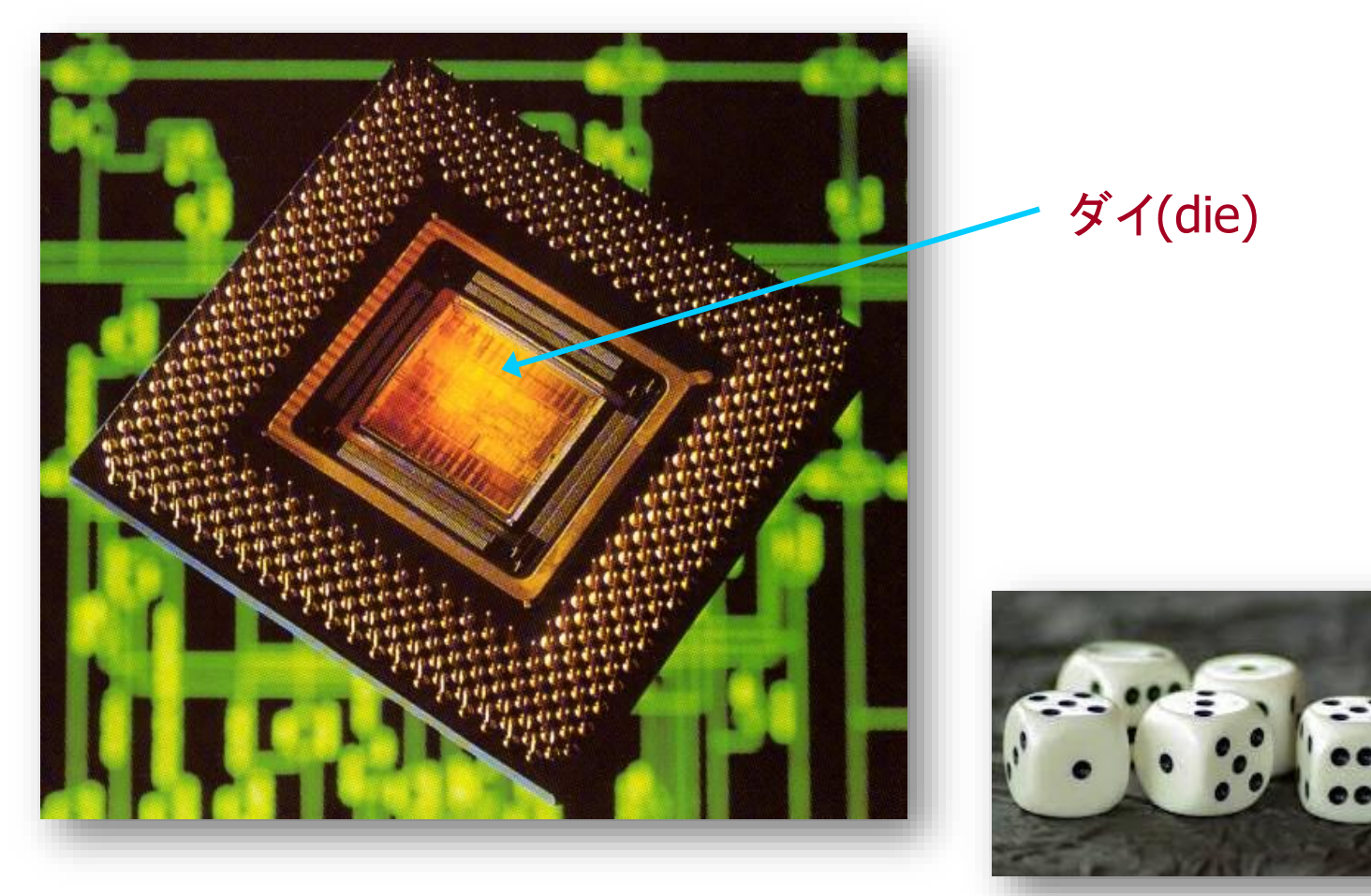

die (dice) : さいころ

Richard L. Sites, Alpha AXP Architecture Reference Manual SECOND EDITION

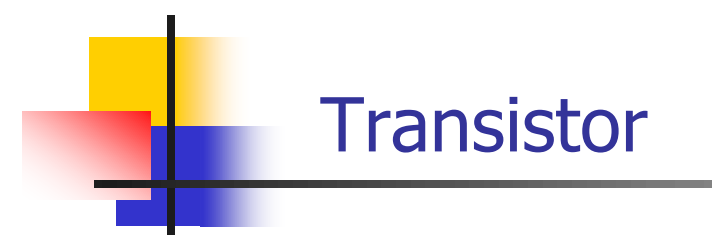

■ トランジスタは電気的なオン/オフ動作をするスイッチと 捉えることができる.

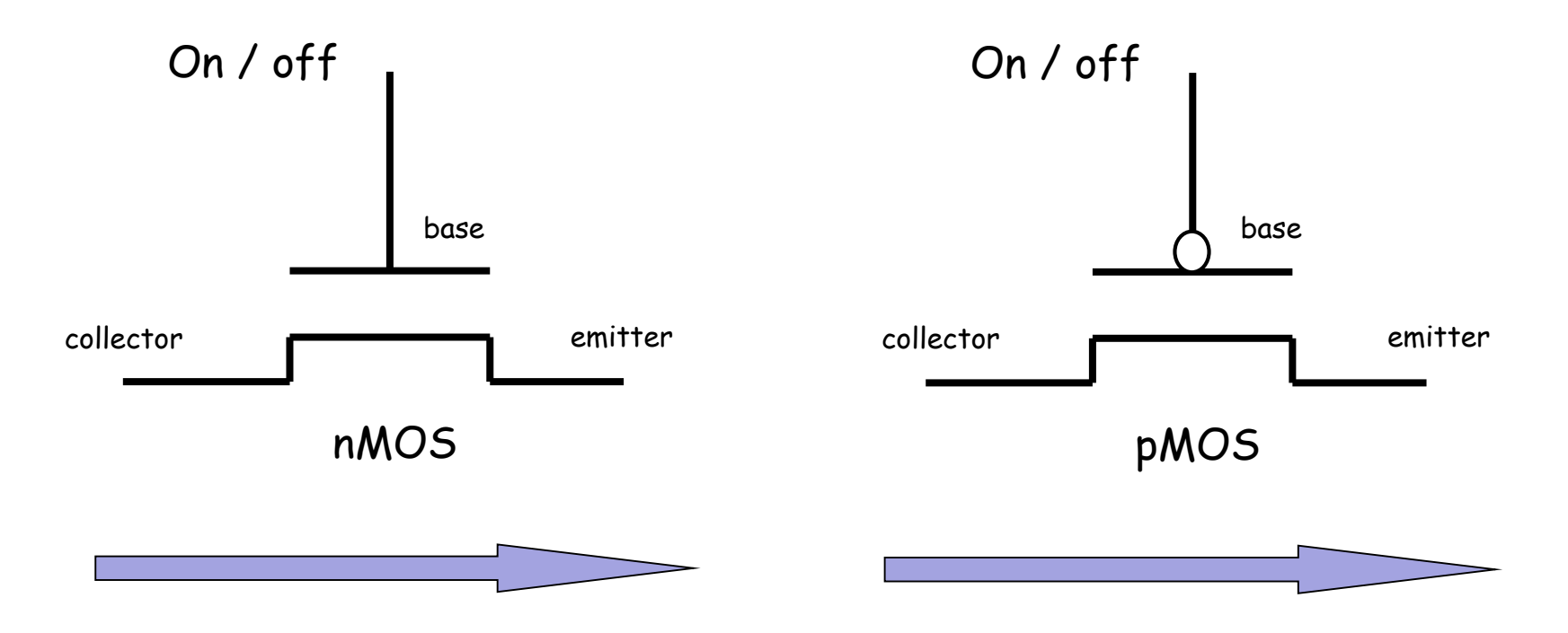

### Transistor and Gate

■ トランジスタは電気的なオン/オフ動作をするスイッチ ■ 幾つかのトランジスタで, 少し機能の高いゲートを構成

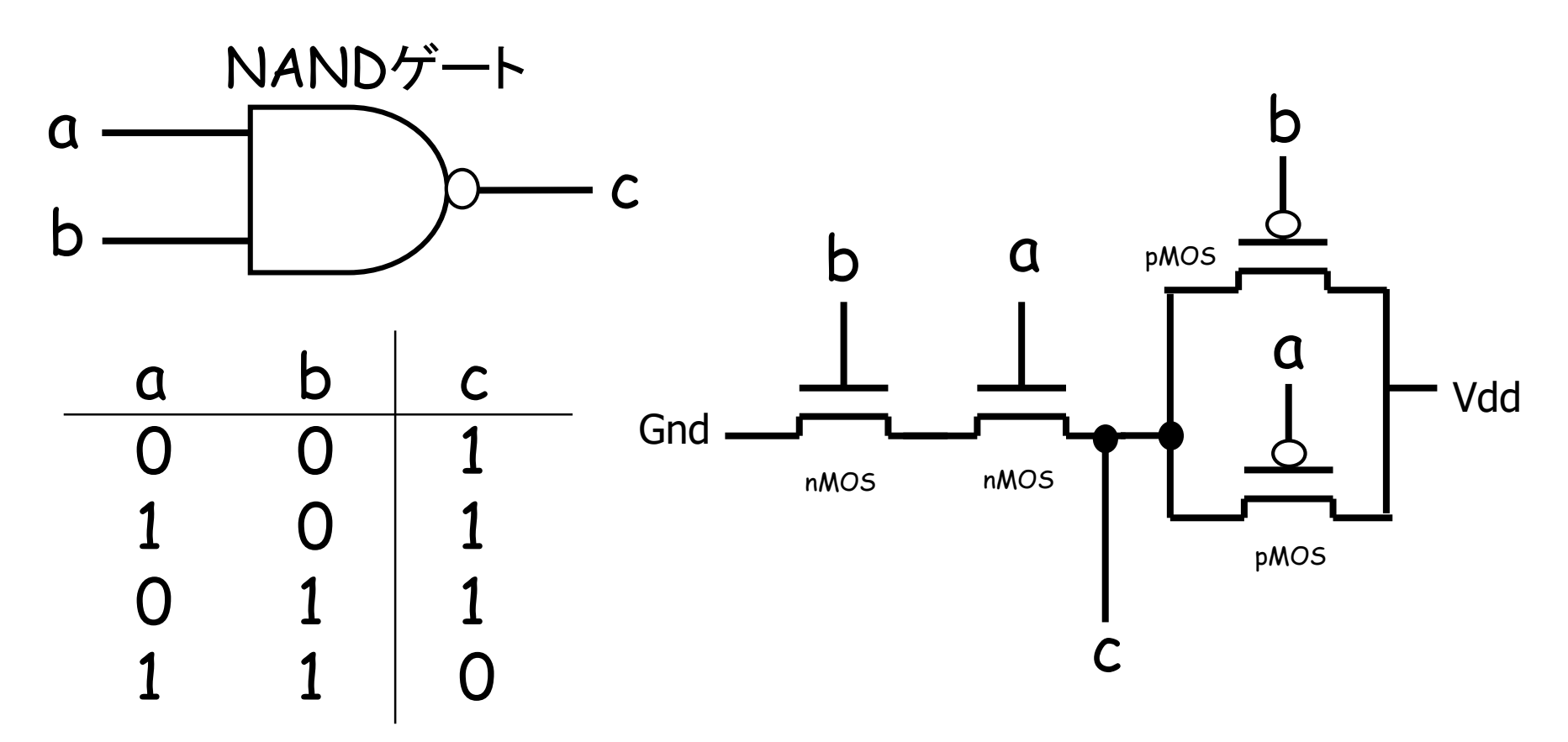

## The first commercially available microprocessor

1971年: 4004 マイクロプロセッサ

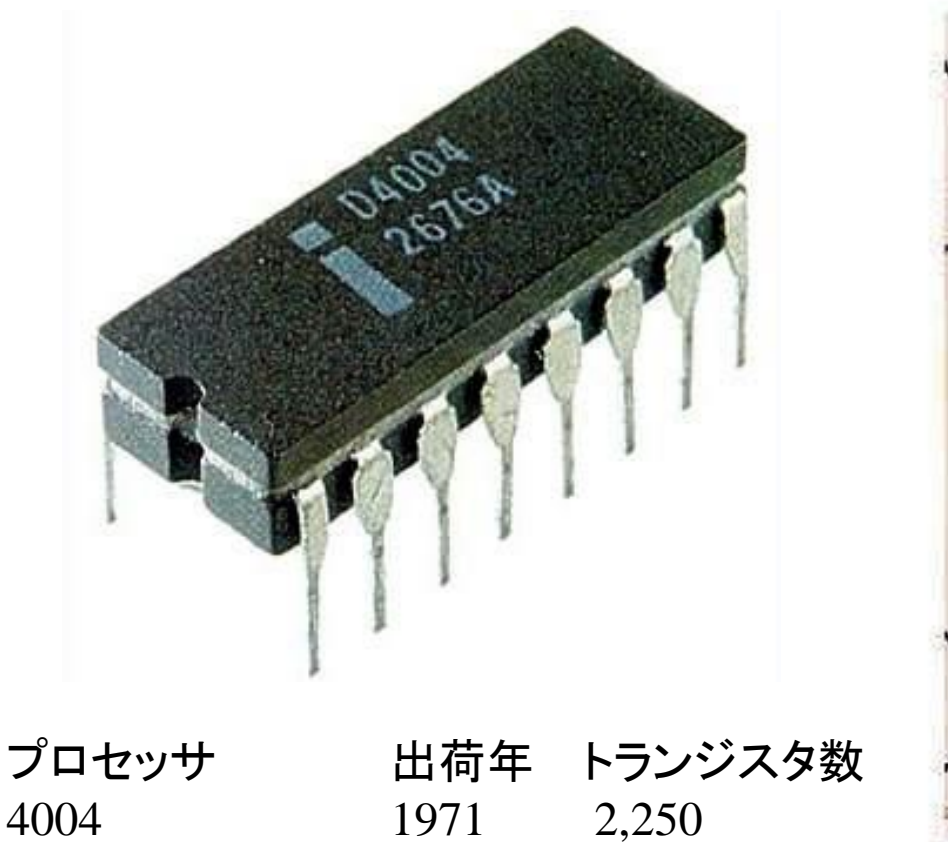

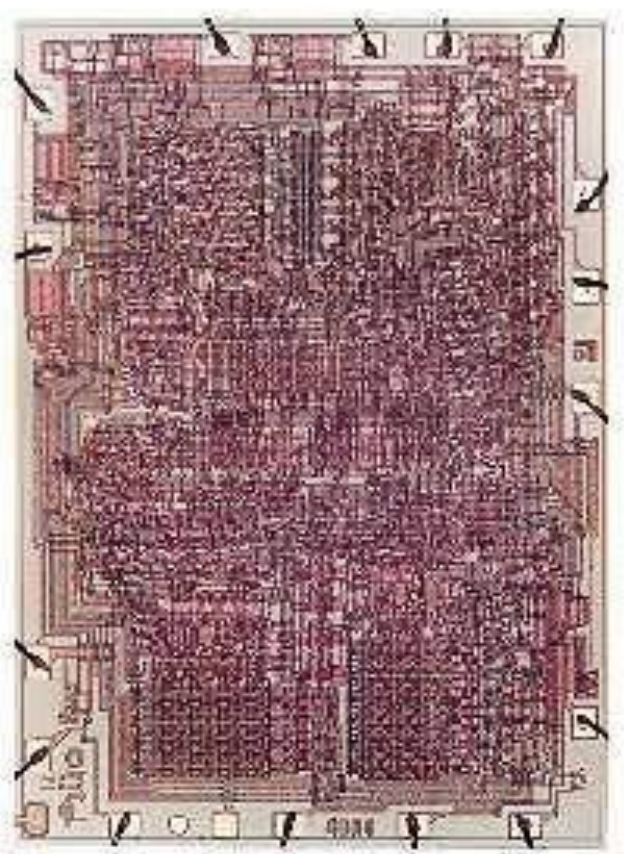

From Wikipedia, Intelミュージアム

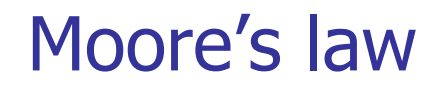

■ Moore's law is the observation that the number of transistors in a dense integrated circuit doubles approximately every two years.

## Moore's Law

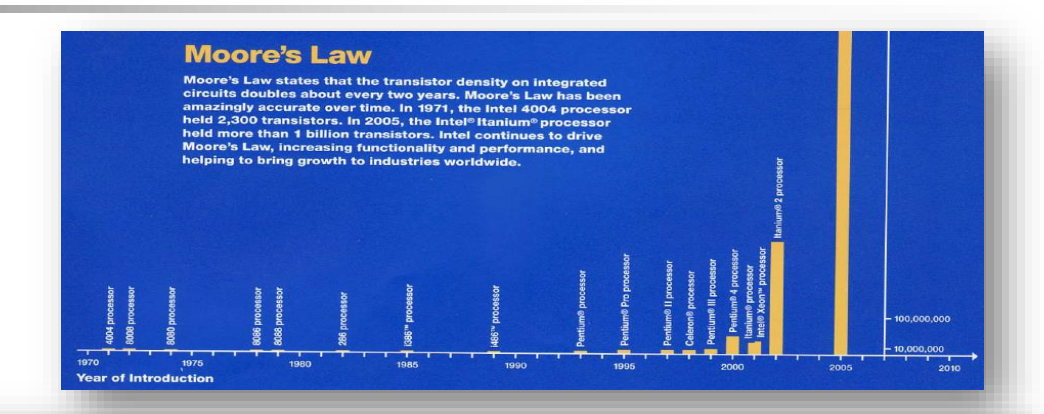

VISUALIZING PROGRESS

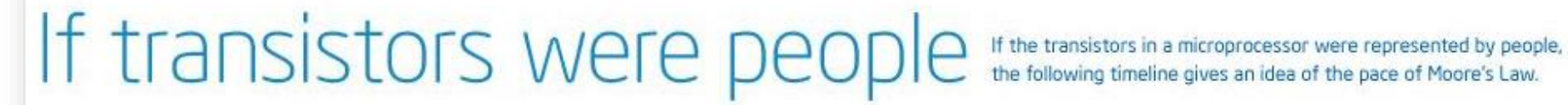

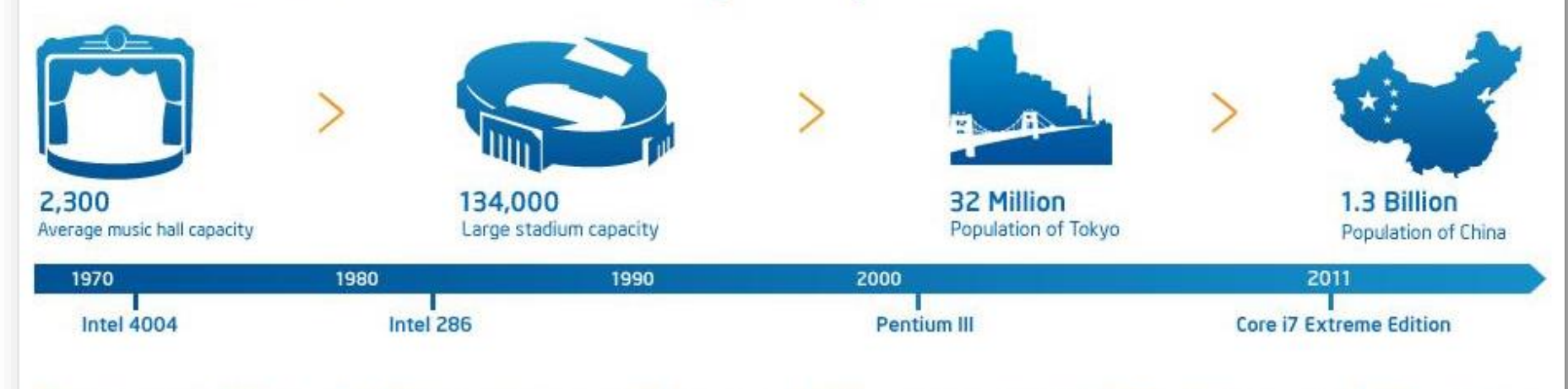

Now imagine that those 1.3 billion people could fit onstage in the original music hall. That's the scale of Moore's Law.

### Moore's Law

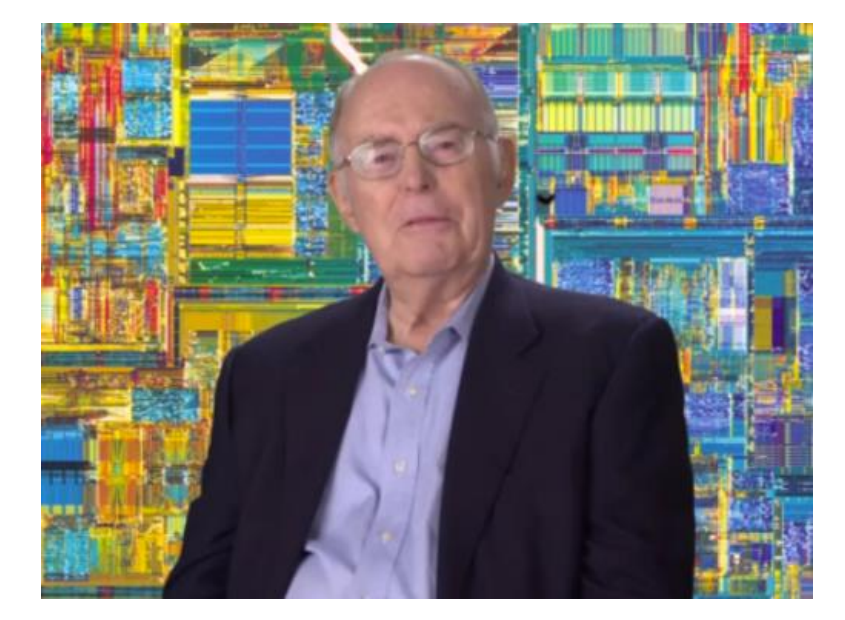

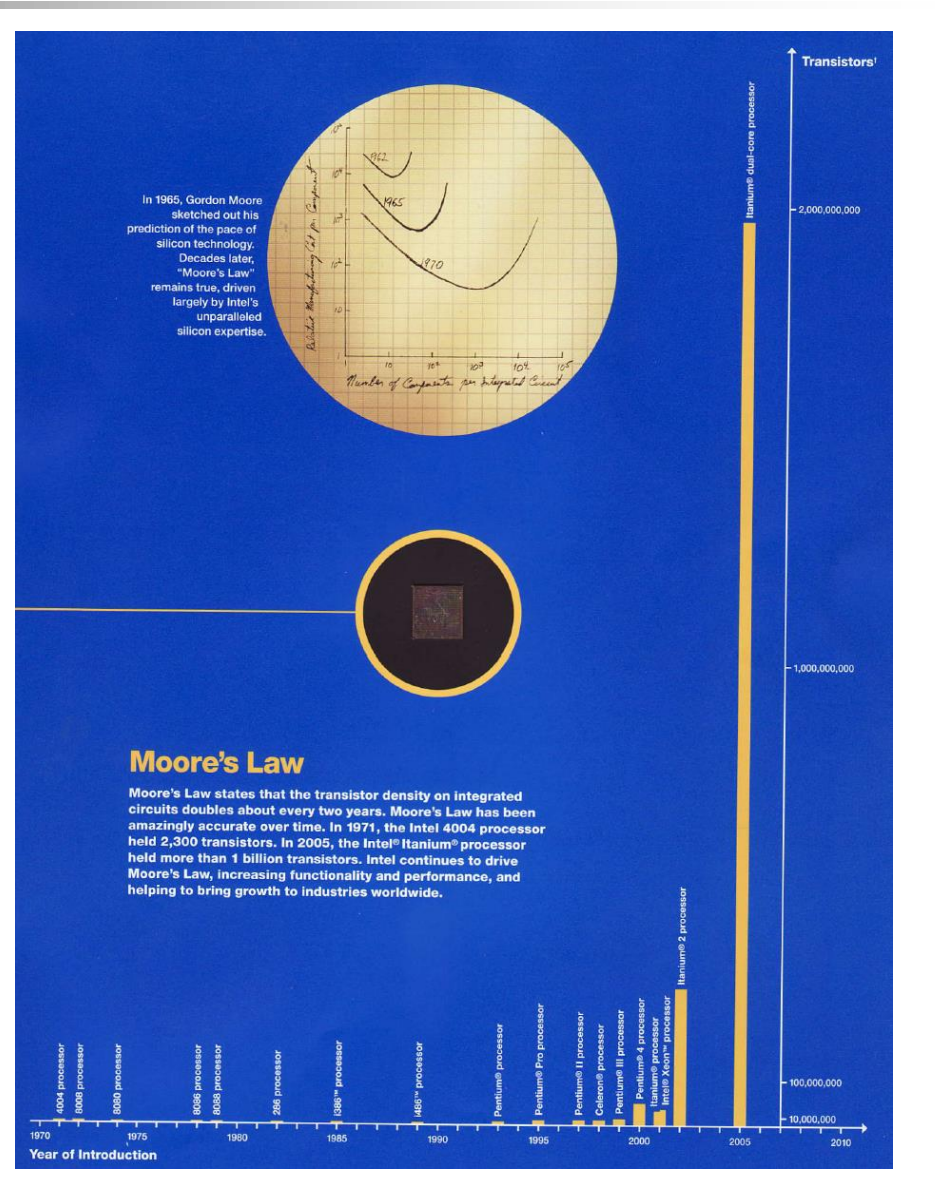

The experts look ahead

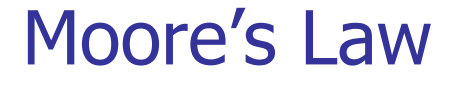

### **Cramming more components** onto integrated circuits

With unit cost falling as the number of components per circuit rises, by 1975 economics may dictate squeezing as many as 65,000 components on a single silicon chip

#### By Gordon E. Moore

Director, Research and Development Laboratories, Fairchild Semiconductor division of Fairchild Camera and Instrument Corp.

The future of integrated electronics is the future of electronics itself. The advantages of integration will bring about a proliferation of electronics, pushing this science into many new areas.

Integrated circuits will lead to such wonders as home computers-or at least terminals connected to a central computer-automatic controls for automobiles, and personal portable communications equipment. The electronic wristwatch needs only a display to be feasible today.

But the biggest potential lies in the production of large systems. In telephone communications, integrated circuits in digital filters will separate channels on multiplex equipment. Integrated circuits will also switch telephone circuits and perform data processing.

Computers will be more powerful, and will be organized in completely different ways. For example, memories built of integrated electronics may be distributed throughout the

#### The author

Dr. Gordon E. Moore is one of the new breed of electronic engineers, schooled in the physical sciences rather than in electronics. He earned a B.S. degree in chemistry from the **University of California and a** Ph.D. degree in physical chemistry from the California Institute of Technology. He was one of the founders of Fairchild **Semiconductor and has been** director of the research and development laboratories since 1959.

machine instead of being concentrated in a central unit. In addition, the improved reliability made possible by integrated circuits will allow the construction of larger processing units. Machines similar to those in existence today will be built at lower costs and with faster turn-around.

#### **Present and future**

By integrated electronics, I mean all the various technologies which are referred to as microelectronics today as well as any additional ones that result in electronics functions supplied to the user as irreducible units. These technologies were first investigated in the late 1950's. The object was to miniaturize electronics equipment to include increasingly complex electronic functions in limited space with minimum weight. Several approaches evolved, including microassembly techniques for individual components, thinfilm structures and semiconductor integrated circuits.

Each approach evolved rapidly and converged so that each borrowed techniques from another. Many researchers believe the way of the future to be a combination of the various approaches.

The advocates of semiconductor integrated circuitry are already using the improved characteristics of thin-film resistors by applying such films directly to an active semiconductor substrate. Those advocating a technology based upon films are developing sophisticated techniques for the attachment of active semiconductor devices to the passive film arrays.

Both approaches have worked well and are being used in equipment today.

Electronics, Volume 38, Number 8, April 19, 1965

### Moore's Law

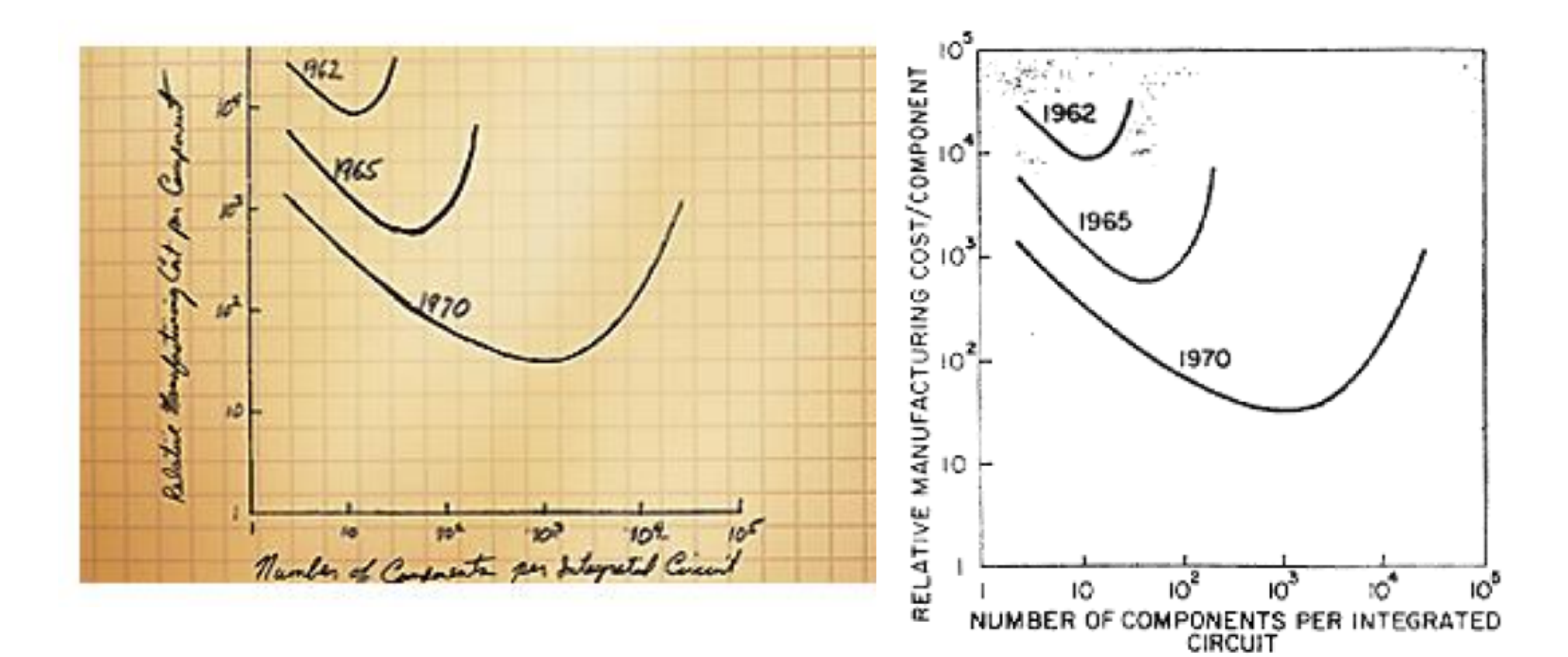

## Growth in clock rate of microprocessors

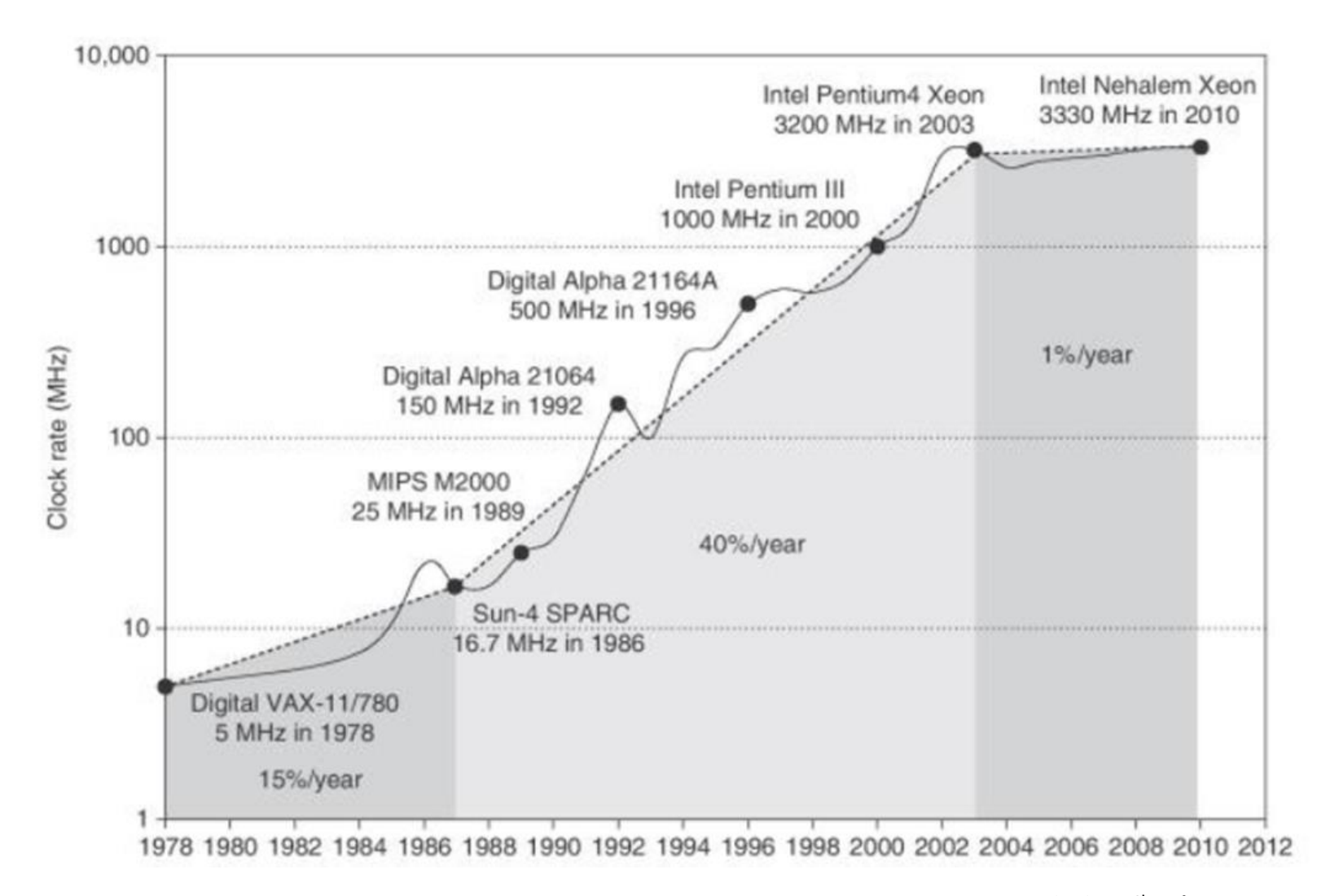

From CAQA  $5<sup>th</sup>$  edition  $35<sup>35</sup>$ 

## Clock rate is mainly determined by

- Switching speed of gates (transistors)
- The number of levels of gates
	- The maximum number of gates cascaded in series in any combinational logics.
	- In this example, the number of levels of gates is 3.
- Wiring delay and fanout

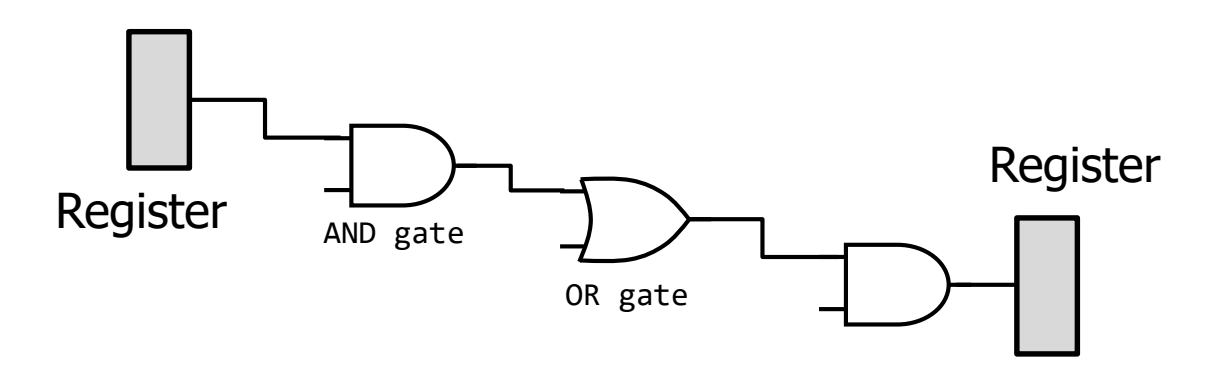
#### Growth in processor performance

- $\blacksquare$  Performance = f x IPC
	- f: frequency (clock rate)
	- IPC: retired machine Instructions Per Cycle

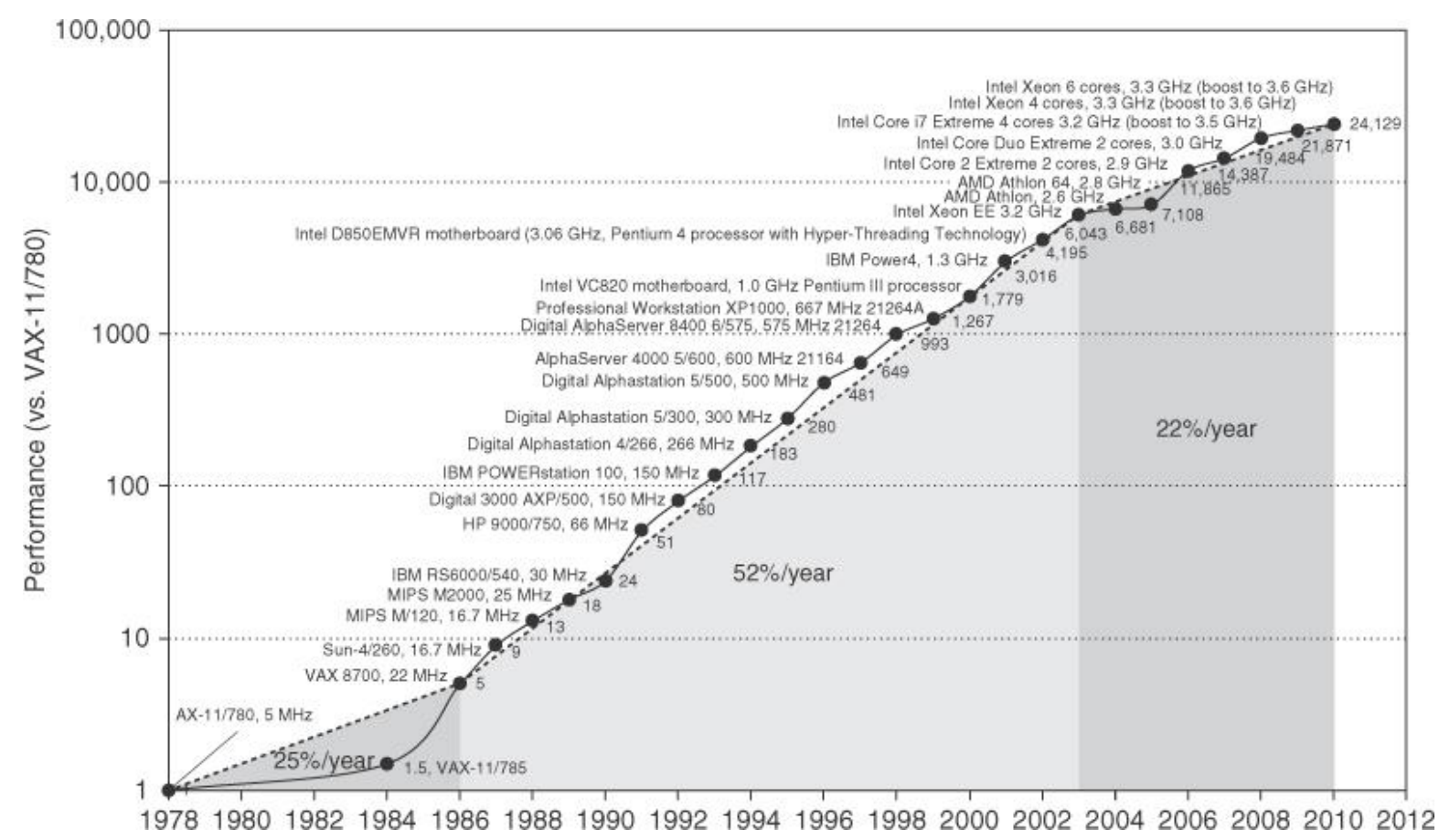

Computer Logic Design, Department of Computer Science, TOKYO TECH **From CAQA 5<sup>th</sup> edition** 

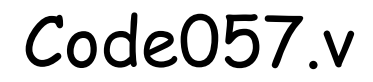

- w\_clk は 100MHz のクロック信号
- 32ビットのレジスタ r\_cnt を, 毎サイクル、インクリメントする. ただし, 値が99,999,999 の 時には0に初期化される. (つまり.1秒毎に初期化される)
- 100,000,000 サイクル毎(1秒)に, 1ビットのレジスタ r\_out の値を反転する.

```
/**************************************************************************/
/* code057.v For CSC.T341 CLD Archlab TOKYO TECH */
/**************************************************************************/
module m main (w clk, w led);
 input wire w_clk;
 output wire [3:0] w_led;
 reg r out = 0;
 reg [31:0] r_cnt = 0;
 always@(posedge w_clk) begin
    r_cnt <= (r_cnt==99999999) ? 0 : r_cnt +1;
   r_out <= (r_cnt==0) ? ~r_out : r_out;
 end
 assign w led = \{r \text{ out}, r \text{ out}, r \text{ out}, r \text{ out}\};
 // vio_0 vio_00(w_clk, w_led[3], w_led[2], w_led[1], w_led[0]);
endmodule
                                                                                  module m main (w clk, w led);
                                                                                    input wire w_clk;
                                                                                    output wire [3:0] w_led;
                                                                                    reg r_out = 0;reg [31:0] r cnt = 0;
                                                                                    always@(posedge w_clk) begin
                                                                                      r_cnt <= (r_cnt==99999999) ? 0 : r_cnt +1;
                                                                                      r_out \leq (r_cnt==0) ? ~r_out : r_out;
                                                                                    end
                                                                                    assign w led[0] = r out;
                                                                                    assign w<sup>led[1]</sup> = r<sup>out</sup>;
                                                                                    assign w led[2] = r out;
                                                                                    assign w led[3] = r_out;
                                                                                    // vio_0 vio_00(w_clk, w_led[3], w_led[2], w_led[1], w_led[0]);
                                                                                  endmodule
```
#### ビット連結 { } を用いた左のコードと,ビット毎に接続 assign する右のコードは等価.

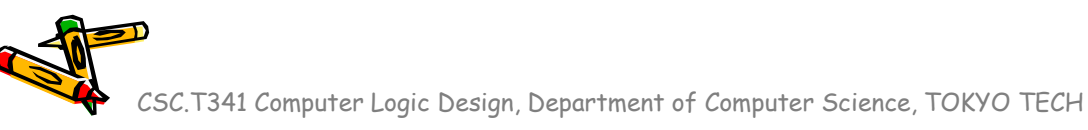

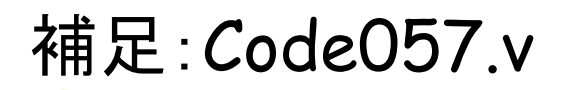

- **w\_clk** は **100MHz** のクロック信号
- **32**ビットのレジスタ **r\_cnt** を,毎サイクル、インクリメントする.ただし,値が**99,999,999** の時には**0**に初期化される.(つまり,**1**秒毎に初期化される)
- **100,000,000** サイクル毎(1秒)に,**1**ビットのレジスタ **r\_out** の値を反転する.
- 1KHz のクロック信号は 1,000 Hz と同じ.
- 1KByte のメモリは 1024 Byte と同じ.
- 1MHz のクロック信号は 1000 x 1000 = 1,000,000 Hz と同じ.
- 1MByte のメモリは 1024 x 1024 = 1,048,576 Byte と同じ.
- 100MHz のクロック信号は 100 x 1000 x 1000 = 100,000,000 Hz と同じ.

ACRiルームのサーバー計算機

各マシンの負荷を下げるために,仮想マシンの名前の最後の2文字が12~15は使わない. 具体的には vs001~vs011, vs101~vs111, vs201~vs211, vs301~vs311, vs401~ vs411, vs501~vs511, vs601~vs610 から選ぶこと.

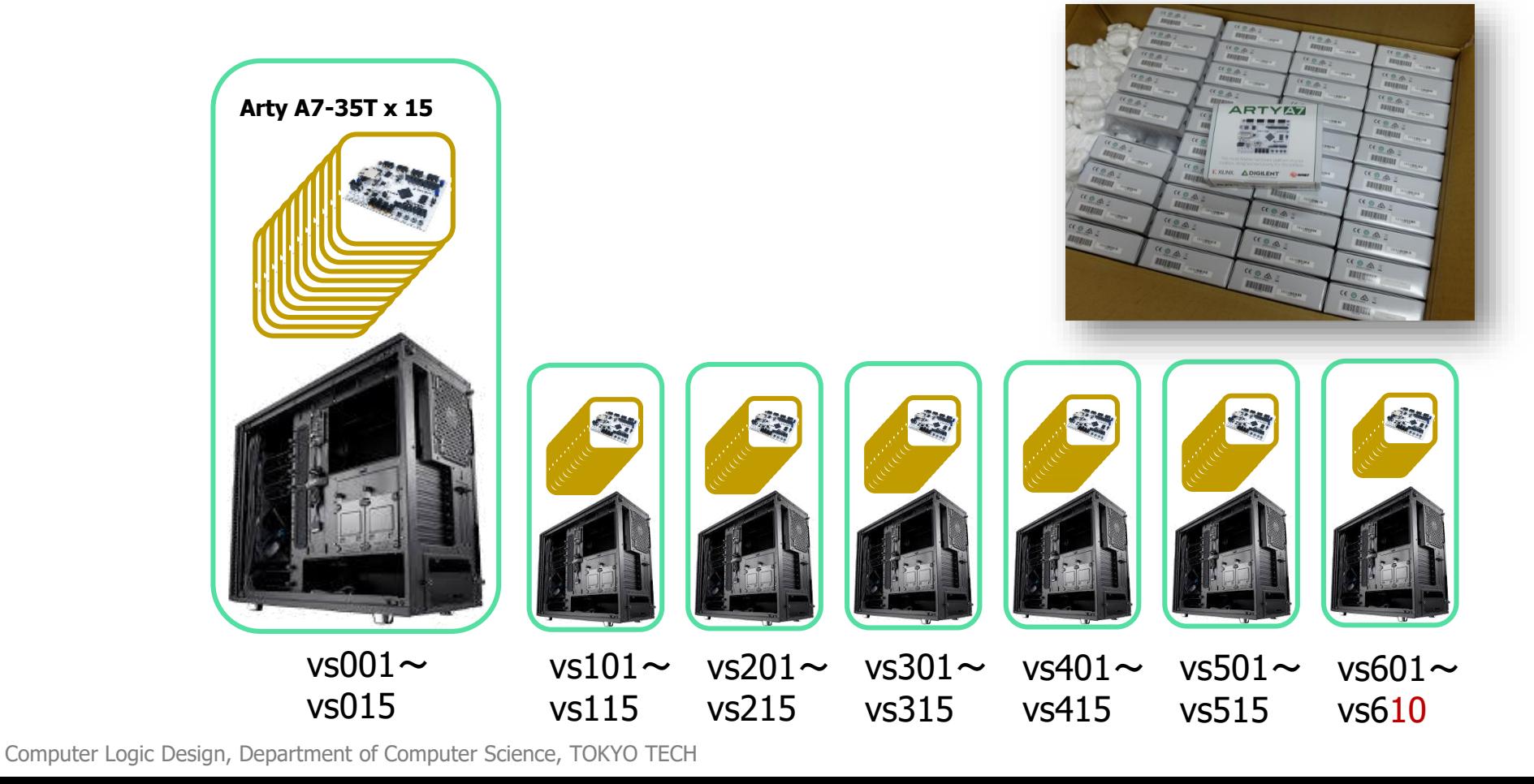

#### ACRiルームのデモンストレーション

- Vivado で FPGA をコンフィギュレーションして動作を確認する.
- code057.v と main11.xdc を用いて,演習(1) の最初の部分をやってみる.

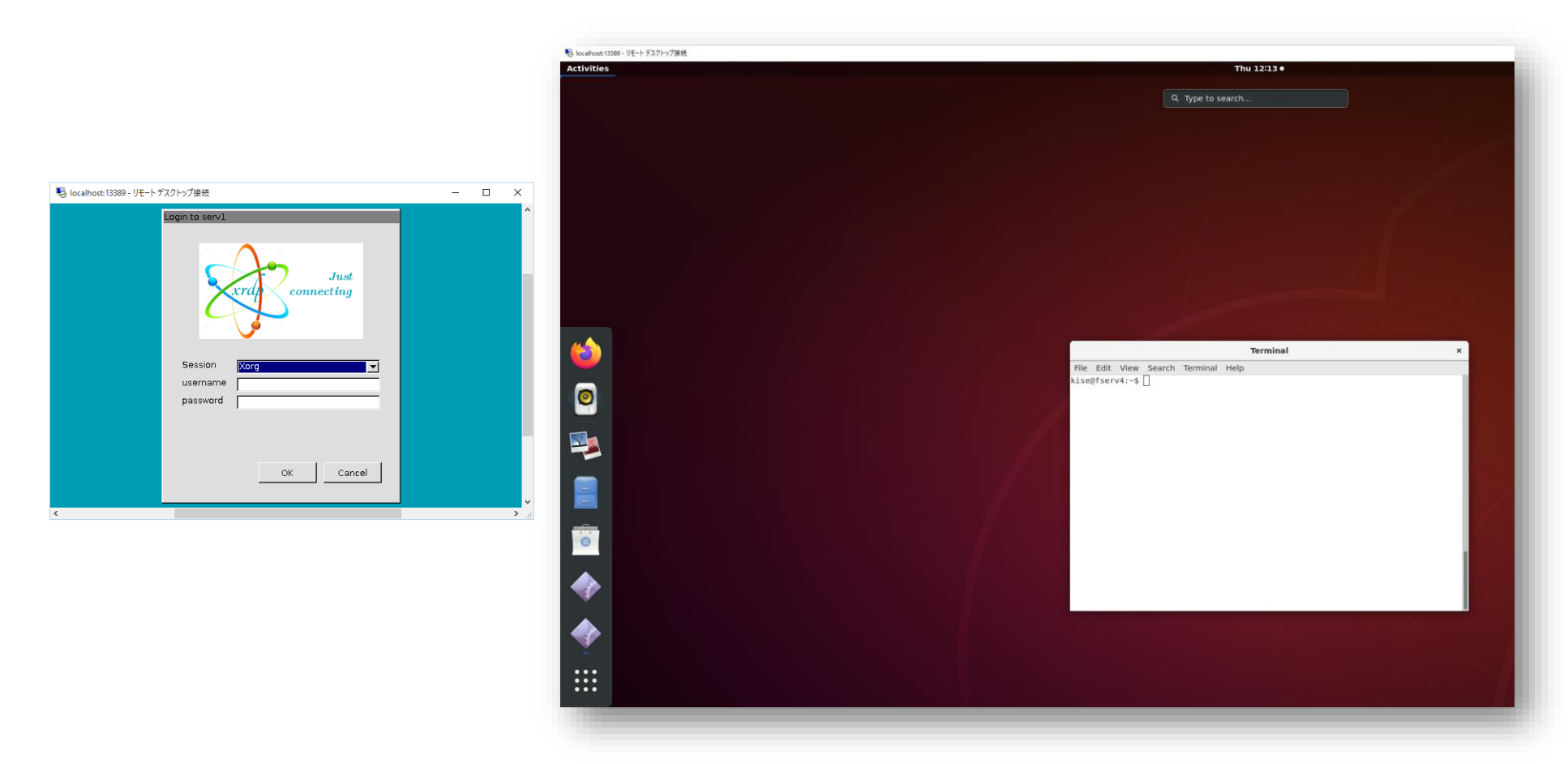

# コンピュータ論理設計 演習

- 最初の演習は, 4月13日 8:50開始です. 8:45までに,学術国際情報センター3階 情報工学 系計算機室 に集まってください.
- また Slack で情報を提供します. Slack も活用しま しょう.

Department of Computer Science Course number: CSC.T341

2023年度の講義と演習は,学術国際情報センター3階 情報工学系計算機室で実施します.

# コンピュータ論理設計 Computer Logic Design

2. ハードウェア記述言語:組合せ回路 (1) Hardware Description Language: Combinational Circuit (1)

> 吉瀬 謙二 情報工学系 Kenji Kise, Department of Computer Science kise \_at\_ c.titech.ac.jp www.arch.cs.titech.ac.jp/lecture/CLD/ 講義: 月曜日 10:45-12:25, 木曜日 10:45-12:25

Ver. 2023-04-13a <sup>43</sup>

## Verilog HDL

- ハードウェア記述言語 (Hardware Description Language)
	- IEEE 1364 として標準化
- C言語に近い(C言語を参考にしている)

## Sample Verilog HDL code

- ACRi Room のサーバーにリモートデスクトップでログインする.
	- /home/tu\_kise/cld/lec2/ にサンプルのコードがあるので,Ubuntu のターミナルで次 のコマンドを入力して,自分のディレクトリにコピーする.
	- /home/tu\_kise は automount のディレクトリなので, アクセスしないとファイルが見え ない.tabキーによる補完がうまく動作しないことがあるので注意する.

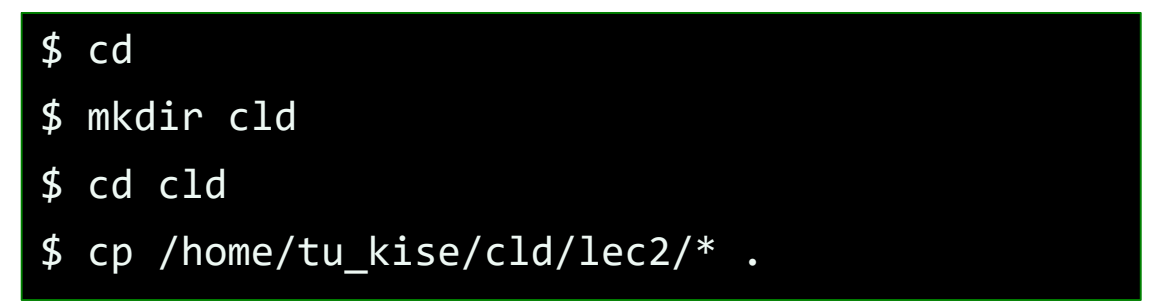

- code001.v をシミュレーションするためには.
	- リモートデスクトップで接続した Ubuntu のターミナルで次のコマンドを入力する.
	- コマンド iverilog でコンパイルして,生成される a.out を実行する.

\$ iverilog code001.v \$ ./a.out

#### code001.v モジュールの定義と文字列の表示

• code001.v をシミュレーションして,その表示を確認すること.

\$ iverilog code001.v  $$./a.out$ 

- モジュールの定義はキーワードmoduleからキーワードendmoduleまで.
- moduleの後にモジュール名を書く.この例ではmainがモジュール名.
- モジュール名の後の括弧内に入出力の端子名を列挙する.ここでは端子は何も定義してい ない.
- セミコロン(;)で,モジュール名と端子の列挙を終える.
- キーワードinitialにより、シミュレーション開始時(時刻0)から処理を始めることを指定する.
- \$display または \$write はシステムタスクの1つで,メッセージを出力する. \$write では 改行されない. 書式はC言語のprintfと同様.

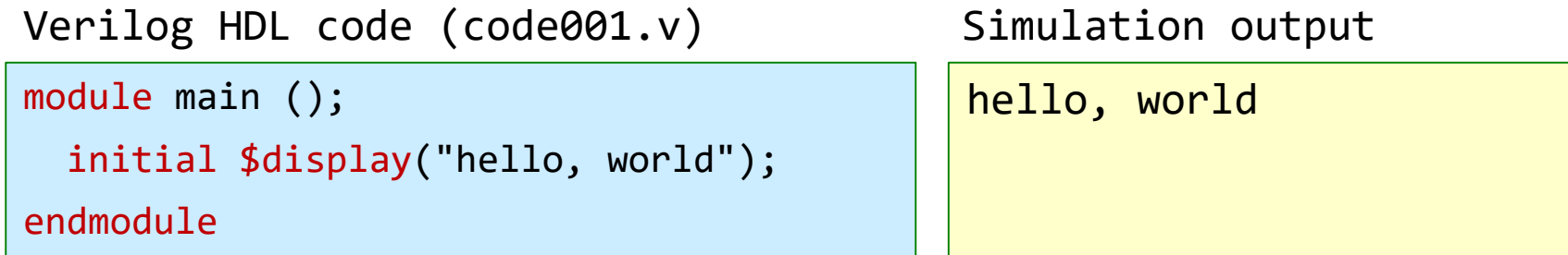

#### Verilog HDLのコードは青色で,シミュレーションの出力は黄色で示す.

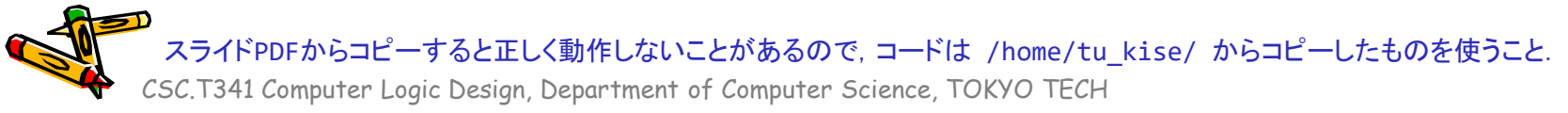

#### code002.v ブロックの指定とコンパイルエラーの対処

- code002.v をシミュレーションして,その表示を確認すること.
- 2つのシステムタスク\$displayを用いた出力の例.2つのシステムタスクをブロックとしてまと めている.
- ブロックはキーワードbeginで始まり,キーワードendで終わる.C言語の { } に対応.
- code002\_ng1.vは2番目の\$displayがinitialブロックに含まれないので文法エラーとなる.

code002.v

```
module main ();
  initial begin
    $display("hello, world");
    $display("in Verilog HDL");
  end
endmodule
```
hello, world in Verilog HDL

code002\_ng.v

```
module main ();
  initial $display("hello, world");
  $display("in Verilog HDL");
endmodule
```
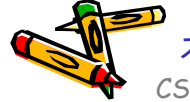

スライドPDFからコピーすると正しく動作しないことがあるので,コードは /home/tu\_kise/ からコピーしたものを使うこと.

## code003.v 複数のinitialの利用

- code003.v をシミュレーションして,その表示を確認すること.
- モジュール内で複数の initial を用いても良い. code002.v と code003.v の出力は同じ.

```
code002.v
```
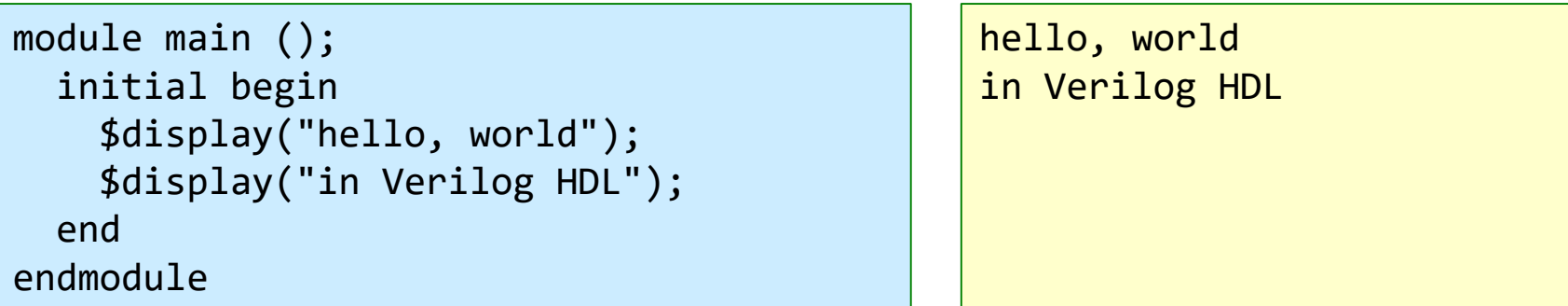

code003.v

```
module main ();
  initial $display("hello, world");
  initial $display("in Verilog HDL");
endmodule
```
hello, world in Verilog HDL

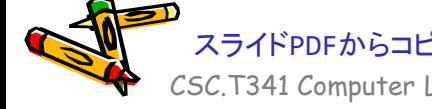

CSC.T341 Computer Logic Design, Department of Computer Science, TOKYO TECH スライドPDFからコピーすると正しく動作しないことがあるので,コードは /home/tu\_kise/ からコピーしたものを使うこと.

#### code005.v 指定した時間が経過するまで待たせる命令#

- code005.v をシミュレーションして,その表示を確認すること.
- 指定した時間が経過するまで待たせる命令# を用いた例.
- #200 により,ここではシミュレーション開始時(時刻0)から200の時間が経過した時刻 200に hello, world を表示する.
- #100 により,ここではシミュレーション開始時(時刻0)から100の時間が経過した時刻100 に in Verilog HDL を表示する.
- 1行目はコメント, Verilog HDLのコメントはC, C++と同様.
- 時間の単位は nsec とする. #300 は 300nsec の時間経過を表す.

code005.v

```
/* sample Verilog code */
module main ();
  initial #200 $display("hello, world");
  initial #100 $display("in Verilog HDL");
endmodule
```
in Verilog HDL hello, world

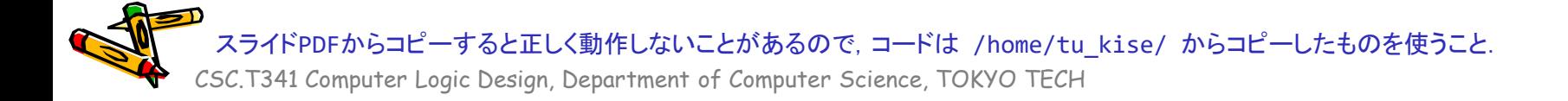

#### code006.v 複数のinitialを用いたコードの時間制御の例

- code006.v をシミュレーションして,その表示を確認すること.
- \$displayによる出力の順番はどうなるか?

code006.v

```
module main ();
  initial #200 $display("hello, world");
  initial begin
    #100 $display("in Verilog HDL");
    #150 $display("When am I displayed?");
  end
endmodule
```
CSC.T341 Computer Logic Design, Department of Computer Science, TOKYO TECH -すると正しく動作しないことがあるので, コードは /home/tu\_kise/ からコピーしたものを使<mark>う</mark>こと.

#### code007.v シミュレーションはいつ終わるのか

- code007.v をシミュレーションして,その表示を確認すること.
- 出力はどうなるか?
- Vivadoを用いてシミュレーションする場合,デフォルトの設定では1000nsしかシミュレーシ ョンしないので Verilog is easy? は出力されない.

code007.v

```
module main ();
  initial #200 $display("hello, world");
  initial begin
    #100 $display("in Verilog HDL");
    #150 $display("When am I displayed?");
    #1000 $display("Verilog is easy?");
  end
endmodule
```
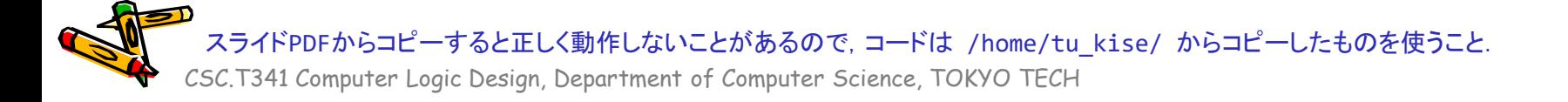

#### code008.v システムタスク\$time

- code008.v をシミュレーションして,その表示を確認すること.
- システムタスク\$timeは,64ビットのシミュレーション時刻を返す.
- このコードでは,それぞれの \$display が表示する時刻を表示する.
- 複雑な回路のシミュレーションでは,どの出力がどの時刻に出力されたのかわかりにくい 場合がある.その場合,この例のように時刻を出力すると良い.

code008.v

```
module main ();
  initial #200 $display("%3d hello, world", $time);
  initial begin
    #100 $display("%3d in Verilog HDL", $time);
    #150 $display("%3d When am I displayed?", $time);
  end
endmodule
                                                              100 in Verilog HDL
                                                              200 hello, world
                                                               250 When am I displayed?
```
CSC.T341 Computer Logic Design, Department of Computer Science, TOKYO TECH -すると正しく動作しないことがあるので, コードは /home/tu\_kise/ からコピーしたものを使うこと.

#### code009.v システムタスク\$finish

- code009.v をシミュレーションして,その表示を確認すること.
- システムタスク\$finishは,シミュレーションを終了させる.
- このコードでは時刻210でシミュレーションが終了する.
- Vivadoのデフォルトの設定では1000nsシミュレーションするが,それより短い時間のシミュ レーションや,ある条件でシミュレーションを終了させたい場合に用いると良い.

code009.v

```
module main ();
  initial #200 $display("%3d hello, world", $time);
  initial begin
   #100 $display("%3d in Verilog HDL", $time);
   #150 $display("%3d When am I displayed?", $time);
  end
  initial #210 $finish;
endmodule
                                                             100 in Verilog HDL
                                                             200 hello, world
```
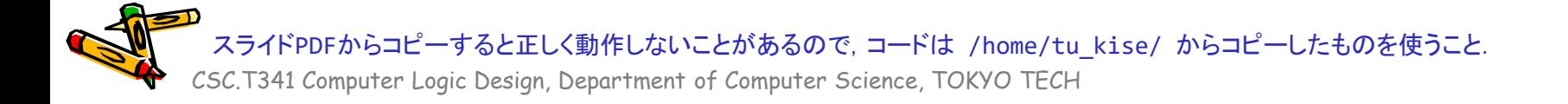

#### code011.v ANDゲートと重要な記述の幾つか

- code011.v をシミュレーションして,その表示を確認すること.
- reg型の信号a, bを宣言する.reg型はC言語の変数に相当する.
- wire型の信号cを宣言する.wire型はハードウェア記述言語に固有のもの.
- 継続的代入assign は,wire型の信号cをa & bに接続する.initialブロックやalways@ブロックの外に 記述する.
- & はANDの論理演算子.
- always@ブロックは,@以降に書かれた事象が発生するたびに繰り返し実行される.always@(\*) で は,何らかの入力が変化した事象となる.
- initialブロックの中の <= はノンブロッキング代入と呼ばれ,reg型の信号への代入を表す. a <= 0; は reg型の信号aに値0を代入する.wire型にノンブロッキング代入は使えない.

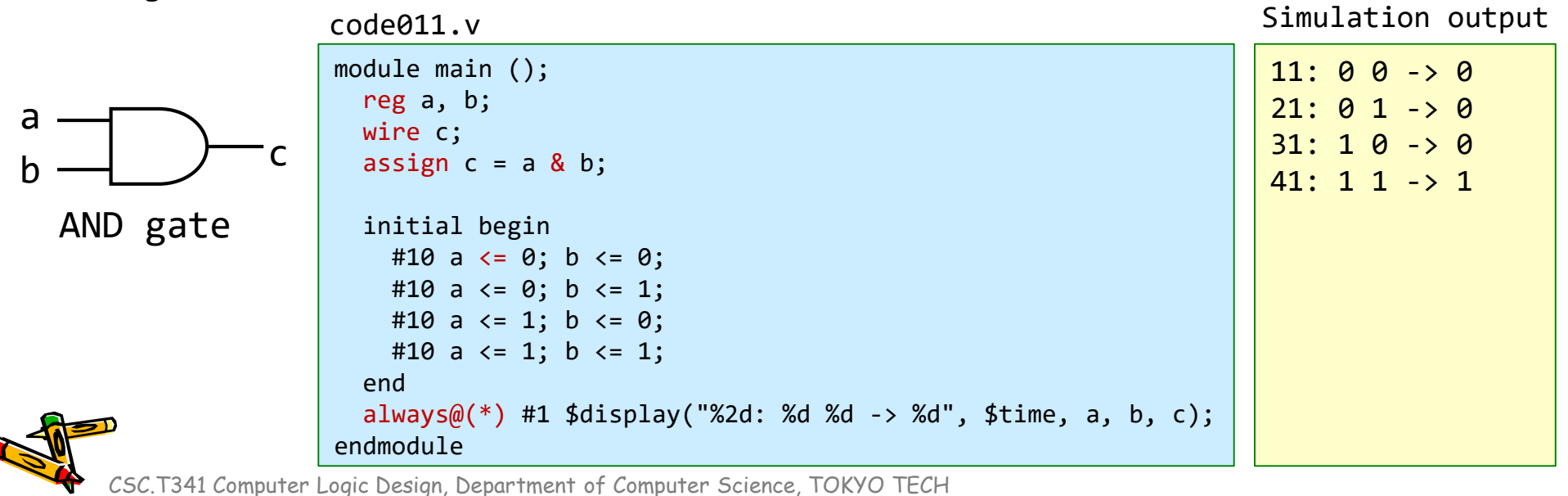

#### code012.v ORゲート,論理演算子,算術演算子

- code012.v をシミュレーションして,その表示を確認すること.
- | はORの論理演算子.
- 論理演算子には,単項演算子の ~ (NOT), 2項演算子として & (AND), | (OR), ^ (EXOR)がある.
- 算術演算子には, + (加算), (減算), \* (乗算), / (除算), % (剰余)がある.
- これらの論理演算子,算術演算子はC言語と同じ.

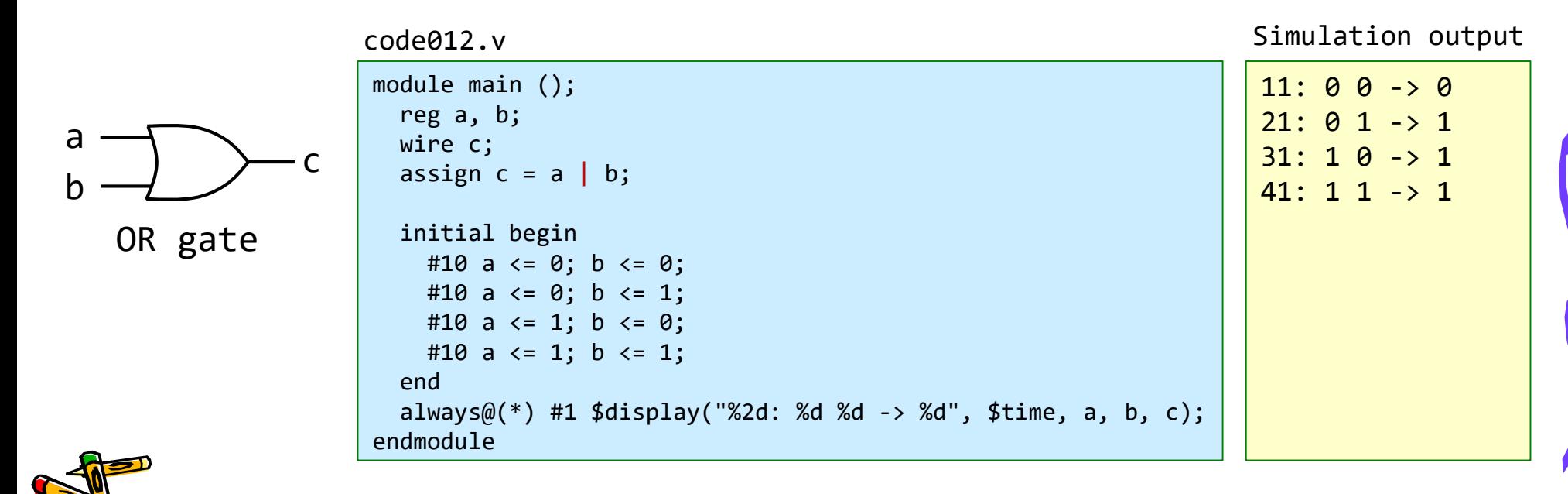

#### code013.v ORゲート,不定値とハイインピーダンス

- code013.v をシミュレーションして, その表示を確認すること.
- wire dはどこにも接続されていない.シミュレーション結果は?
- 信号線の取り得る値には,0, 1, x, z がある. xは不定値を,zはハイインピーダンスを表す.
- どこにも接続されていないwire, あるいは明示的にハイインピーダンスに設定したwireはzとなる.
- 初期化されていないreg型の信号や,不定値を用いた演算結果などはxとなる.
- 意図的にx, zとしていないのにx, zが出力される場合, コードに記述ミスがあることが多いので, コ ードの記述を見直すと良い.

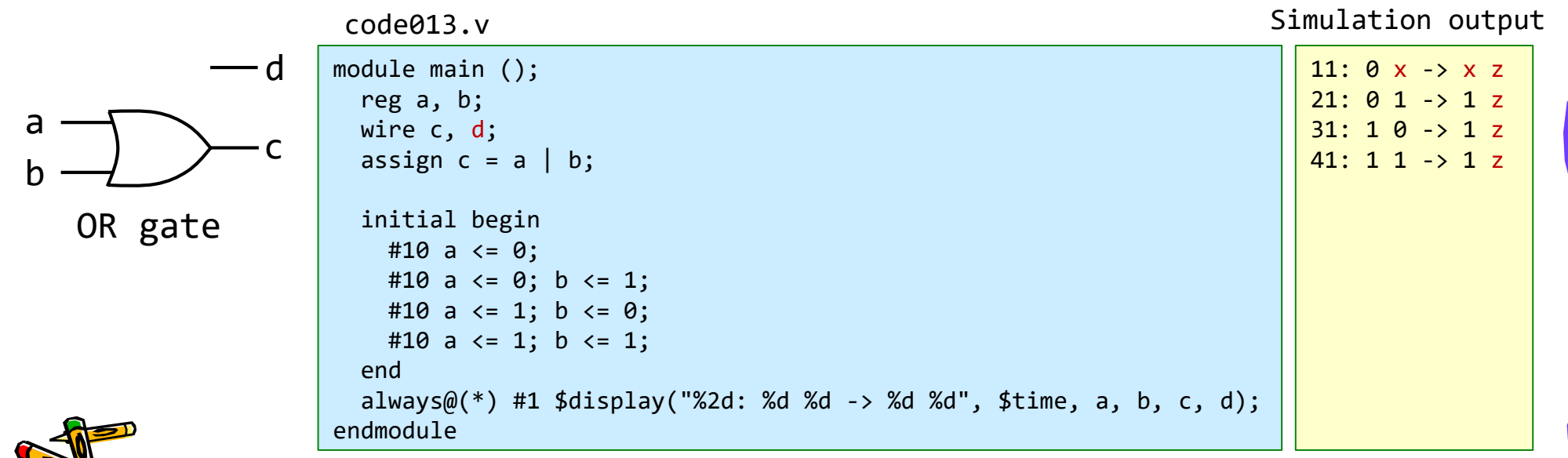

#### code014.v 複数本の信号線(バス),数値の表現

- code014.v をシミュレーションして,その表示を確認すること.
- Verilog HDLでは,2本以上の信号線の束をバス(bus)と呼ぶ.
- reg型, wire型の信号線をバスとして宣言するには, reg, wire の後に [3:0] の様に本数を指定する.  $\overline{P}$   $\overline{P}$   $\overline{P}$   $\overline{P}$   $\overline{P}$   $\overline{P}$   $\overline{Q}$   $\overline{Q}$   $\over$
- code014.v では,4ビット幅のバスとしてreg型a, bを,4ビット幅のバスとしてwire型cを宣言する.
- 数値を表現するためには,**'**(シングルクォーテーション)より前の数字がビット幅を表し,**'**の後のbが2 進法であることを表す(その他, 16進法h, 10進法d, 8進法oがある). 例えば, 4'b1010 は2進法で示さ れた4ビットの1010となる.数値の表現では大文字,小文字は区別されない.4'b1010 と 4'B1010 と 4'hAは同じ値となる.

ビット幅を省略すると32ビットとなる.基数を指定しないと10進法となる.

• システムタスク\$displayでは,2進法で表示するための %b を利用できる.

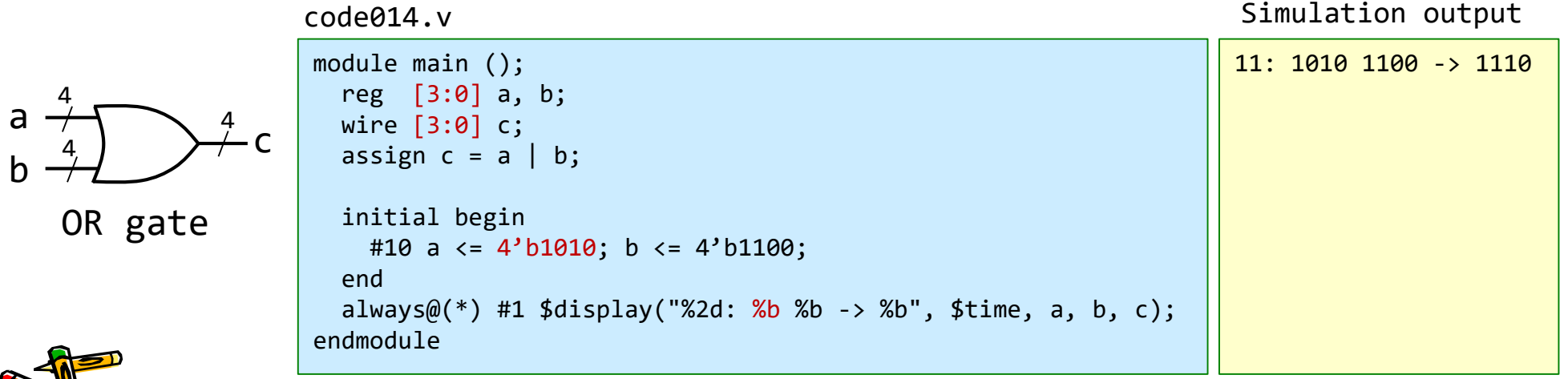

## code015.v マルチプレクサ

- code015.v をシミュレーションして,その表示を確認すること.
- Multiplexer(マルチプレクサ)のVerilog HDL記述を考える.
	- s が 0 であれば a を出力として,s が1であれば b を出力とする回路.

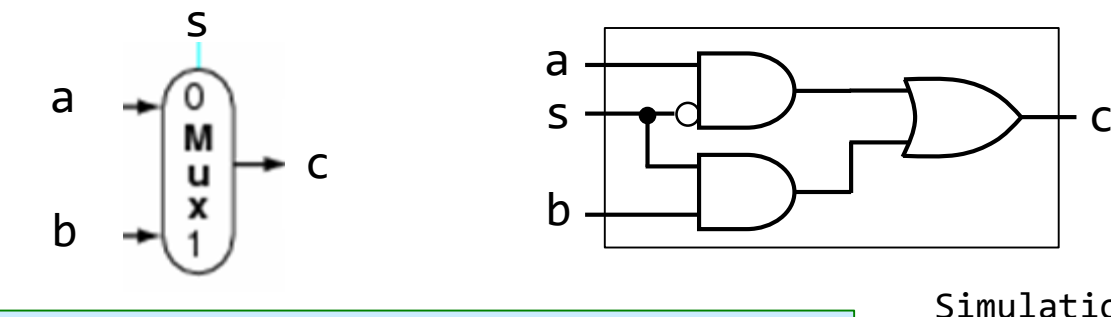

code015.v

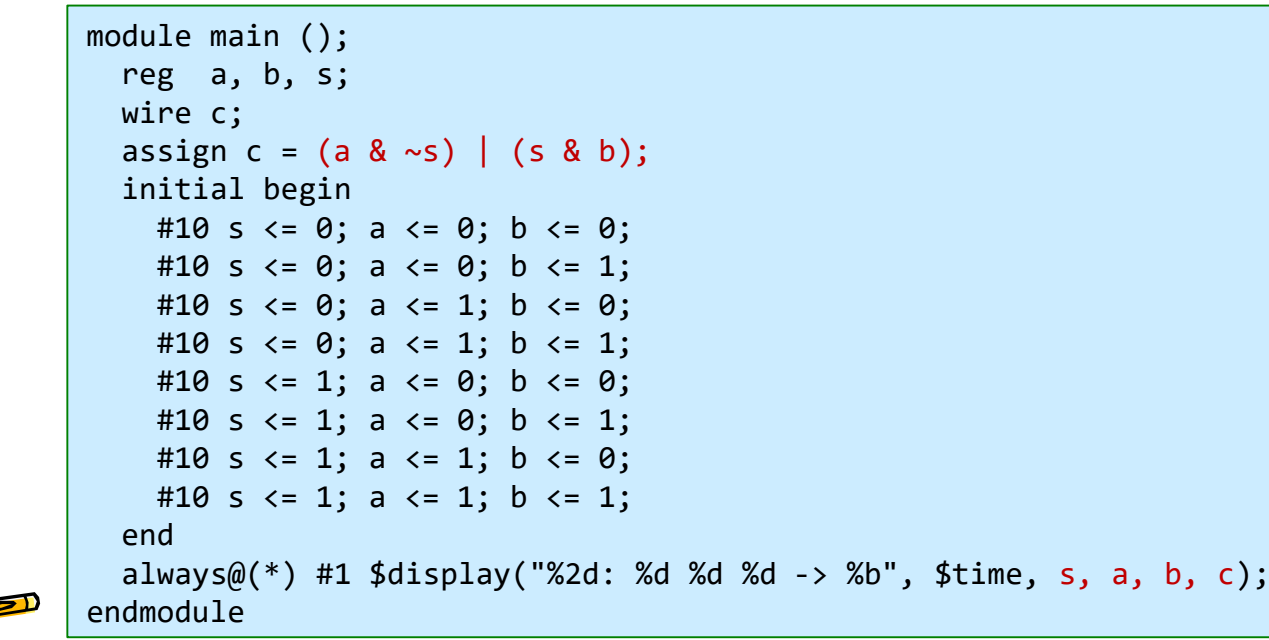

 $11: 0 0 0 \rightarrow 0$  $21: 00011 - 00$  $31: 00110 - 51$  $41: 101$  $51: 100 - 0$ 61:  $|1|$  0  $|1|$  -> 1  $71: |1| 1 |0| \rightarrow 0$  $81: |1|1|1| \rightarrow 1$ Simulation output **s, a, b c**

#### code016.v 3項演算子とマルチプレクサ

- code016.v をシミュレーションして,その表示を確認すること.
- マルチプレクサのVerilog HDL記述を考える.
- 3項演算子の条件演算子 (? :) を使っても同じ結果になる.この記述の方が簡潔でわ かりやすい. s

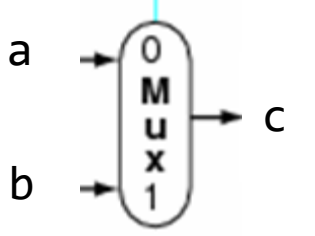

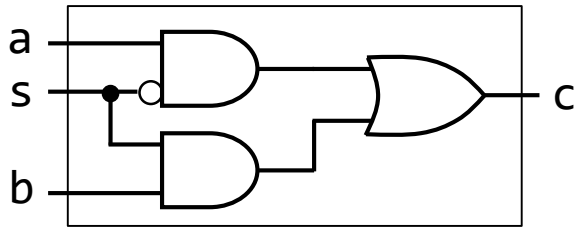

code016.v

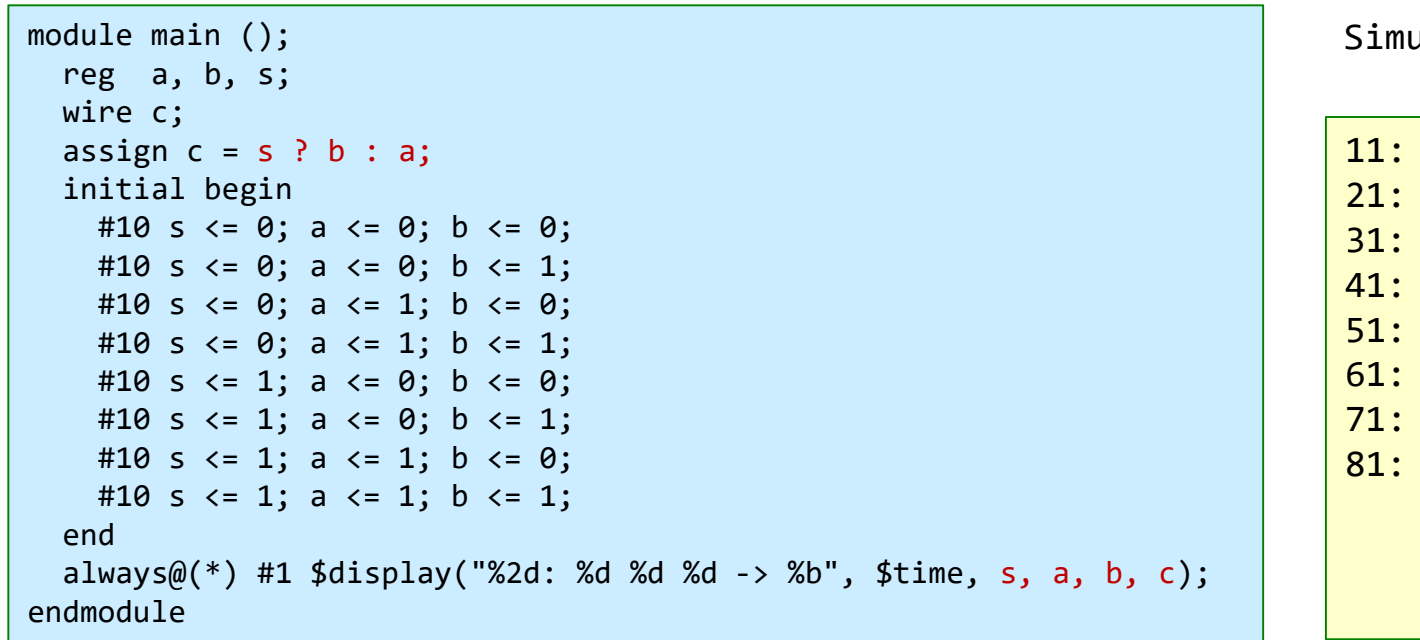

Jlation output

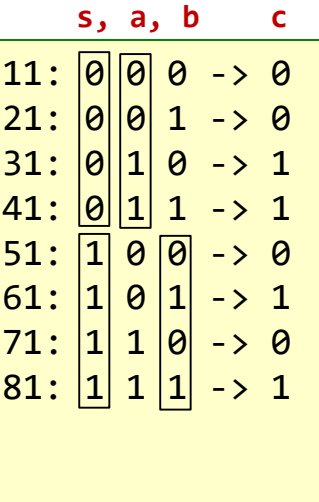

code017.v モジュールのインスタンス化

- code017.v をシミュレーションして,その表示を確認すること.
- モジュール名とインスタンス名を記述して,入出力端子名を列挙する.列挙した順序で配線が接続される.
- C言語の関数呼び出しに似ている.この例では m\_mux というモジュール名のインスタンス m\_mux0 を生  $\vec{\mathcal{R}}$ し, m\_topモジュールの a, b, s, c をインスタンス m\_mux0 の a, b, s, c に接続している.

code017.v s (3) module m\_top ();  $(1)$  a reg a, b, s; wire c; М  $C(4)$ initial begin #10 s <= 0; a <= 0; b <= 0;  $(2)$ <sub>b</sub> #10 s  $\leq 0$ ; a  $\leq 0$ ; b  $\leq 1$ ; #10 s <= 0; a <= 1; b <= 0; #10 s  $\leftarrow$  0; a  $\leftarrow$  1; b  $\leftarrow$  1; Simulation output #10 s  $\leftarrow$  1; a  $\leftarrow$  0; b  $\leftarrow$  0; #10 s  $\leftarrow$  1; a  $\leftarrow$  0; b  $\leftarrow$  1; **s, a, b c**#10 s  $\leftarrow$  1; a  $\leftarrow$  1; b  $\leftarrow$  0;  $11: 0 0 0 \rightarrow 0$ #10 s  $\leftarrow$  1; a  $\leftarrow$  1; b  $\leftarrow$  1;  $21: 0 0 1 -> 0$ end always $@(*)$  #1 \$display("%2d: %d %d %d -> %b", \$time, s, a, b, c);  $31: 00110 - 51$ m mux m mux $\theta$  (a, b, s, c);  $41: 00111 - 31$ endmodule  $51: 100 - 0$ **(1) (2) (3) (4)**  61:  $|1|$  0  $|1|$  -> 1 module  $m$  mux (a, b, s, c);  $71: |1| 1 |0| \rightarrow 0$ input wire a, b, s;  $81: |1|1|1 \rightarrow 1$ output wire c; assign  $c = s$  ?  $b : a$ ; endmodule

モジュールのインスタンス化の補足

- モジュール名とインスタンス名を記述して,入出力端子名を列挙する.列挙した順序で配線が接続される.
- この例では m\_mux というモジュール名のインスタンス m\_mux0 を生成し, m\_topモジュールの a, b, s, c をインスタンス m\_mux0 の w\_a, w\_b, w\_s, w\_c に順番に接続している.
- インスタンス化するモジュールの入出力端子名とそれを利用するモジュールの配線の名前は一致しなくて も良い.

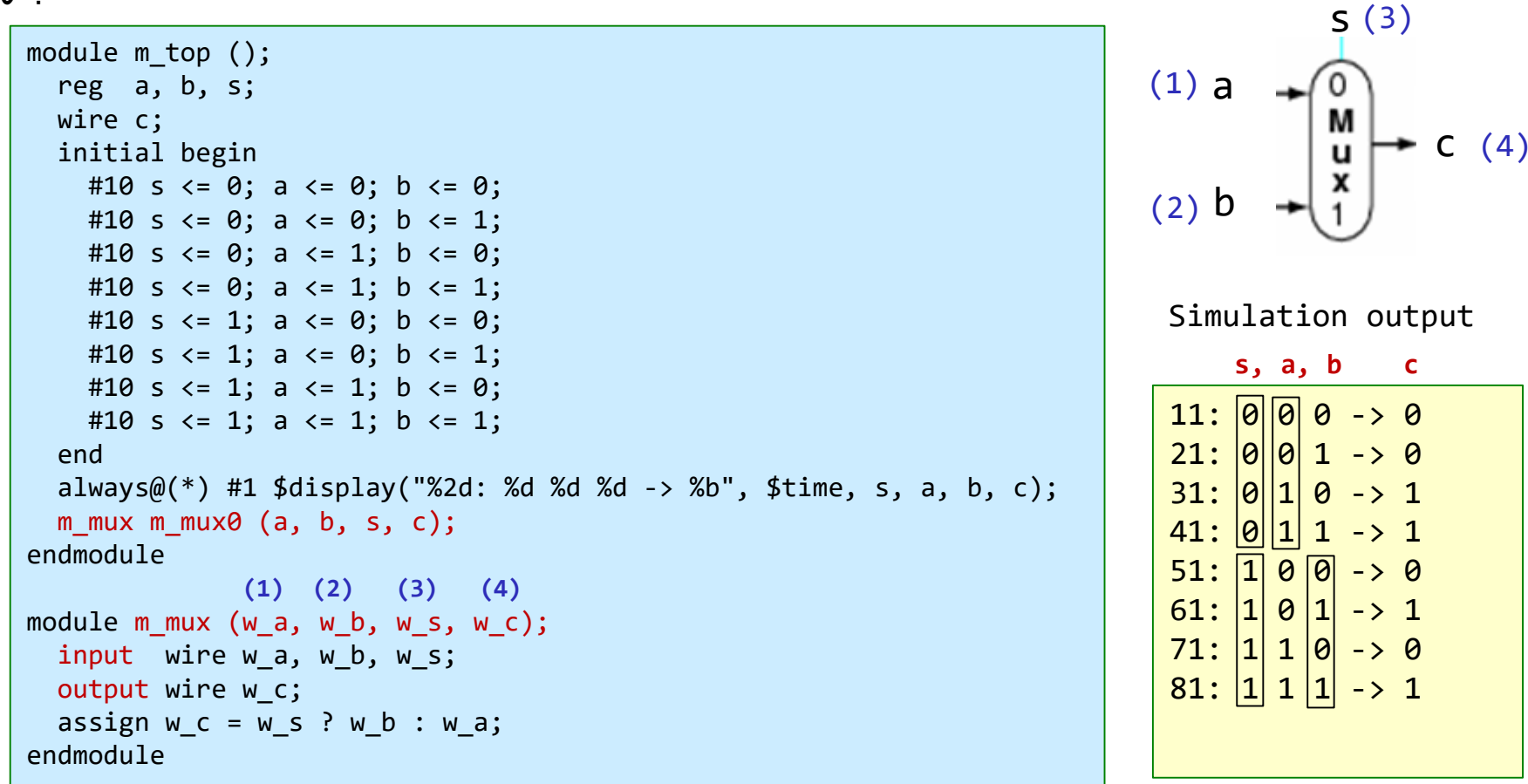

#### ACRiルームで利用するFPGAボード Digilent Arty A7-35T

#### Arty A7

The Arty A7, formerly known as the Arty, is a ready-to-use development platform designed around the Artix-7™ Field Programmable Gate Array (FPGA) from Xilinx. It was designed specifically for use as a MicroBlaze Soft Processing System. When used in this context, the Arty A7 becomes the most flexible processing platform you could hope to add to your collection, capable of adapting to whatever your project requires. Unlike other Single Board Computers, the Arty A7 isn't bound to a single set of processing peripherals: One moment it's a communication powerhouse chock-full of UARTs, SPIs, IICs, and an Ethernet MAC, and the next it's a meticulous timekeeper with a dozen 32-bit timers.

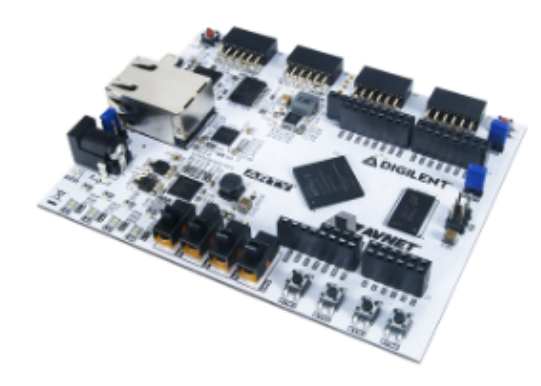

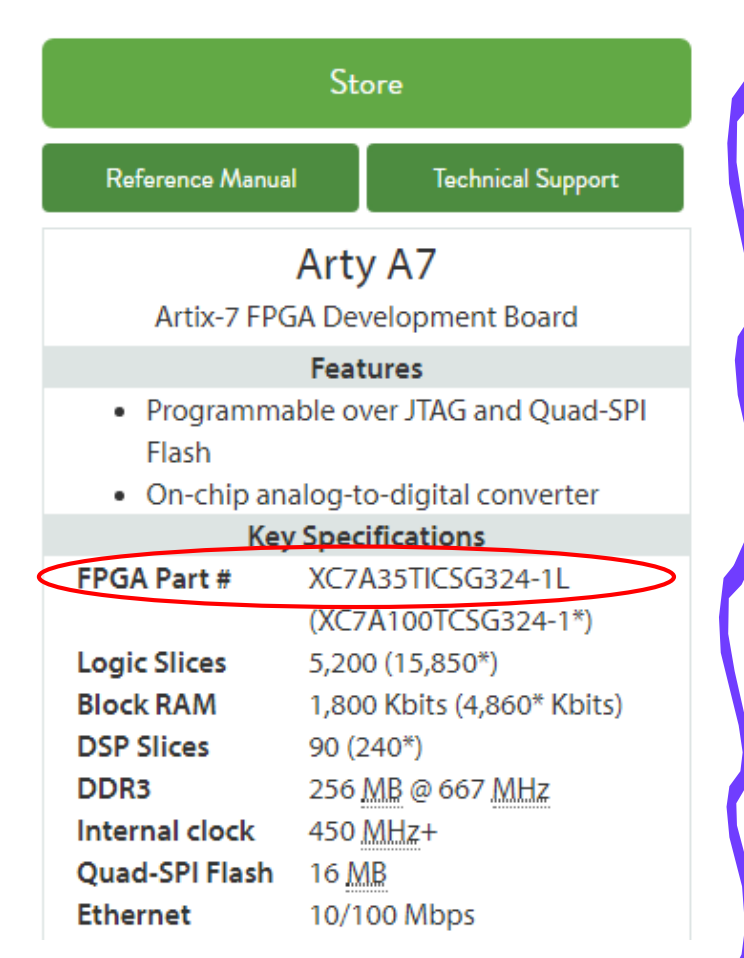

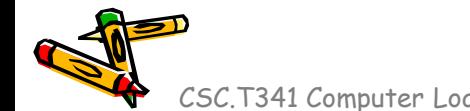

https://reference.digilentinc.com/reference/programmable-logic/arty-a7/start

#### ASEM1-100.000MHZ-LC-T 100MHz 発振器

• FPGA ボードに実装されている発振器が 100MHz の クロック信号を生成し,それが FPGA の E3 という名前 のピンに接続される.(FPGA の入力信号となる.)

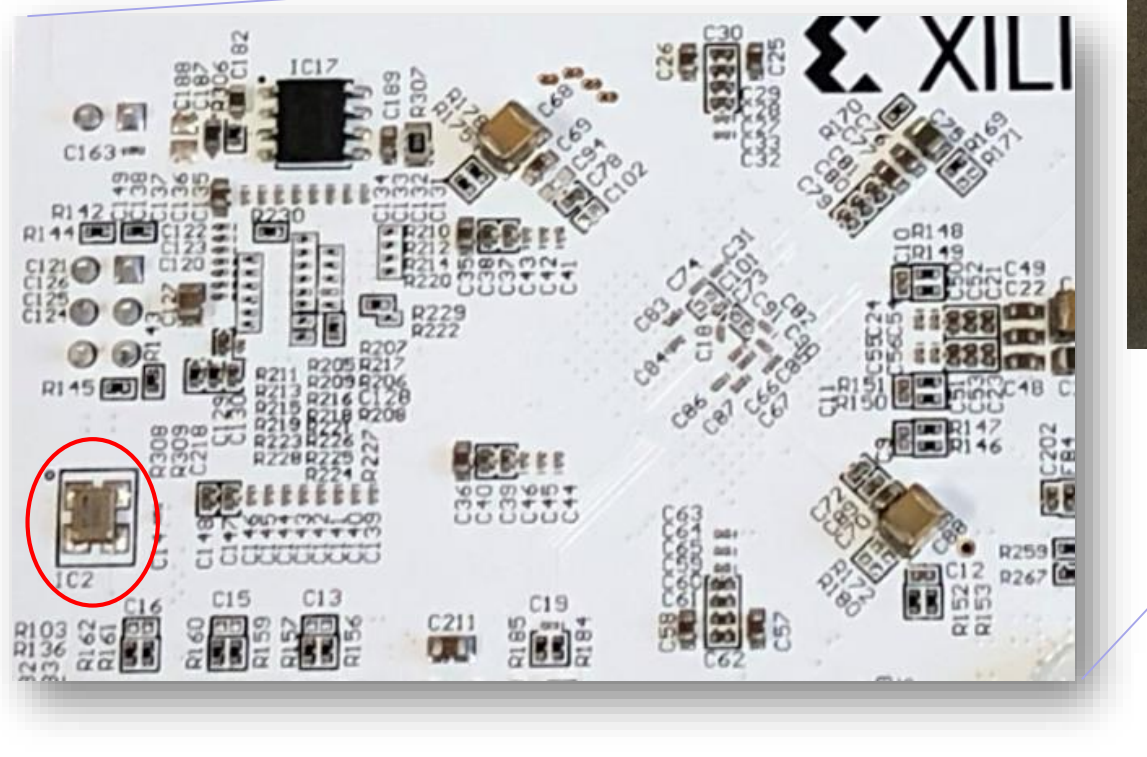

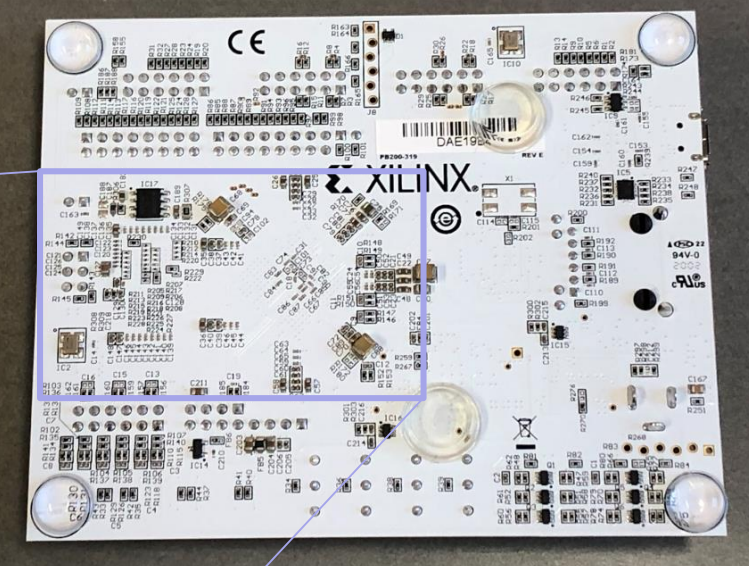

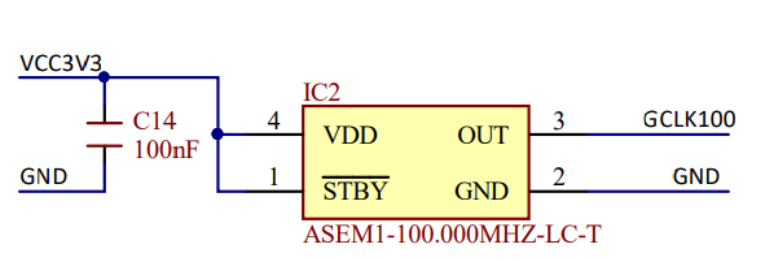

#### FPGA constraint file, XDC (Xilinx Design Constraints)

- main11.xdc の内容を Ubuntu のターミナルあるいは Vivado で確認すること.
- 拡張子が xdc のファイルは,制約 (constraint) を与えるために利用する.
- 制約ファイル main11.xdc の1行目では,w\_clk という信号を E3 というピン (100MHzのク ロック信号)に割り当てる制約を追加する.
	- w\_clk は論理合成のためのトップモジュール m\_main としてVerilog HDL記述で列挙した信号名
- 信号をピンを割り当てる制約が無い場合,その信号はVivadoによって自動的に適切なピン に割り当てられる.
- 2行目で、入力ピン w\_clk が,10.00ns (100MHz)のクロックであることを指定する.
- このピンを LVCMOS33 (low voltage CMOS 3.3V) とする制約を追加している.この制約 について,本演習では詳細を理解する必要はない.

main11.xdcの最初の2行

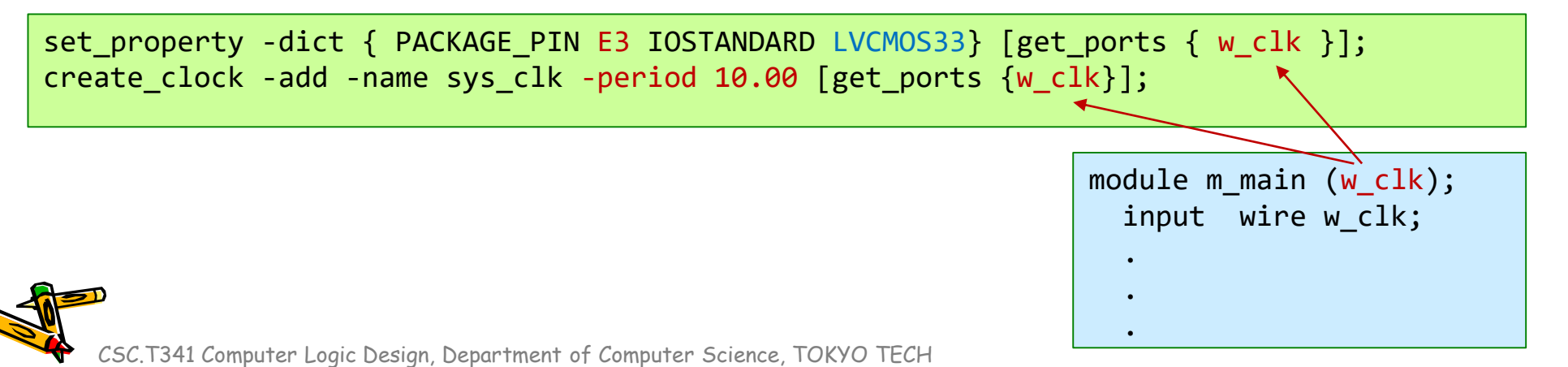

64

#### FPGA constraint file, XDC (Xilinx Design Constraints)

main11.xdc の2行目以降では, w\_led[0] の信号を H5 のピンに割り当てる制約を追加する. 同様に, w\_led[1], w\_led[2], w\_led[3] に,J5, T9, T10 のピンを割り当てる.

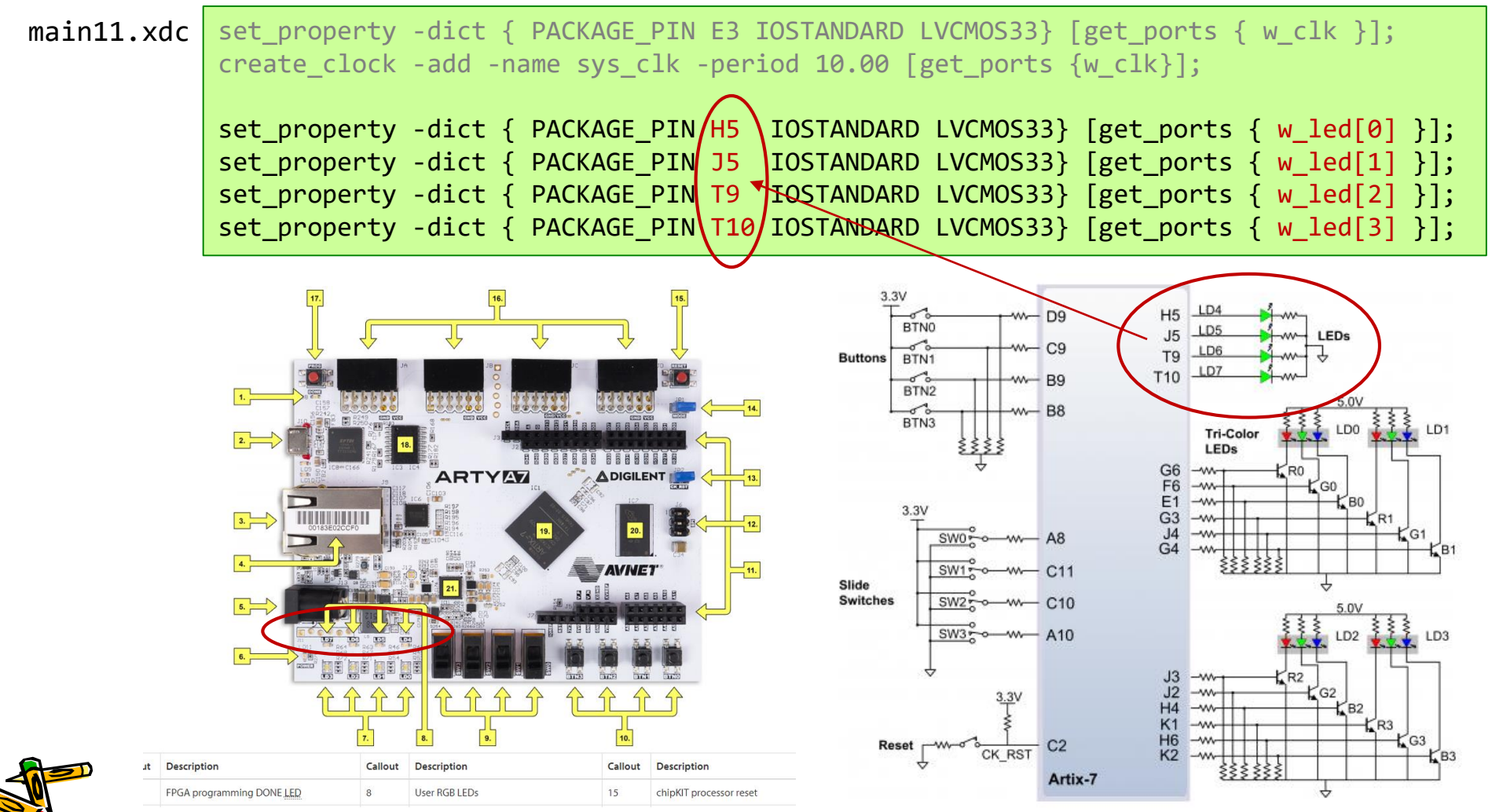

#### ACRi ルームで使う2種類のパスワード

- ACRi ルームに関するよくある質問(FAQ)
	- https://gw.acri.c.titech.ac.jp/wp/manual/faq
- 現在のACRiルームでは,次の2種類のアカウントを用いて運用 [1] ACRiルームのWeb上の予約システムのアカウント [2] ACRiルームのLinuxサーバにログインするためのアカウント 混乱を避けるために,[1] と [2] のパスワードを同じものに設定すると良い.

パスワードを忘れてしまいました。

予約システムのパスワードを忘れた場合には、ログイン画面の「パスワードをお忘れです か?」のリンクから再発行の手続きを行ってください。

サーバーのパスワードを忘れた場合には、acri-room at acri dot c.titech.ac.jp (at, dot は 適切に置き換え)まで問い合わせてください。

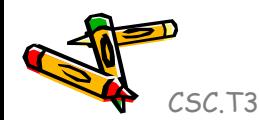

Department of Computer Science Course number: CSC.T341

2023年度の講義と演習は,学術国際情報センター3階 情報工学系計算機室で実施します.

# コンピュータ論理設計 Computer Logic Design

3. ハードウェア記述言語:組合せ回路 (2) Hardware Description Language: Combinational Circuit (2)

> 吉瀬 謙二 情報工学系 Kenji Kise, Department of Computer Science kise \_at\_ c.titech.ac.jp www.arch.cs.titech.ac.jp/lecture/CLD/ 講義: 月曜日 10:45-12:25, 木曜日 10:45-12:25

Ver. 2023-04-17a <sup>67</sup>

## Sample Verilog HDL code

- ACRi Room のサーバーにリモートデスクトップでログインする.
	- /home/tu\_kise/cld/lec3/ にサンプルのコードがあるので,Ubuntu のターミナルで次 のコマンドを入力して,自分のディレクトリにコピーする.
	- /home/tu\_kise は automount のディレクトリなので, アクセスしないとファイルが見え ない.tabキーによる補完がうまく動作しないことがあるので注意する.

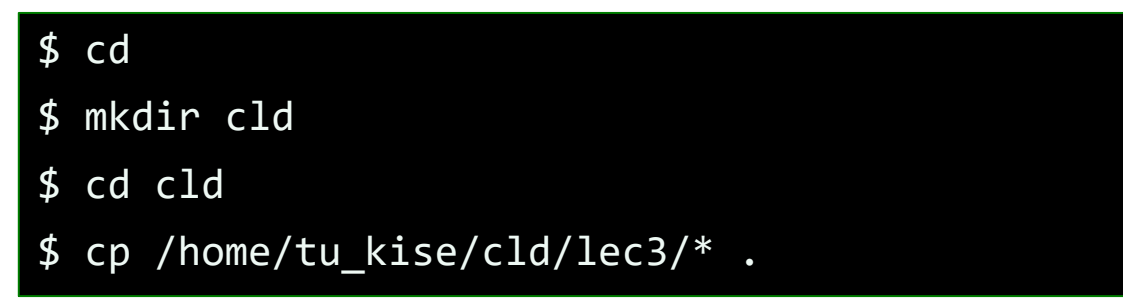

- code010.v をシミュレーションするためには.
	- リモートデスクトップで接続した Ubuntu のターミナルで次のコマンドを入力する.
	- コマンド iverilog でコンパイルして,生成される a.out を実行する.

\$ iverilog code010.v \$ ./a.out

#### code010.v C言語で書いたかもしれないコード

- code010.v をシミュレーションして, その表示を確認すること.
- 整数integerとforループを用いた温度変換プログラムの例.

\$ iverilog code010.v \$ ./a.out

> 280 137 300 148

- 整数型のfahr, celsiusを定義.
- C言語の様に演算子++は使えない.fahr++ という記述はエラーとなるので注意.

code010.v 0 -17  $20 - 6$ module main (); 40 4 integer fahr, celsius; 60 15 initial begin 80 26 for (fahr =  $0$ ; fahr <=  $300$ ; fahr =  $f$ ahr +  $20$ ) begin 100 37 celsius = 5\*(fahr-32) / 9; 120 48 \$display("%3d %6d", fahr, celsius); 140 60 end 160 71 プログラミング言語 180 82 end 200 93 endmodule 220 104 240 115 260 126

スライドPDFからコピーすると正しく動作しないことがあるので,コードは /home/tu\_kise/ からコピーしたものを使うこと.

#### Some rules for following lectures and exercises

- モジュールの名前には m\_ から始まる名前を使う.wire型の信号の名前には w\_ から始ま る名前を使う.reg型の名前には r\_ から始まる名前を使う.
- シミュレーションの最上位のモジュール(トップモジュール)には m\_top という名前を使う.
	- \$display などのシステムタスクは m\_top の中でしか用いてはいけない.
- 論理合成のトップモジュールには m\_main という名前を使う.
- *Name*という名前のモジュールのインスタンス名には *Name*に数字を付加した名前を使う.

ルールを適用したVerilog HDL記述の例

```
module m top ();
  reg r a, r b, r s;
 wire w c;
 initial begin
   #10 r s \leq 0; r a \leq 0; r b \leq 0;
   #10 r s \leq 0; r a \leq 0; r b \leq 1;
  end
  always@(*) #1 §display("%2d: %d %d %d -> %b", §time, r s, r a, r b, w c);
 m_mux m_mux\theta (r_a, r_b, r_s, w_c);
endmodule
module m_mux (w_a, w_b, w_s, w_c);
  input wire w a, w b, w s;
 output wire w_c;
  assign w c = w s ? w b : w a;endmodule
```
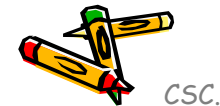

#### code018.v case文を用いたLEDデコーダ

- code018.v をシミュレーションして, その表示を確認すること.
- 0~9を表示する seven-segment LED decoder の例を示す.
- 場合分けの処理を記述するための case文 がある.記述はC言語と同様.
- モジュールm\_7segledでは,入力の値により,点灯させるLEDのビットを1とする.
	- r\_led の MSBから,LEDのabcdefgのセグメントを割り当てる.

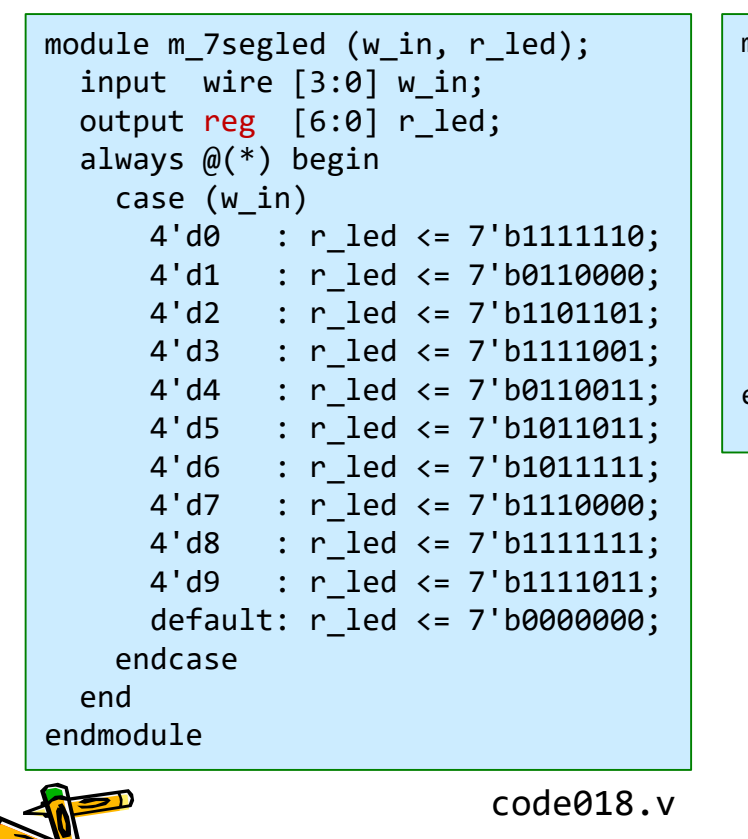

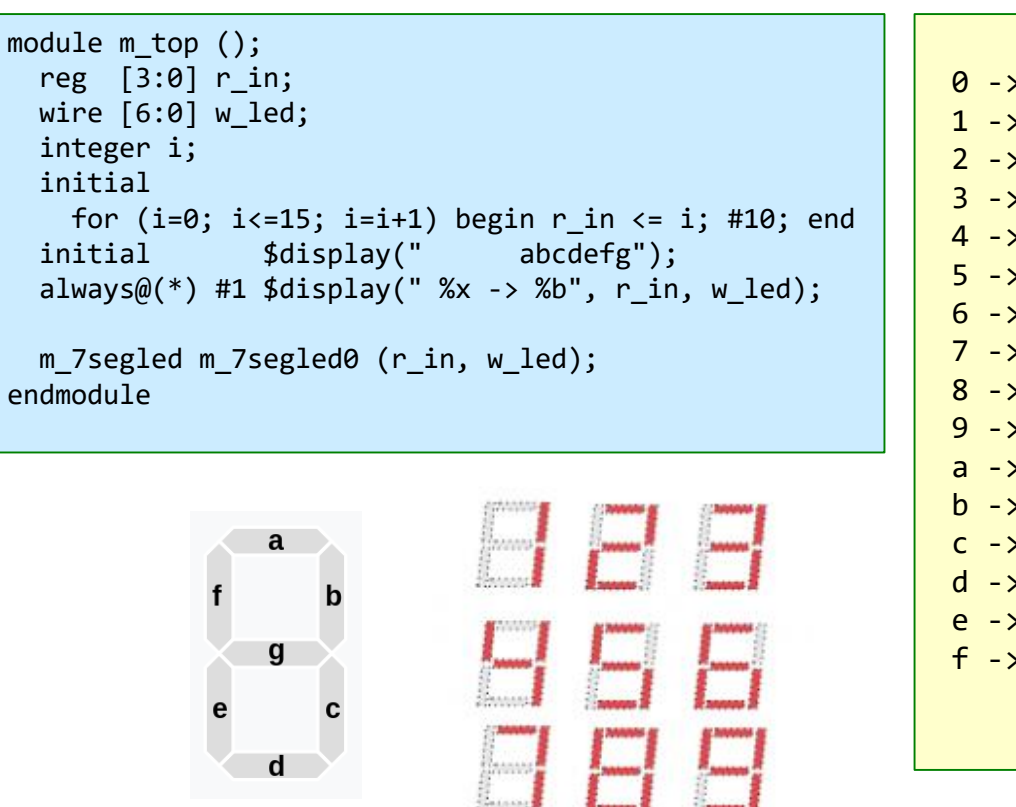

abcdefg  $0 - 1111110$  $1 - 9110000$  $2 - > 1101101$  $3 - 1111001$ 4 -> 0110011  $5 - 1011011$  $6 \rightarrow 1011111$ 7 -> 1110000 8 -> 1111111 9 -> 1111011 a -> 0000000  $b \rightarrow 0000000$  $c \rightarrow 0000000$ d -> 0000000 e -> 0000000  $f -> 0000000$ 

#### code019.v 3項演算子を用いたLEDデコーダ

- code019.v をシミュレーションして,その表示を確認すること.
- Seven-segment LED decoder の別の例を示す.
- 関係演算子(==)は等しい時に1'b1となり,そうでなければ1'b0となる.
- code019.v ではreg型は使っていない. このため, m\_7segled からは組合せ回路が合成される.
- code018.v の m\_7segled から, 組合せ回路が合成されるか?順序回路が合成されるか?
	- reg型の信号が常にレジスタに合成されるという訳ではない.

code019.v (m topの記述はcode18.vと同じ)

```
module m_7segled (w_in, w_led);
 input wire [3:0] w in;
 output wire [6:0] w_led;
 assign w led = (w in==4'd0) ? 7'b11111110 :
                 (w_in==4'd1) ? 7'b0110000 :
                 (w_in==4'd2) ? 7'b1101101 :
                 (w_in==4'd3) ? 7'b1111001 :
                 (w_in==4'd4) ? 7'b0110011 :
                 (w_in==4'd5) ? 7'b1011011 :
                 (w_in==4'd6) ? 7'b1011111 :
                 (w_in==4'd7) ? 7'b1110000 :
                 (w_in==4'd8) ? 7'b1111111 :
                 (w_in==4'd9) ? 7'b1111011 :
                 7'b0000000;
endmodule
```
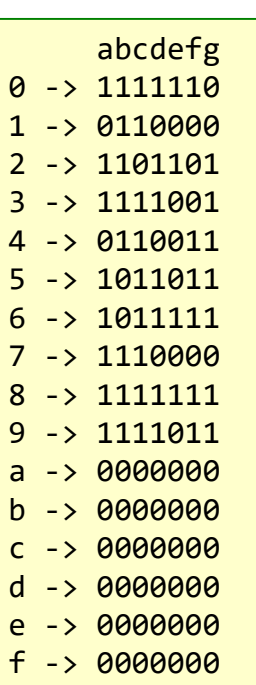

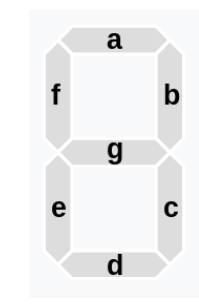

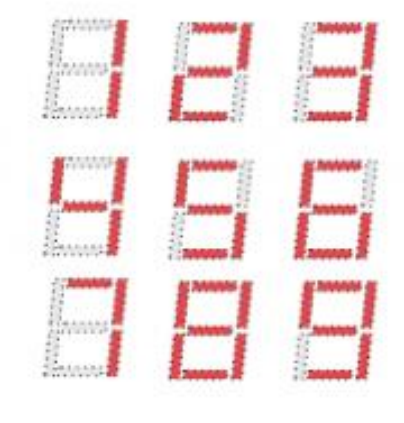

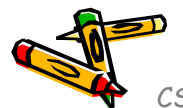
#### code020.v case文ではすべての入力を定義する

- code020.v をシミュレーションして,その表示を確認すること.
- Seven-segment LED decoder の別の例を示す.
- code020.v の m\_7segled から, 組合せ回路が合成されるか? 順序回路が合成されるか?
	- w\_in が 4'ha の時に,どうして 7'b1111011 が出力されるのか?

code018.v

code020.v

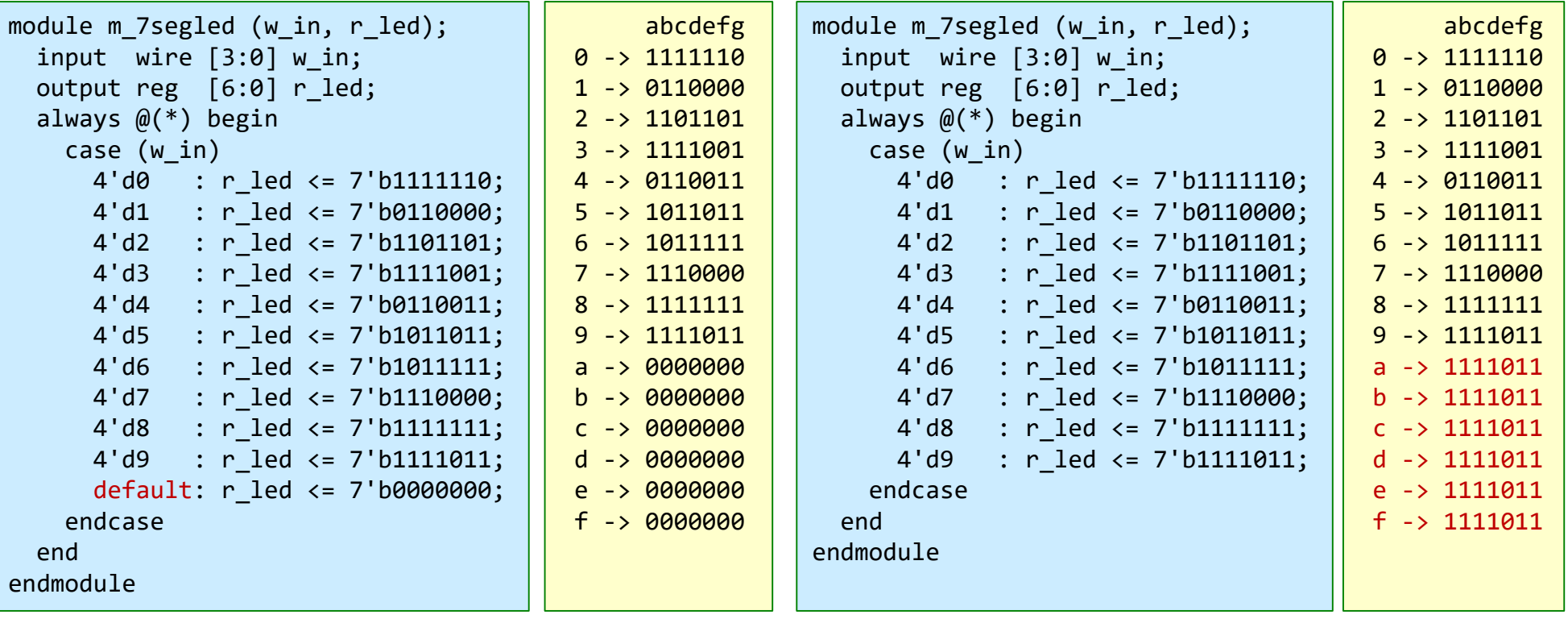

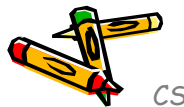

#### code021.v if文を用いたLEDデコーダ

- code021.v をシミュレーションして, その表示を確認すること.
- Seven-segment LED decoder の別の例を示す.
- case文ではなく、if文 (if else) を用いて記述することもできる.
	- code18.v と code21.v は同じ出力となる.

```
code018.v
```
code021.v

```
module m 7segled (w in, r led);
  input wire [3:0] w in;
  output reg [6:0] r led;
  always @(*) begin
   case (w_in)
     4'd0 : r_led <= 7'b1111110;
     4'd1 : r led <= 7'b0110000;
     4'd2 : r led <= 7'b1101101;
     4'd3 : r led <= 7'b1111001;
     4'd4 : r_led <= 7'b0110011;
     4'd5 : r led <= 7'b1011011;
     4'd6 : r_led <= 7'b1011111;
     4'd7 : r_led <= 7'b1110000;
     4'd8 : r led <= 7'b11111111;
     4'd9 : r led <= 7'b1111011;
     default: r_led <= 7'b0000000;
   endcase
  end
endmodule
                                         module m 7segled (w in, r led);
                                           input wire [3:0] w in;
                                           output reg [6:0] r led;
                                           always @(*) begin
                                             if (w \text{ in}==4'd0) r led \le 7'b1111110;
                                             else if (w in==4'd1) r led \le 7'b0110000;
                                             else if (w in==4'd2) r led <= 7'b1101101;
                                             else if (w in==4'd3) r led \le 7'b1111001;
                                             else if (w in==4'd4) r led \le 7'b0110011;
                                             else if (w in==4'd5) r led \le 7'b1011011;
                                             else if (w in==4'd6) r led \le 7'b1011111;
                                             else if (w in==4'd7) r led <= 7'b1110000;
                                             else if (w in==4'd8) r led \le 7'b11111111;
                                             else if (w in==4'd9) r led <= 7'b1111011;
                                             else r led <= 7'b0000000;
                                           end
                                         endmodule
```
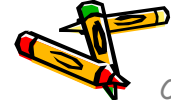

#### code022.v ビット選択

- code022.v をシミュレーションして, その表示を確認すること.
- ビット選択の例を示す.バスは多ビットの束で表現されるので,バスから選択するビットの範 囲を指定する.RISC-Vアーキテクチャの機械命令で用いられるR形式の命令から各フィール ドを選択する例. 31 25 24 20 19 15 14 12 11 76 R-type funct7  $rs2$  $rs1$  $funct3$ rd opcode

```
module m_top ();
  reg [31:0] r_ir = 32'h12345678;
 wire [6:0] w fct7, w op;
 wire [4:0] w rs2, w rs1, w rd;
 wire [2:0] w fct3;
 initial begin #1
   $display(" %x -> %x %x %x %x %x %x", r_ir, w_fct7, w_rs2, w_rs1, w_fct3, w_rd, w_op);
   $display(" \%x \rightarrow \%d \%d \%d \%d \%d'', r_ir, w_fct7, w_rs2, w_rs1, w_fct3, w_rd, w_op);
  end
 m_decode m_d0 (r_ir, w_fct7, w_rs2, w_rs1, w_fct3, w_rd, w_op);
endmodule
module m decode (w ir, w fct7, w rs2, w rs1, w fct3, w rd, w op);
 input wire [31:0] w ir;
 output wire [6:0] w fct7, w op;
 output wire [4:0] w rs2, w rs1, w rd;
 output wire [2:0] w fct3;
 assign w fct7 = w ir[31:25];
 assign w rs2 = w ir[24:20];
 assign w rs1 = w ir[19:15];
 assign w fct3 = w ir[14:12];
 assign w rd = w ir[11:7];
 assign w op = w ir[6:0];
endmodule
                                                                     code022.v
                                                                            12345678 -> 09 03 08 5 0c 78
                                                                            12345678 -> 9 3 8 5 12 120
                                                                                            Simulation output
```
#### code023.v ビットの連結と複製

- code023.v をシミュレーションして,その表示を確認すること.
- ビットの連結 (concatenation) の例を示す.
- 連結演算子 ({}, 波括弧 curly brackets) は, 幾つかの信号を連結してビット長の大きい1つのバスに できる.4ビットの信号 w\_a, w\_b を連結するには {w\_a, w\_b} と記述する.4ビットの信号 w\_a, w\_b, w\_c を連結するには {w\_a, w\_b, w\_c} と記述する.
- ある信号を複製してビット長の大きい1つのバスにできる.例えば,4ビットの信号 w\_a を3回複製して連 結するには {3{w\_a}} と記述する.例えば,{4{w\_a}} と {w\_a, w\_a, w\_a, w\_a} は同じビット列となる.
- 最後の例で示した下位ビットのMSBを複製して上位ビットを補填する操作は,2の補数で表現された符号 付きの整数を符号拡張する際に用いられる.後の講義で解説する.

code023.v

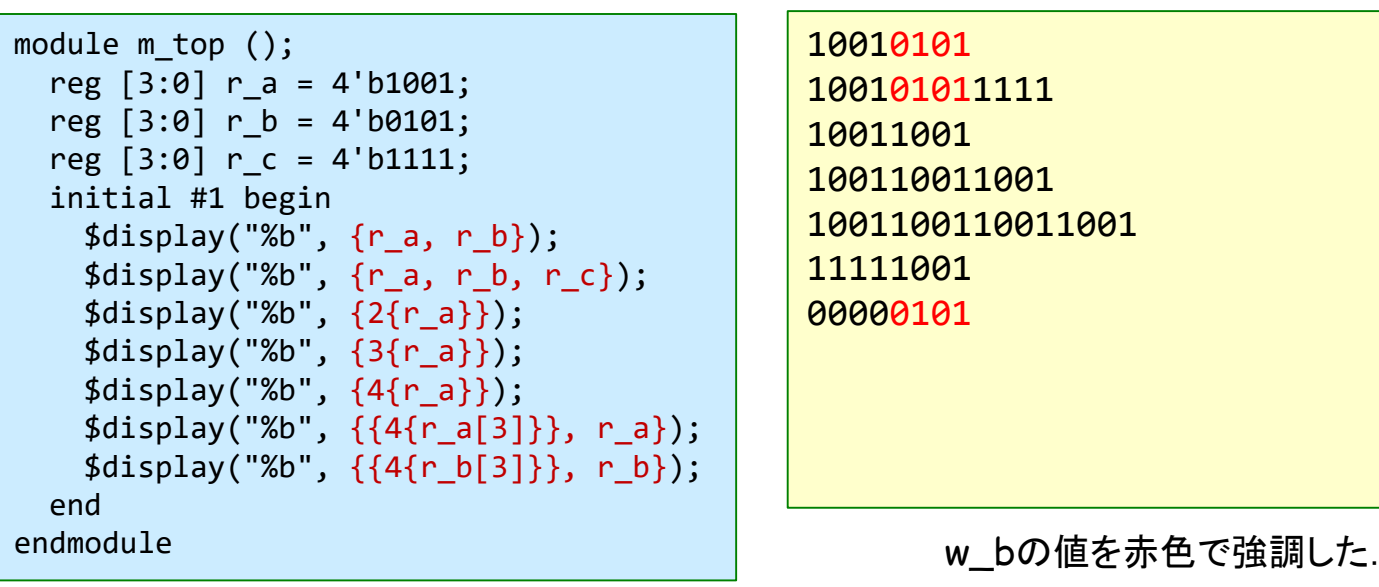

Simulation output

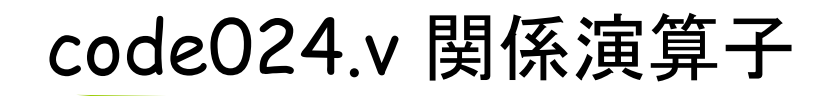

- code024.v をシミュレーションして,その表示を確認すること.
- 関係演算子 (>, <, >=, <=, ==, !=) の例を示す.
- 例えば, w\_a >= w\_b は, w\_a の値が w\_b の値以上であれば 1'b1, そうでなければ 1'b0 となる.
- C言語と同様.
- ノンブロッキング代入の演算子 <= と 関係演算子 <= は同じ記述だが,文法的に区別できる. この演習では (w\_a >= w\_b) の様に,関係演算子の比較の前後に ( ) を追加して明示的に区別す る.

module m\_top (); reg [3:0] r\_a = 4'd7; reg  $[3:0]$  r b = 4'd8; initial #1 begin  $\frac{\delta}{\delta}$ display("%b", (r a> r b)); \$display("%b", (r\_a< r\_b));  $\text{\$display}(\text{``}\text{\&b''}, (\text{''}\text{-}\text{a} \text{''})$ ; \$display("%b", (r\_a<=r\_b));  $$display('%b", (r a==r b));$  $\frac{\delta}{\delta}$ display("%b", (r a!=r b)); end endmodule code024.v

Simulation output

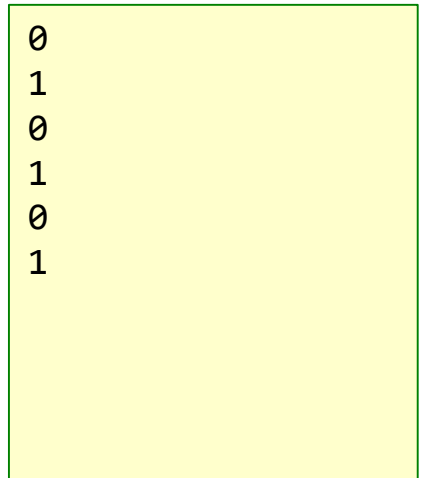

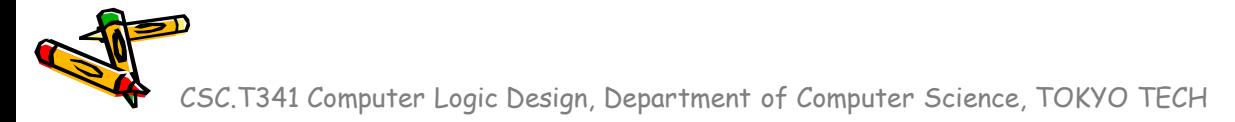

#### code025.v 論理シフト演算

- code025.v をシミュレーションして,その表示を確認すること.
- **論理シフト演算 (>>, <<) の例を示す.**
- C言語と同様.
- 例えば,w\_a << 3 は,w\_a の値を左に3ビット移動させ,下位の3ビットは0となる.同様 に,w\_b >> 2 では,w\_bの値を右に2ビット移動させ,上位の2ビットは0となる.
- 論理シフト演算では,シフトさせるビット数としてワイヤ型やレジスタ型の信号を用いても よい.

```
module m_top ();
  reg [7:0] r_a = 8'b11110101;
  reg [2:0] r s = 3'd3;
  initial #1 begin
    $display("%b", (r_a>>0));
    $display("%b", (r_a>>1));
    $display("%b", (r_a<<1));
    $display("%b", (r_a>>r_s));
    $display("%b", (r_a<<r_s));
  end
endmodule
code025.v
```
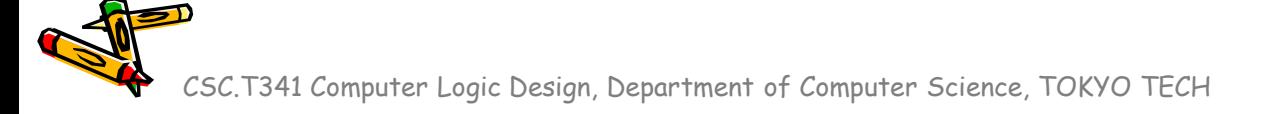

#### code026.v リダクション演算子

- code026.v をシミュレーションして,その表示を確認すること.
- リダクション演算子(&, |, ^) の例. 例えば ^ はバスの全てのビットの排他的論理和となる.コメントを参照.

code026.v

```
module m_top ();
 reg [4:0] r_btn;
 wire [2:0] w led;
 initial begin
   #10 r btn <= 5'b00000;
   #10 r btn \leq 5'b11111;
   #10 r btn <= 5'b00010;
  end
 always@(*) #1 $display(" %b -> %b", r btn, w led);
 m main m main0 (r btn, w led);
endmodule
module m main (w btn, w led);
 input wire [4:0] w btn;
 output wire [2:0] w_led;
 assign w_led[0] = &w_btn; // same as w_btn[0] & w_btn[1] & w_btn[2] & w_btn[3] & w_btn[4]
 assign w_led[1] = |w_btn; // same as w_btn[0] |w_btn[1] |w_btn[2] |w_btn[3] |w_btn[4]
 assign w led[2] = ^w btn; // same as w_btn[0] ^ w_btn[1] ^ w_btn[2] ^ w_btn[3] ^ w_btn[4]
endmodule
```
### code071.v default\_nettype の追加

- a b s c
- code071.v と code072.v を iverilog でコンパイルすること.
- 入力ミスで, 定義していない信号 M\_s を用いている. 定義していない信号を使うと, 1ビットのwire として扱われる.定義していない信号の使用をエラーにするにはソースコードの最初に `default\_nettype none を追加すれば良い.
- code072.v ではエラーとなる.今後,すべてのソースコードに `default\_nettype none を追加 すること.

code071.v

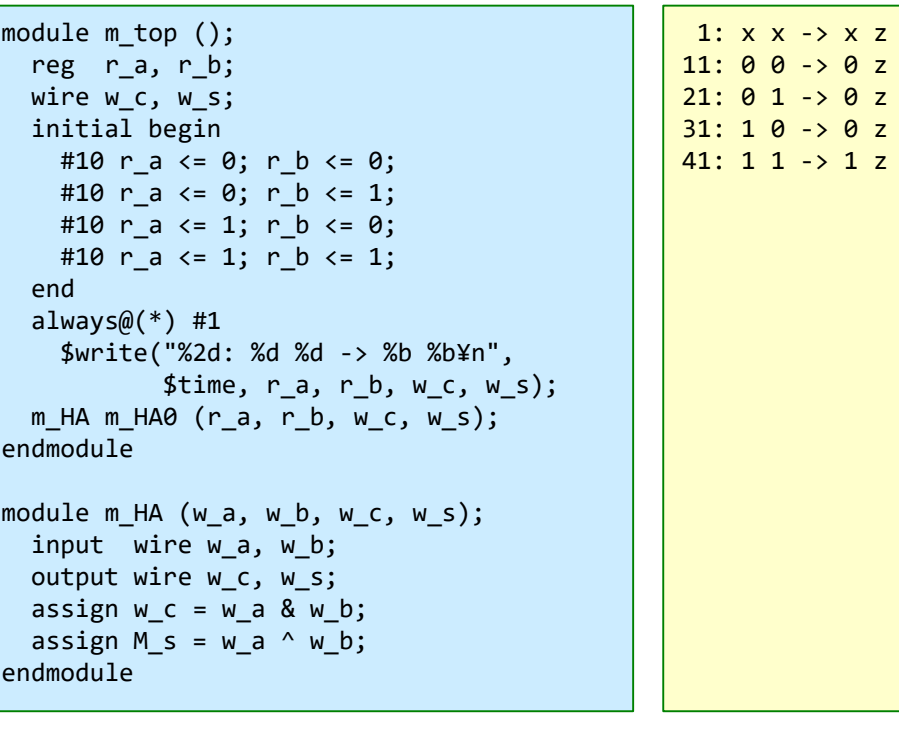

code072.v

```
`default_nettype none
module m_top ();
  reg r a, r b;
  wire w_c, w_s;
  initial begin
    #10 r a \leq 0; r b \leq 0;
    #10 r a \leq 0; r b \leq 1;
    #10 r a \le 1; r b \le 0;
    #10 r a \le 1; r b \le 1;
  end
  always@(*) #1
    $write("%2d: %d %d -> %b %b¥n", 
           $time, r_a, r_b, w_c, w_s);m_HA m_HA0 (r_a, r_b, w_c, w_s);
endmodule
module m_HA (w_a, w_b, w_c, w_s);
  input wire w a, w b;
  output wire w_c, w_s;
  assign w_c = w a & w b;
  assign M s = w a ^{\wedge} w b;
endmodule
```
#### code073.v 半加算器(Half Adder)

- code073.v をシミュレーションして,その表示を確認すること.
- Half Adder, HA (半加算器)の回路とその記述の例を示す.
	- 1ビットの入力 a, b の加算をおこなう回路.
	- 入力 a, b と出力 c (carry out), s (sum) とするtruth table(真理値表)を table073 に示す. table073 code073.v

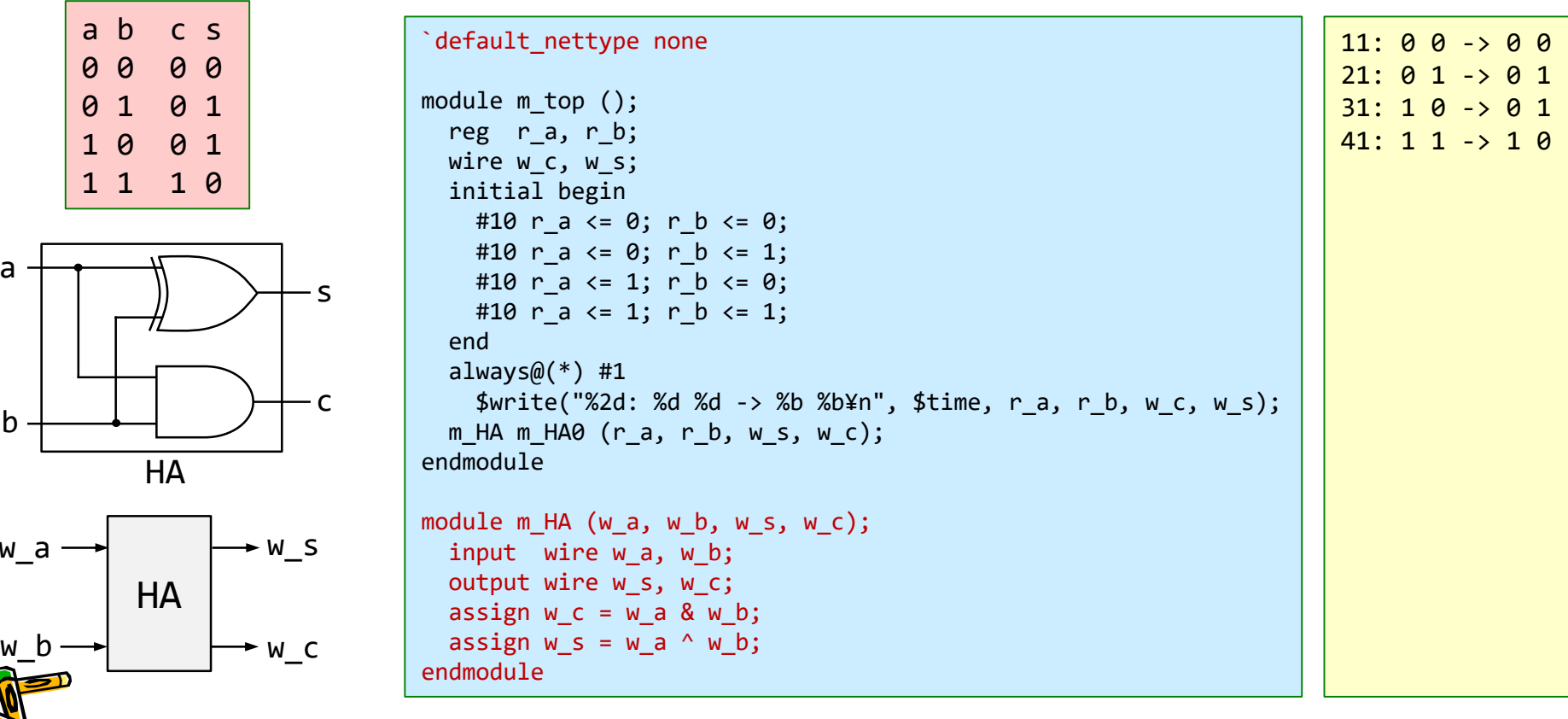

CSC.T341 Computer Logic Design, Department of Computer Science, TOKYO TECH

 $\boldsymbol{\mathsf{w}}$ 

b

a

#### code074.v 全加算器(Full Adder)

- Full Adder, FA (全加算器)の真理値表と回路を示す.
	- 1ビットの入力 a, b, cin の加算をおこなう回路.
	- 入力 a, b, cin (carry in), 出力 cout (carry out), s (sum) とする真理値表 (truth table) を示す.

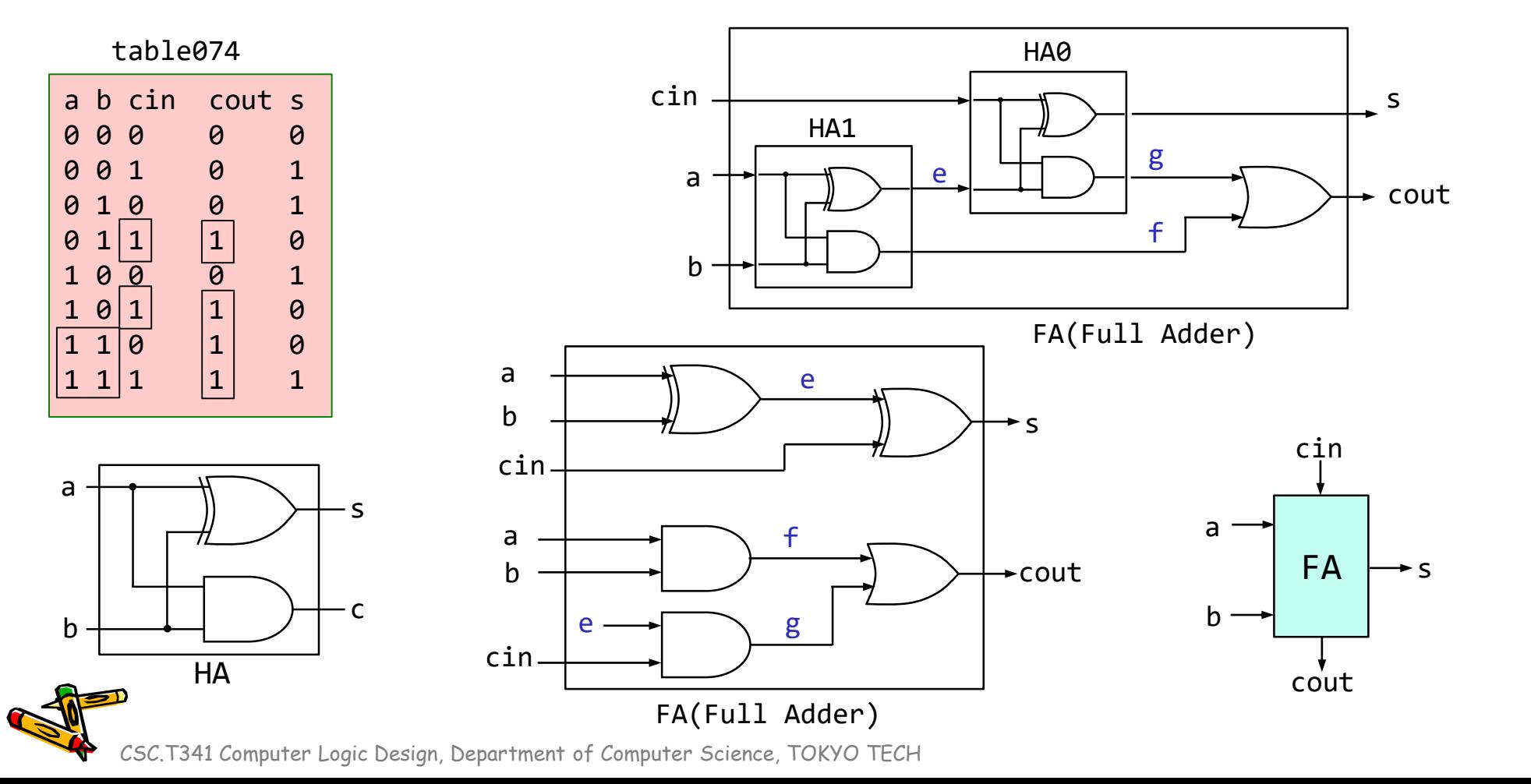

#### code074.v 全加算器(Full Adder)

- 全加算器として動作するように code074.v の青色の部分を変更し, シミュレーションで確認すること
- Full Adder, FA (全加算器) の回路とその記述の一部を示す.
- 次のスライドにヒントあり.

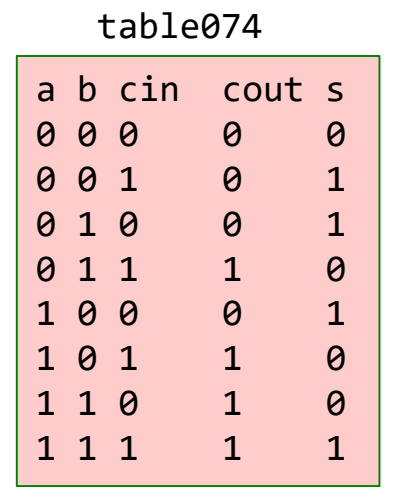

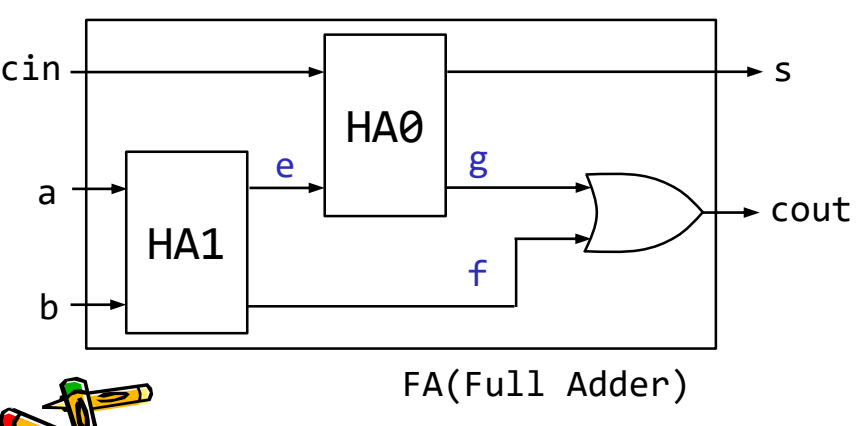

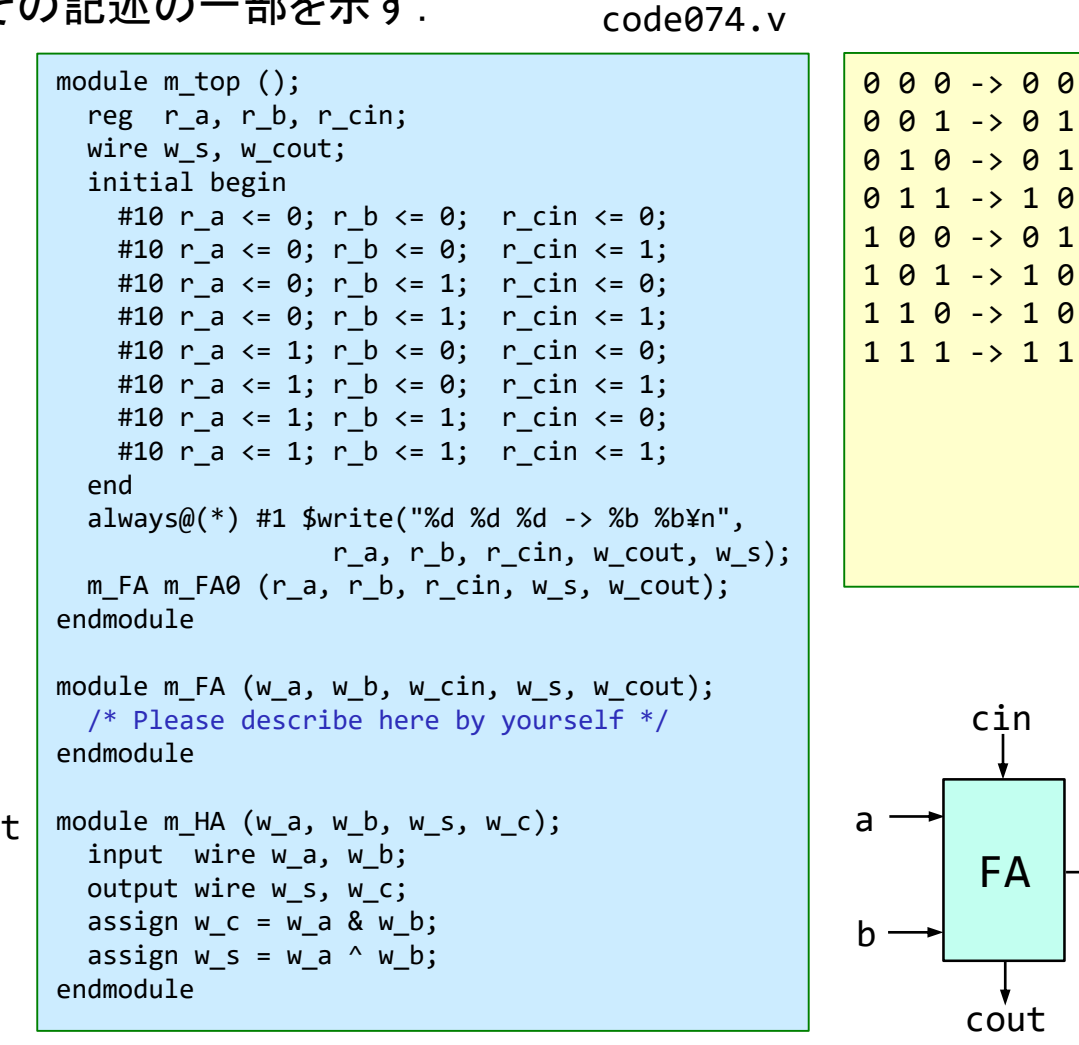

CSC.T341 Computer Logic Design, Department of Computer Science, TOKYO TECH

s

#### ヒント code074.v 全加算器(Full Adder)

- 全加算器として動作するように code074.v の青色の部分を変更し, シミュレーションで確認すること
- Full Adder, FA (全加算器) の回路とその記述の一部を示す.

module m FA (w a, w b, w cin, w s, w cout); /\* Please describe here by yourself \*/ endmodule module  $m$  HA (w a, w b, w s, w c); input wire w\_a, w\_b; output wire w\_s, w\_c; assign  $w = w$  a & w b; assign  $w s = w a^w w b$ ; endmodule  $(1)$   $(2)$   $(3)$   $(4)$ 

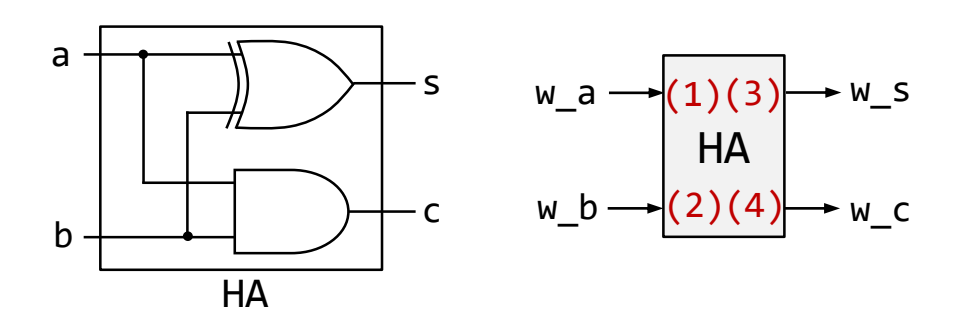

code074.v の一部 ヒント: 少し記述を追加した code074.v の一部

```
module m_FA (w_a, w_b, w_cin, w_s, w_cout);
   input wire w_a, w_b, w_cin;
   output wire w s, w cout;
   wire w e, w f, w g;
   m HA HA0 ( /* connect wires here */ );
   m HA HA1 ( /* connect wires here */ );
   assign w_{\text{c}out} = w_{\text{f}} \mid w_{\text{g}};endmodule
```

```
module m HA (w a, w, b, w, s, w, c);
  input wire w a, w b;
 output wire w_s, w_c;
  assign w = w a & w b;
  assign w s = w a^w w b;
endmodule
```
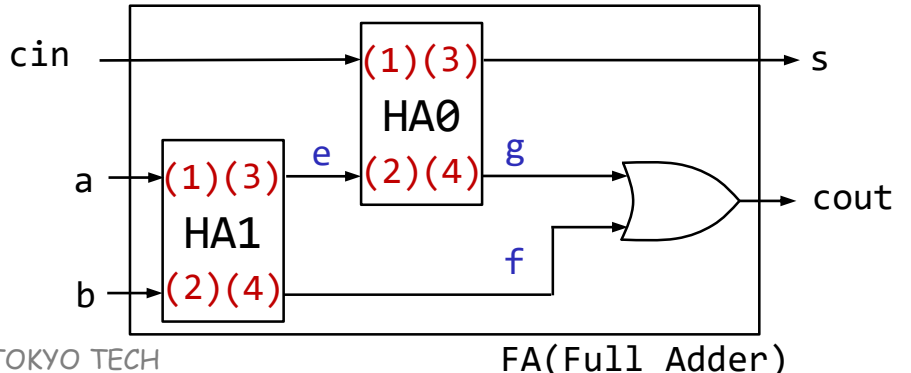

#### code075.v 4-bit Ripple Carry Adder

- code075.v をシミュレーションして,その表示を確認すること.
- 4-bit Adderの回路とその記述の例を示す.この構成の加算器は順次桁上げ加算器 (Ripple Carry Adder) と呼ばれる.

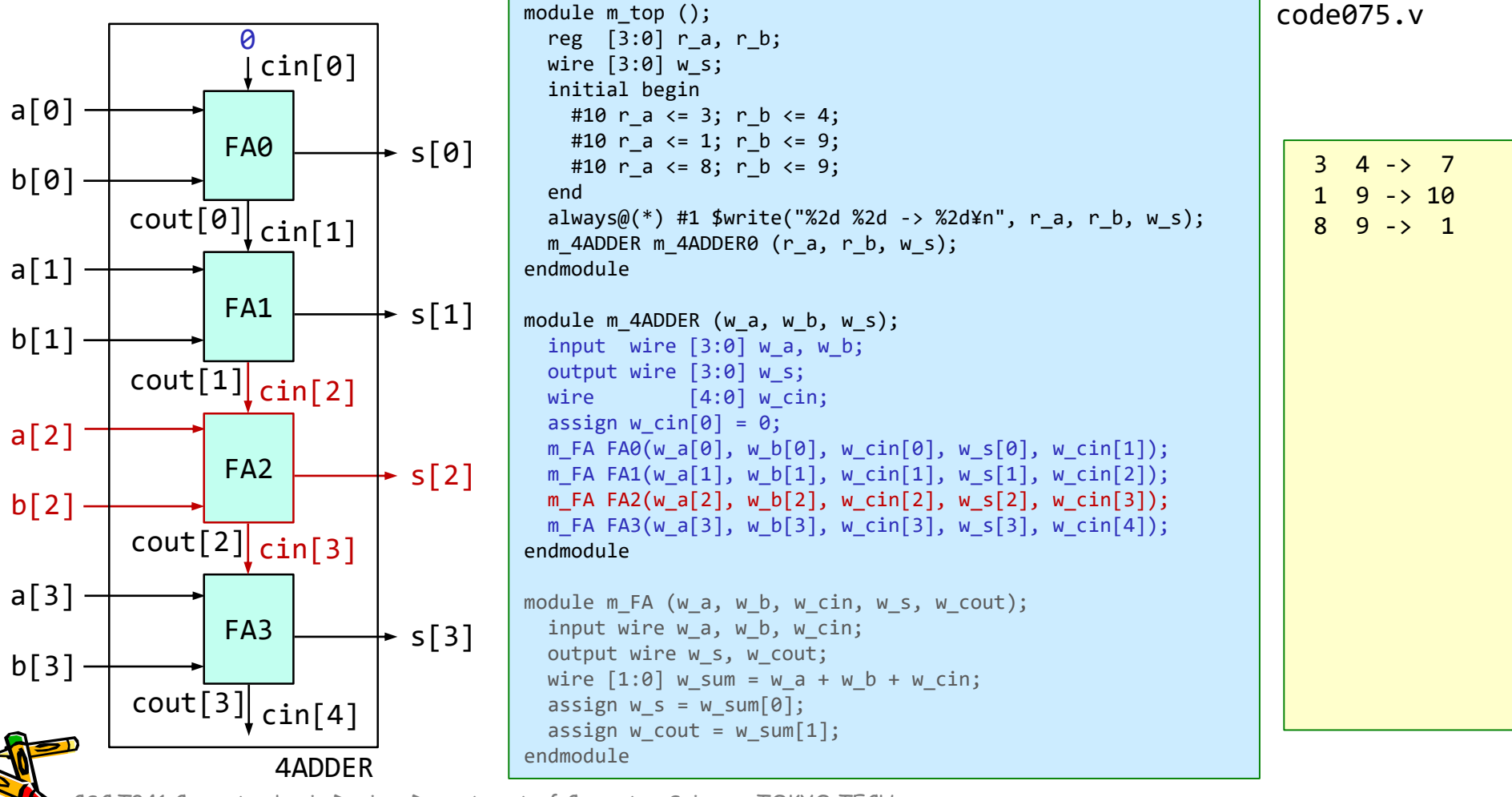

#### code076.v 32-bit Ripple Carry Adder

- code076.v をシミュレーションして,その表示を確認すること.
- 32-bit Adderの記述の例を示す.
	- generate を使うことで, ループによる複数モジュールのインスタンス化や接続ができる.
	- for の最後の : Gen で,インスタンス名を Gen に指定する.
	- この例では, Gen[0].m\_FA0, Gen[1].m\_FA0, Gen[2].m\_FA0, … となる.

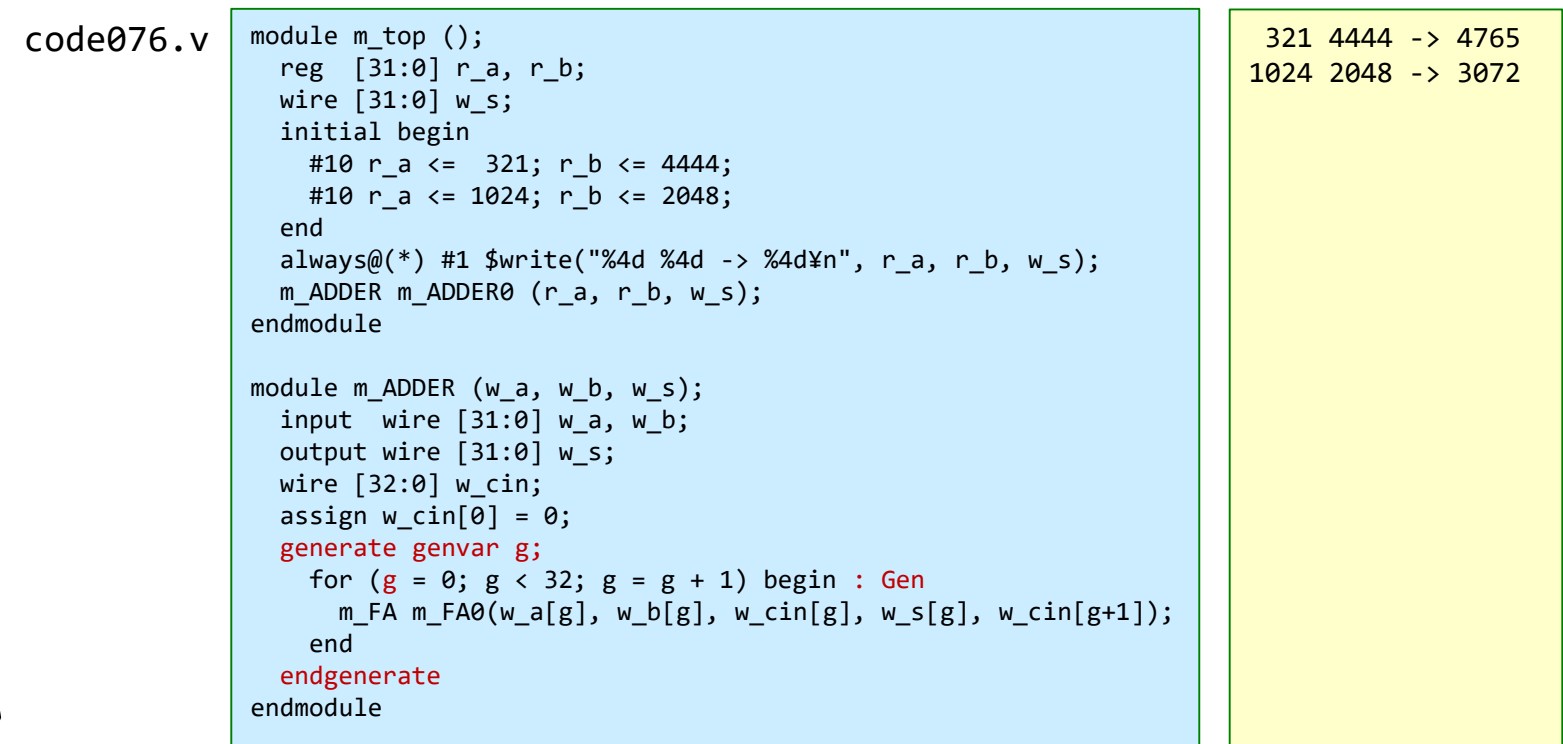

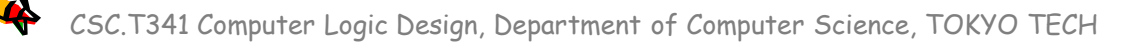

#### code077.v n-bit Ripple Carry Adder

- code077.v をシミュレーションして,その表示を確認すること.
- n-bit Adderの記述の例を示す.
	- define を用いた記述の例.D\_N の値を変更するだけで,加算器のビット幅を変更できる.
	- この演習では,defineにより定義される定数の名前は D\_から始まるものとする..

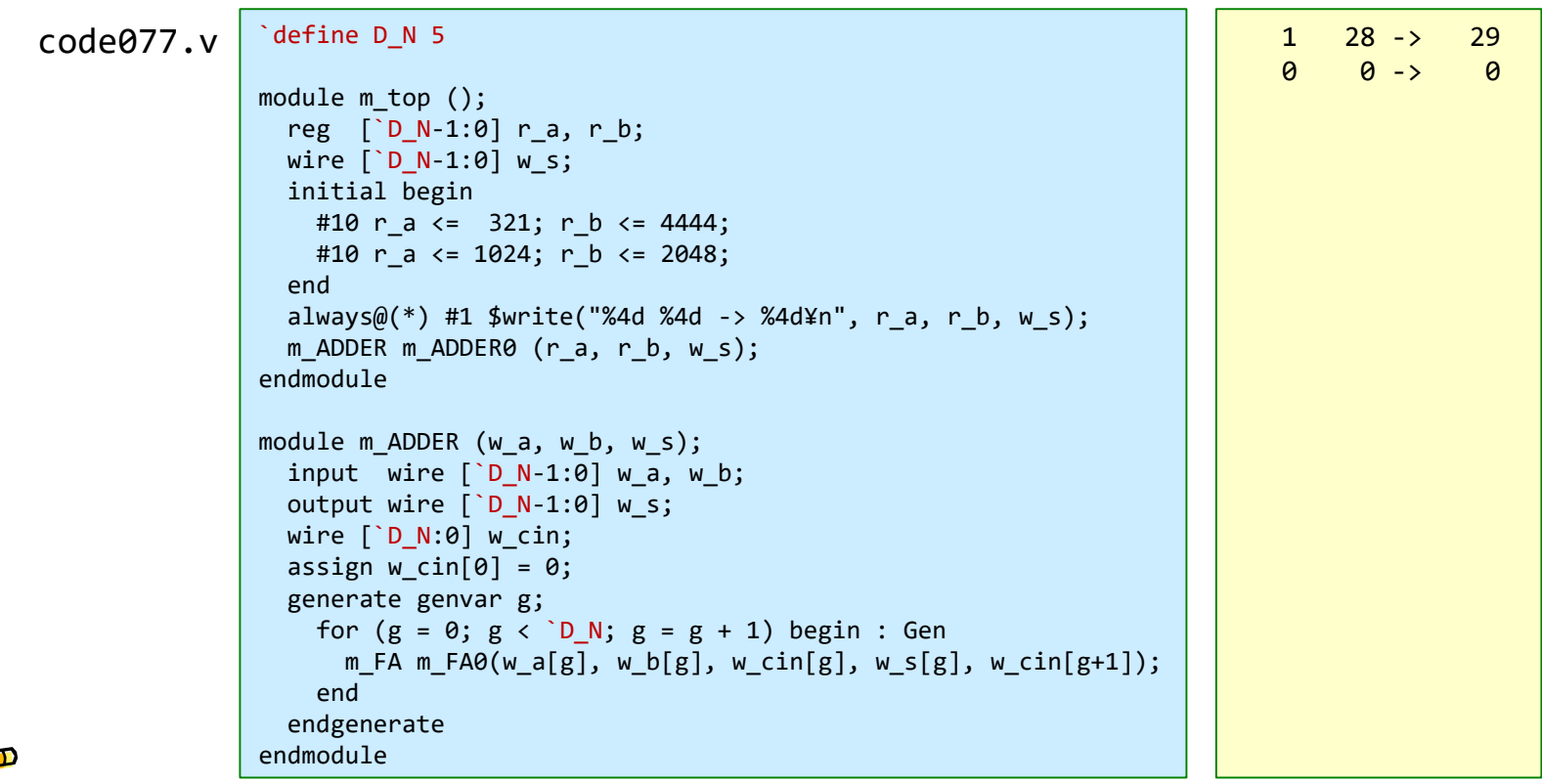

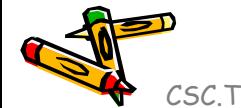

#### Growth in clock rate of microprocessors

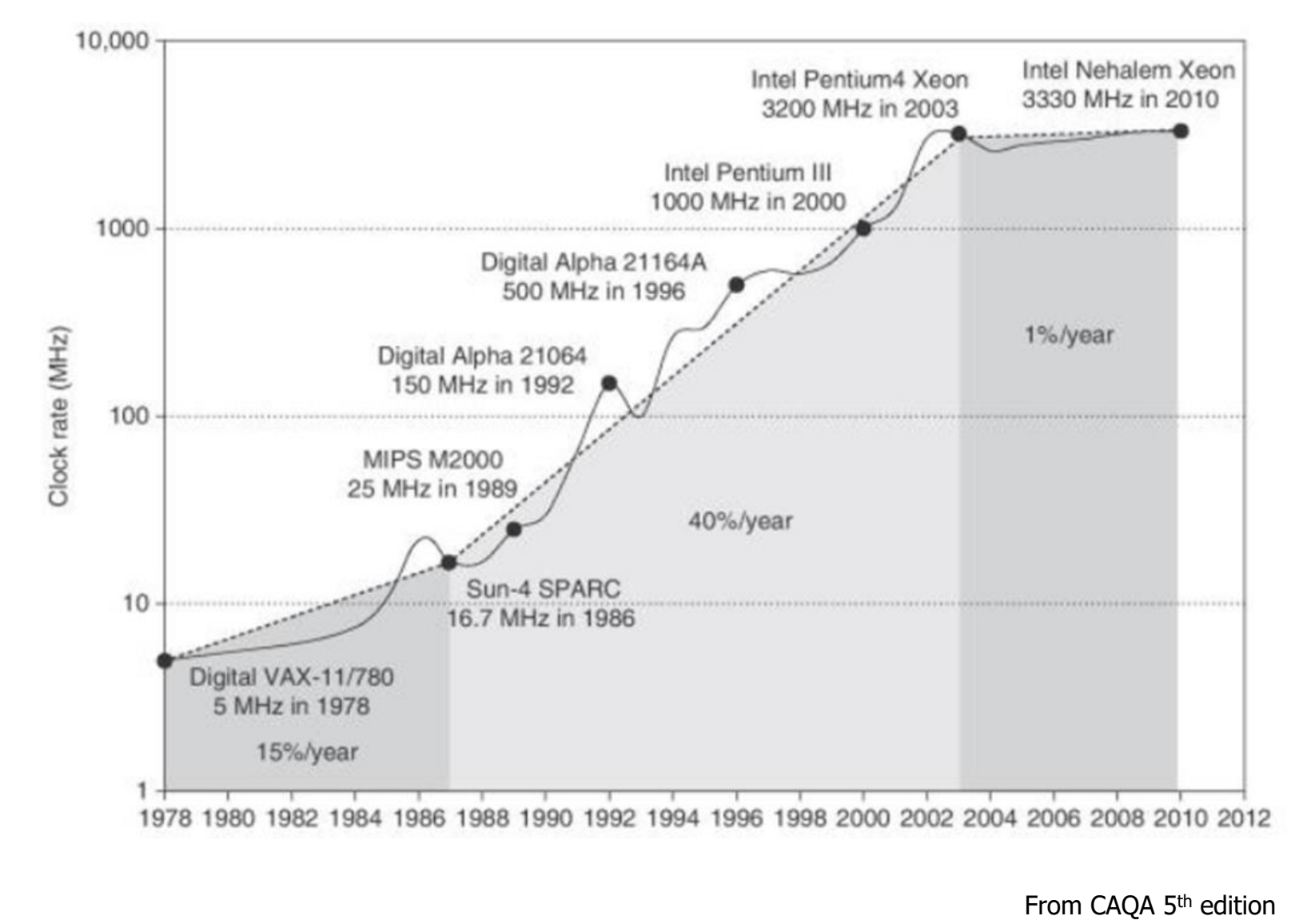

#### Clock rate is mainly determined by

- Switching speed of gates (transistors)
- The number of levels of gates
	- The maximum number of gates cascaded in series in any combinational logics.
	- In this example, the number of levels of gates is 3.
- Wiring delay and fanout
- The slowest of all paths is called the critical path

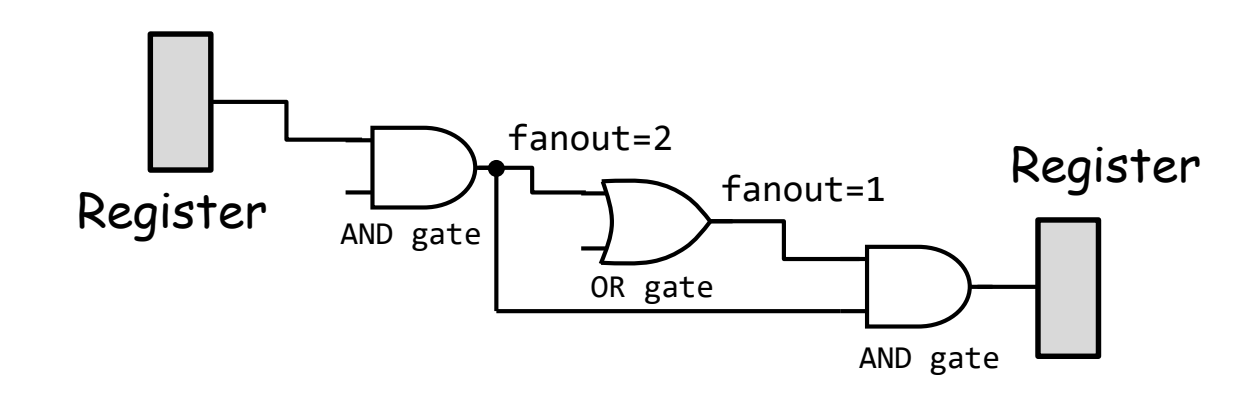

### code078.v **n**-bit Ripple Carry Adder のクリティカルパス

The carry out signal (w\_cout) from the carry in signal (w\_cin) takes two gate delays per bit.

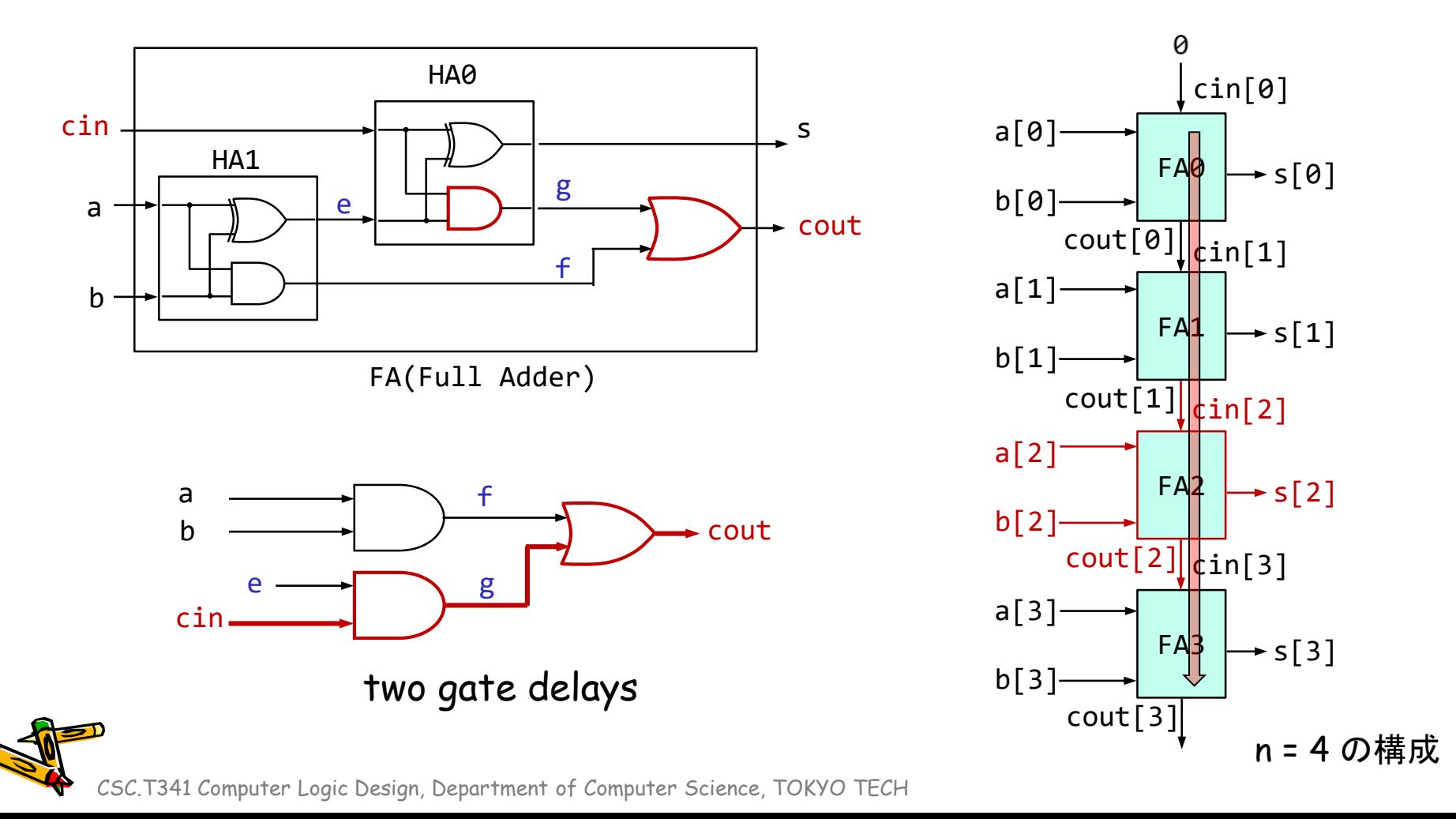

# code078.v 4-bit Ripple Carry Adder のクリティカルパス

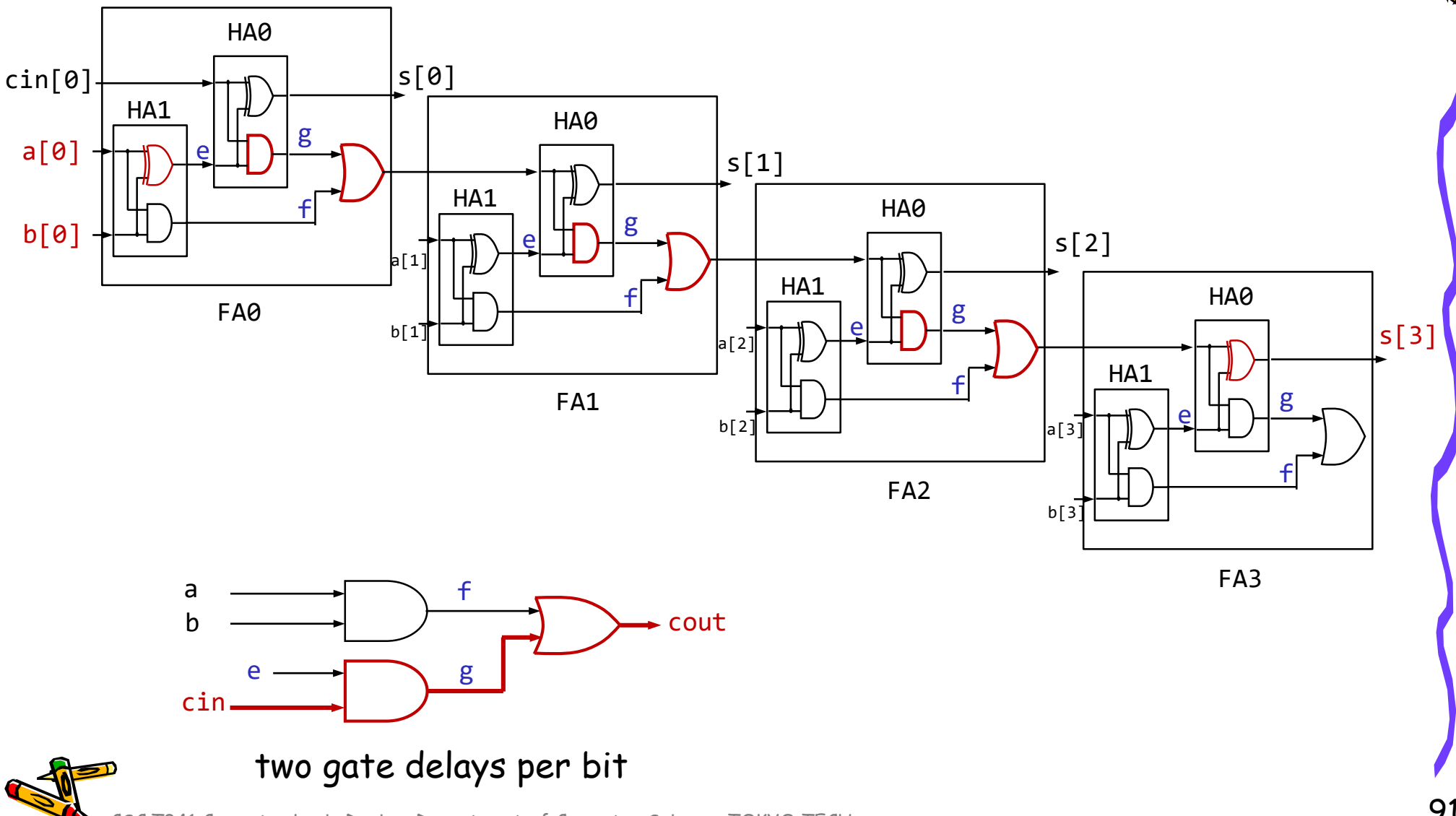

#### 加算器のクリティカルパスの遅延を計測する

• code078.v の m\_FA の青色の部分を, code074.v と同様に変更すること.

```
`define D_N 32
```

```
module m main (w clk, w a, w b, w dout);
                    input wire w clk, w a, w b;
                    output wire w dout;
                    reg [`D N-1:0] r a=0, r b=0, r s=0;
                    wire \lceil D N-1:0] w s;
                    assign w dout = \gammar s;
                    always@(posedge w clk) begin
                      r a \leq {w a, r a[`D N-1:1]};
                      r_b \leq \{w_b, r_b[\D_N-1:1]\};r s \leq w s;
                    end
                    m ADDER m ADDER0 (r a, r b, w s);
                  endmodule
                  module m ADDER (w a, w b, w s);
                    input wire [`D_N-1:0] w_a, w_b;
                    output wire \lceil D N-1:0] w s;
                    wire [ D N:0] w cin;
                    assign w_ccin[0] = 0;
                    generate genvar g;
                      for (g = 0; g < \Delta D N; g = g + 1) begin : Gen
                        m_FA m_FA0(w_a[g], w_b[g], w_cin[g], w_s[g], w_cin[g+1]);
                      end
                    endgenerate
                  endmodule
                  module m FA (w a, w b, w cin, w s, w cout);
                     /* Please describe here by yourself */
                  endmodule
                  module m HA (w a, w b, w s, w c);
                    input wire w a, w b;
                    output wire w s, w c;
                    assign w_c = w_a 8 w_b;assign w s = w a^w w b;\text{code078.v} \text{endmodule}
```
#### 加算器のクリティカルパスの遅延を計測する

- 演習で,code078.v を修正して,100MHzの動作周波数の制約を満たす **n**-bit Adder の最 大の **n** を求めること. ただし. n は5の倍数とする.
	- code078.v を用いて合成する(Run Implementation) . Bitstreamは生成する必要はない.
	- 1行目の D\_N の値を変化させて合成. Failed Timing! と出力された時は制約を満たしていない.
	- 1行目の D\_N の値を小さくして合成. Implementation Complete が出力された時は満たしている.

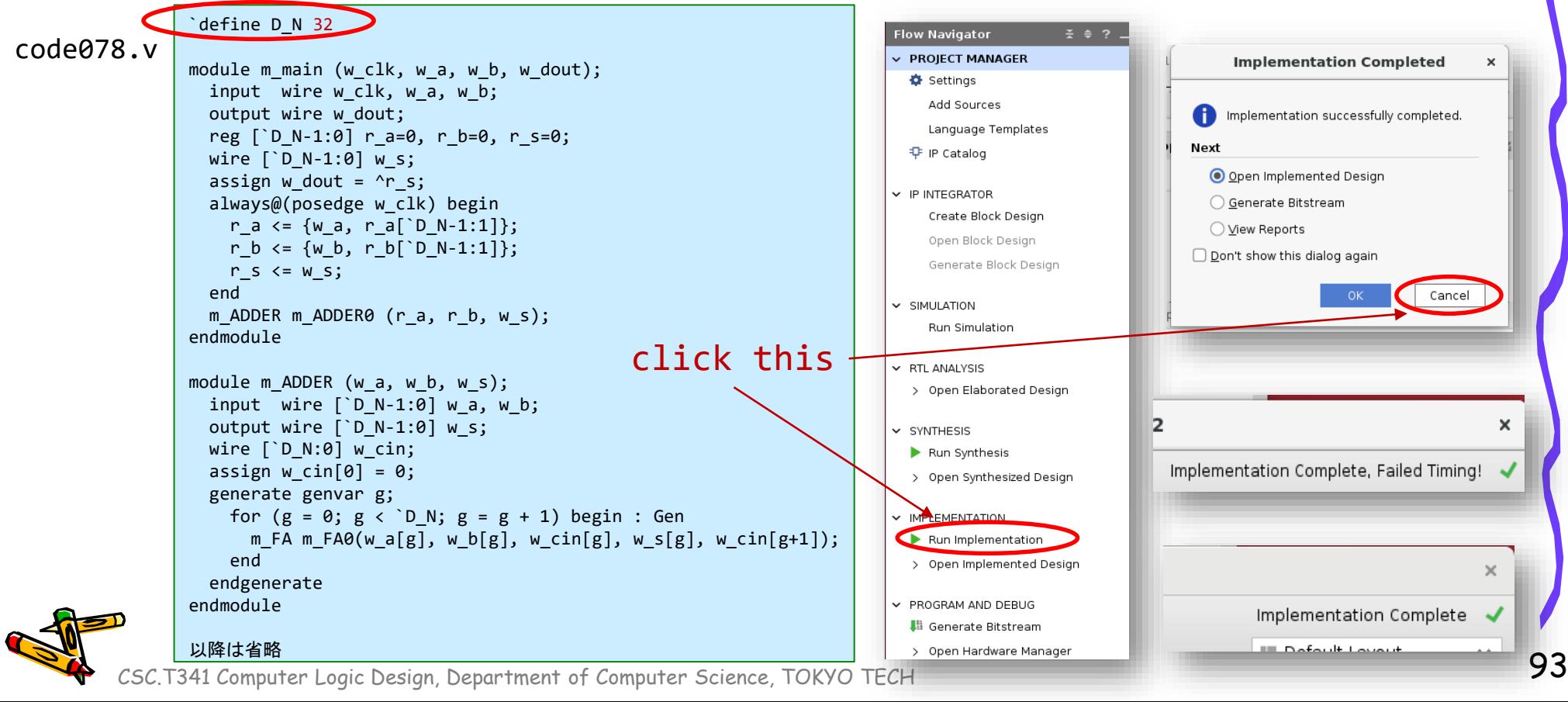

#### Worst Negative Slack (WNS) & Critical Path

- From Vivado menu, select Open Implemented Design
- Design Timing Summary ウィンドウが表示される.
- WNS が正の値であれば,生成された回路は制約を満たしている.また,回路にはその 値だけの余裕(slack)があることを示す.
	- 左図の D\_N = 32 の例では,クロック周波数が 100MHz で 10 ns の制約に対して WNS は 1.796 ns となっており,これだけの余裕があることを示す.つまり制約を満 たしている.この回路のクリティカルパスの遅延は 10 – 1.796 = 8.204 ns となる.
	- 右図の D\_N = 80 例では, WNS は -3.527 であり, 制約を満たしていない. この回 路のクリティカルパスの遅延は 10 + 3.527 = 13.527 ns となる.

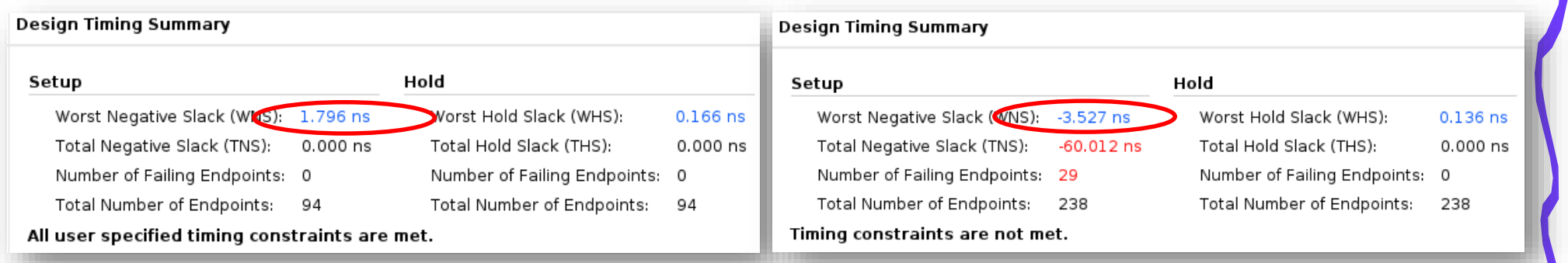

D N 32 とした時のRipple Carry Adderの合成結果 D N 80とした時のRipple Carry Adderの合成結果

Vivado 2022.2 を利用

#### ACRiルームのデモンストレーション

- Vivado での VIO の使い方.
- Vivado での HW manager, オープンしたデザイン, ソースの切り替え方法.
- WNS

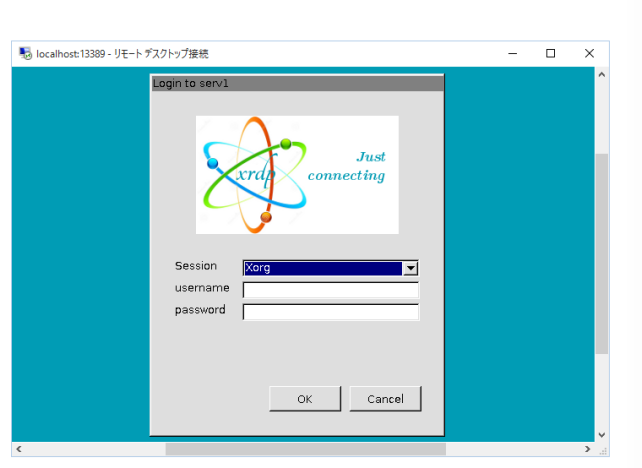

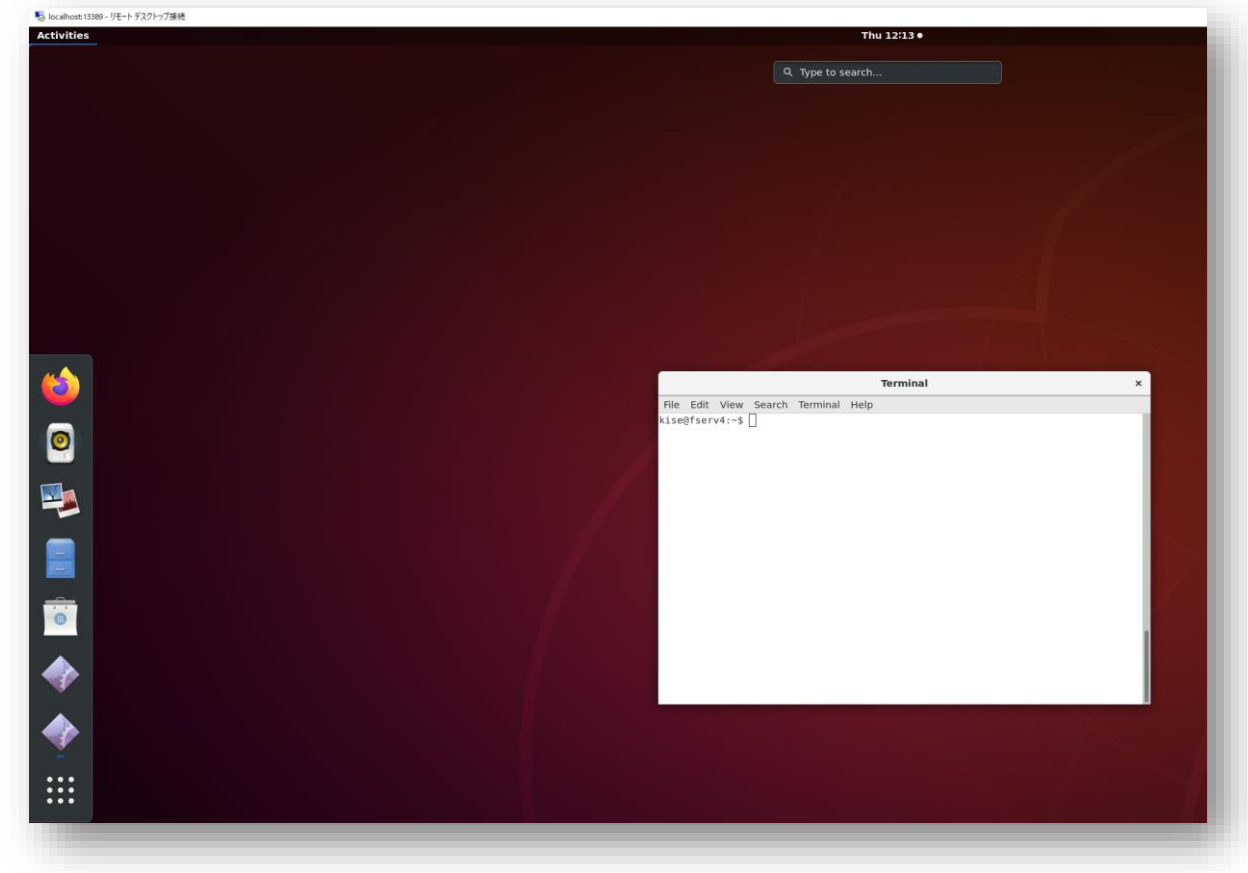

Department of Computer Science Course number: CSC.T341

2023年度の講義と演習は,学術国際情報センター3階 情報工学系計算機室で実施します.

# コンピュータ論理設計 Computer Logic Design

## 4. ハードウェア記述言語:順序回路

Hardware Description Language: Sequential Circuit

吉瀬 謙二 情報工学系 Kenji Kise, Department of Computer Science kise \_at\_ c.titech.ac.jp www.arch.cs.titech.ac.jp/lecture/CLD/ 講義: 月曜日 10:45-12:25, 木曜日 10:45-12:25

Ver. 2023-04-17b <sup>96</sup>

### Sample Verilog HDL code

- ACRi Room のサーバーにリモートデスクトップでログインする.
	- /home/tu\_kise/cld/lec4/ にサンプルのコードがあるので,Ubuntu のターミナルで次 のコマンドを入力して,自分のディレクトリにコピーする.
	- /home/tu\_kise は automount のディレクトリなので, アクセスしないとファイルが見え ない.tabキーによる補完がうまく動作しないことがあるので注意する.

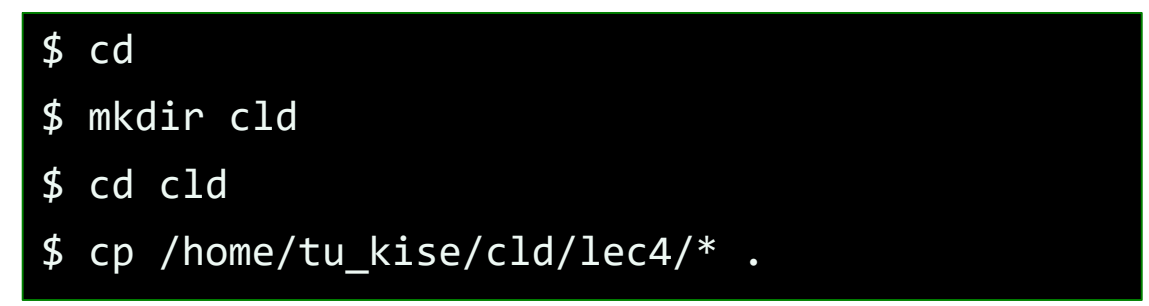

- code051.v をシミュレーションするためには.
	- リモートデスクトップで接続した Ubuntu のターミナルで次のコマンドを入力する.
	- コマンド iverilog でコンパイルして,生成される a.out を実行する.

\$ iverilog code051.v \$ ./a.out

#### code051.v 波形ビューワ GTKwave を使って波形を見る

- code051.v をシミュレーションして, その表示を確認すること.
- シミュレーションのためのクロック信号の記述を示す.
- \$ iverilog code051.v  $$./a.out$ \$ gtkwave main.vcd &
- forever文は,続くブロックの処理を無限に繰り返す.この例では,reg型の信号r\_clkを開始時に0に 初期化し, #50の後にr\_clkの値の反転を繰り返す.
- GTKwaveで波形を確認すると,10MHz(周期 100ns)のクロックが生成されることがわかる.

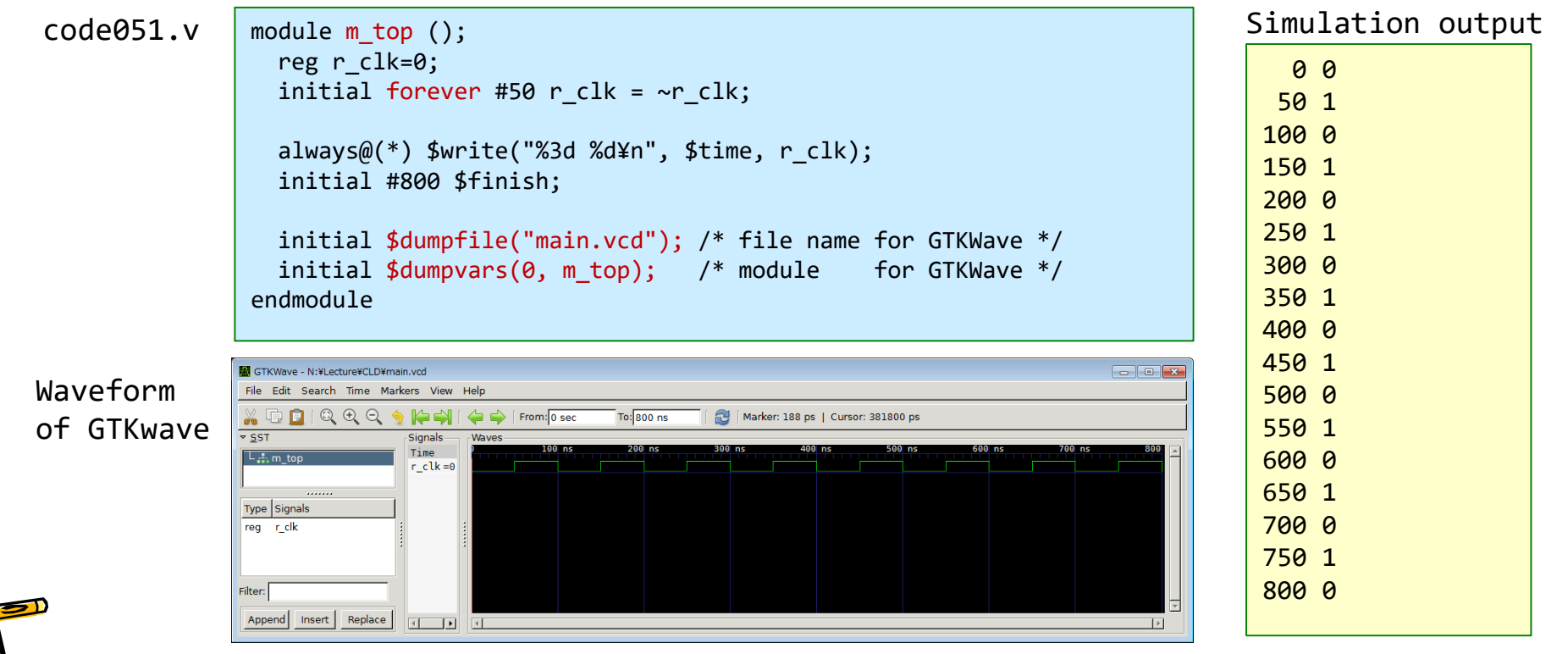

#### GTKwave 波形ビューワのデモンストレーション

- Vivado での GTKwave の使い方.
- ファイルの読み込み,表示する信号の追加.
- 表示範囲の調整,2進法,10進法での表示.

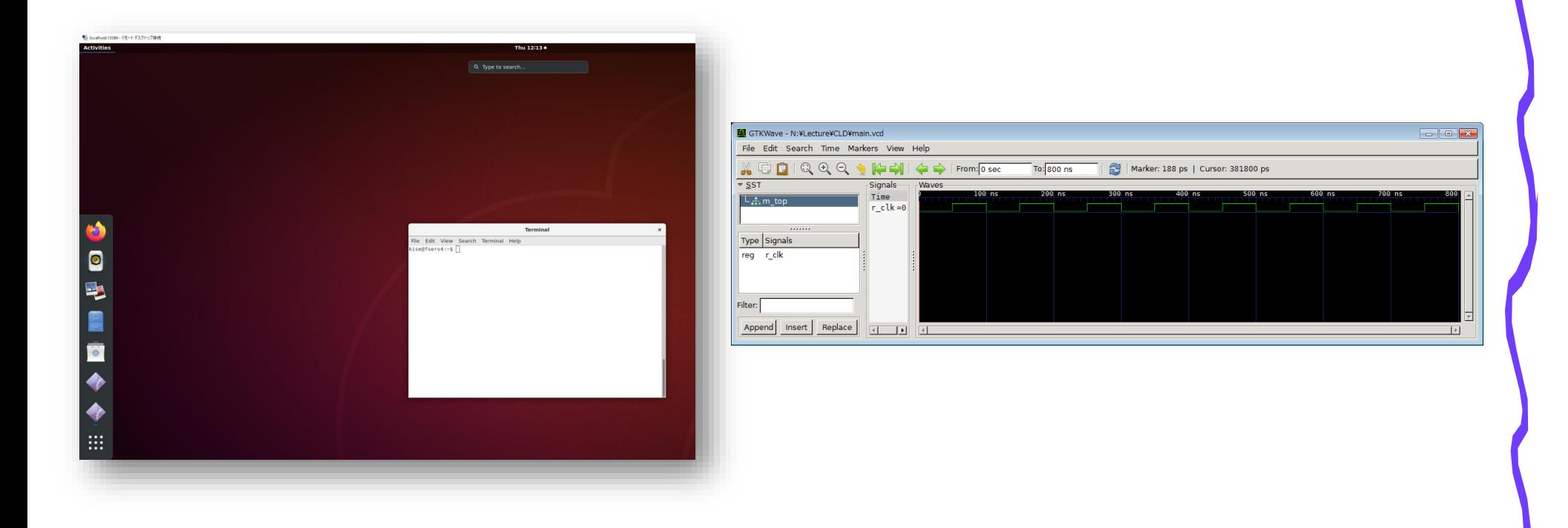

#### code052.v カウンタ回路を記述して波形を見る

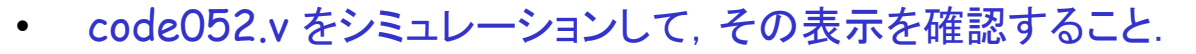

- 単純な2ビットカウンタの記述例を示す.
- クロック信号 w\_clk の立ち上がりの時 (posedge w\_clk) に, 1インクリメントする. ただし, r\_cnt の最初の値を 0 とする。
- r\_cnt の更新はクロック信号の立ち上がりから #5 だけ経過 してから.
- 2ビットカウンタなので,最大値の 3 (2'b11) の次に 0 (2'b00) となる.
- iverilogでシミュレーションし,GTKWaveで波形を確認する.

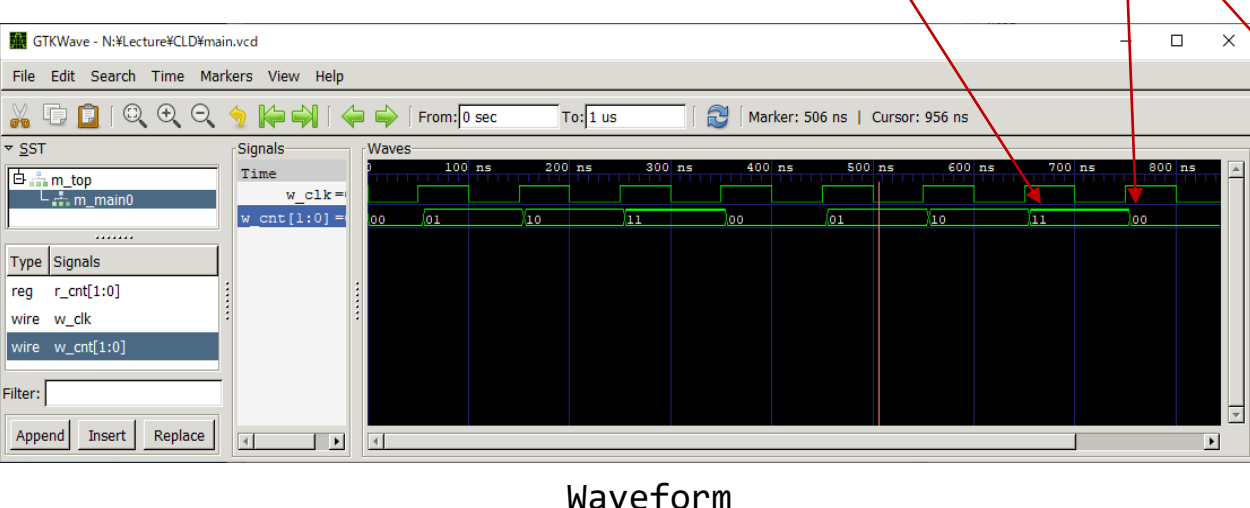

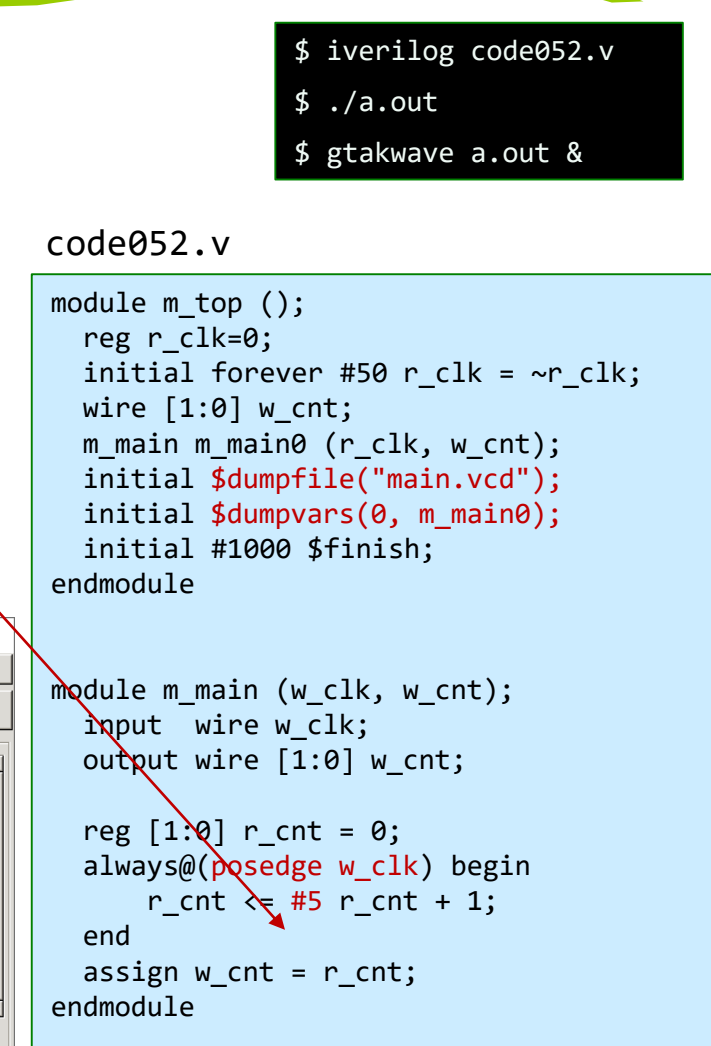

#### code053.v regの出力はregに接続されたwire

- code053.v をシミュレーションして,その表示を確認すること.
- 単純な2ビットカウンタの別の記述例を示す.
- クロック信号 w\_clk の立ち上がりの時 (posedge w\_clk) に,1インクリメントする.ただし,r\_cnt の最 初の値を 0 とする。
- モジュールの出力ポートでは wire と reg を用いることができる.
- `timescale 1ns/100ps という記述の 1ns は #1 が実時間で 1ns であることを示し,次の 100ps でシ ミュレーションの精度が 100ps 単位であることを指定する.
	- timescale の行はこのまま記述しておいた方が良い.

code053.v

code052.v

```
module m_main (w_clk, w_cnt);
  input wire w clk;
  output wire [1:0] w cnt;
  reg [1:0] r cnt = 0;
  always@(posedge w clk) begin
      r cnt \leq #5 r cnt + 1;
  end
  assign w_cnt = r_cnt;
endmodule
```

```
`timescale 1ns/100ps
`default_nettype none
module m_top ();
  reg r clk=0;
  initial forever #50 r clk = ~r clk;
  wire [1:0] w cnt;
  m main m main0 (r clk, w cnt);
  initial $dumpfile("main.vcd");
  initial $dumpvars(0, m main0);
  initial #1000 $finish; 
endmodule
module m_main (w_clk, r_cnt);
  input wire w_clk;
  output reg [1:0] r cnt;
  initial r cnt = 0;
  always@(posedge w_clk) r_cnt <= #5 r_cnt + 1;
endmodule
```
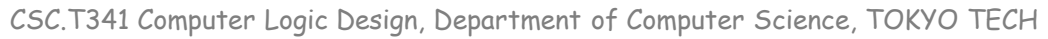

#### code054.v 同期リセット付きのカウンタ回路

- code054.v をシミュレーションして,その表示を確認すること.
- 同期リセット付き2ビットカウンタの記述例を示す.
- クロック信号 w\_clkの立ち上がりの時に,リセット信号 r\_rst が 1でカウンタの値はゼロで初期化され, そうでなければ1インクリメントされる.
- iverilogでシミュレーションし,GTKWaveで波形を確認する.

Waveform**Mill** GTKWave - N:¥Lecture¥CLD¥main.vcd  $\Box$   $\Box$   $\mathbf x$ File Edit Search Time Markers View **Nelp** XDDIQQQ  $k = 1$ From: 0 sec  $\lambda$  700 sec Marker: 350 sec | Cursor: 659 sec  $\sqrt{5}$ **Signals** Waves Time  $\overline{b}$  and top  $w$  clk = - 나 ..... m main0 w\_rst: . . . . . . .  $r \text{ cnt}[1:0] =$ **xx** ננו Yoo  $\sqrt{01}$ Type Signals w  $cnt[1:0] =$ **YOO**  $\sqrt{01}$  $req$  r  $cnt[1:0]$ wire w clk wire  $w \text{ cnt}[1:0]$ Filter: Append | Insert | Replace  $\Box$ 

code054.v

```
module m_top ();
  reg r_clk=0;
  initial forever #50 r clk = ~r clk;
  reg r rst=1;
  initial #230 r rst=0;
 wire [1:0] w cnt;
  m main m main\theta (r clk, r rst, w cnt);
  initial $dumpfile("main.vcd");
  initial $dumpvars(0, m_main0);
 initial #1000 $finish; 
endmodule
module m_main (w_clk, w_rst, w_cnt);
  input wire w clk, w rst;
  output wire [1:0] w cnt;
  reg [1:0] r cnt;
  always@(posedge w clk) begin
    if (w rst) r cnt \leq 0;
    else r cnt \leq #5 r cnt + 1;
  end
  assign w cnt = r cnt;
endmodule
```
#### 同期リセット, 非同期リセット, リセット無し

- 同期リセットの記述(左)では,クロック信号に同期してリセットされる.
- 非同期リセットの記述(中央)では,クロック信号に同期せずに,リセット信号の立ち上がりの タイミングでリセットされる.
- 右の記述はリセット信号を使わない記述.
- 必要がなければ, リセットを使わない記述(右)が良い. リセットが必要であれば,同期リセット(左)を使う記述が良い.

code054.v

```
module m main (w clk, w rst, w cnt);
  input wire w clk, w rst;
 output wire [1:0] w cnt;
 reg [1:0] r cnt;
 always@(posedge w clk) begin
   if (w rst) r cnt \leq 0;
   else r cnt \leq #5 r cnt + 1;
  end
 assign w cnt = r cnt;
endmodule
                                        module m main (w clk, w rst, w cnt);
                                          input wire w_clk, w_rst;
                                          output wire [1:0] w cnt;
                                          reg [1:0] r cnt;
                                          always@(posedge w clk or posedge w rst) begin
                                           if (w_rst) r_cnt \leq 0;
                                            else r cnt \leq #5 r cnt + 1;
                                          end
                                          assign w cnt = r cnt;
                                        endmodule
                                                                                            module m_main (w_clk, w_cnt);
                                                                                              input wire w clk;
                                                                                              output wire [1:0] w cnt;
                                                                                              reg [1:0] r cnt = 0;
                                                                                              always@(posedge w_clk) begin
                                                                                                  r cnt \leq #5 r cnt + 1;
                                                                                              end
                                                                                              assign w cnt = r cnt;
                                                                                            endmodule
```
同期リセットの例 すい 非同期リセットの例 リセットを使わない例

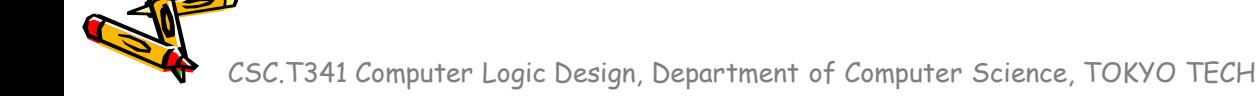

#### Sequential Circuit(順序回路)とレジスタの動作

- 順序回路では,クロック信号に対するレジスタの動作を正しく理解することが重要
- レジスタは,クロック信号の立ち上がりのタイミングで入力線の値を取得 (sampling)して,少し遅れて取得した値を出力線に出力する.
- レジスタの更新では, initial や always でタイミングを指定すること.
- このモジュールの波形を考えよう.

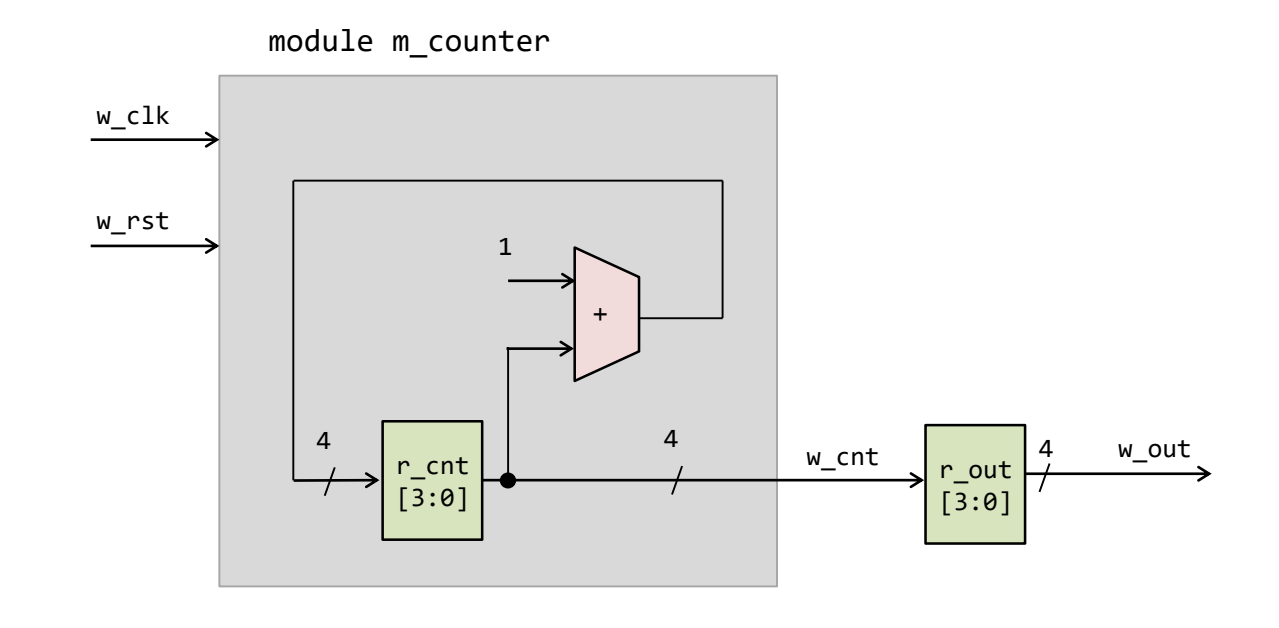

#### code055.v, code056.v 一定の間隔で生じる動作の記述

- code055.v の 999999 を 4 に変更してシミュレーションして,その表示を確認すること.
- 1MHz のクロック信号を入力として、1秒の間隔で 0, 1, 0, 1 と変化させるハードウェアの記述例を示す. LED を点滅させる場合などに利用する。 code055.v
- 補足
	- $1MB = 1024 \times 1024 B$
	- $1MHz = 1000 \times 1000 Hz$
- code055.v の2か所のalwaysブロックをまとめると, code056.v になる.

code056.v

```
module m main (w clk, r out);
 input wire w clk;
 output reg r out;
 initial r out = 0;
  reg [31:0] r cnt = 0;
 always@(posedge w clk) begin
    r cnt <= (r cnt==999999) ? 0 : r cnt +1;
    r_out <= (r_cnt==0) ? ~r_out : r_out;
  end
endmodule
```

```
`timescale 1ns/100ps
module m top ();
  reg r clk=0;
 initial forever #50 r clk = ~r clk;
 wire w out;
 m main m main0 (r clk, w out);
  initial $dumpfile("main.vcd");
 initial $dumpvars(0, m main0);
 initial #1000 $finish; 
endmodule
```

```
module m main (w clk, r out);
 input wire w clk;
 output reg r out;
```

```
reg [31:0] r_cnt = 0;
always@(posedge w clk) begin
  r cnt <= (r cnt==999999) ? 0 : r cnt +1;
end
```

```
initial r out = 0;
 always@(posedge w clk) begin
    r_out \leq (r_cnt==0) ? ~r_out : r_out;
  end
endmodule
```
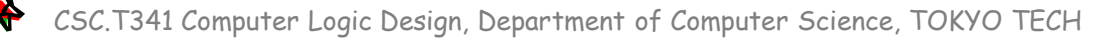

#### code057.v 演習(1)で使ったハードウェア記述

- 100MHz のクロック信号を入力として、1秒の間隔で 0, 1, 0, 1 と変化させるハードウェア の記述例を示す.LED を点滅させる場合などに利用する.
- 今は理解できる.

code057.v

```
module m_main (w_clk, w_led);
  input wire w clk;
  output wire [3:0] w_led;
  reg r out = 0;
  reg [31:0] r cnt = 0;
  always@(posedge w clk) begin
    r_cnt <= (r_cnt==99999999) ? 0 : r_cnt +1;
    r_out \leq (r_cnt==0) ? ~r_out : r_out;
  end
  assign w<sup>led</sup> = {r_out, r_out, r_out};
 // vio 0 vio 00(w clk, w_led[3], w_led[2], w_led[1], w_led[0]);
endmodule
```
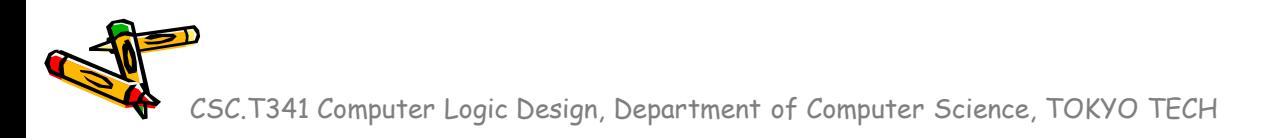

#### code061.v シフトレジスタ(右シフト) • code061.v をシミュレーションして, その表示を確認すること. • シフトレジスタは,サイクル毎に,その内容を1ビットだけ右(あるいは左)にシフト する. また, 最上位ビット(あるいは最下位ビット)に入力された値を格納する. module m\_top (); reg r clk=0; initial forever #50 r clk = ~r clk; wire  $[7:0]$  w out; m\_main m\_main0 (r\_clk, w\_out); initial \$dumpfile("main.vcd"); initial \$dumpvars(0, m\_main0); initial #1000 \$finish; always $@(*)$  #1  $§$ display("%3d: %b",  $§$ time, w out); endmodule module m main (w clk, r sreg); input wire w\_clk; output reg [7:0] r sreg = 8'b10101111; wire w in =  $0$ ; always@(posedge w\_clk) begin  $r$ \_sreg <=  $\{w_in, r$ \_sreg $[7:1]\};$ end endmodule code061.v 1: 10101111 51: 01010111 151: 00101011 251: 00010101 351: 00001010 451: 00000101 551: 00000010 651: 00000001 751: 00000000 Simulation output 右シフト

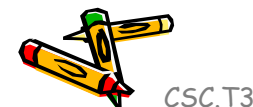

#### code062.v シフトレジスタ(左シフト) • code062.v をシミュレーションして,その表示を確認すること. • シフトレジスタは,サイクル毎に,その内容を1ビットだけ右(あるいは左)にシフト する.また,最上位ビット(あるいは最下位ビット)に入力された値を格納する. module m top (); reg r clk=0; initial forever #50 r clk = ~r clk; wire [7:0] w\_out; m main m main0 (r clk, w out); initial \$dumpfile("main.vcd"); initial \$dumpvars(0, m main0); initial #1000 \$finish; always $@(*)$  #1  $§$ display("%3d: %b",  $§$ time, w out); endmodule module m main (w clk, r sreg); input wire w\_clk; output reg [7:0] r\_sreg = 8'b10101111; wire w in =  $0$ ; always@(posedge w clk) begin  $r$  sreg  $\le$   $\{r$  sreg[6:0],  $w$  in}; end endmodule code062.v 1: 10101111 51: 01011110 151: 10111100 251: 01111000 351: 11110000 451: 11100000 551: 11000000 651: 10000000 751: 00000000 Simulation output 左シフト

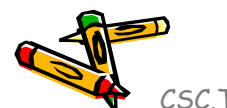

CSC.T341 Computer Logic Design, Department of Computer Science, TOKYO TECH
code064.v EXOR(排他的論理和)ゲート

- code064.v をシミュレーションして,その表示を確認すること.
- 論理演算子には, 単項演算子の ~ (NOT), 2項演算子として & (AND), | (OR), ^ (EXOR)がある.

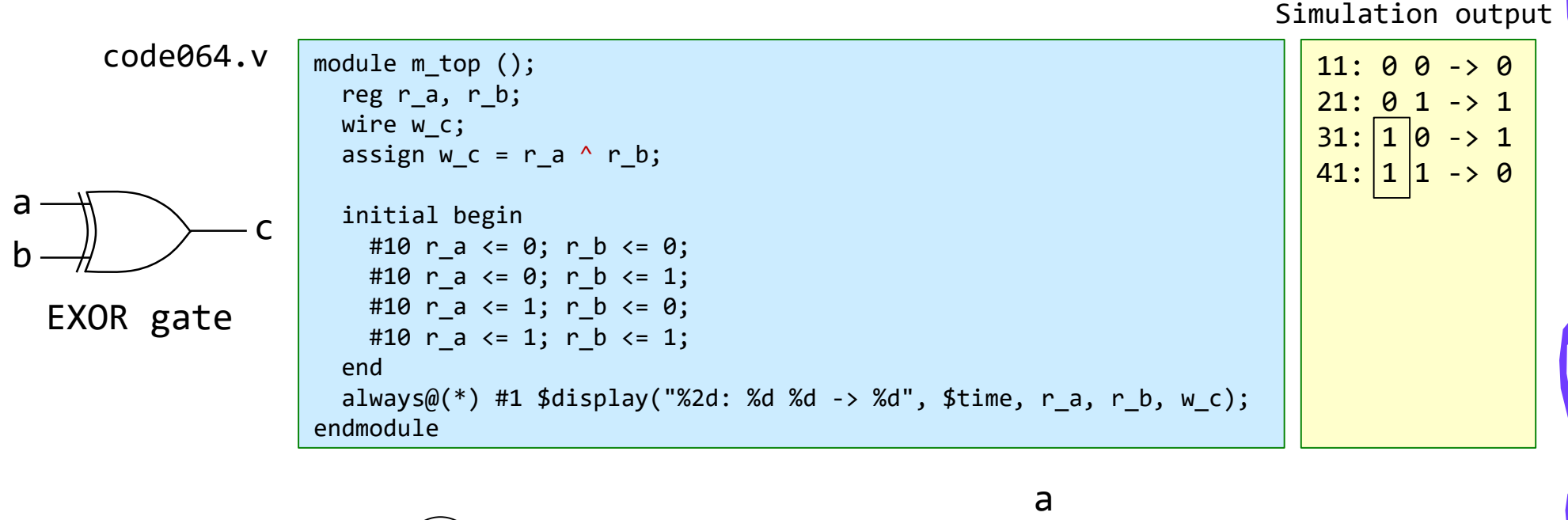

+  $\rangle$ — c a b 1ビットの加算器 +  $\rangle$ — c b

#### code065.v 3入力の EXOR ゲート

- code065.v をシミュレーションして, その表示を確認すること.
- 論理演算子には,2項演算子として & (AND), | (OR), ^ (EXOR)がある.
- 3入力以上の論理演算子を考えよう.

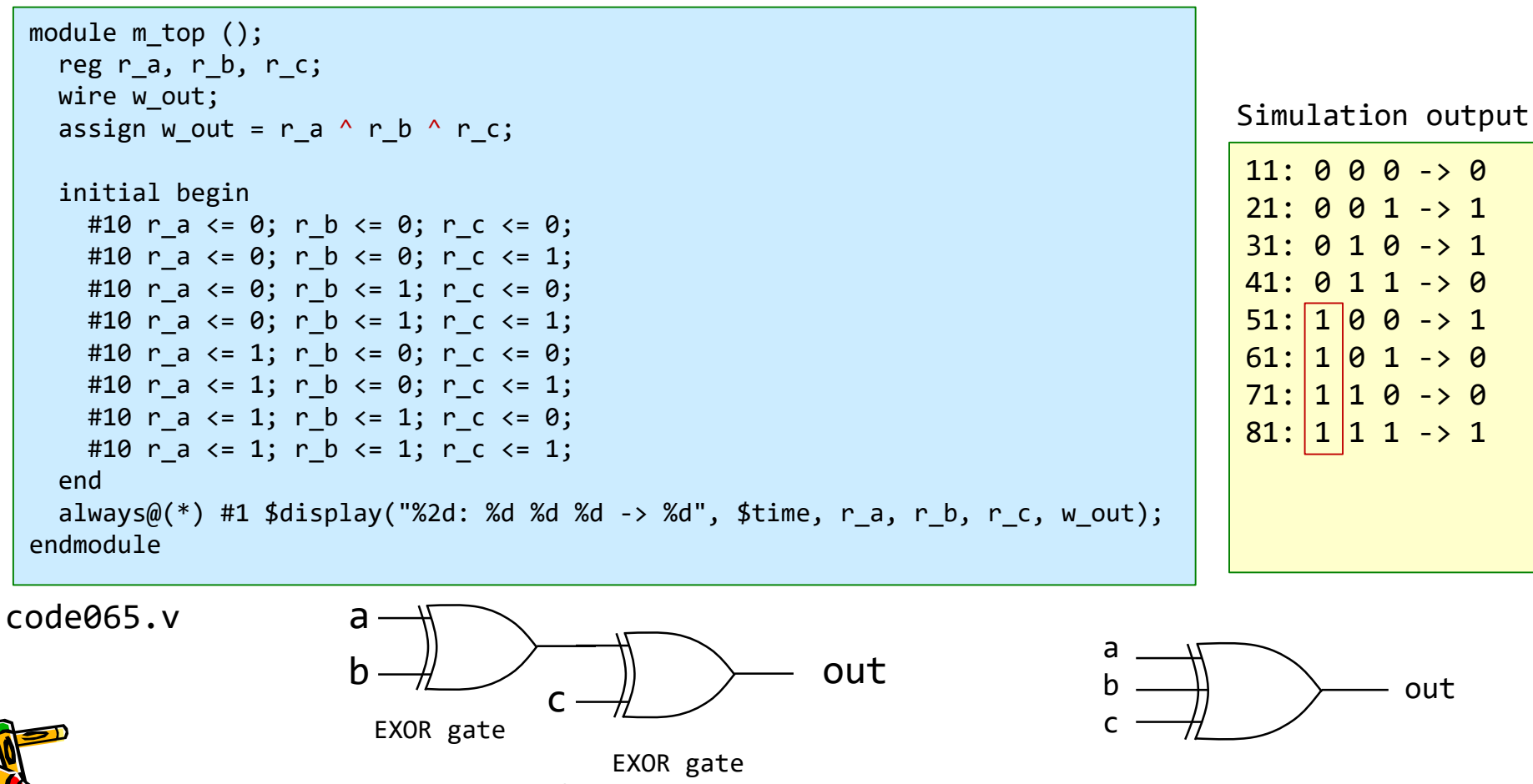

CSC.T341 Computer Logic Design, Department of Computer Science, TOKYO TECH

out

#### code066.v 3入力の EXOR ゲートのバスを用いた記述

• code066.v をシミュレーションして,その表示を確認すること.

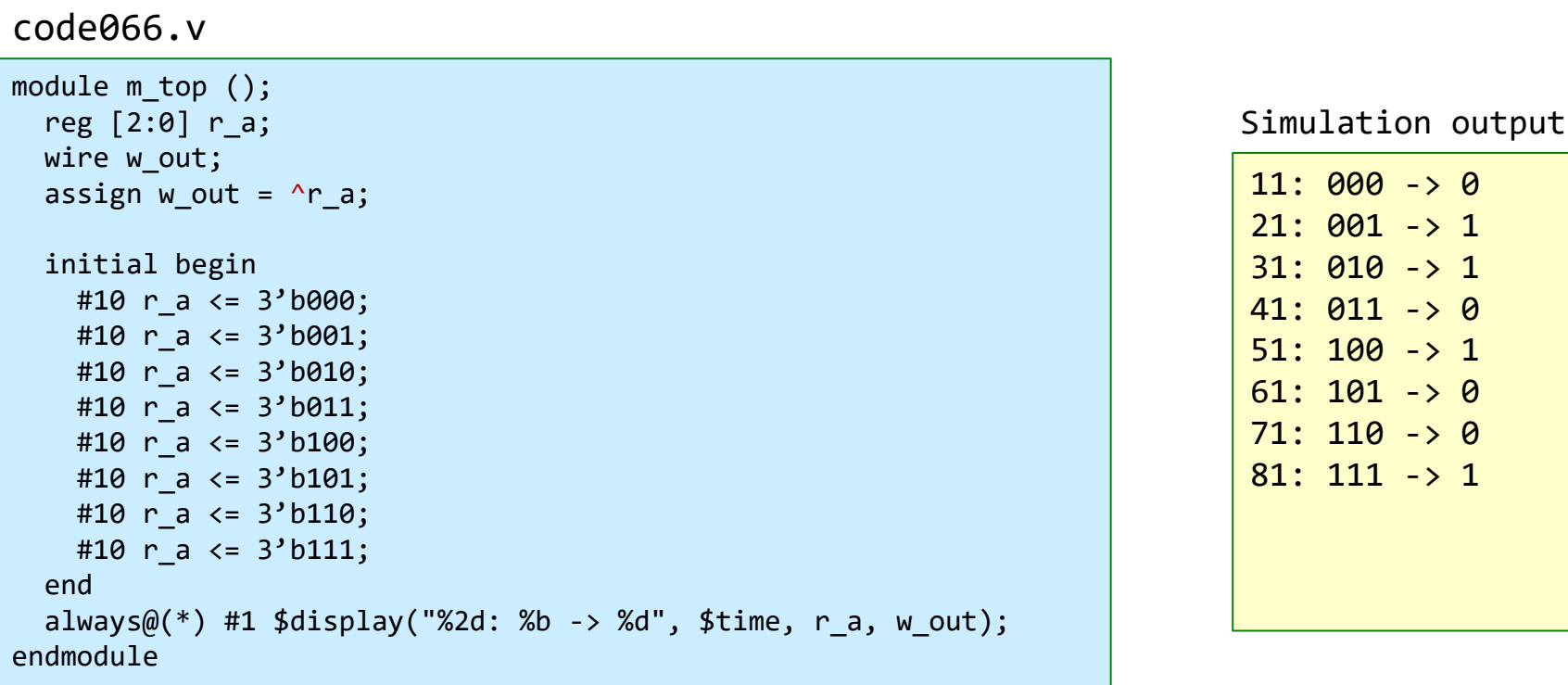

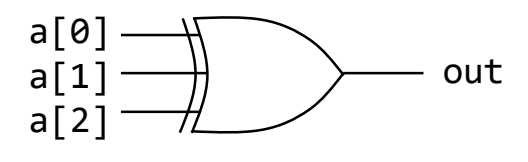

#### CSC.T341 Computer Logic Design, Department of Computer Science, TOKYO TECH

 $11: 000 \rightarrow 0$  $21: 001 - > 1$ 31: 010 -> 1  $41: 011 \rightarrow 0$  $51: 100 -> 1$  $61: 101 -> 0$  $71: 110 -> 0$ 81: 111 -> 1

#### 演習(2) 加算器のクリティカルパスの遅延を計測する

- code078.v を修正して,100MHzの動作周波数の制約を満たす **n**-bit Adder の最大の **n** を 求めること. ただし, n は5の倍数とする.
	- code078.v を用いて合成する(Run Implementation) . Bitstreamは生成する必要はない.
	- 1行目の D\_N の値を変化させて合成. Failed Timing! と出力された時は制約を満たしていない.
	- 1行目の D\_N の値を小さくして合成. Implementation Complete が出力された時は満たしている.

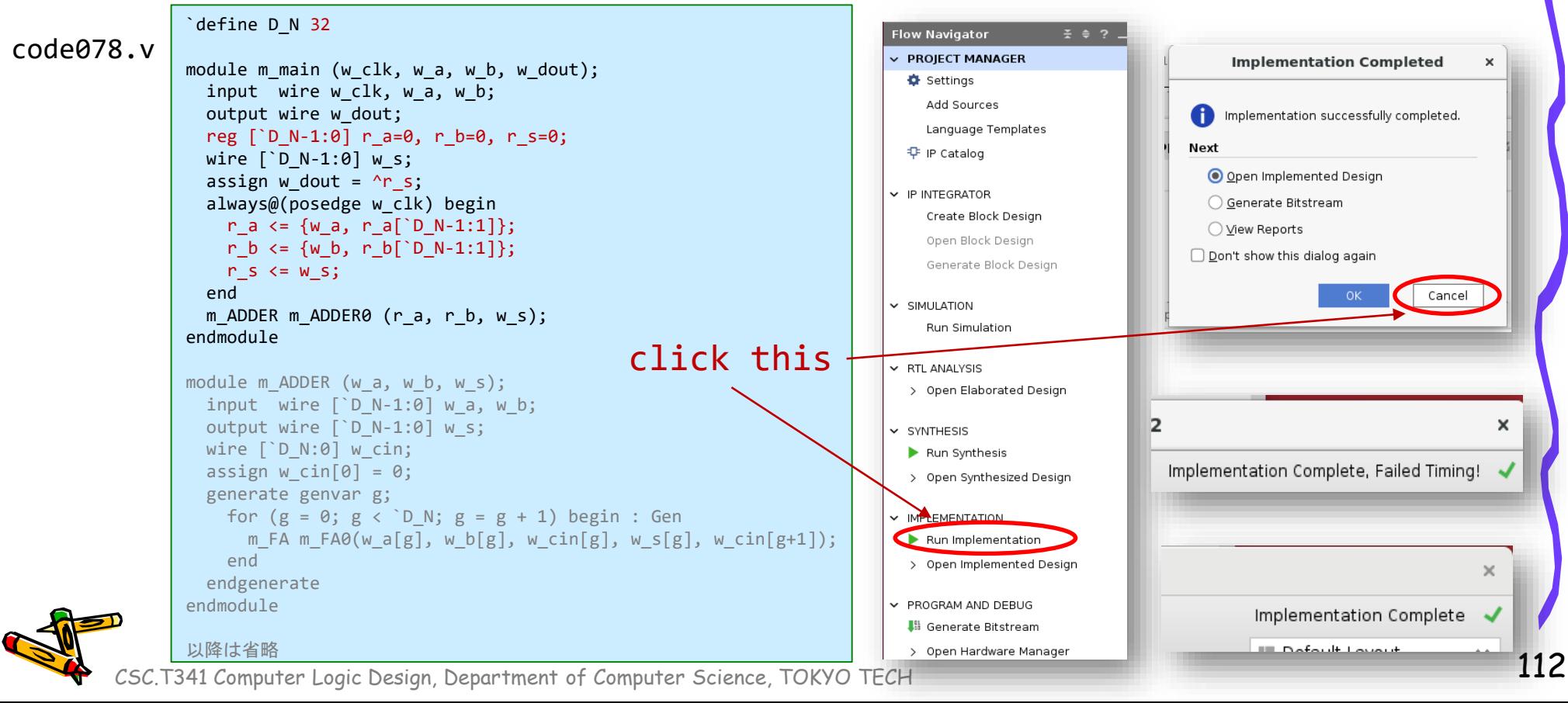

#### ACRiルームのデモンストレーション

- Vivado での VIO の使い方.
- Vivado での HW manager, オープンしたデザイン, ソースの切り替え方法.
- WNS
- Vivado における回路図(schematic)の表示.

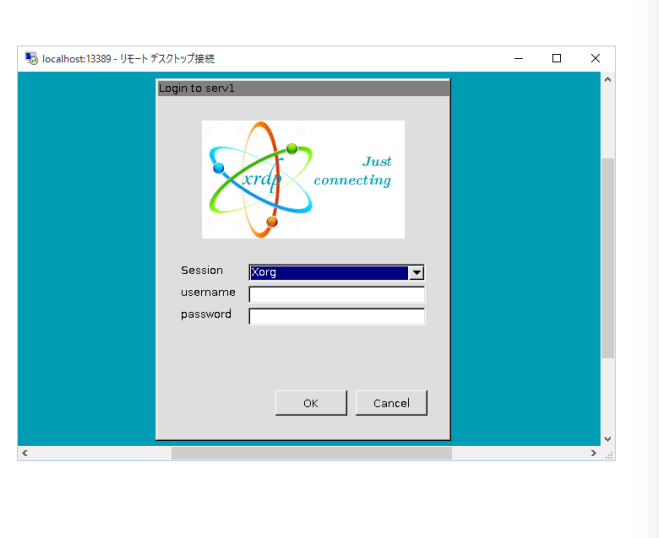

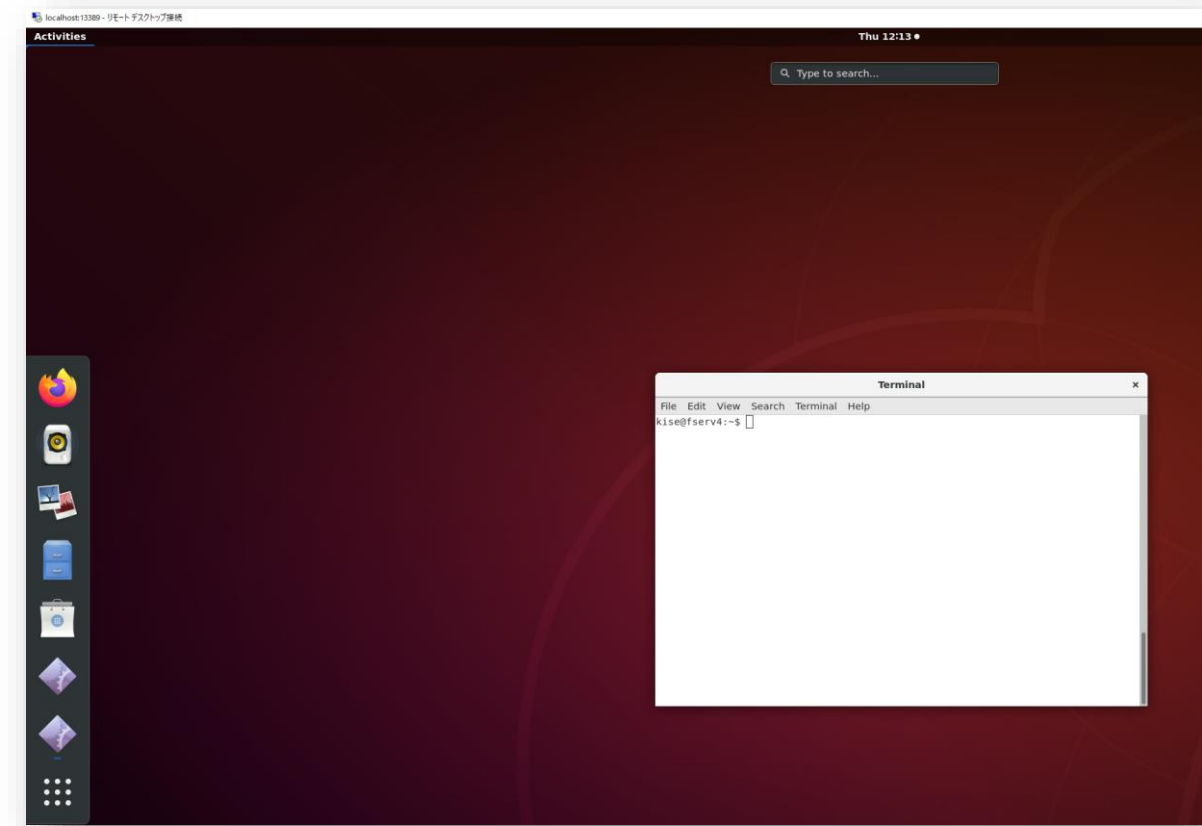

Department of Computer Science Course number: CSC.T341

# コンピュータ論理設計 Computer Logic Design

#### 5. VLSIとリコンフィギャラブルシステム VLSI and Reconfigurable Systems

吉瀬 謙二 情報工学系 Kenji Kise, Department of Computer Science kise \_at\_ c.titech.ac.jp www.arch.cs.titech.ac.jp/lecture/CLD/ 講義: 月曜日 10:45-12:25, 木曜日 10:45-12:25

Ver. 2023-04-24a

#### コンピュータ論理設計の特徴

- 講義2単位,演習1単位.
- <sup>◼</sup> 1人1台のFPGA (Field-Programmable Gate Array) ボードを用いた演習.
- 4人程度を1グループとした共同作業と問題解決.
- 教科書で説明されるプロセッサのRISC-V版を ハードウェア記述言語Verilog HDLで記述し,FPGAボードに実装する.
- グループとしてプロセッサの高速化に取り組み,コンテスト形式で成果を競う.
- <sup>◼</sup> 3Q開講のコンピュータアーキテクチャ(CSC.T363)のための準備.

```
module main (clk, led);
  input wire clk;
  output wire led;
  reg [26:0] cnt=0;
  always \emptyset(posedge clk) cnt <= cnt + 1;
  assign led = cnt[26];
endmodule
```
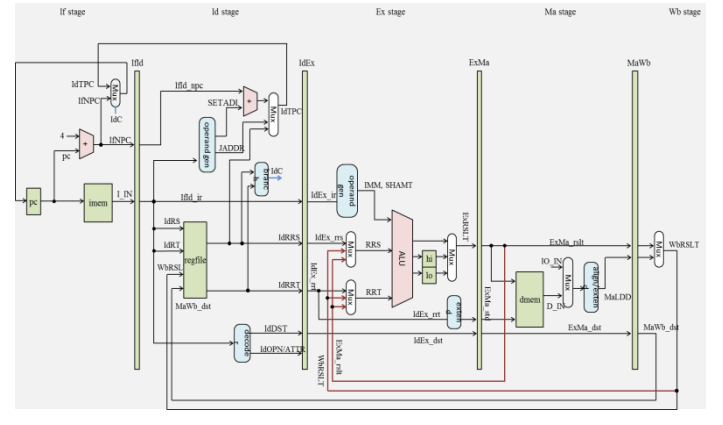

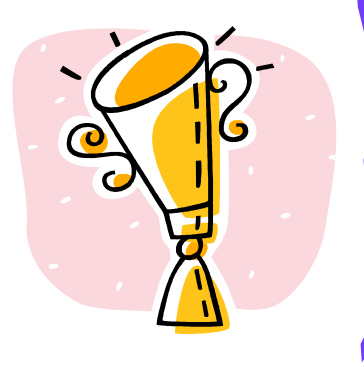

## ASIC (Application Specific Integrated Circuit)

- ASIC (特定用途向け集積回路)
	- マイクロプロセッサとしてのASIC
	- FPGAとしてのASIC
- FPGAとしてのASICに実現されるマイクロプロセッサは?

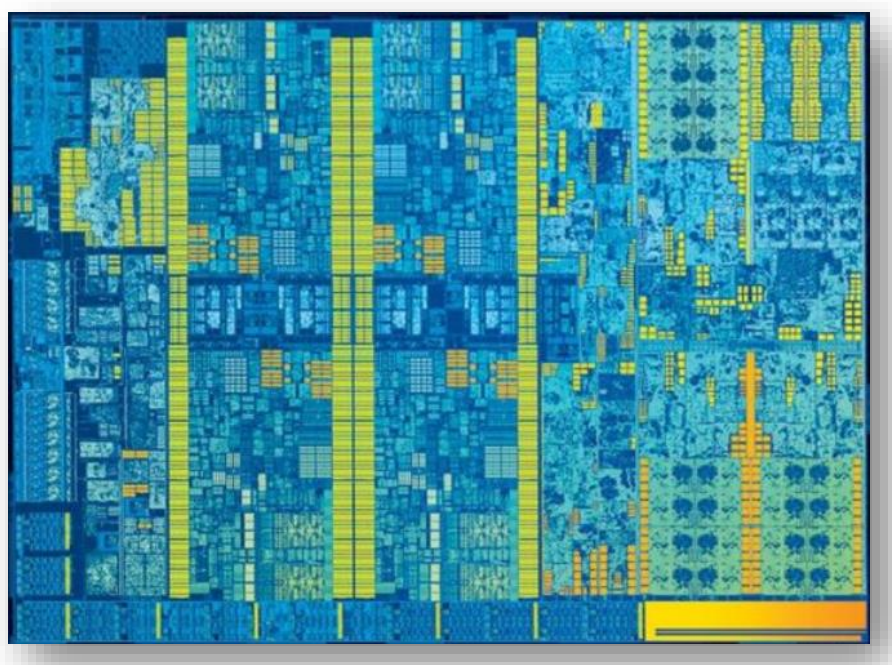

Intel Skylake microprocessor August 2015

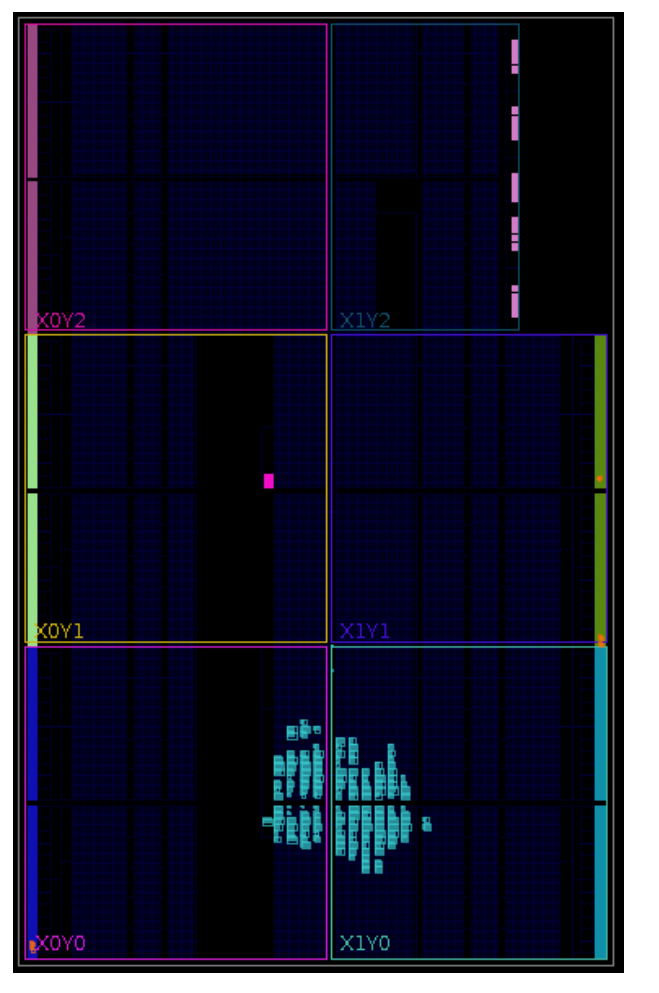

Xilinx Artix-7 FPGA on Arty A7-35T

### Reconfigurable Systems

- 再構成可能(リコンフィギャラブル)システム
	- 問題の解法アルゴリズムをハードウェア化してユーザが書き換え可能なデバ イス上で直接実行することにより,高い性能と柔軟性を実現するシステム
	- 書き換え可能なデバイスを活用するコンピューティングシステムをアダプティ ブコンピューティングと呼ぶ.
- FPGA (Field Programmable Gate Array)
	- AMD (Xilinx)
	- Intel (Altera)
	- Lattice
	- NanoBridge

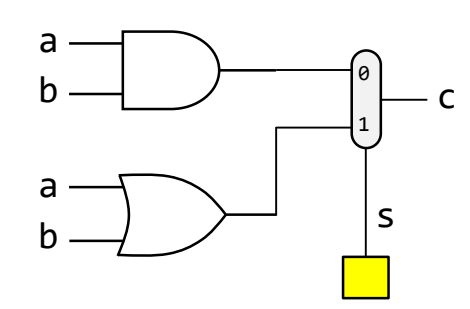

This circuit can change the role of AND or OR gate by the value stored in **s**. Is this reconfigurable? No!

#### 制御信号cによってANDゲートあるいはORゲートとなる回路

- ANDゲートとORゲートを切り替えることで性能が向上する例を考える.
- レジスタの値で出力を選択する回路
- この例は, 再構成可能システムではない!

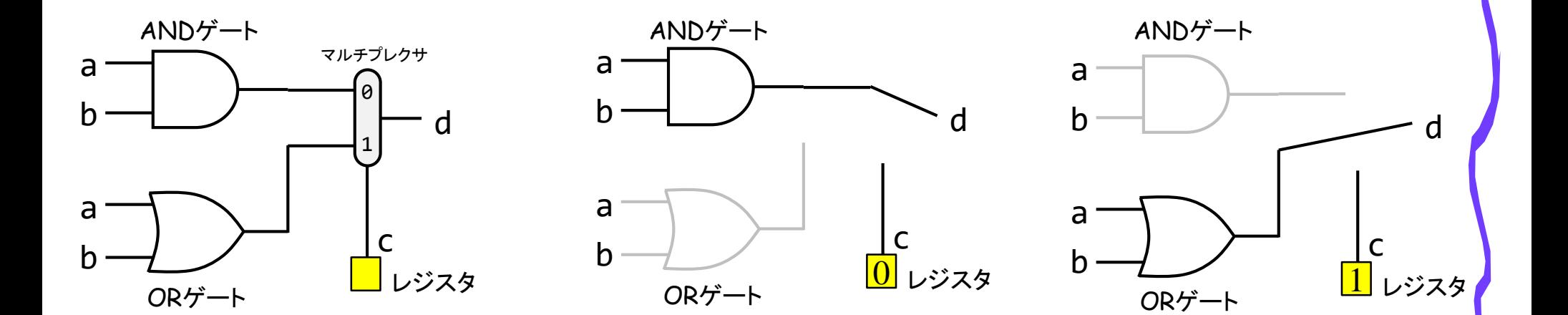

(NG)

- a, b を入力として,c を出力とする LUT
- 値を保持するレジスタ(黄色)の値を選択する回路

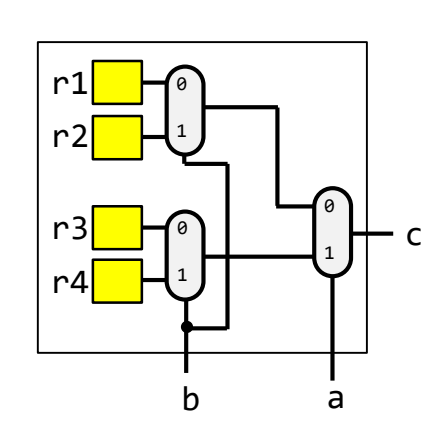

2入力のLUTの構成

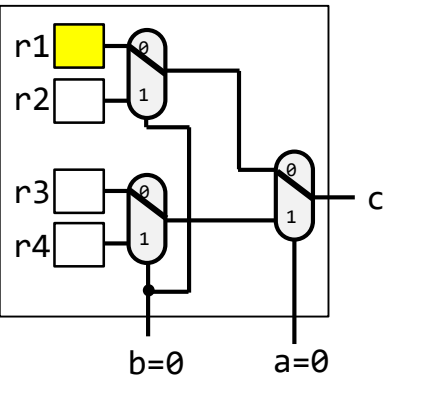

0 1

0 1 0 1

 $b=0$   $a=1$ 

c

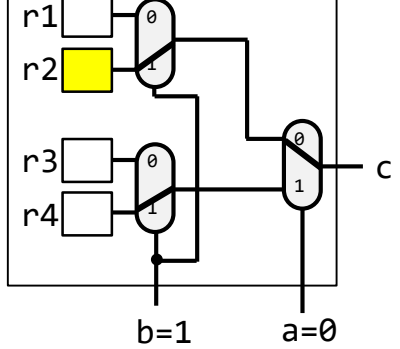

 $\theta$ 1

 $r1$ r2

r3  $r4$ 

0 1

0 1

 $b=1$   $a=1$ 

c

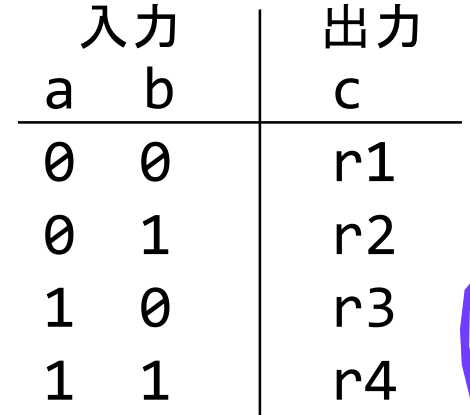

 $r1$ r<sub>2</sub>

r3 r4

レジスタの値を上から 0, 1, 1, 1 に設定すると、このLUTはORゲートと同じ動作をする

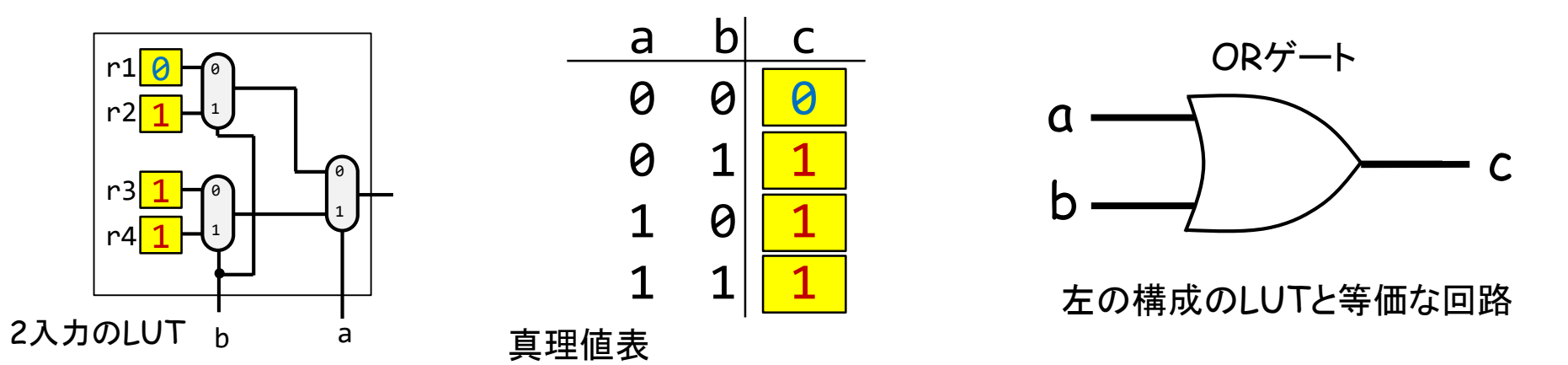

• レジスタの値を上から 0, 0, 0, 1 に設定すると、このLUTはANDゲートと同じ動作をする。

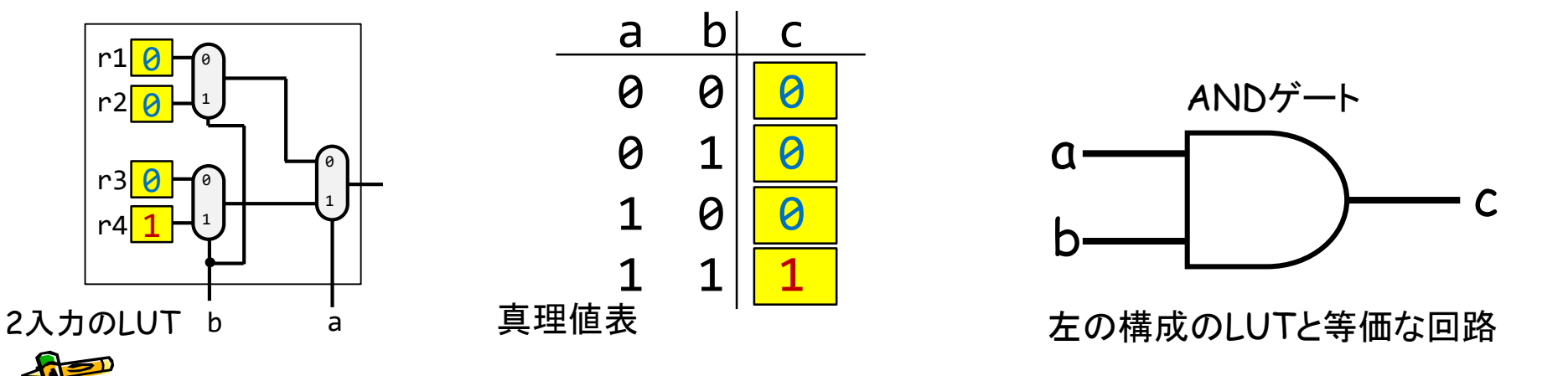

• Reconfigurable Logic

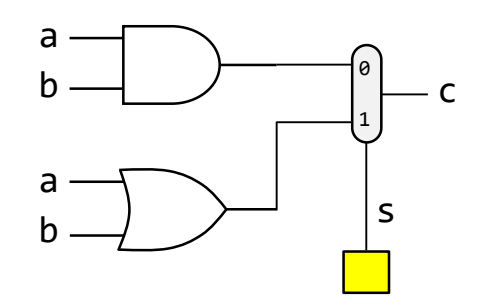

This circuit can change the role of AND or OR gate by the value stored in **s**. Is this reconfigurable? No!

#### 3-input LUT structure

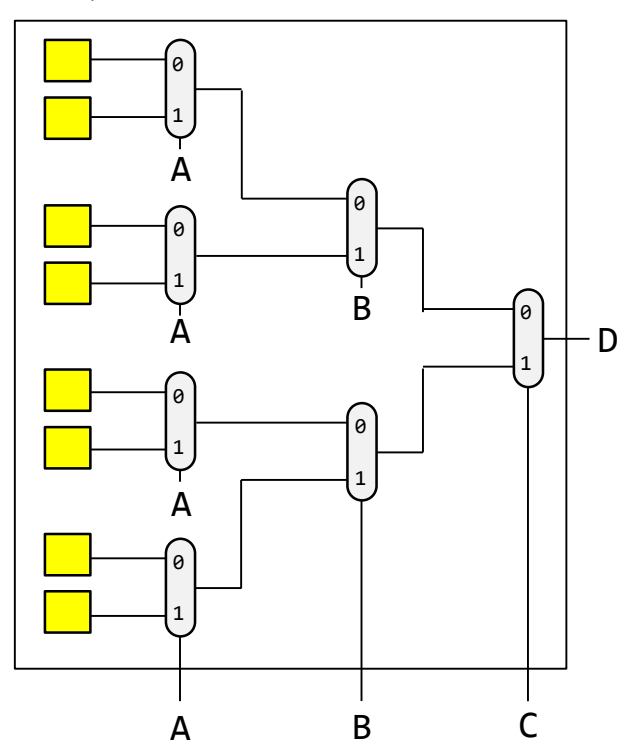

- Reconfigurable Logic
	- 3-input LUT has 8 configuration registers
	- 6-input LUT for Artix-7 FPGA

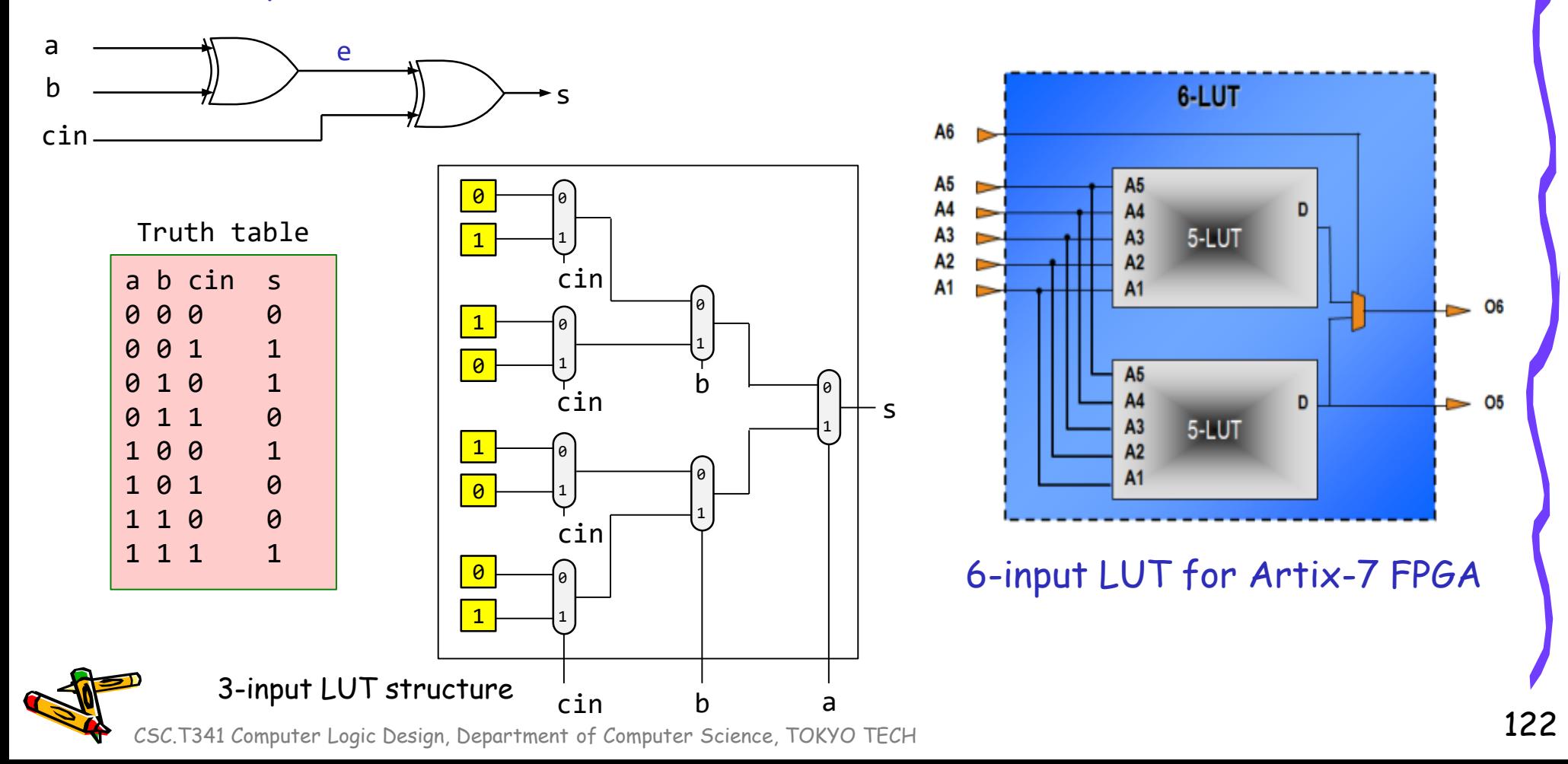

#### FPGA (Field Programmable Gate Array)

- Artix-7 FPGA (xc7a35tcsg324-1L)
- Vivado, open implemented design, and select Layout Menu, then I/O planning
	- $\cdot$  16  $\times$  16 = 324 pins, max user pins of 250

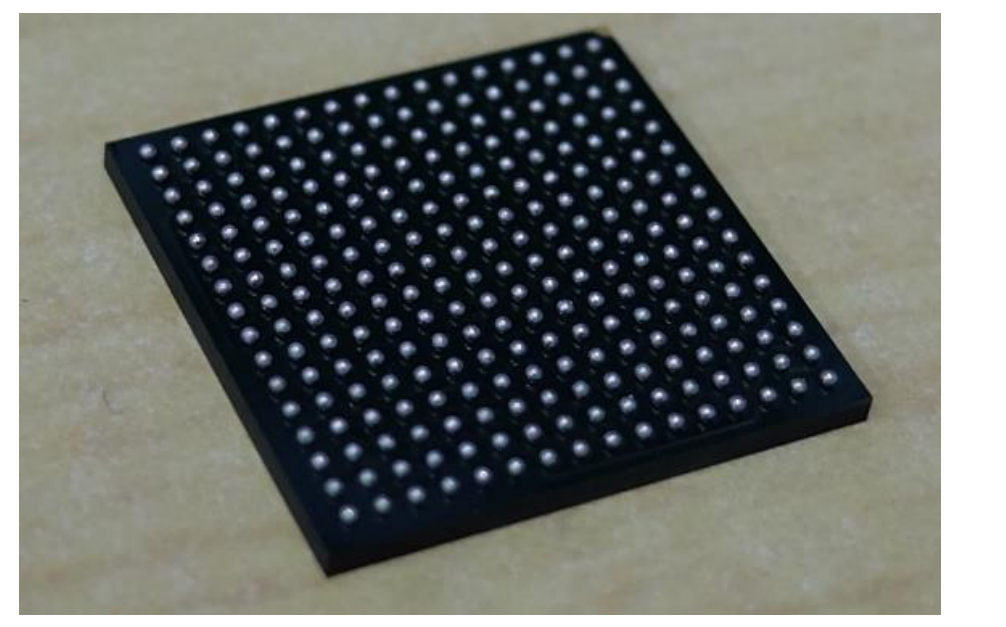

#### FPGA chip photo

main11.xdcの最初の2行

set property -dict { PACKAGE PIN E3 IOSTANDARD LVCMOS33} [get\_ports { w\_clk }]; create clock -add -name sys clk -period 10.00 [get ports  $\{w$  clk}];

**Fill Package** X Device X **Ve** main y X **B** main xdc X

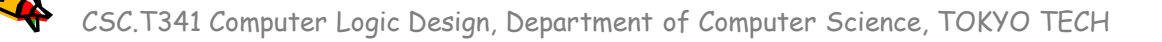

### Slice and SLICEL

- There are two types of slices. They are SLICEL and SLICEM.
- Each slice has 4 LUTs and 8 FFs.

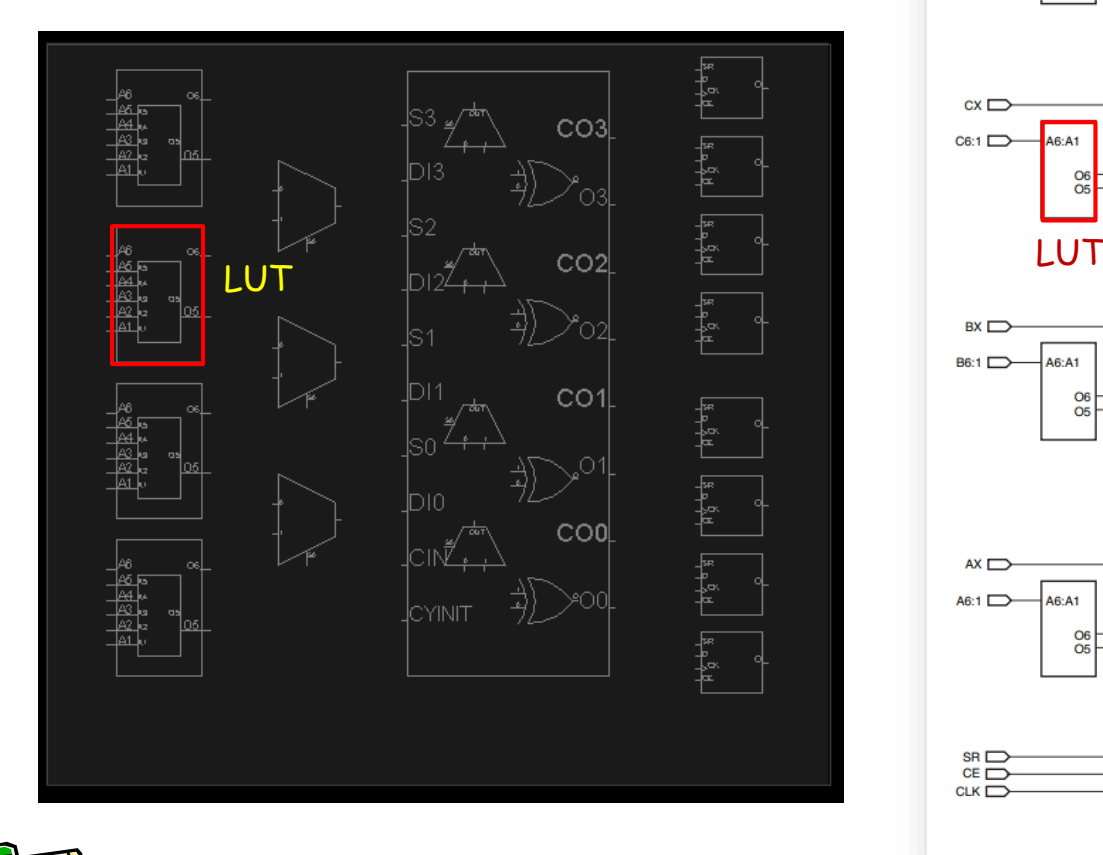

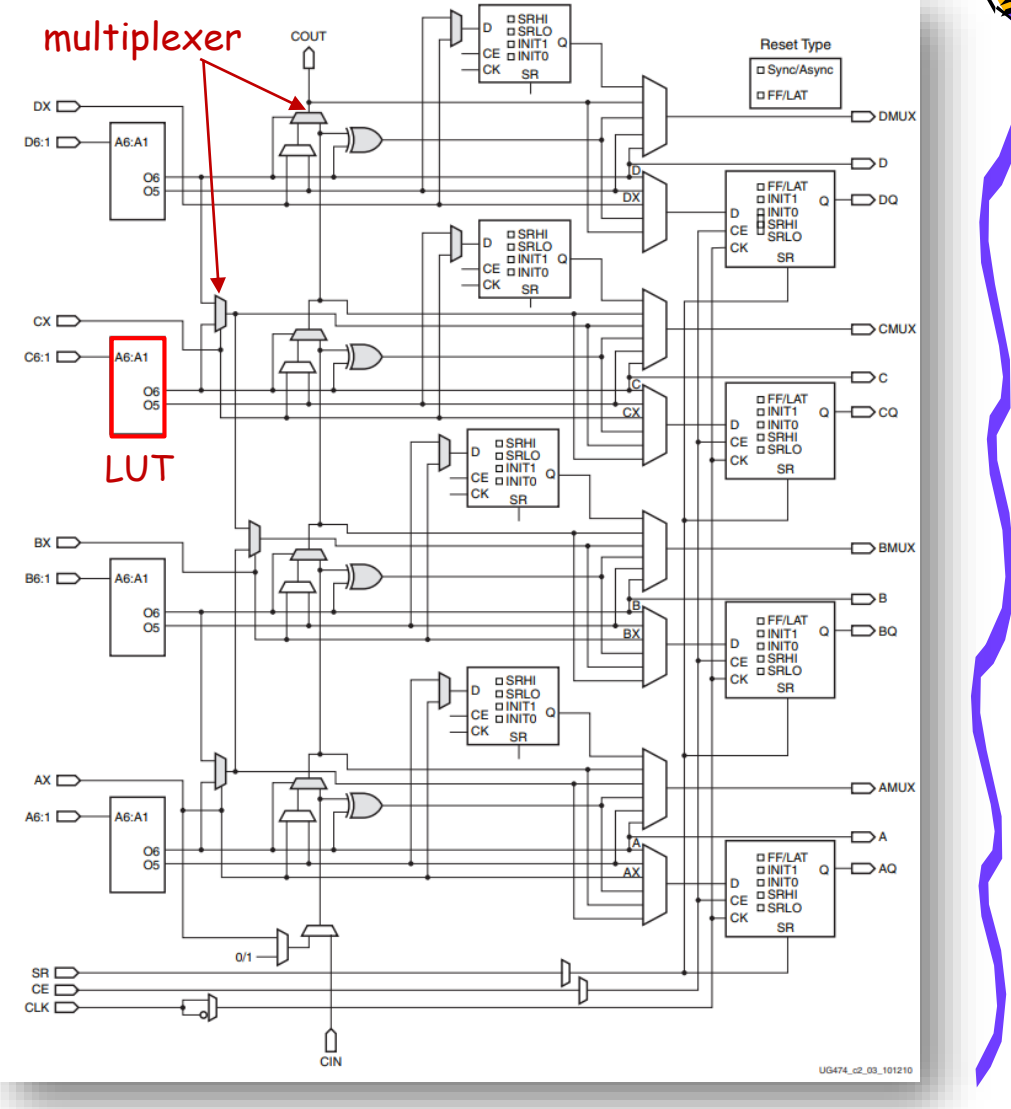

### CLB (Configurable Logic Block) and Slice

- Each CLB has two slices
	- There are two types of slices. They are SLICEL and SLICEM.
	- Approximately two-thirds of the slices are SLICEL logic slices and the rest are SLICEM, which can also use their LUTs as distributed 64-bit RAM or as 32-bit shift registers (SRL32) or as two SRL16s.

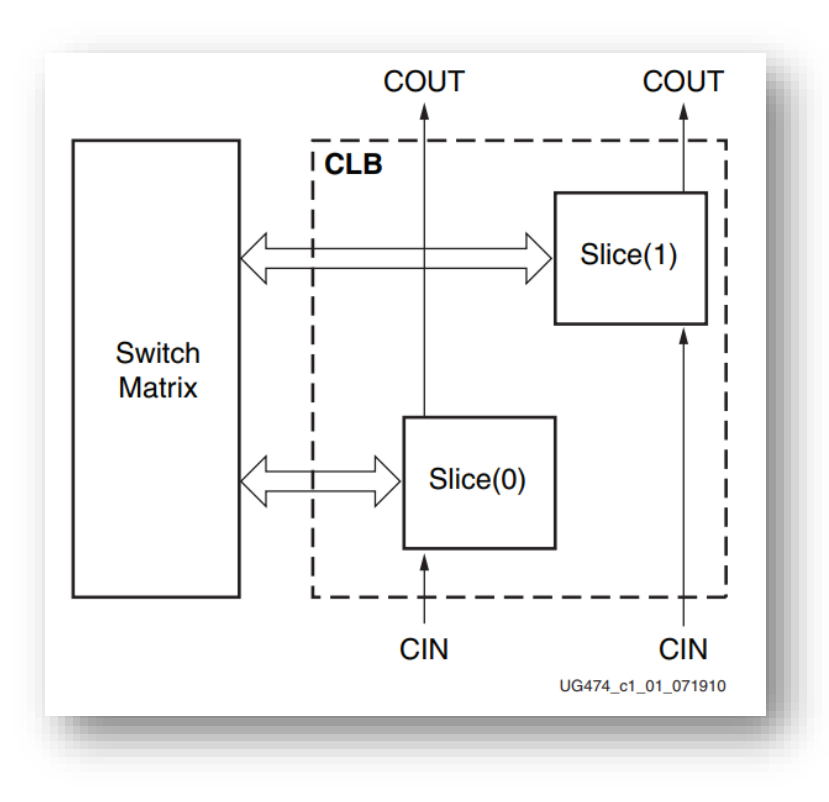

### FPGA (Field Programmable Gate Array)

- Artix-7 FPGA (xc7a35tcsg324-1L)
	- 2,600 CLB = 5,200 slices

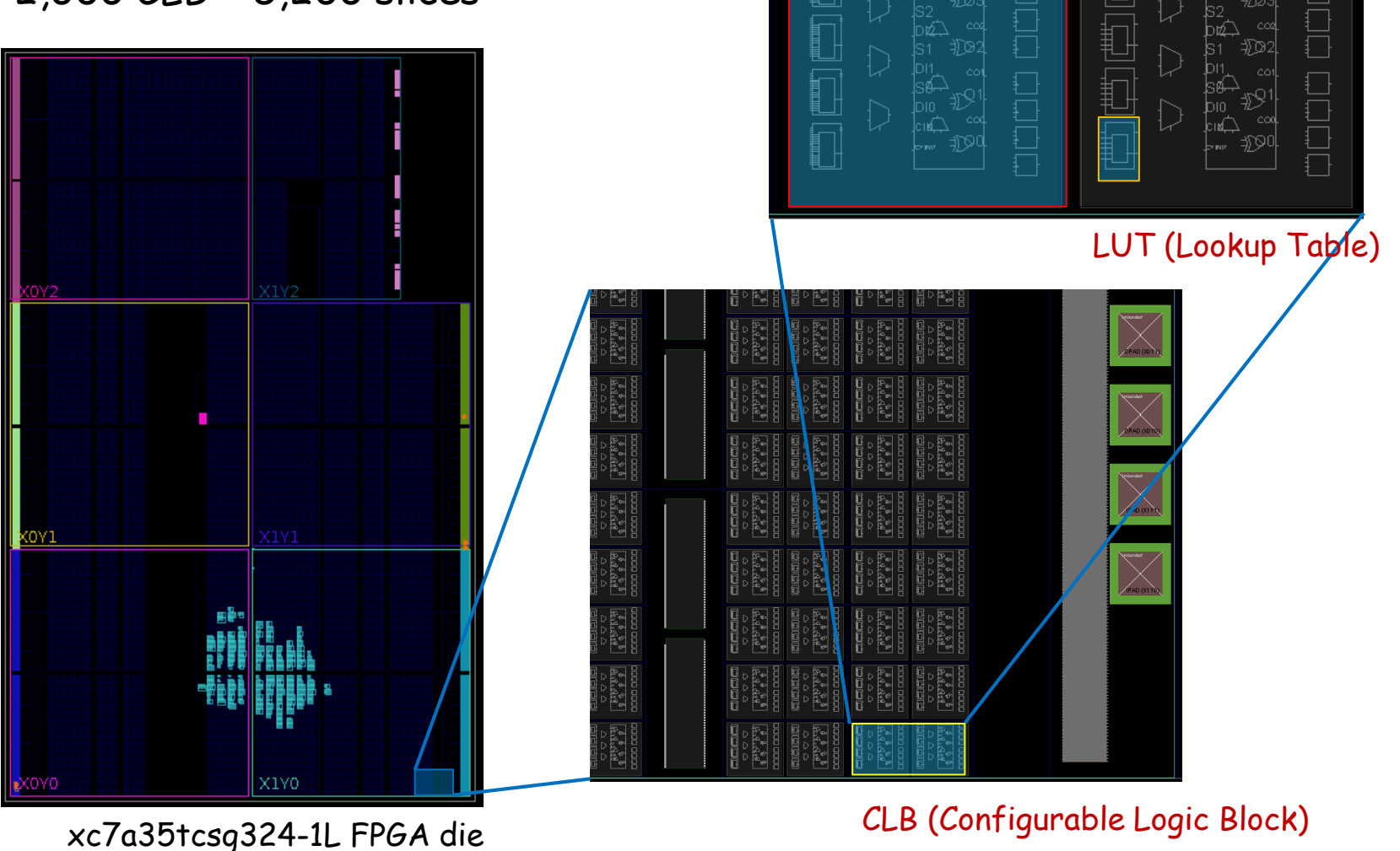

Slice

### Xilinx 7 Series Configuration Logic Block (CLB)

#### **7 Series FPGAs Configurable Logic Block**

Slices = SLICEL + SLICEM Distributed RAM (bit) = SLICEM x 256  $Flip-Flops = LUTs \times 2$ 

#### **User Guide**

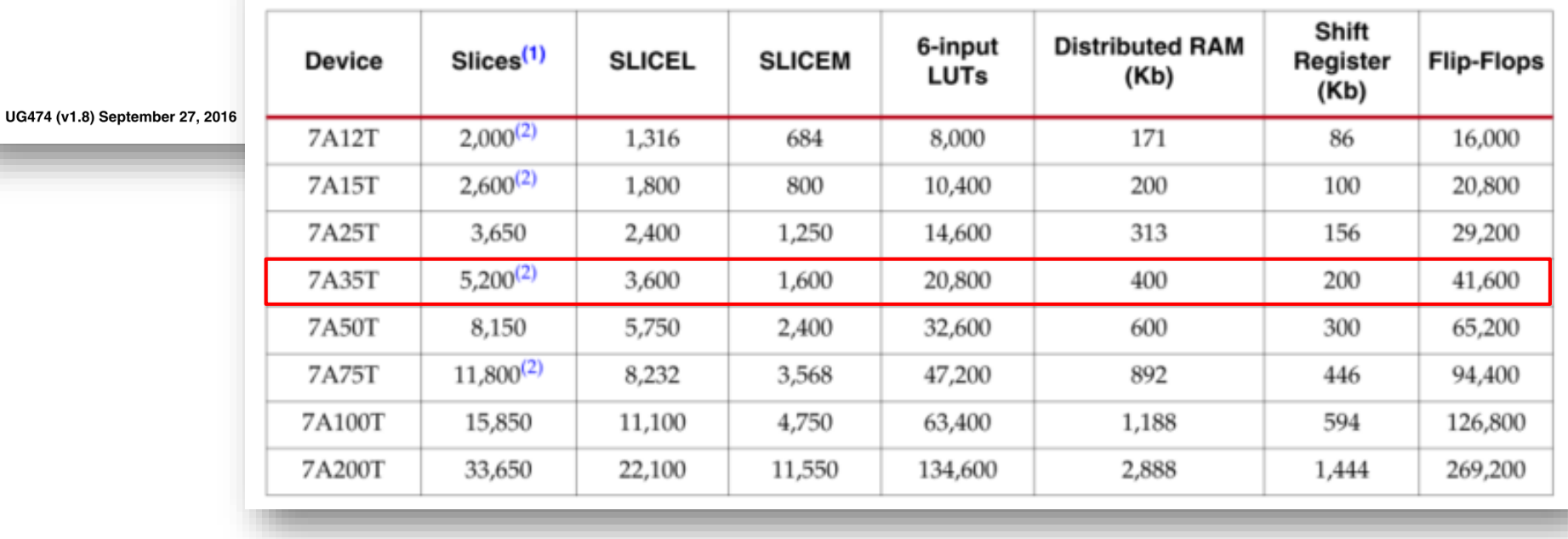

Table 1-2: Artix-7 FPGA CLB Resources

#### Artix-7 Architecture Overview

- CLB (Configurable Logic Block)
- BRAM (Block RAM, embedded memory)
- DSP (Digital Signal Processing)
- CMT (Clock Management Tile)
- Routing fabric

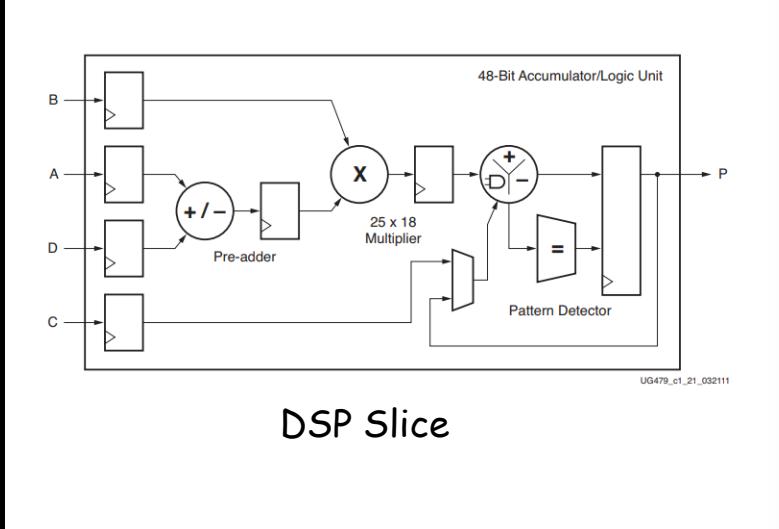

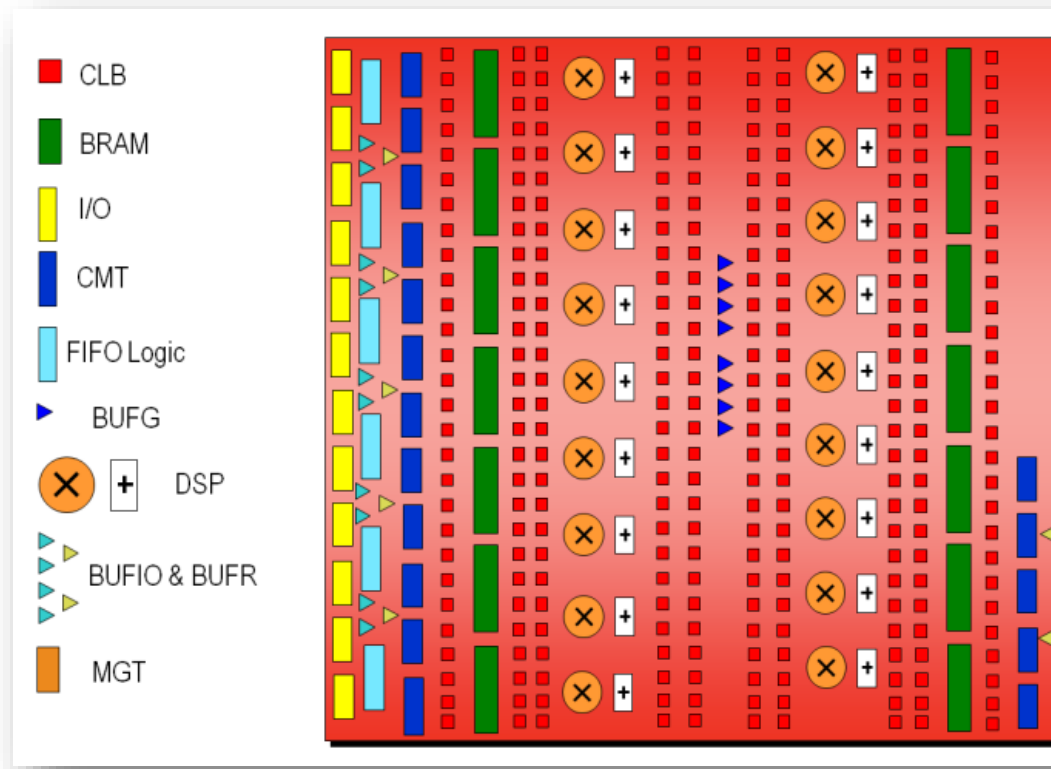

### FPGA Design Flow

- IP Integrator
- **Simulation**
- RTL Analysis
- **Synthesis** 
	- Logic Synthesis (論理合成),ネットリス トの生成
- Implementation
	- Place and Route (配置・配線)
- Program and Debug
	- Bitstream generation
	- Program

# CSC.T341 Computer Logic Design, Department of Computer Science, TOKYO TECH

#### **Flow Navigator**  $\vee$  PROJECT MANAGER Settings Add Sources Language Templates **中** IP Catalog  $\vee$  IP INTEGRATOR Create Block Design Open Block Design Generate Block Design  $\times$  SIMULATION Run Simulation × RTL ANALYSIS > Open Elaborated Design  $\times$  SYNTHESIS Run Synthesis > Open Synthesized Design V IMPLEMENTATION Run Implementation > Open Implemented Design Y PROGRAM AND DEBUG - Generate Bitstream > Open Hardware Manager

#### Example Synthesis Result

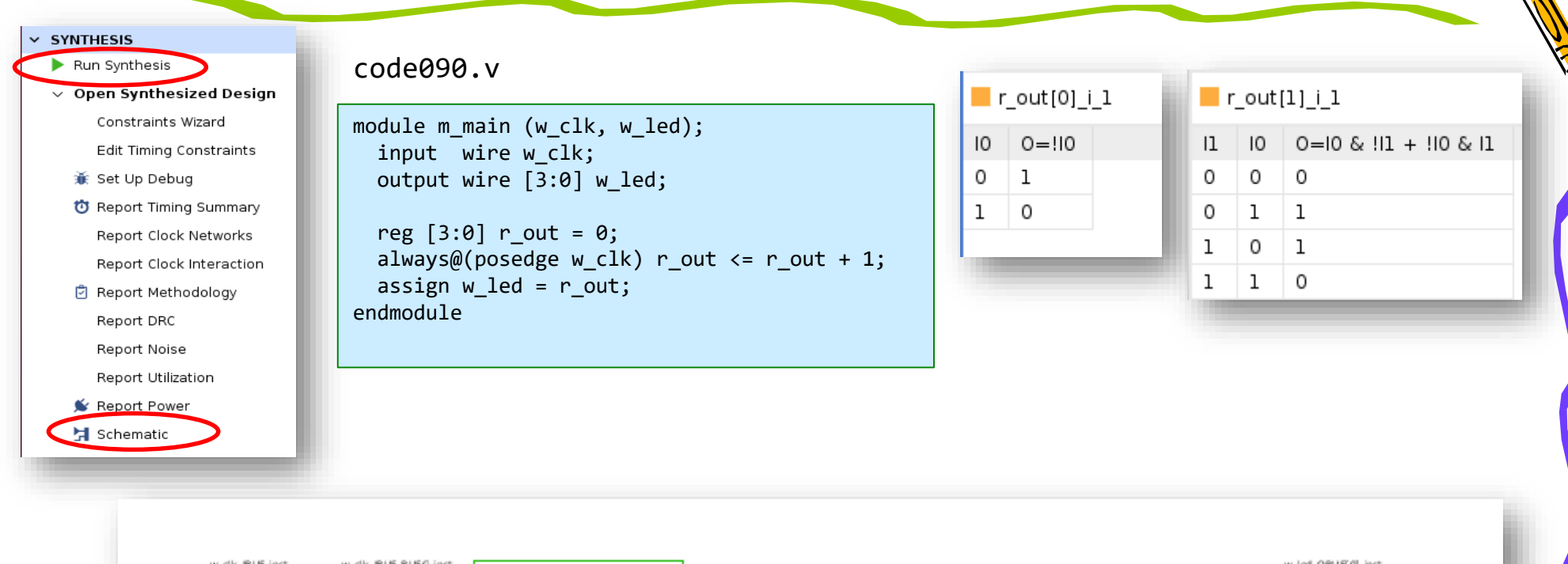

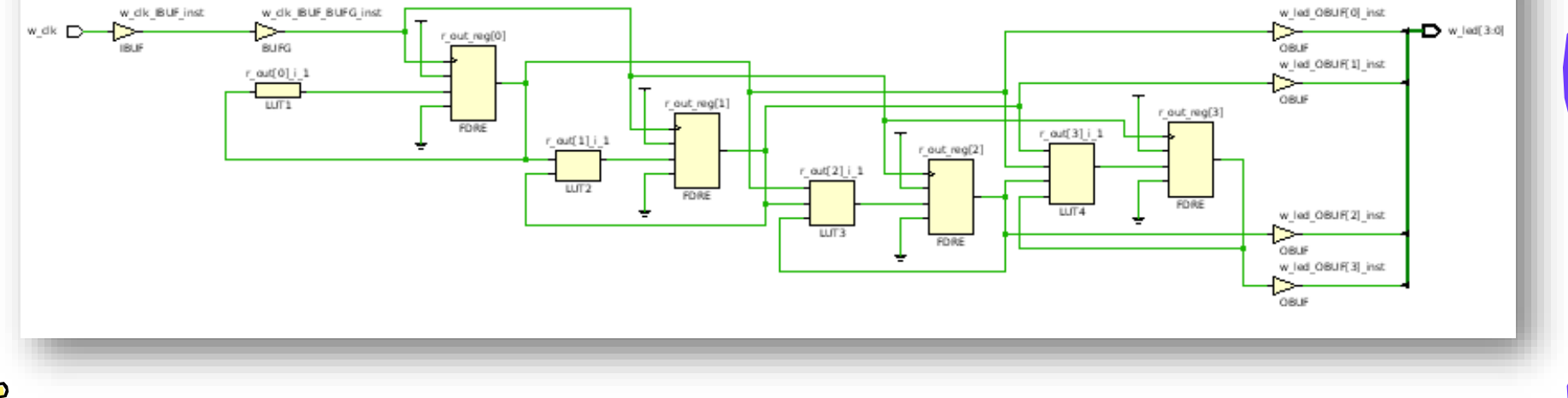

#### Example Implementation Result

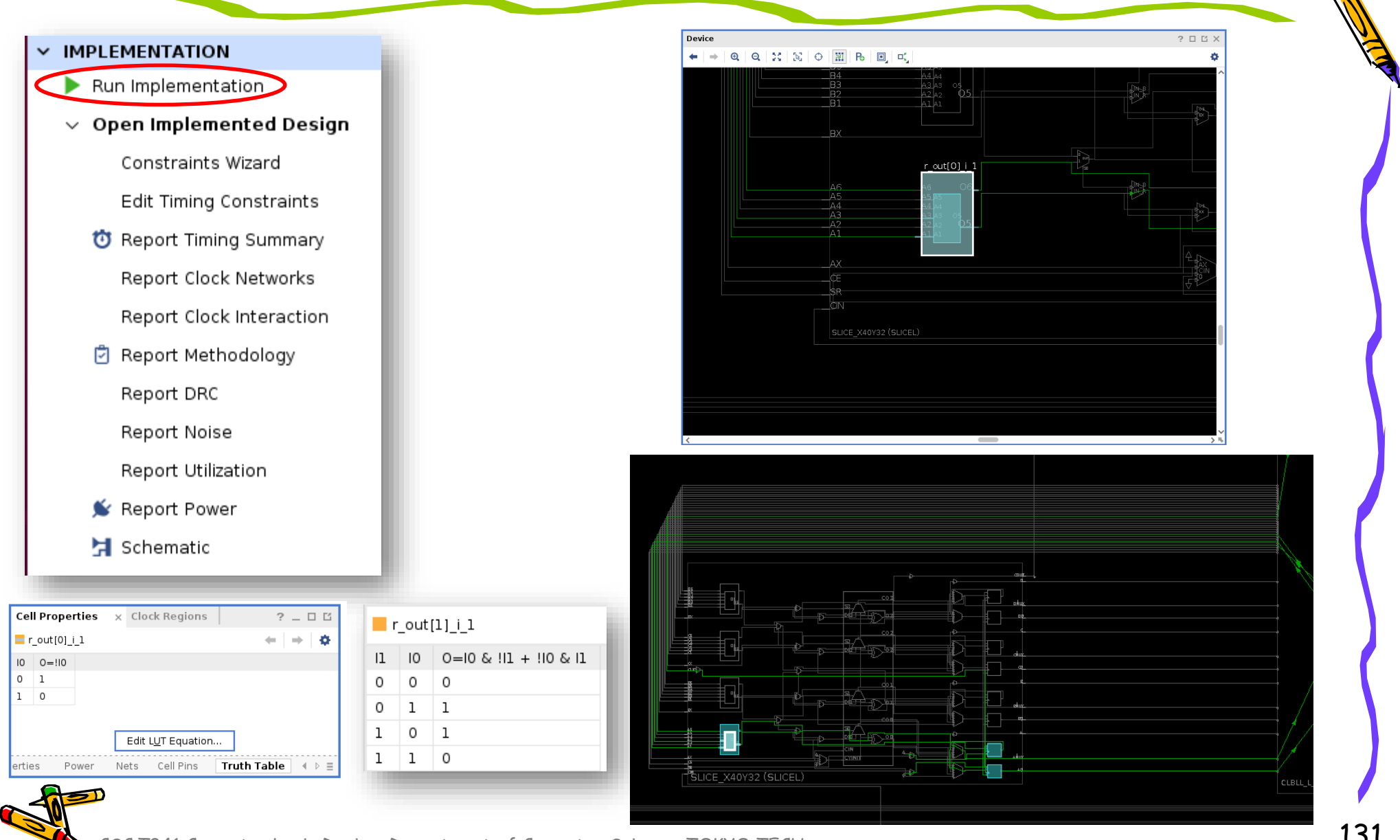

#### Example Implementation Result

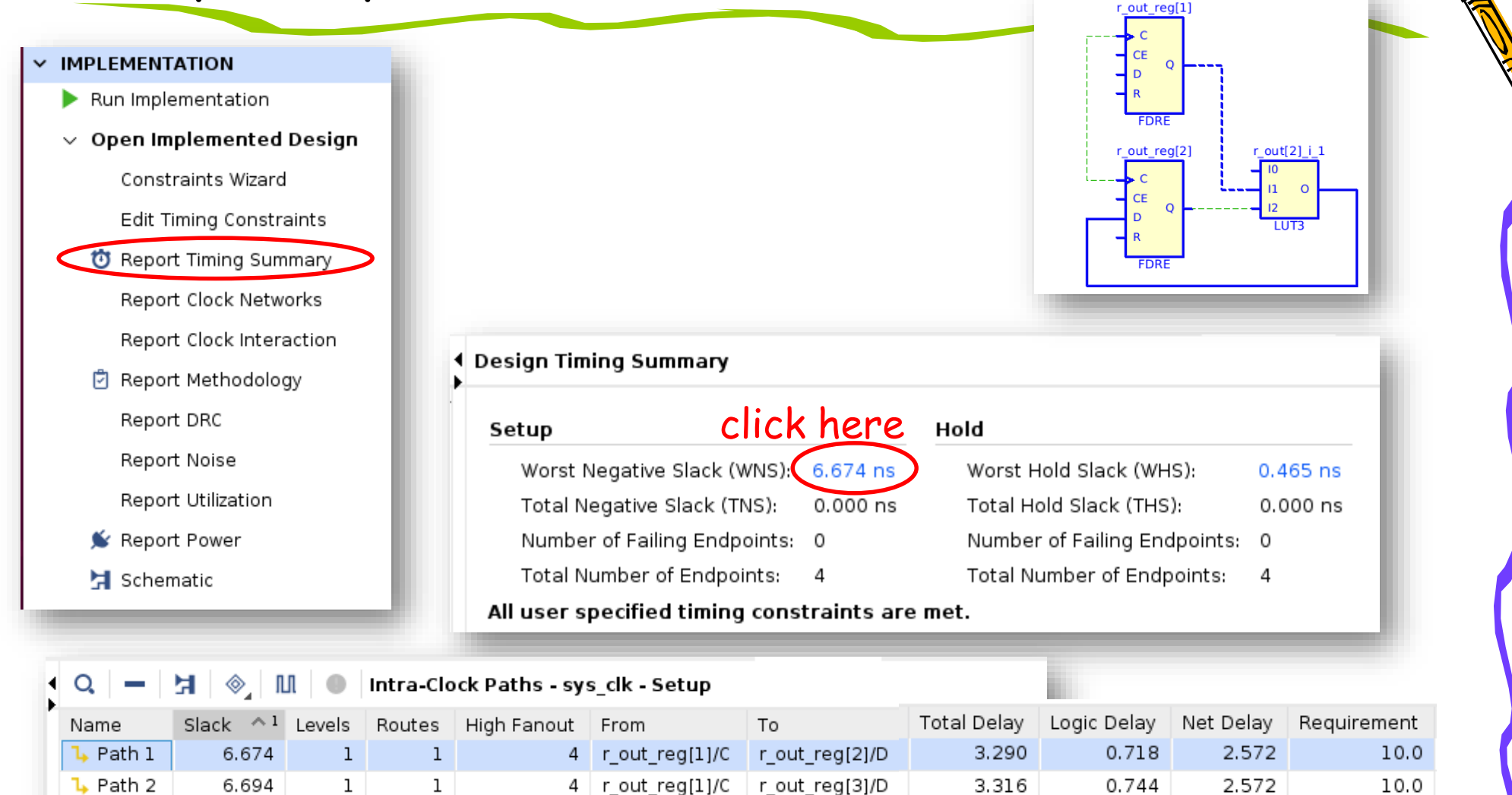

r\_out\_reg[1]/D

r\_out\_reg[0]/D

1.884

1.822

0.746

0.580

1.138

1.242

 $r_{out\_reg[1]/C}$ 

5 | r\_out\_reg[0]/C

4

CSC.T341 Computer Logic Design, Department of Computer Science, TOKYO TECH

 $\mathbf 1$ 

1

 $L$  Path 3

 $L$  Path 4

8.156

8.172

 $\mathbf{1}$ 

 $\mathbf{1}$ 

10.0

10.0

#### Example Implementation Result

- Project Summary Window
	- This window is useful to check the synthesis and implementation result at a glance.

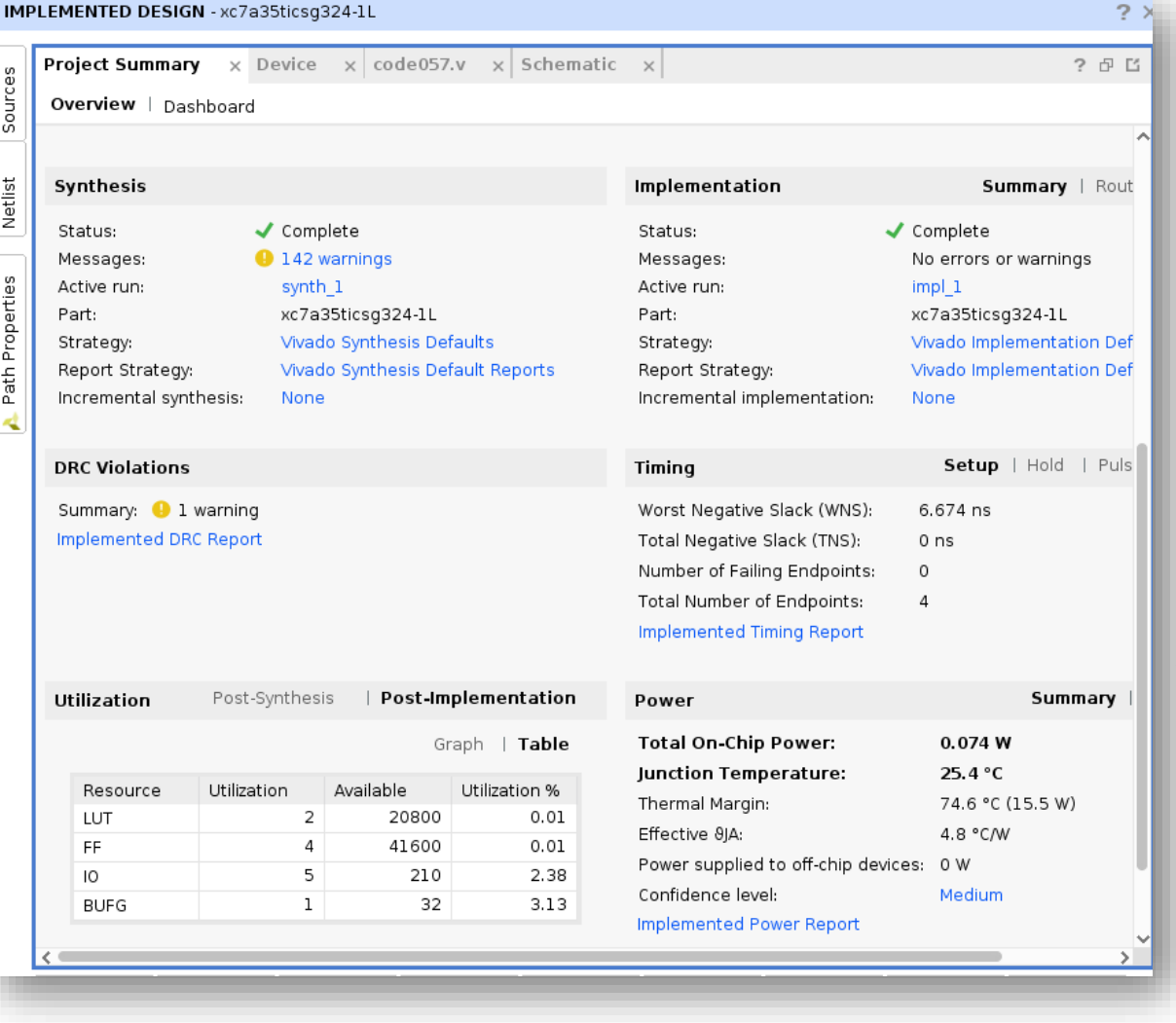

#### Distributed RAM としても利用できる LUT

- Reconfigurable Logic
	- 3-input LUT has 8 configuration registers
	- 6-input LUT for Artix-7 FPGA

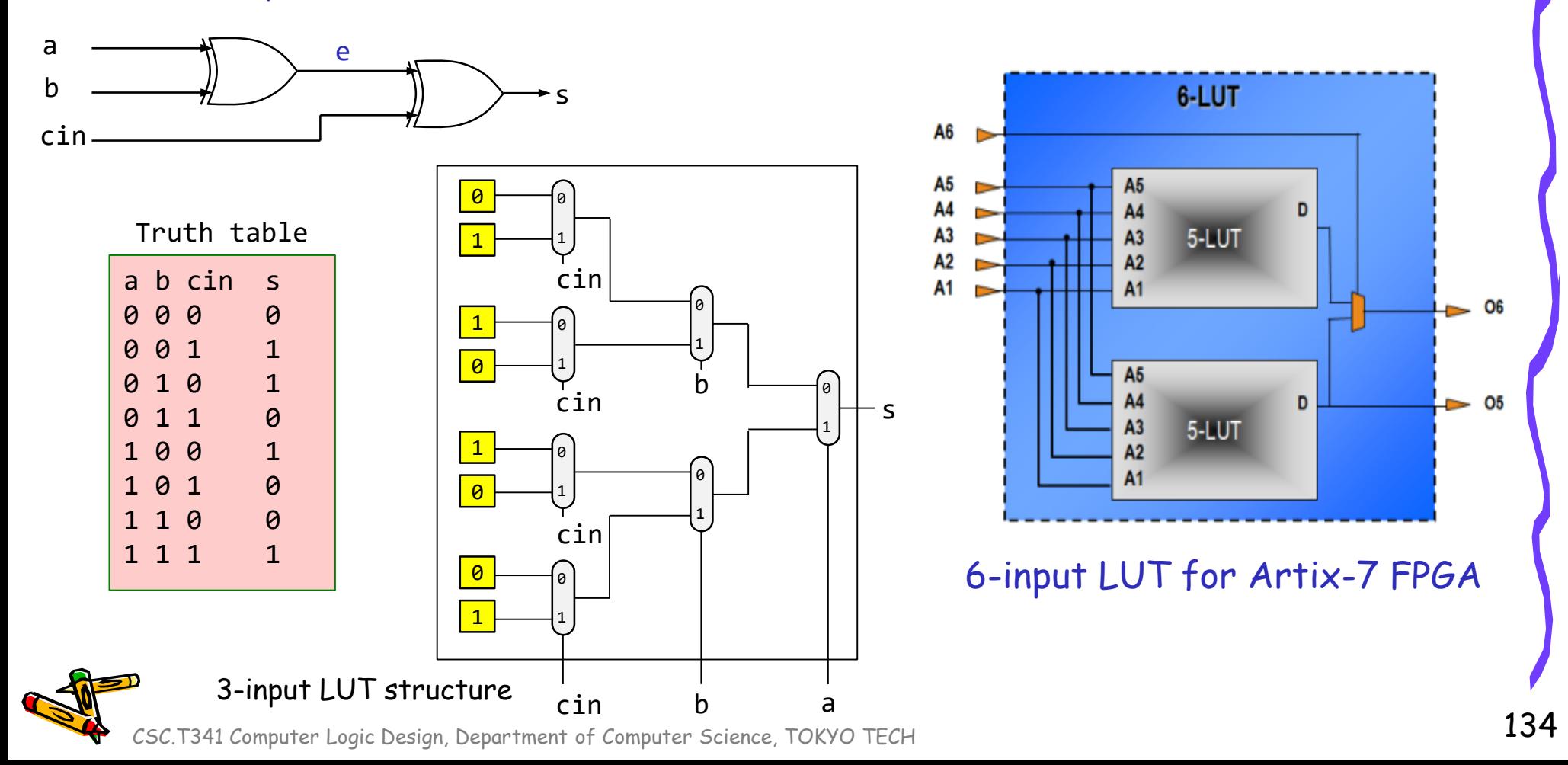

#### Slice, SLICEL and SLICEM

Approximately two-thirds of the slices are SLICEL logic slices and the rest are SLICEM, which can also use their LUTs as distributed 64-bit RAM (LUTRAM) or as 32-bit shift registers (SRL32) or as two SRL16s.

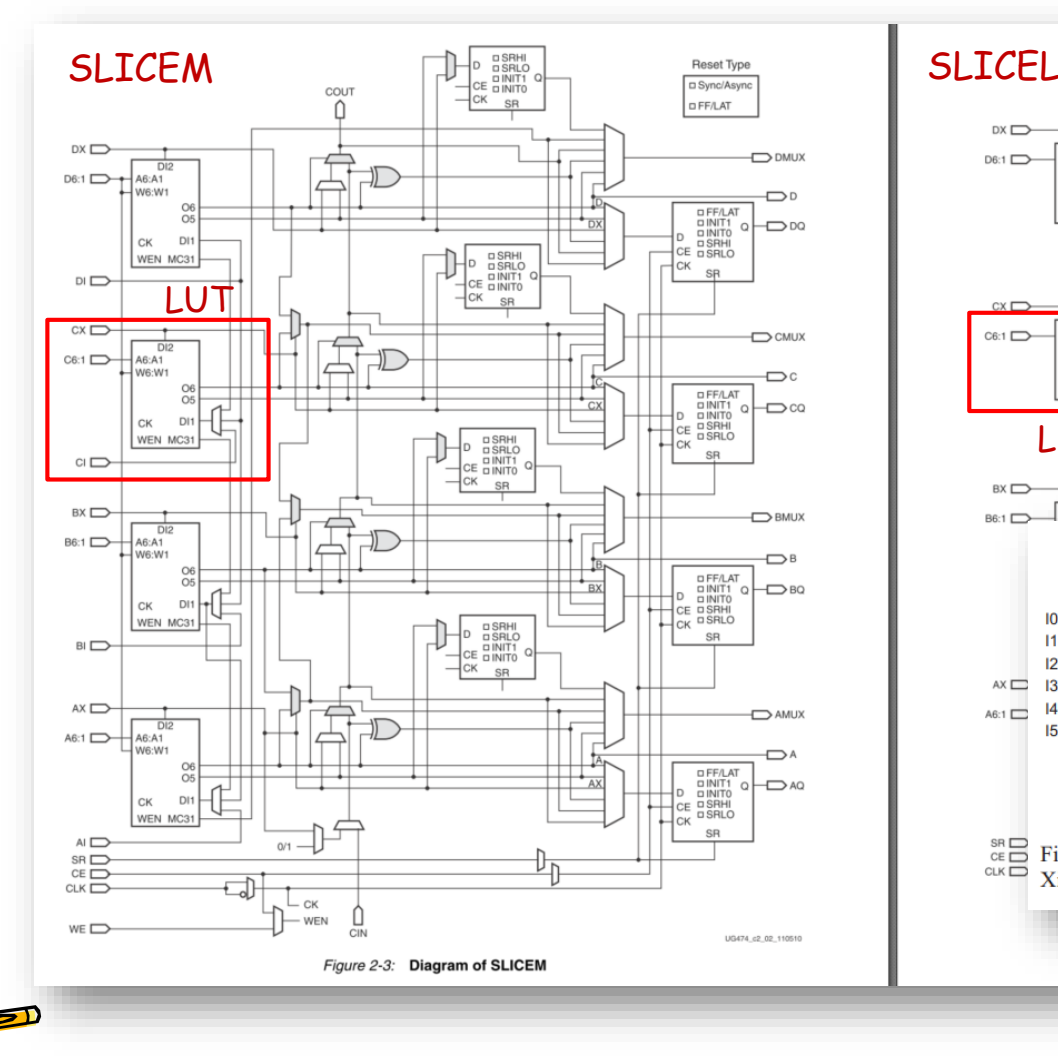

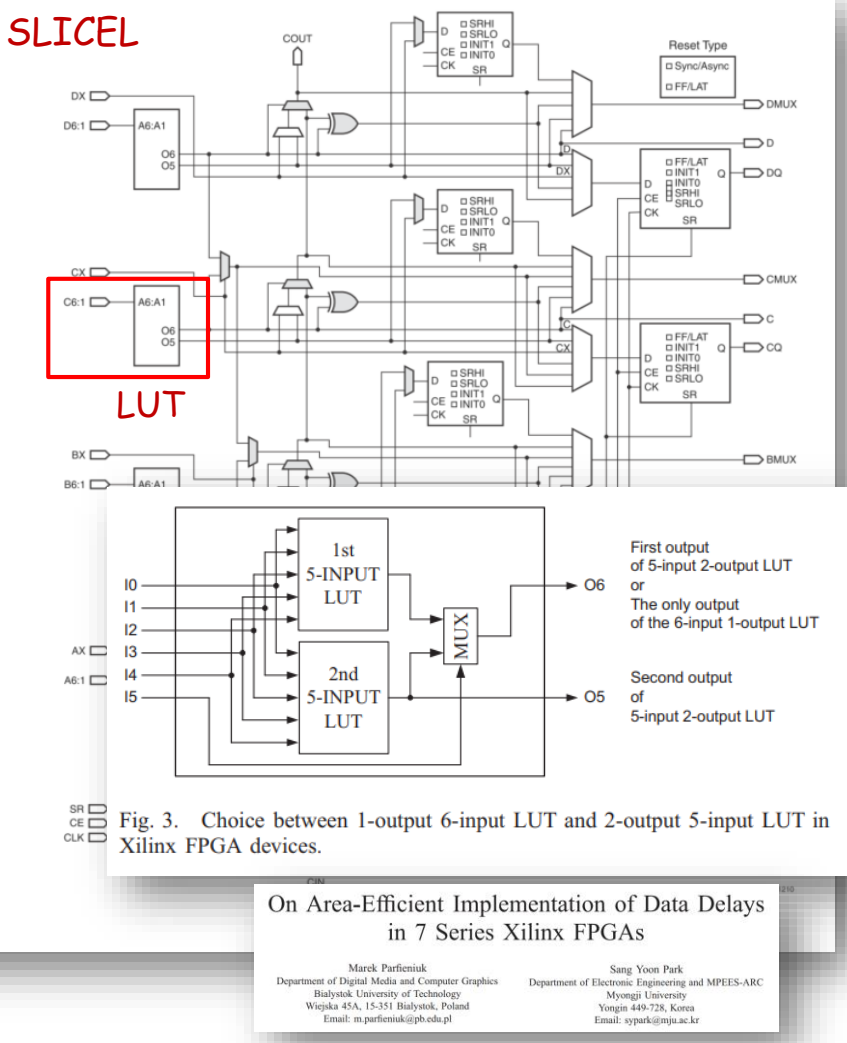

#### Distributed RAM (分散メモリ)

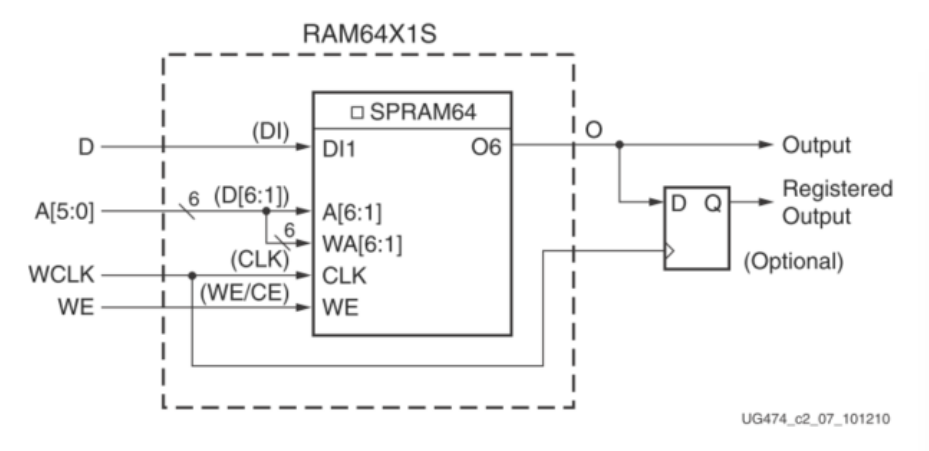

Figure 2-8: 64 X 1 Single Port Distributed RAM (RAM64X1S)

```
module m_RAM64X1S (clk, a, d, we, dout);
  input wire clk; // clock signal
  input wire [5:0] a; // address
  input wire d, we; // data in, write enable
 output wire dout; // data out
  reg [0:0] mem [0:63];
  assign dout = mem[a];
  always \omega(posedge clk) if(we) mem[a] \leq d;
endmodule
```
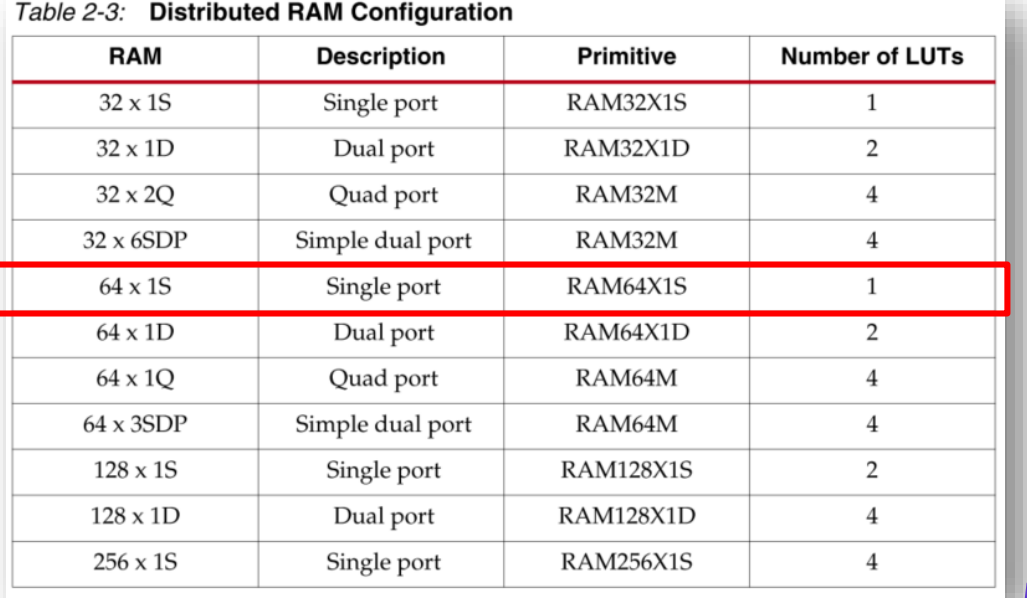

- Single port  $\bullet$ 
	- Common address port for synchronous writes and asynchronous reads
		- Read and write addresses share the same address bus

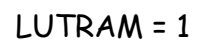

#### Distributed RAM (分散メモリ)

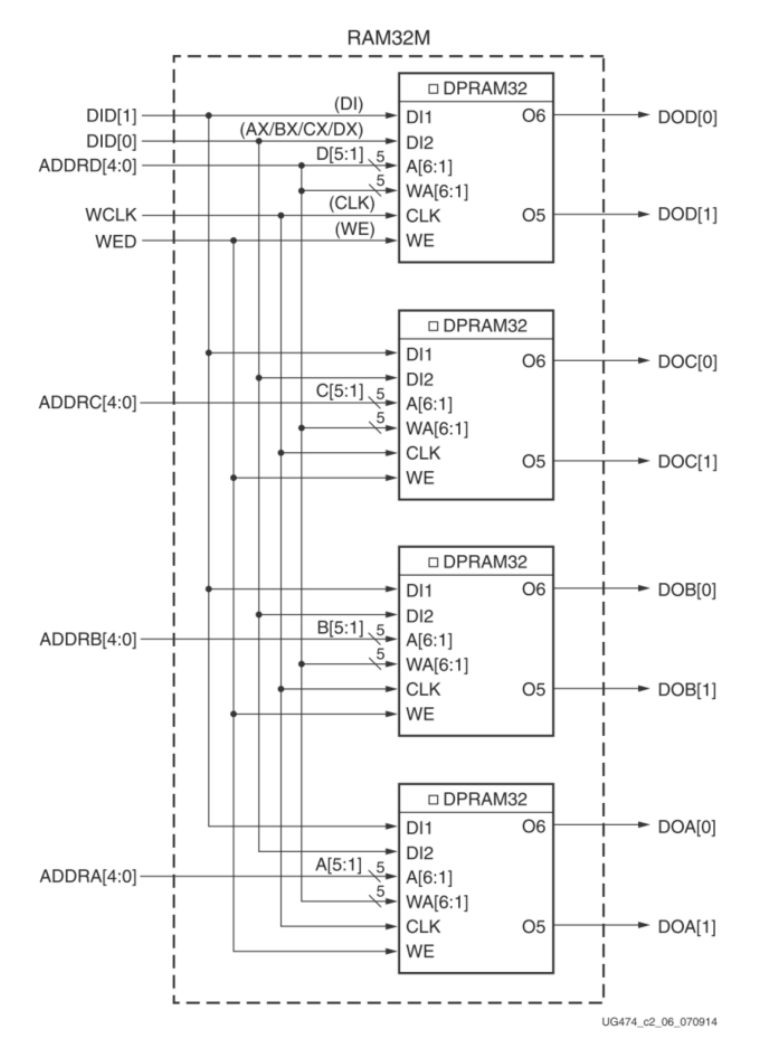

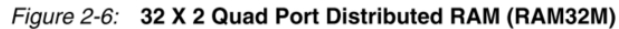

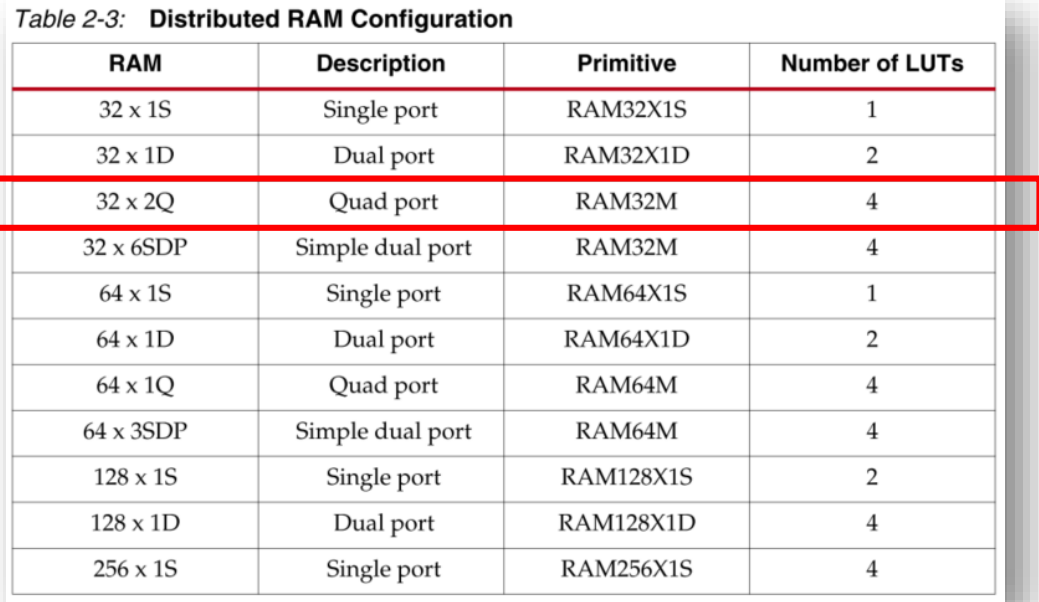

- Quad port  $\bullet$ 
	- One port for synchronous writes and asynchronous reads
	- Three ports for asynchronous reads

#### Distributed RAM (分散メモリ)

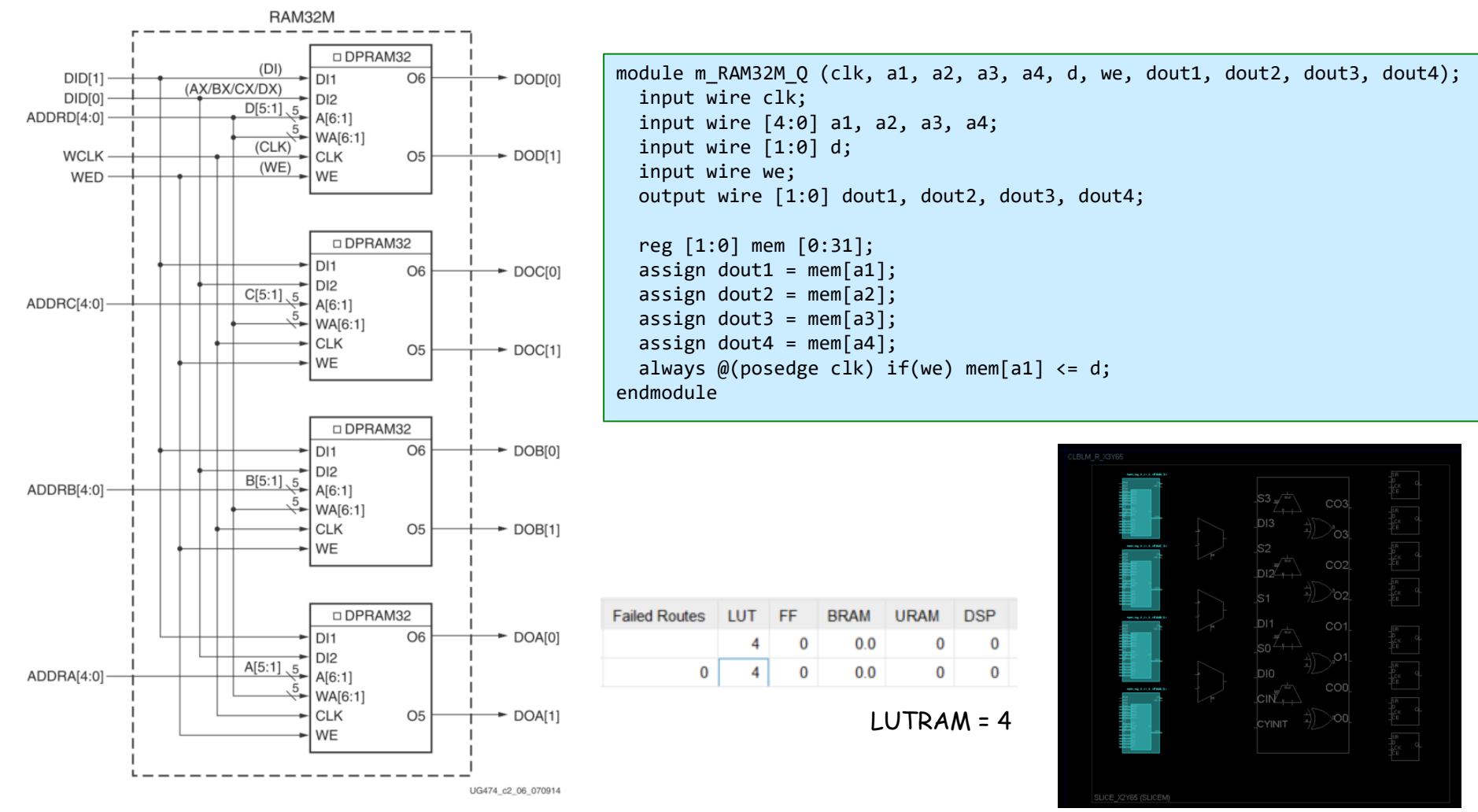

Figure 2-6: 32 X 2 Quad Port Distributed RAM (RAM32M)

### Register file design of RISC-V soft processors

32x32 (32regs-32bit) single port register file 32x32 (32regs-32bit) dual port register file

```
module m RegFile S (clk, a, d, we, dout);
  input wire clk;
  input wire [4:0] a;
  input wire [31:0] d;
 input wire we;
  output wire [31:0] dout;
  reg [31:0] mem [0:31];
  assign dout = mem[a];
  always \omega(posedge clk) if(we) mem[a] \leq d;
endmodule
```
LUTRAM = 32

```
module m RegFile D (clk, a1, a2, d, we, dout1, dout2);
  input wire clk;
  input wire [4:0] a1, a2;
  input wire [31:0] d;
  input wire we;
  output wire [31:0] dout1, dout2;
  reg [31:0] mem [0:31];
  assign dout1 = mem[a1];
```

```
assign dout2 = mem[a2];
  always \omega(posedge clk) if(we) mem[a1] <= d;
endmodule
```
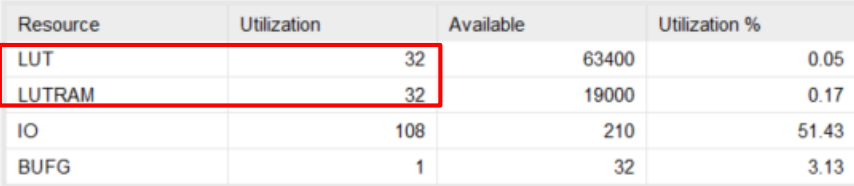

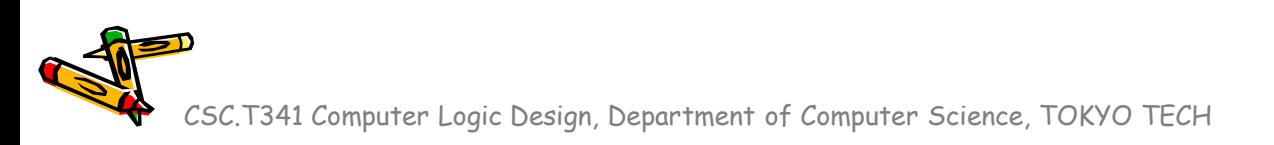

### BRAM (Block RAM)

https://www.acri.c.titech.ac.jp/wordpress/archives/10236

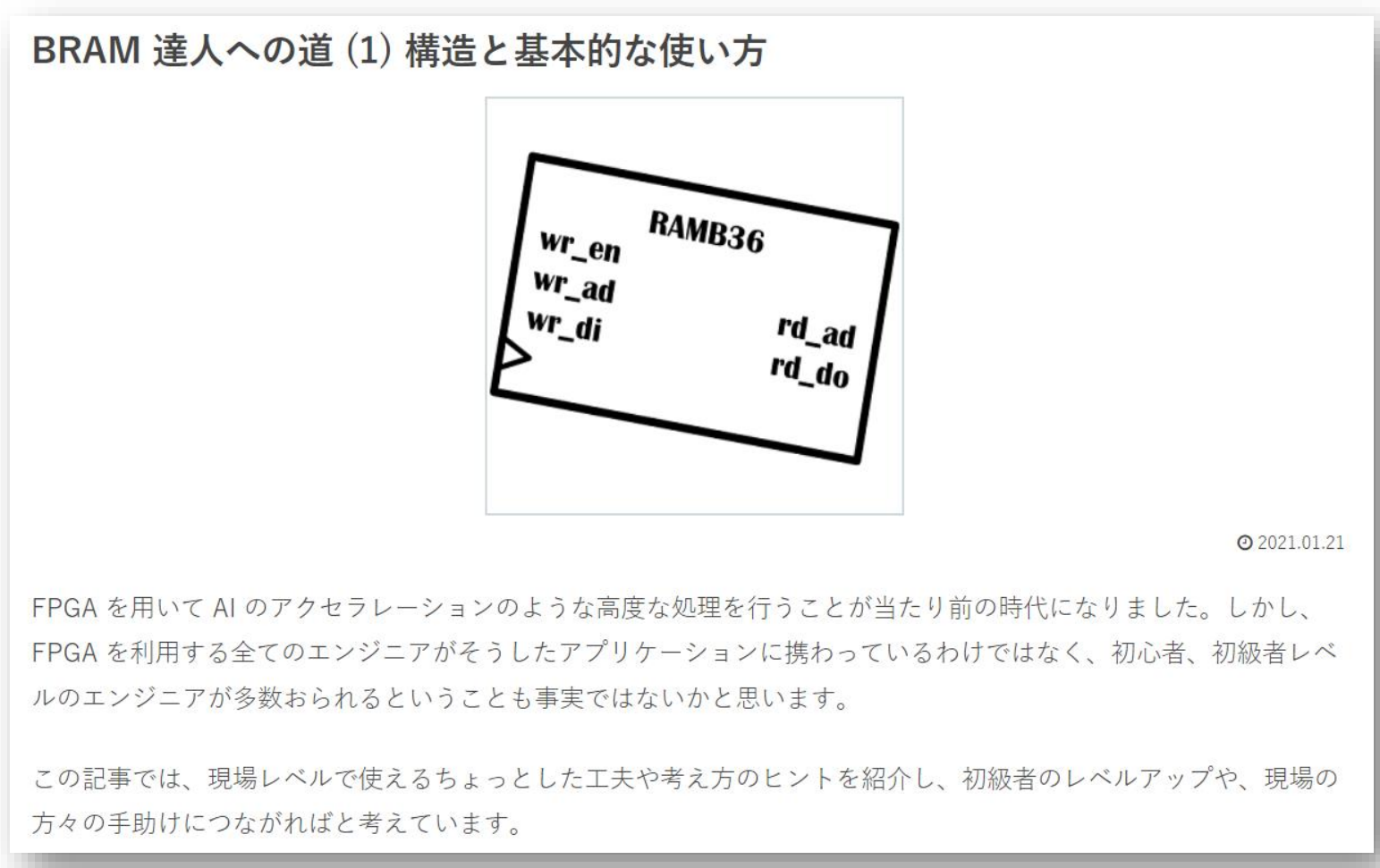

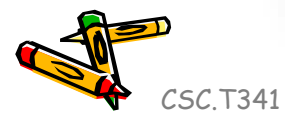

# Configuration bitstream

- Bit vector of all configuration registers.
	- Program FPGA using a configuration chain of shift register like hardware.

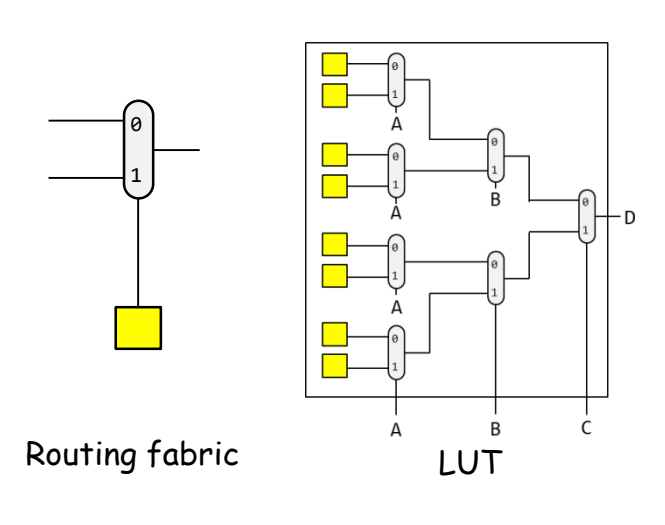

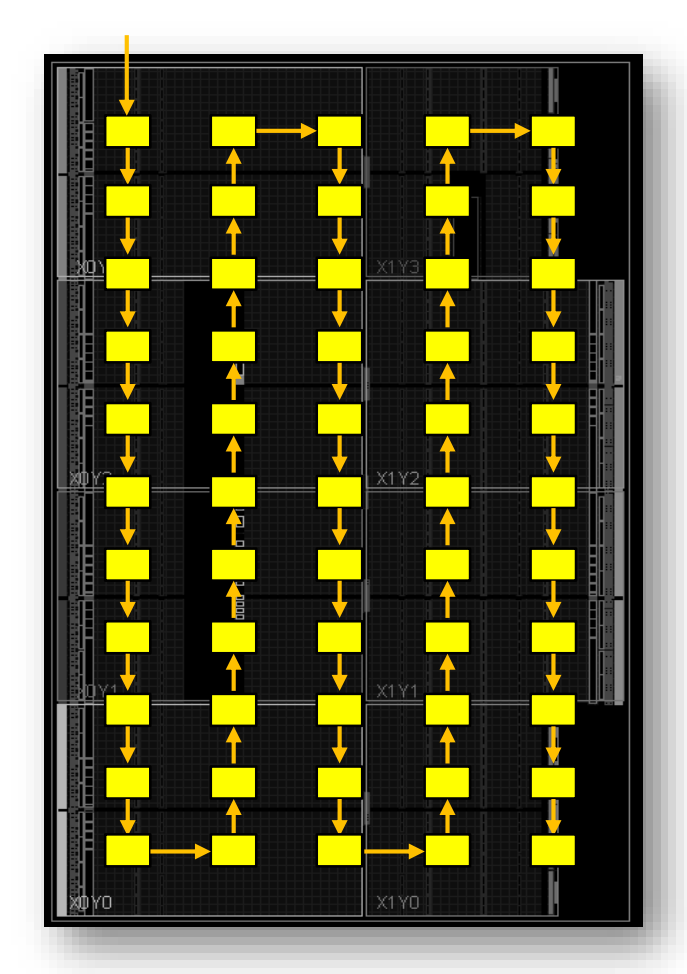

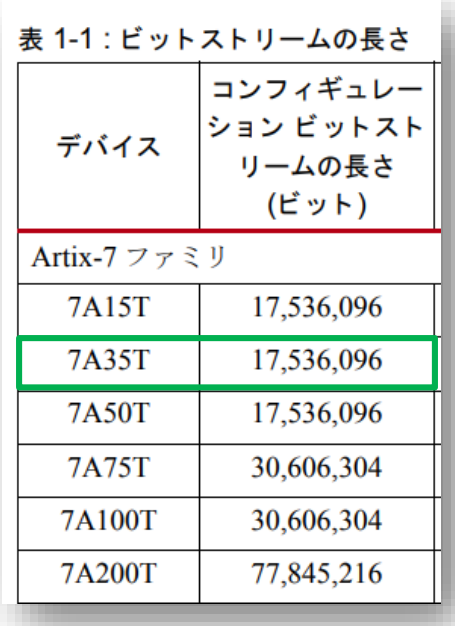

#### Artix-7 Architecture Overview

- CLB (Configurable Logic Block)
- BRAM (Block RAM, embedded memory)
- DSP (Digital Signal Processing)
- CMT (Clock Management Tile)
- Routing fabric

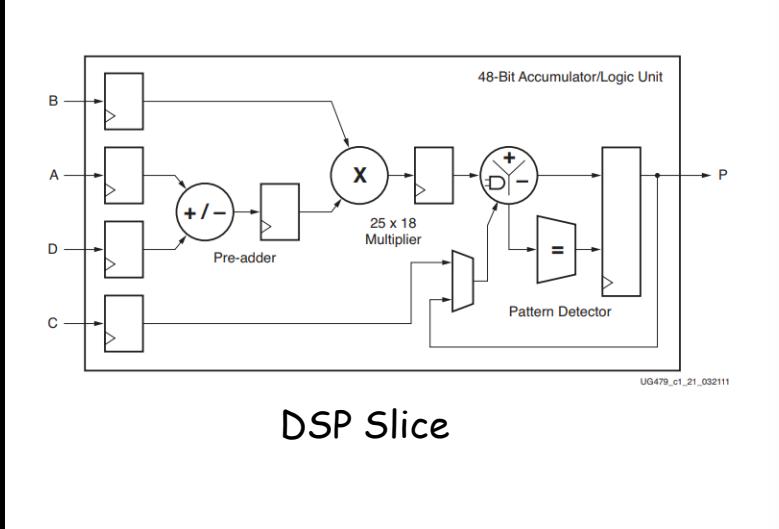

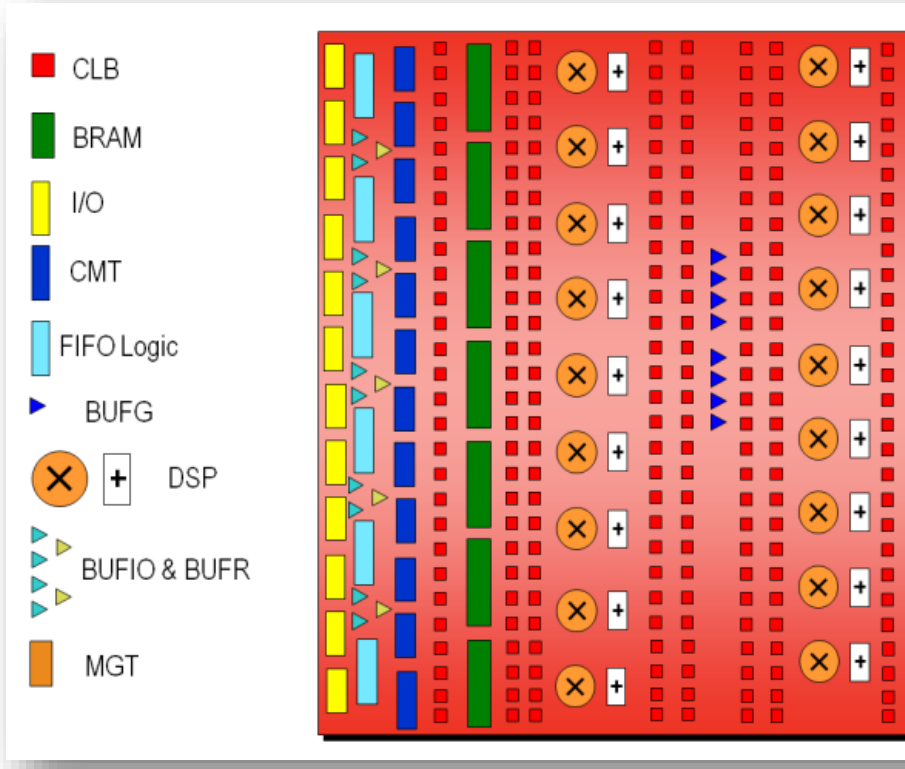

#### ACRiルームのデモンストレーション

- LUT で実現される真理値表を確認する方法.
- Clocking Wizard を使って 20MHz のクロック信号を生成する方法.

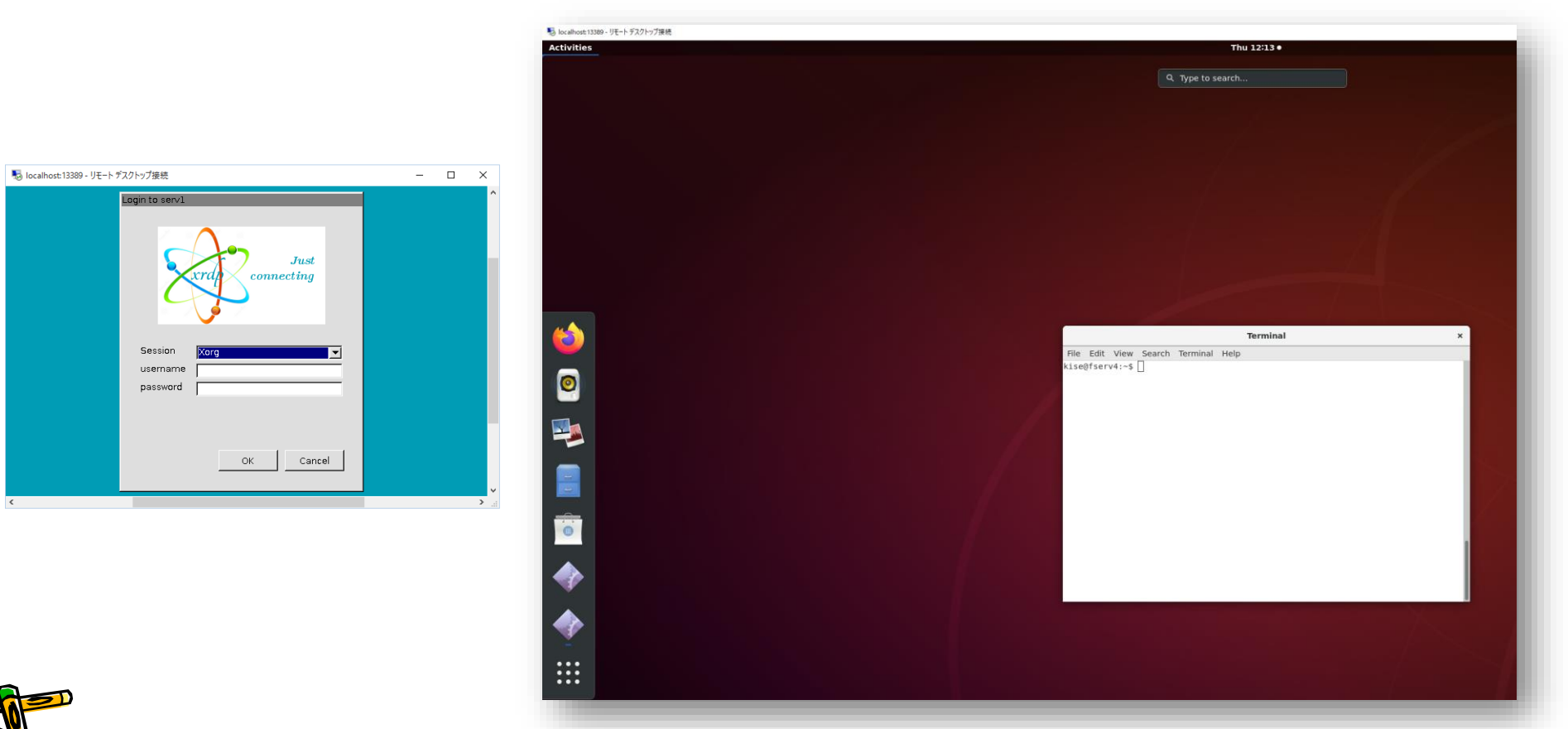

## Carry Cain in slice

#### electronics

 $MDPI$ 

#### Article Mapping Arbitrary Logic Functions onto Carry Chains in FPGAs

#### Raouf Senhadji-Navarro \*,<sup>†</sup><sup>0</sup> and Ignacio Garcia-Vargas <sup>†</sup><sup>0</sup>

Department of Computer Architecture and Technology, University of Seville, 41012 Seville, Spain; iggv@us.es \* Correspondence: raouf@us.es + These authors contributed equally to this work.

Abstract: Current Field Programmable Gate Arrays (FPGAs) provide fast routing links and special logic to perform carry operations; however, these resources can also be used to implement nonarithmetic circuits. In this paper, a new approach for mapping logic functions onto carry chains is presented. Unlike other annmaches, the proposed technique can be annlied to any logic function

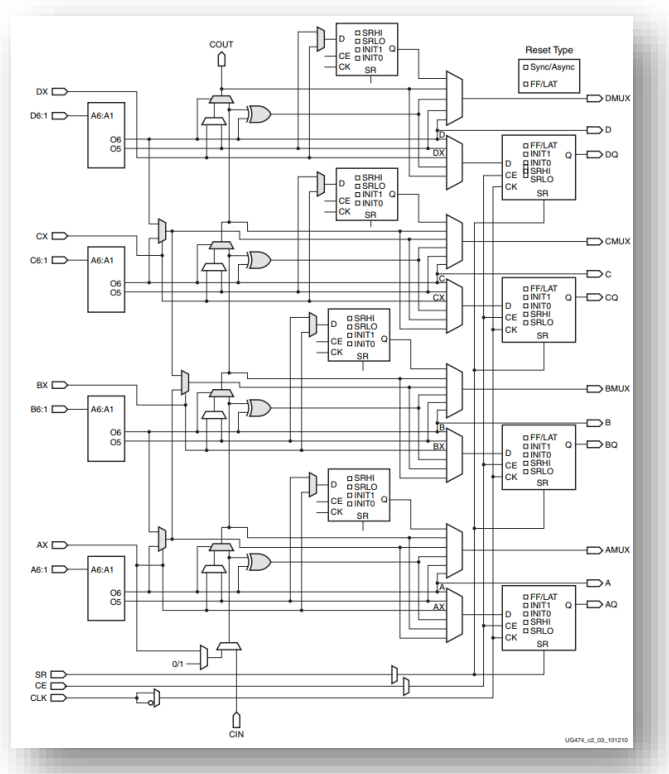

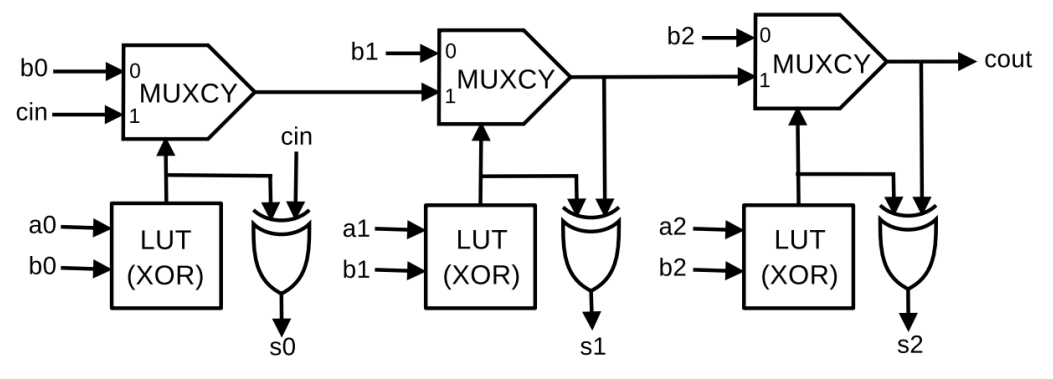

Figure 2. A 3-bit full adder implemented in a Xilinx FPGA device using carry chains.

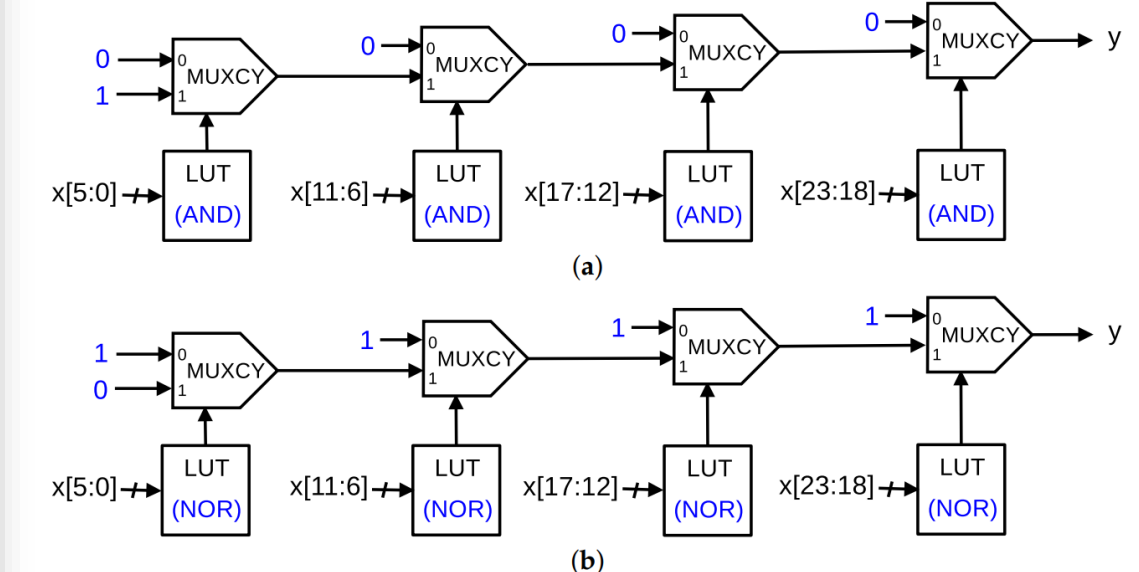

Figure 3. Examples of the implementation of wide input functions using carry chains: (a) 24-input AND and (b) 24-input OR.
Department of Computer Science Course number: CSC.T341

## コンピュータ論理設計 Computer Logic Design

6. 命令セットアーキテクチャ:命令形式とデータ表現

Instruction Set Architecture:

Instruction Format and Data Representation

吉瀬 謙二 情報工学系

Kenji Kise, Department of Computer Science kise \_at\_ c.titech.ac.jp www.arch.cs.titech.ac.jp/lecture/CLD/ 講義: 月曜日 10:45-12:25, 木曜日 10:45-12:25

Ver. 2023-04-26b <sup>145</sup>

#### Sample Verilog HDL code

- ACRi Room のサーバーにリモートデスクトップでログインする.
	- /home/tu\_kise/cld/lec6/ にサンプルのコードがあるので,Ubuntu のターミナルで次 のコマンドを入力して,自分のディレクトリにコピーする.
	- /home/tu\_kise は automount のディレクトリなので, アクセスしないとファイルが見え ない.tabキーによる補完がうまく動作しないことがあるので注意する.

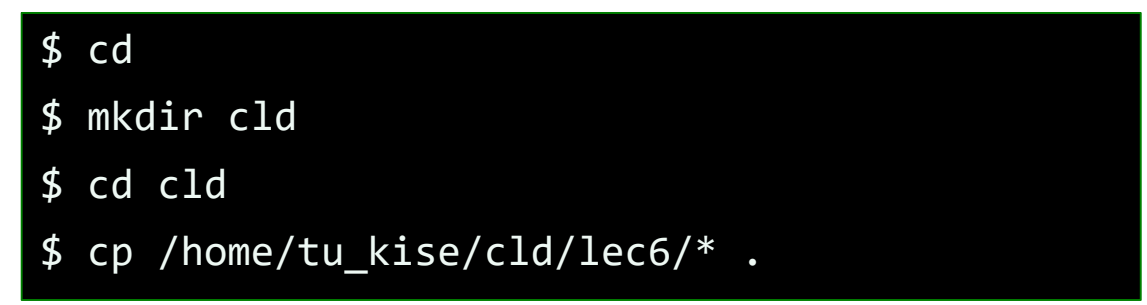

- code094.v をシミュレーションするためには.
	- リモートデスクトップで接続した Ubuntu のターミナルで次のコマンドを入力する.
	- コマンド iverilog でコンパイルして, 生成される a.out を実行する.

\$ iverilog code094.v \$ ./a.out

#### コンピュータ(ハードウェア)の古典的な要素

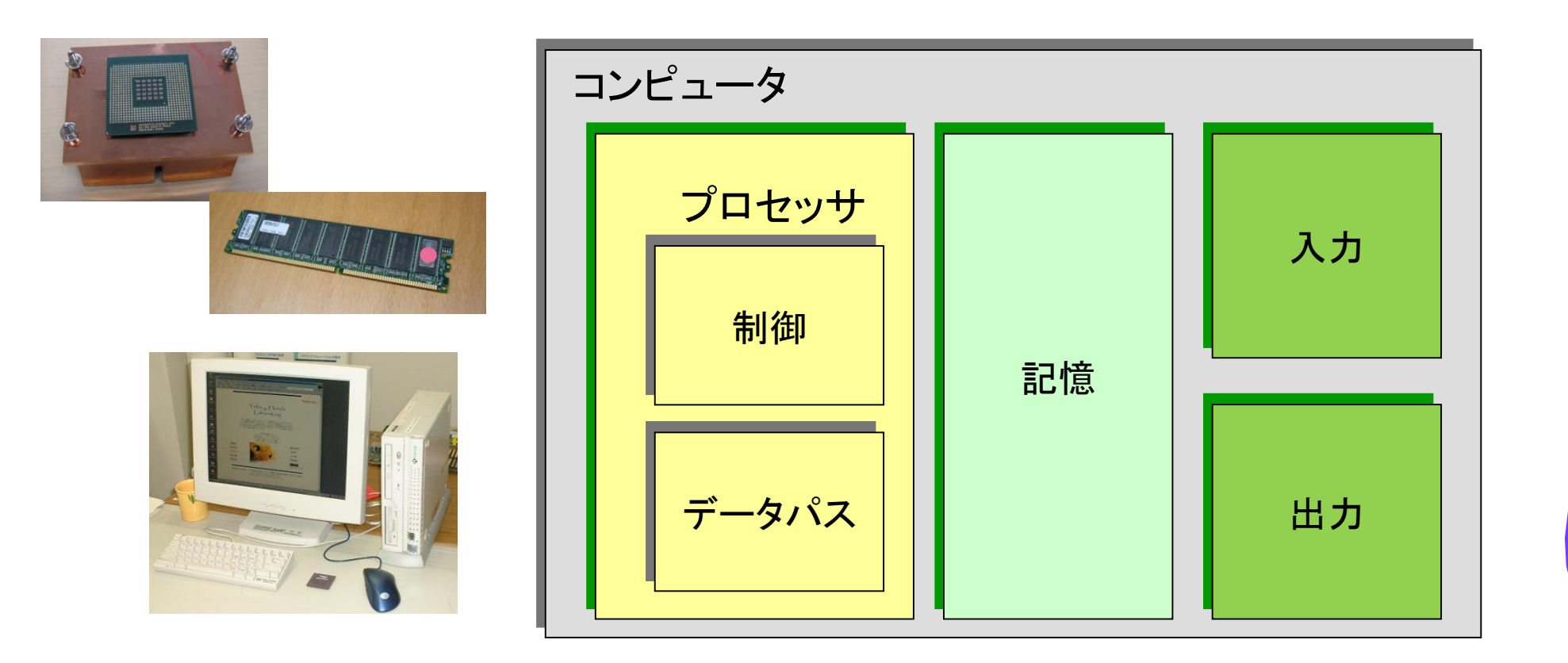

プロセッサは記憶装置から命令とデータを取り出す。入力装置はデータを記憶装置に書き込む。 出力装置は記憶装置からデータを読みだす。制御装置は、データパス、記憶装置、入力装置、そ して出力装置の動作を指定する信号を送る。

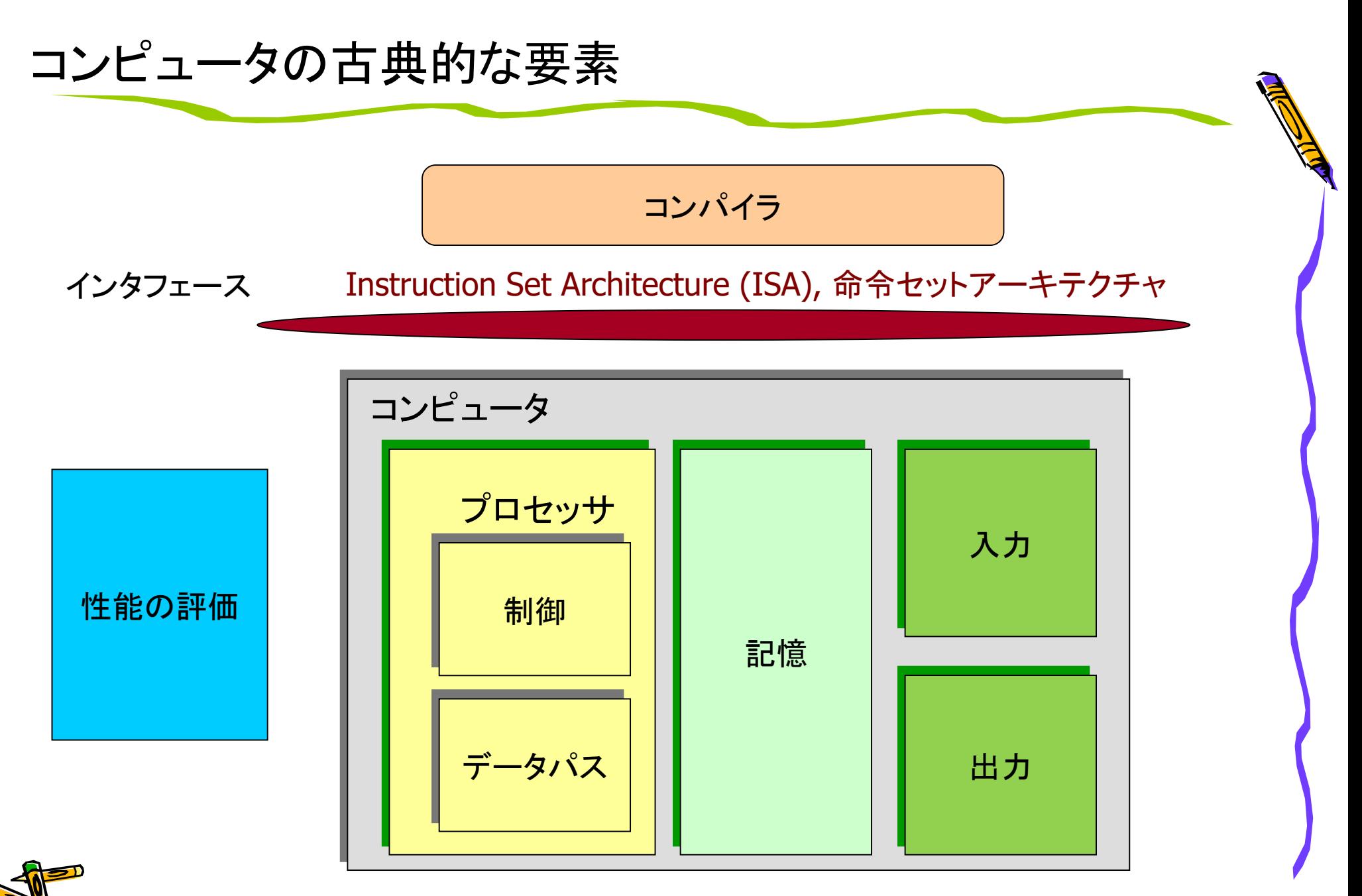

#### Two major ISA types: RISC vs CISC

- RISC (Reduced Instruction Set Computer) philosophy
	- fixed instruction lengths
	- load-store instruction sets
	- limited addressing modes
	- limited operations
	- RISC: MIPS, Alpha, ARM, RISC-V, …
- CISC (Complex Instruction Set Computer) philosophy
	- **!** fixed instruction lengths
	- **!** load-store instruction sets
	- **!** limited addressing modes
	- **!** limited operations
	- CISC : DEC VAX11, Intel 80x86, …

### MIPS, ARM, and RISC-V

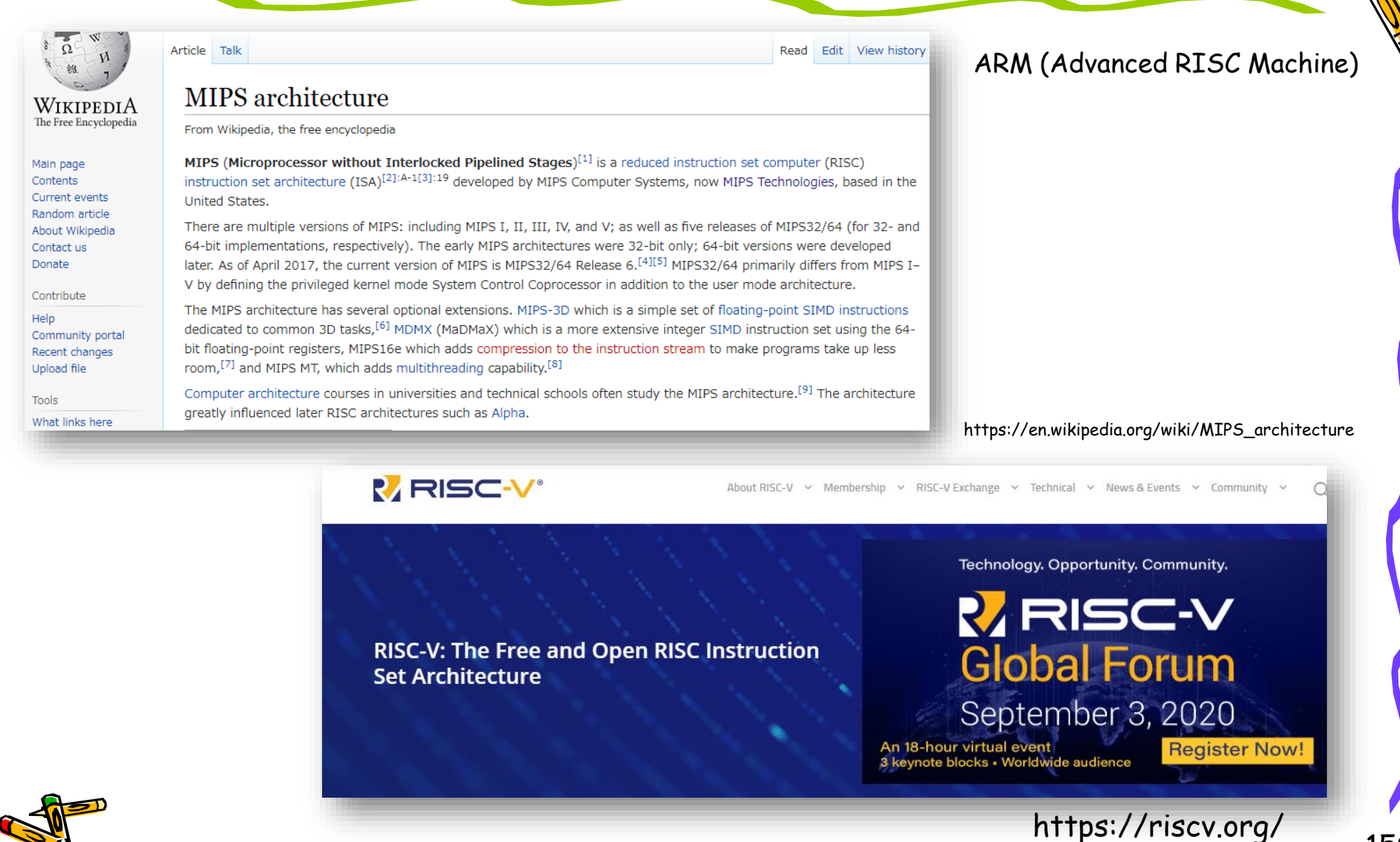

#### C言語と RISC-V のアセンブリ言語で書いたプログラム例

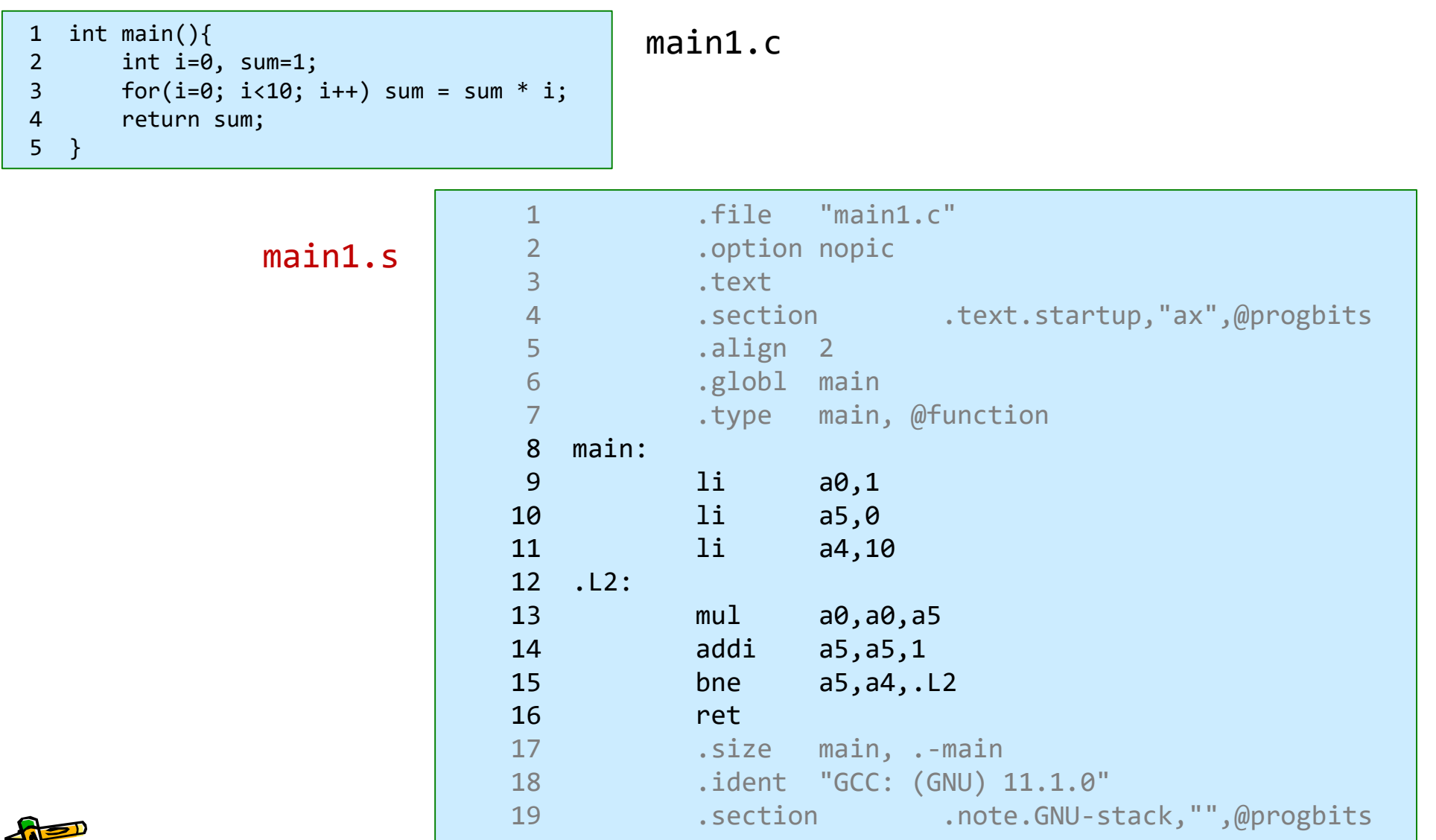

#### RISC-V の基本整数 ISA と機能拡張

#### ISA base and extensions (20191213)

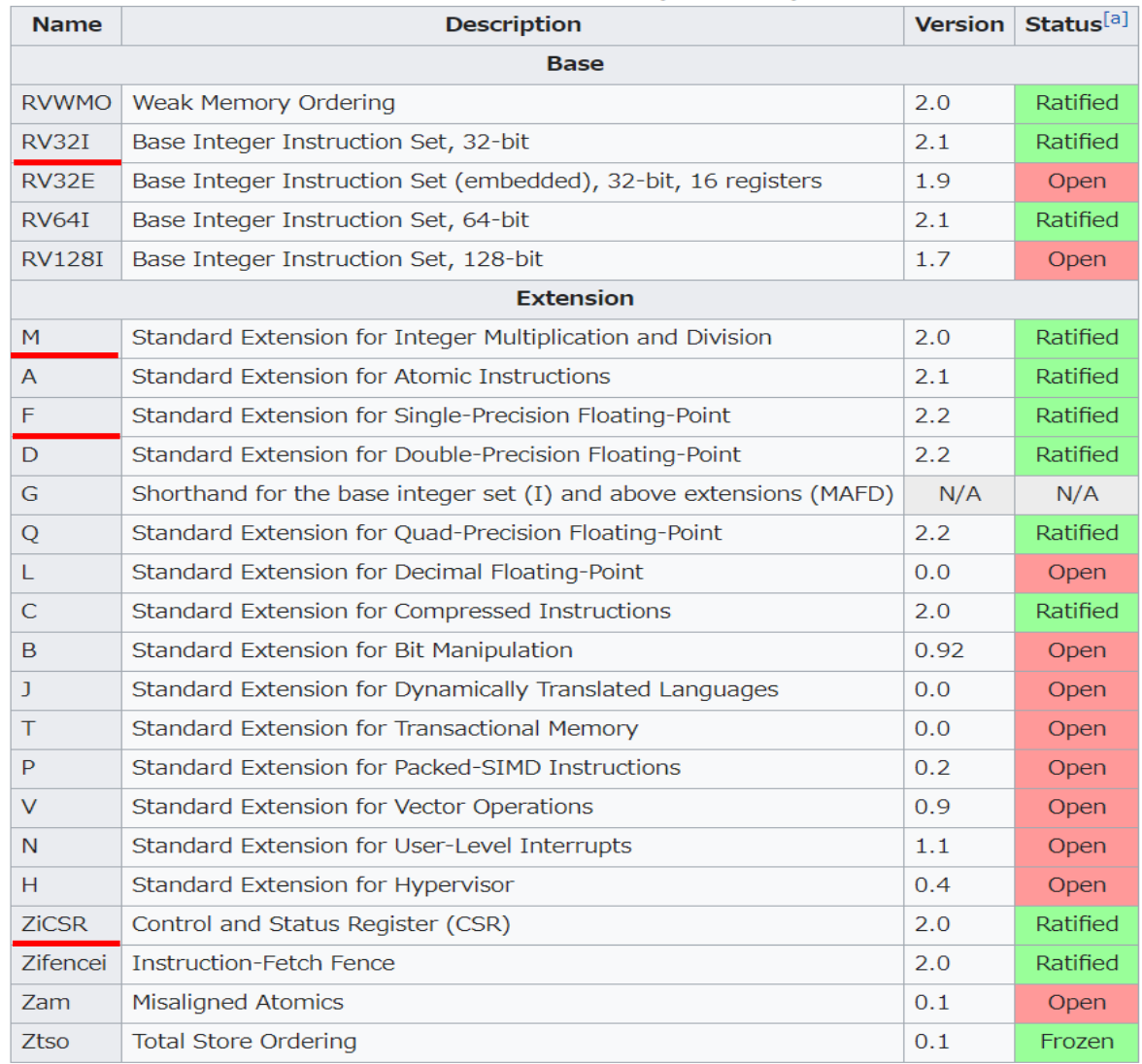

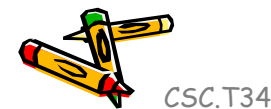

#### RISC-V の汎用レジスタ

 $XLEN-1$ 

# for 32bit ISA

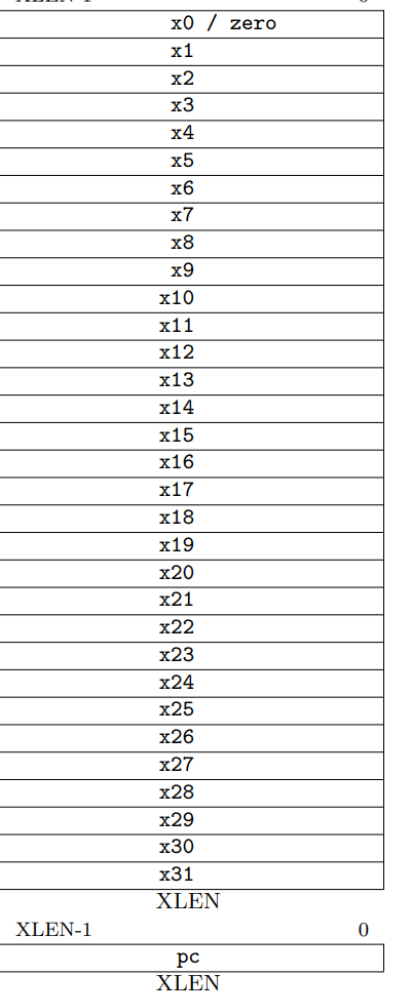

 $\Omega$ 

#### $XLEN = 32$   $\frac{32}{x}$   $\frac{x0 / \text{zero}}{x1}$   $\frac{x}{x}$   $ABI(Application Binary Interface)$  name

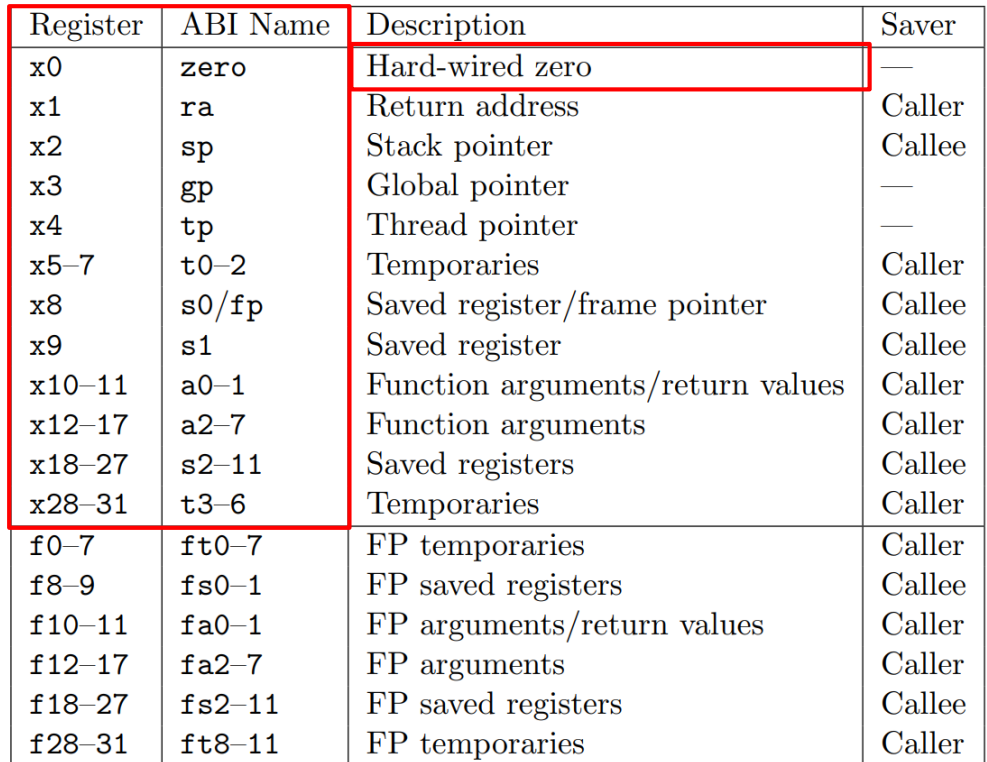

Table 18.2: RISC-V calling convention register usage.

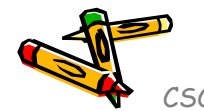

Figure 2.1: RISC-V base unprivileged integer register state.

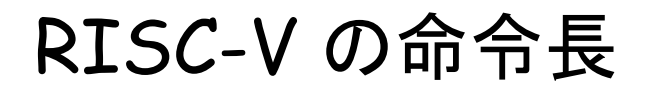

The RISC-V Instruction Set Manual Volume I: Unprivileged ISA Document Version 20191214-draft

Editors: Andrew Waterman<sup>1</sup>, Krste Asanović<sup>1,2</sup> <sup>1</sup>SiFive Inc., <sup>2</sup>CS Division, EECS Department, University of California, Berkeley andrew@sifive.com, krste@berkeley.edu November 12, 2021

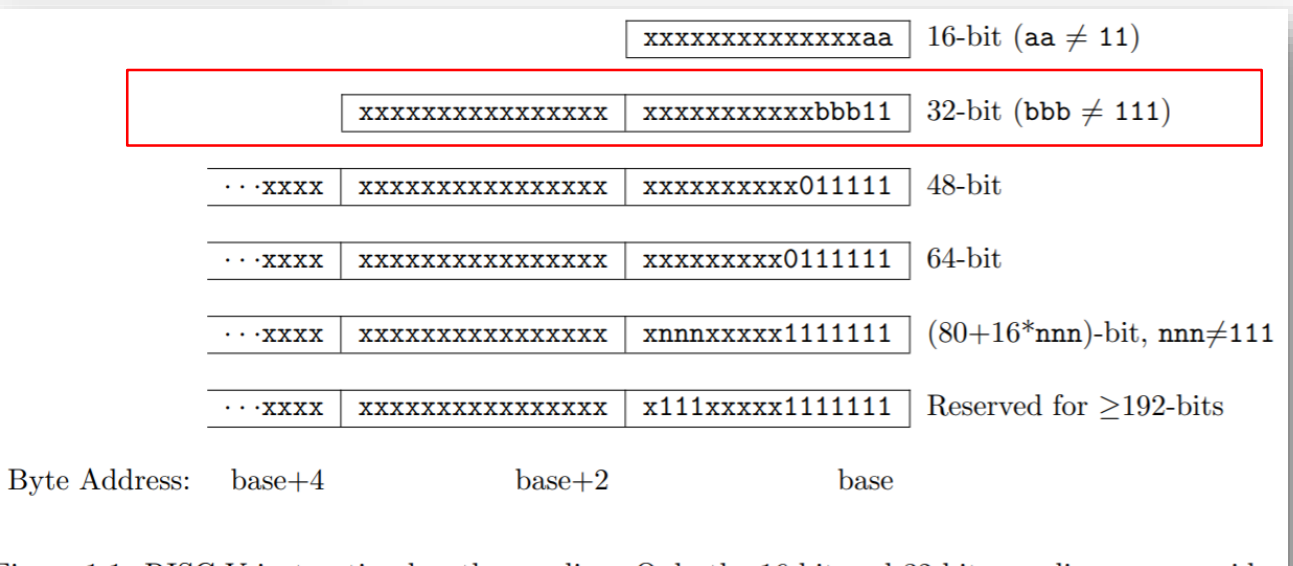

Figure 1.1: RISC-V instruction length encoding. Only the 16-bit and 32-bit encodings are considered frozen at this time.

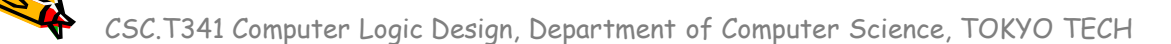

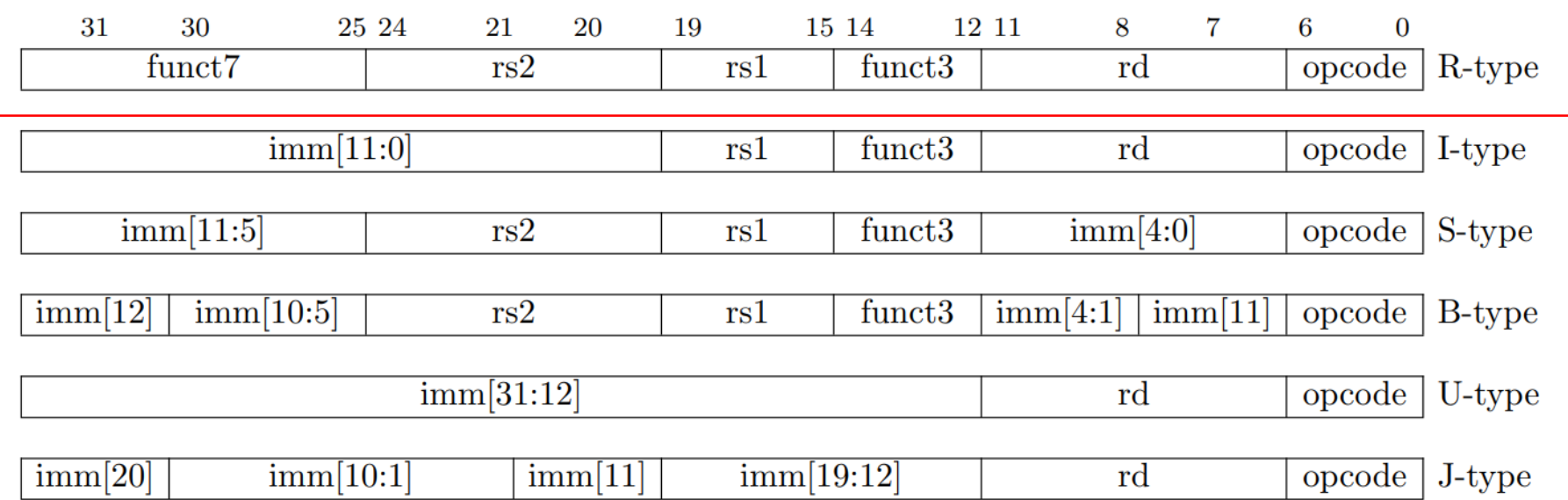

Figure 2.3: RISC-V base instruction formats showing immediate variants.

#### RISC-V Arithmetic Instructions

• RISC-V assembly language arithmetic statement

add x7, x8, x9  $subx7, x8, x9$ 

- Each arithmetic instruction performs only one operation
- Each arithmetic instruction fits in 32 bits and specifies exactly three operands

**destination** <- source1 op source2

- <sup>◼</sup> Operand order is fixed (destination first)
- Those operands are all contained in the datapath's register file  $(x0, \ldots, x31)$

CSC.T341 Computer Logic Design, Department of Computer Science, TOKYO TECH Adapted from Computer Organization and Design, Patterson & Hennessy, © 2005

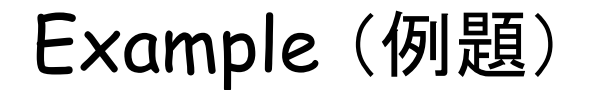

•  $f = (g + h) - (i + j)$ 

f, g, h, i, j をそれぞれレジスタ x3, x4, x5, x6, x7 に割り付ける とする.上のステートメントをコンパイルした結果のRISC-Vのコード はどうなるか.

Answer

•  $f = (g + h) - (i + j)$ x3 x4 x5 x6 x7 x10 x11

f, g, h, i, j をそれぞれレジスタ x3, x4, x5, x6, x7 に割り付ける とする.上のステートメントをコンパイルした結果のRISC-Vのコード はどうなるか.

add  $x10$ ,  $x4$ ,  $x5$  #  $x10 = (g + h)$ add  $x11$ ,  $x6$ ,  $x7$  #  $x11 = (i + j)$ sub  $x3$ ,  $x10$ ,  $x11$  # f =  $x10 - x11$ 

計算結果を保存する一時的なレジスタとして x10, x11を用いたが, 別のレジスタを用いても良い.

#### Machine Language - Add Instruction

- Instructions, like registers and words of data, are 32 bits long
- Arithmetic Instruction Format (R-type):

add x7, x8, x9

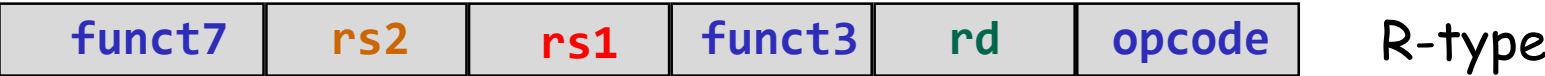

**opcode** 7-bits *opcode* that specifies the operation

- **rs1** 5-bits register file address of the first source operand
- **rs2** 5-bits register file address of the second source operand
- **rd** 5-bits register file address of the result's destination **funct3** and **funct7** 10-bits select the type of operation (function)

CSC.T341 Computer Logic Design, Department of Computer Science, TOKYO TECH Adapted from Computer Organization and Design, Patterson & Hennessy, © 2005

#### RISC-V の32ビット基本命令セット RV32I

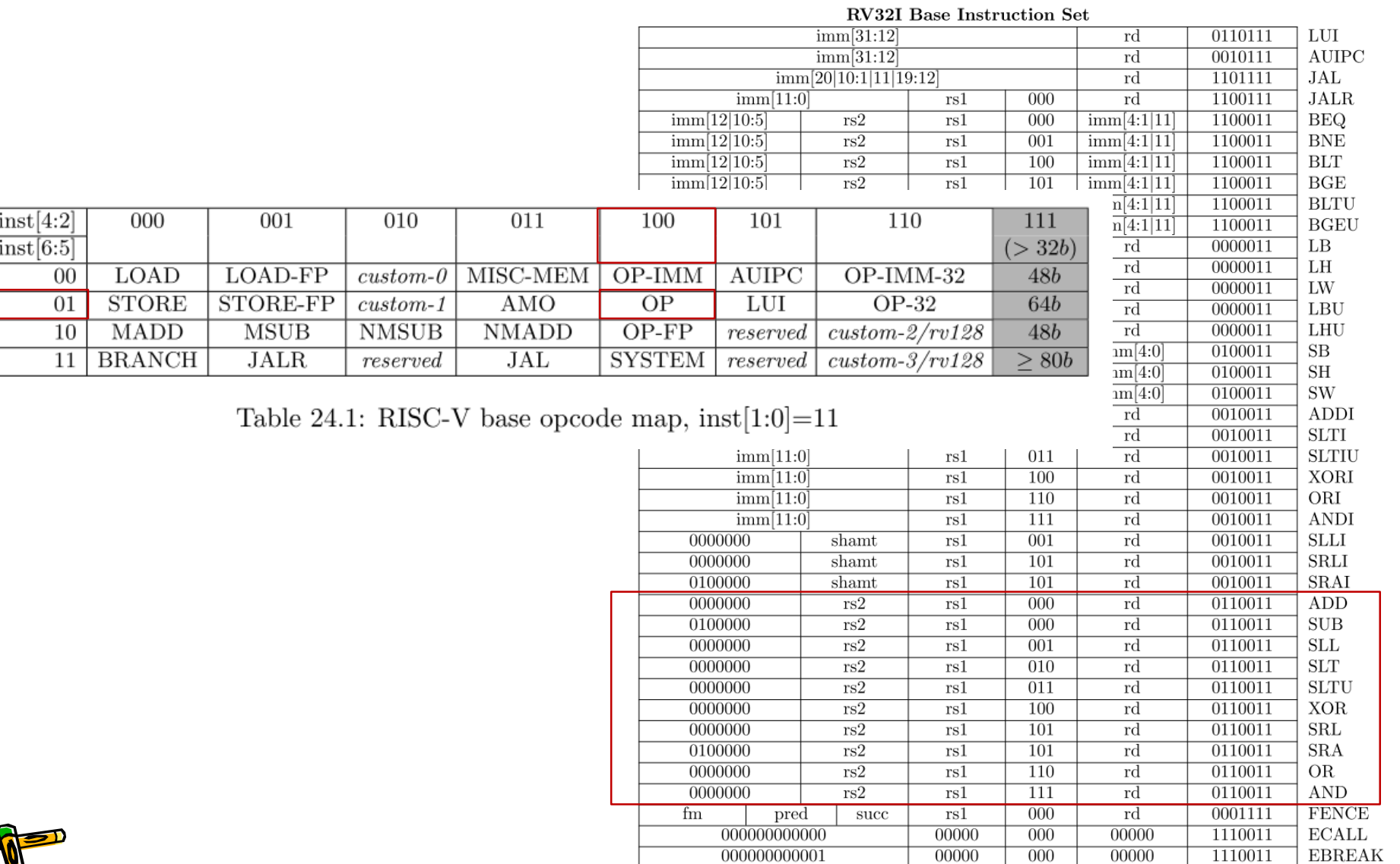

#### Example (例題)

- 次のRISC-Vの命令列の機械語コードはどうなるか. それぞれの命 令を2進数と16進数で表示する Verilog HDLのコードを記述して, その結果を示せ.
	- add  $x10$ ,  $x4$ ,  $x5$  #  $x10 = (g + h)$ add  $x11$ ,  $x6$ ,  $x7$  #  $x11 = (i + j)$ sub  $x3$ ,  $x10$ ,  $x11$  # f =  $x10 - x11$

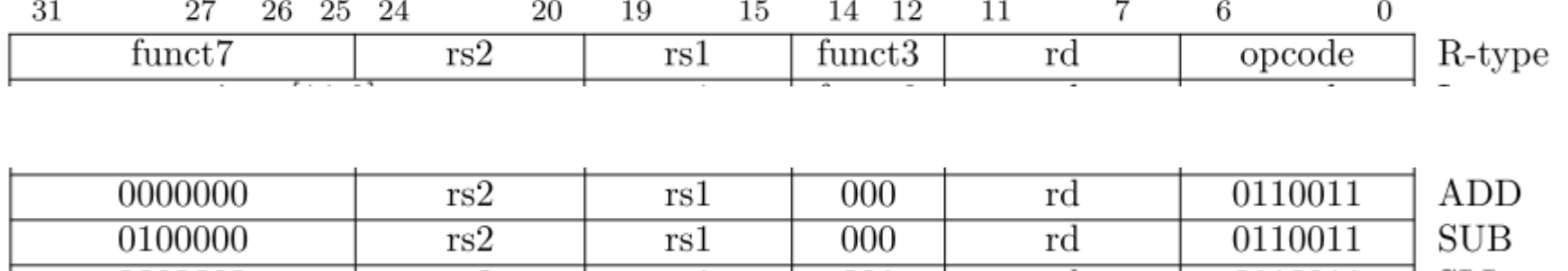

#### Answer

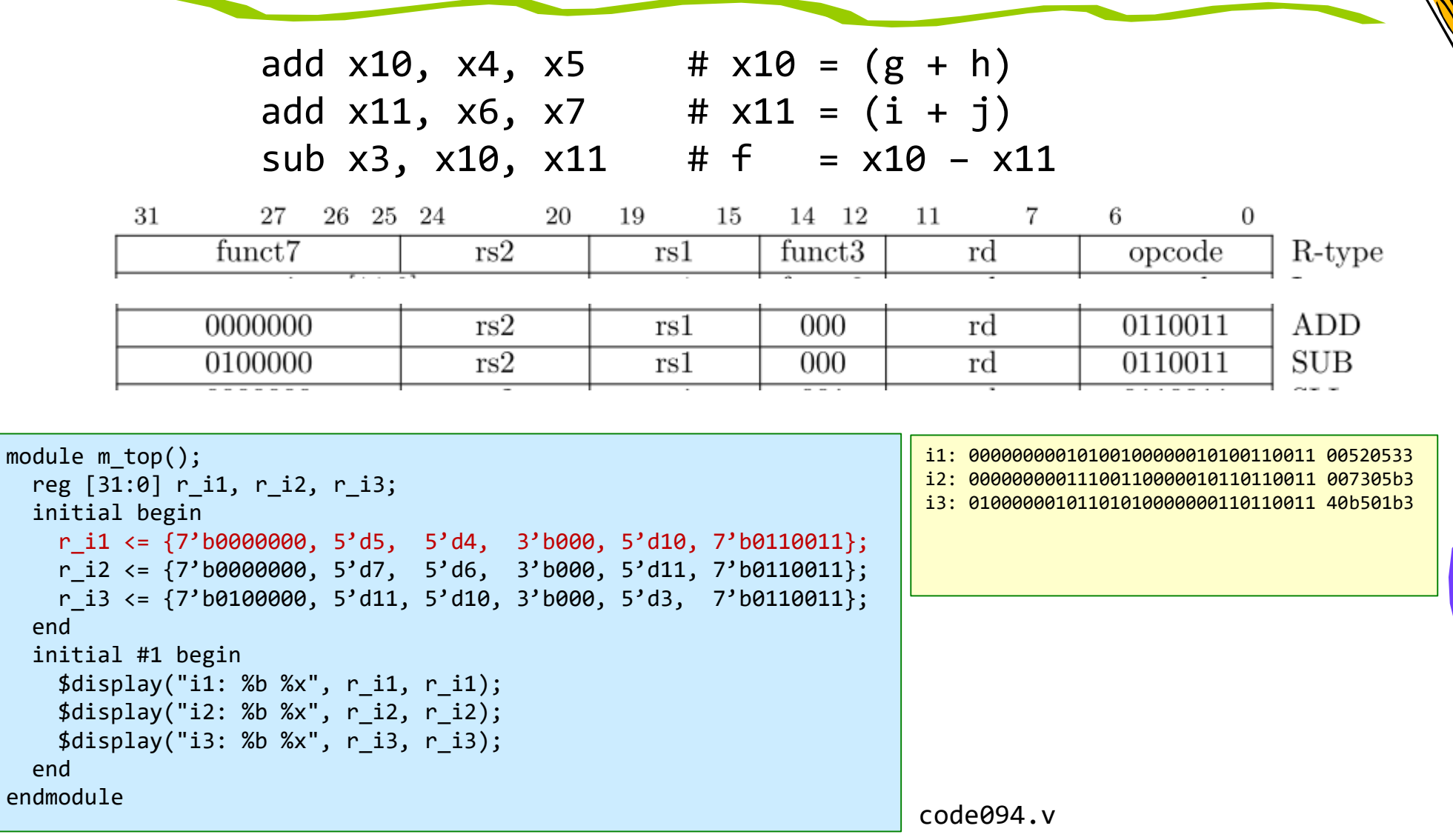

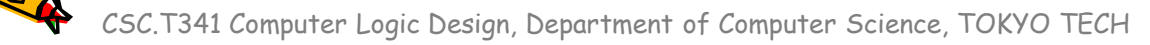

- まずは,「符号なし数」 の表現を考える.
	- 欠点は負の数を表現できないこと.
- 整数を2進数の符号なし数で表現するには
	- 例えば, 310 であれば, 112 として下位ビットを決める (右下の小さい数 が10の場合には10進数、2の場合には2進数を示す).
	- 上位の残ったビットを0で埋める.
	- 8ビットであれば,0~255 の256種類の整数を表現できる.

0 0 0 0 0 0 1 1

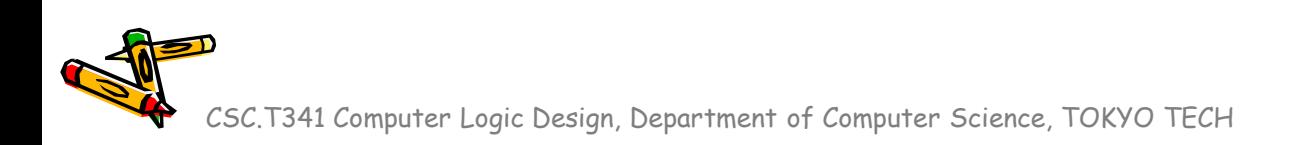

- 符号つき絶対値 (sign and magnitude) による符号付き数の表現
	- 1110 であれば, 10112 として下位ビットを決める.
	- ただし,最上位ビットを用いて符号を表す(符号ビット).符号ビットが0であれ ば正数,1であれば負数とする.
	- 残ったビットを0で埋める.
	- 8ビットであれば,- 127 ~127 までの 255種類の整数を表現できる

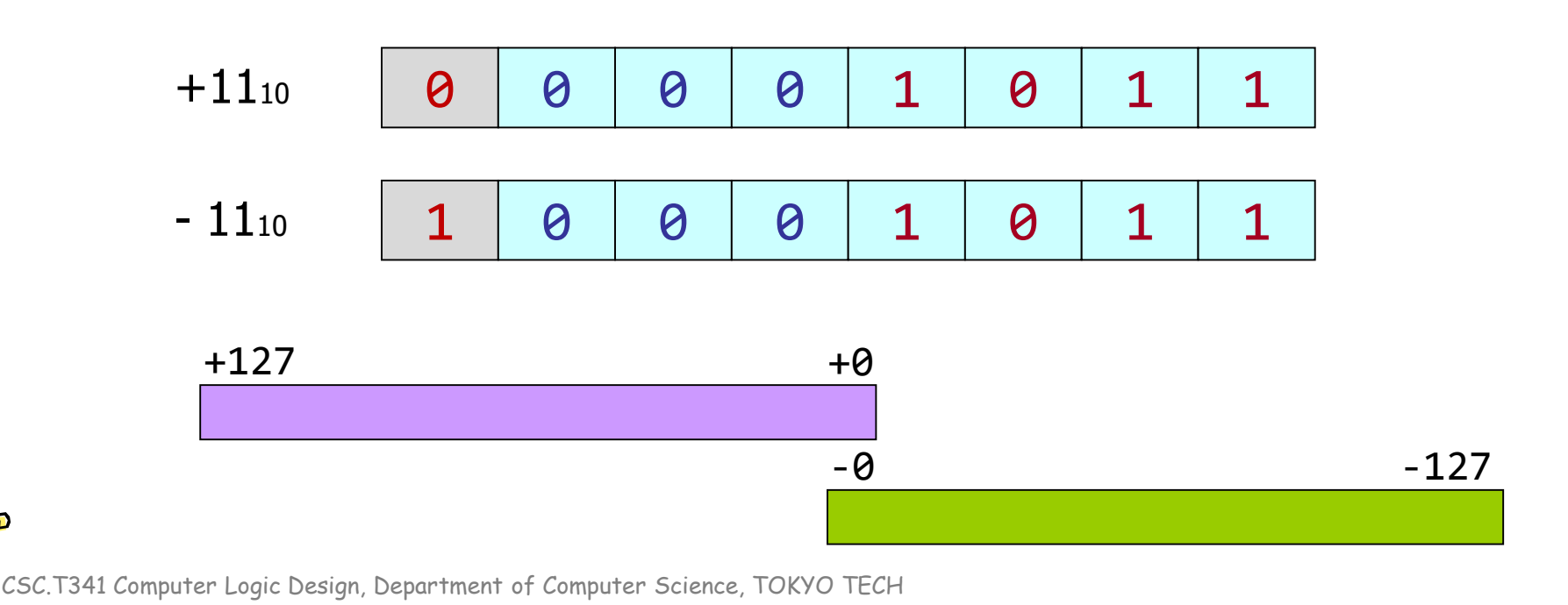

- 2の補数 (two's complement) による符号付き数の表現
	- 正数のビットを反転させ,1を加えたものを負数とする.
	- 8ビットであれば,- 128 ~127 までの 256種類の整数を表現できる

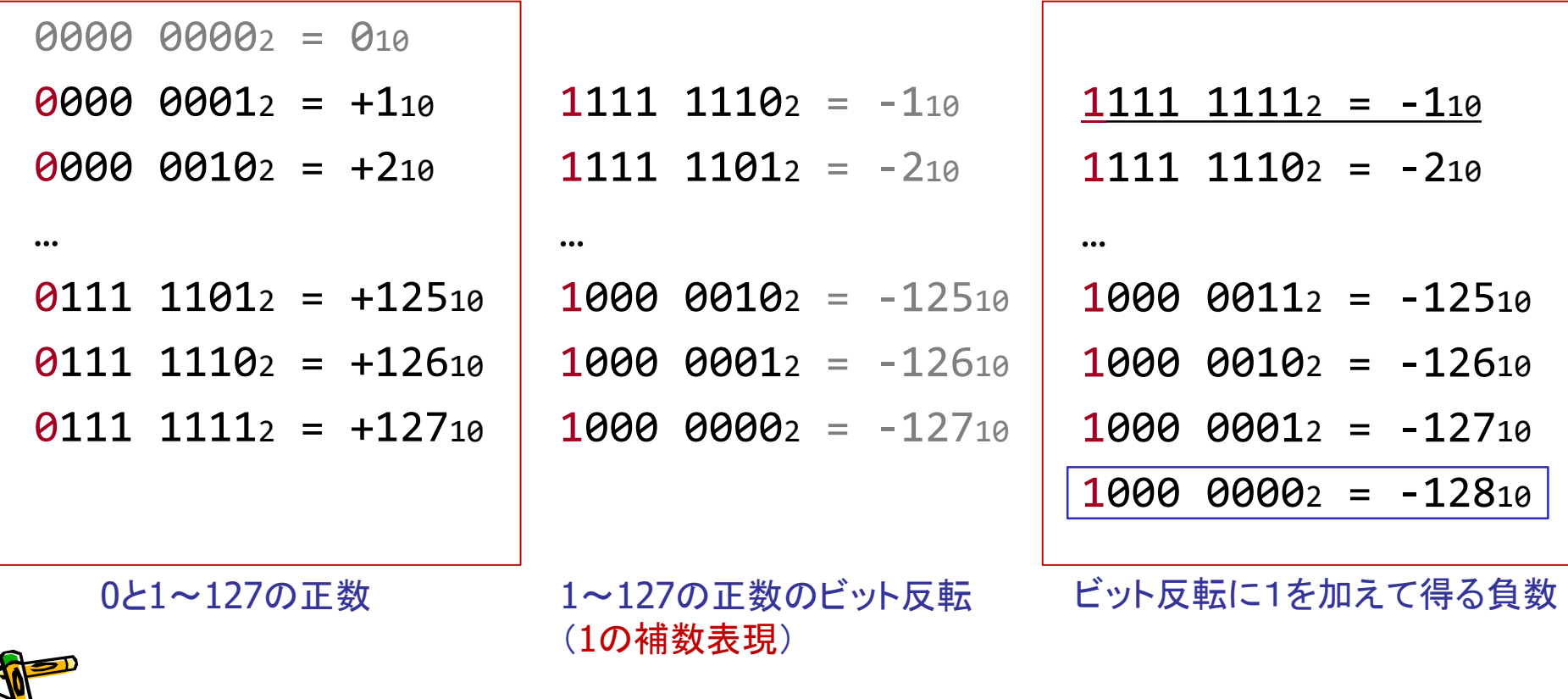

- 2の補数 (two's complement) による符号付き数の表現
	- 正数のビットを反転させ,1を加えたものを負数とする.
	- 8ビットであれば,- 128 ~127 までの 256種類の整数を表現できる

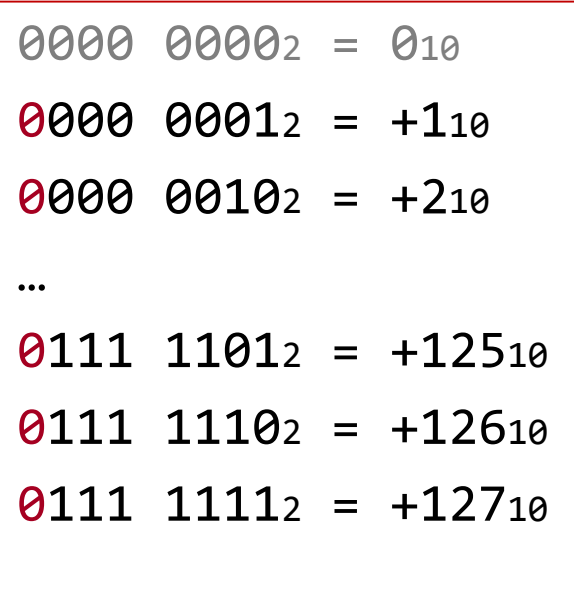

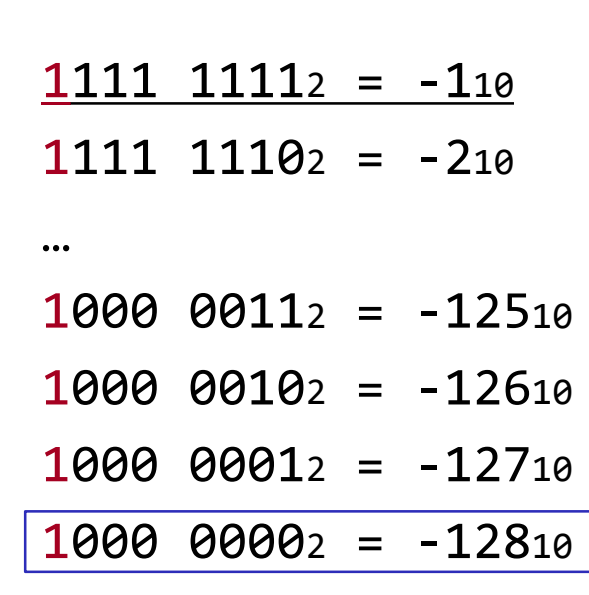

0と1~127の正数 しゅうしゃ しゅうしゃ しゅうしゃ ビット反転に1を加えて得る負数

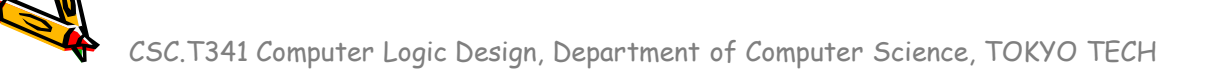

- 2の補数 (two's complement) 表現の特徴
	- 全てのビットを反転させて1を加えると,正負が反転する.
	- 最上位ビットは符号ビットと呼ばれ,0であれば正数,1であれば負数.
	- 符号拡張(sign extension)と呼ばれるビット長を増やす処理は,符号 ビットを複製して補填すればよい.

 $x + \overline{x} = -1$  $\overline{x}$  + 1 = -x

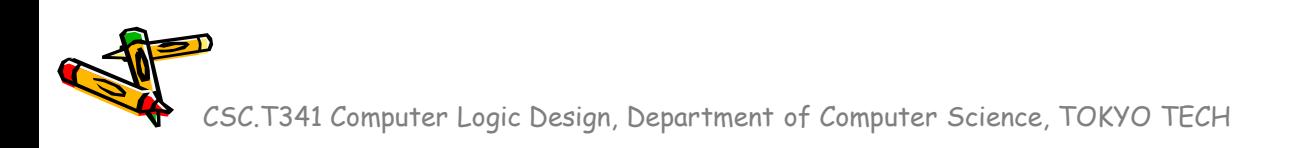

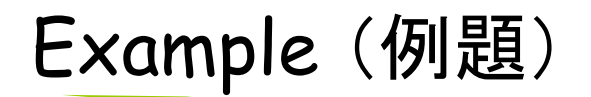

• 16ビットの2進数の 210 と -210 を32ビットの2進数に変換せよ.これ らは2の補数で表現されている.

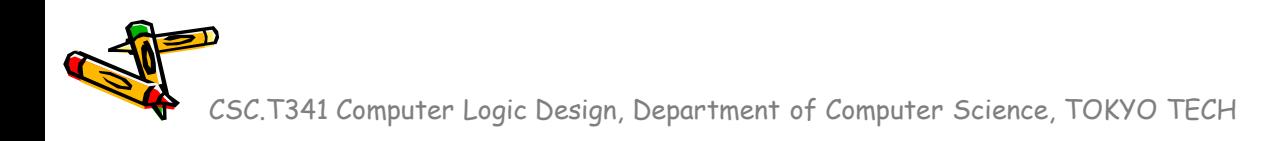

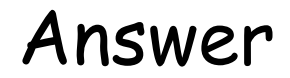

• 16ビットの2進数の 210 と -210 を32ビットの2進数に変換せよ.これ らは2の補数で表現されている.

16ビットの2進数の 210 0000 0000 0000 0010 16ビットの2進数の -210 1111 1111 1111 1110

32ビットの2進数の 210 0000 0000 0000 0000 0000 0000 0000 0010 32ビットの2進数の -210 1111 1111 1111 1111 1111 1111 1111 1110

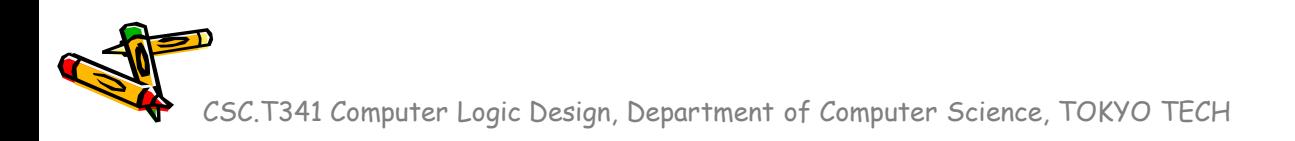

### Verilog HDLで「2の補数」として表示

• ワイヤ型の信号の定義を wire signed とすることで,2の補数表現 の符号付き整数として扱われる.

```
code095.v
```

```
module m \text{ top}();
  reg [15:0] r data = 16'b1111111111111111110;
  wire signed [15:0] w_data = r_data;
  initial #1 begin
    $display("%6d", r_data);
    $display("%6d", w_data);
  end
endmodule
```
65534  $-2$ 

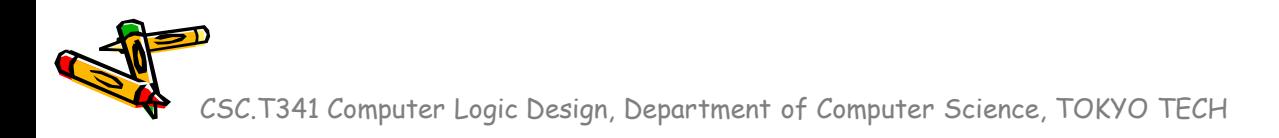

#### Verilog HDLで2の補数表現の符号拡張

- 符号拡張(sign extension)と呼ばれるビット長を増やす処理は,符号ビ ットを複製して補填すればよい.
- 2の補数表現の16ビットの整数を32ビットの整数に符号拡張する例 w data2 =  $\{ {16}{w_{data1}[15]}\}$ , w\_data1};

```
module m top();
             wire signed [15:0] w data1 = 16'b1111111111111111110;
             wire signed [31:0] w_data2 = {\{16\{w\_data1[15]\}\}\}, w_data1};
             initial #1 begin
               $display("%5d %32b", w_data1, w_data1);
               $display("%5d %32b", w_data2, w_data2);
             end
          endmodule
code096.v
```
-2 1111111111111110 -2 11111111111111111111111111111110

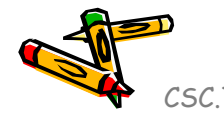

#### Adder and Subtractor

- 加算器を用いて,減算することでハードウエア量を節約できる
- 4-bit Ripple Carry Adder

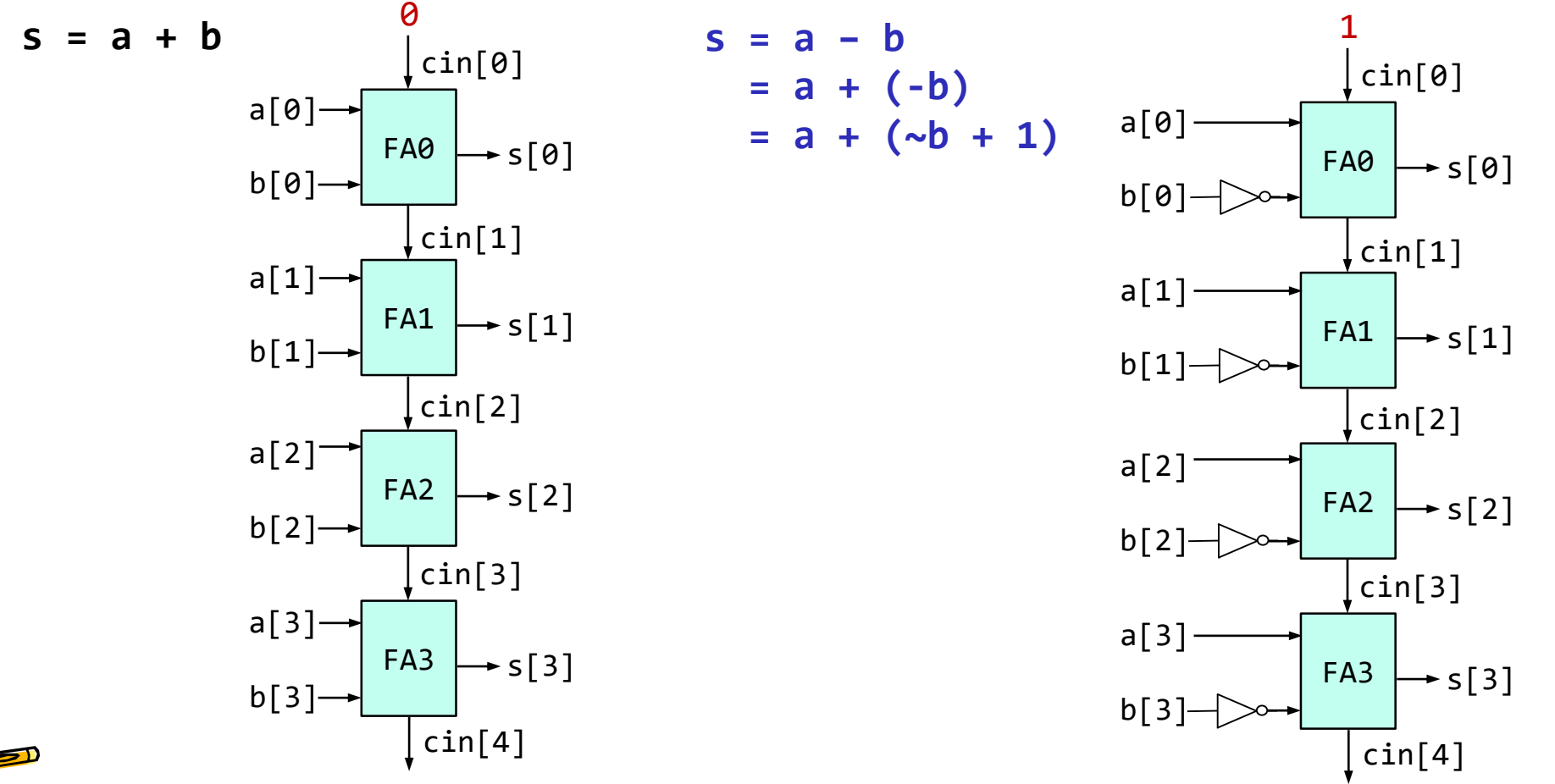

#### ACRiルームのデモンストレーション

- LUT で実現される真理値表を確認する方法.
- Clocking Wizard を使って 20MHz のクロック信号を生成する方法.

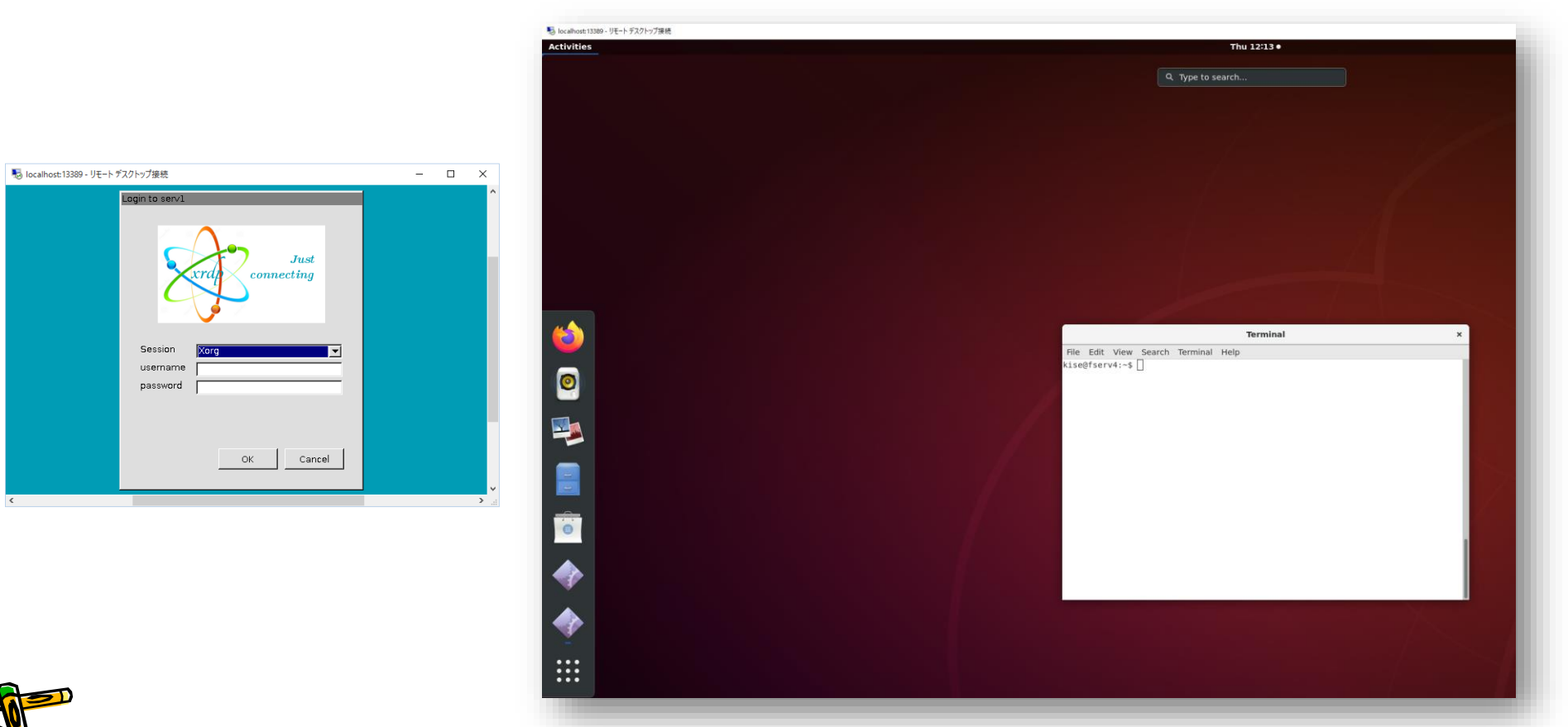

Department of Computer Science Course number: CSC.T341

## コンピュータ論理設計 Computer Logic Design

7. 命令セットアーキテクチャ:算術論理演算命令

Instruction Set Architecture: Arithmetic and Logic Instructions

吉瀬 謙二 情報工学系 Kenji Kise, Department of Computer Science kise \_at\_ c.titech.ac.jp www.arch.cs.titech.ac.jp/lecture/CLD/ 講義: 月曜日 10:45-12:25, 木曜日 10:45-12:25

Ver. 2023-04-27a <sup>174</sup>

#### Sample Verilog HDL code

- ACRi Room のサーバーにリモートデスクトップでログインする.
	- /home/tu\_kise/cld/lec7/ にサンプルのコードがあるので,Ubuntu のターミナルで次 のコマンドを入力して,自分のディレクトリにコピーする.
	- /home/tu\_kise は automount のディレクトリなので, アクセスしないとファイルが見え ない.tabキーによる補完がうまく動作しないことがあるので注意する.

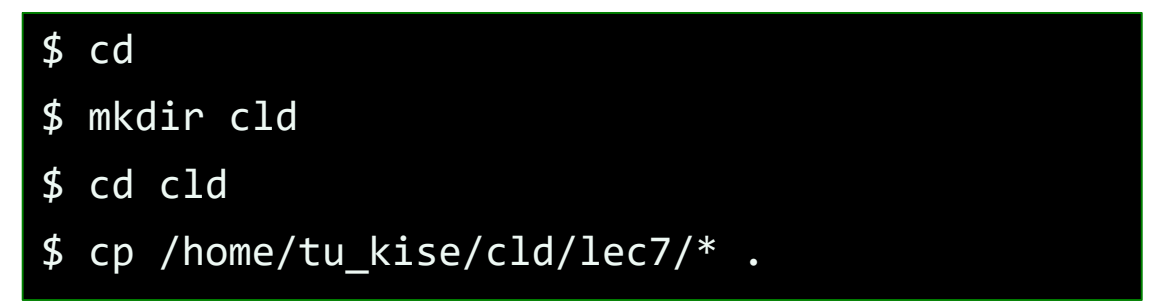

- code102.v をシミュレーションするためには.
	- リモートデスクトップで接続した Ubuntu のターミナルで次のコマンドを入力する.
	- コマンド iverilog でコンパイルして, 生成される a.out を実行する.

\$ iverilog code102.v \$ ./a.out

#### RISC-V の32ビット基本命令セット RV32I

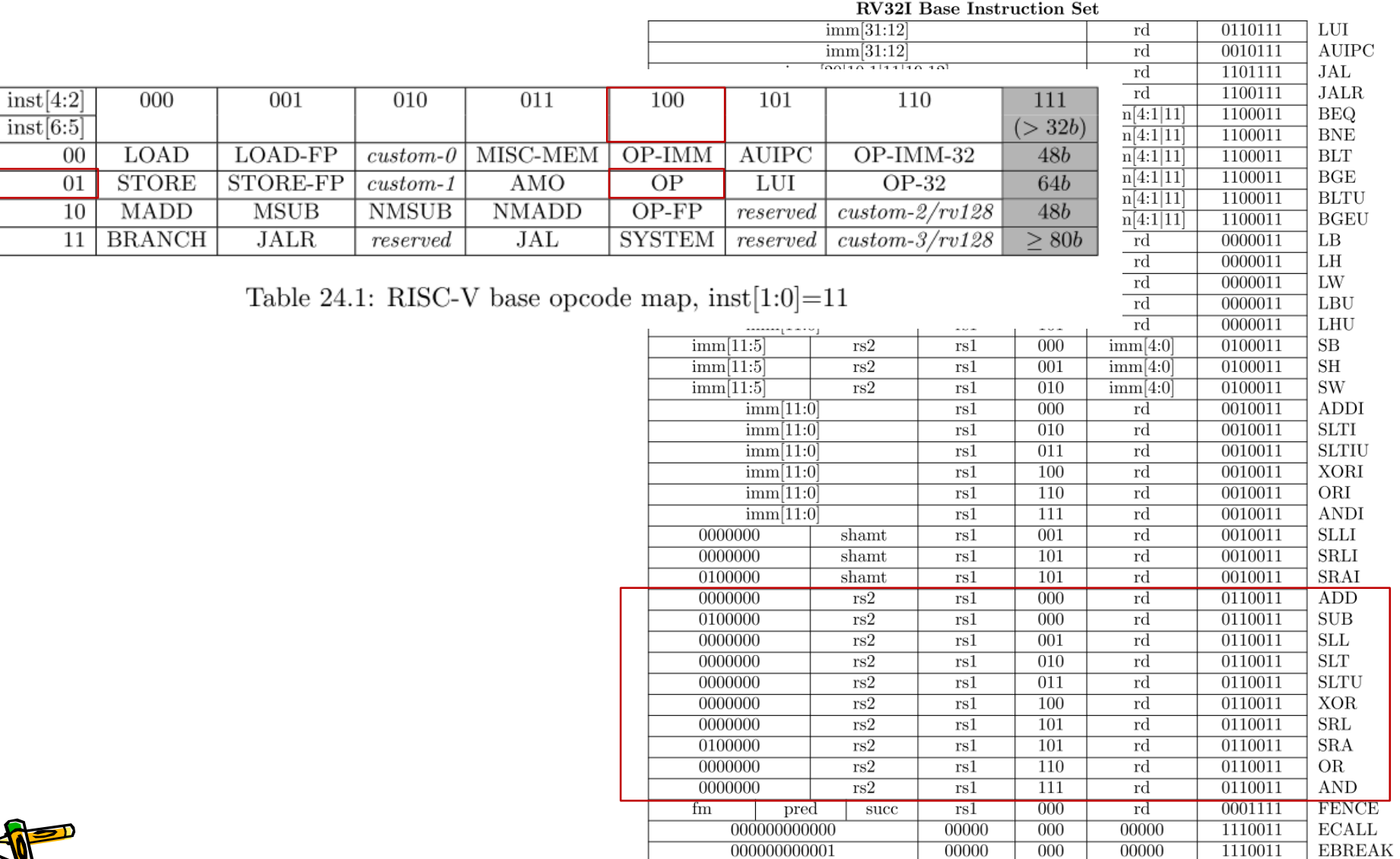

#### RISC-V Arithmetic Instructions

• RISC-V assembly language arithmetic statement

add x7, x8, x9  $subx7, x8, x9$ 

- Each arithmetic instruction performs only one operation
- Each arithmetic instruction fits in 32 bits and specifies exactly three operands

**destination** <- source1 op source2

- <sup>◼</sup> Operand order is fixed (destination first)
- Those operands are all contained in the datapath's register file  $(x0, \ldots, x31)$

CSC.T341 Computer Logic Design, Department of Computer Science, TOKYO TECH Adapted from Computer Organization and Design, Patterson & Hennessy, © 2005

#### RISC-V Arithmetic Instructions in Verilog HDL

```
reg signed [31:0] \times [0:31]; // signed registers
wire [31:0] w_rs1 = x[rs1]; // unsigned wire
wire [31:0] w_rs2 = x[rs2]; // unsigned wire
```
add :  $x[rd] \le x[rs1] + x[rs2];$  // addition sub :  $x[rd] \le x[rs1] - x[rs2];$  // subtraction sll : x[rd] <= x[rs1] << x[rs2[4:0]]; // shift left logical slt :  $x[rd] \leq (x[rs1] \leq x[rs2])$ ; // set less than sltu:  $x[rd] \leq (w_r s1 \leq w_r s2);$  // set less than unsigned xor :  $x[rd] \le x[rs1] \wedge x[rs2];$  // exclusive-or  $srl : x[rd] \le x[rs1] \implies x[rs2[4:0]];$  // shift right logical sra :  $x[rd] \le x[rs1] \implies x[rs2[4:0]]$ ; // shift right arithmetic or :  $x[rd] \le x[rs1] | x[rs2];$  // or and :  $x[rd] \le x[rs1] \& x[rs2];$  // and

RISC-V の命令フォーマット

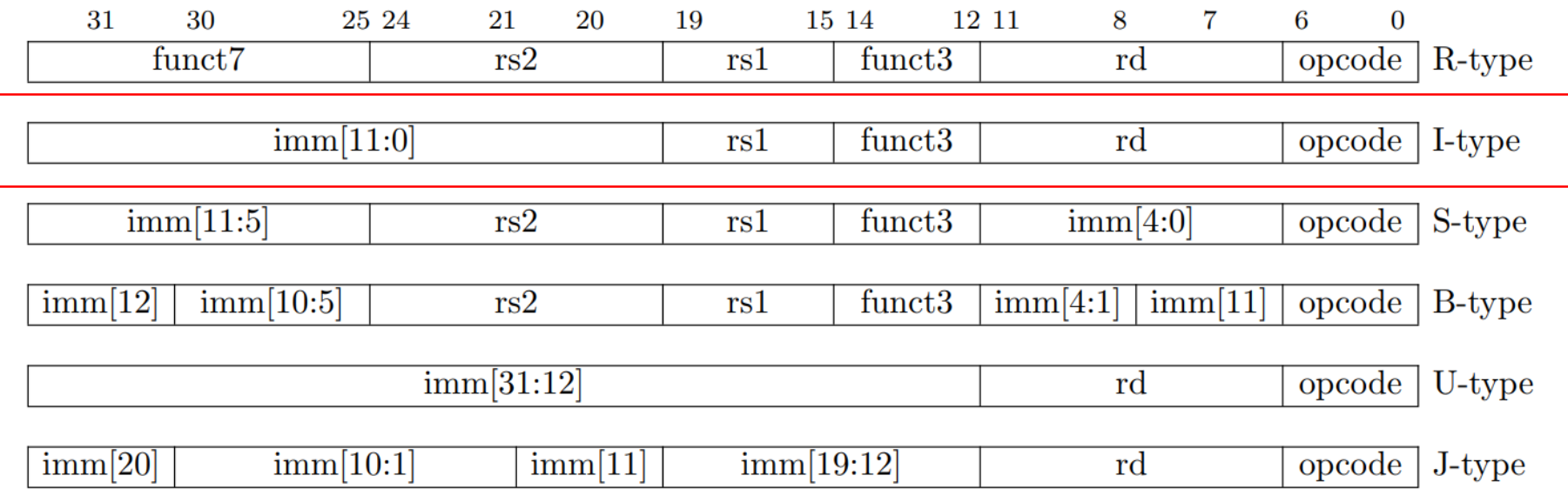

Figure 2.3: RISC-V base instruction formats showing immediate variants.

#### RISC-V の32ビット基本命令セット RV32I

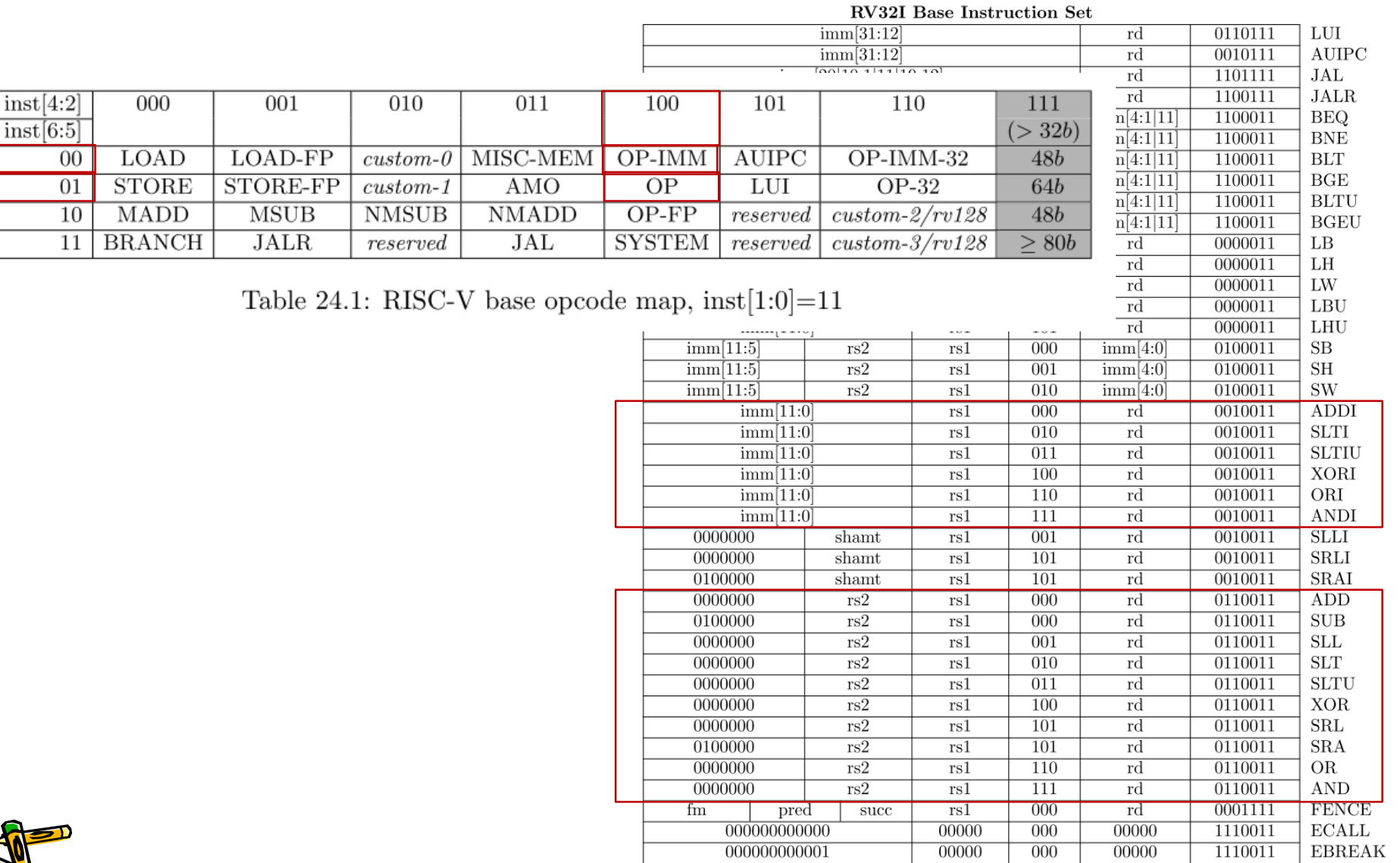
#### RISC-V Immediate Instructions

- Small constants are used often in typical code
- Possible approaches?
	- put "typical constants" in memory and load them
	- create hard-wired registers (like x0) for constants like 1
	- have special instructions that contain constants !

• Machine format (I format): addi **x7**, **x8**, **-2** # x7 = x8 + (-2) **imm[11:0] rs1 funct3 rd opcode** I-type

- The constant is kept inside the instruction itself
	- Immediate format limits values to the range +2<sup>11</sup>–1 to -2<sup>11</sup>

CSC.T341 Computer Logic Design, Department of Computer Science, TOKYO TECH 181 Mapted from Computer Organization and Design, Patterson & Hennessy, © 2005<br>181

# RISC-V Instructions with Immediate in Verilog HDL

reg signed  $[31:0] \times [0:31]$ ; // signed registers wire [31:0] w\_ir; // instruction wire signed  $[31:0]$  w\_sext\_imm =  $\{\{20\{w_i : r[31]\}\}\$ , w\_ir[31:20]}; wire [31:0] w\_sext\_imm\_u = {{20{w\_ir[31]}}, w\_ir[31:20]};

addi :  $x[rd] \le x[rs1] + w$  sext imm; // add immediate slti :  $x[rd] \leq (x[rs1] \leq w \text{ sext } \text{imm});$  // set less than immediate sltiu: x[rd] <= (x[rs1] < w\_sext\_imm\_u); // slt immediate, unsigned xori :  $x[rd] \le x[rs1]$   $\land$  w sext imm; // exclusive-or immediate ori :  $x[rd] \le x[rs1]$  | w sext imm; // or immediate andi :  $x[rd] \le x[rs1]$  & w sext imm; // and immediate

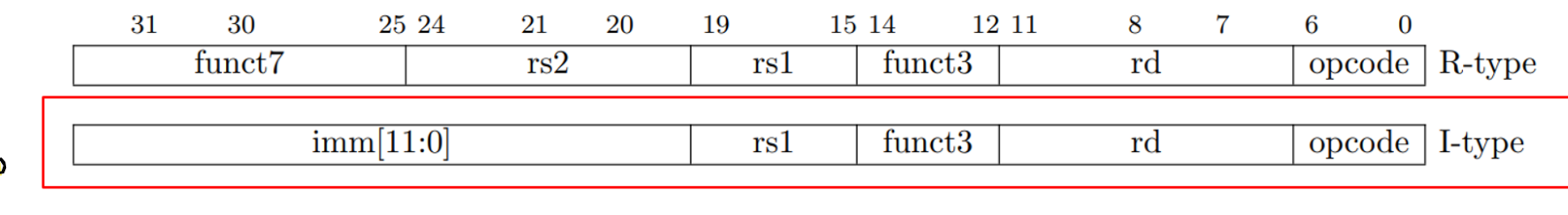

#### プロセッサが命令を処理するための基本的な5つのステップ

- IF (Instruction Fetch) メモリから命令をフェッチする.
- ID (Instruction Decode) 命令をデコード(解読)しながら,レジスタの値を読み出す(Operand Fetch)
- EX (Execution) 命令操作の実行またはアドレスの生成を行う.
- MEM (Memory Access) 必要であれば,メモリ(データ・メモリ)のオペランドにアクセスする.
- WB (Write Back) 必要であれば,結果をレジスタに書き込む.

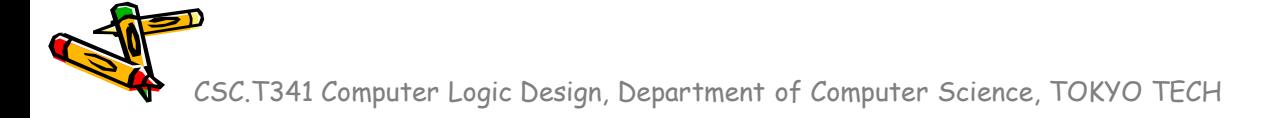

### m\_proc01 プロセッサの設計と実装に向けた一歩

#### code102.v

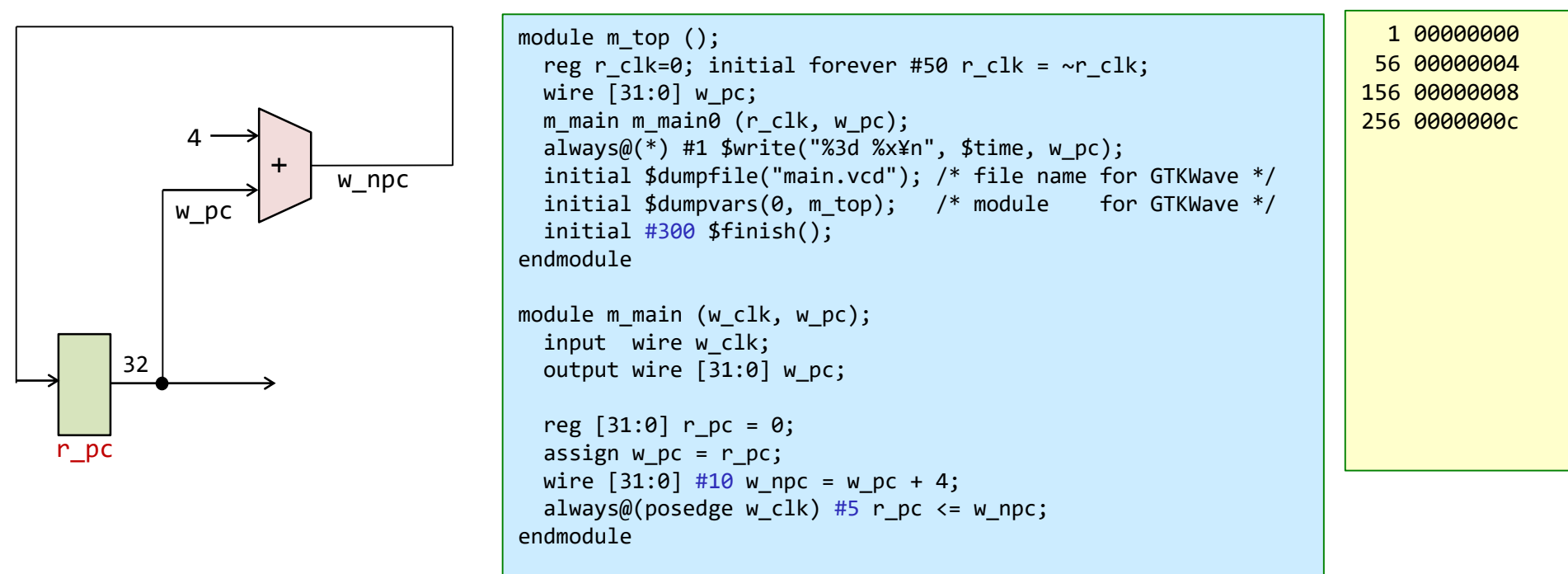

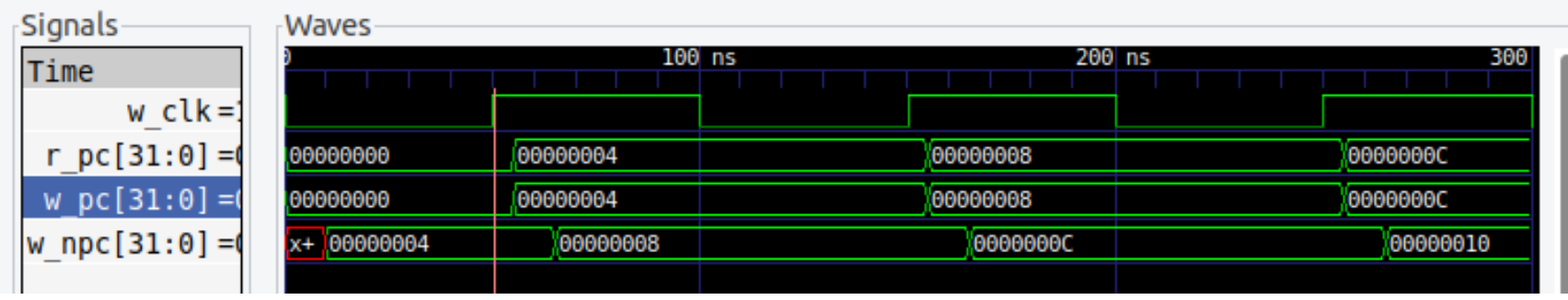

#### m\_amemory 非同期式メモリの記述とシミュレーション

- Verilog HDLでは,ビット幅Bでワード数Wのメモリ m を reg [B-1:0] m [0:W-1] として宣言できる.
- 読み出す動作でクロック信号を利用しないメモリを非同期メモリ (asynchronous memory) と呼ぶ.
- 非同期式メモリの記述例を示す.シミュレーションでの読み出しの遅延を 20nsec とした.w\_addr で指定 されたアドレスの内容を読み出す. posedge w\_clk のタイミングで, w\_we (write enable) が1の時に, w\_addr で指定されたアドレスに w\_din (data in) の値を書き込む.
- このコードをシミュレーションして, 波形を確認すること.

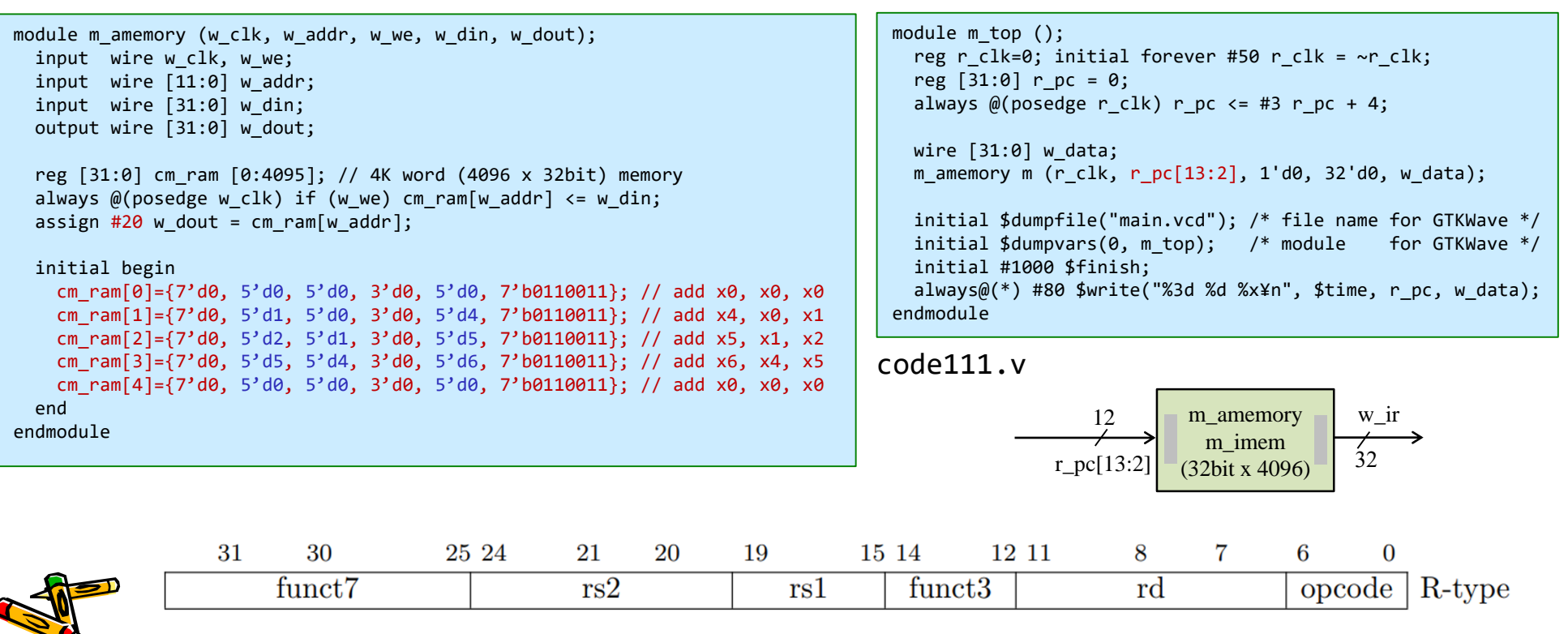

#### Register file, レジスタファイル m\_regfile の実装

- Verilog HDLでは,ビット幅Bでワード数Wのメモリ m を reg [B-1:0] m [0:W-1] として宣言できる.
- w\_rr1 で指定したレジスタの値を読み出し w\_rdata1 に出力する. 非同期の読み出し.
- w\_rr2 で指定したレジスタの値を読み出し w\_rdata2 に出力する. 非同期の読み出し.
	- ただし,x0 (zero) の読み出しは,値0を出力する.
- posedge w\_clk のタイミングで, w\_we (write enable) が1の時に, w\_wr (write register) で指 定されたレジスタに w\_wdata (write data) の値を書き込む.
- このモジュールではadd命令の動作確認のために x1 を 1 で, x2 を 2 で初期化している.

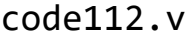

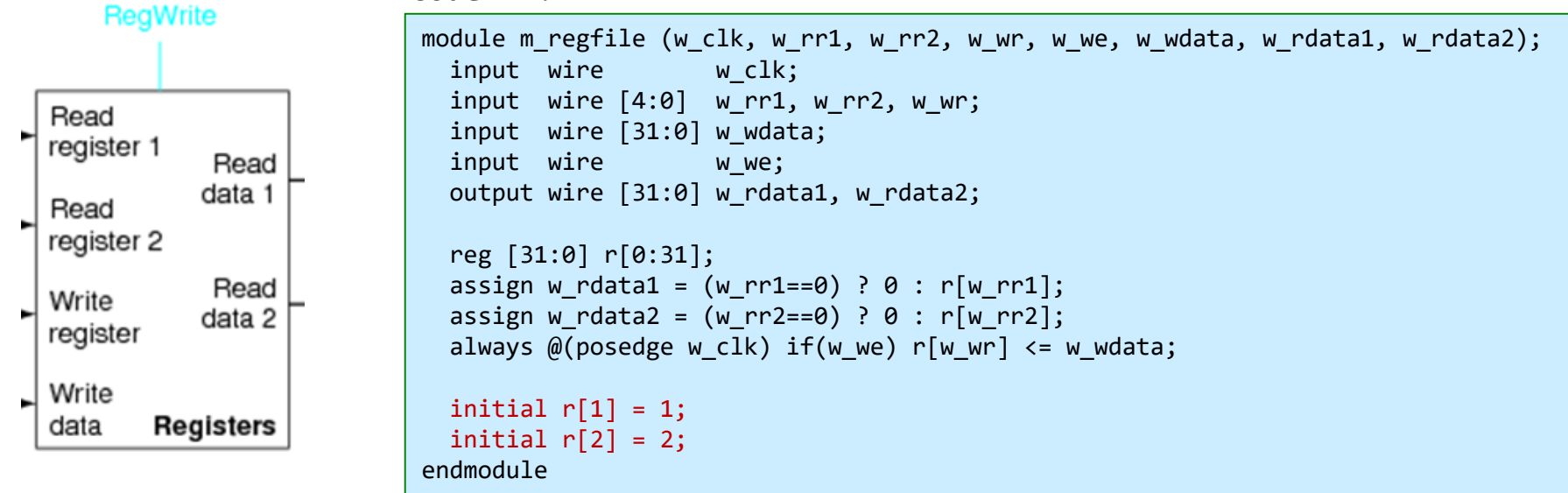

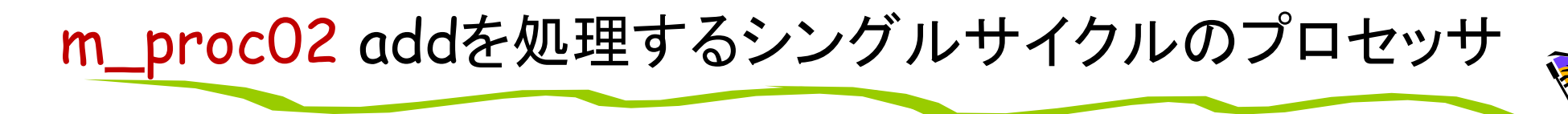

• 命令フェッチ(IF), デコードとオペランドフェッチ(ID), 実行(EX), ライトバック (WB) の処理をおこなう加算命令 (add) のみに対応したプロセッサのブロック図

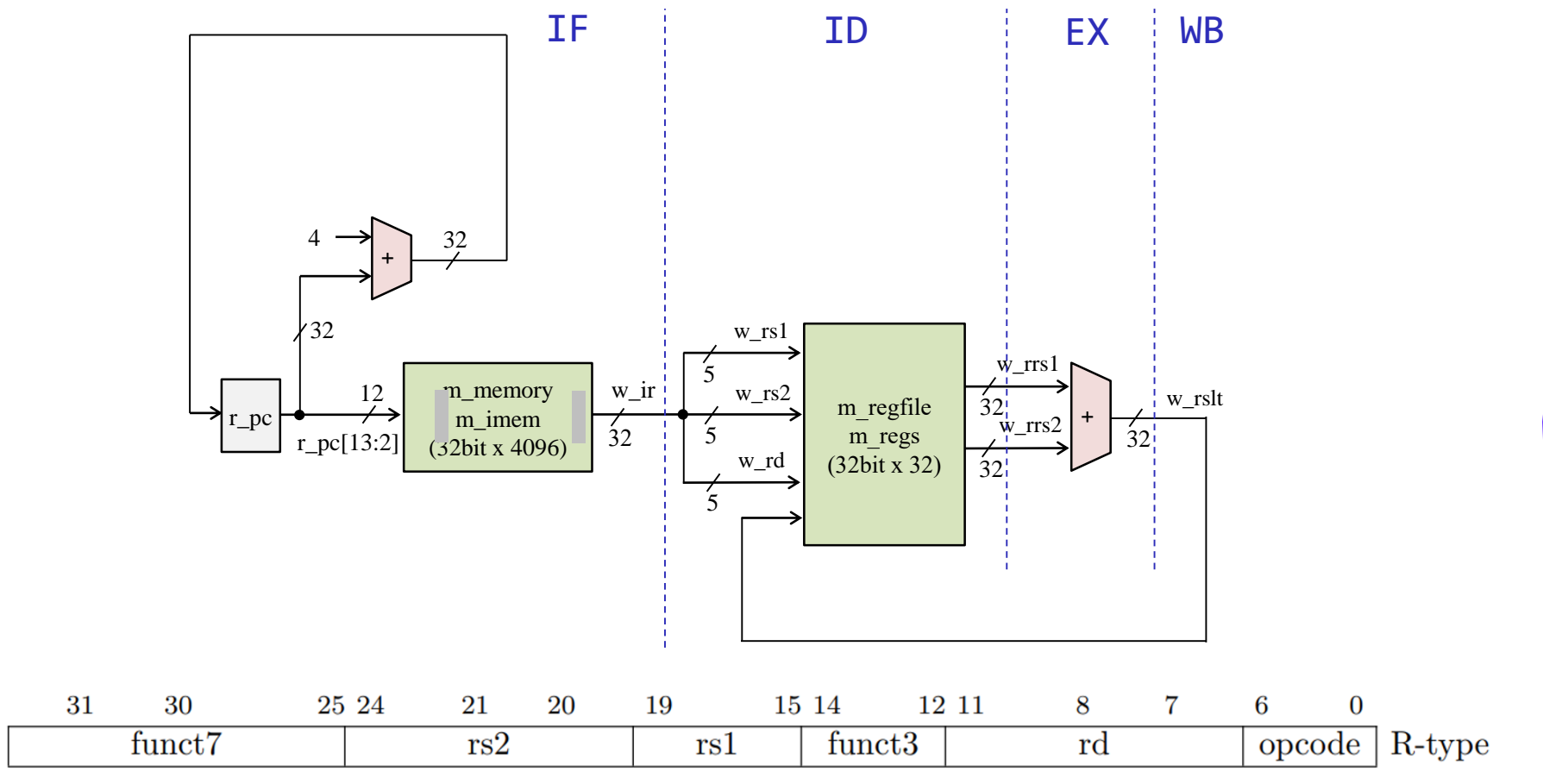

- 命令フェッチ(IF), デコードとオペランドフェッチ(ID), 実行(EX), ライトバック (WB) の処理をおこなう加算命令 (add) のみに対応したプロセッサのブロック図
- このプロセッサで, code111.v の命令列を実行するときの配線の値を考える.

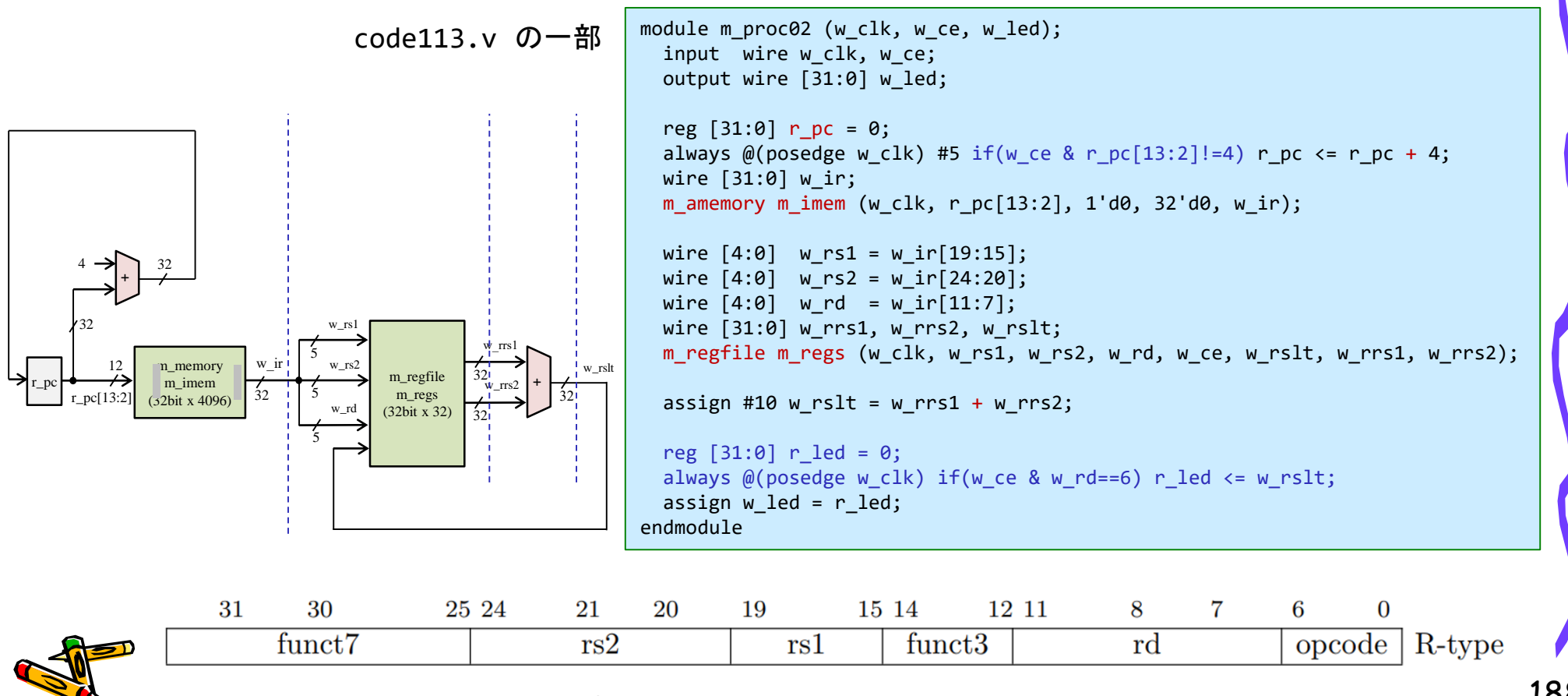

- code113.v をシミュレーションして,その波形を確認すること.
- 命令フェッチ(IF), デコードとオペランドフェッチ(ID), 実行(EX), ライトバック(WB) の処 理をおこなう加算命令 (add) のみに対応したプロセッサ
- m\_proc02 のインスタンス名を p とする.p の内部の r\_pc は, ピリオドを用いて p.r\_pc として参照できる.
- 同様に,p に含まれるインスタンス m\_reg の内部の r[1] は, p.m\_reg.r[1] として参照 できる。

code113.v の一部

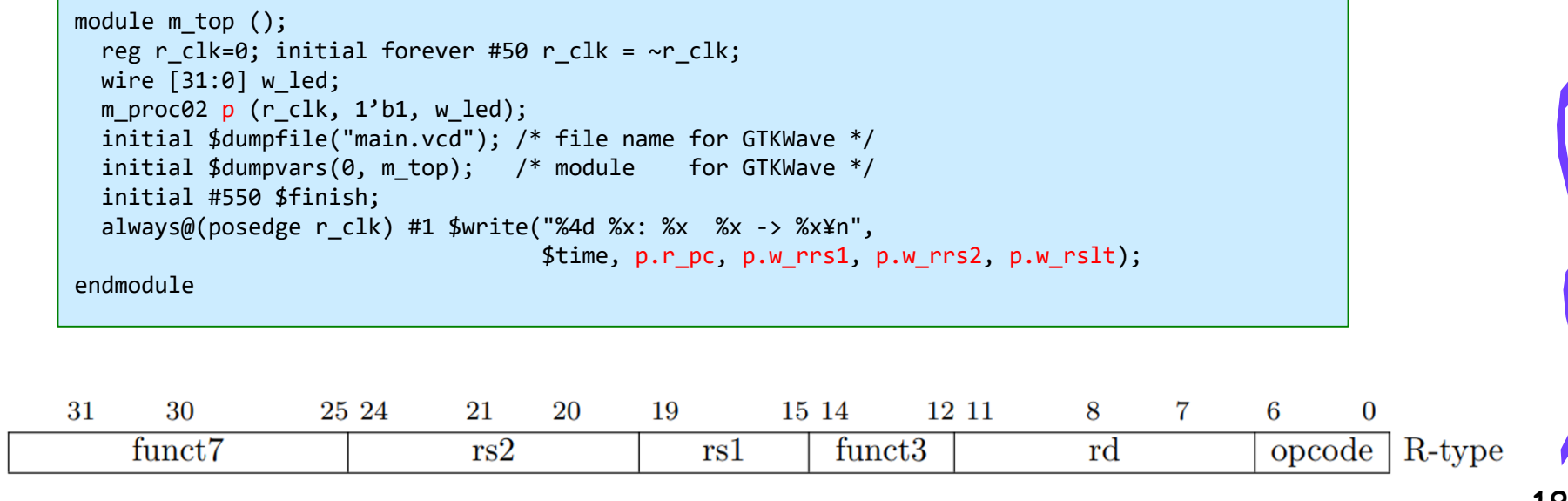

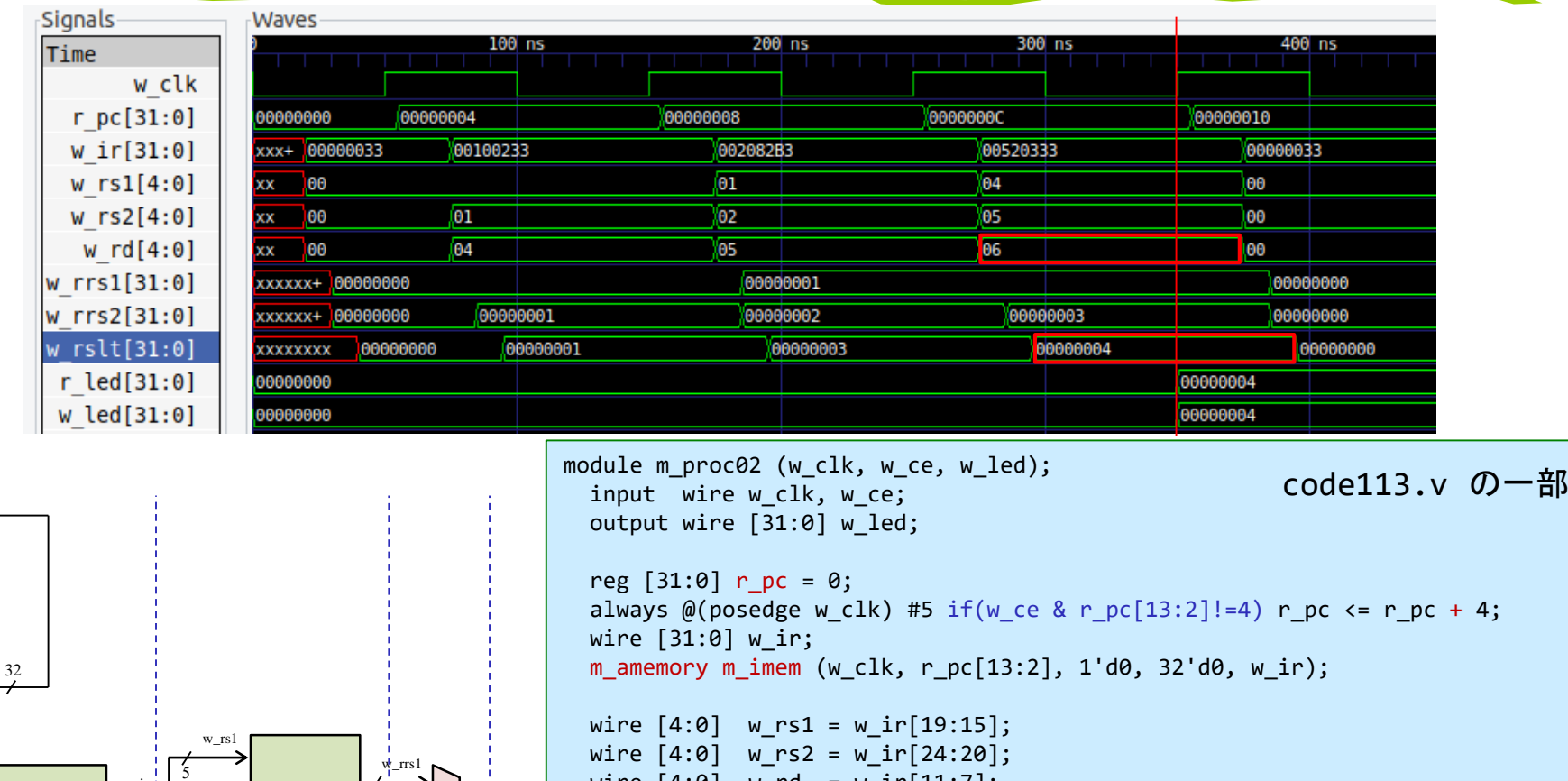

wire [31:0] w\_rrs1, w\_rrs2, w\_rslt; m\_regfile m\_regs (w\_clk, w\_rs1, w\_rs2, w\_rd, w\_ce, w\_rslt, w\_rrs1, w\_rrs2);

assign #10 w rslt = w rrs1 + w rrs2;

wire  $[4:0]$  w\_rd = w\_ir $[11:7]$ ;

reg  $[31:0]$  r led = 0; always  $@(posede w_clk)$  if(w\_ce & w\_rd==6) r\_led <= w\_rslt; assign  $w$  led =  $r$  led; endmodule w\_led の出力の値はどうなるか?

CSC.T341 Computer Logic Design, Department of Computer Science, TOKYO TECH

+

 $32<sub>1</sub>$ 

w\_rslt

w\_rrs2

32 32

m\_regfile m\_regs (32bit x 32)

w\_rs2

w\_ir

 $\frac{7}{32}$ 

+

pc $[13:2]$ 

12

m\_memory m\_imem (32bit x 4096)

4

32

r\_pc

w\_rd

5

5

- FPGA で動作させるためのコード code115.v な内容を理解すること.
- 50MHz のクロック信号を生成するように clk\_wiz\_0 を生成する.
- 32ビットの入力を持つように vio\_0 を生成する.

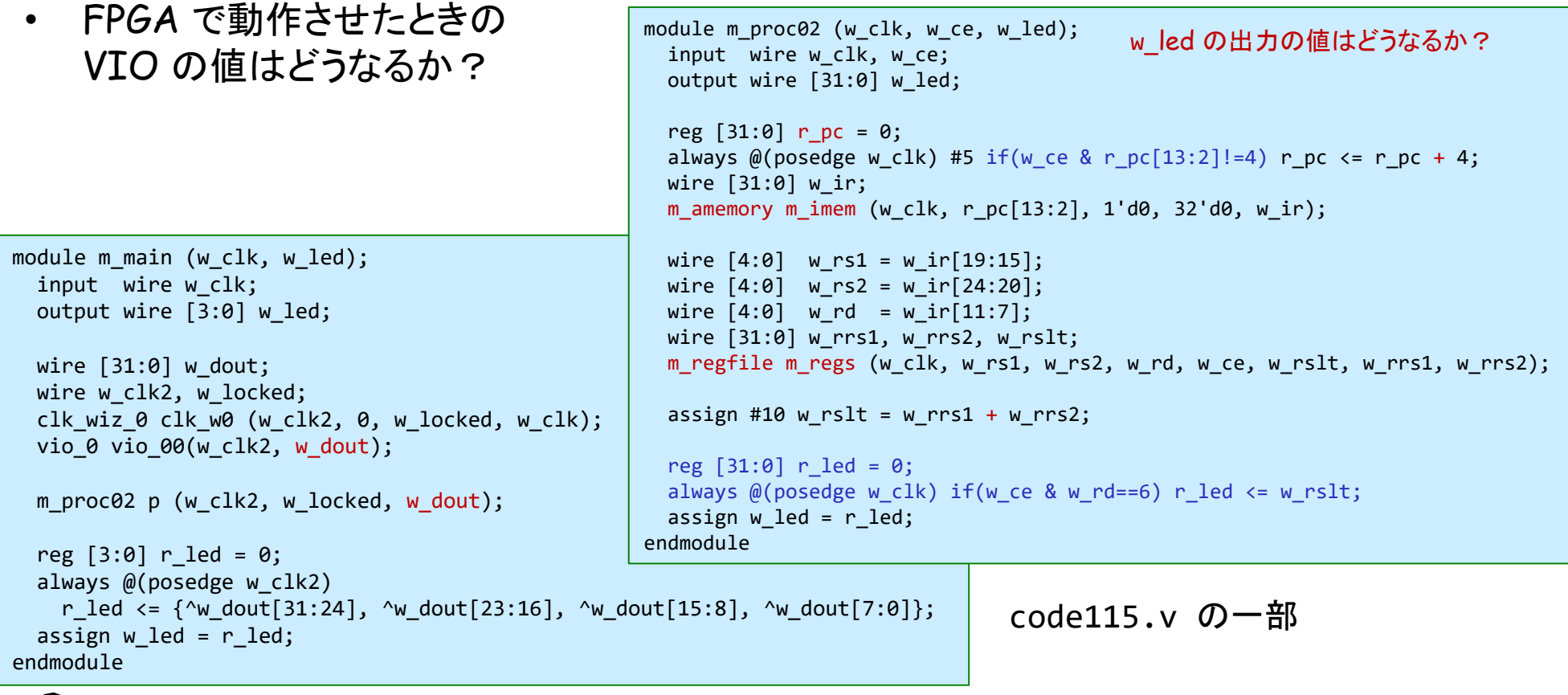

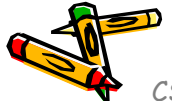

#### m\_proc03 add と addi を処理するプロセッサ

• 命令フェッチ(IF), デコードとオペランドフェッチ(ID), 実行(EX), ライトバック (WB) の処理をおこなう加算命令(add, addi)に対応したプロセッサのブロック図

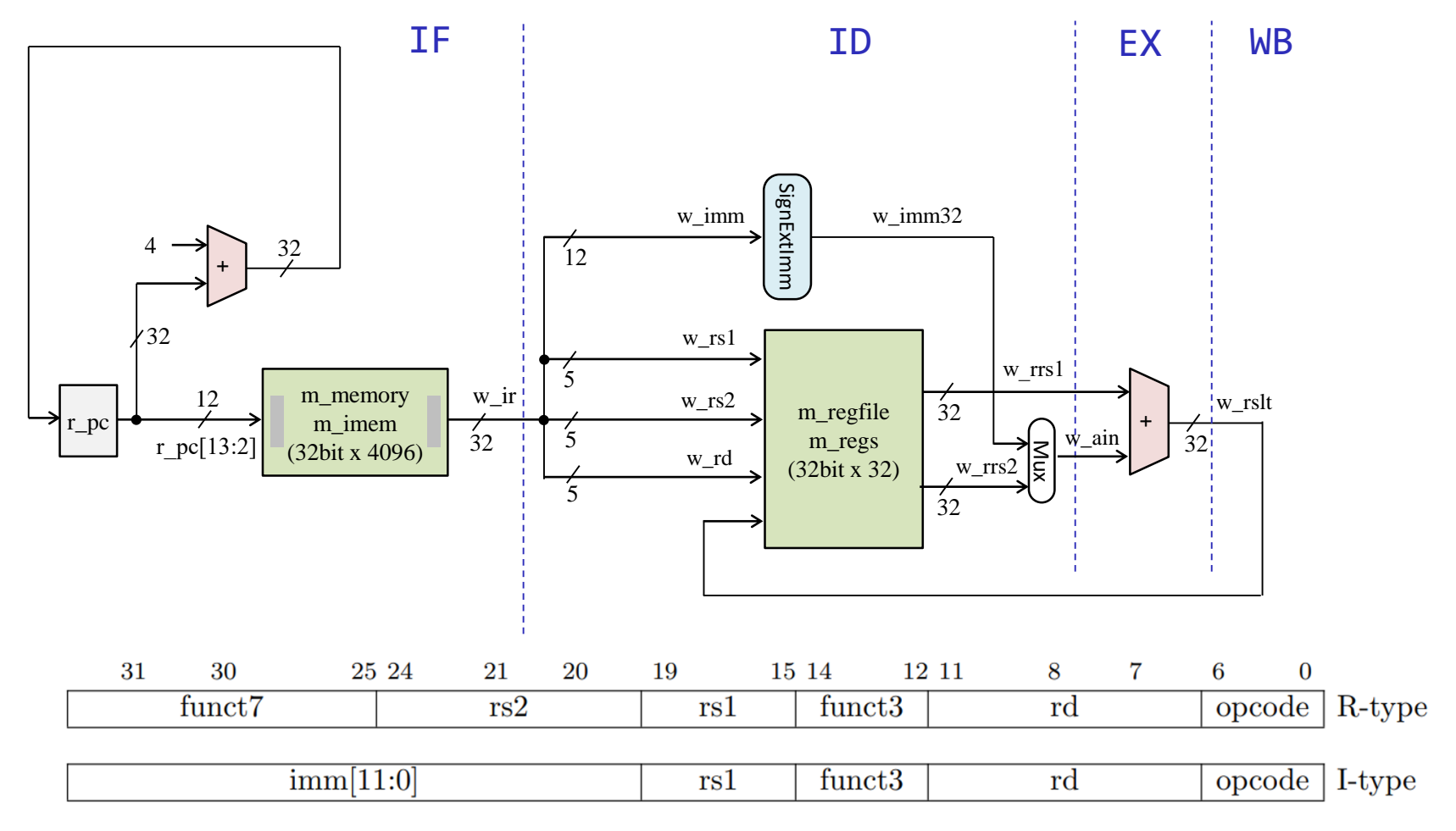

### m\_proc03 add と addi を処理するプロセッサ

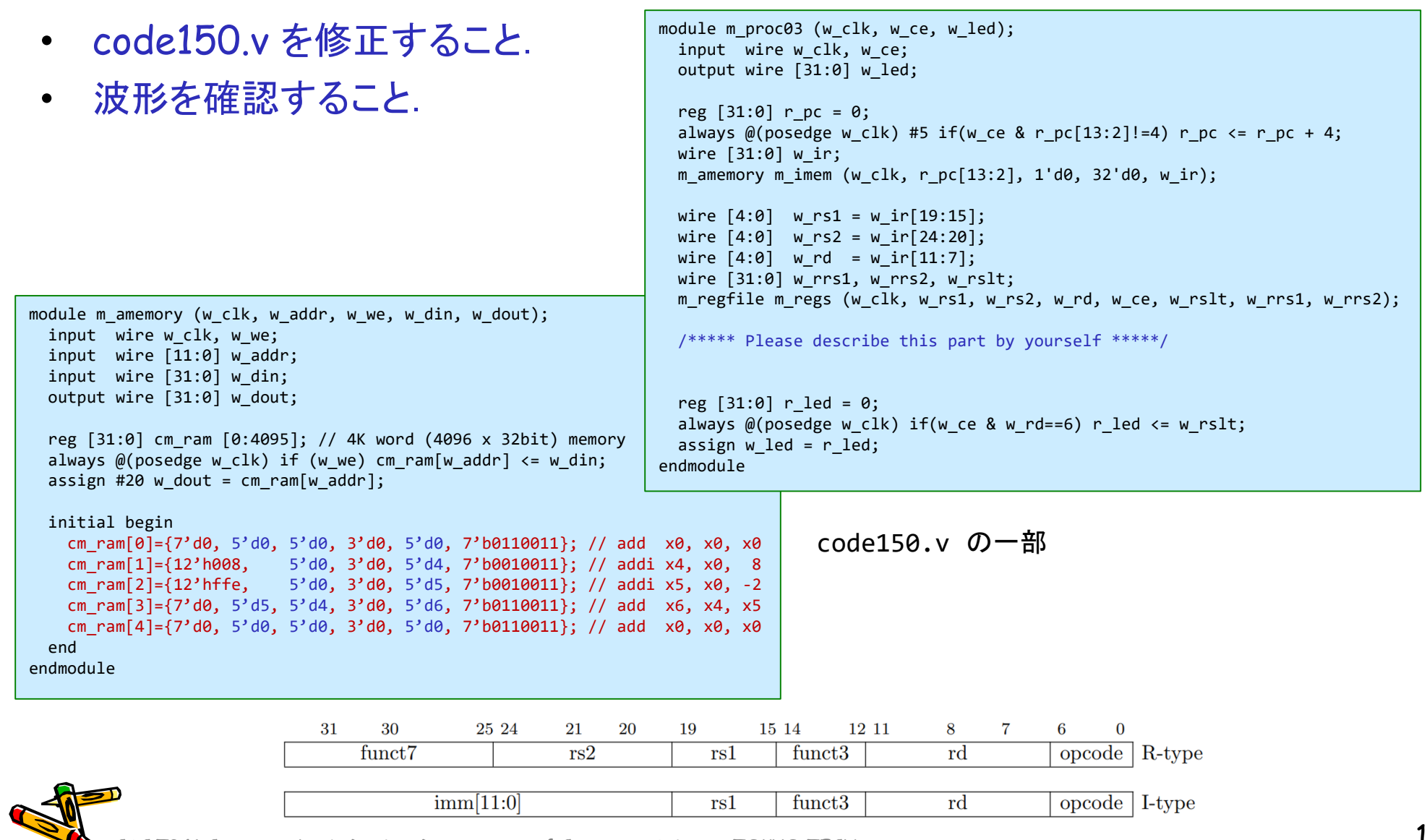

Department of Computer Science Course number: CSC.T341

# コンピュータ論理設計 Computer Logic Design

8. 命令セットアーキテクチャ:ロードストア命令と分岐命令 Instruction Set Architecture: Load/Store and Branch Instructions

> 吉瀬 謙二 情報工学系 Kenji Kise, Department of Computer Science kise \_at\_ c.titech.ac.jp www.arch.cs.titech.ac.jp/lecture/CLD/ 講義: 月曜日 10:45-12:25, 木曜日 10:45-12:25

Ver. 2023-05-08a <sup>194</sup>

#### Machine Language - Add Instruction

- Instructions, like registers and words of data, are 32 bits long
- Arithmetic Instruction Format (R-type):

add x7, x8, x9

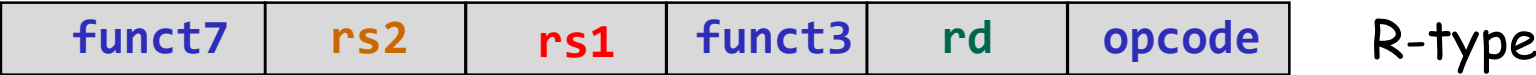

**opcode** 7-bits *opcode* that specifies the operation

- **rs1** 5-bits register file address of the first source operand
- **rs2** 5-bits register file address of the second source operand
- **rd** 5-bits register file address of the result's destination **funct3** and **funct7** 10-bits select the type of operation (function)

#### RISC-V Immediate Instructions

- Small constants are used often in typical code
- Possible approaches?
	- put "typical constants" in memory and load them
	- create hard-wired registers (like x0) for constants like 1
	- have special instructions that contain constants !

• Machine format (I format): addi **x7**, **x8**, **-2** # x7 = x8 + (-2) **imm[11:0] rs1 funct3 rd opcode** I-type

- The constant is kept inside the instruction itself
	- Immediate format limits values to the range +2<sup>11</sup>–1 to -2<sup>11</sup>

CSC.T341 Computer Logic Design, Department of Computer Science, TOKYO TECH 196 Adapted from Computer Organization and Design, Patterson & Hennessy, © 2005<br>Contract Computer Lacia Design, Department of Computer Science TOWO TECH

#### Two major ISA types: RISC vs CISC

- RISC (Reduced Instruction Set Computer) philosophy
	- fixed instruction lengths
	- load-store instruction sets
	- limited addressing modes
	- limited operations
	- RISC: MIPS, Alpha, ARM, RISC-V, …
- CISC (Complex Instruction Set Computer) philosophy
	- **!** fixed instruction lengths
	- **!** load-store instruction sets
	- **!** limited addressing modes
	- **!** limited operations
	- CISC : DEC VAX11, Intel 80x86, …

#### RISC-V の32ビット基本命令セット RV32I

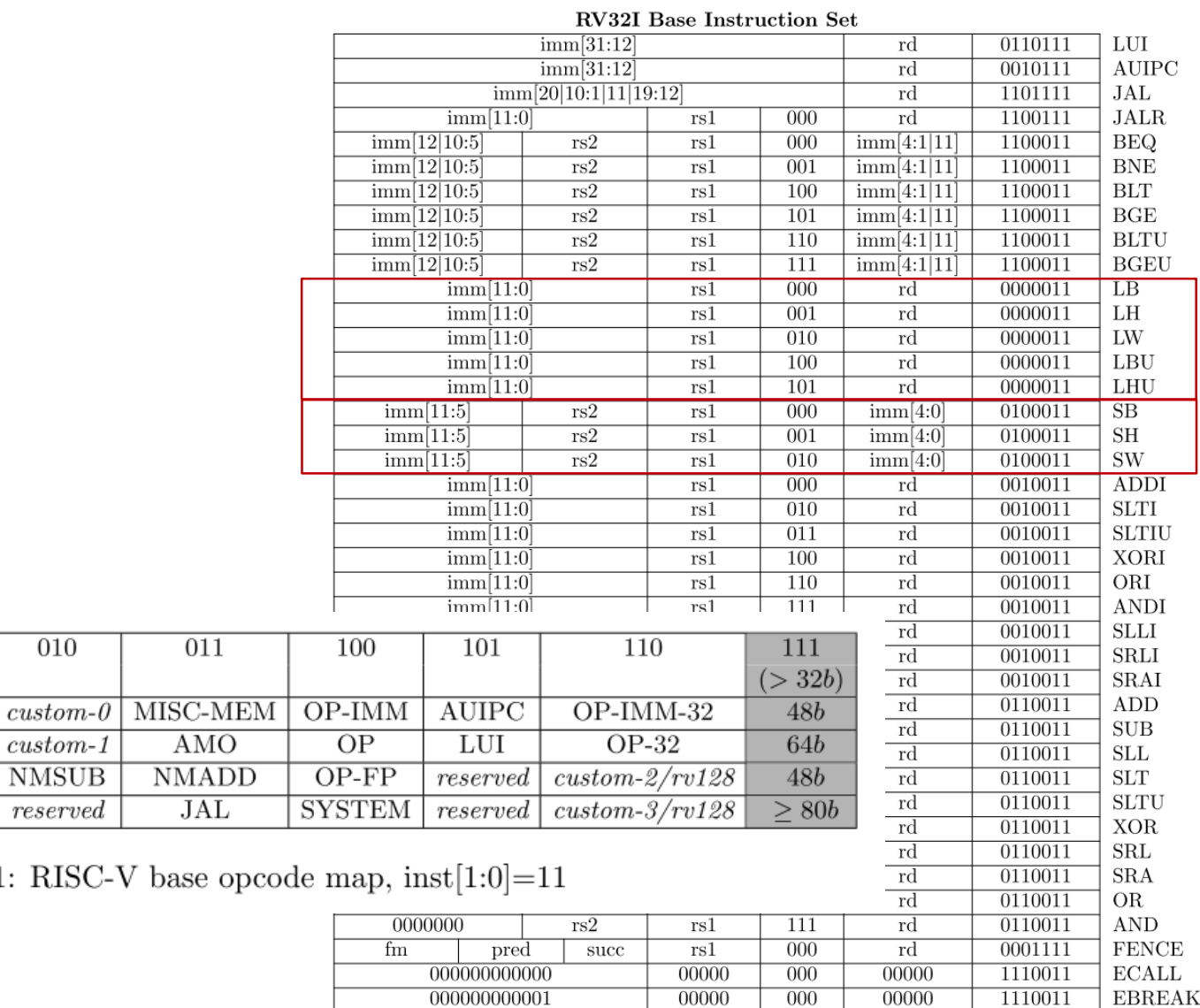

Table 24.1:

CSC.T341 Computer Logic Design, Department of Computer Science, TOKYO TECH

 $inst[4:2]$ 

 $inst[6:5]$ 

 $00$ 

01

10

11

 $000$ 

**LOAD** 

**STORE** 

**MADD** 

**BRANCH** 

 $001$ 

LOAD-FP

STORE-FP

**MSUB** 

**JALR** 

#### RISC-V Memory Access Instructions

• RISC-V has two basic data transfer instructions for accessing memory

lw  $x5$ , 24( $x7$ ) # load word from memory

sw  $x3$ ,  $28(x9)$  # store word to memory

- The data is loaded into (lw) or stored from (sw) a register in the register file
- The memory address a 32 bit address is formed by adding the contents of the base address register to the offset value

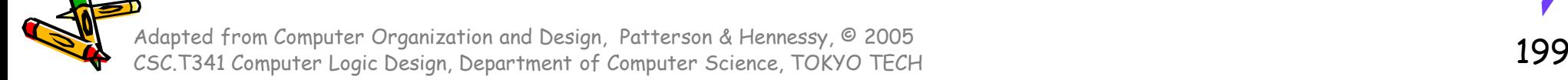

#### Machine Language - Load Instruction

• Load Instruction Format (I-type):

 $lw x5, 24(x7)$ 

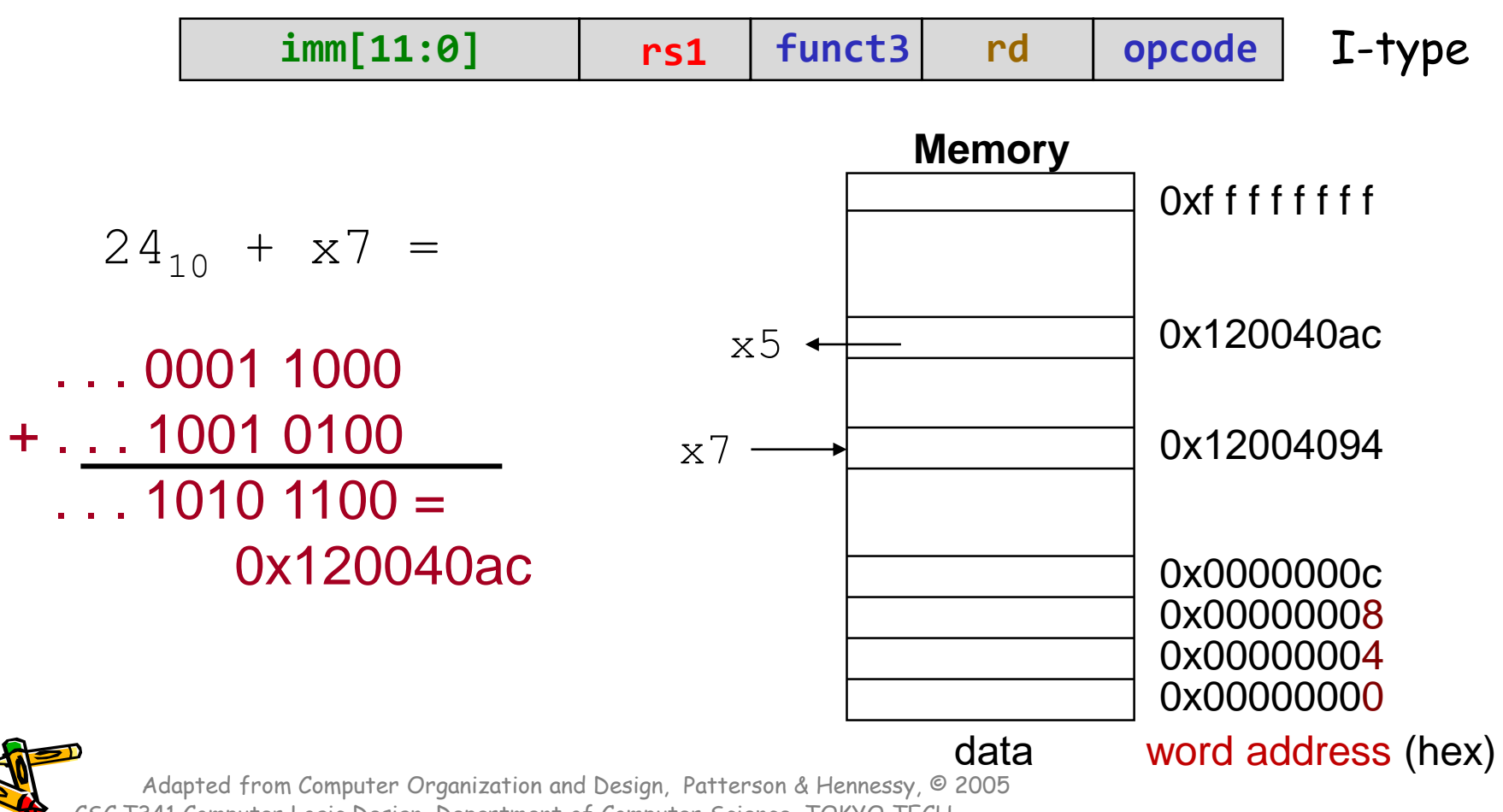

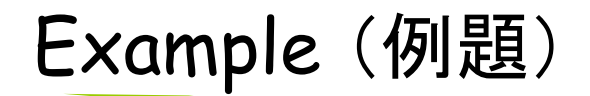

 $q = h + A[8]$ 

100語から成る配列Aがあるとする.また,コンパイラは変数g, h に レジスタ x5, x6 を割り付ける.さらに配列の開始アドレスは x7 に 納められているとする. 上のステートメントをコンパイルせよ.

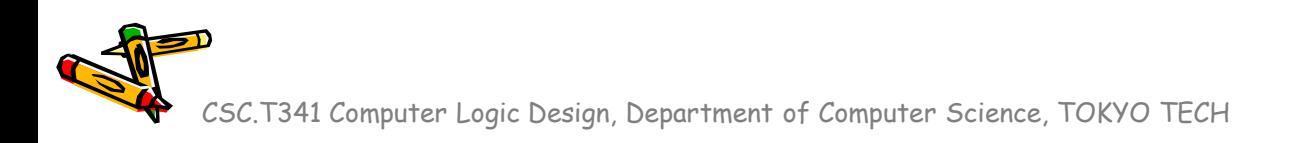

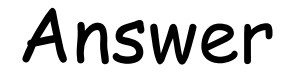

•  $q = h + A[8]$ 

100語から成る配列Aがあるとする.また,コンパイラは変数g, h に レジスタ x5, x6 を割り付ける.さらに配列の開始アドレスは x7 に 納められているとする. 上のステートメントをコンパイルせよ.

> $\frac{1}{1}$ w x9, 32(x7) # x9 = A[8] add  $x5$ ,  $x6$ ,  $x9$  #  $g = h + x9$

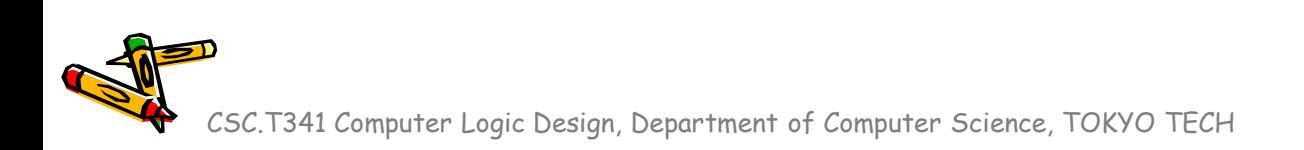

#### Machine Language - Store Instruction

• Load Instruction Format (S-type):

sw x5, 24(x7)

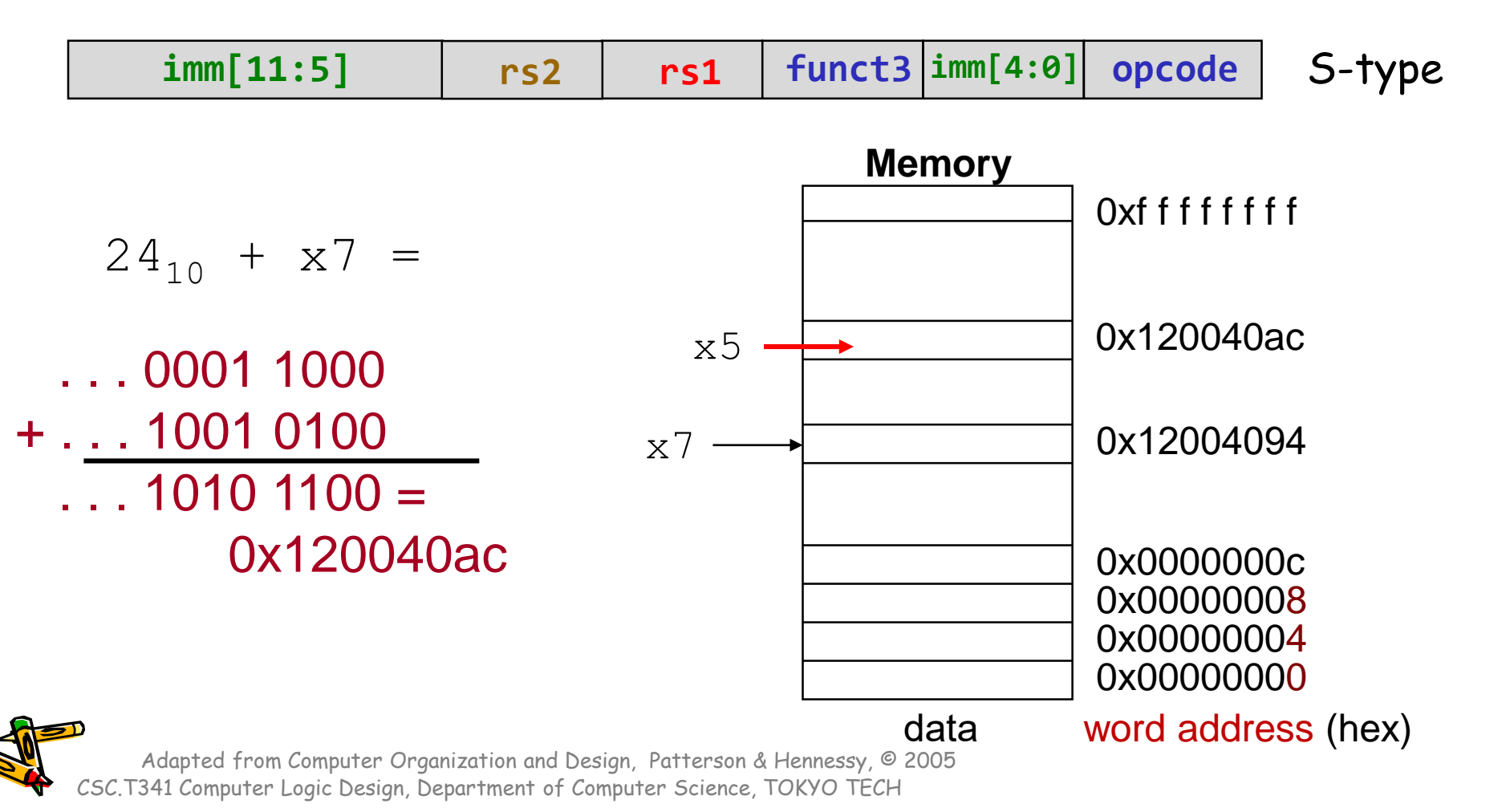

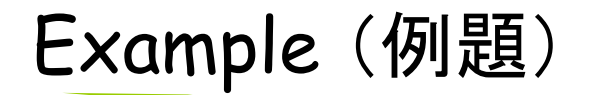

 $A[12] = h + A[8]$ 

100語から成る配列Aがあるとする.また,コンパイラは変数 h にレ ジスタ x6 を割り付ける.さらに配列の開始アドレスは x7 に納めら れているとする. 上のステートメントをコンパイルせよ.

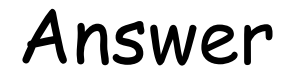

 $A[12] = h + A[8]$ 

100語から成る配列Aがあるとする.また,コンパイラは変数 h にレ ジスタ x6 を割り付ける.さらに配列の開始アドレスは x7 に納めら れているとする. 上のステートメントをコンパイルせよ.

$$
1w \times 9, 32(x7) \qquad # \times 9 = A[8]
$$
  
add x9, x6, x9 \qquad # x9 = h + x9  
sw x9, 48(x7) \qquad # A[12] = x9

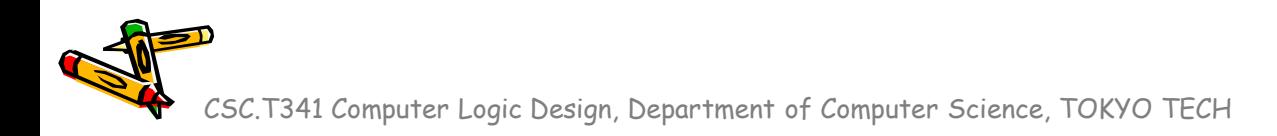

#### RISC-V の32ビット基本命令セット RV32I の分岐命令

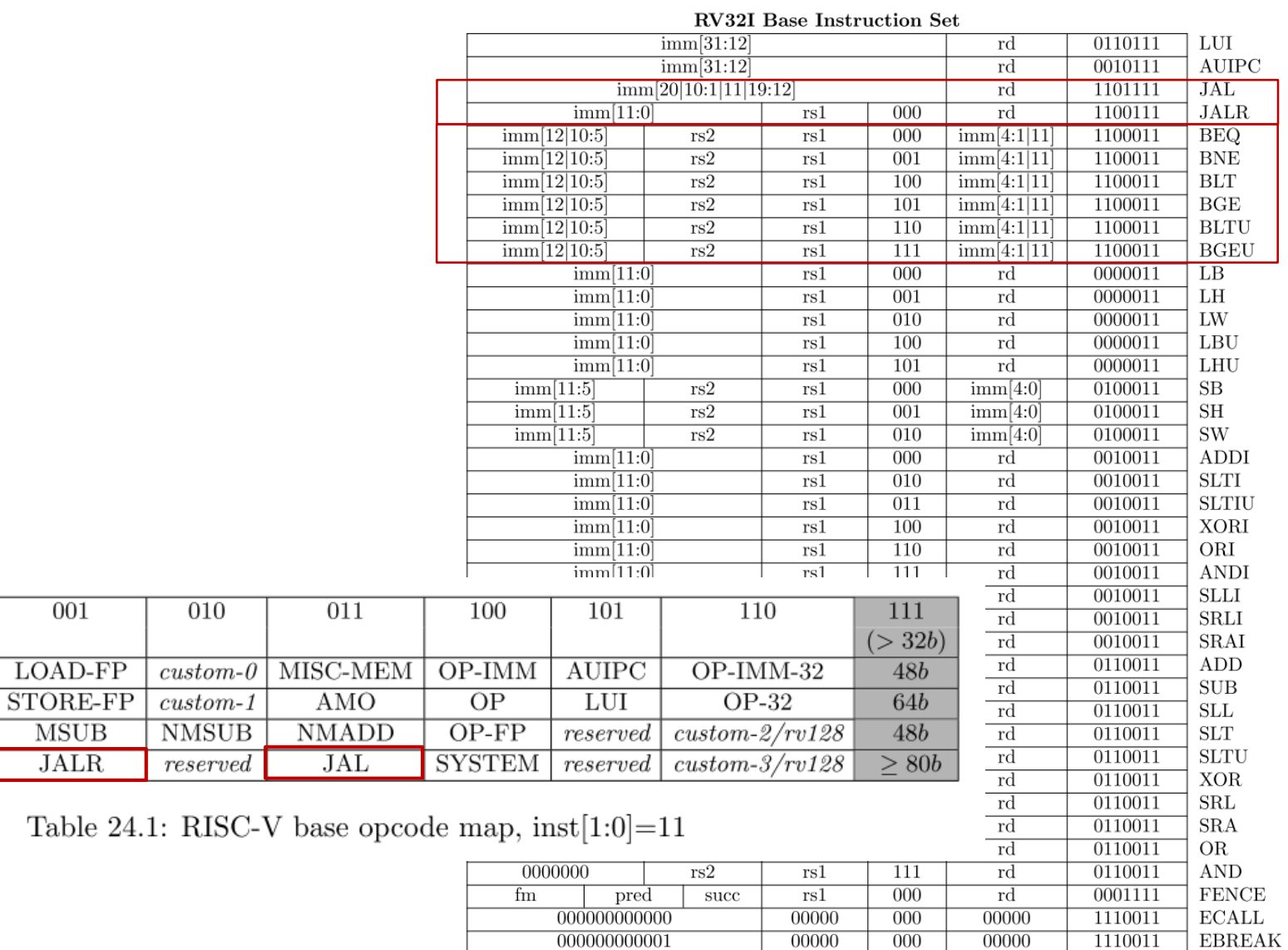

Table 2

CSC.T341 Computer Logic Design, Department of Computer Science, TOKYO TECH

 $\overline{001}$ 

 $MSUB$ 

**JALR** 

 $inst[4:2]$ 

 $inst[6:5]$ 

 $00$ 

01

10

 $11$ 

 $000$ 

**LOAD** 

**STORE** 

**MADD** 

**BRANCH** 

#### m\_proc01 プロセッサの設計と実装に向けた一歩

#### code102.v

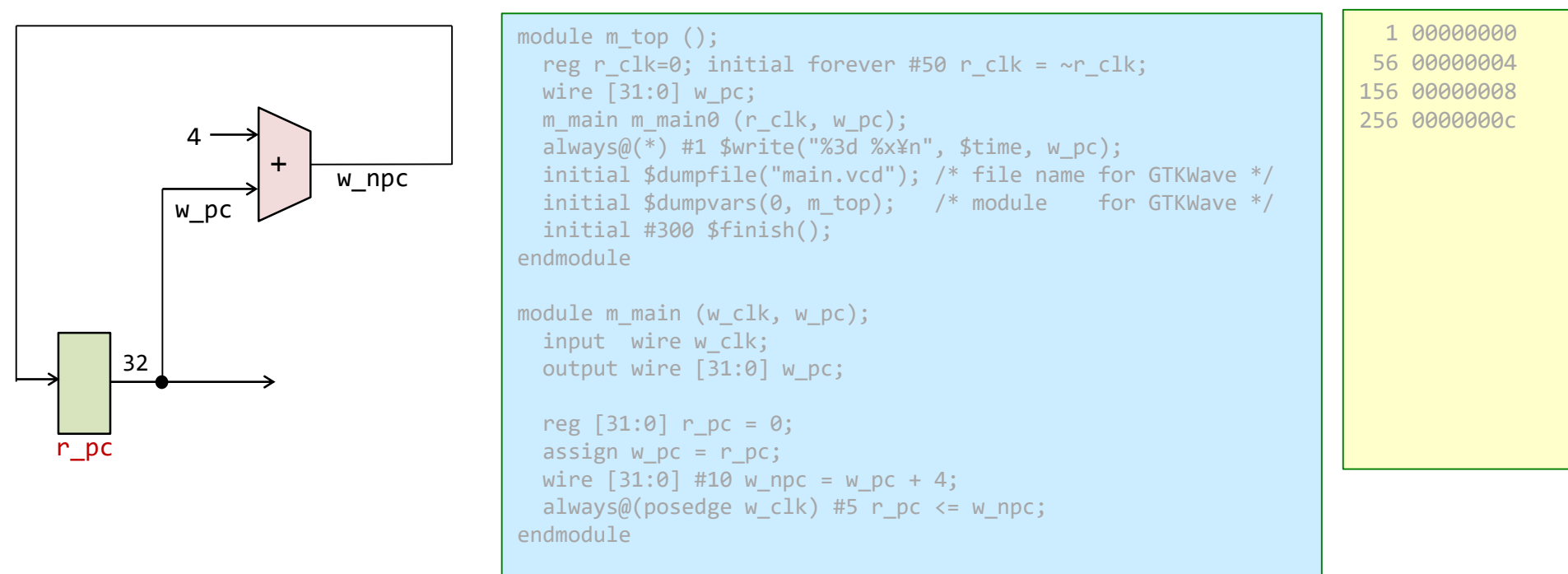

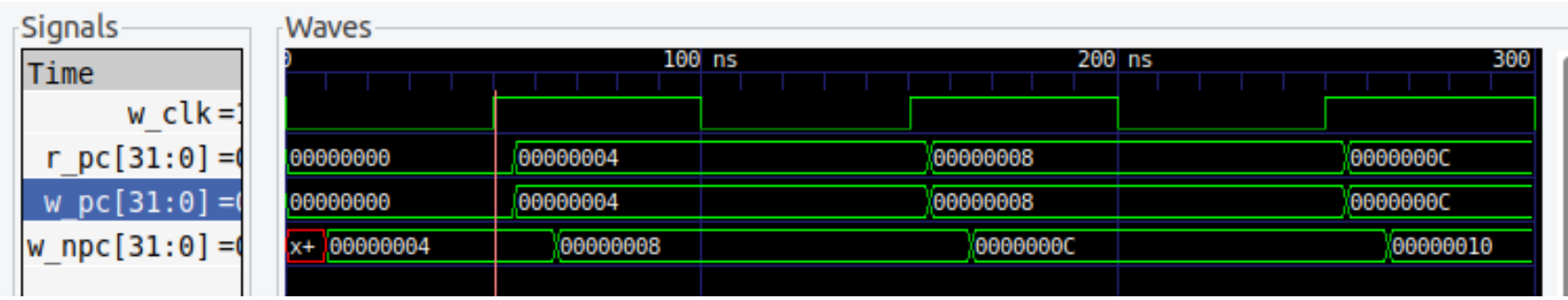

#### RISC-V Control Flow Instructions

- RISC-V conditional branch instructions: beq  $x4$ ,  $x5$ ,  $Lb1$  # go to  $Lb1$  if  $x4 == x5$ bne  $x4$ ,  $x5$ ,  $Lb1$  # go to  $Lb1$  if  $x4!=x5$ 
	- Ex: if  $(i == j)$  h = i + j;

bne  $x4$ ,  $x5$ ,  $Lb11$  # if  $(i!=j)$  goto  $Lb11$ add  $x6$ ,  $x4$ ,  $x5$  # h = i + j; **Lbl1: ...**

• Instruction Format (B-type):

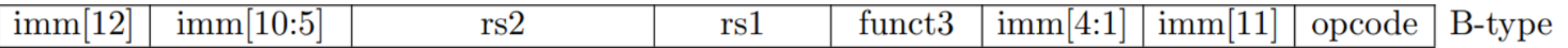

• How is the branch destination address specified?

CSC.T341 Computer Logic Design, Department of Computer Science, TOKYO TECH Adapted from Computer Organization and Design, Patterson & Hennessy, © 2005

#### RISC-V Control Flow Instructions

- B形式のimmを適切に並べ替えて連結することで得られる12ビットのimm[12:1] の下位に1ビットの0を連結して,13ビットの即値を得る.
- これを符号拡張することで32ビットの即値に変換する.
- このように得られた32ビットの即値にPCの値を加算することで、分岐先のアドレ スを得る.

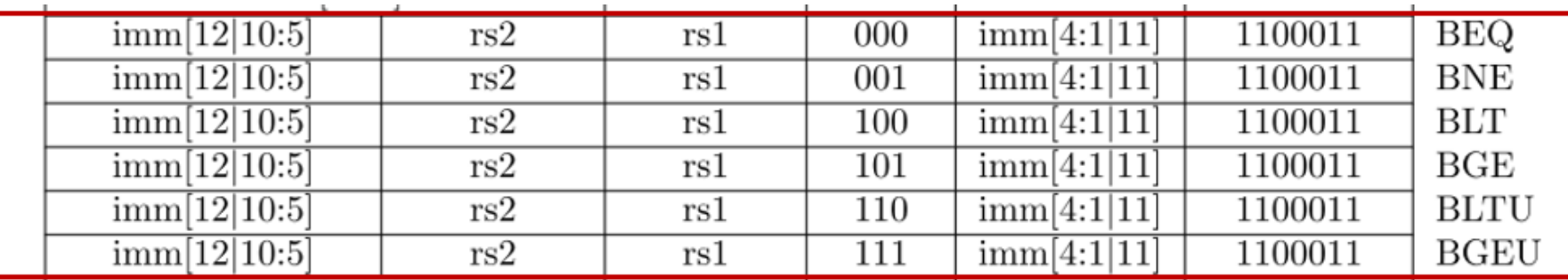

- beq (branch if equal)
- bne (branch if not equal)
- blt (branch if less than)
- bge (branch if greater than or equal)
- bltu (branch if less than, unsigned)
- bgeu (branch if greater than or equal, unsigned)

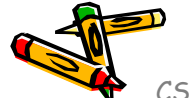

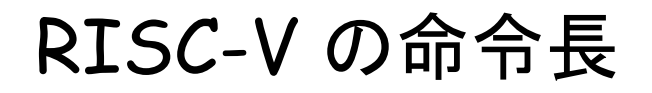

The RISC-V Instruction Set Manual Volume I: Unprivileged ISA Document Version 20191214-draft

Editors: Andrew Waterman<sup>1</sup>, Krste Asanović<sup>1,2</sup> <sup>1</sup>SiFive Inc., <sup>2</sup>CS Division, EECS Department, University of California, Berkeley andrew@sifive.com, krste@berkeley.edu November 12, 2021

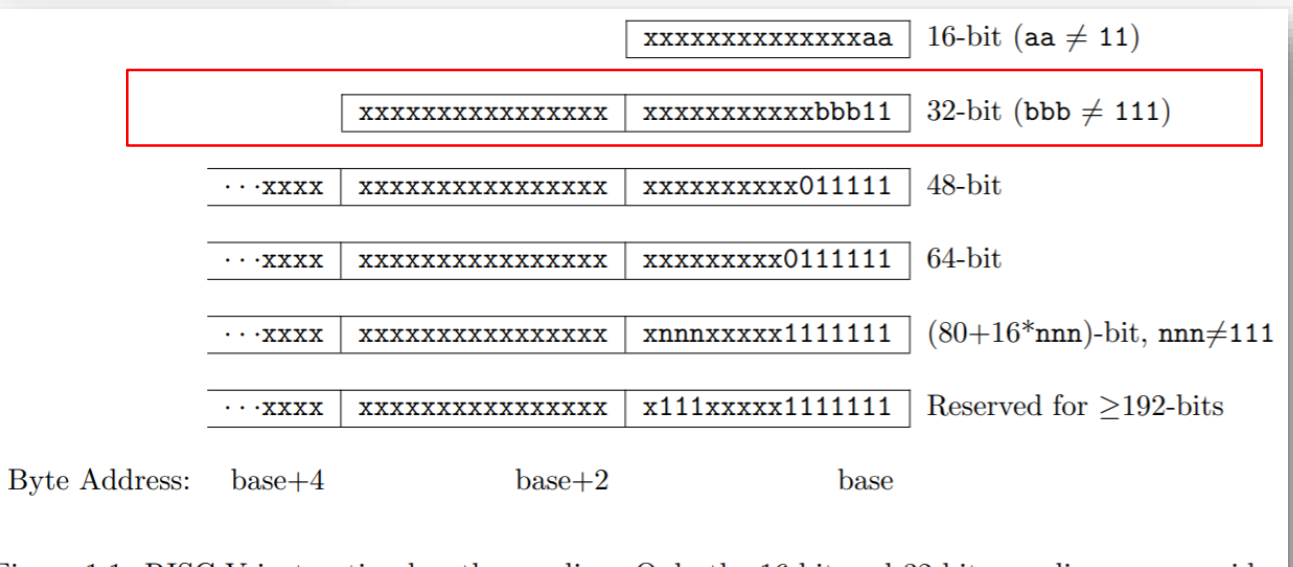

Figure 1.1: RISC-V instruction length encoding. Only the 16-bit and 32-bit encodings are considered frozen at this time.

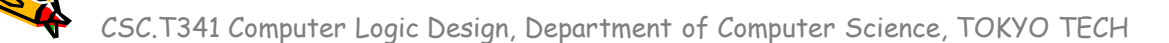

#### RISC-V の命令形式と即値

| 31<br>30                        | 25 24<br>21 | 20      | 19  | 15 14              | 12 11  | 8                   | $\mathbf{7}$ | 6<br>$\bf{0}$ |        |
|---------------------------------|-------------|---------|-----|--------------------|--------|---------------------|--------------|---------------|--------|
| funct7                          | rs2         |         | rs1 | funct <sub>3</sub> |        | rd                  |              | opcode        | R-type |
|                                 |             |         |     |                    |        |                     |              |               |        |
| imm[11:0]                       |             |         | rs1 | funct <sub>3</sub> |        | rd                  |              | opcode        | I-type |
|                                 |             |         |     |                    |        |                     |              |               |        |
| imm[11:5]                       | rs2         |         | rs1 | funct3             |        | $\mathrm{imm}[4:0]$ |              | opcode        | S-type |
|                                 |             |         |     |                    |        |                     |              |               |        |
| imm[12]<br>$\mathrm{imm}[10:5]$ | rs2         |         | rs1 | funct <sub>3</sub> |        | $\mathrm{imm}[4:1]$ | imm[11]      | opcode        | B-type |
|                                 | imm[31:12]  |         |     |                    |        |                     |              |               |        |
|                                 |             |         | rd  |                    | opcode | U-type              |              |               |        |
|                                 |             |         |     |                    |        |                     |              |               |        |
| $\mathrm{imm}[20]$<br>imm[10:1] |             | imm[11] |     | imm[19:12]         |        | rd                  |              | opcode        | J-type |

Figure 2.3: RISC-V base instruction formats showing immediate variants.

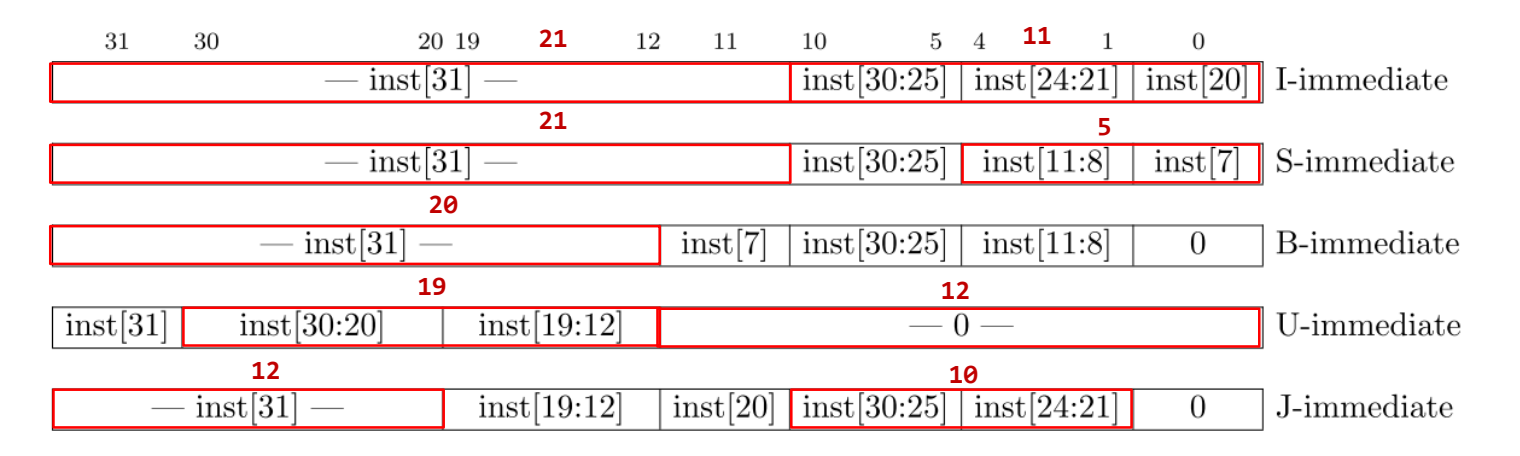

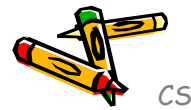

Figure 2.4: Types of immediate produced by RISC-V instructions. The fields are labeled with the instruction bits used to construct their value. Sign extension always uses inst[31].

#### m\_proc03 add と addi を処理するプロセッサ

• 命令フェッチ(IF), デコードとオペランドフェッチ(ID), 実行(EX), ライトバック (WB) の処理をおこなう加算命令(add, addi)に対応したプロセッサのブロック図

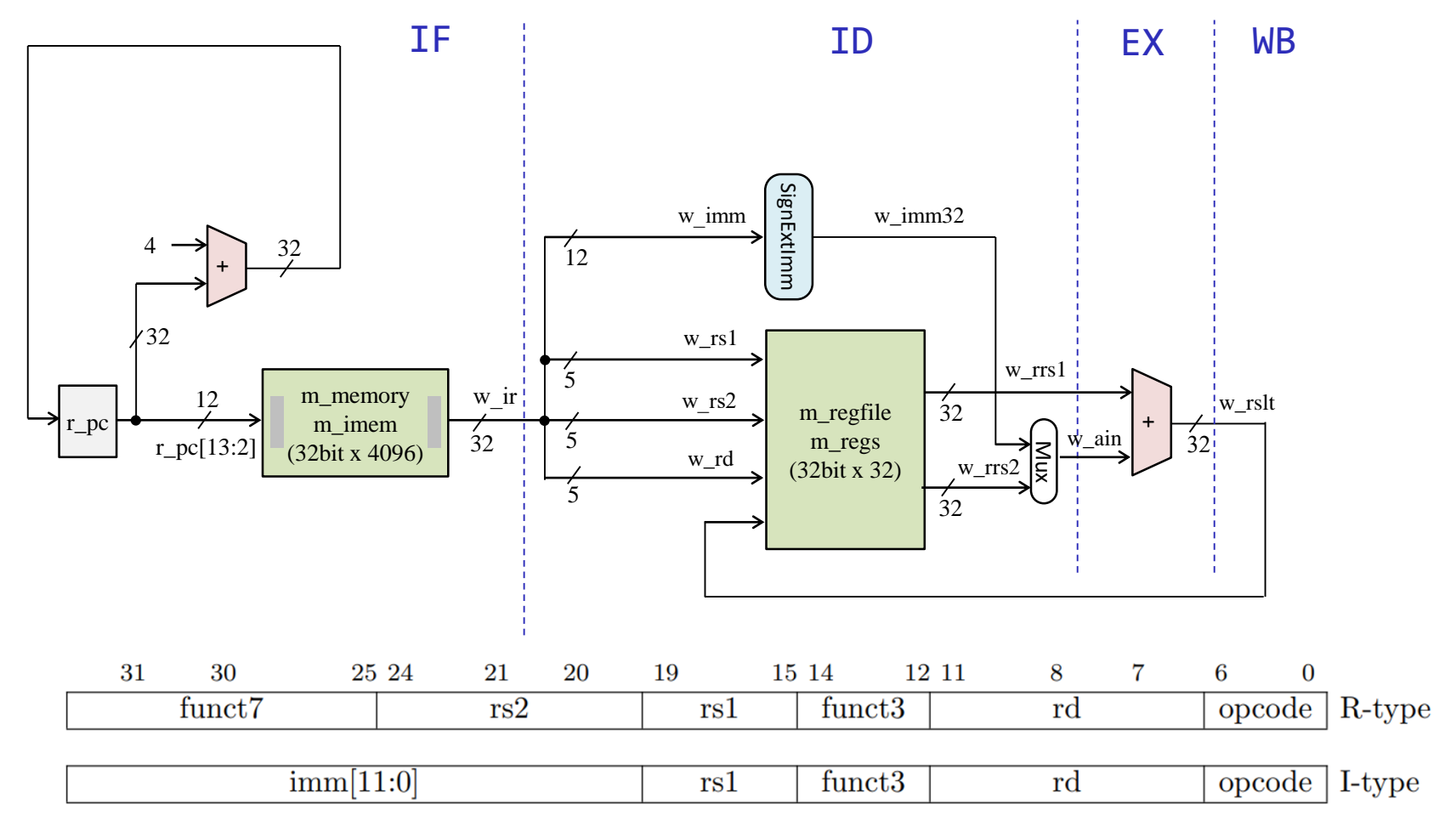

# m\_proc04 add, addi, lw を処理するプロセッサ

• 命令フェッチ(IF), デコードとオペランドフェッチ(ID), 実行(EX), メモリアクセス(MEM), ラ イトバック(WB) の処理をおこなうadd, addi, lw命令に対応したプロセッサ

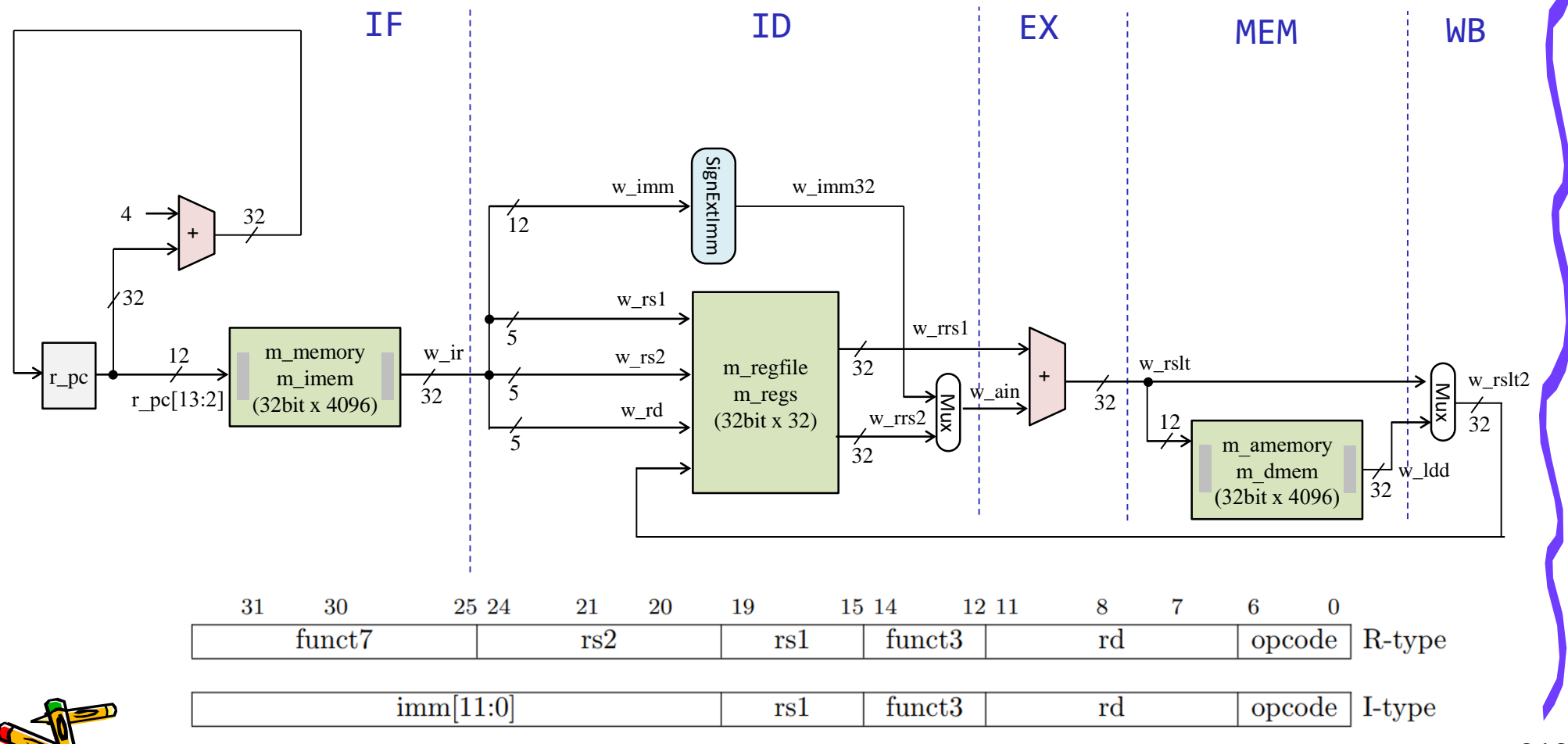

# m\_proc05 add, addi, lw, sw を処理するプロセッサ

• 命令フェッチ(IF), デコードとオペランドフェッチ(ID), 実行(EX), メモリアクセス(MEM), ラ イトバック(WB) の処理をおこなうadd, addi, lw, sw命令に対応したプロセッサ

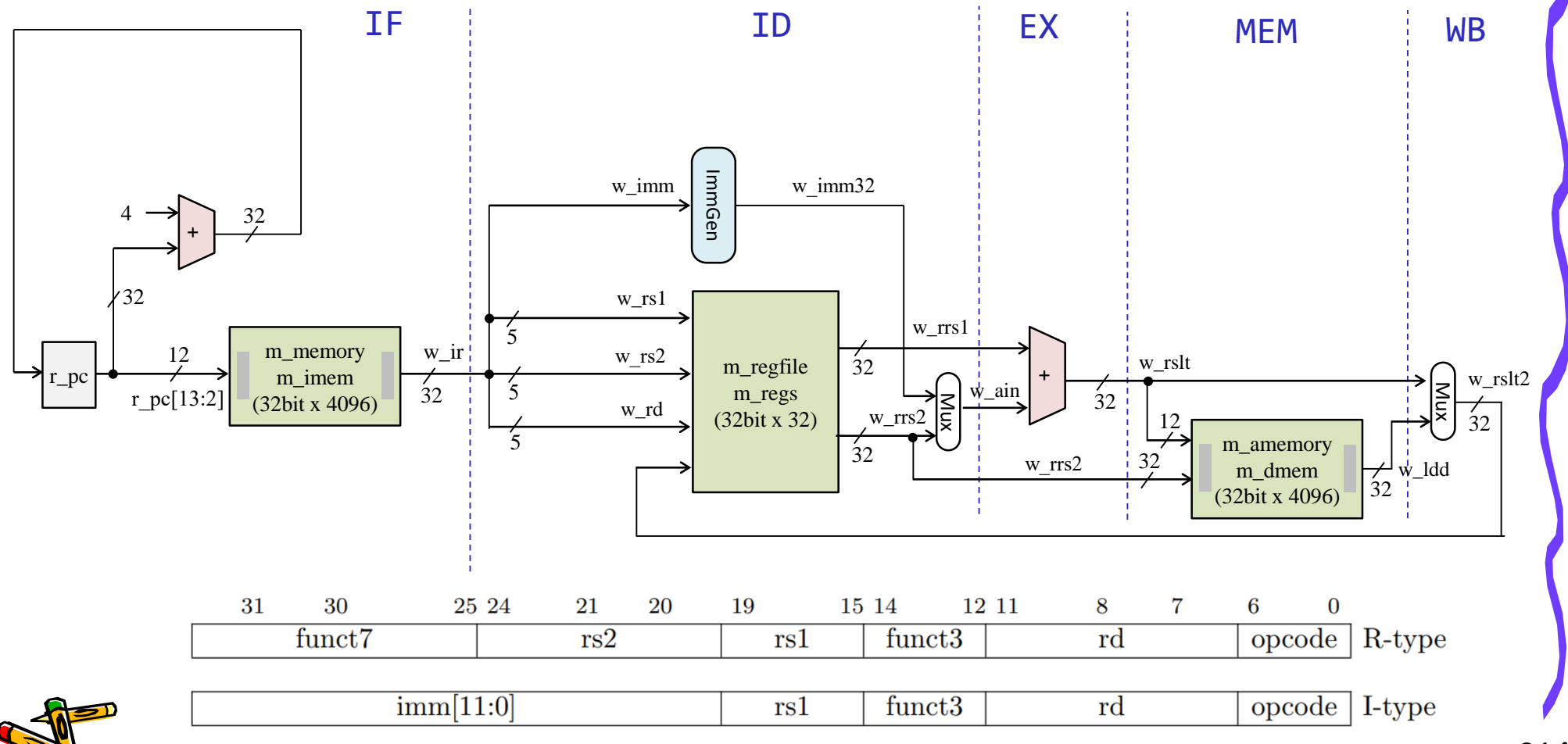

# m\_proc06 add, addi, lw, sw, beq を処理するプロセッサ

• 命令フェッチ(IF), デコードとオペランドフェッチ(ID), 実行(EX), メモリアクセス(MEM), ラ イトバック(WB) の処理をおこなうadd, addi, lw, sw, beq命令に対応したプロセッサ

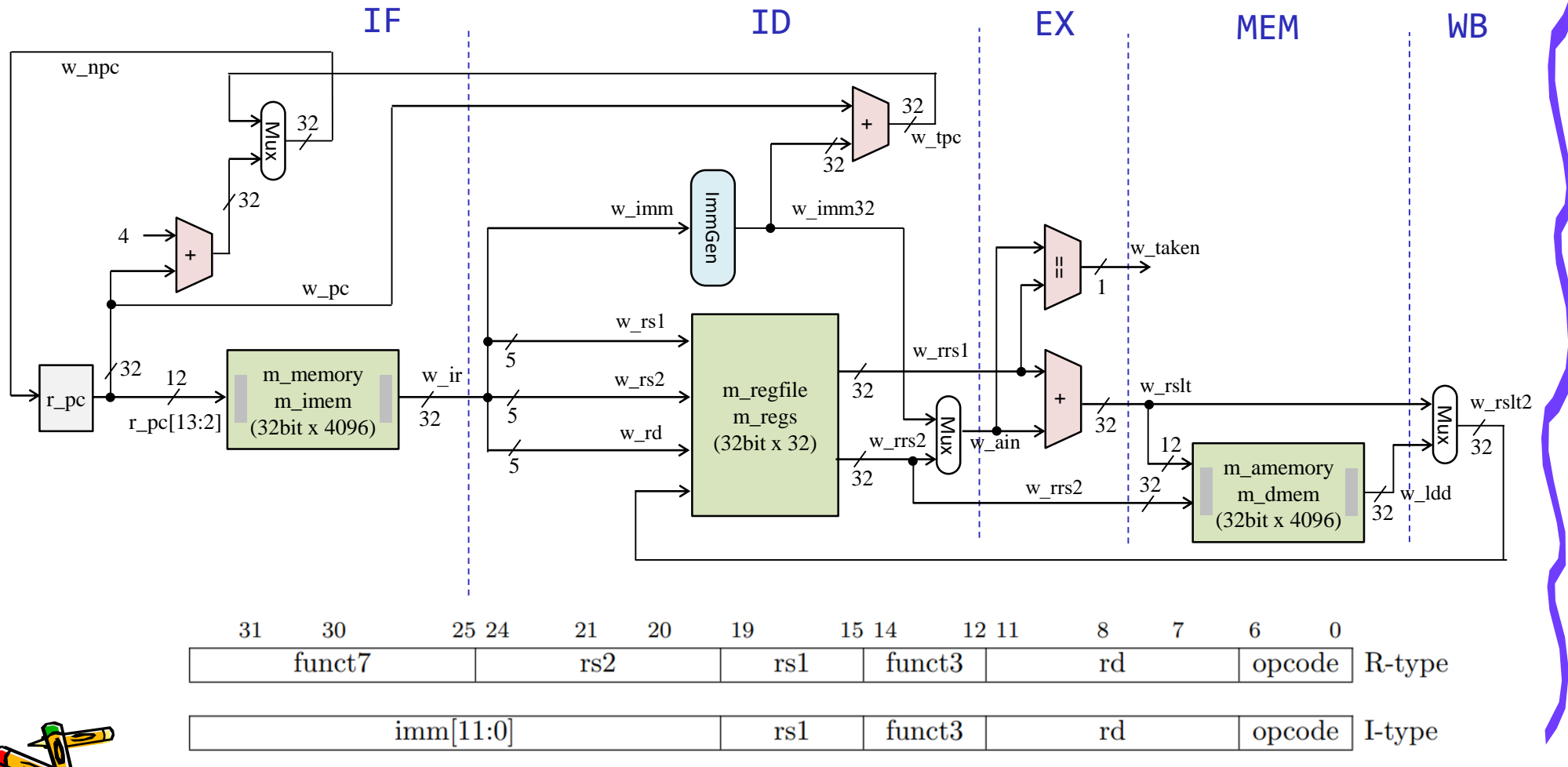

#### RISC-V の32ビット基本命令セット RV32I

- LB (load byte)
- LH (load halfword)
- LW (load word)
- LBU (load byte, uns.
- LHU (load halfword,

 $imm[11:0]$  $imm[11:0]$  $imm[11:0]$  $imm[11:0]$  $imm[11:0]$ 

- SB (store byte(8-bi
- SH (store halfword(
- SW (store word(32-b)

 $imm[11:5]$  $imm[11:5]$  $imm[11:5]$ 

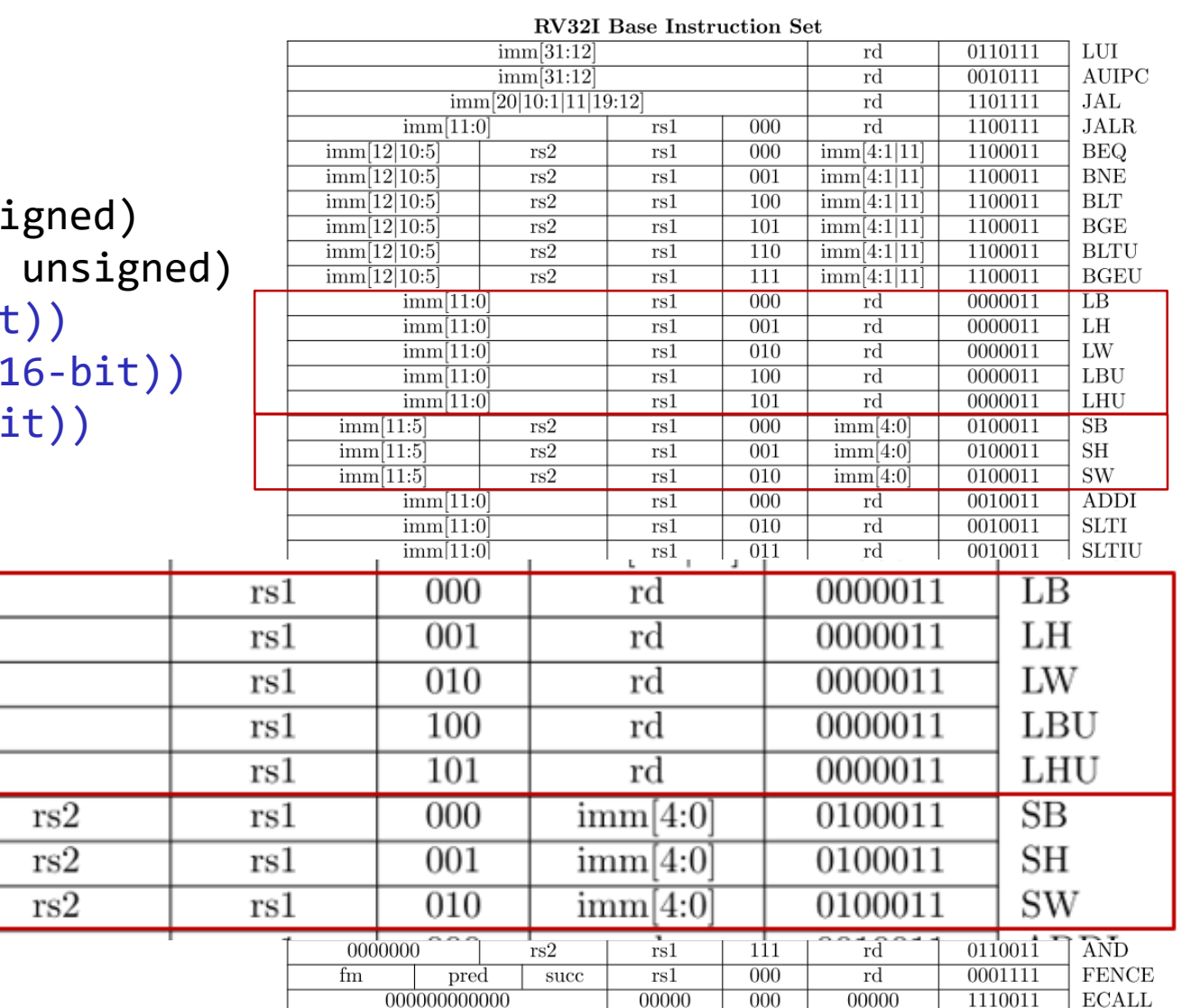

00000

000

00000

000000000001

CSC.T341 Computer Logic Design, Department of Computer Science, TOKYO TECH

**EBREAK** 

1110011
### little-endian, big-endian

In a little-endian configuration, multibyte stores write the least-significant register byte at the lowest memory byte address, followed by the other register bytes in ascending order of their significance. Loads similarly transfer the contents of the lesser memory byte addresses to the *less-significant register bytes.* 

In a big-endian configuration, multibyte stores write the most-significant register byte at the lowest memory byte address, followed by the other register bytes in descending order of their significance. Loads similarly transfer the contents of the greater memory byte addresses to the *less-significant register bytes.* 

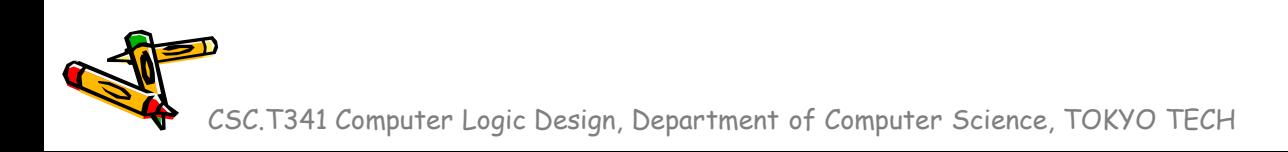

Department of Computer Science Course number: CSC.T341

# コンピュータ論理設計 Computer Logic Design

9. シングルサイクルプロセッサの設計と実装

Design and Implementation of a Single Cycle Processor

吉瀬 謙二 情報工学系 Kenji Kise, Department of Computer Science kise \_at\_ c.titech.ac.jp www.arch.cs.titech.ac.jp/lecture/CLD/ 講義: 月曜日 10:45-12:25, 木曜日 10:45-12:25

Ver. 2023-05-11a <sup>218</sup>

#### プロセッサが命令を処理するための基本的な5つのステップ

- IF (Instruction Fetch) メモリから命令をフェッチする.
- ID (Instruction Decode) 命令をデコード(解読)しながら,レジスタの値を読み出す(Operand Fetch)
- EX (Execution) 命令操作の実行またはアドレスの生成を行う.
- MEM (Memory Access) 必要であれば,メモリ(データ・メモリ)のオペランドにアクセスする.
- WB (Write Back) 必要であれば,結果をレジスタに書き込む.

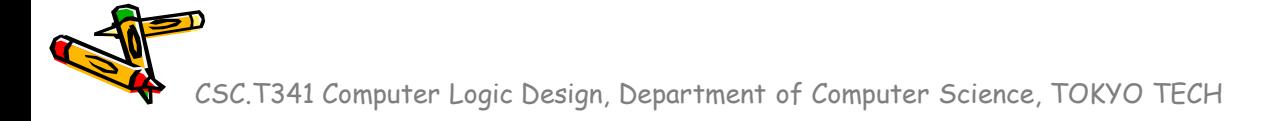

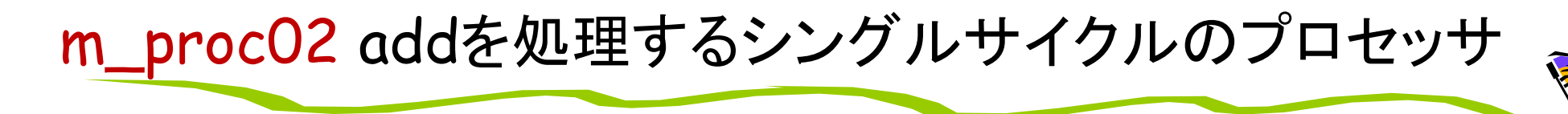

• 命令フェッチ(IF), デコードとオペランドフェッチ(ID), 実行(EX), ライトバック (WB) の処理をおこなう加算命令 (add) のみに対応したプロセッサのブロック図

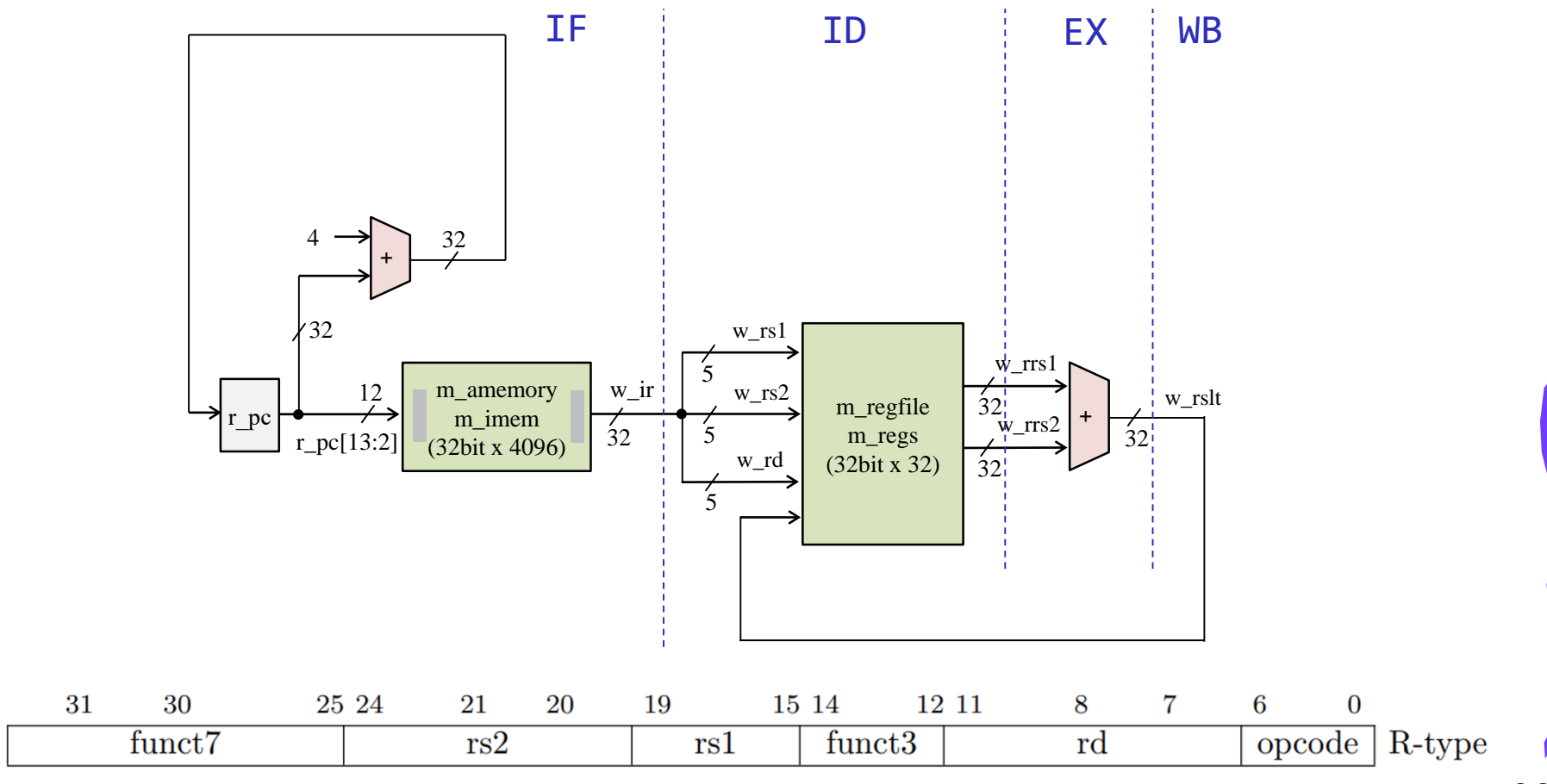

### m\_proc03 add と addi を処理するプロセッサ

• 命令フェッチ(IF), デコードとオペランドフェッチ(ID), 実行(EX), ライトバック (WB) の処理をおこなう加算命令(add, addi)に対応したプロセッサのブロック図

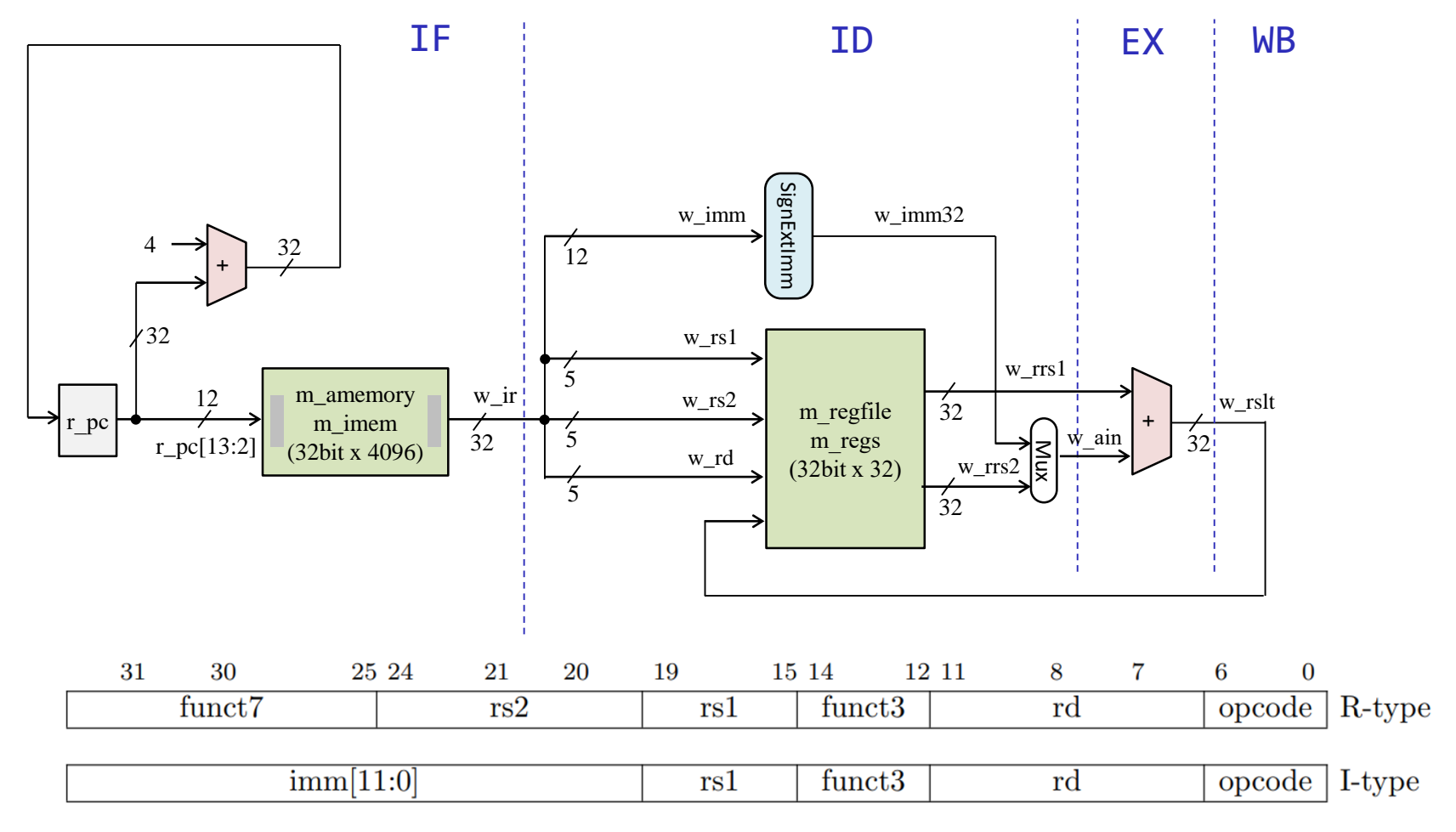

# m\_proc04 add, addi, lw を処理するプロセッサ

• 命令フェッチ(IF), デコードとオペランドフェッチ(ID), 実行(EX), メモリアクセス(MEM), ラ イトバック(WB) の処理をおこなうadd, addi, lw命令に対応したプロセッサ

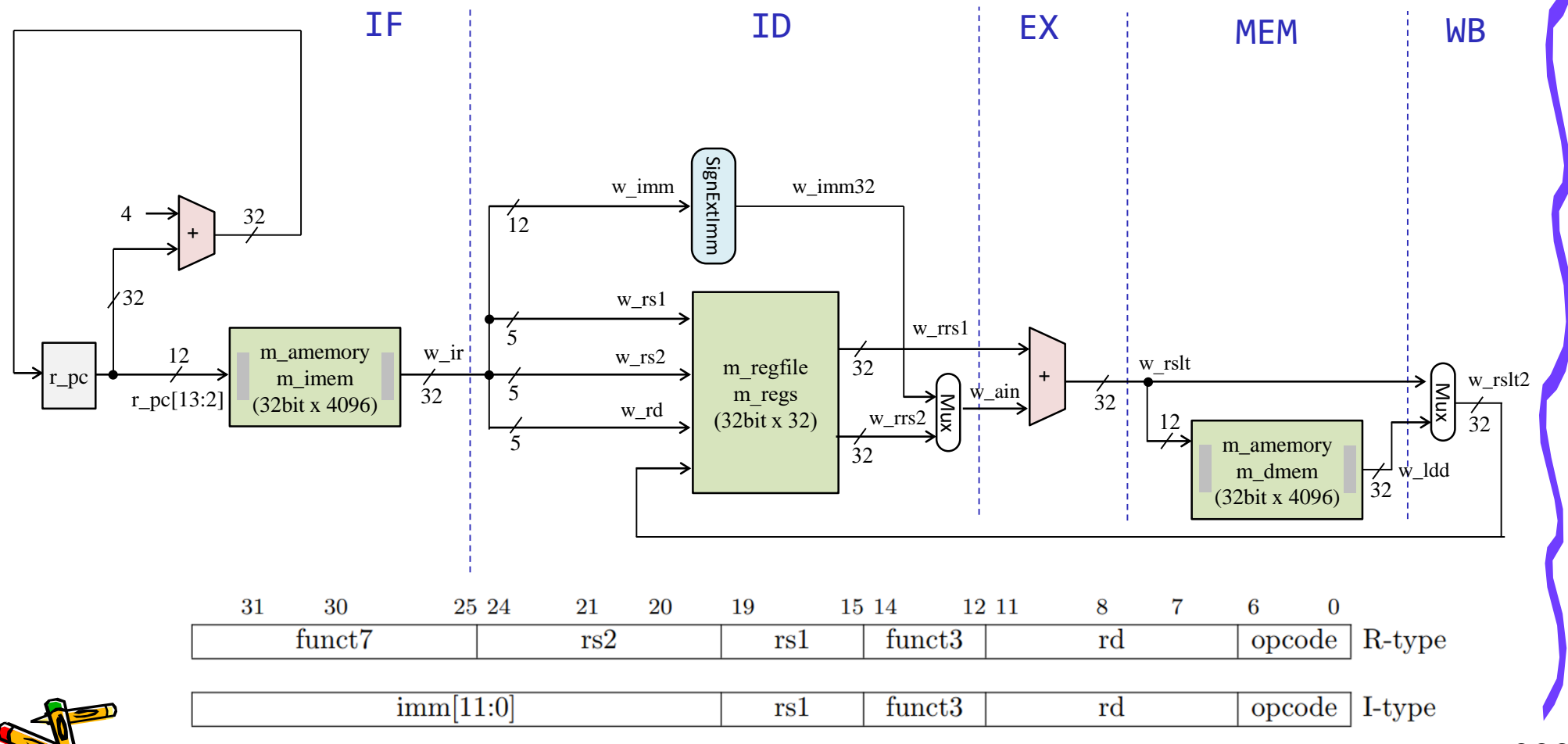

• 命令フェッチ(IF), デコードとオペランドフェッチ(ID), 実行(EX), メモリアクセス(MEM), ラ イトバック(WB) の処理をおこなうadd, addi, lw, sw命令に対応したプロセッサ

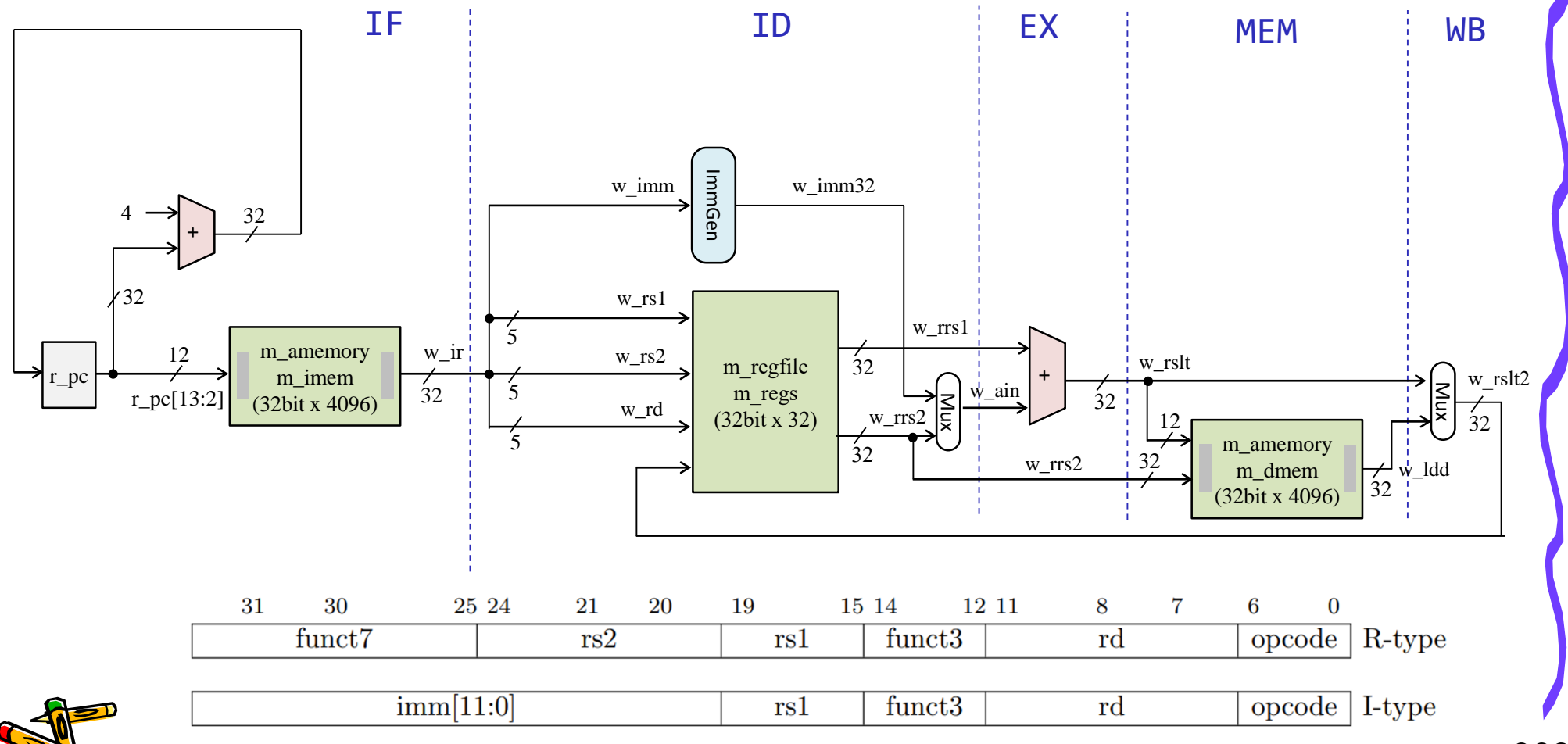

• 命令フェッチ(IF), デコードとオペランドフェッチ(ID), 実行(EX), メモリアクセス(MEM), ラ イトバック(WB) の処理をおこなうadd, addi, lw, sw, beq命令に対応したプロセッサ

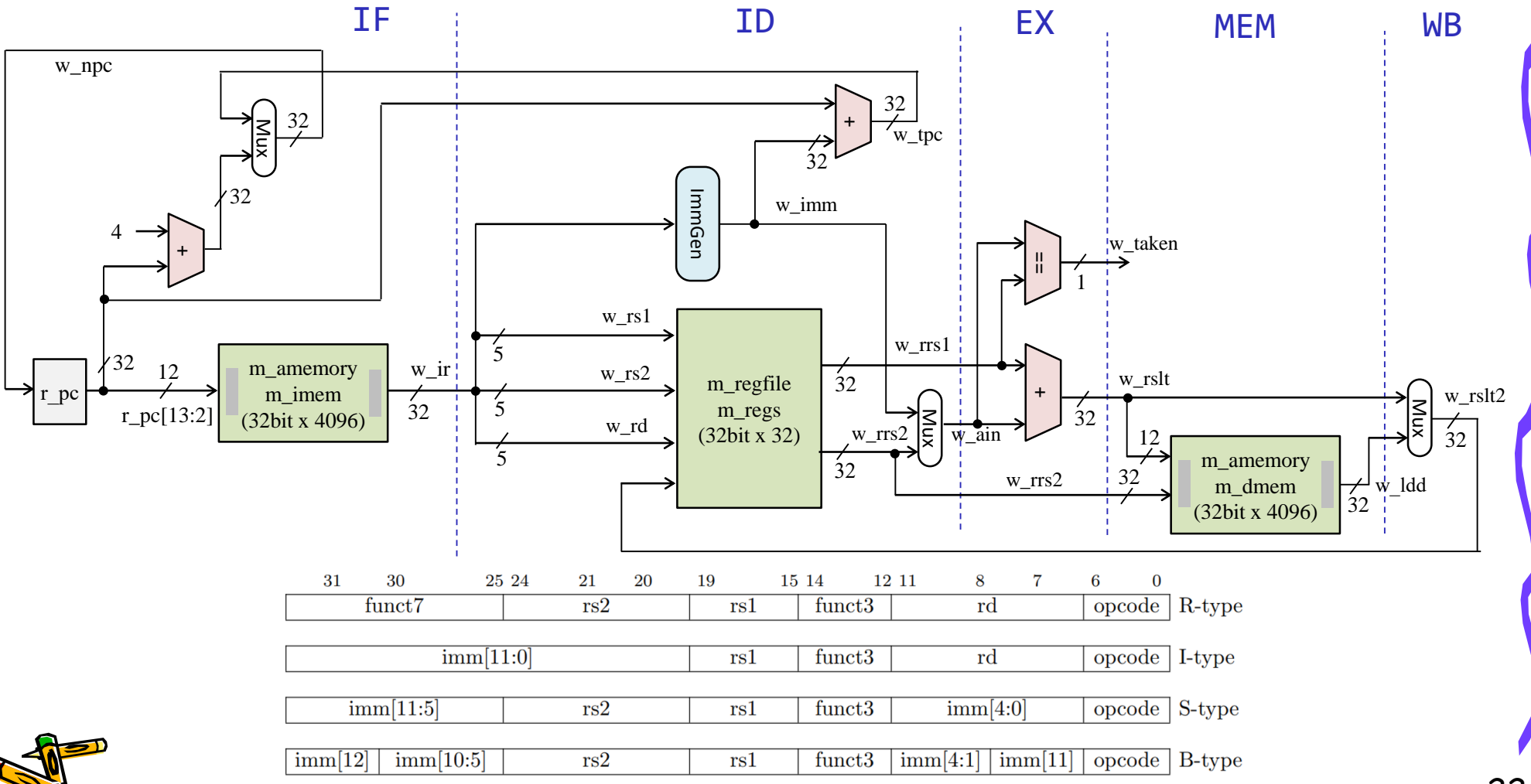

### Single Cycle Processor (our baseline processor)

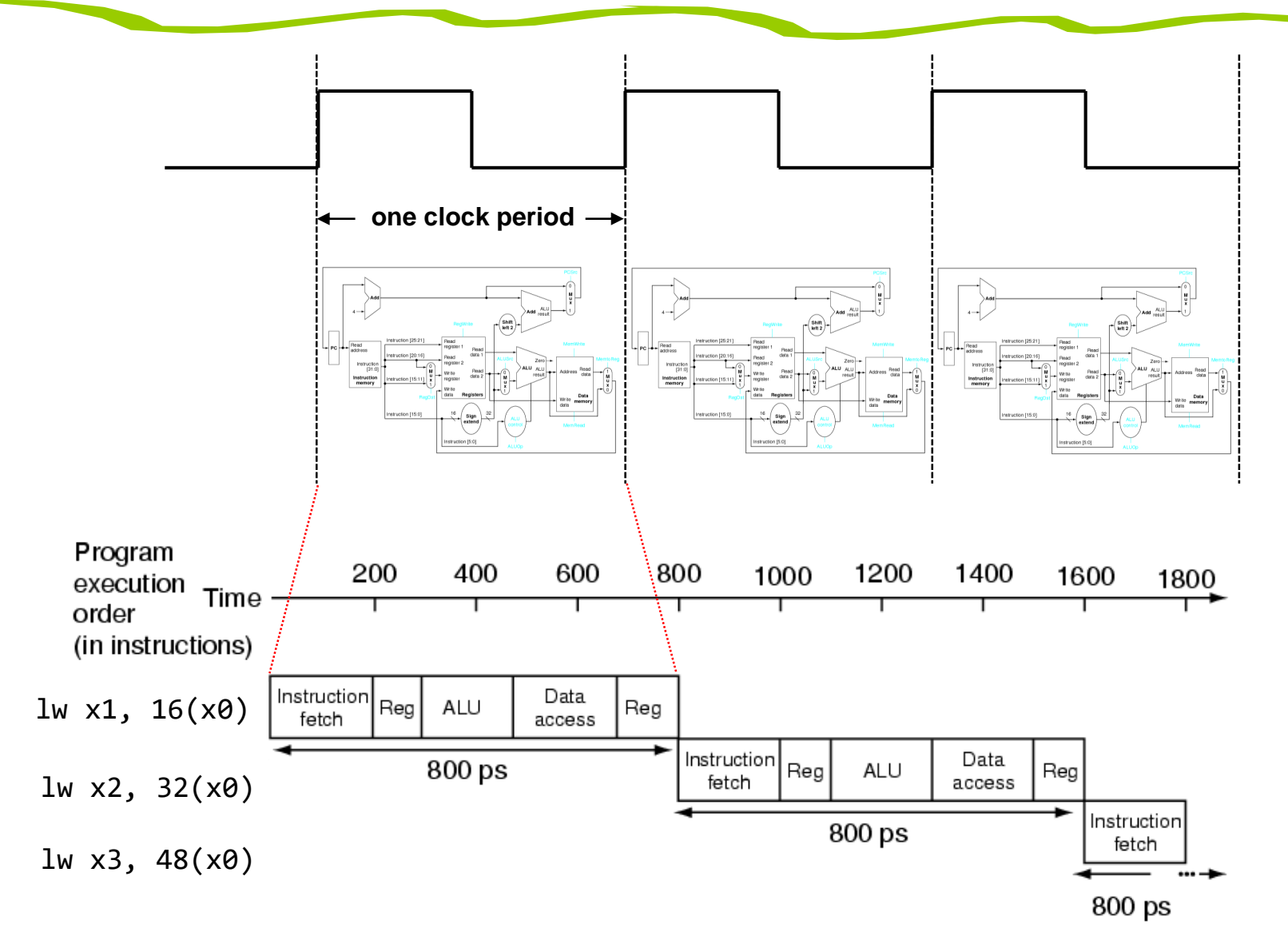

#### Register file, レジスタファイル m\_regfile の実装

- Verilog HDLでは,ビット幅Bでワード数Wのメモリ m を reg [B-1:0] m [0:W-1] として宣言できる.
- w\_rr1 で指定したレジスタの値を読み出し w\_rdata1 に出力する. 非同期の読み出し.
- w\_rr2 で指定したレジスタの値を読み出し w\_rdata2 に出力する. 非同期の読み出し.
	- ただし,x0 (zero) の読み出しは,値0を出力する.
- posedge w\_clk のタイミングで, w\_we (write enable) が1の時に, w\_wr (write register) で指 定されたレジスタに w\_wdata (write data) の値を書き込む.
- このモジュールではadd命令の動作確認のために x1 を 1 で, x2 を 2 で初期化している.

code112.v

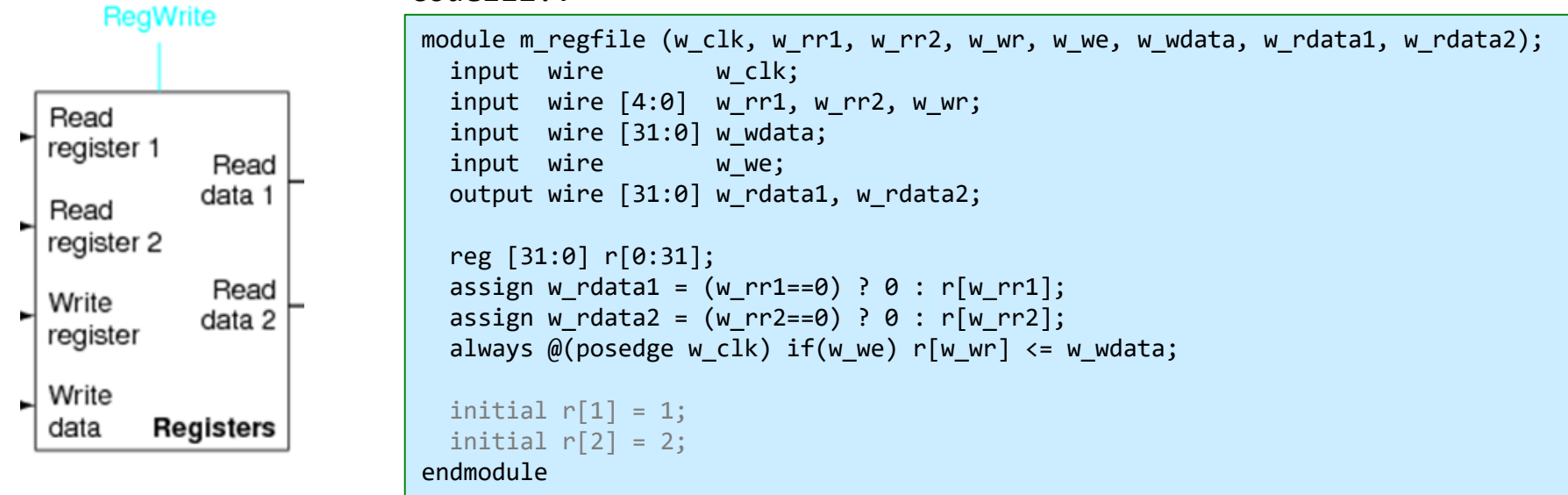

### Register file, module m\_regfile

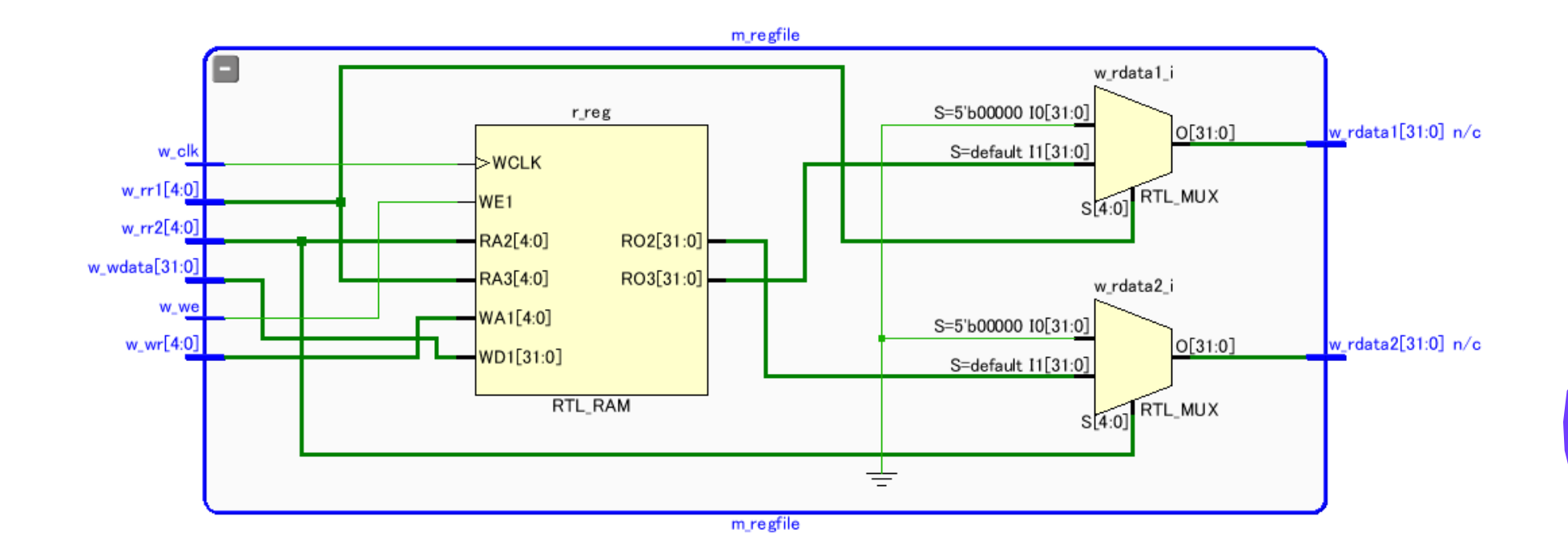

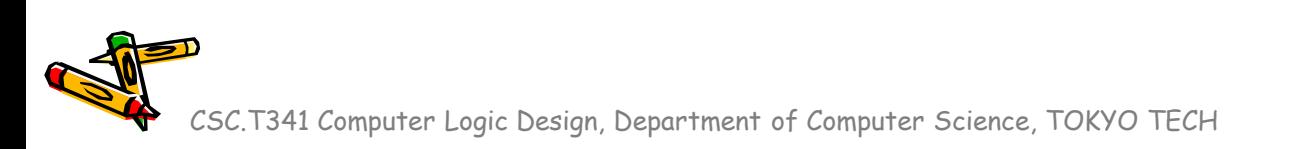

### m\_immgen RISC-Vの即値を出力するモジュール

- 32ビットの命令を入力 w\_i として,RISC-Vの即値 r\_imm を出力するモジュール
- reg を使っているが,これは組合せ回路となる.

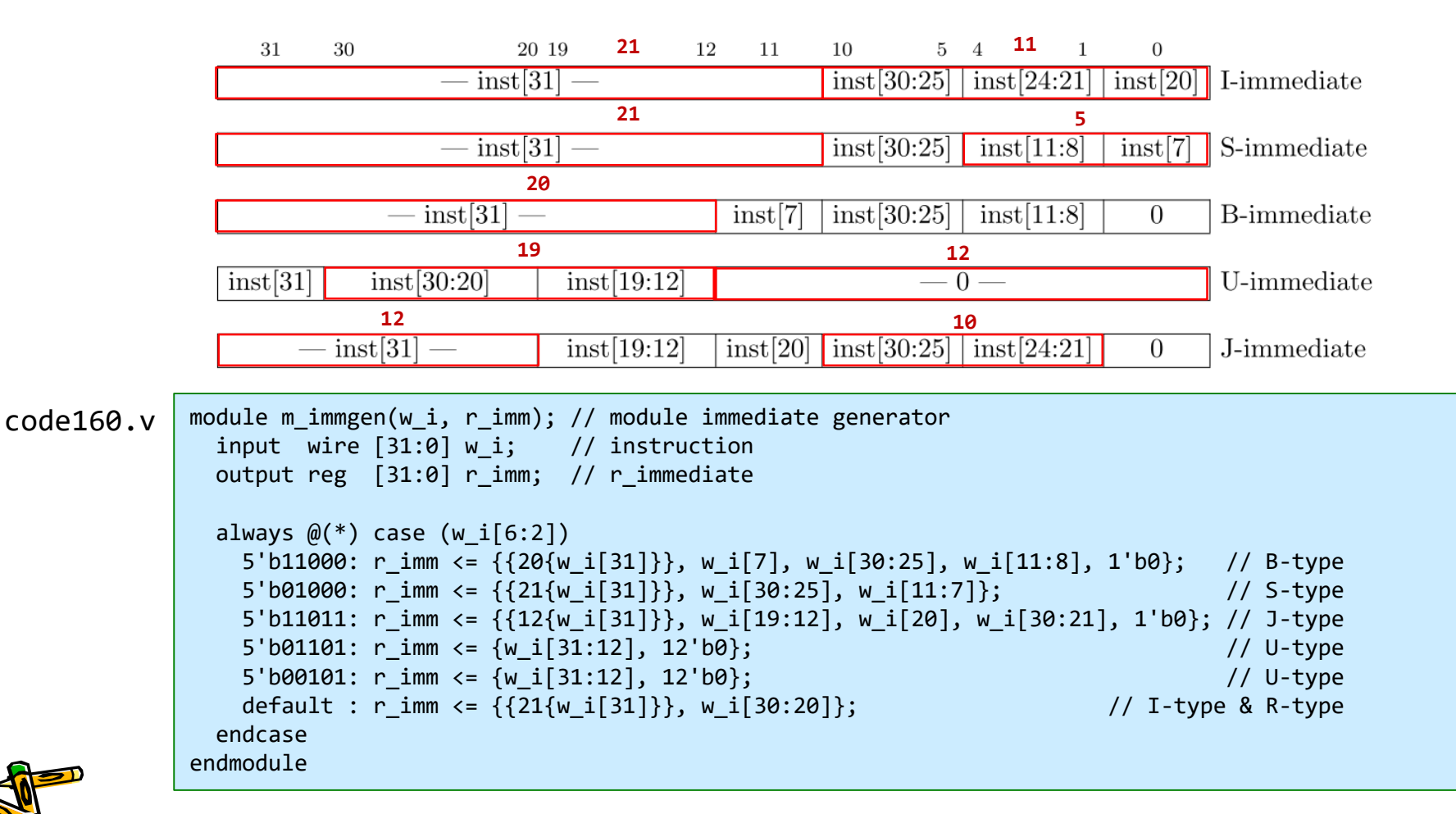

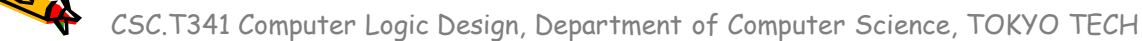

#### m\_amemory 非同期式メモリの記述とシミュレーション

- Verilog HDLでは,ビット幅Bでワード数Wのメモリ m を reg [B-1:0] m [0:W-1] として宣言できる.
- 読み出す動作でクロック信号を利用しないメモリを非同期メモリ (asynchronous memory) と呼ぶ.
- 非同期式メモリの記述例を示す.シミュレーションでの読み出しの遅延を 20nsec とした.w\_addr で指定 されたアドレスの内容を読み出す. posedge w\_clk のタイミングで, w\_we (write enable) が1の時に, w\_addr で指定されたアドレスに w\_din (data in) の値を書き込む.
- このコードをシミュレーションして, 波形を確認すること.

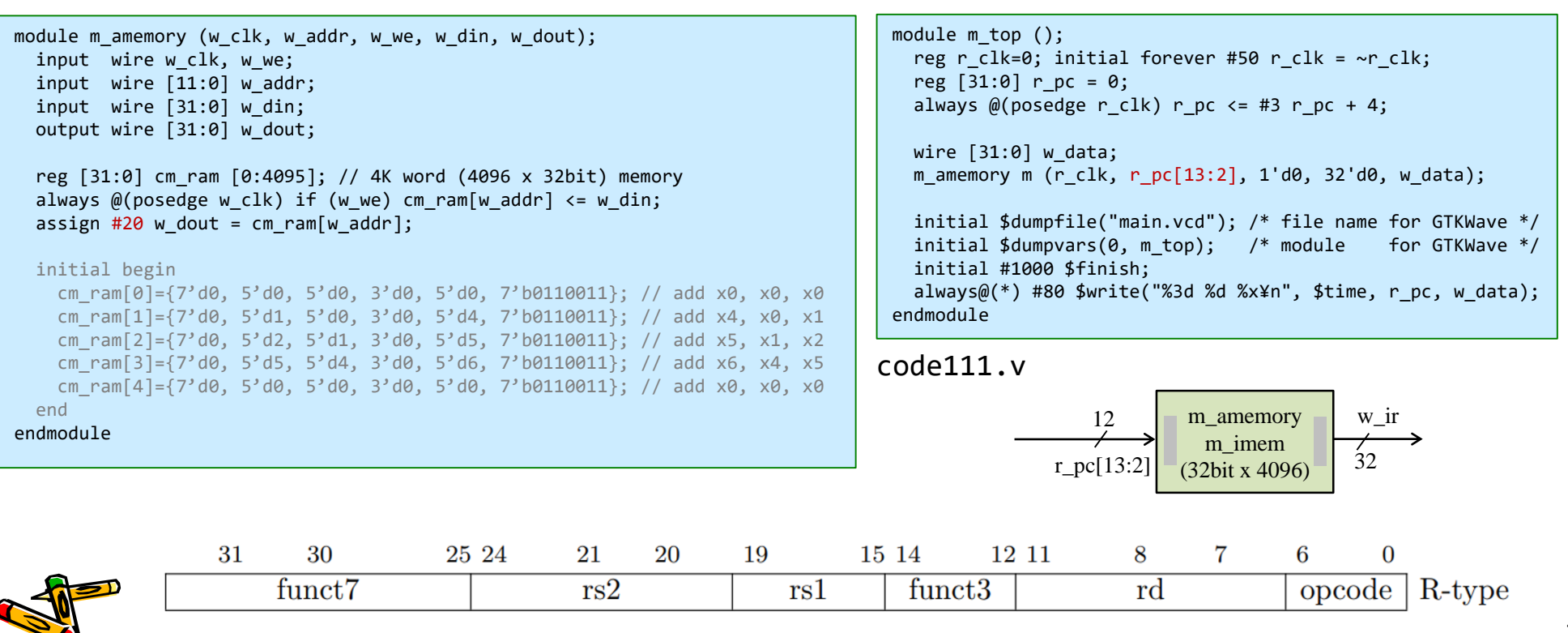

#### m\_amemory の修正 include "program.txt"

- 命令メモリとデータメモリとして用いる m\_amemory の内容を program.txt で初期化.
- x30 への書き込みをレジスタに保存して,プロセッサの出力 w\_led とする.
- このプログラムを実行して beq に到達した時点の w\_led の値は 55 + 9 = 64 になる.

module m amemory (w clk, w addr, w we, w din, w dout); input wire w\_clk, w\_we; input wire  $[11:0]$  w addr; input wire [31:0] w din; output wire  $[31:0]$  w dout; reg [31:0] cm\_ram [0:4095]; // 4K word (4096 x 32bit) memory always @(posedge w\_clk) if (w\_we) cm\_ram[w\_addr] <= w\_din; assign #20 w dout = cm ram[w addr]; `include "program.txt" endmodule code160.v

initial begin cm ram[0]={7'd0, 5'd0, 5'd0, 3'b000, 5'd0, 7'b0110011}; // add x0, x0, x0 // NOP cm ram[1]={12'd55, 5'd0, 3'b000, 5'd4, 7'b0010011}; // addi x4, x0, 55 // x4 = 55 cm ram[2]={7'd0, 5'd4, 5'd0, 3'b010, 5'd16,7'b0100011}; // sw x4, 16(x0) // m[16] = x4 cm\_ram[3]={12'd16, 5'd0, 3'b010, 5'd7, 7'b0000011}; // lw x7, 16(x0) // x7 = m[16] cm\_ram[4]={12'd9, 5'd0, 3'b000, 5'd2, 7'b0010011}; // addi x2, x0, 9 // x2 = 9 cm\_ram[5]={7'd0, 5'd2, 5'd7, 3'b000, 5'd3, 7'b0110011}; // add x3, x7, x2 // x3 = x7 + x2 cm ram[6]={7'd0, 5'd3, 5'd0, 3'b000, 5'd30,7'b0110011}; // add x30,x0, x3 // led = x3 cm ram[7]={7'd0, 5'd0, 5'd0, 3'b000, 5'd0, 7'b1100011}; // L: beq x0, x0, L end program.txt

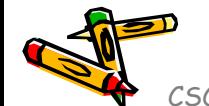

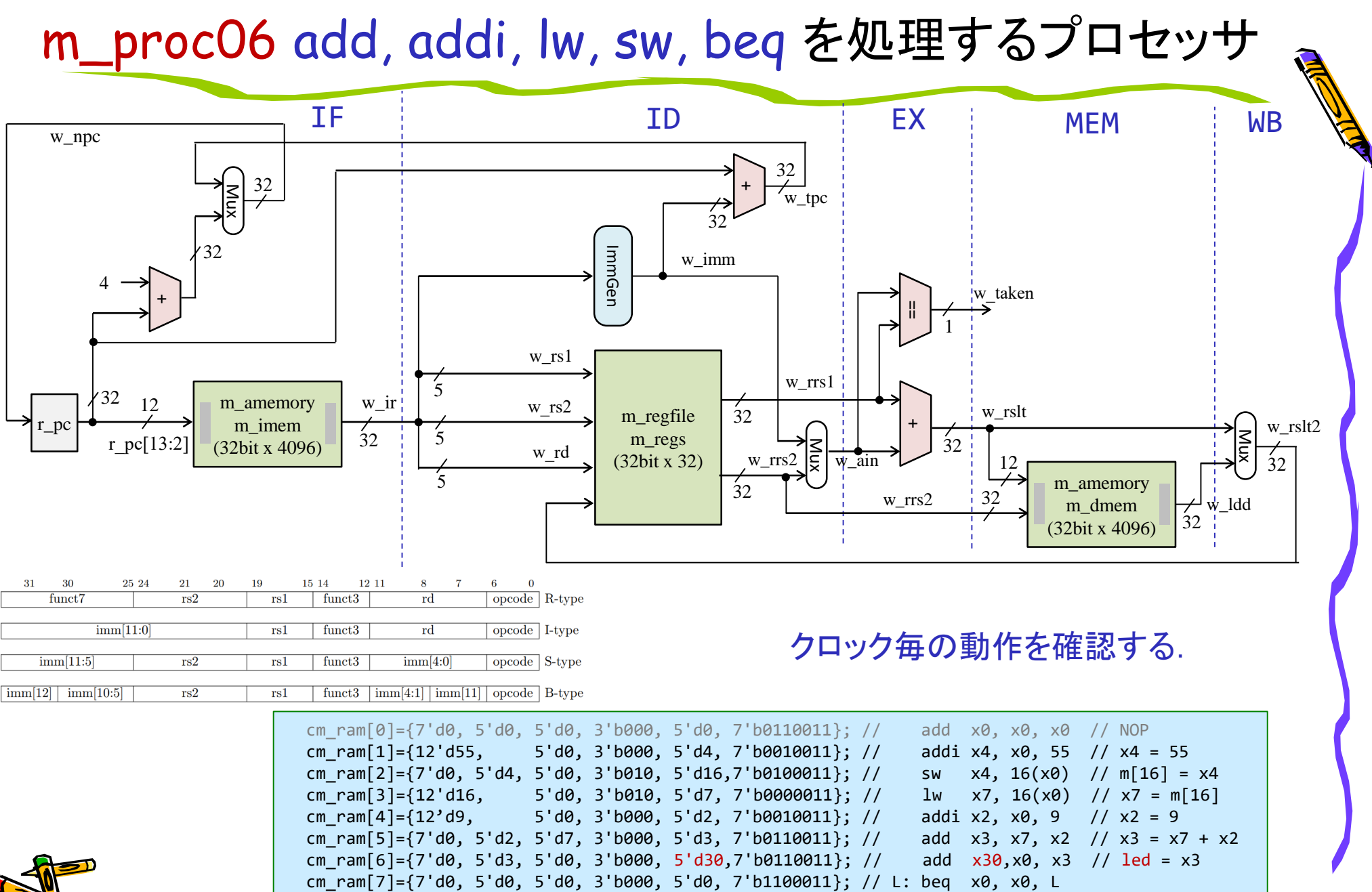

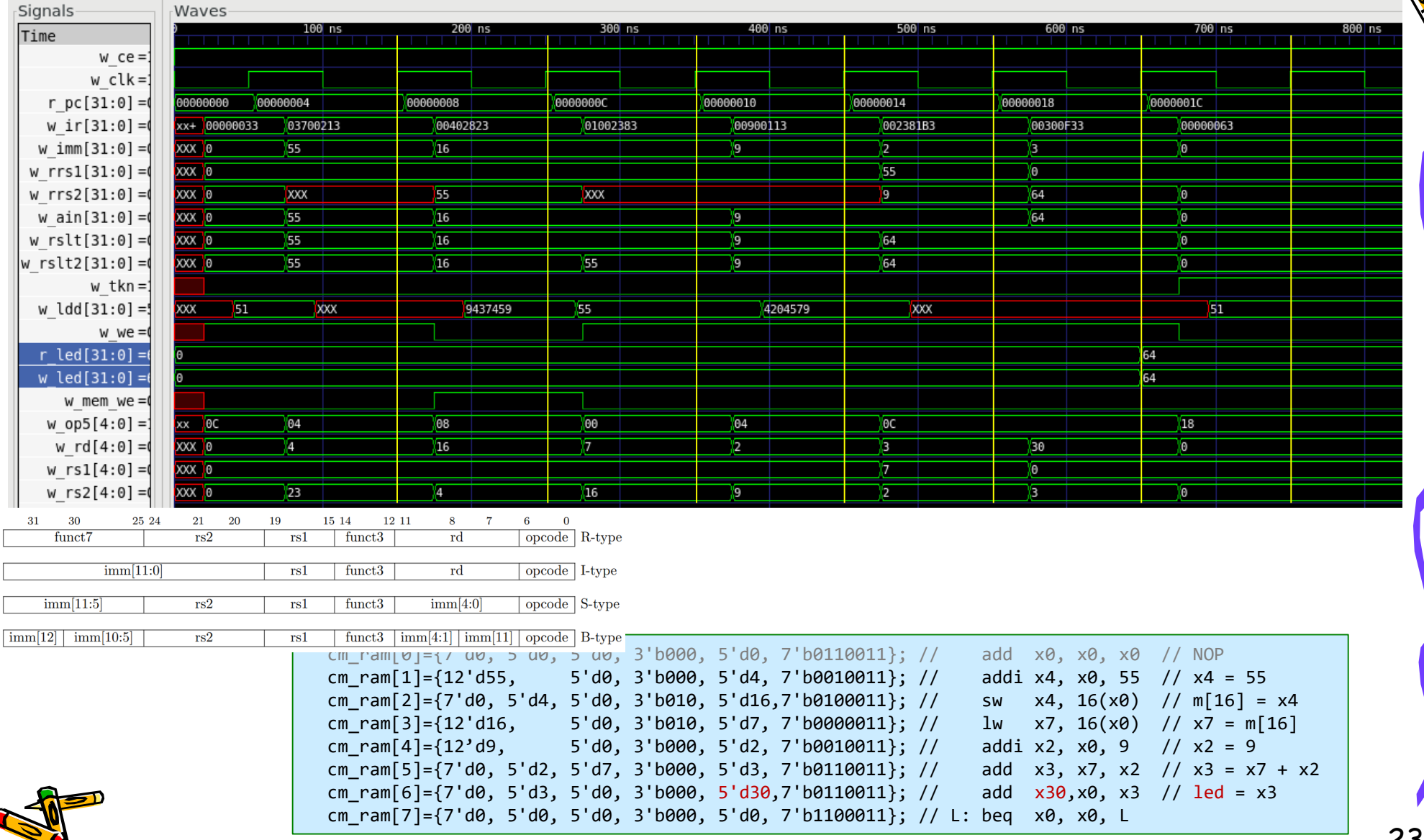

```
CSC.T341 Computer Logic Design, Depa
                                           /***** top module for simulation *****/
                                           module m_top ();
                                              reg r clk=0; initial forever #50 r clk = ~r clk;
                                              wire [31:0] w led;
                                              initial $dumpfile("main.vcd");
                                              initial $dumpvars(0, m top);
                                              m proc06 p (r clk, 1'b1, w led);
                                              initial $write("time: r pc w ir w rrs1 w ain r rslt r led¥n");
                                              always@(posedge r_clk) $write("%4d: %x %x %07d %07d %07d %07d¥n", $time,
                                                                     p.r_pc, p.w_ir, p.w_rrs1, p.w_ain, p.w_rslt, w_led);
                                              initial #1000 $finish;
                                           endmodule
                                           /***** main module for FPGA implementation *****/
                                           /*
                                           module m main (w clk, w led);
                                              input wire w clk;
                                              output wire [3:0] w_led;
                                              wire w clk2, w locked;
                                              clk wiz 0 clk w0 (w clk2, 0, w locked, w clk);
                                              wire [31:0] w dout;
                                              m_proc06 p (w_clk2, w_locked, w_dout);
                                              vio 0 vio 00(w clk2, w dout);
                                              reg [3:0] r_led = 0;
                                              always @(posedge w clk2)
                                                r led <= \{\hat{v} \text{ d} \text{ out}[31:24], \hat{v} \text{ d} \text{ out}[23:16], \hat{v} \text{ d} \text{ out}[15:8], \hat{v} \text{ d} \text{ out}[7:0]\};assign w led = r led;
                                           endmodule
                                           */
                           code160.v
m_top はシミュレーション用
```
m\_main はFPGA用

```
top module for simulation *****/
              // module m top ();
                   reg r clk=0; initial forever #50 r clk = ~r clk;
              \frac{1}{2} wire \left[31:0\right] w led;
              //
              // initial $dumpfile("main.vcd");
              // initial $dumpvars(0, m top);
              //
              // m proc06 p (r clk, 1'b1, w led);
              // initial \frac{1}{2} write("time: r pc w ir w rrs1 w ain r rslt r led¥n");
              // always@(posedge r clk) $write("%4d: %x %x %07d %07d %07d %07d¥n", $time,
              // p.r_pc, p.w_ir, p.w_rrs1, p.w_ain, p.w_rslt, w_led);
              // initial #1000 $finish;
              // endmodule
              /***** main module for FPGA implementation *****/
              module m main (w clk, w led);
                 input wire w clk;
                 output wire [3:0] w_led;
                 wire w clk2, w locked;
                 clk wiz 0 clk w0 (w clk2, 0, w locked, w clk);
                 wire [31:0] w dout;
                 m proc06 p (w clk2, w locked, w dout);
                 vio 0 vio 00(w clk2, w dout);
                 reg [3:0] r_led = 0;
                 always @(posedge w clk2)
                   r_led <= {^w_dout[31:24], ^w_dout[23:16], ^w_dout[15:8], ^w_dout[7:0]};
                 assign w led = r led;
              endmodule
code160.v
```

```
module m_proc06 (w_clk, w_ce, w_led);
                                   input wire w_clk, w_ce;
                                   output wire [31:0] w_led;
                                   reg [31:0] r pc = 0;
                                   wire [31:0] w_ir;
                                   wire [4:0] w op5 = w ir[6:2];
                                   wire [4:0] w rs1 = w ir[19:15];
                                   wire [4:0] w rs2 = w ir[24:20];
                                   wire [4:0] w rd = w ir[11:7];
                                   wire w_we = w_ce & (w_op5==5'b01100 || w_op5==5'b00100 || w_op5==5'b00000);
                                   wire [31:0] w imm, w rrs1, w rrs2, w ain, w rslt, w ldd, w rslt2;
                                   /* Please describe here by yourself */
                                   reg [31:0] r led = 0;
                                   always @(posedge w clk) if(w we & w rd==30) r led \leq w rslt;
                                   assign w led = r led;
                   code160.v endmodule
青色の部分を記述する.
```
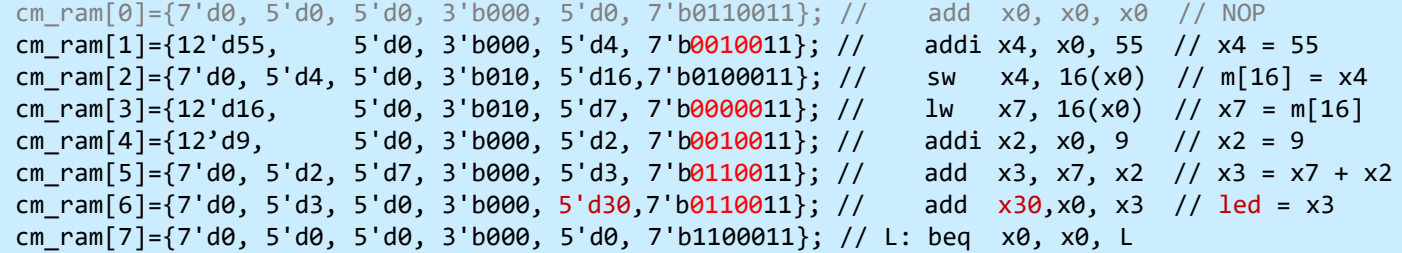

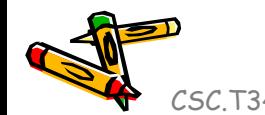

## ヒント (m\_proc06 の実装)

した.

module m\_proc06 (w\_clk, w\_ce, w\_led); input wire w clk, w ce; output wire [31:0] w\_led; reg  $[31:0]$  r pc = 0; wire [31:0] w\_ir; wire  $[4:0]$  w op5 = w ir $[6:2]$ ; wire  $[4:0]$  w rs1 = w ir $[19:15]$ ; wire  $[4:0]$  w rs2 = w ir $[24:20]$ ; wire  $[4:0]$  w rd = w ir $[11:7]$ ; wire w\_we = w\_ce & (w\_op5==5'b01100 || w\_op5==5'b00100 || w\_op5==5'b00000); wire  $[31:0]$  w imm, w rrs1, w rrs2, w ain, w rslt, w ldd, w rslt2; /\* Please describe here by yourself \*/ m\_amemory m\_imem (w\_clk, r\_pc[13:2], 1'd0, 32'd0, w\_ir); m immgen m immgen0 (w ir, w imm); m\_regfile m\_regs (w\_clk, w\_rs1, w\_rs2, w\_rd, w\_we, w\_rslt2, w\_rrs1, w\_rrs2); assign w ain = (w op5==5'b01100) ? w rrs2 : w imm; assign w rslt = w rrs1 + w ain; // about data memory here // about r pc update here reg  $[31:0]$  r led = 0; always @(posedge w clk) if(w we & w rd==30) r led  $\leq$  w rslt; assign  $w$  led = r led; endmodule code160.v 青色の部分を少し記述

#### m\_proc06 の論理合成,配置配線の結果

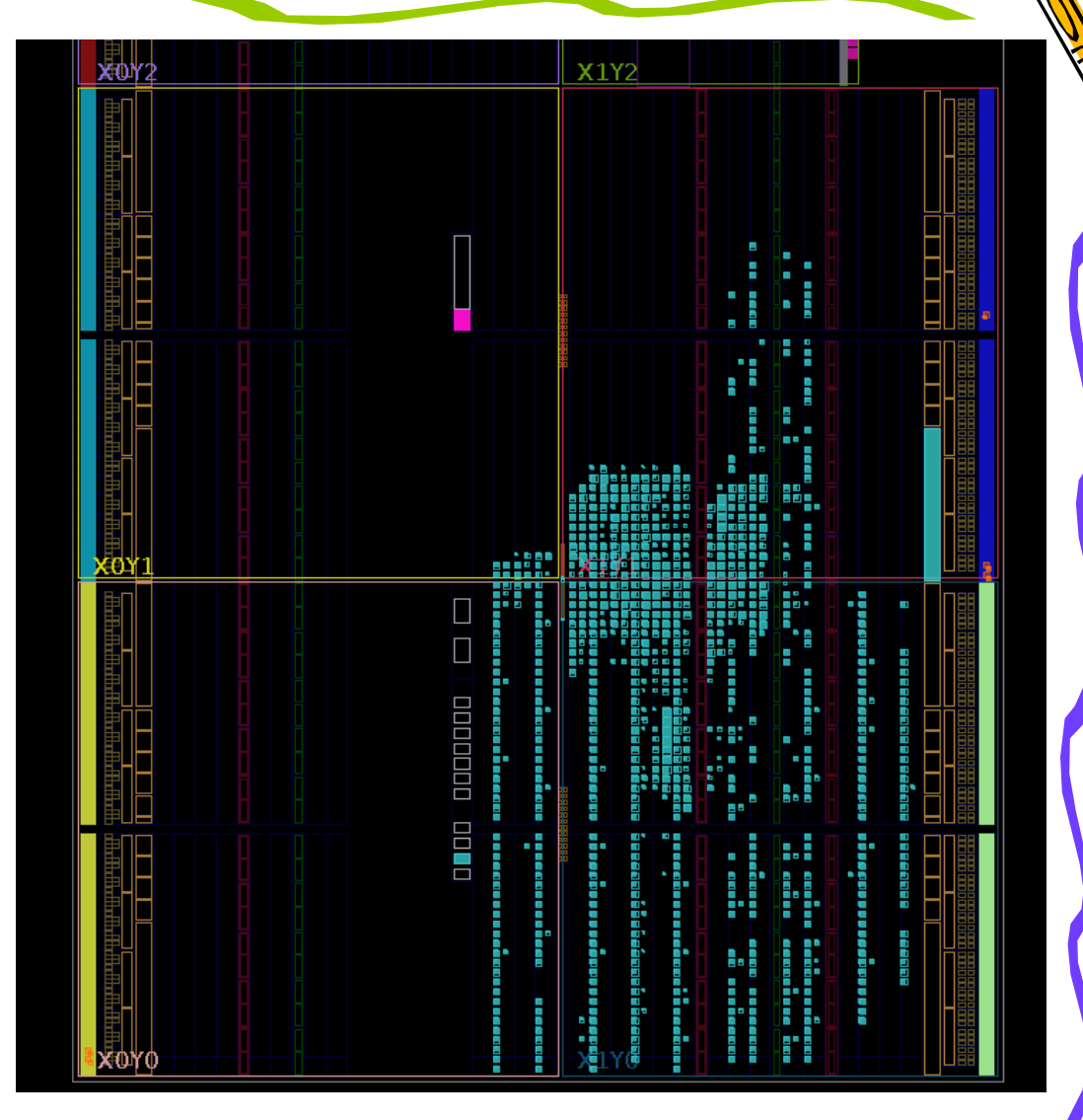

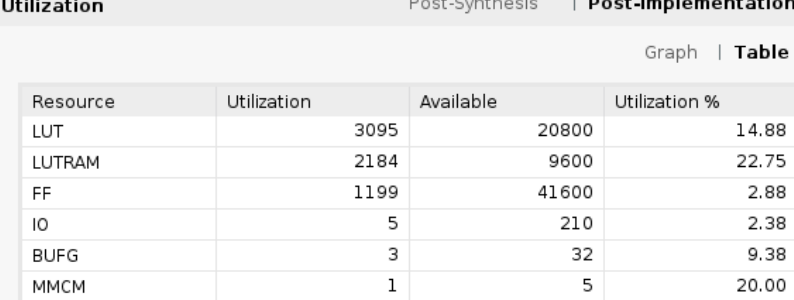

#### この配置配線の結果は、実装によって変わる.

# m\_proc06 のクリティカルパスは

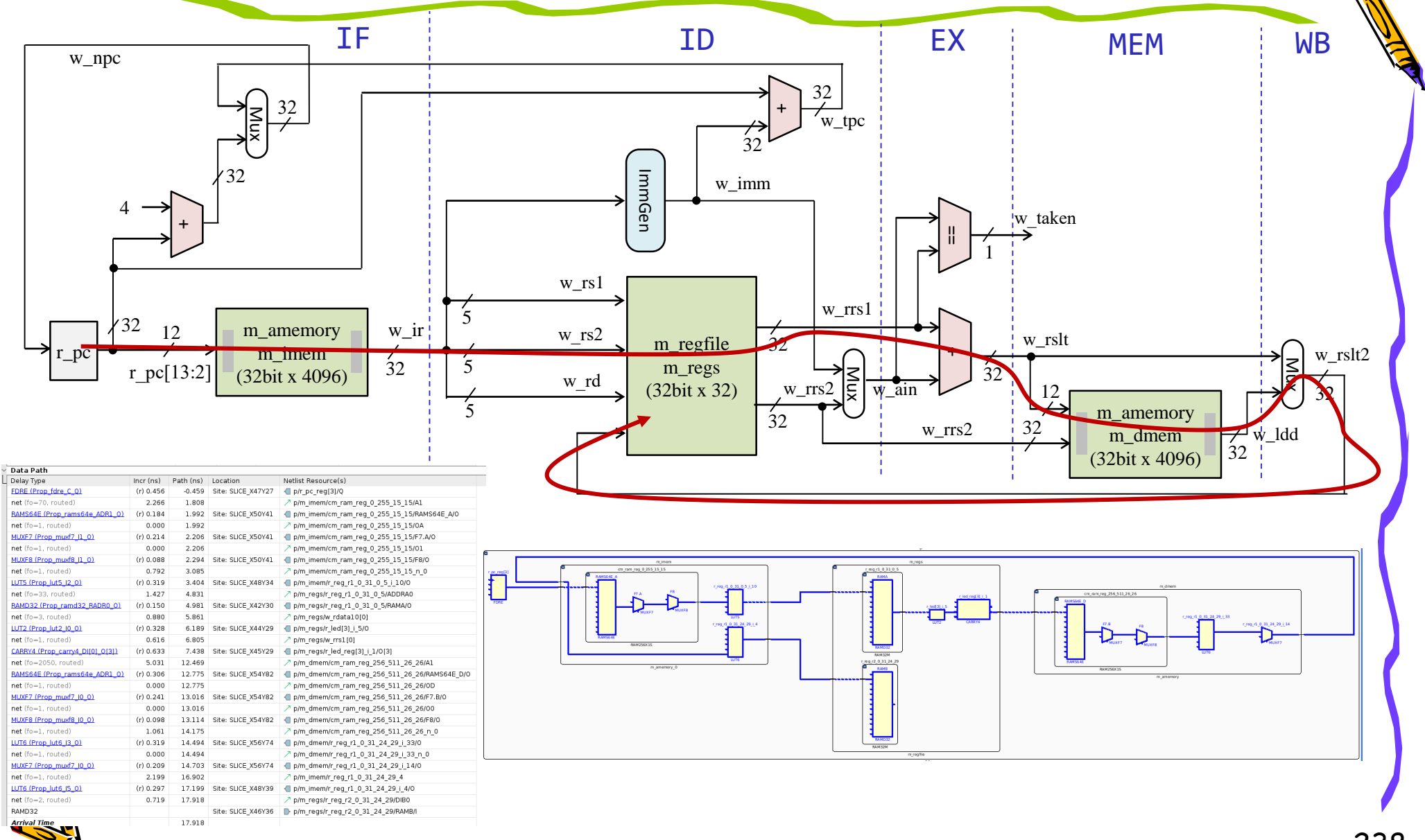

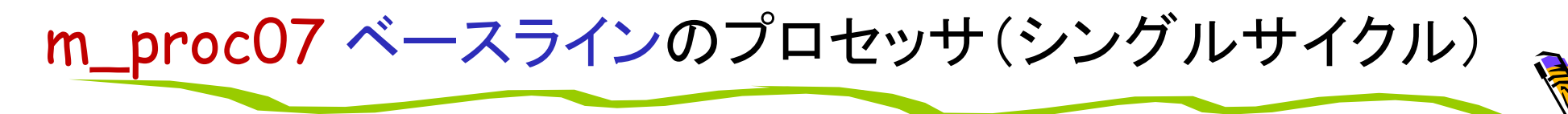

命令フェッチ(IF), デコードとオペランドフェッチ(ID), 実行(EX), メモリアクセス(MEM), ライト バック(WB)の処理をおこなうadd, addi, sll, srl, lw, sw, beq, bne命令に対応したプロセッサ

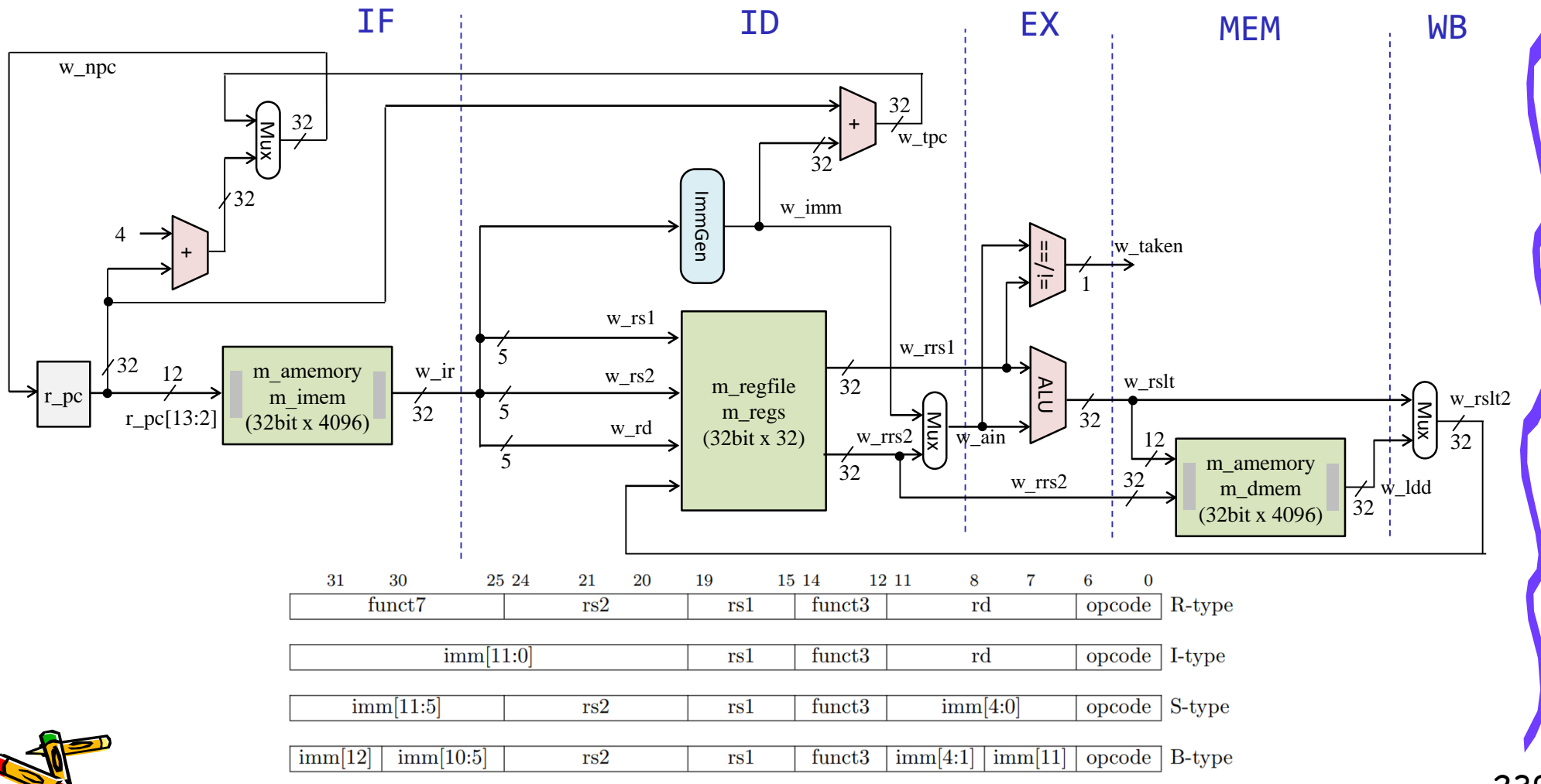

#### Growth in clock rate of microprocessors

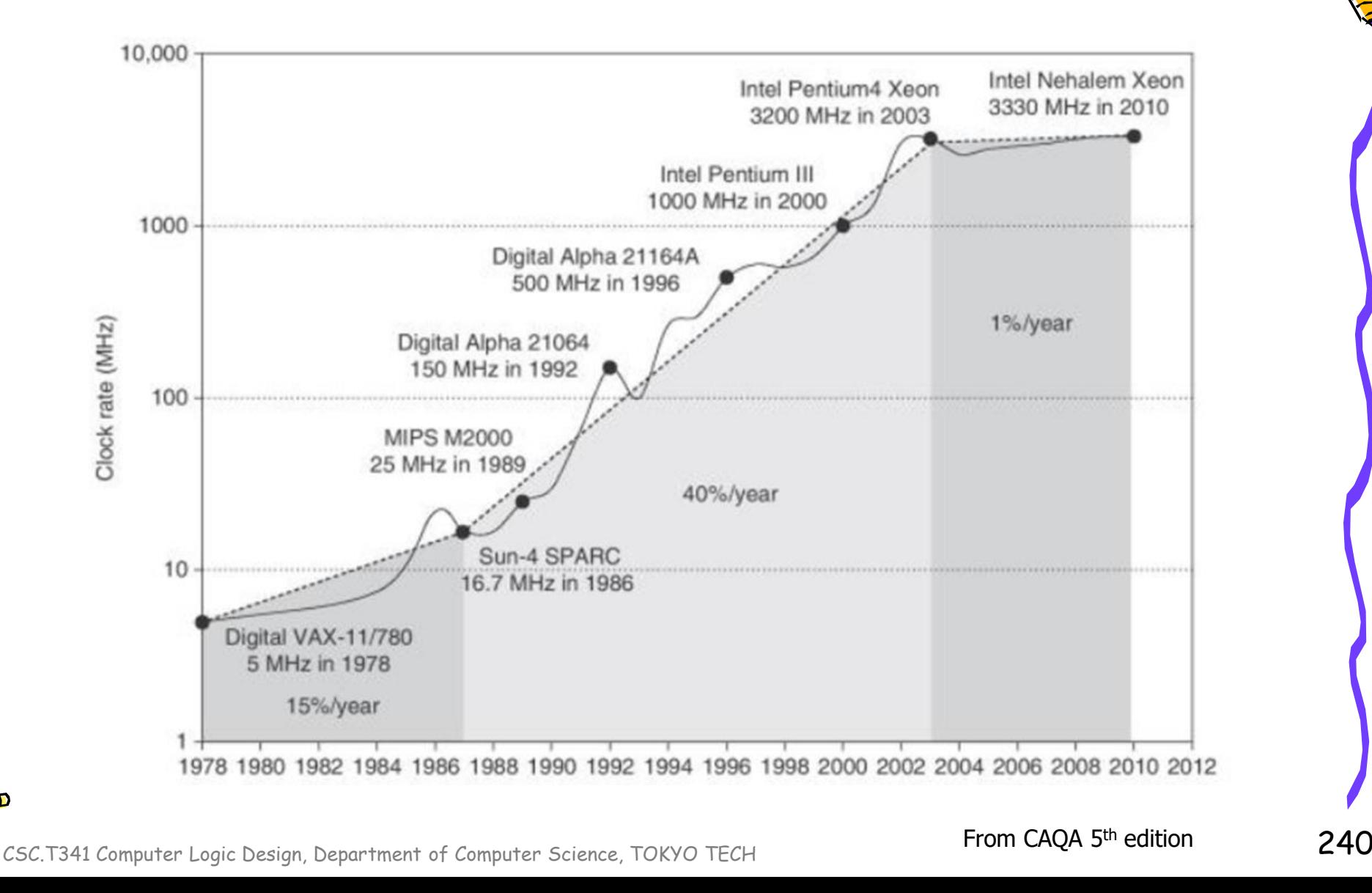

### Growth in processor performance

#### $\blacksquare$  Performance =  $f \times \text{IPC}$

- f: frequency (clock rate)
- IPC: retired machine Instructions Per Cycle

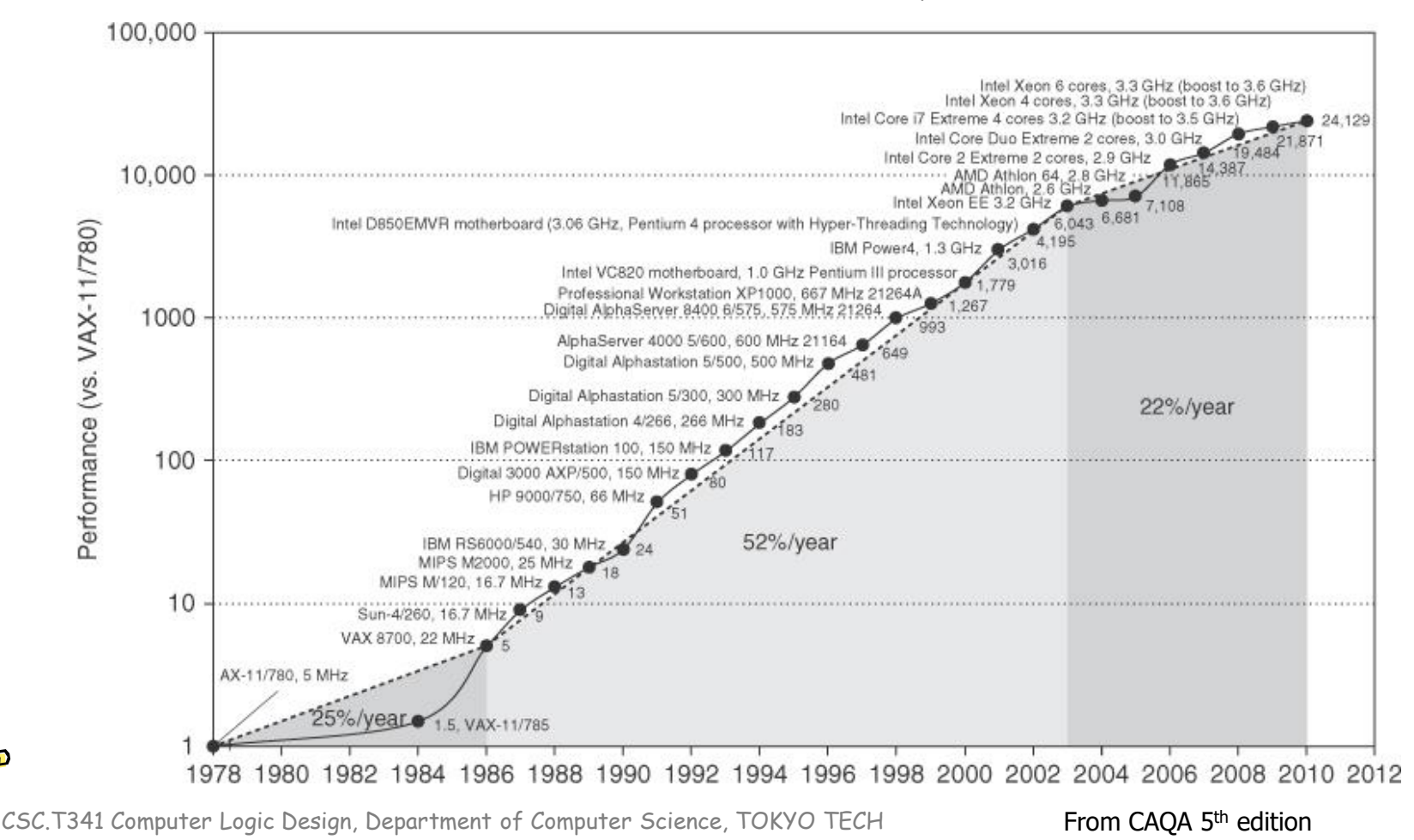

#### Clock rate is mainly determined by

- Switching speed of gates (transistors)
- **The number of levels of gates** 
	- The maximum number of gates cascaded in series in any combinational logics.
	- In this example, the number of levels of gates is 3.
- Wiring delay and fanout

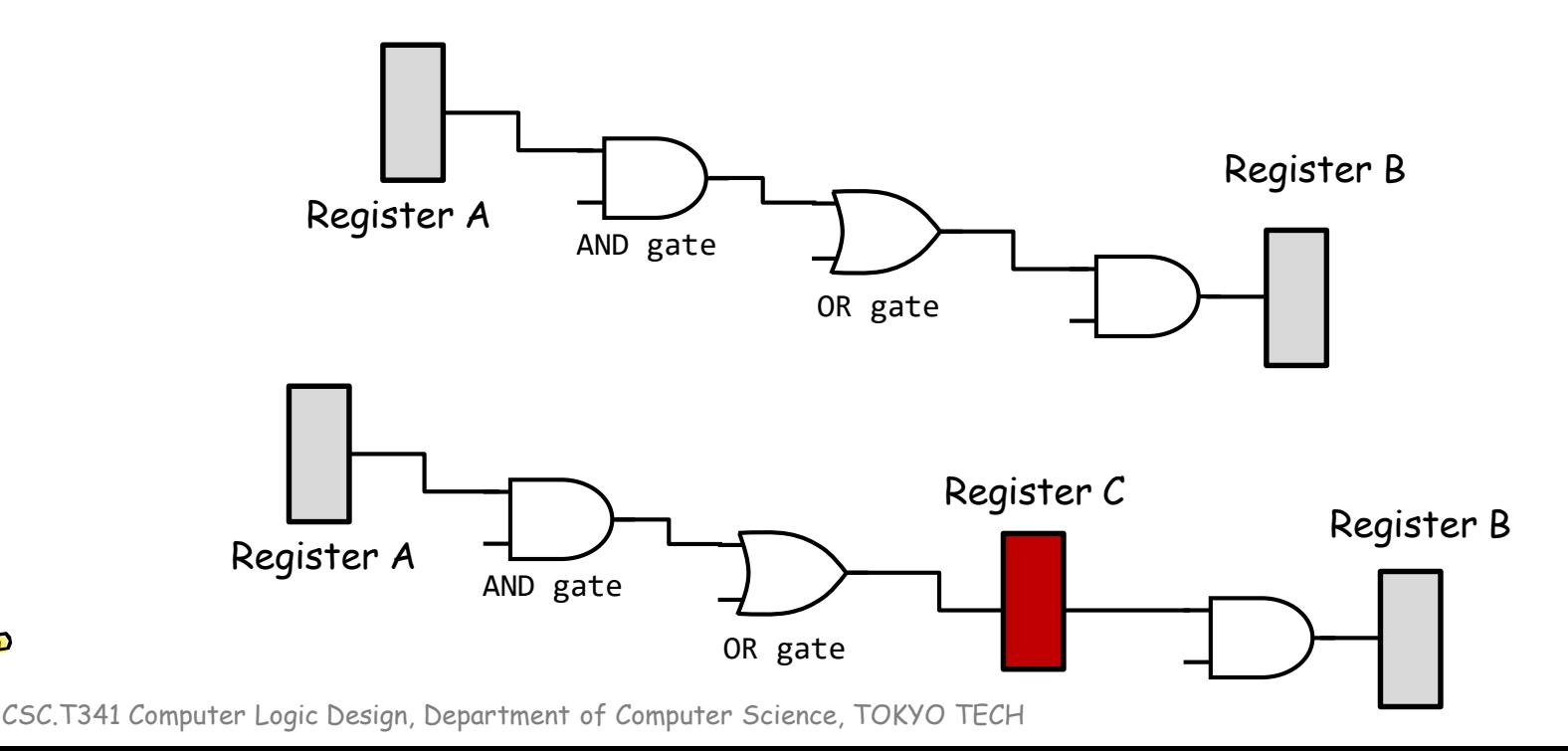

Department of Computer Science Course number: CSC.T341

# コンピュータ論理設計 Computer Logic Design

#### 10. マルチサイクルプロセッサの設計と実装

Design and Implementation of a Multi-cycle Processor

吉瀬 謙二 情報工学系 Kenji Kise, Department of Computer Science kise \_at\_ c.titech.ac.jp www.arch.cs.titech.ac.jp/lecture/CLD/ 講義: 月曜日 10:45-12:25, 木曜日 10:45-12:25

Ver. 2023-05-15a <sup>243</sup>

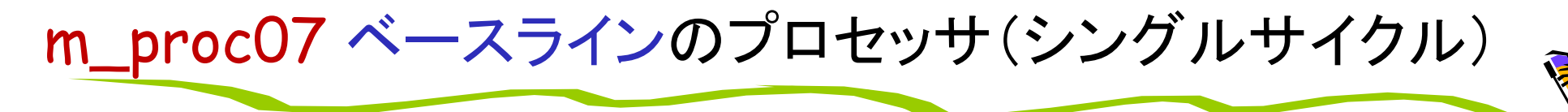

命令フェッチ(IF), デコードとオペランドフェッチ(ID), 実行(EX), メモリアクセス(MEM), ライト バック(WB)の処理をおこなうadd, addi, sll, srl, lw, sw, beq, bne命令に対応したプロセッサ

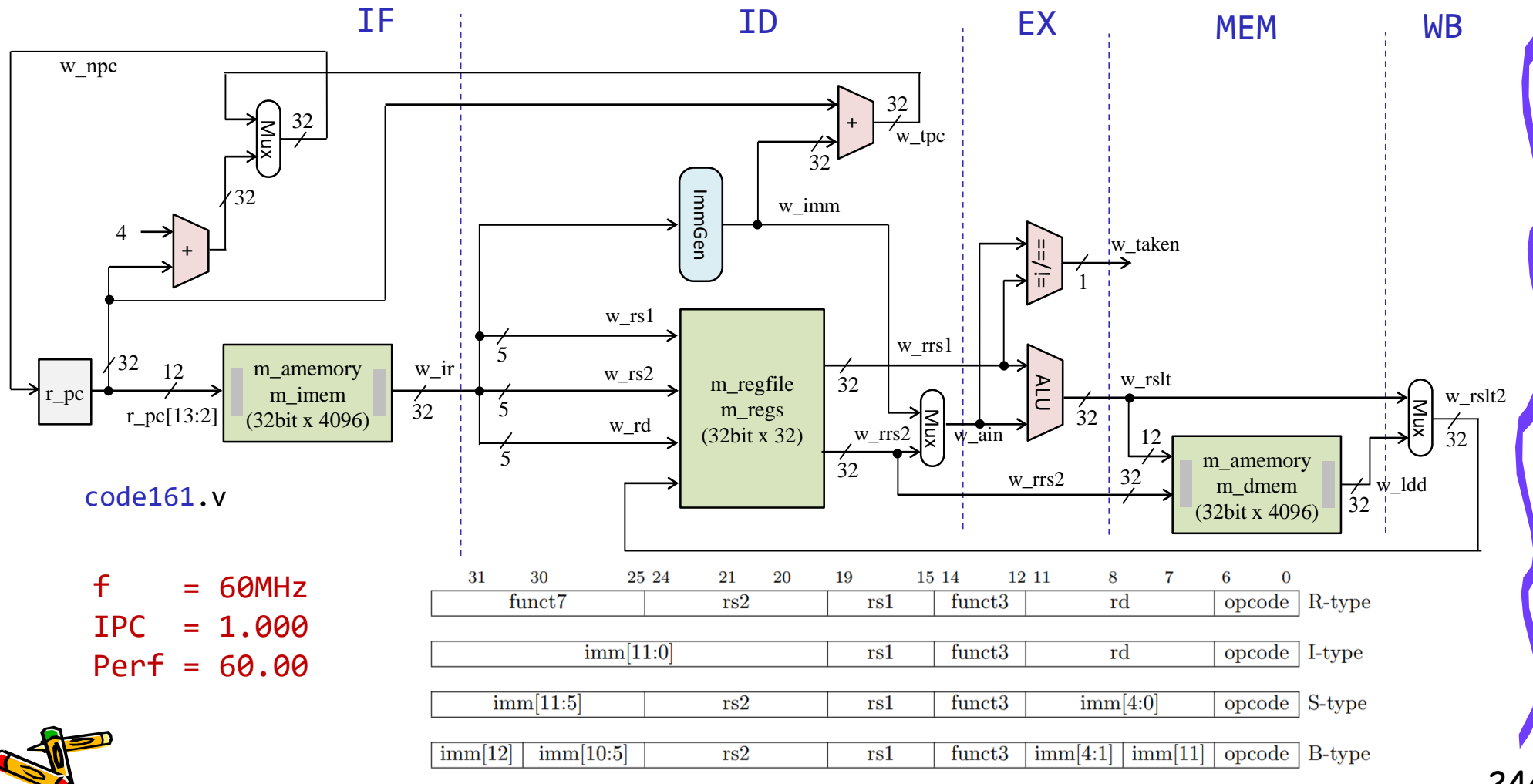

#### Clock rate is mainly determined by

- Switching speed of gates (transistors)
- **The number of levels of gates** 
	- The maximum number of gates cascaded in series in any combinational logics.
	- In this example, the number of levels of gates is 3.
- Wiring delay and fanout

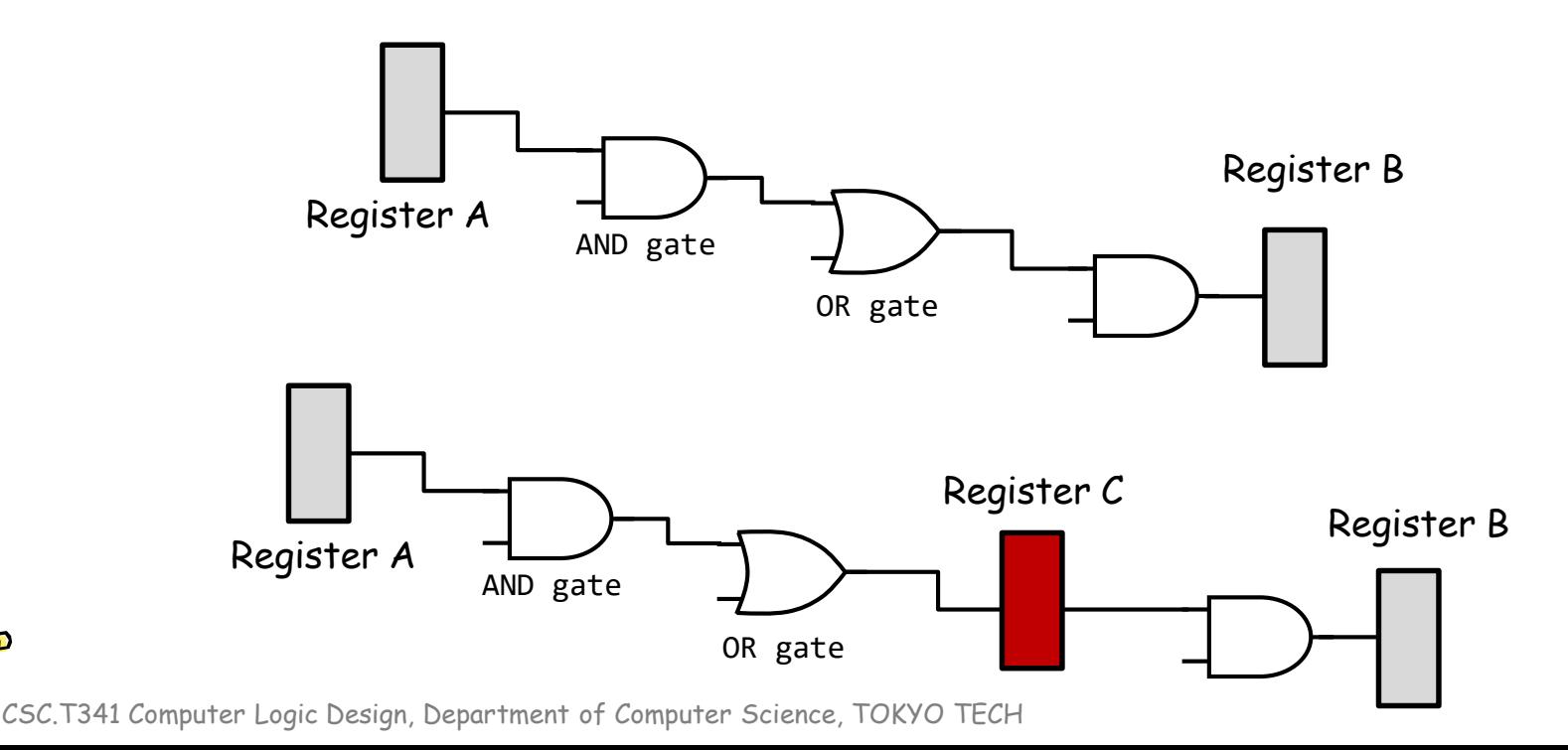

### Growth in processor performance

#### $\blacksquare$  Performance =  $f \times \text{IPC}$

- f: frequency (clock rate)
- IPC: retired machine Instructions Per Cycle

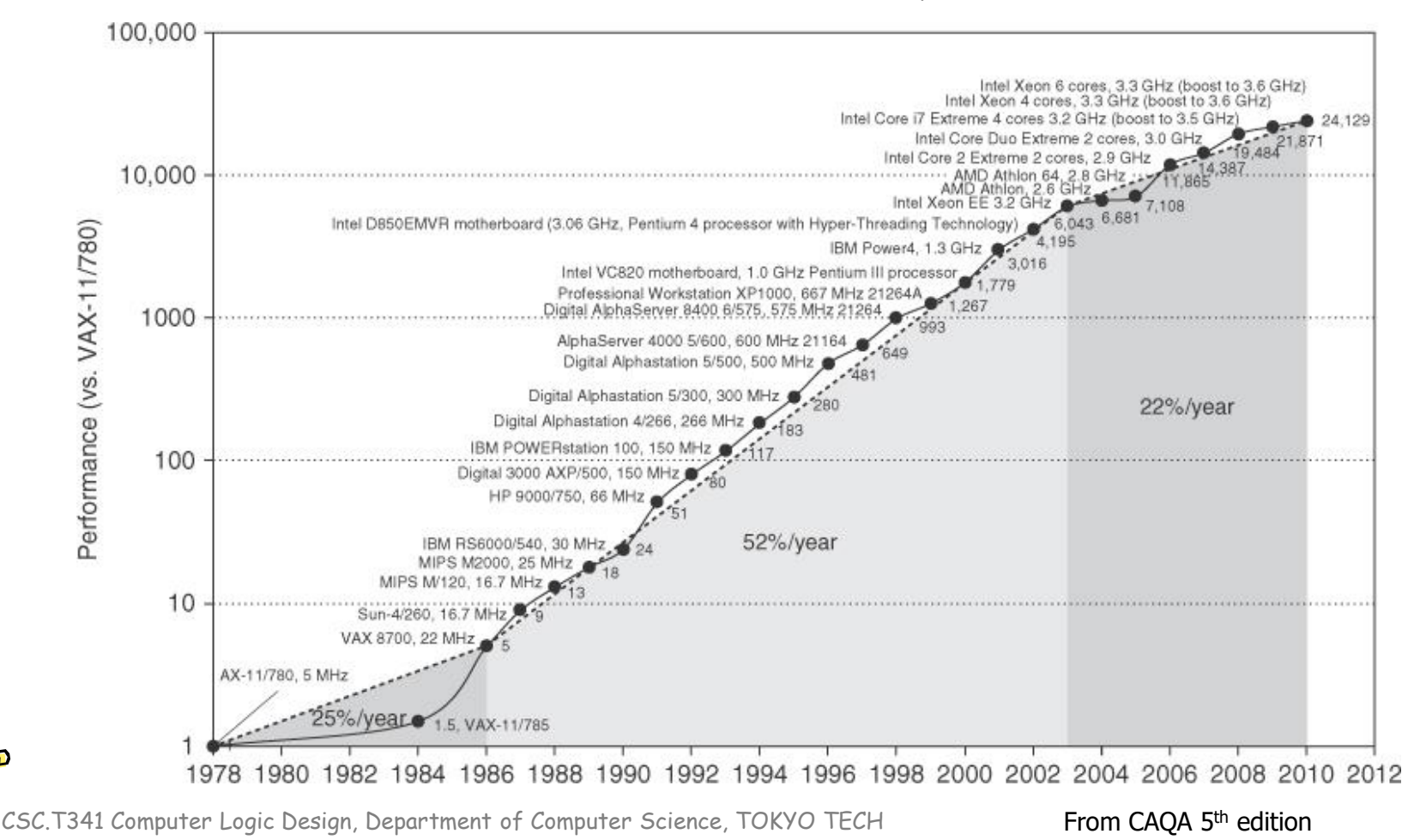

• 命令フェッチ(IF), デコードとオペランドフェッチ(ID), 実行(EX), メモリアクセス(MEM), ラ イトバック(WB) の処理をおこなうadd, addi, lw, sw命令に対応したプロセッサ

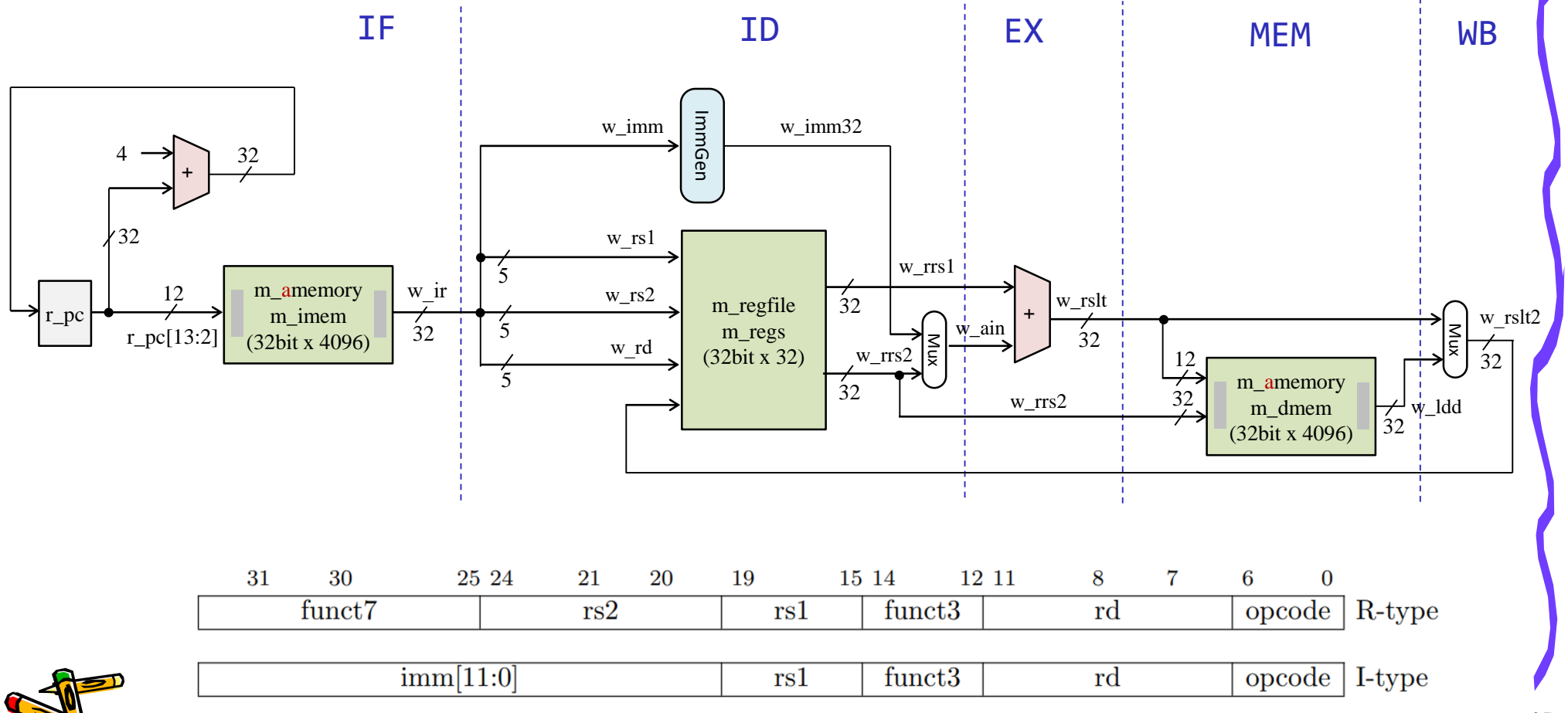

#### m\_proc05 add, addi, lw, sw を処理するシングルサイクル版

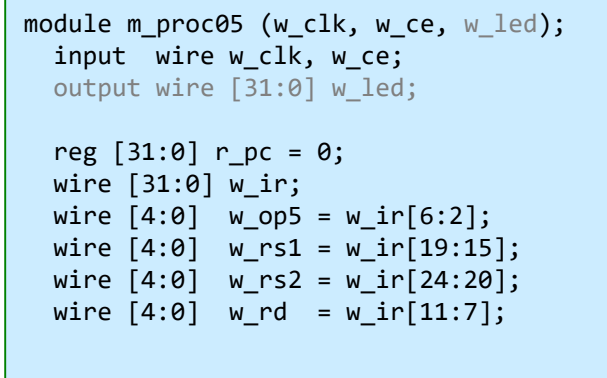

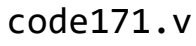

wire #4 w we = w ce & (w op5==5'b01100 || w op5==5'b00100 || w op5==5'b00000); wire  $[31:0]$  w imm, w rrs1, w rrs2, w ain, w rslt, w ldd, w rslt2;

```
m_amemory m_imem (w_clk, r_pc[13:2], 1'd0, 32'd0, w_ir);
m immgen m immgen0 (w ir, w imm);
m_regfile m_regs (w_clk, w_rs1, w_rs2, w_rd, w_we, w_rslt2, w_rrs1, w_rrs2);
assign #3 w ain = (w op5==5'b01100) ? w rrs2 : w imm;
assign #9 w rslt = w rrs1 + w ain;
m amemory m dmem (w clk, w rslt[13:2], (w op5==5'b01000), w rrs2, w ldd);
assign #3 w rslt2 = (w op5==5'b00000) ? w ldd : w rslt;
always @(posedge w clk) #5 if(w ce & r pc!=24) r pc \le r pc + 4;
```

```
reg [31:0] r led = 0;
always @(posedge w clk) if(w ce & w we & w rd==30) r led \leq = w rslt2;
assign w led = r led;
```
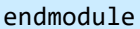

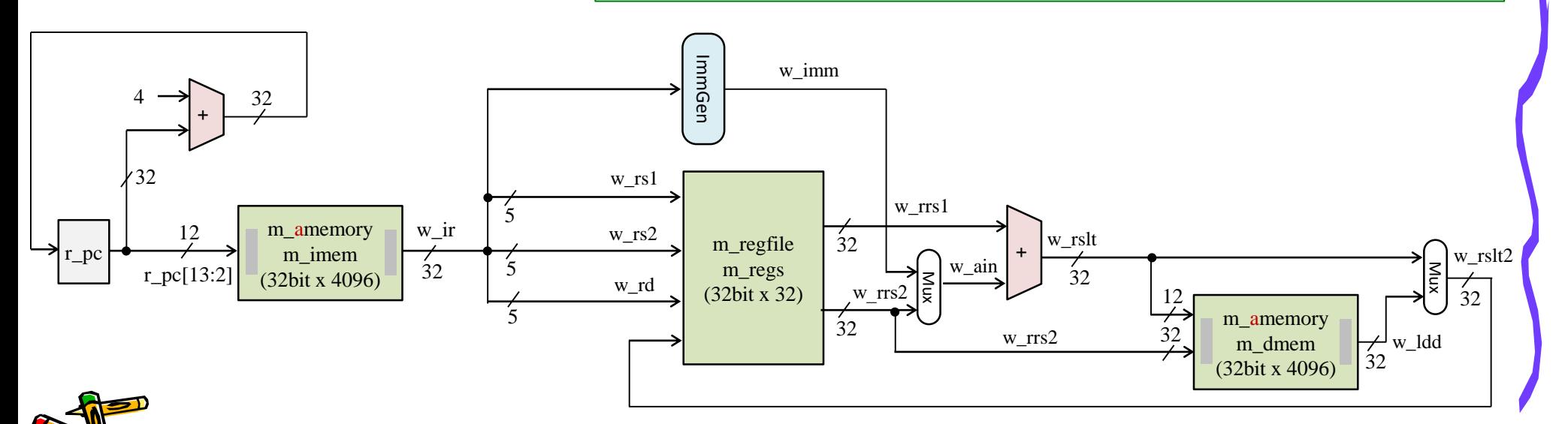

#### m\_proc05 add, addi, lw, sw を処理するシングルサイクル版

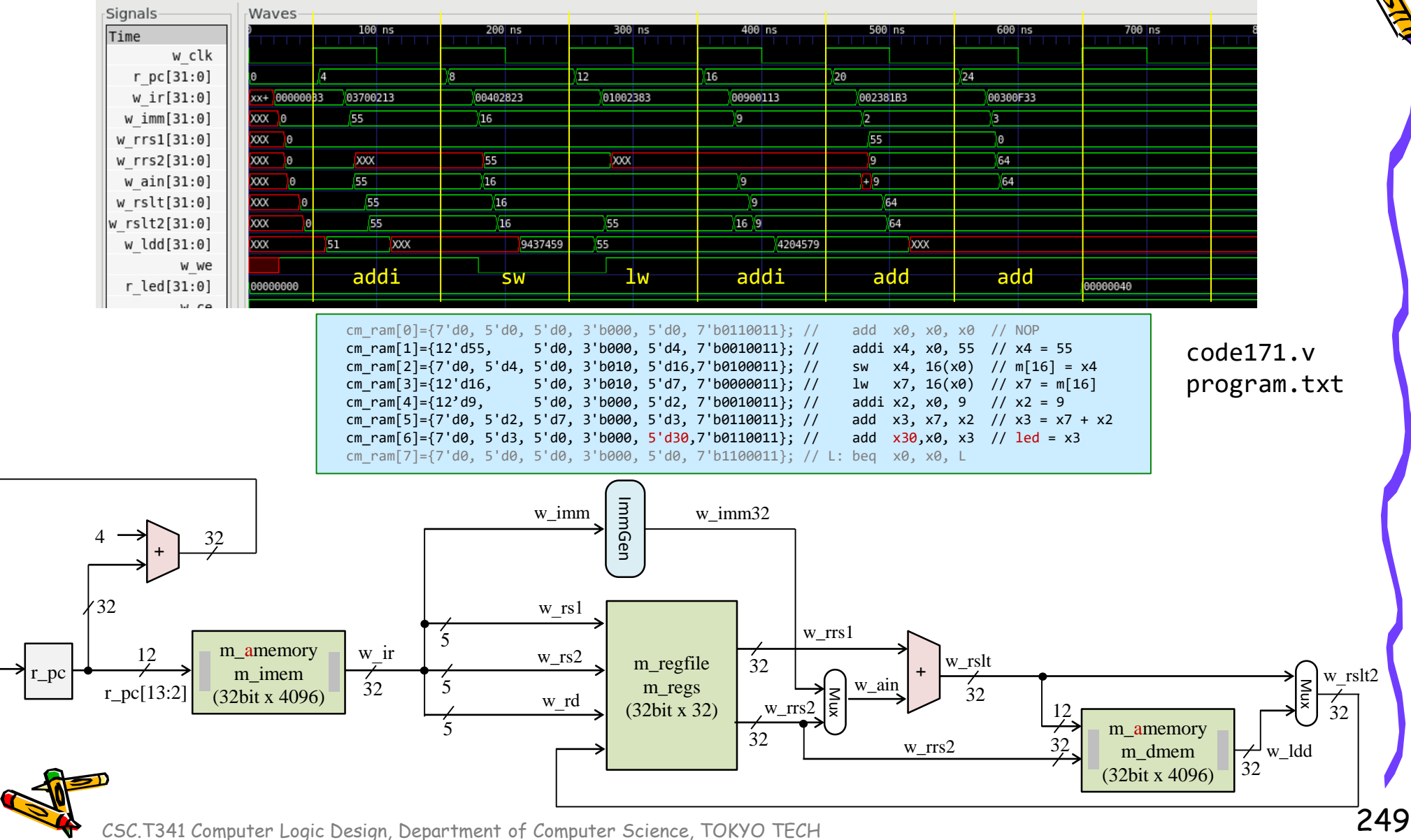

### m\_proc05 add, addi, lw, sw を処理するシングルサイクル版

#### code171.v main15.xdc 50MHz clock freq.

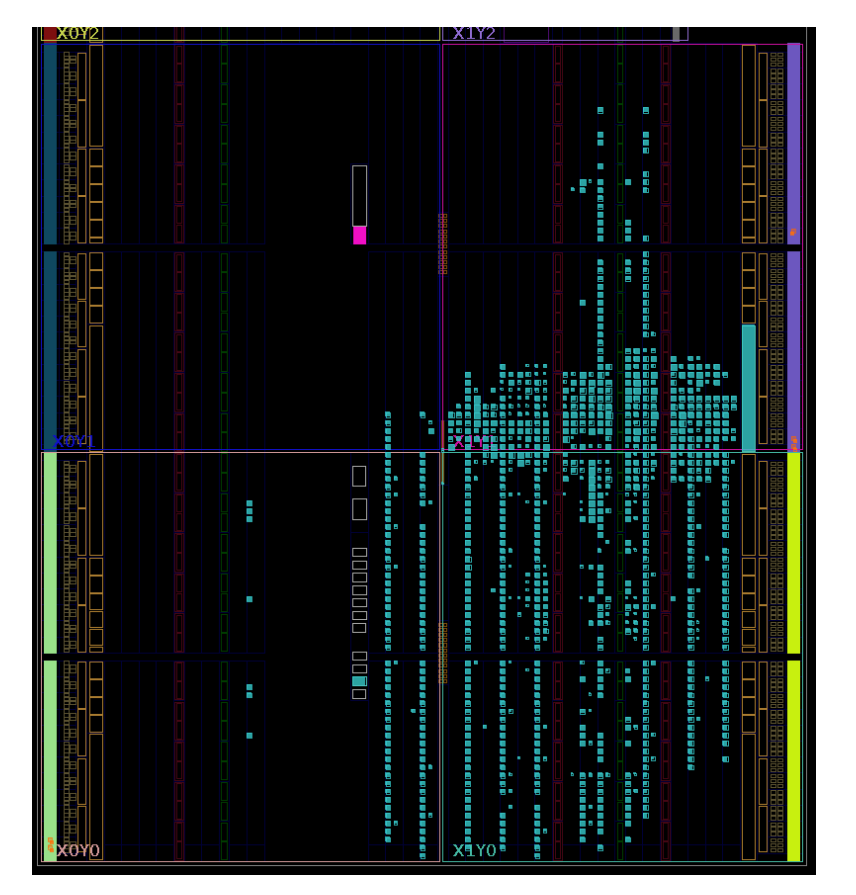

#### m\_proc05 シングルサイクル版

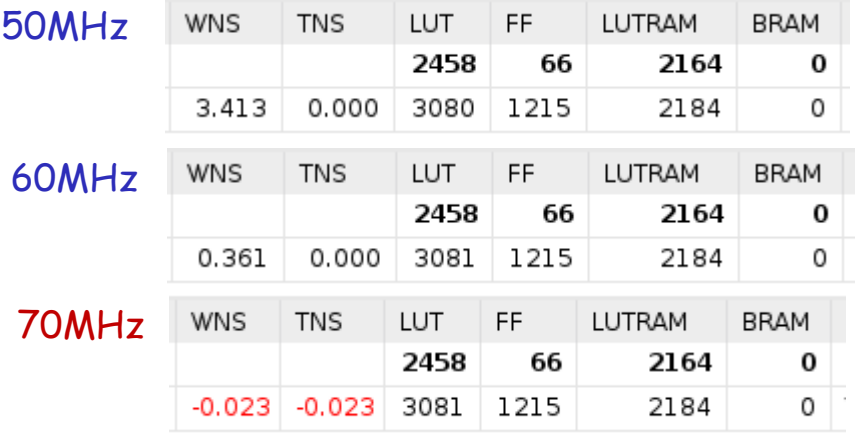

#### 10MHz 単位で動作周波数を変化させて測定した場合 の最高の動作周波数は 60MHz

## Single Cycle Processor

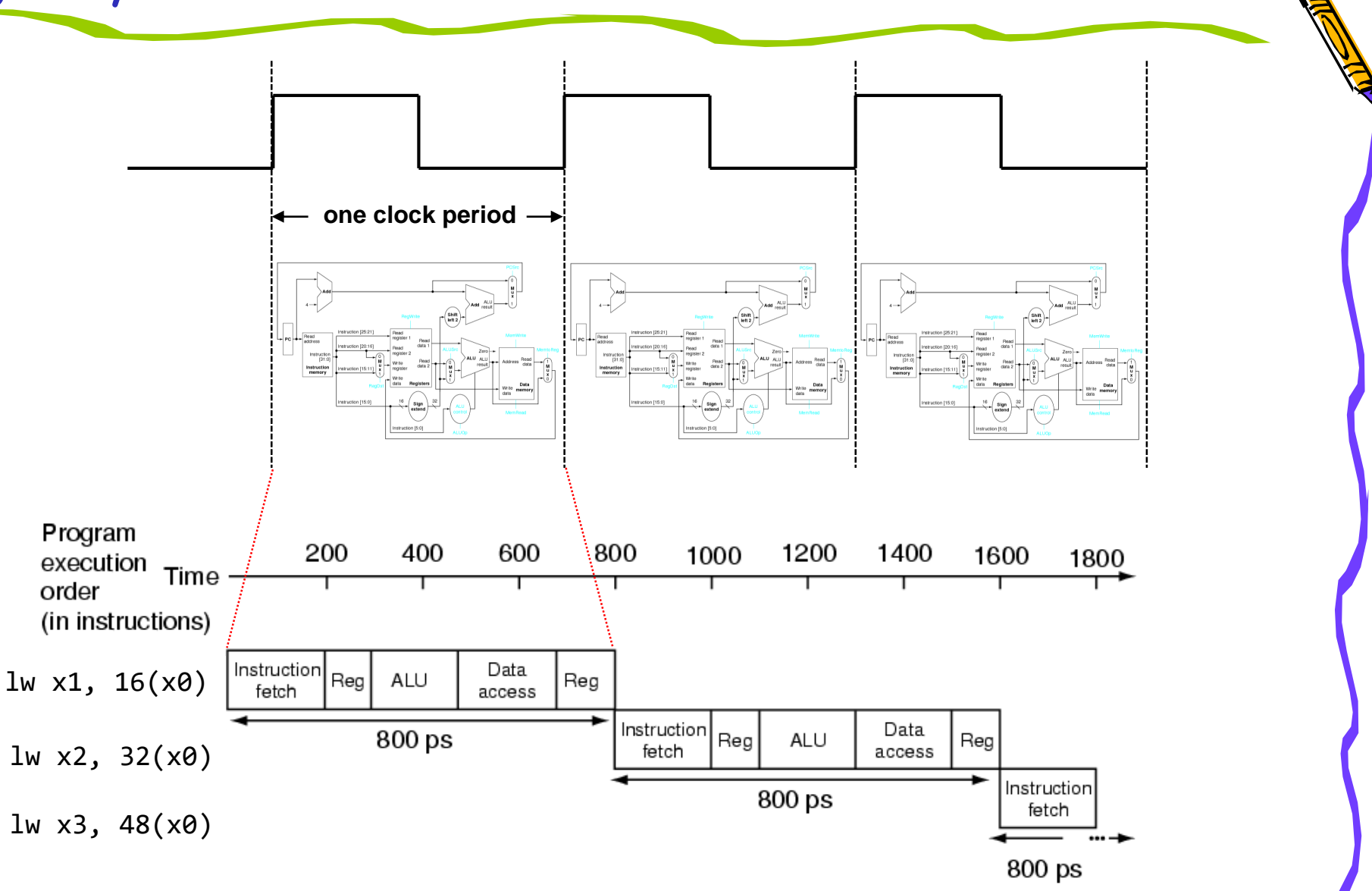

#### m\_proc08 (multi-cycle processor) マルチサイクル

- 命令フェッチ(IF), デコードとオペランドフェッチ(ID), 実行(EX) を1サイクル, メモリアクセス(MEM), ライトバック(WB) の処理を1サイクルで処理するマルチサイクルのプロセッサ
- 2サイクルで1命令を処理する IPC (instructions per cycle) = 0.5 のプロセッサ, add, addi, lw, sw を サポート

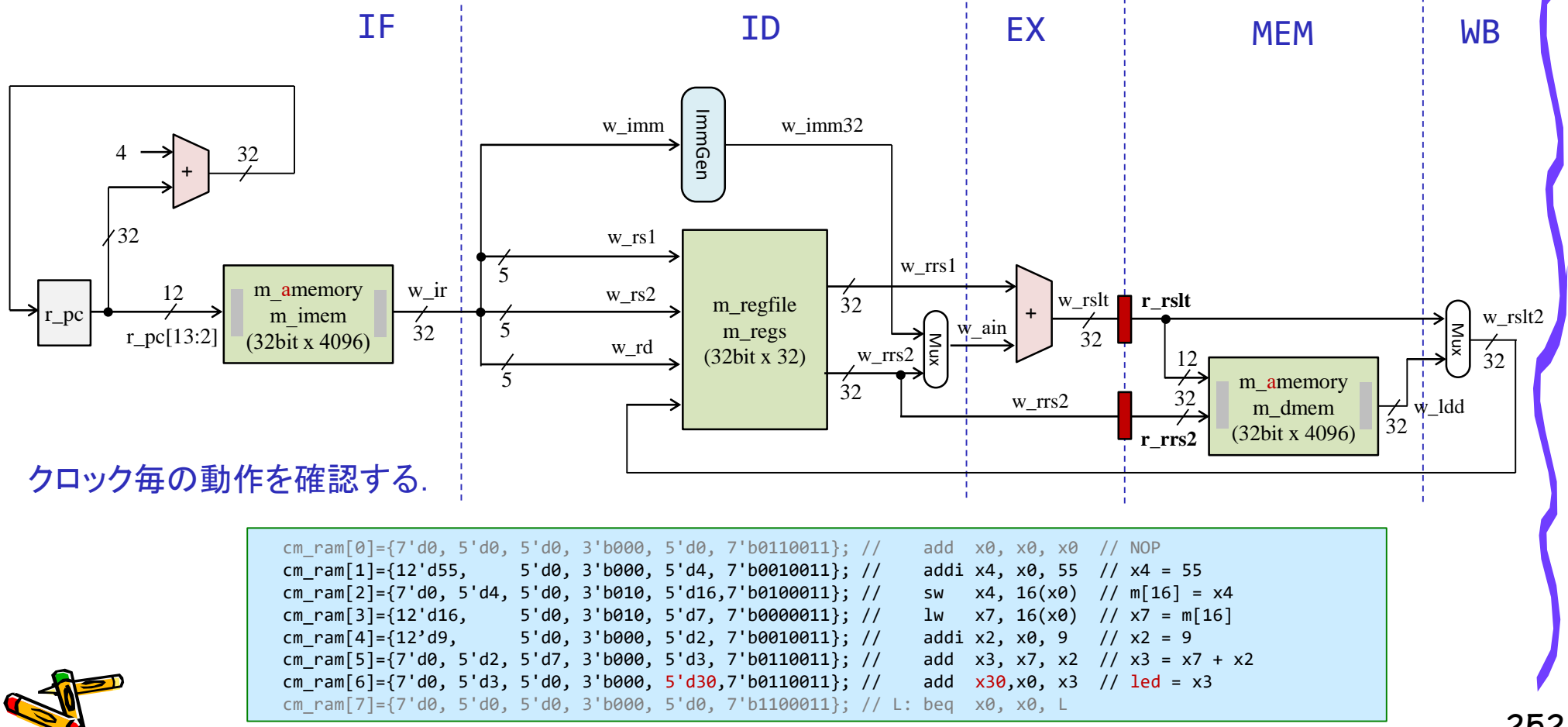
## m\_proc08 (multi-cycle processor) マルチサイクル

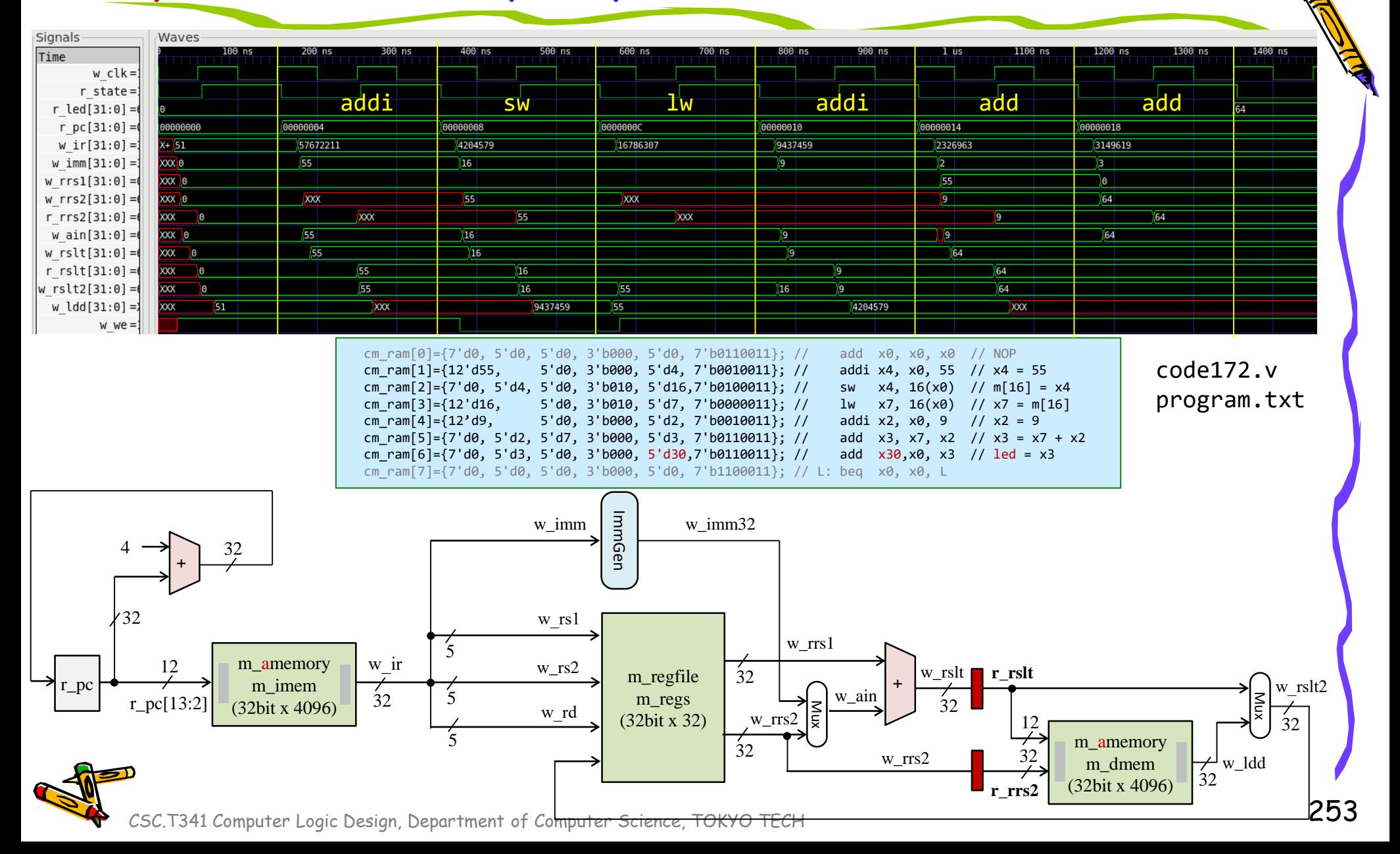

## m\_proc08 (multi-cycle processor) マルチサイクル

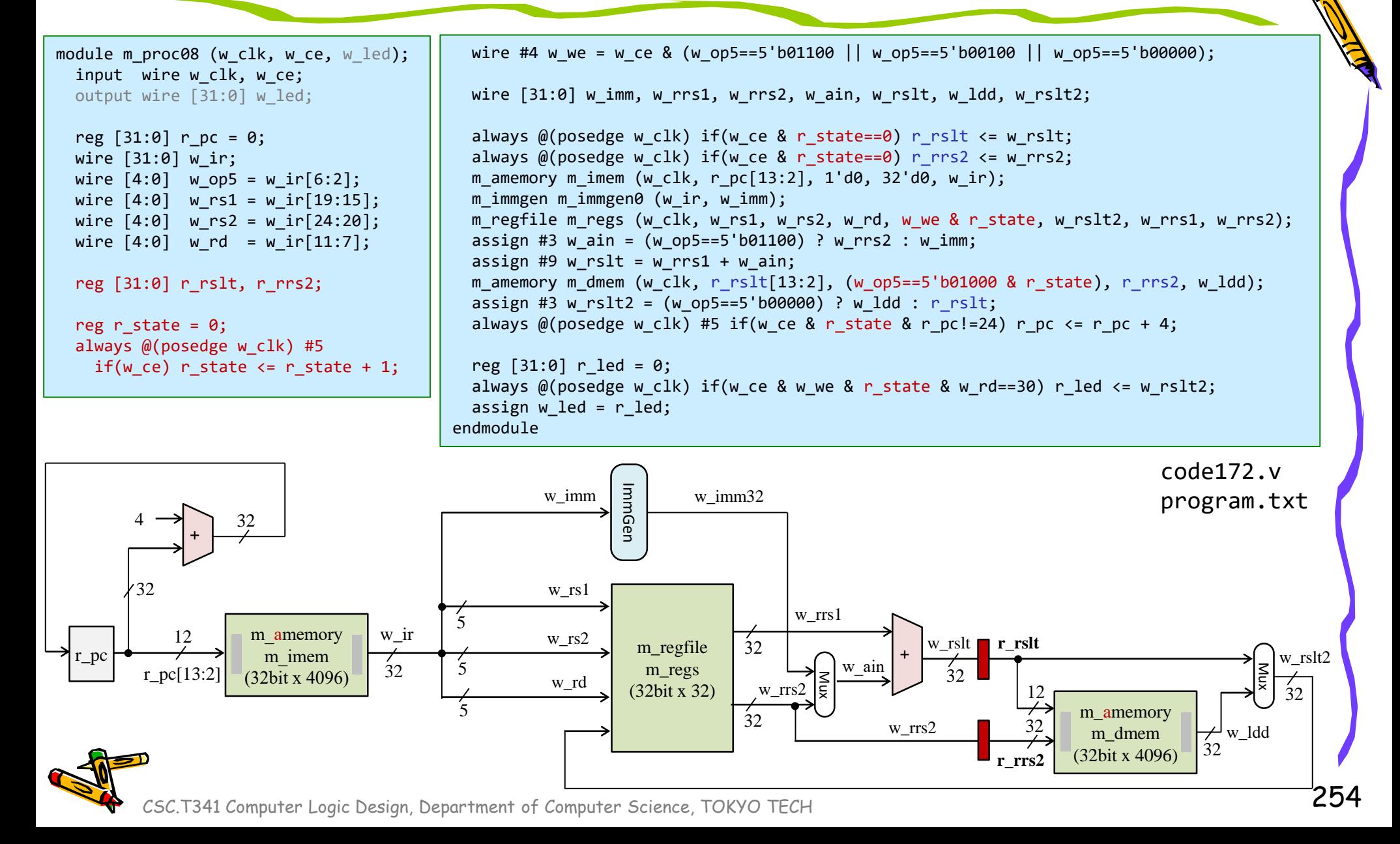

#### m\_proc08 (multi-cycle processor) マルチサイクル

code172.v (m\_proc08) main15.xdc 80MHz clock freq.

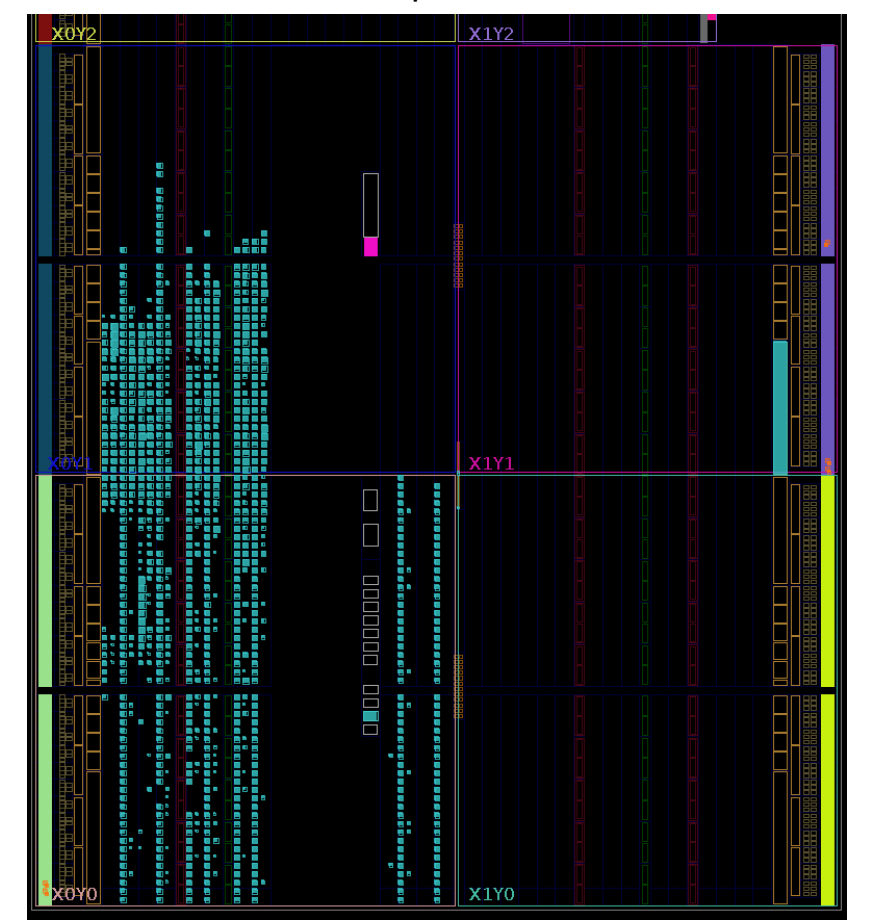

#### m\_proc05 シングルサイクル版 **Perf = 60 x 1.0 = 60.0**

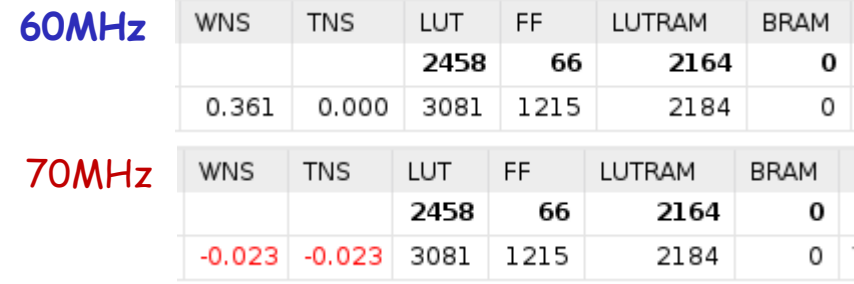

#### m\_proc08 2段のマルチサイクル版 **Perf = 110 x 0.5 = 55.0**

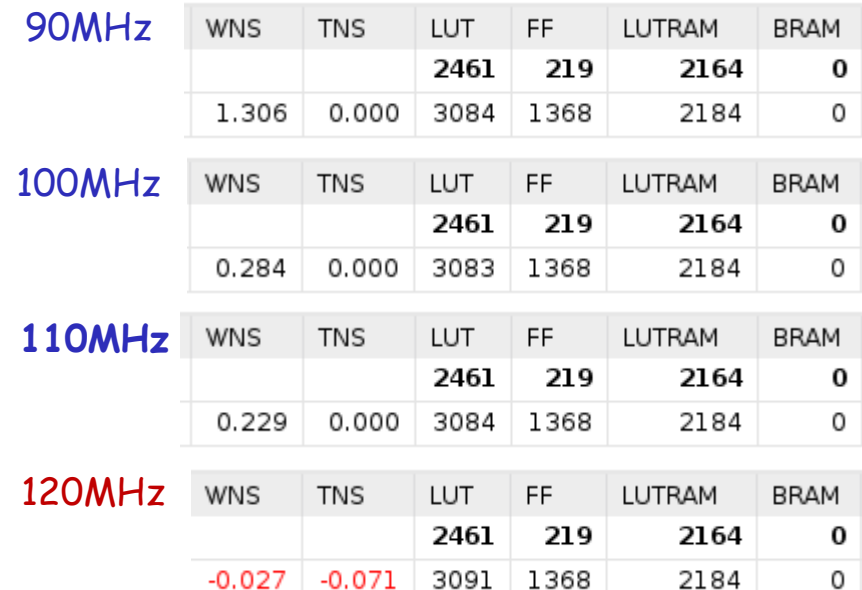

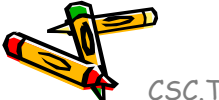

#### 10MHz単位で動作周波数を変化させて測定した場合の最高の動作周波数は 110MHz

## マルチサイクルのプロセッサ Multi-cycle Processor

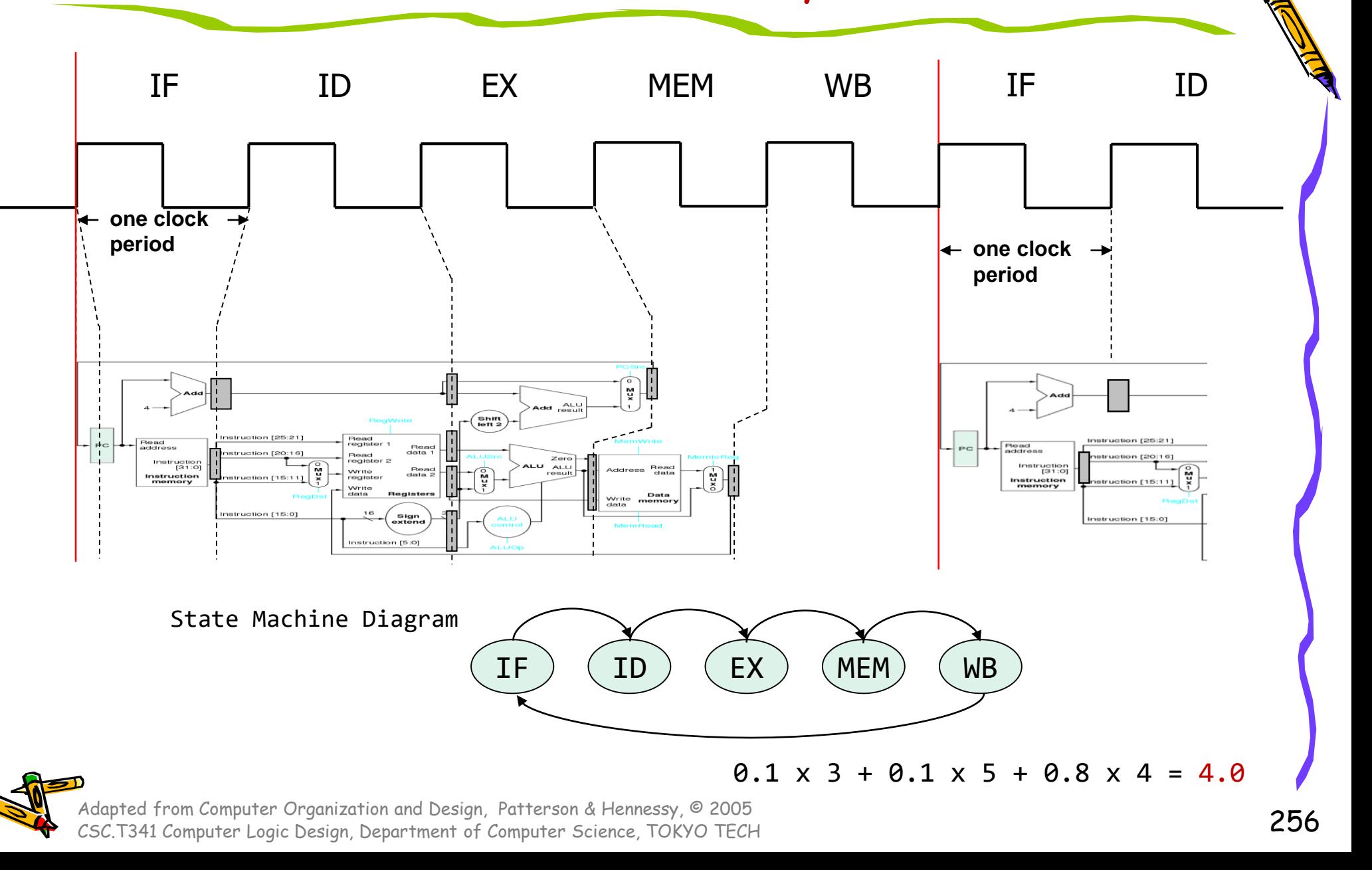

## m\_proc09 (multi-cycle processor) マルチサイクル

- 5サイクルで1命令を処理する IPC = 0.2 のマルチサイクルのプロセッサ, add, addi, lw, sw をサポート
- 最も遅延の長い(長い時間を要する)ステップがプロセッサの動作周波数を決める.

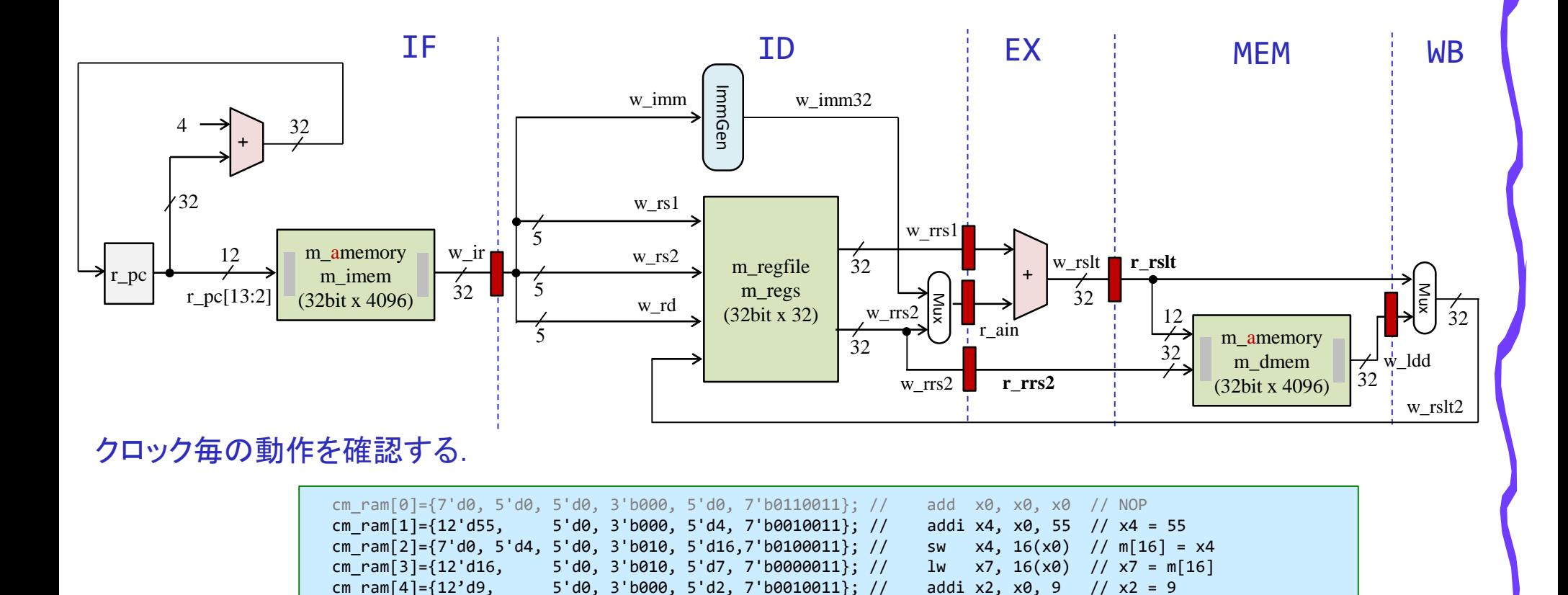

cm ram[5]={7'd0, 5'd2, 5'd7, 3'b000, 5'd3, 7'b0110011}; // add x3, x7, x2 // x3 = x7 + x2 cm\_ram[6]={7'd0, 5'd3, 5'd0, 3'b000, 5'd30,7'b0110011}; // add x30,x0, x3 // led = x3

cm ram[7]={7'd0, 5'd0, 5'd0, 3'b000, 5'd0, 7'b1100011}; // L: beq x0, x0, L

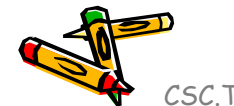

## 非同期(asynchronous)メモリと同期(synchronous)メモリ

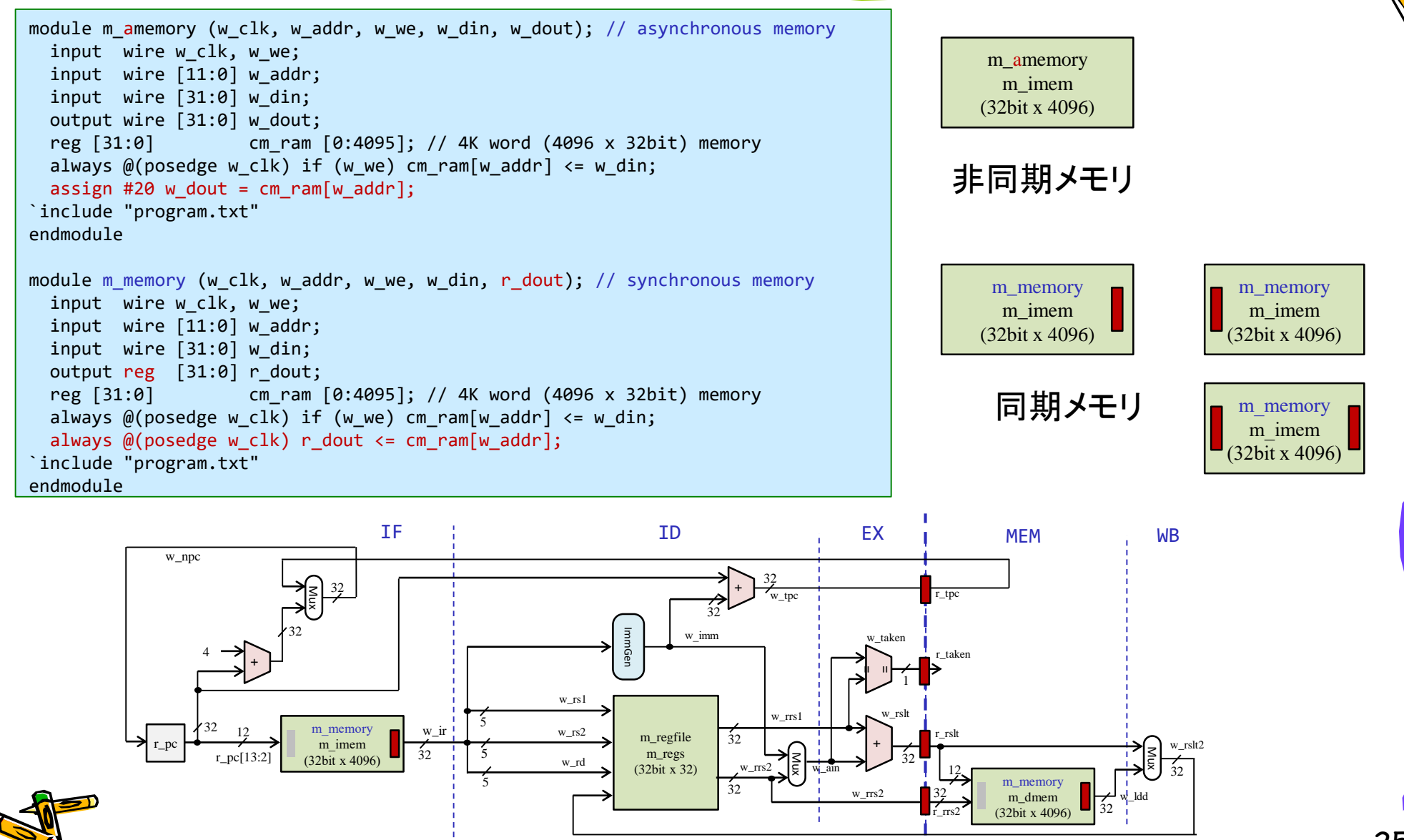

## Artix-7 Architecture Overview

- CLB (Configurable Logic Block)
- BRAM (Block RAM, embedded memory, synchronous memory)
- DSP (Digital Signal Processing)
- CMT (Clock Management Tile)
- Routing fabric

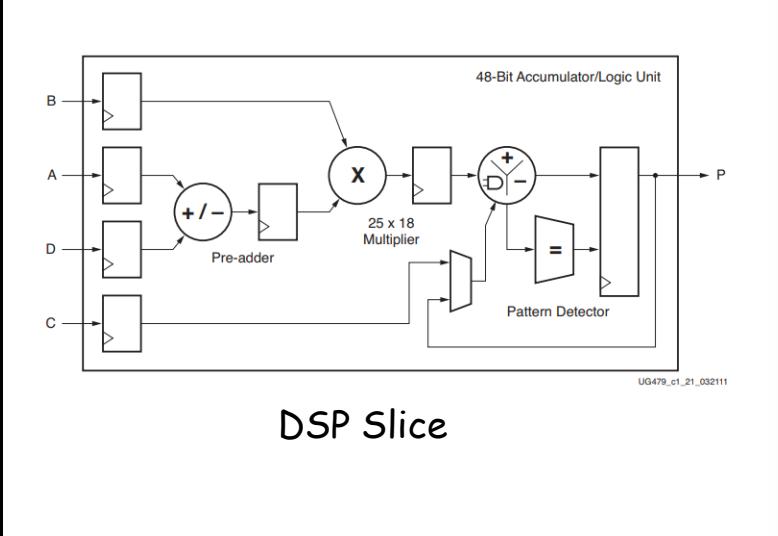

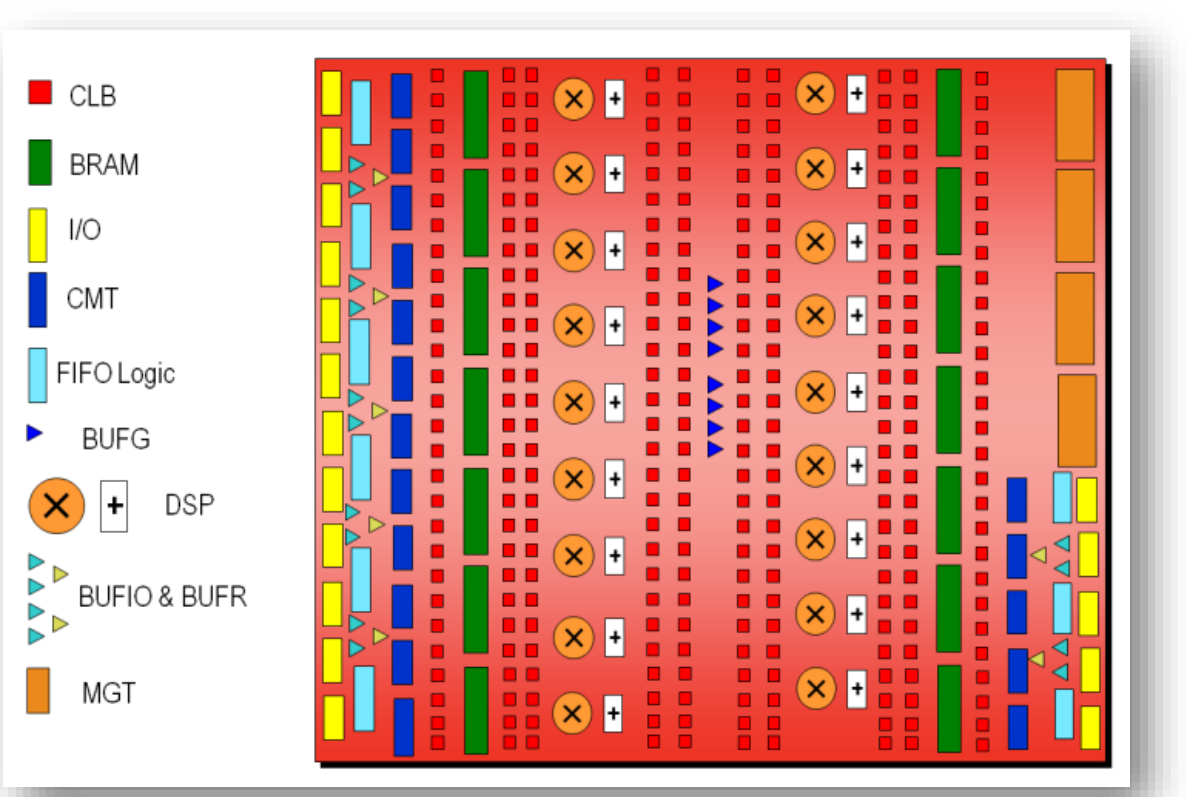

## m\_proc10 (multi-cycle processor) マルチサイクル

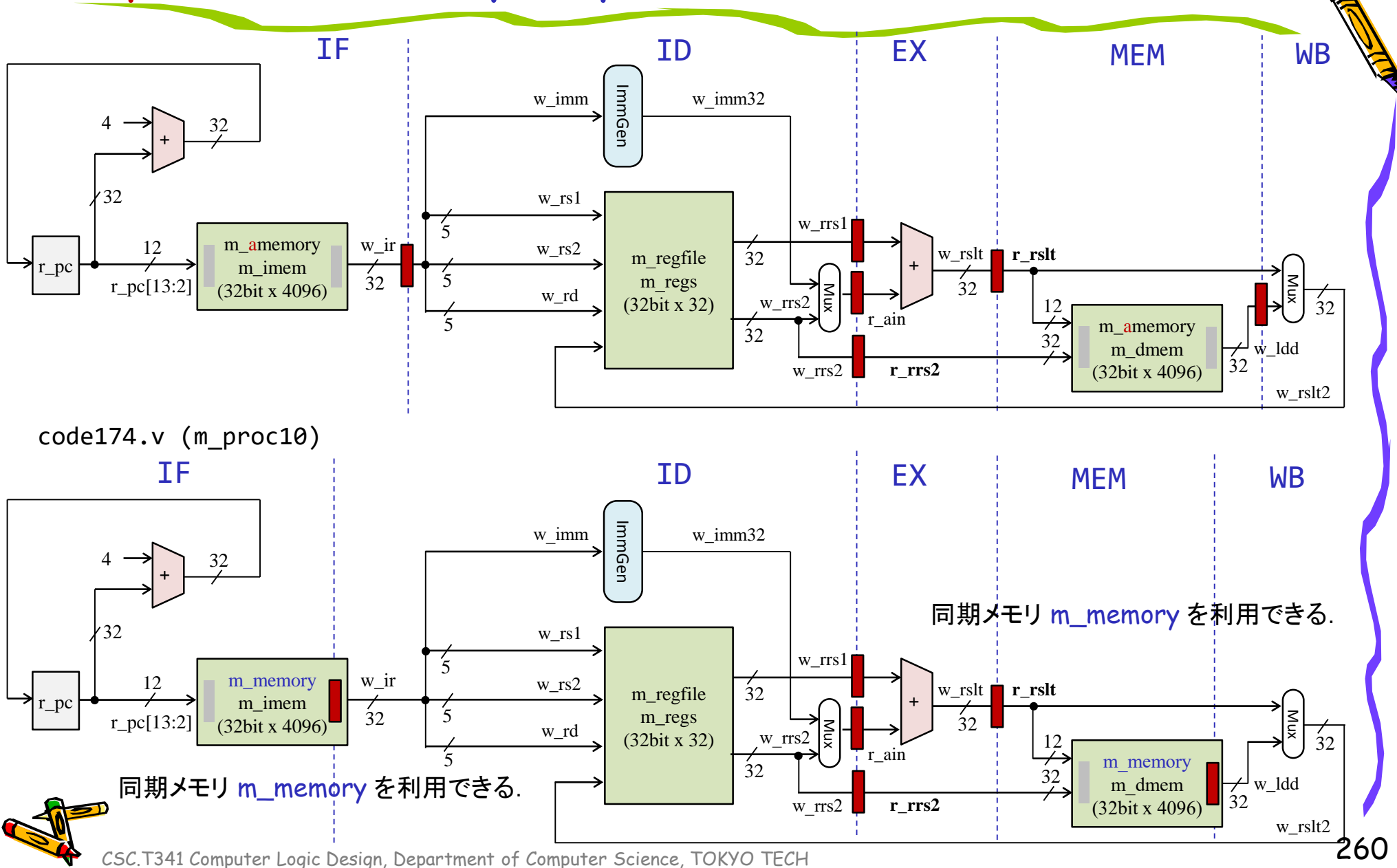

### Optimization for Multi-cycle Processors

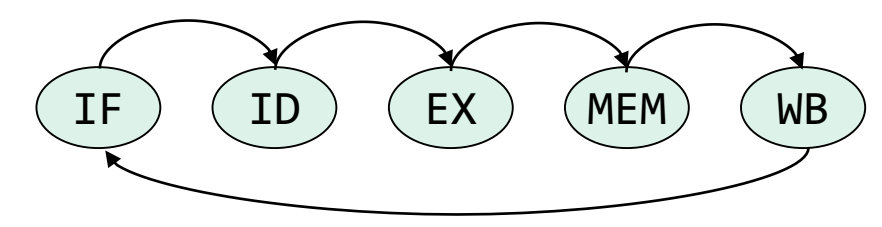

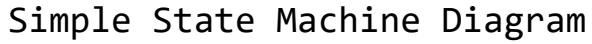

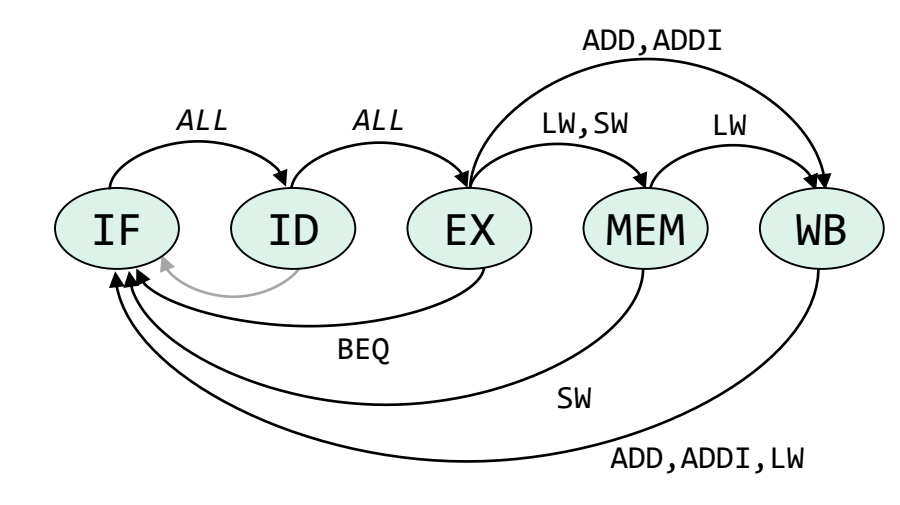

Optimized State Machine Diagram

 $0.1 \times 3 + 0.1 \times 5 + 0.8 \times 4 = 4.0$ 

## Comparison of the two processor architectures

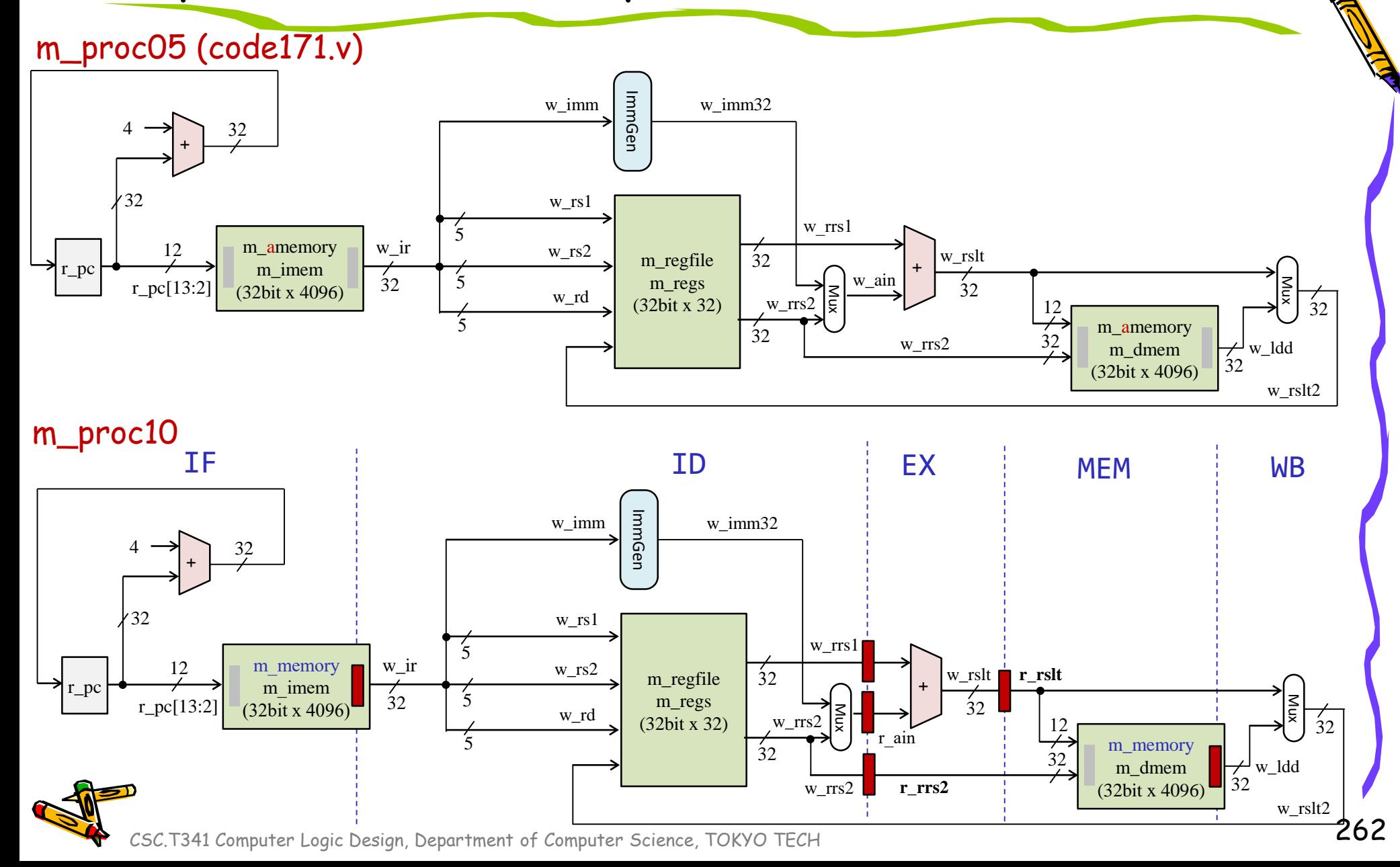

## m\_proc05 add, addi, lw, sw を処理するシングルサイクル版

code171.v main15.xdc 50MHz clock freq. 左は,非同期メモリを使うようにm\_proc05 を記述して分散メモリとなる場合 右は,同期メモリを使うようにm\_proc05 を記述して BRAM となる場合

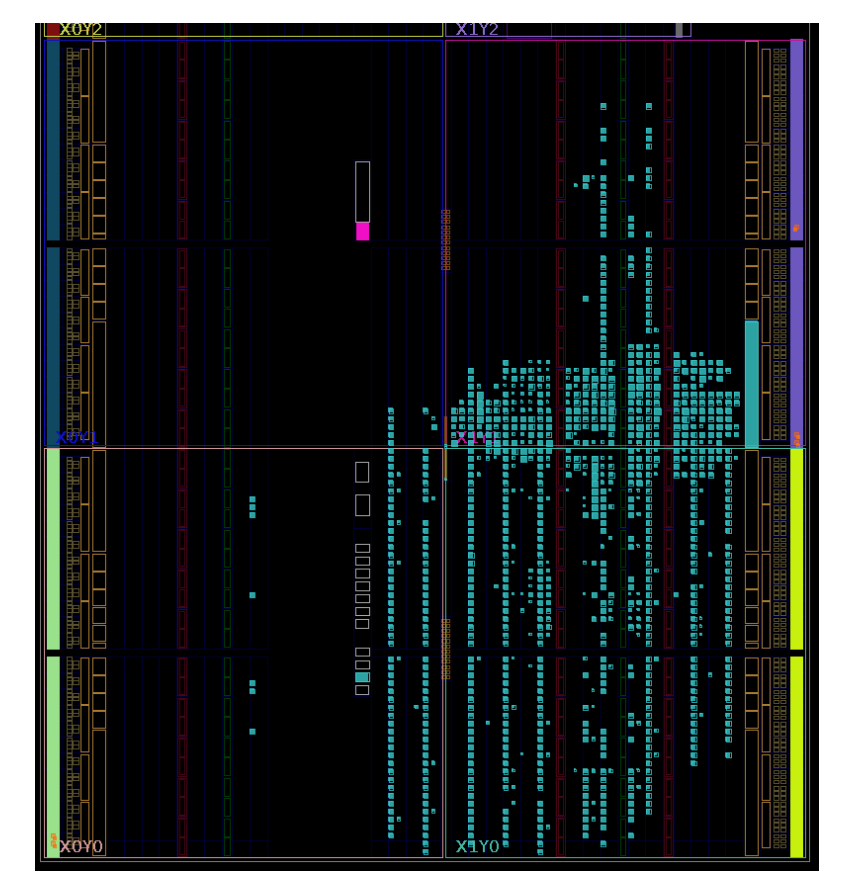

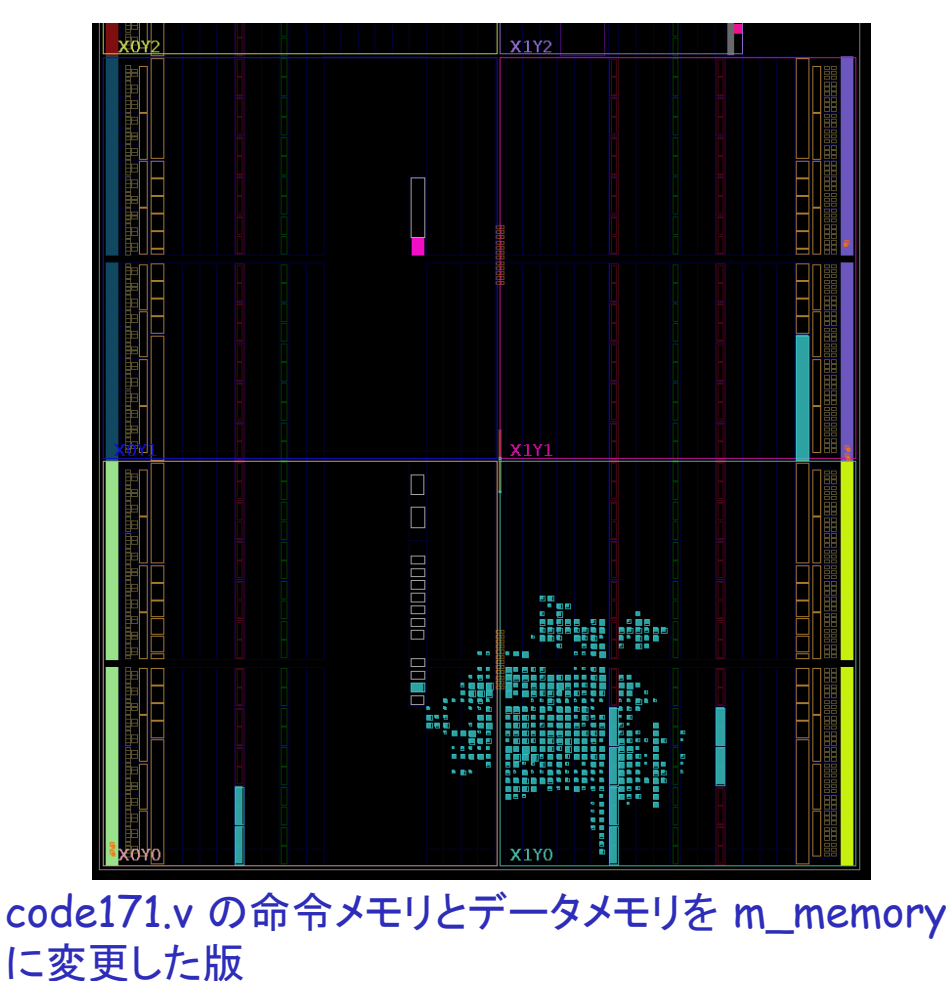

## An overview of pipelining (topic of the next lecture)

• Non pipelining (Multi-cycle)

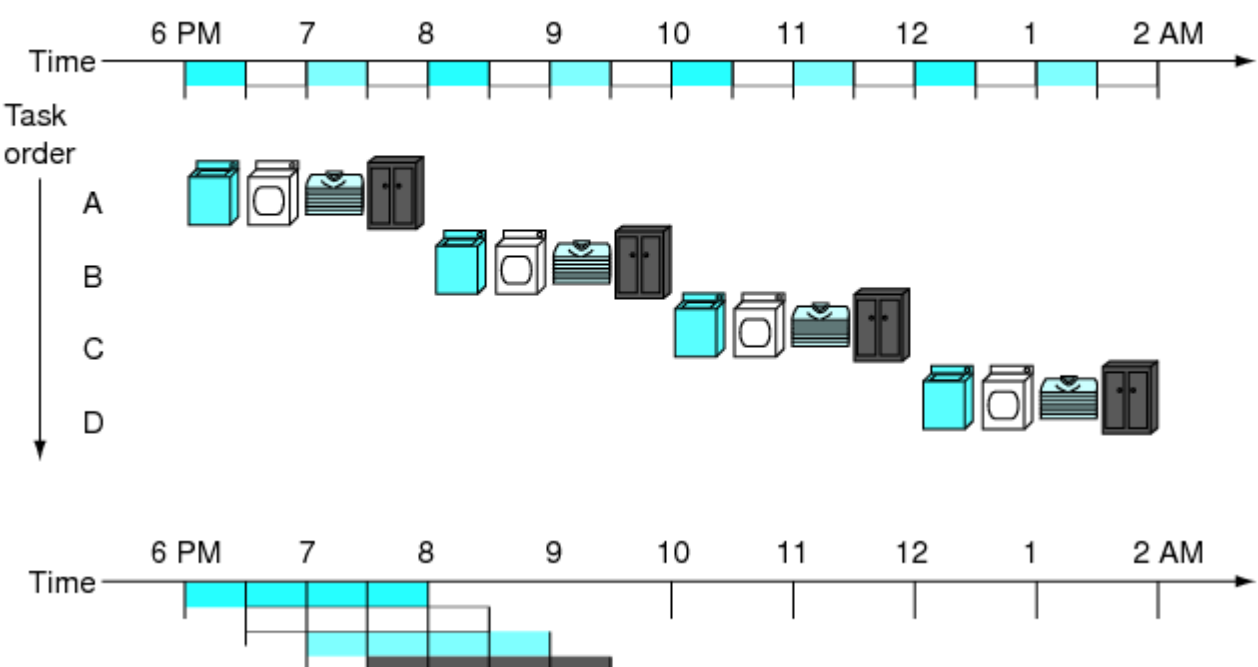

• Pipelining

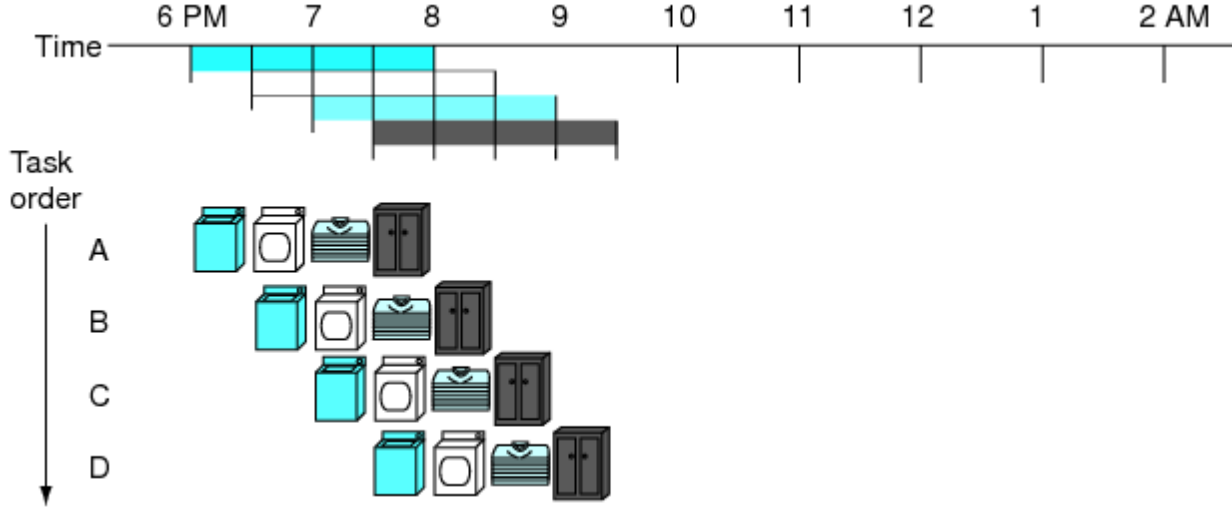

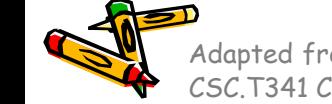

CSC.T341 Computer Logic Design, Department of Computer Science, TOKYO TECH Adapted from Computer Organization and Design, Patterson & Hennessy, © 2005<br>CSC T341 Computer Logic Design, Department of Computer Science, TOKYO TECH

## 補足:Vivado の最適化オプション

- Settings -> Synthesis -> Strategy : Vivado Synthesis Defaults
- Settings -> Implementation -> Strategy: Vivado Implementation Defaults

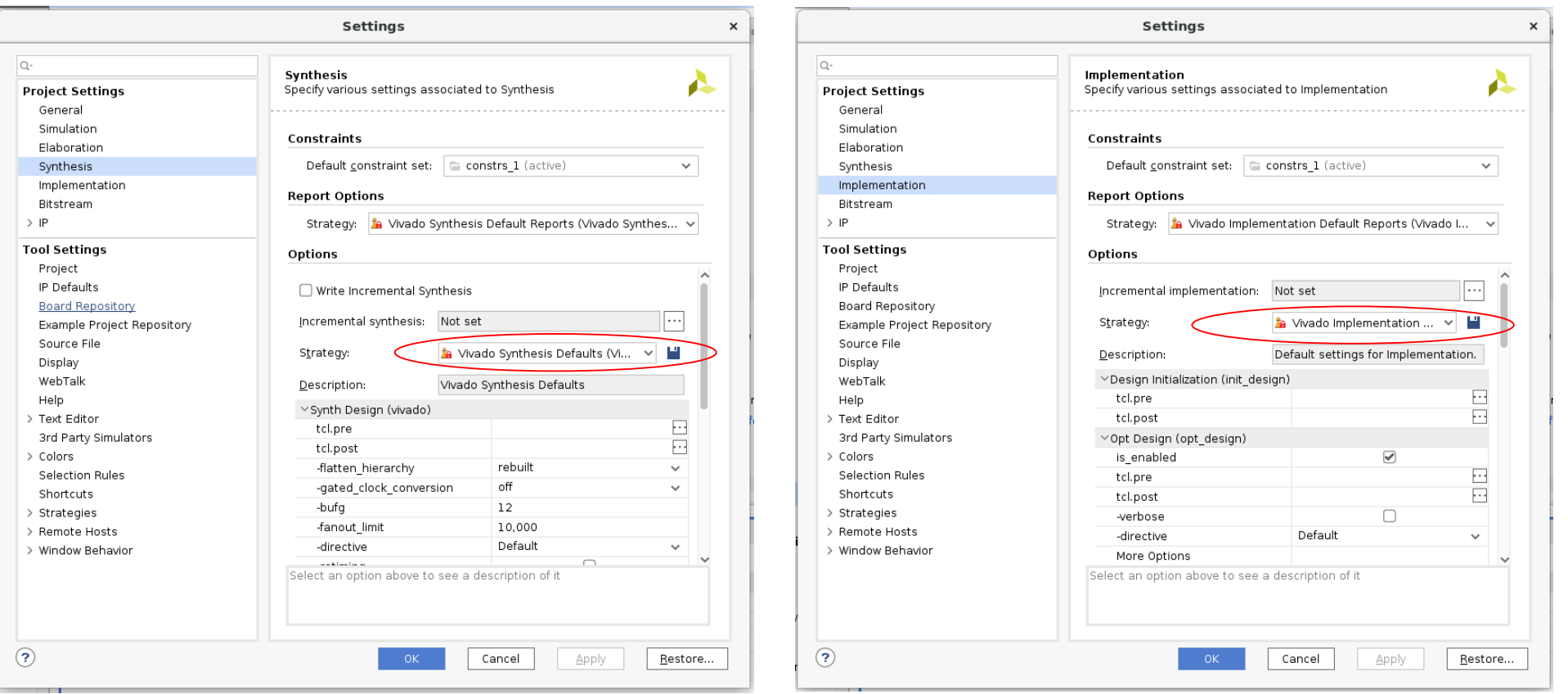

## 補足:Vivado の最適化オプション

- プロセッサの高性能化のための推奨オプションは次の通り.デザインコンテストで は,これらのVivadoのオプションを適切なものに変更してもよい.
- Settings -> Synthesis -> Strategy : Flow\_PerfOptimized\_high
- Settings -> Implementation -> Strategy: Performance\_ExplorePostRoutePhysOpt
- ただし,これらの最適化オプションを変更すると,論理合成と配置配線の時間が 長くなるので,適切に使い分ける必要がある.

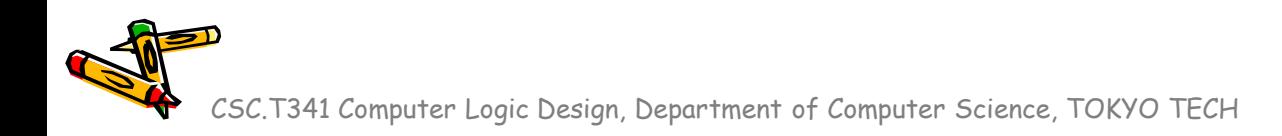

Department of Computer Science Course number: CSC.T341

# コンピュータ論理設計 Computer Logic Design

11. パイプラインプロセッサとハザード処理 (1)

Pipelining Processor and Hazards (1)

吉瀬 謙二 情報工学系 Kenji Kise, Department of Computer Science kise \_at\_ c.titech.ac.jp www.arch.cs.titech.ac.jp/lecture/CLD/ 講義: 月曜日 10:45-12:25, 木曜日 10:45-12:25

Ver. 2023-05-18b <sup>267</sup>

## m\_proc09 (multi-cycle processor) マルチサイクル

- 5サイクルで1命令を処理する IPC = 0.2 のマルチサイクルのプロセッサ, add, addi, lw, sw をサポート
- 最も遅延の長い(長い時間を要する)ステップがプロセッサの動作周波数を決める.

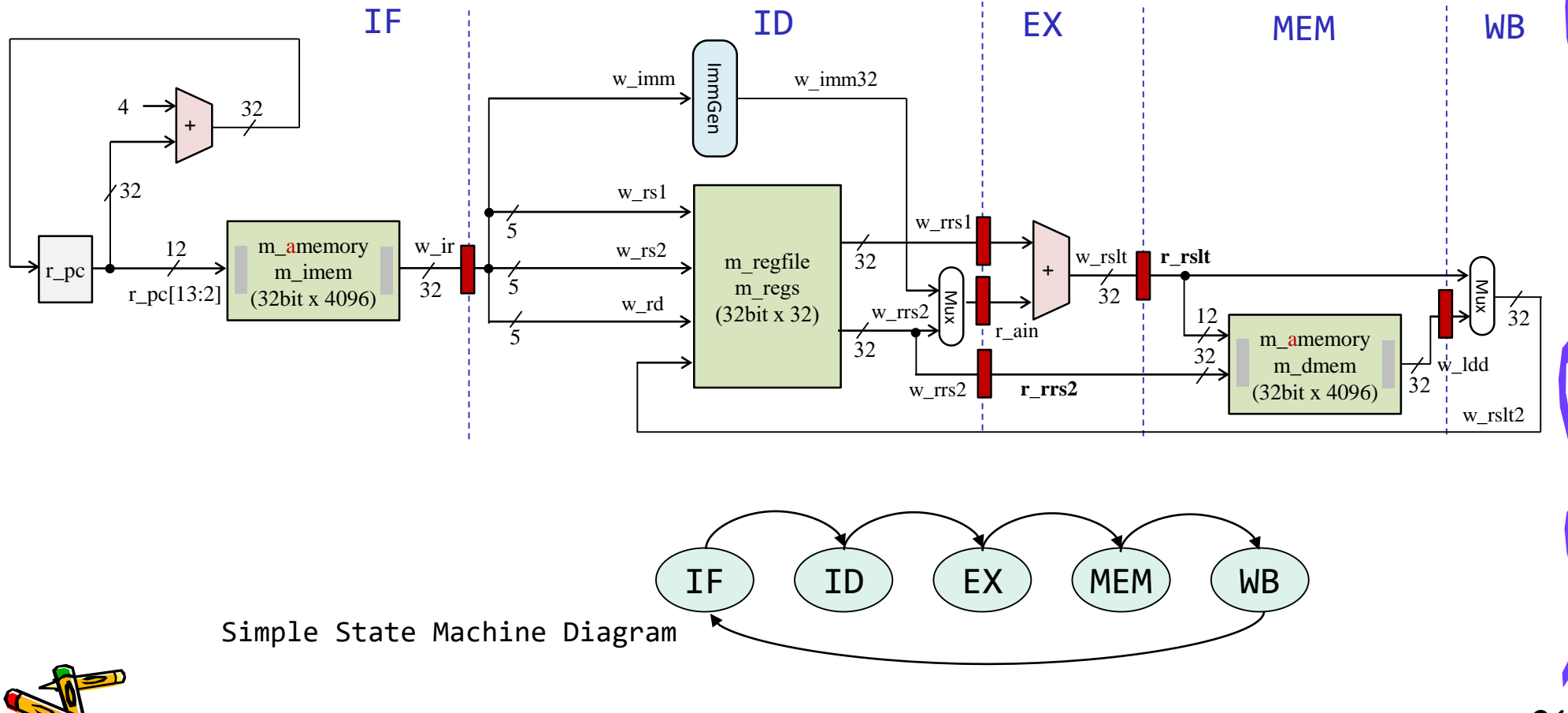

## An Overview of Pipelining

• Non pipelining (Multi-cycle)

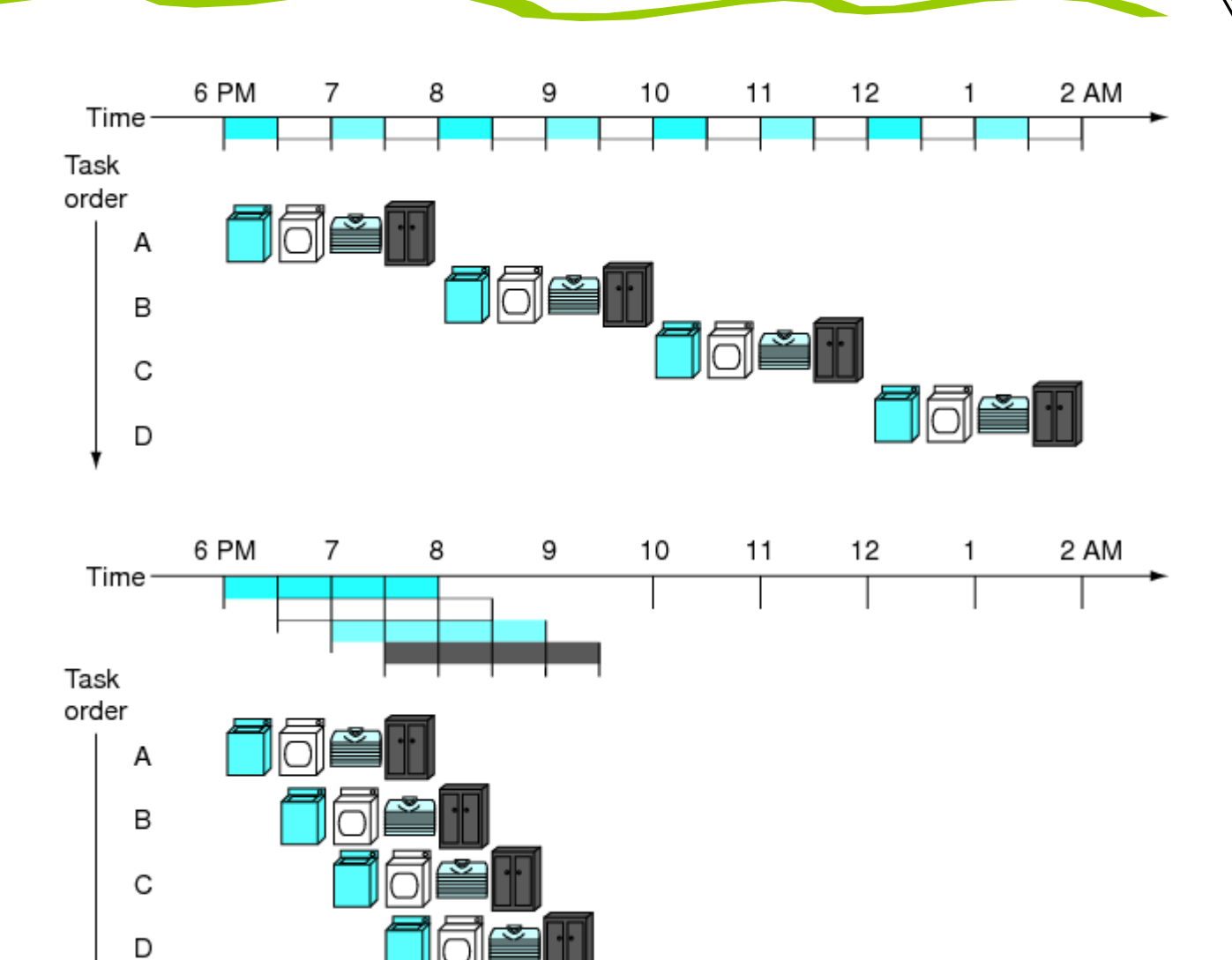

• Pipelining

CSC.T341 Computer Logic Design, Department of Computer Science, TOKYO TECH Adapted from Computer Organization and Design, Patterson & Hennessy, © 2005<br>CSC T341 Computer Logic Design, Department of Computer Science, TOKYO TECH

## Single Cycle Processor

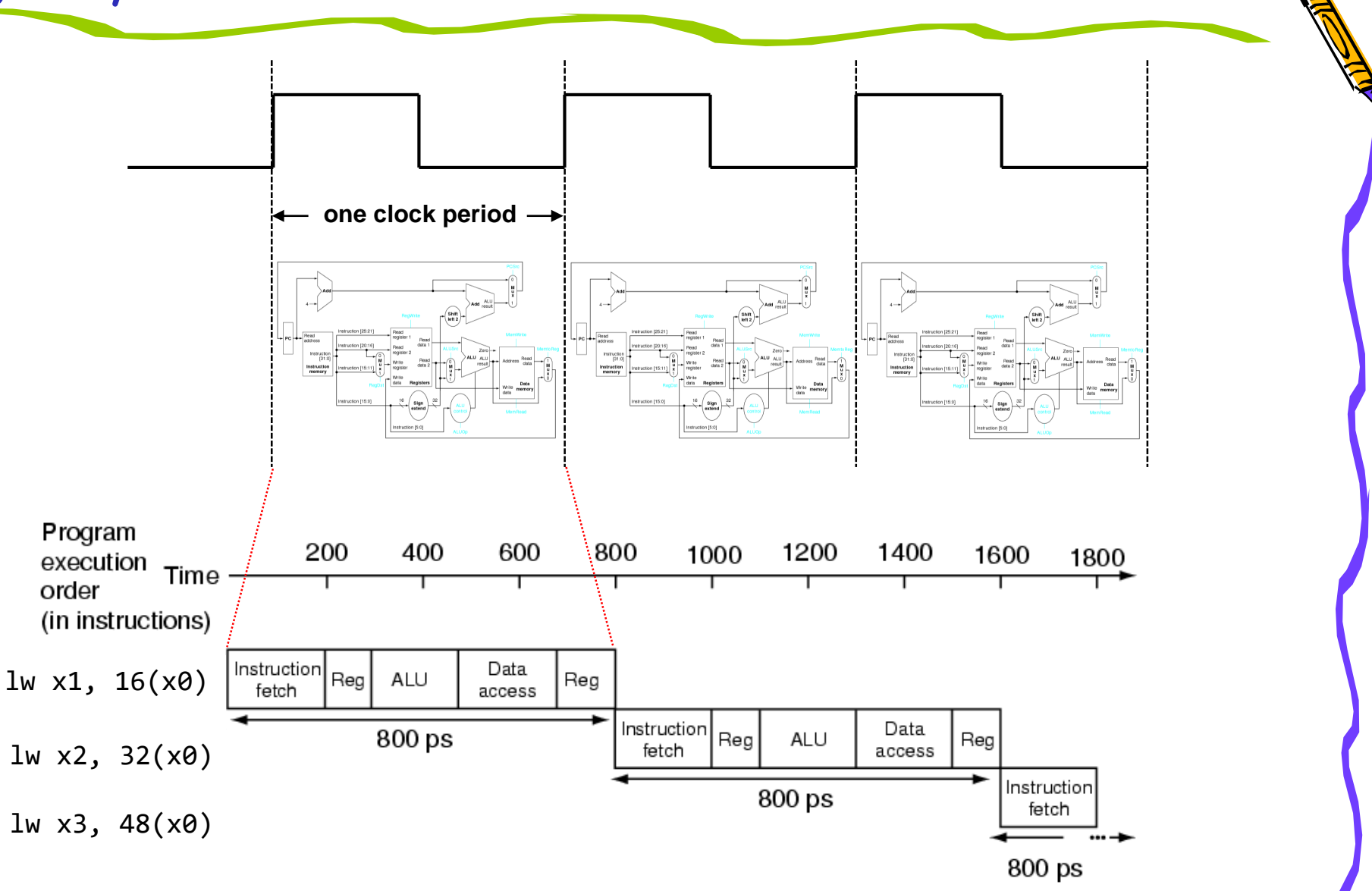

# m\_proc07 ベースラインのプロセッサ(シングルサイクル)

命令フェッチ(IF), デコードとオペランドフェッチ(ID), 実行(EX), メモリアクセス(MEM), ライト バック(WB)の処理をおこなうadd, addi, sll, srl, lw, sw, beq, bne命令に対応したプロセッサ

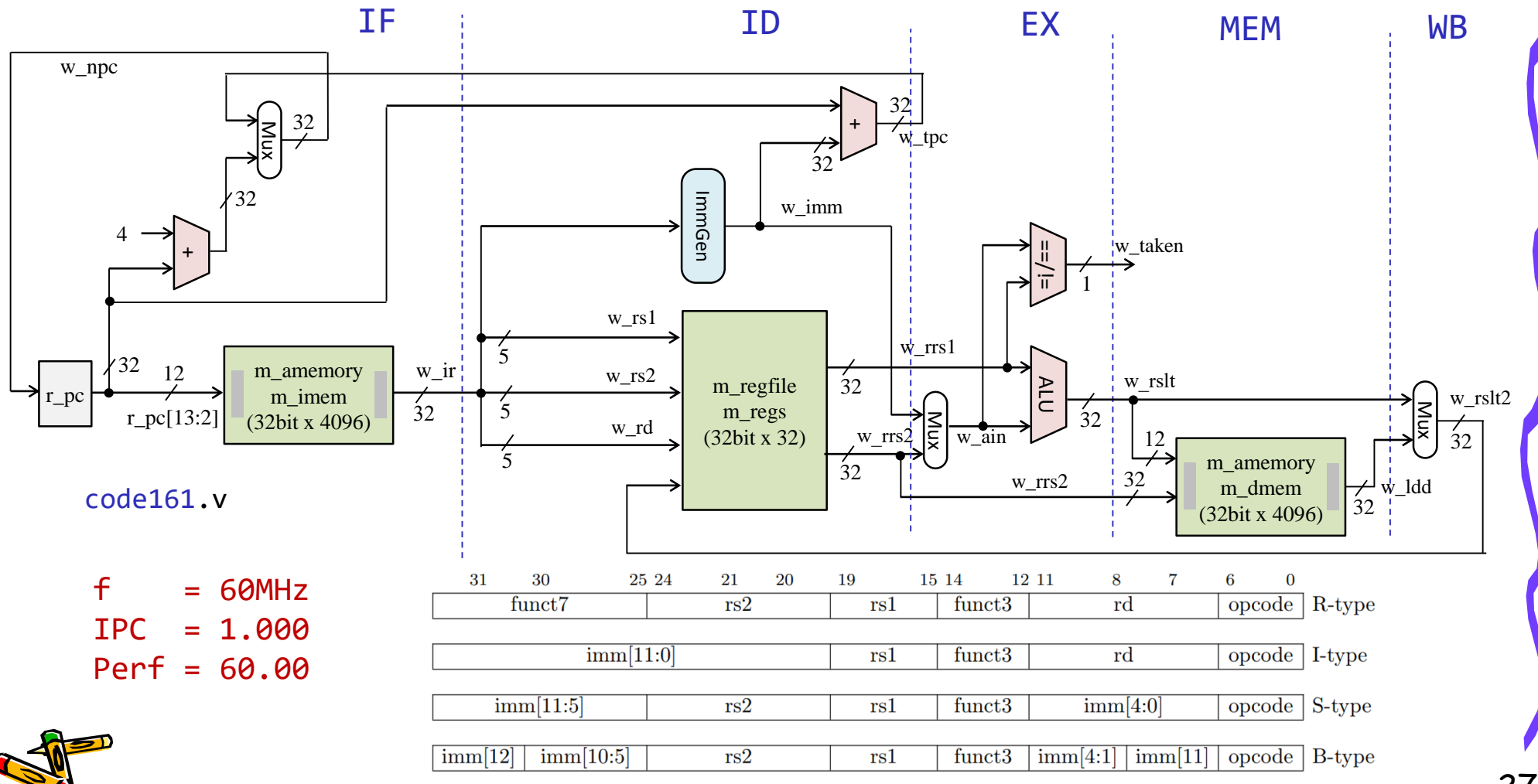

## Single-cycle versus pipelined execution

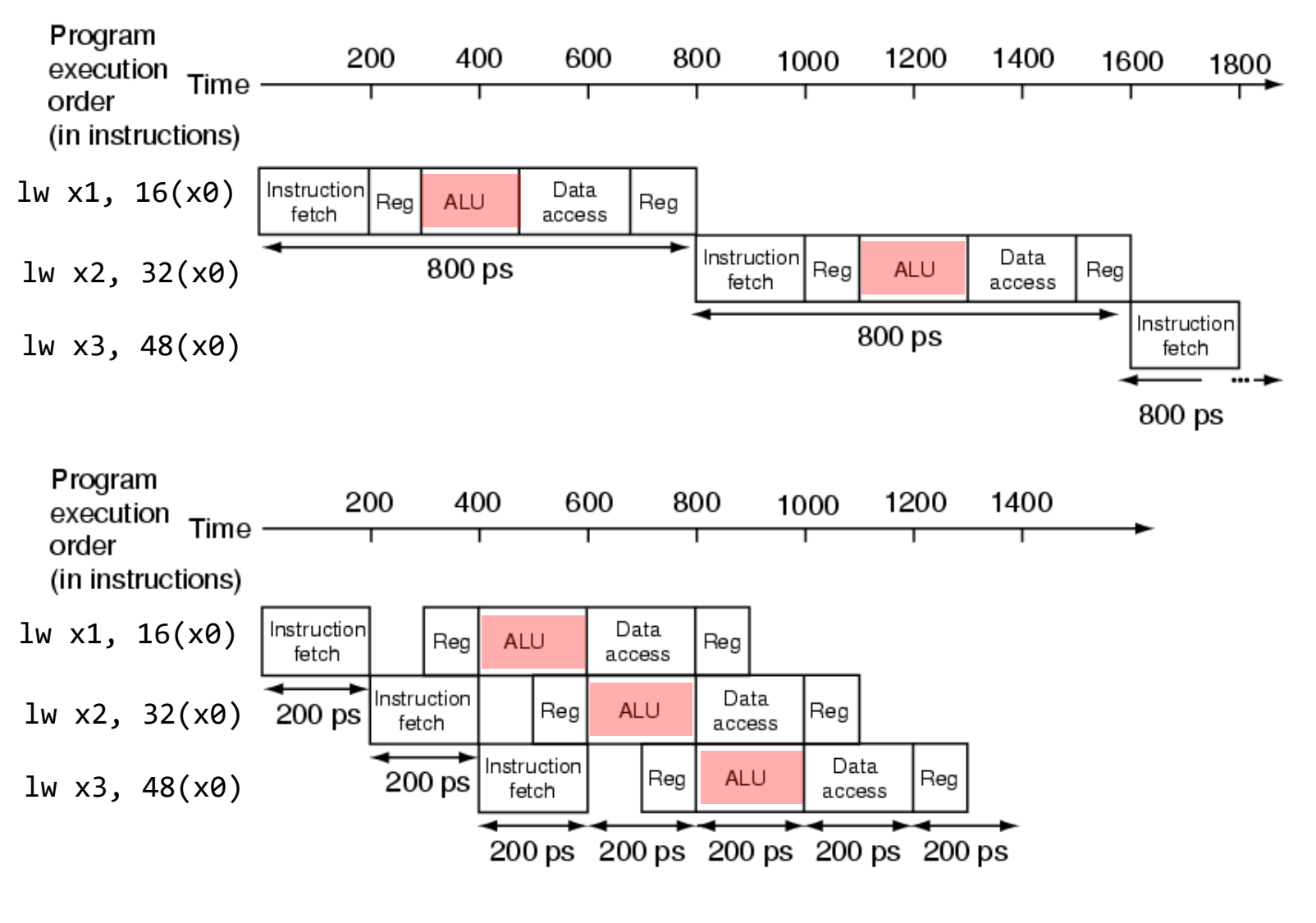

Adapted from Computer Organization and Design, Patterson & Hennessy, © 2005<br>CSC.T341 Computer Logic Design, Department of Computer Science, TOKYO TECH

### Hazards make pipelining hard

- 命令を適切なサイクルで実行できないような状況が存在する.これをハザード (hazard)と呼ぶ.
	- 構造ハザード (structural hazard)
		- オーバラップ実行する命令の組み合わせをハードウェアがサポートしていない場 合.資源不足により生じる.
	- データ・ハザード(data hazard)
		- データの受け渡しの制約によって生じるハザード

cm\_ram[0]={7'd0, 5'd0, 5'd0, 3'b000, 5'd0, 7'b0110011}; // add x0, x0, x0 // NOP  $5'd\theta$ ,  $3'b\theta\theta\theta$ ,  $5'd4$ ,  $7'b\theta\theta1\theta\theta11$ }; // addi x4, x $\theta$ , 3 // x4 = 3 cm\_ram[2]={12'd4, 5'd0, 3'b000, 5'd5, 7'b0010011}; // addi x5, x0, 4 // x5 = 4 cm ram[3]={7'd0, 5'd5, 5'd4, 3'b000, 5'd30,7'b0110011}; // add x30,x4, x5 // led = x4 + x5

- 制御ハザード(control hazard) 今回は,この対処方法を考える.
	- 分岐命令,ジャンプ命令によって生じるハザード

cm\_ram[1]={12'd5, 5'd0, 3'b000, 5'd4, 7'b0010011}; // addi x4, x0, 5 // x4 = 5 cm ram[2]={12'd1, 5'd0, 3'b000, 5'd5, 7'b0010011}; // addi x5, x0, 1 // x5 = 1 cm ram[3]={12'd1, 5'd5, 3'b000, 5'd5, 7'b0010011}; // L1:addi x5, x5, 1 // x5 = x5 + 1 cm\_ram[4]={7'h7f,5'd4, 5'd5, 3'b001, 5'b11101, 7'b1100011}; // bne x5, x4, L1 // goto L1 if x5!=x4 cm ram[5]={7'd0, 5'd0, 5'd5, 3'b000, 5'd30,7'b0110011}; // add x30,x5, x0 // led = x5

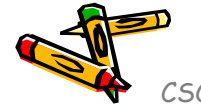

#### m\_proc05 add, addi, lw, sw を処理するシングルサイクル版

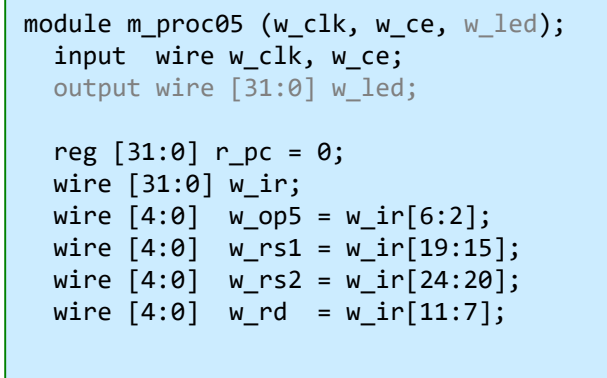

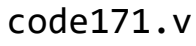

wire #4 w we = w ce & (w op5==5'b01100 || w op5==5'b00100 || w op5==5'b00000); wire  $[31:0]$  w imm, w rrs1, w rrs2, w ain, w rslt, w ldd, w rslt2;

```
m_amemory m_imem (w_clk, r_pc[13:2], 1'd0, 32'd0, w_ir);
m immgen m immgen0 (w ir, w imm);
m_regfile m_regs (w_clk, w_rs1, w_rs2, w_rd, w_we, w_rslt2, w_rrs1, w_rrs2);
assign #3 w ain = (w op5==5'b01100) ? w rrs2 : w imm;
assign #9 w rslt = w rrs1 + w ain;
m amemory m dmem (w clk, w rslt[13:2], (w op5==5'b01000), w rrs2, w ldd);
assign #3 w rslt2 = (w op5==5'b00000) ? w ldd : w rslt;
always @(posedge w clk) #5 if(w ce & r pc!=24) r pc \le r pc + 4;
```

```
reg [31:0] r led = 0;
always @(posedge w clk) if(w ce & w we & w rd==30) r led \leq = w rslt2;
assign w led = r led;
```
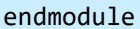

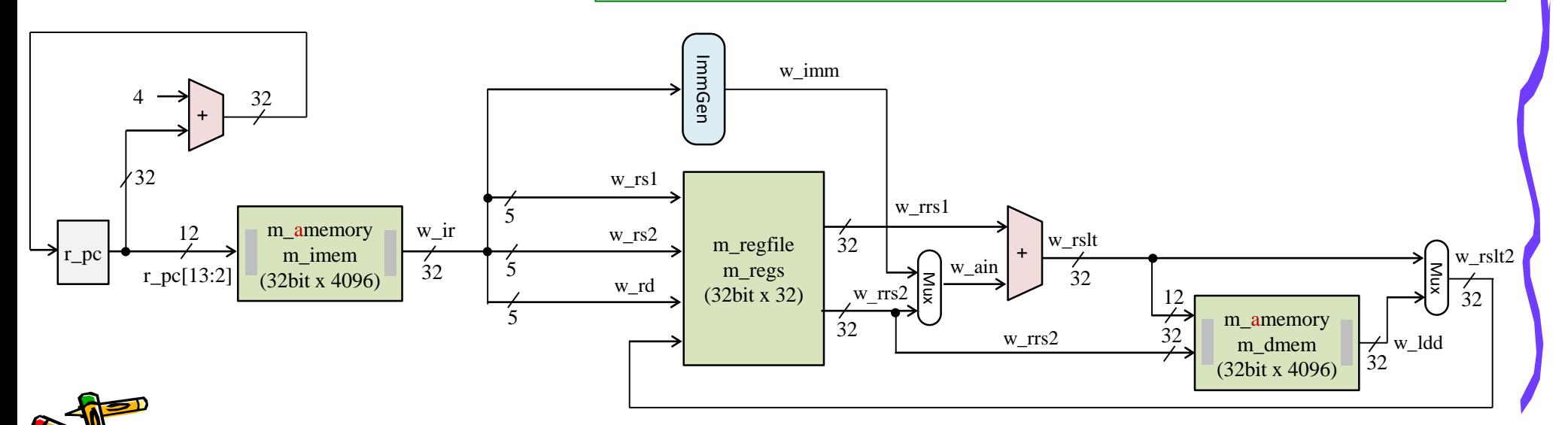

## m\_proc11 2ステージのパイプラインプロセッサ

- IF を1ステージ,その他の ID, EX, MEM, WB を1ステージとするパイプラインプロセッサ
- add, addi, lw, sw を処理するプロセッサ

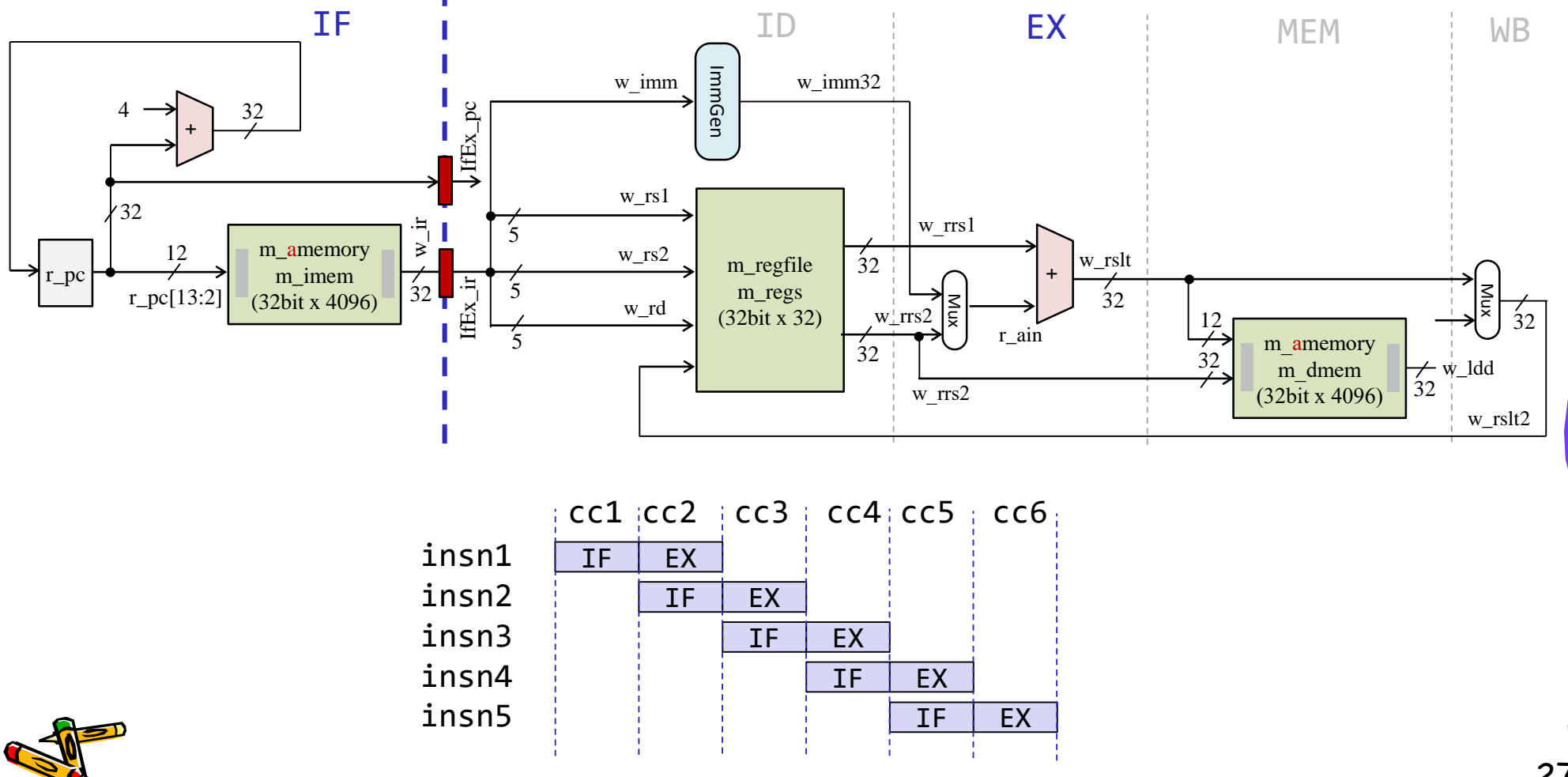

#### m\_proc11 add, addi, lw, sw を処理する2段のパイプライン版

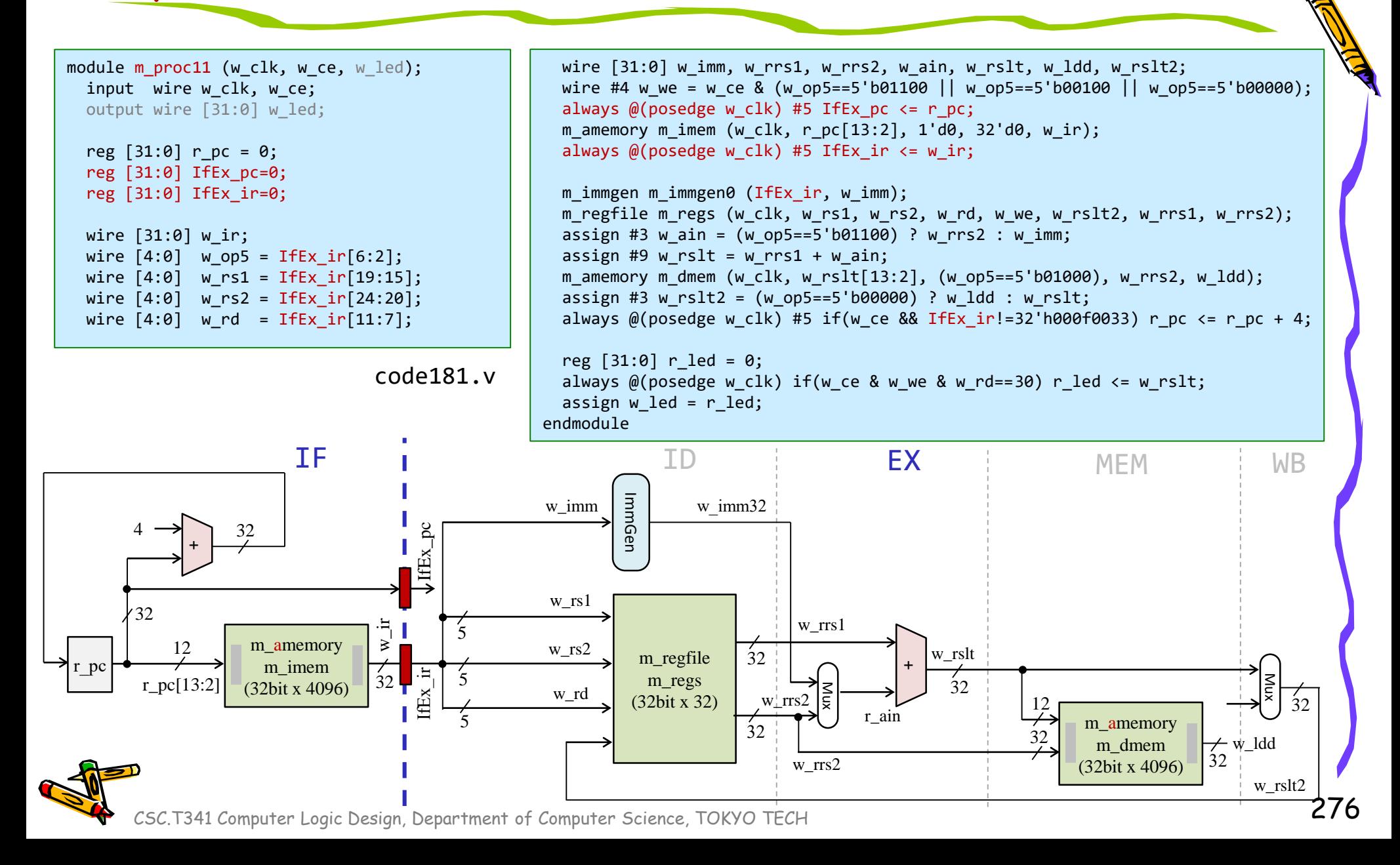

#### m\_proc11 add, addi, lw, sw を処理する2段のパイプライン版

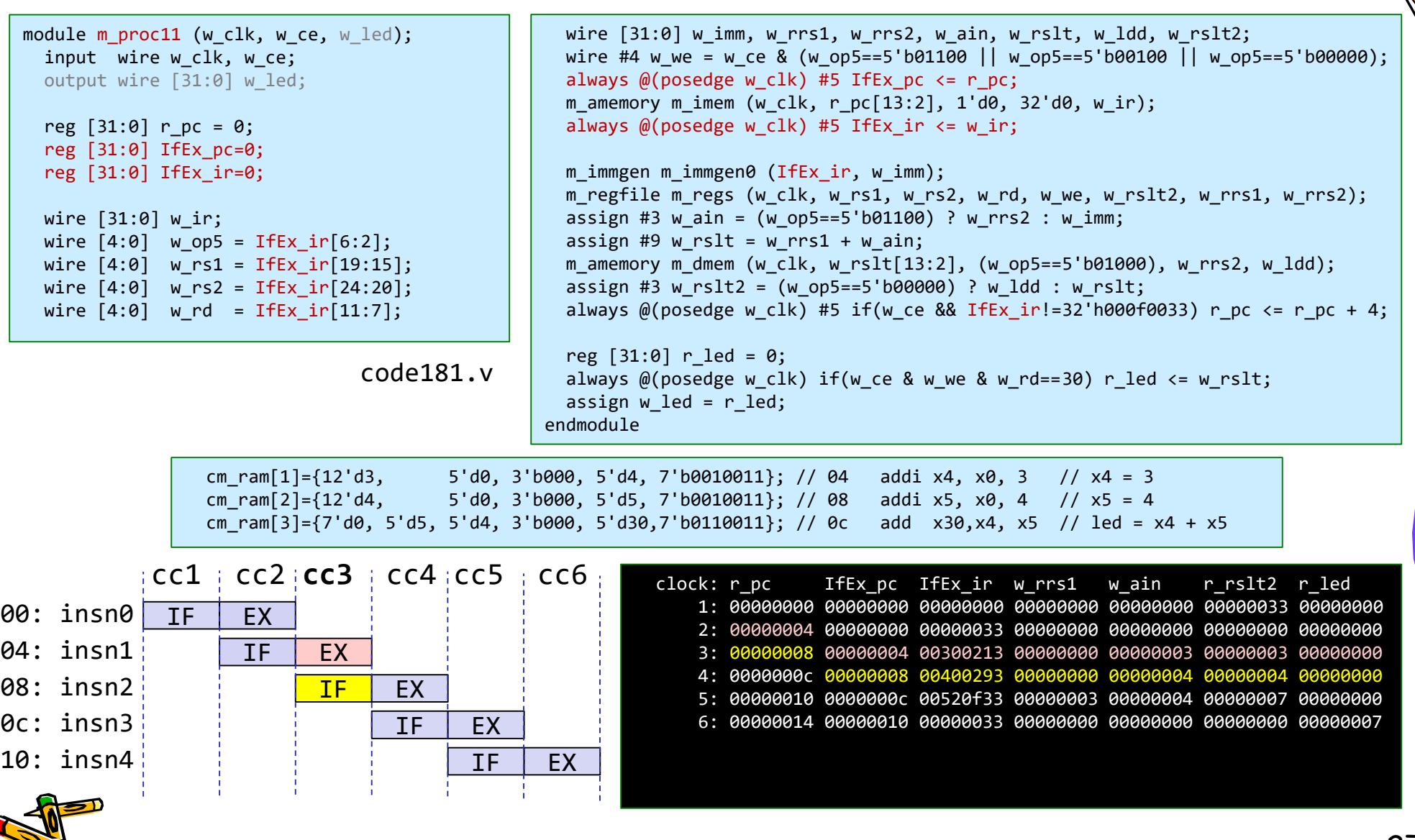

### Hazards make pipelining hard

- 命令を適切なサイクルで実行できないような状況が存在する.これをハザード (hazard)と呼ぶ.
	- 構造ハザード (structural hazard)
		- オーバラップ実行する命令の組み合わせをハードウェアがサポートしていない場 合.資源不足により生じる.
	- データ・ハザード(data hazard)
		- データの受け渡しの制約によって生じるハザード

cm\_ram[0]={7'd0, 5'd0, 5'd0, 3'b000, 5'd0, 7'b0110011}; // add x0, x0, x0 // NOP  $5'd\theta$ ,  $3'b\theta\theta\theta$ ,  $5'd4$ ,  $7'b\theta\theta1\theta\theta11$ }; // addi x4, x $\theta$ , 3 // x4 = 3 cm\_ram[2]={12'd4, 5'd0, 3'b000, 5'd5, 7'b0010011}; // addi x5, x0, 4 // x5 = 4 cm ram[3]={7'd0, 5'd5, 5'd4, 3'b000, 5'd30,7'b0110011}; // add x30,x4, x5 // led = x4 + x5

- 制御ハザード(control hazard)
	- 分岐命令,ジャンプ命令によって生じるハザード

cm\_ram[1]={12'd5, 5'd0, 3'b000, 5'd4, 7'b0010011}; // addi x4, x0, 5 // x4 = 5 cm ram[2]={12'd1, 5'd0, 3'b000, 5'd5, 7'b0010011}; // addi x5, x0, 1 // x5 = 1 cm ram[3]={12'd1, 5'd5, 3'b000, 5'd5, 7'b0010011}; // L1:addi x5, x5, 1 // x5 = x5 + 1 cm\_ram[4]={7'h7f,5'd4, 5'd5, 3'b001, 5'b11101, 7'b1100011}; // bne x5, x4, L1 // goto L1 if x5!=x4 cm ram[5]={7'd0, 5'd0, 5'd5, 3'b000, 5'd30,7'b0110011}; // add x30,x5, x0 // led = x5

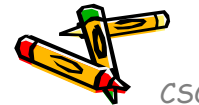

#### 制御ハザードの対処: 戦略1

- 分岐方向が判明するまで,分岐命令の後続命令のフェッチを止める (ス トールさせる).
	- このプロセッサ構成では,分岐命令の出現毎に1サイクルの無駄が生じる.

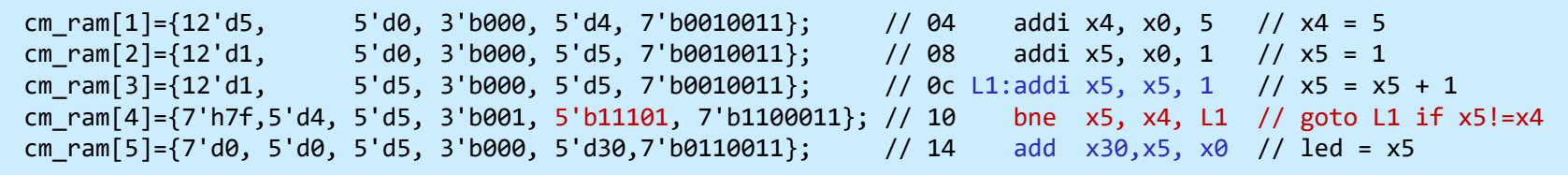

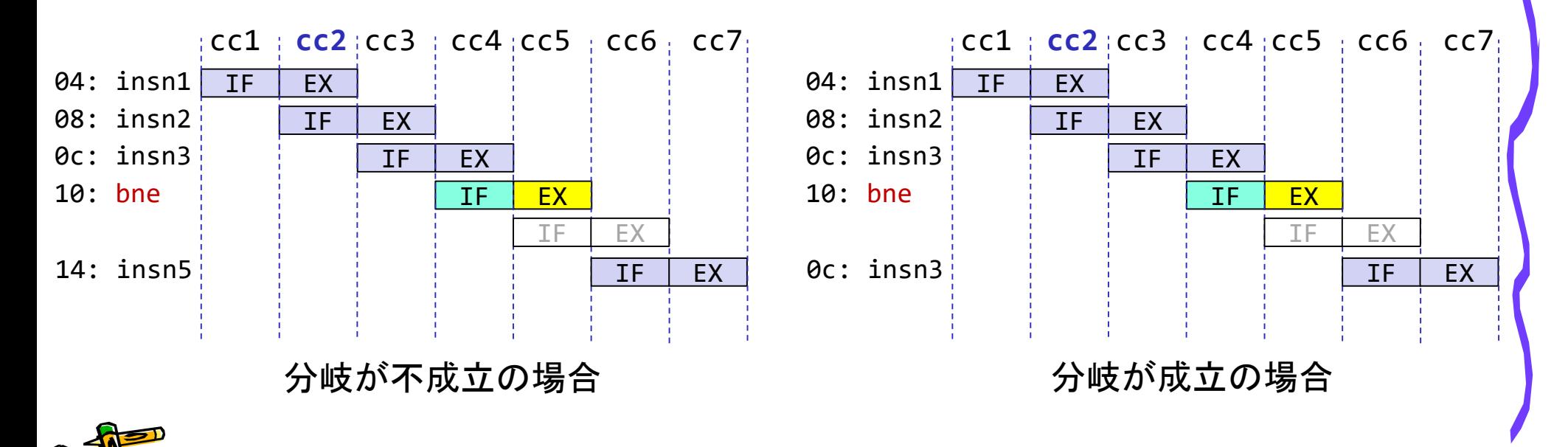

#### 制御ハザードの対処: 戦略2

- 分岐が不成立と仮定して分岐命令の後続命令の処理を進める.
	- その分岐が不成立の場合には,仮定が正しいので無駄は生じない.
	- この構成では, その分岐が成立の場合, 間違ってフェッチした次の命令を削除 (flush) して,正しい pc の命令のフェッチを再開する.1サイクルの無駄が発生 する.

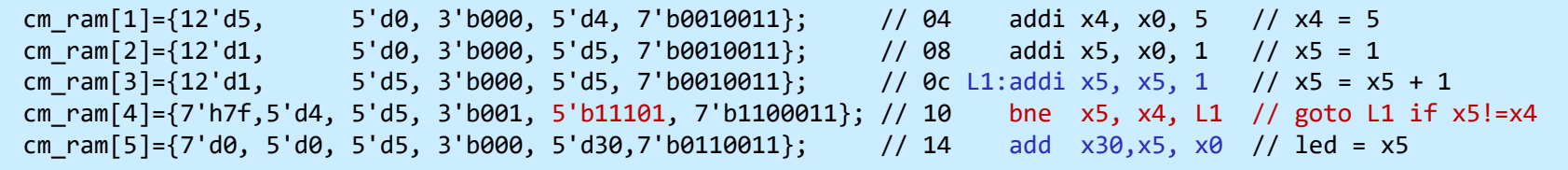

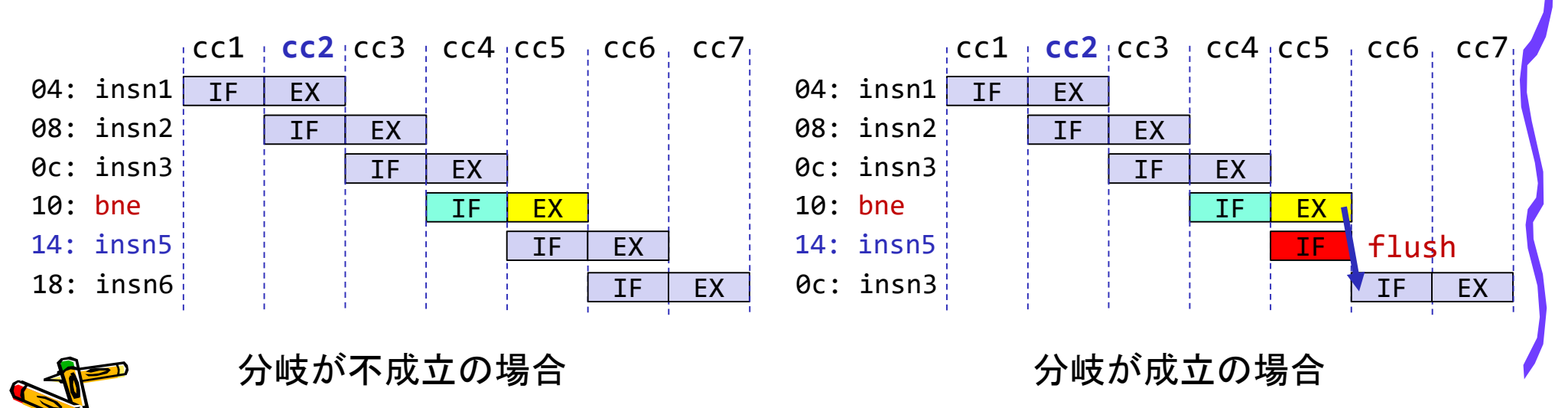

#### 制御ハザードの対処: 戦略3

- 分岐の成立/不成立を予測して,その予測が正しいと仮定して分岐命 令の後続命令の処理を進める.
	- その分岐の結果が予測と同じ場合には,予測が成功で無駄は生じない.
	- この構成では,予測が失敗の場合,間違ってフェッチした次の命令を削除 (flush) して,正しい pc の命令のフェッチを再開する.1サイクルの無駄が発生.

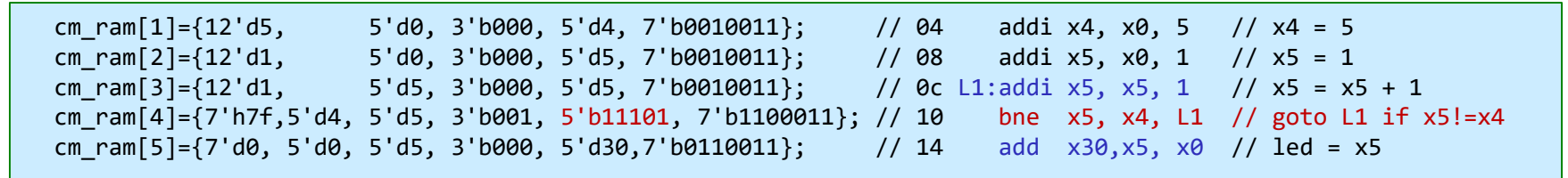

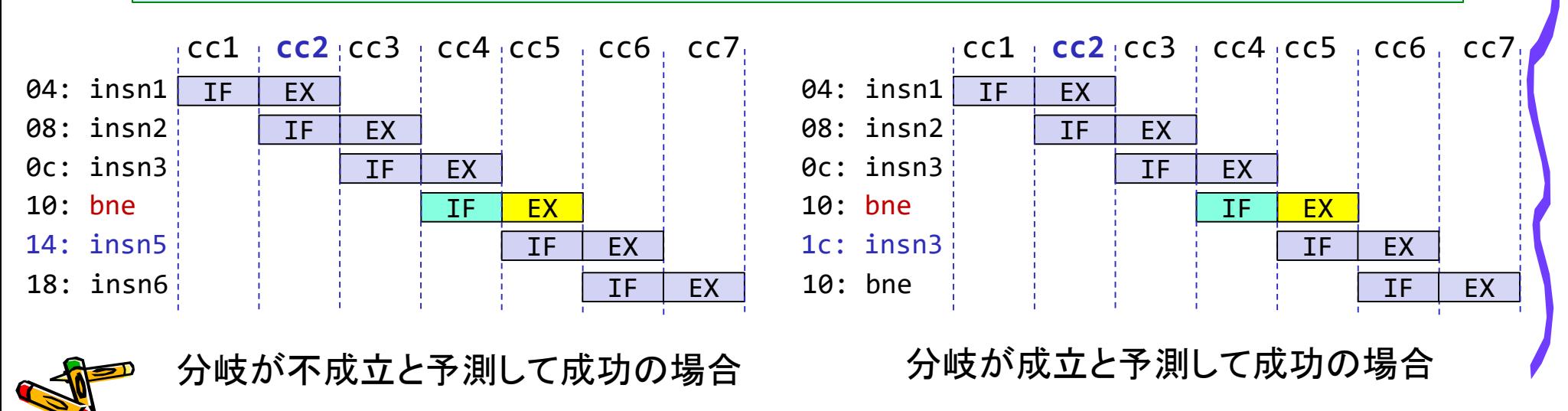

#### 制御ハザードへの対処

- 戦略3の分岐予測を用いる方法は、コンピュータアーキテクチャの 講義で扱う.
- この講義では,戦略2を採用する.
	- 分岐が不成立と仮定して分岐命令の後続命令の処理を進める.

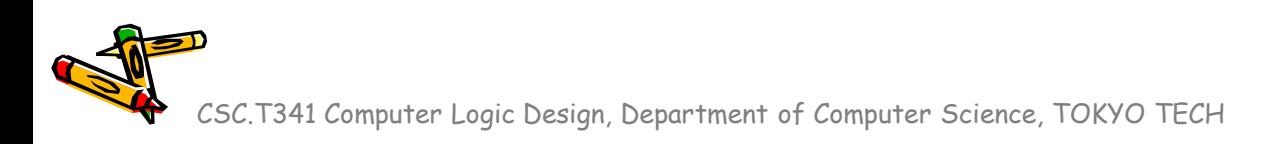

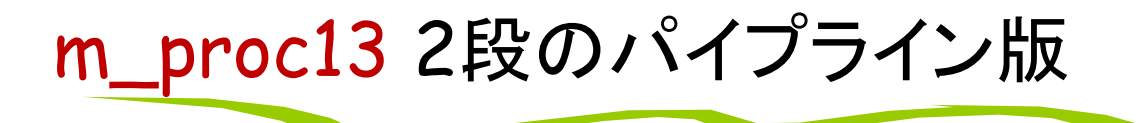

- add, addi, sll, srl, lw, sw, beq, bne命令に対応</mark>したプロセッサ
- IF を1ステージ,その他の ID, EX, MEM, WB を1ステージとするパイプラインプロセッサ

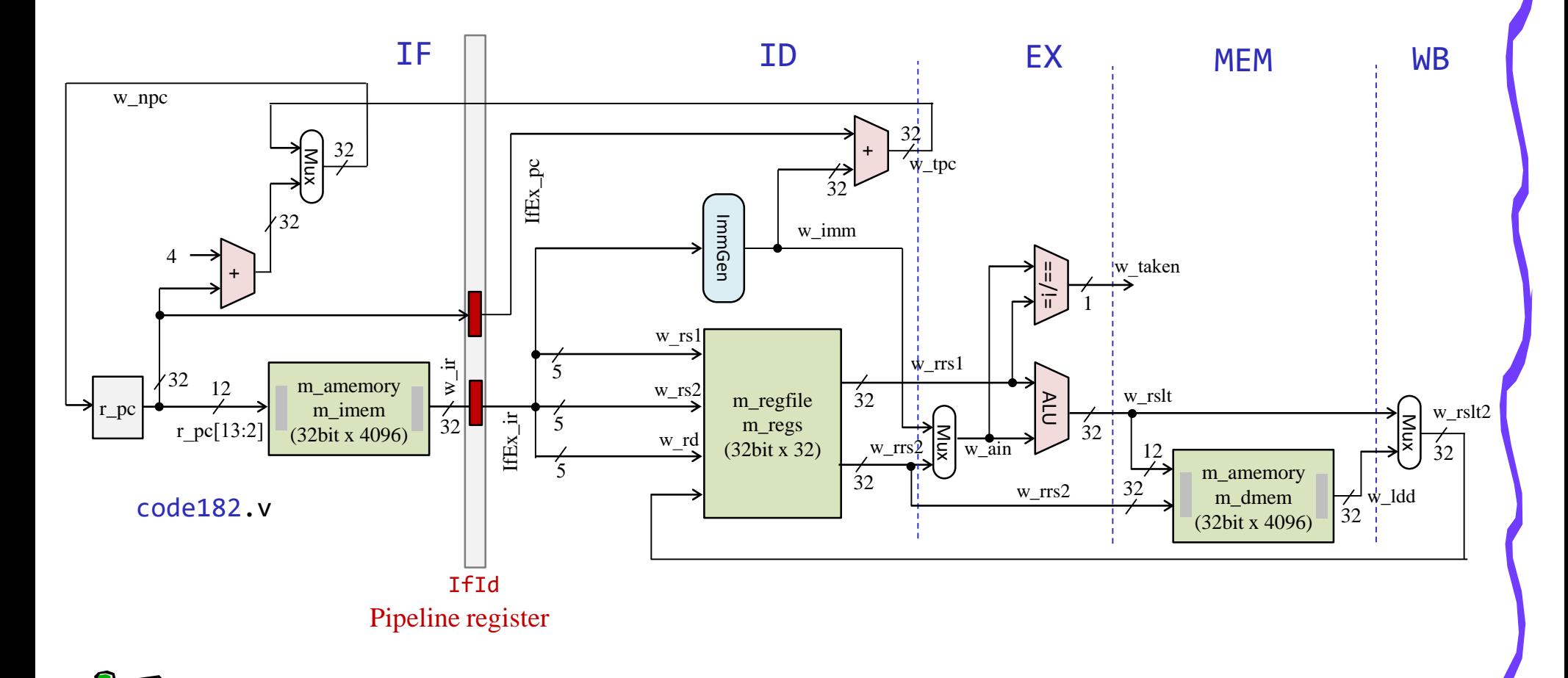

### m\_proc13 2段のパイプライン版

- 分岐が成立 (w\_tkn==1) の場合,間違ってフェッチした次の命令を削除 (flush) して,正しい pc の 命令のフェッチを再開する.1サイクルの無駄が発生する.
- 具体的には, w\_tkn==1 の時に, フェッチすべき命令を 0 (NOP) で上書きする.
	- always @(posedge w clk) IfEx ir  $\leq$  (w tkn) ? 0 : w ir;
- 命令に有効ビット (valid bit) を付けてもよい.

```
module m_proc13 (w_clk, w_ce, w led);
 input wire w clk, w ce;
  output wire [31:0] w_led;
 reg [31:0] r pc = 0;
  reg [31:0] IfEx_pc=0;
 reg [31:0] IfEx_ir=0;
  wire [31:0] w_ir;
 wire [4:0] w op5 = IfEx ir[6:2];
 wire [4:0] w rs1 = IfEx ir[19:15];
 wire [4:0] w rs2 = IfEx ir[24:20];
 wire [4:0] w rd = IfEx ir[11:7];
 wire [2:0] w f3 = IfExir[14:12];code182.v
```

```
wire [31:0] w imm, w rrs1, w rrs2, w ain, w rslt, w ldd, w rslt2;
 wire #4 w we = w ce & (w op5==5'b01100 || w op5==5'b00100 || w op5==5'b00000);
 always @(posedge w_clk) #5 IfEx_pc <= r_pc;
 m_amemory m_imem (w_clk, r_pc[13:2], 1'd0, 32'd0, w_ir);
 always @(posedge w_clk) #5 IfEx_ir <= (w_tkn) ? 0 : w_ir;
 m immgen m immgen0 (IfEx ir, w imm);
 m_regfile m_regs (w_clk, w_rs1, w_rs2, w_rd, w_we, w_rslt2, w_rrs1, w_rrs2);
 assign w ain = (w op5==5'b01100) ? w rrs2 : w imm;
 assign w_rslt = (w_f3==3'b001) ? w_rrs1 << w_ain[4:0] :
                  (w f3==3'b101) ? w rrs1 >> w ain[4:0] : w rrs1 + w ain;
 m_amemory m_dmem (w_clk, w_rslt[13:2], (w_op5==5'b01000), w_rrs2, w_ldd);
 assign w rslt2 = (w op5==5'b00000) ? w ldd : w rslt;
 wire w_tkn = ({}^{\{IfEx\;ir[12],w\;op5\}==6'b011000\;& w\;rrs1==w\;rrs2}) || // BEQ
               ({\text{IfEx ir}[12], w op5}==6'b111000 & w rrs1!=w rrs2); // BNE
  always @(posedge w clk) #5
   if(w_ce && IfEx_ir!=32'h000f0033) r_pc <= (w_tkn) ? IfEx_pc + w_imm : r_pc+4;
 reg [31:0] r led = 0;
 always @(posedge w clk) if(w ce & w we & w rd==30) r led \leq w rslt;
 assign w led = r led;
endmodule
```
## m\_proc13 2段のパイプライン版

/home/tu\_kise/cld/2023/baseline/program5.txt

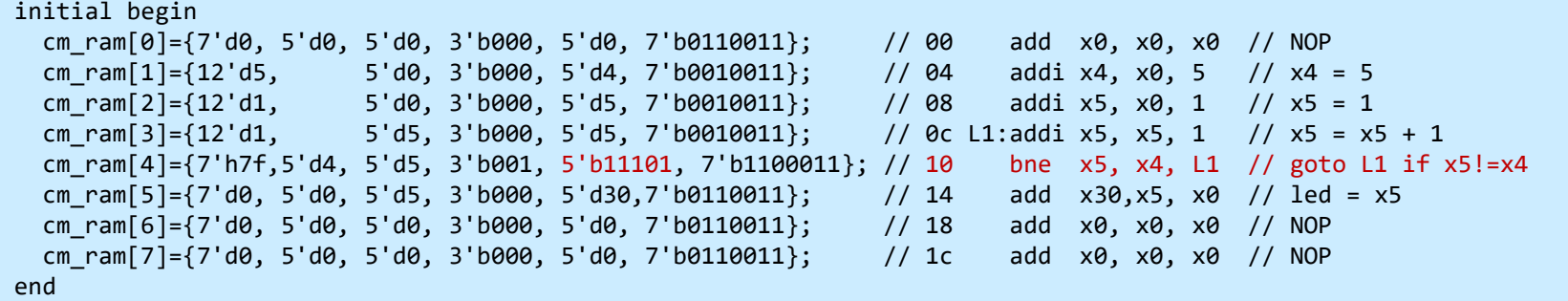

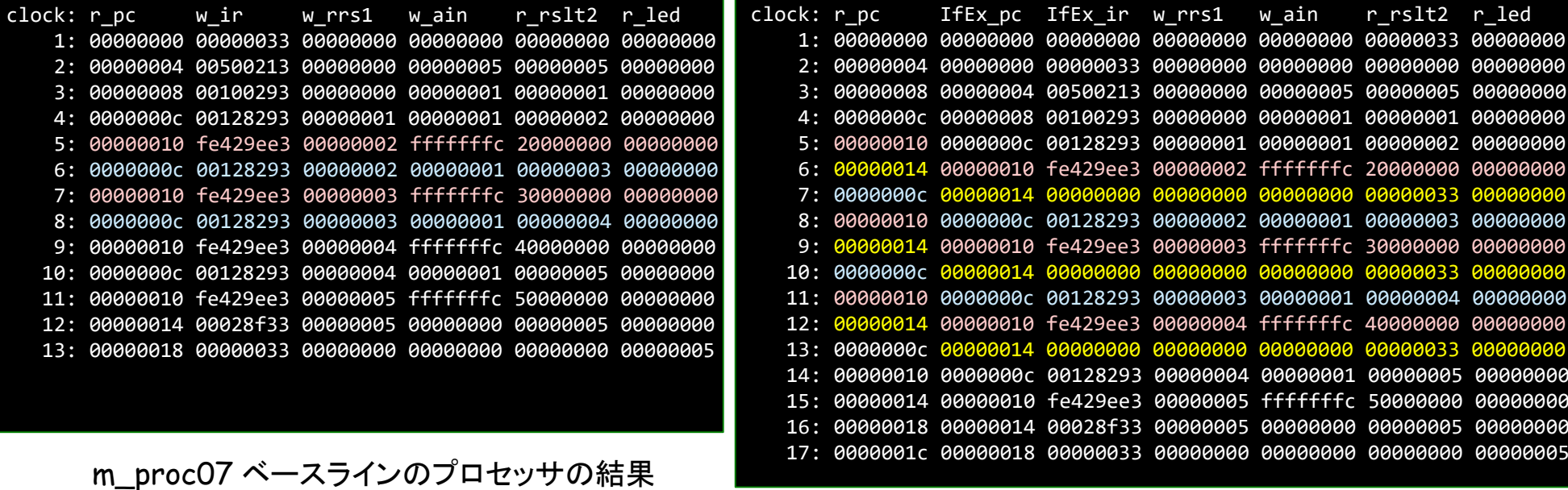

m\_proc13 2段のパイプライン版の結果

## m\_proc14 5段のパイプライン版

- add, addi, sll, srl, lw, sw, beq, bne命令に対応<mark>したプロセッサ(データフォワーディング無し</mark>)
- IF, ID, EX, MEM, WB のそれぞれをステージとする5段のパイプラインプロセッサ
- ステージ IF と ID の間のパイプラインレジスタには IfId から始まる名前を利用する.
- ステージ ID で生成される配線には Id から始まる名前を利用する.

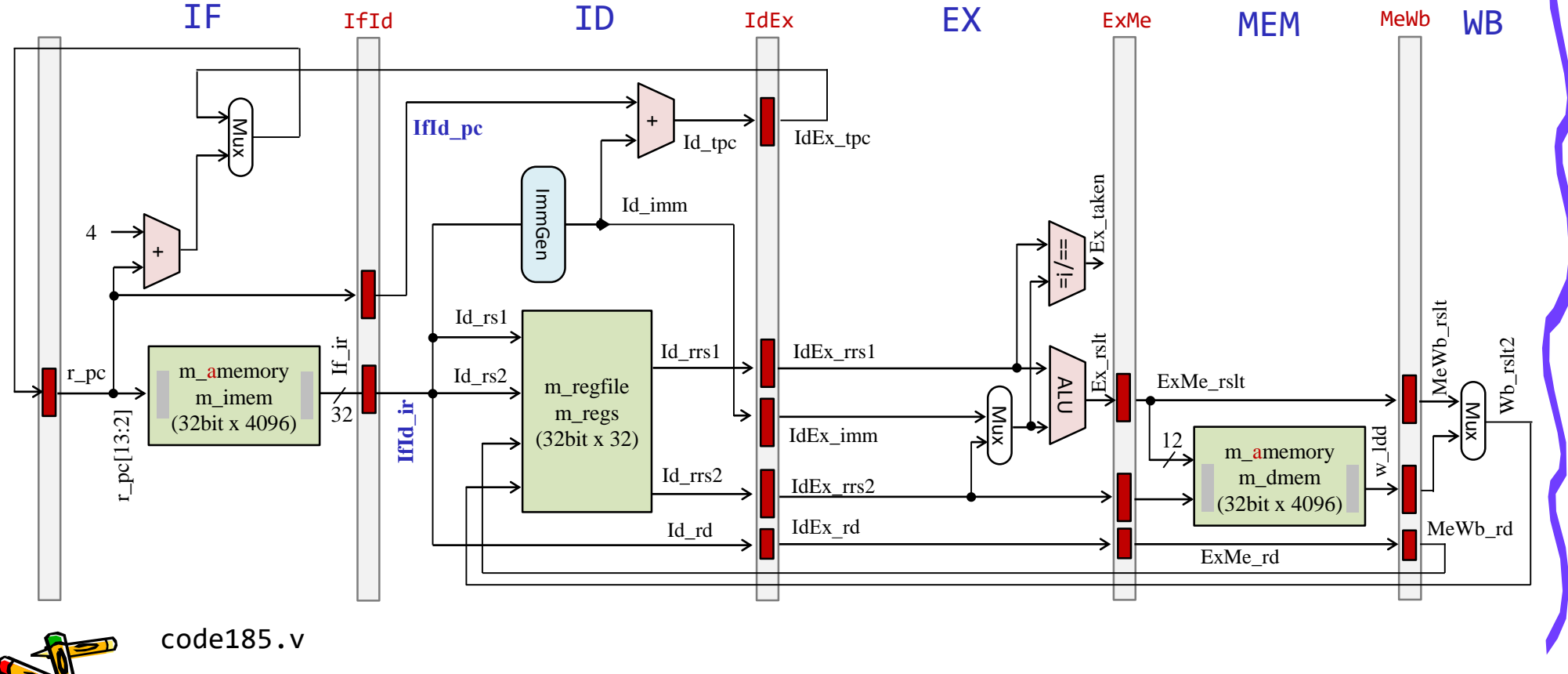

5段のパイプラインプロセッサとパイプラインレジスタ

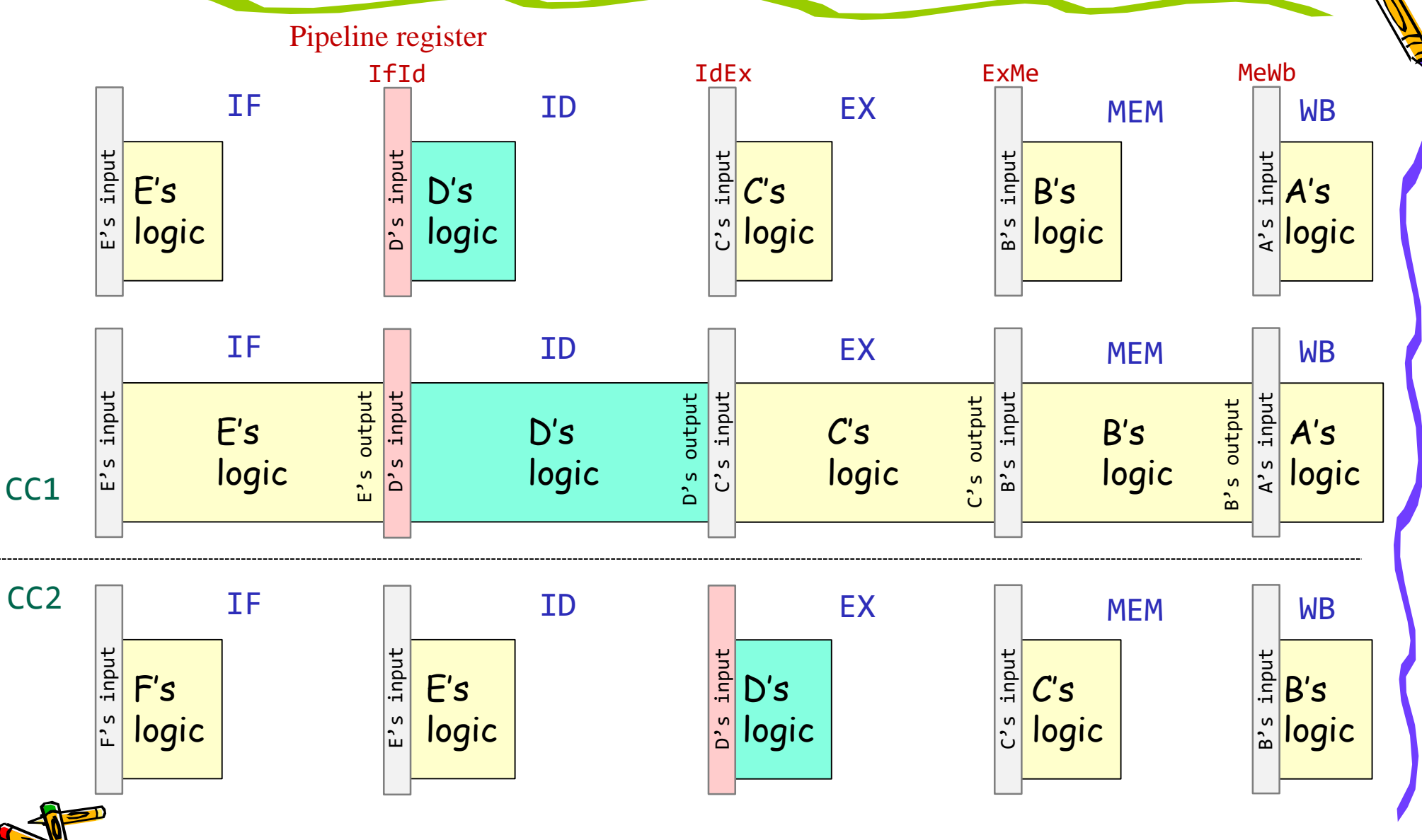

# m\_proc14 5段のパイプライン版の制御ハザードの対処

- 5段のパイプラインプロセッサでは,EXステージ(図ではcc6の黄色)で分岐の結果がわかる.
- この時,ID と IF で処理している命令を NOP に変更(flush,赤色)することで,無効な命令(正しくない 制御の命令)を実行しない.

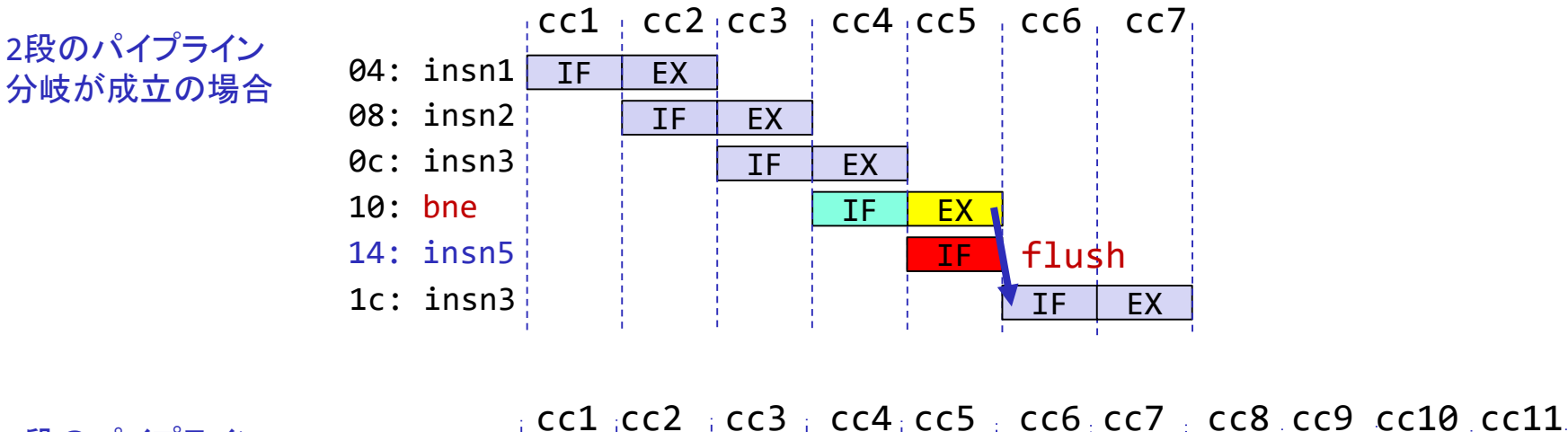

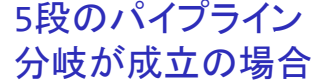

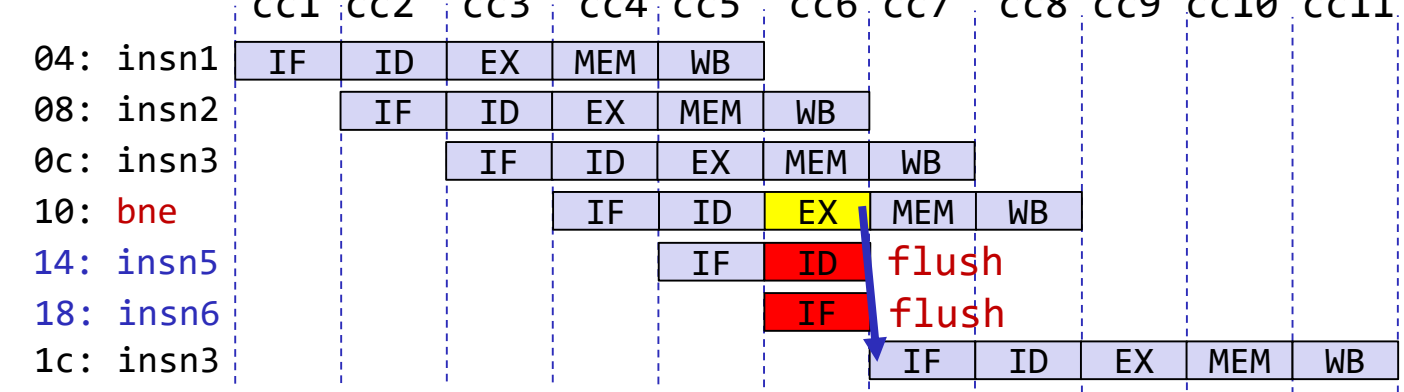
#### m\_proc14 5段のパイプライン版のテストプログラム

• データ・ハザードを無くすために NOP を挿入する.

#### /home/tu\_kise/cld/2023/baseline/program6.txt

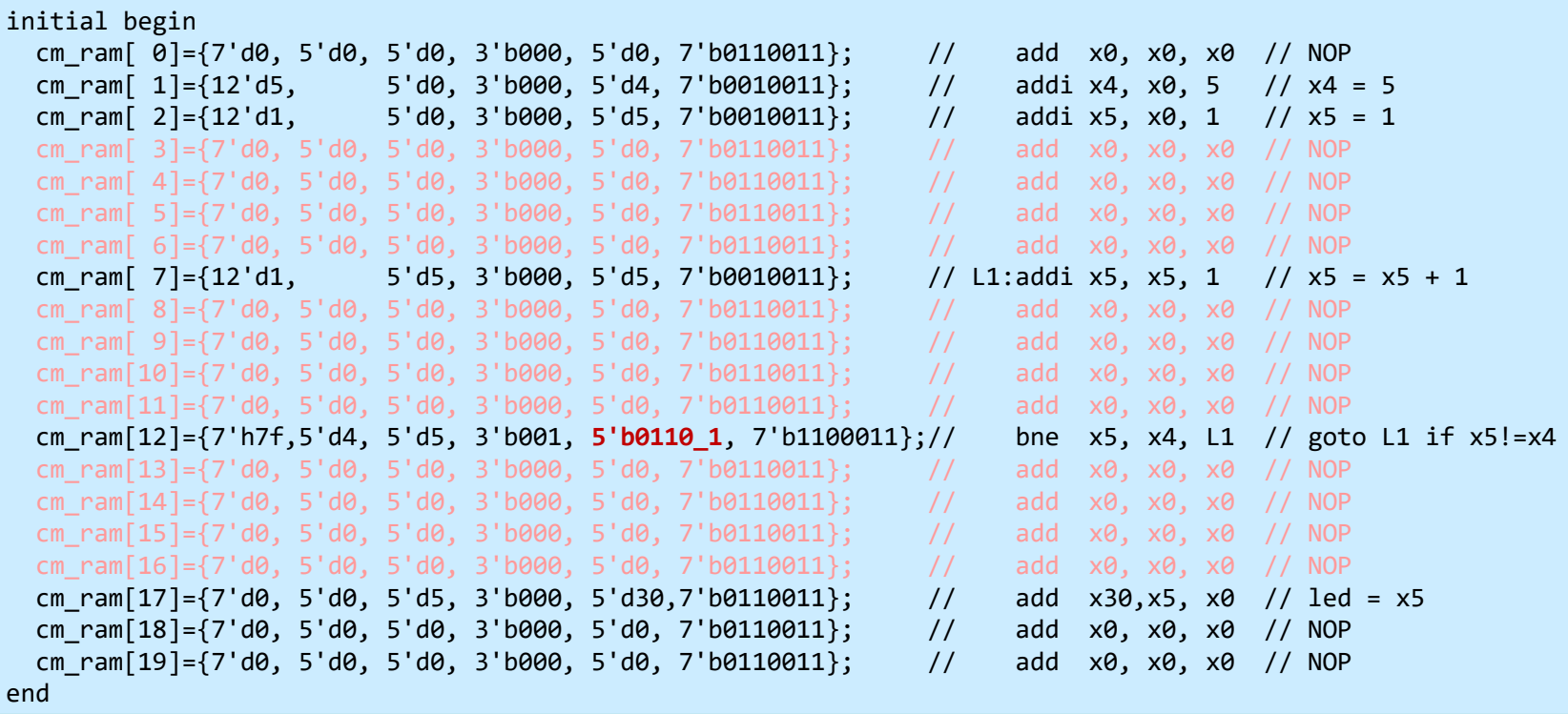

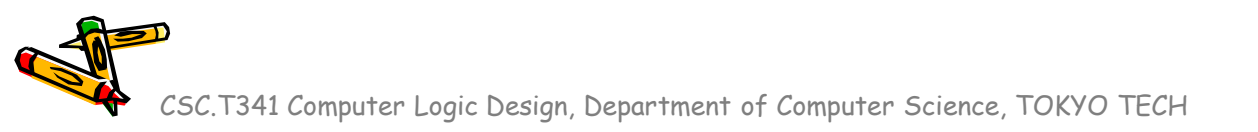

- ステージ IF と ID の間のパイプラインレジスタには IfId\_ から始まる名前を利用する.
- ステージ ID で生成される配線には Id から始まる名前を利用する.

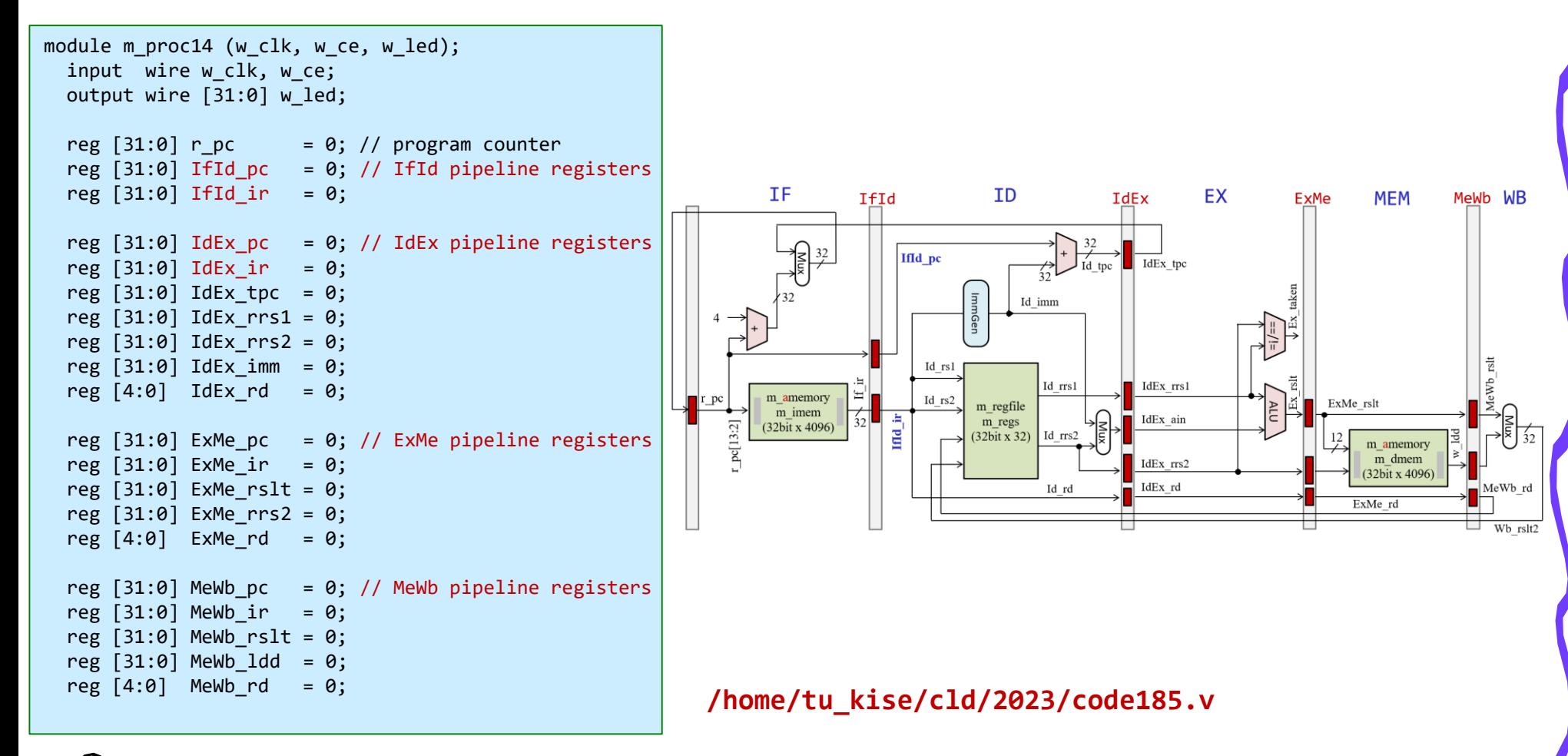

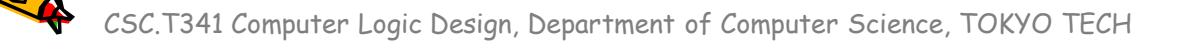

- ステージ IF と ID の間のパイプラインレジスタには IfId\_ から始まる名前を利用する.
- ステージ ID で生成される配線には Id から始まる名前を利用する.

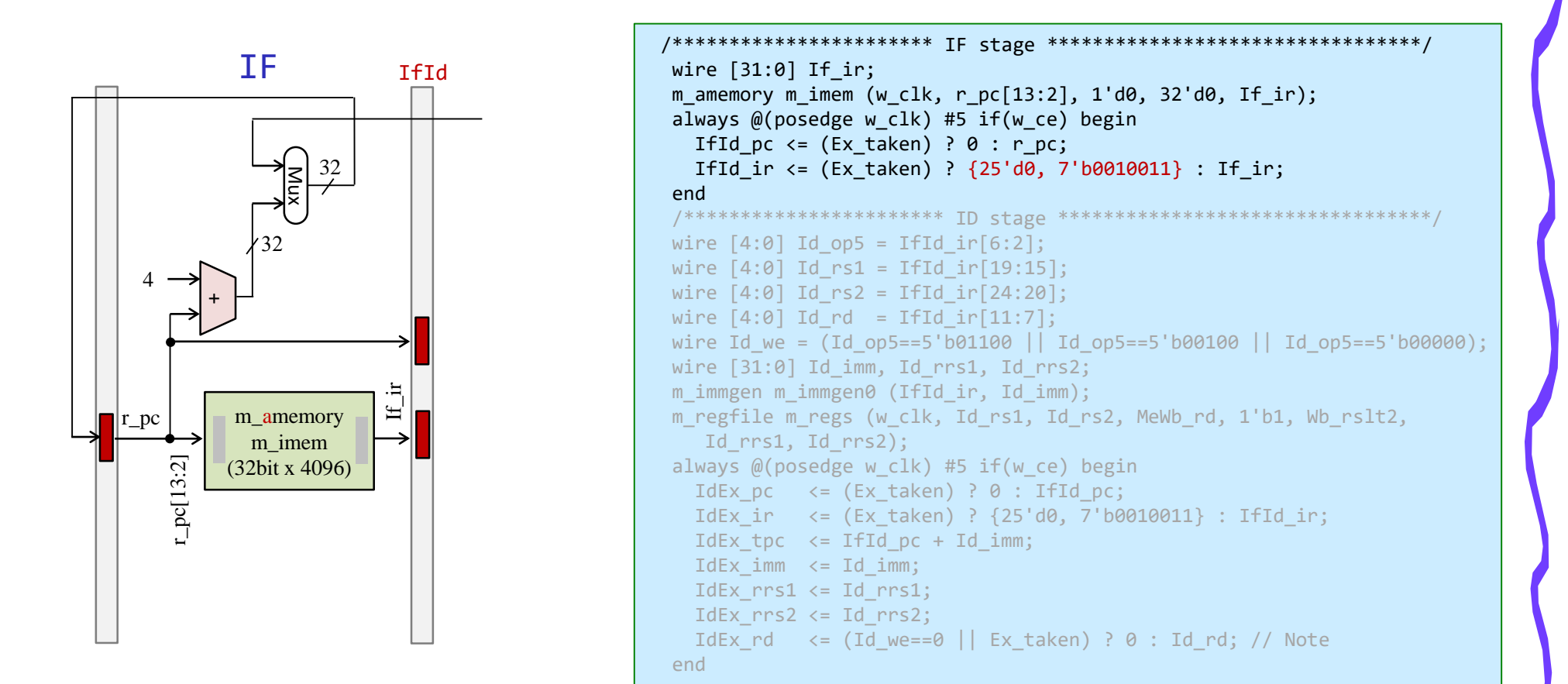

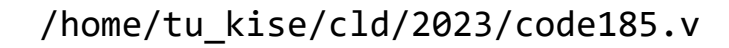

- ステージ IF と ID の間のパイプラインレジスタには IfId\_ から始まる名前を利用する.
- ステージ ID で生成される配線には Id\_ から始まる名前を利用する.

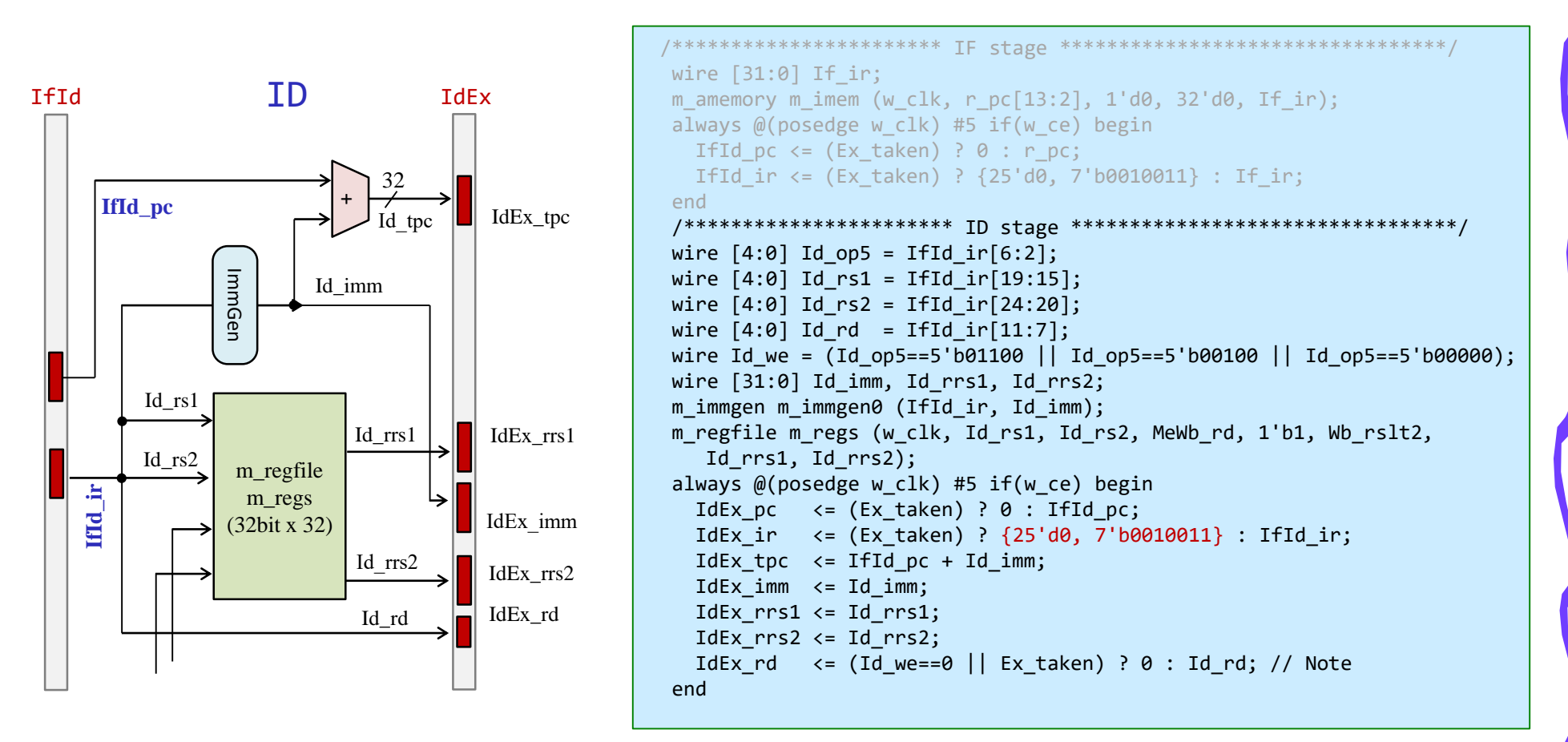

/home/tu\_kise/cld/2023/code185.v

m\_proc14 5段のパイプライン版

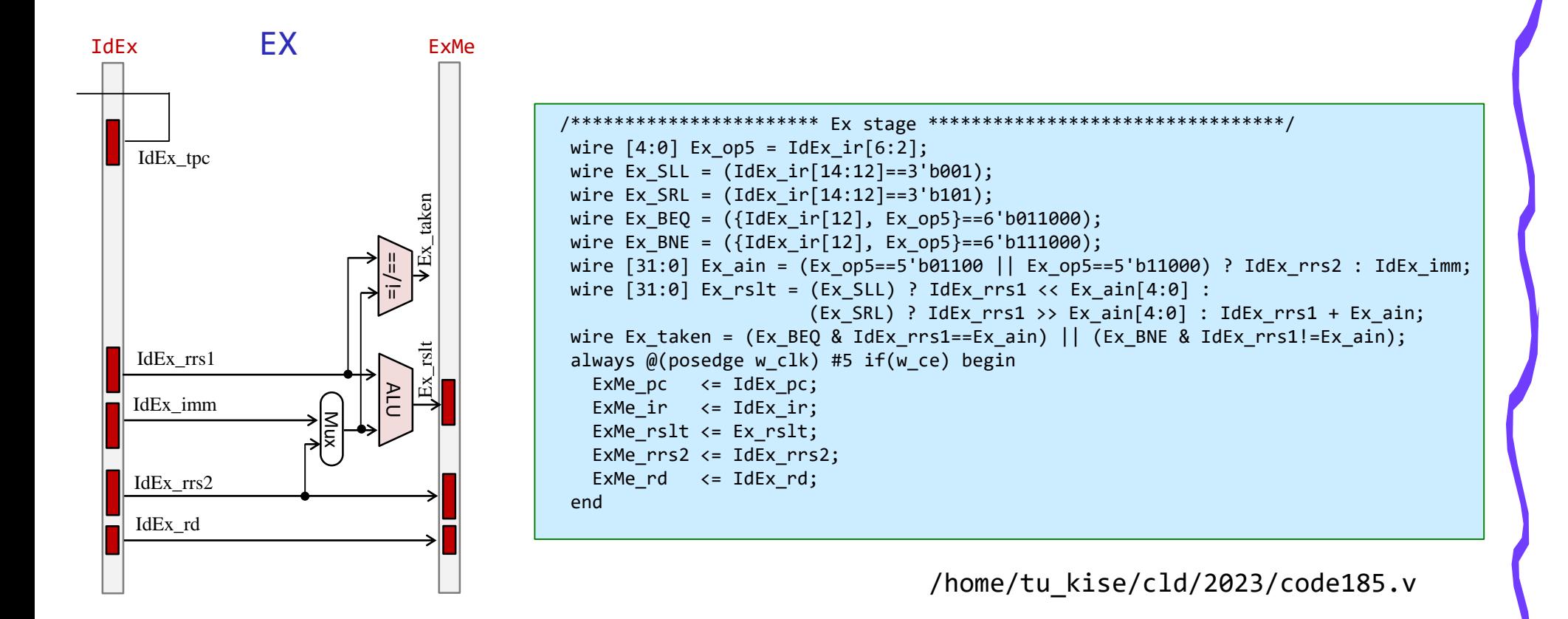

m\_proc14 5段のパイプライン版

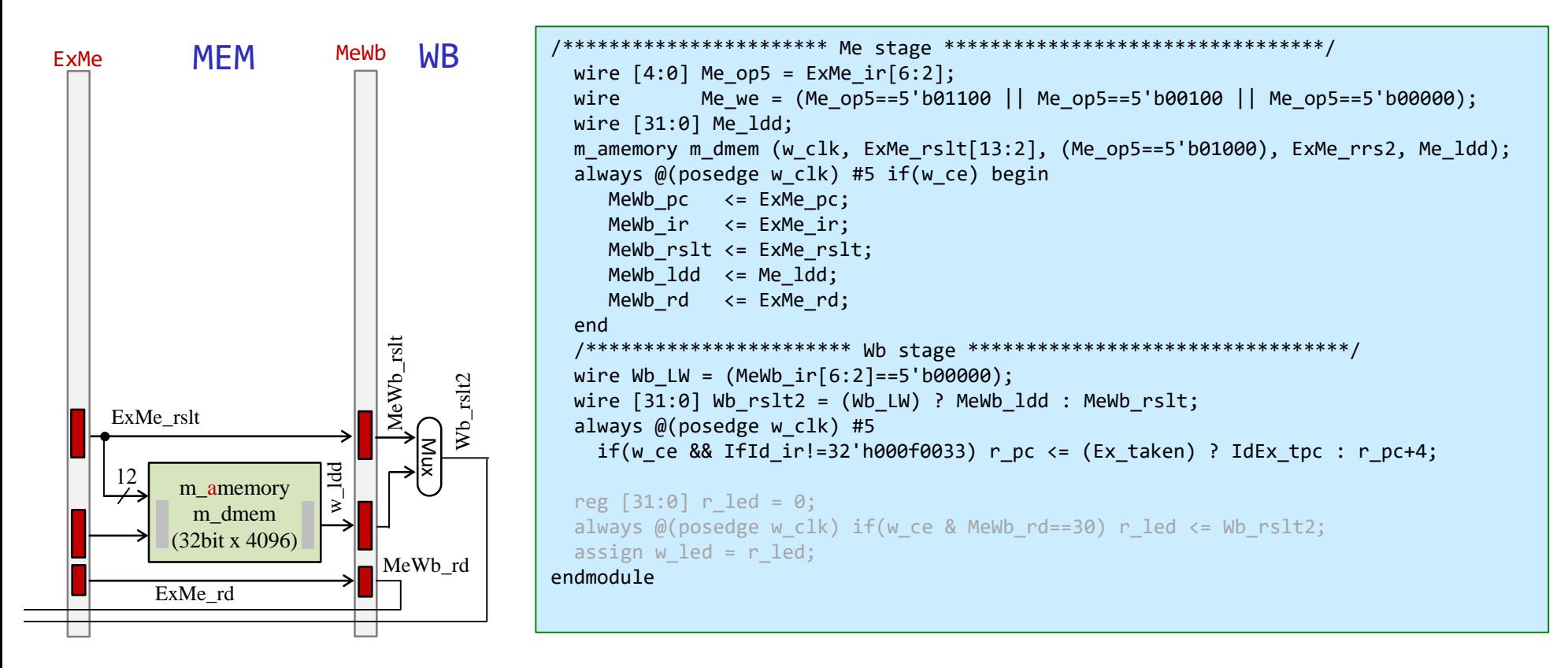

/home/tu\_kise/cld/2023/code185.v

#### m\_proc14 5段のパイプライン版の実行結果

t の列は Ex\_taken を表示

/home/tu\_kise/ cld/2023/baseline/ program6.txt の実行結果

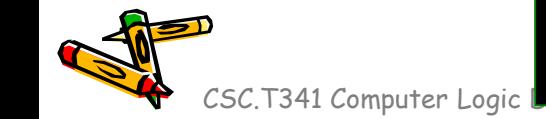

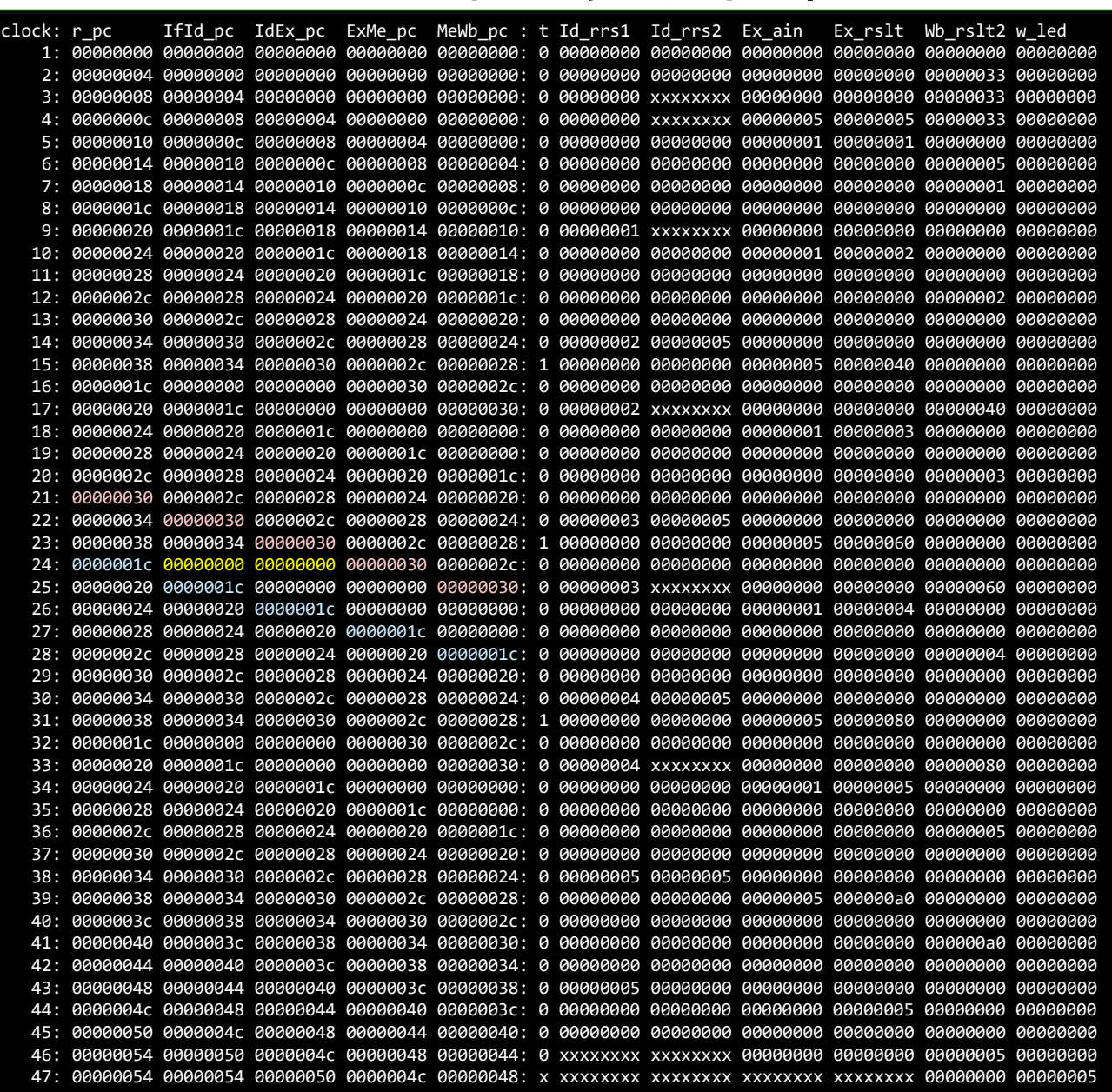

#### Hazards make pipelining hard (topic of the next lecture)

- 命令を適切なサイクルで実行できないような状況が存在する.これをハザード (hazard)と呼ぶ.
	- 構造ハザード (structural hazard)
		- オーバラップ実行する命令の組み合わせをハードウェアがサポートしていない場 合.資源不足により生じる.
	- データ・ハザード(data hazard)
		- データの受け渡しの制約によって生じるハザード

cm ram[0]={7'd0, 5'd0, 5'd0, 3'b000, 5'd0, 7'b0110011}; // add x0, x0, x0 // NOP cm ram $[1] = {12'd3, 5'd0, 3'6000, 5'd4, 7'60010011}; // addi x4, x0, 3 // x4 = 3$ cm\_ram[2]={12'd4, 5'd0, 3'b000, 5'd5, 7'b0010011}; // addi x5, x0, 4 // x5 = 4 cm ram[3]={7'd0, 5'd5, 5'd4, 3'b000, 5'd30,7'b0110011}; // add x30,x4, x5 // led = x4 + x5

- 制御ハザード(control hazard)
	- 分岐命令,ジャンプ命令によって生じるハザード

cm\_ram[1]={12'd5, 5'd0, 3'b000, 5'd4, 7'b0010011}; // addi x4, x0, 5 // x4 = 5 cm ram[2]={12'd1, 5'd0, 3'b000, 5'd5, 7'b0010011}; // addi x5, x0, 1 // x5 = 1 cm ram[3]={12'd1, 5'd5, 3'b000, 5'd5, 7'b0010011}; // L1:addi x5, x5, 1 // x5 = x5 + 1 cm\_ram[4]={7'h7f,5'd4, 5'd5, 3'b001, 5'b11101, 7'b1100011}; // bne x5, x4, L1 // goto L1 if x5!=x4 cm ram[5]={7'd0, 5'd0, 5'd5, 3'b000, 5'd30,7'b0110011}; // add x30,x5, x0 // led = x5

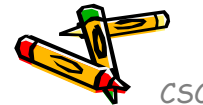

Department of Computer Science Course number: CSC.T341

# コンピュータ論理設計 Computer Logic Design

12. パイプラインプロセッサとハザード処理 (2)

Pipelining Processor and Hazards (2)

吉瀬 謙二 情報工学系 Kenji Kise, Department of Computer Science kise \_at\_ c.titech.ac.jp www.arch.cs.titech.ac.jp/lecture/CLD/ 講義: 月曜日 10:45-12:25, 木曜日 10:45-12:25

Ver. 2023-05-22a <sup>297</sup>

- add, addi, sll, srl, lw, sw, beq, bne命令に対応したプロセッサ(データフォワーディング無し)
- IF, ID, EX, MEM, WB のそれぞれをステージとする5段のパイプラインプロセッサ.
- m\_amemory を利用しているが,その出力がレジスタに接続される dmem は同期メモリとして動作する. このため, BRAMが利用される.

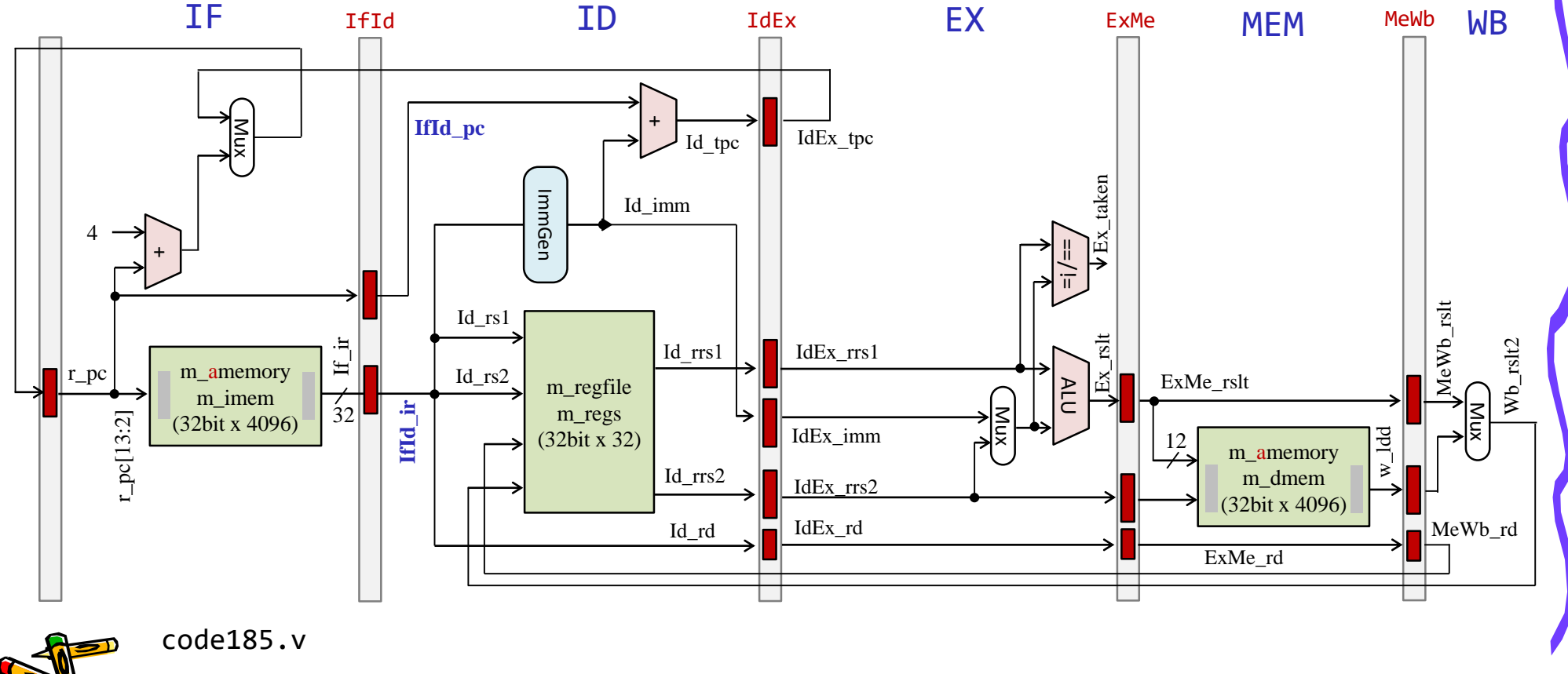

• m\_amemory を利用しているが,その出力がレジスタに接続される dmem は同期メモリとして動作する. このため, BRAMが利用される.

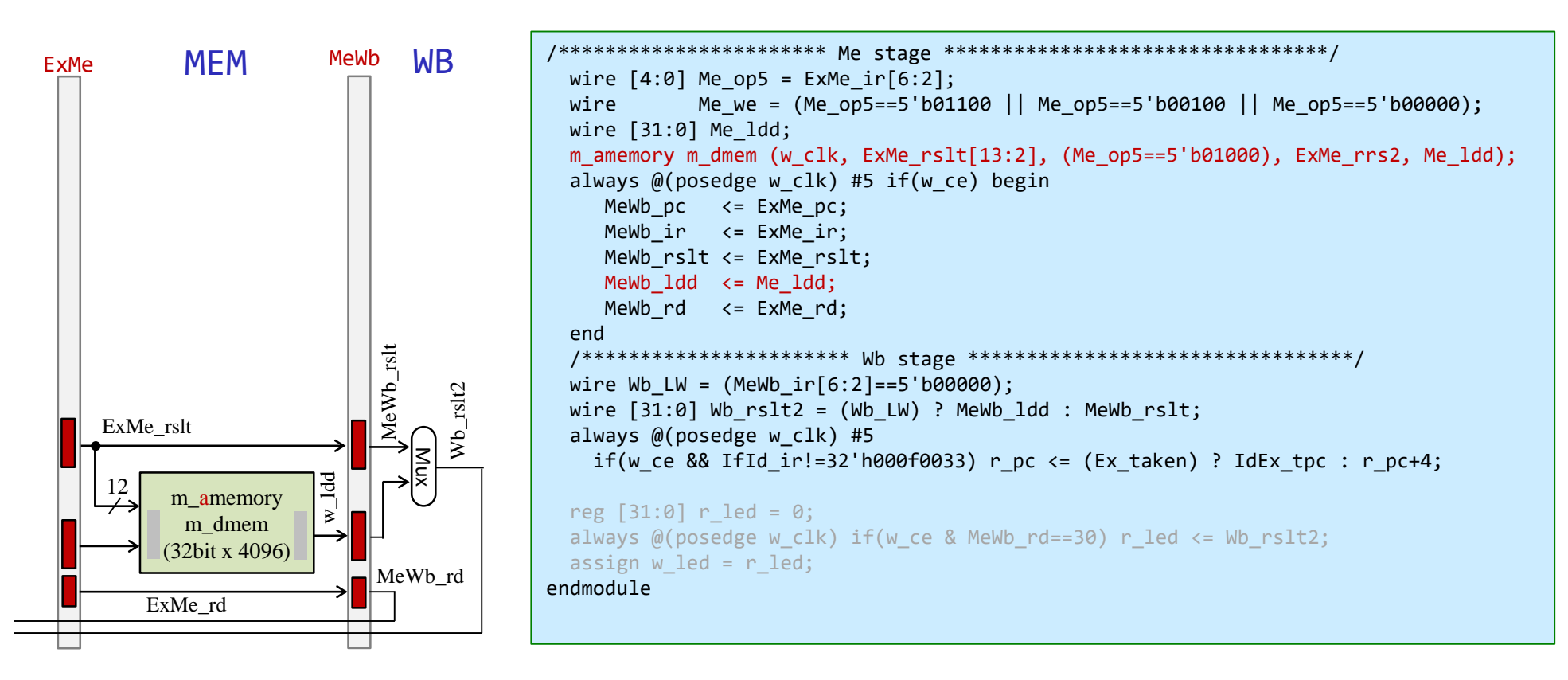

/home/tu\_kise/cld/2023/code185.v

- add, addi, sll, srl, lw, sw, beq, bne命令に対応したプロセッサ(データフォワーディング無し)
- IF, ID, EX, MEM, WB のそれぞれをステージとする5段のパイプラインプロセッサ.
- m\_amemory を利用しているが,その出力がレジスタに接続される dmem は同期メモリとして動作する. このため, BRAMが利用される.

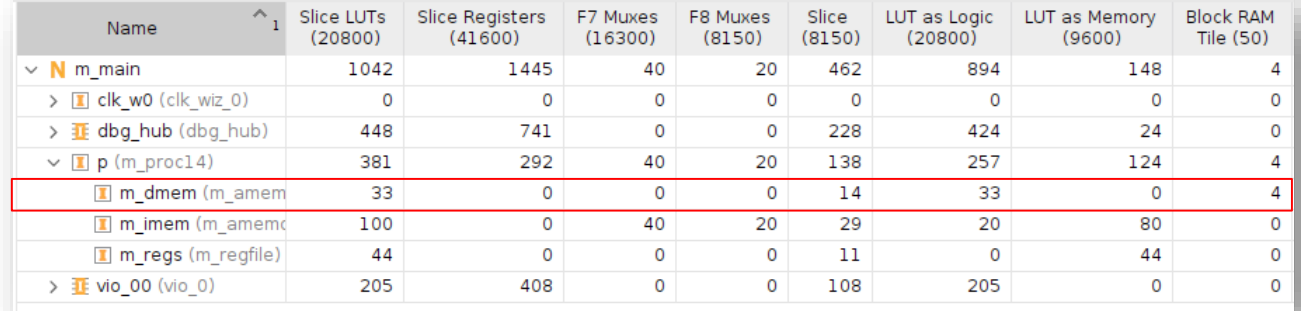

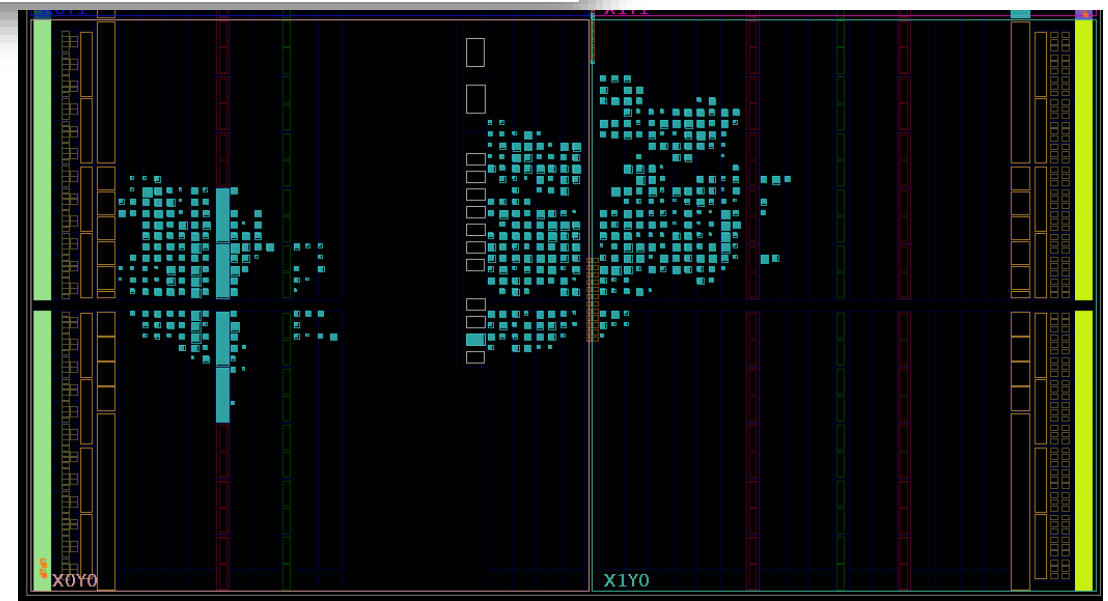

- ステージ IF と ID の間のパイプラインレジスタには IfId\_ から始まる名前を利用する.
- ステージ ID で生成される配線には Id から始まる名前を利用する.

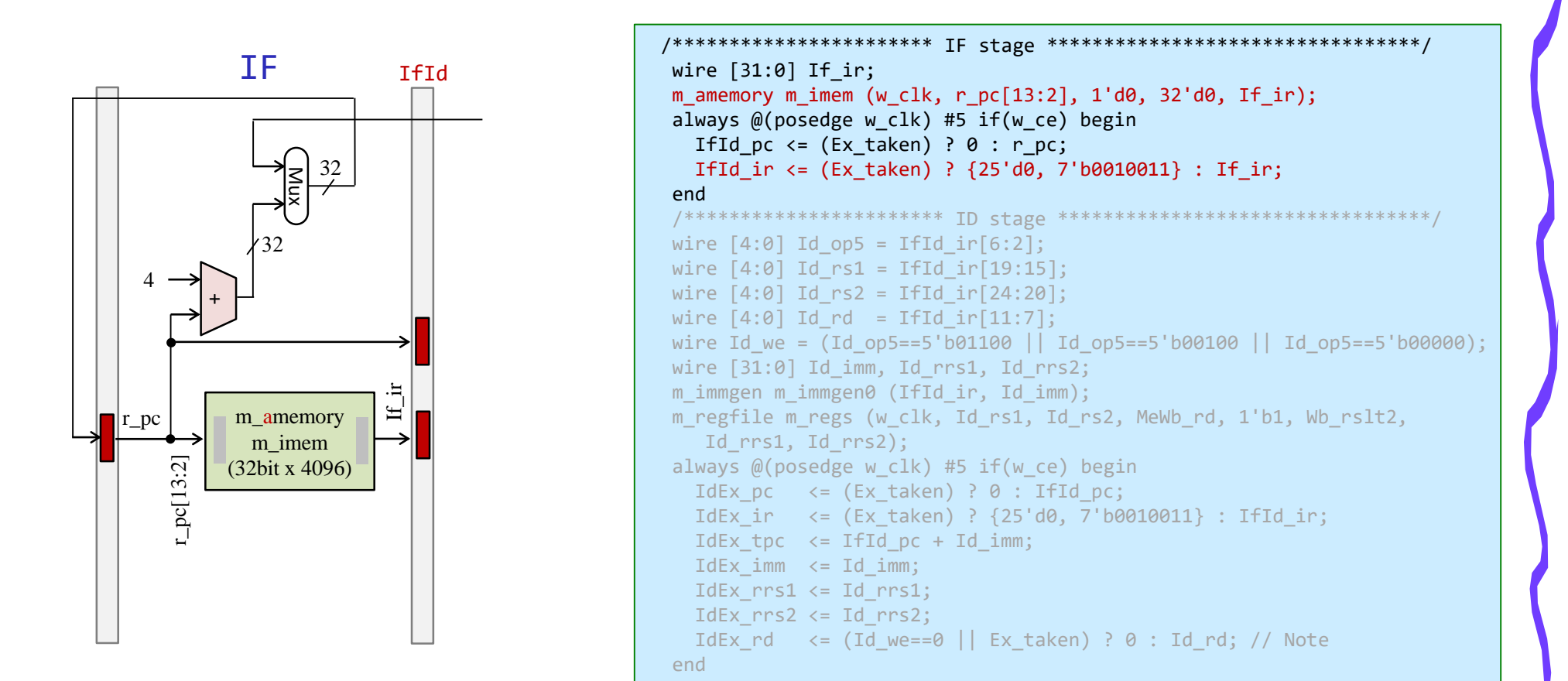

/home/tu\_kise/cld/2023/code185.v

#### Hazards make pipelining hard

- 命令を適切なサイクルで実行できないような状況が存在する.これをハザード (hazard)と呼ぶ.
	- 構造ハザード (structural hazard)
		- オーバラップ実行する命令の組み合わせをハードウェアがサポートしていない場 合.資源不足により生じる.
	- データ・ハザード(data hazard)
		- データの受け渡しの制約によって生じるハザード

cm\_ram[0]={7'd0, 5'd0, 5'd0, 3'b000, 5'd0, 7'b0110011}; // add x0, x0, x0 // NOP  $5'd0, 3'6000, 5'd4, 7'60010011}; // addi x4, x0, 3 // x4 = 3$ cm\_ram[2]={12'd4, 5'd0, 3'b000, 5'd5, 7'b0010011}; // addi x5, x0, 4 // x5 = 4 cm ram[3]={7'd0, 5'd5, 5'd4, 3'b000, 5'd30,7'b0110011}; // add x30,x4, x5 // led = x4 + x5

- 制御ハザード(control hazard)
	- 分岐命令,ジャンプ命令によって生じるハザード

cm ram $[1] = {12'd5, 5'd0, 3'6000, 5'd4, 7'60010011}; // addi x4, x0, 5 // x4 = 5$ cm ram[2]={12'd1, 5'd0, 3'b000, 5'd5, 7'b0010011}; // addi x5, x0, 1 // x5 = 1 cm ram[3]={12'd1, 5'd5, 3'b000, 5'd5, 7'b0010011}; // L1:addi x5, x5, 1 // x5 = x5 + 1 cm\_ram[4]={7'h7f,5'd4, 5'd5, 3'b001, 5'b11101, 7'b1100011}; // bne x5, x4, L1 // goto L1 if x5!=x4 cm ram[5]={7'd0, 5'd0, 5'd5, 3'b000, 5'd30,7'b0110011}; // add x30,x5, x0 // led = x5

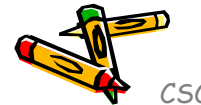

#### プロセッサが命令を処理するための基本的な5つのステップ

- IF (Instruction Fetch) メモリから命令をフェッチする.
- ID (Instruction Decode) 命令をデコード(解読)しながら,レジスタファイルの値を読み出す (Operand Fetch)
- EX (Execution) 命令操作の実行またはアドレスの生成を行う.
- MEM (Memory Access) 必要であれば,メモリ(データ・メモリ)のオペランドにアクセスする.
- WB (Write Back) 必要であれば,結果をレジスタファイルに書き込む.

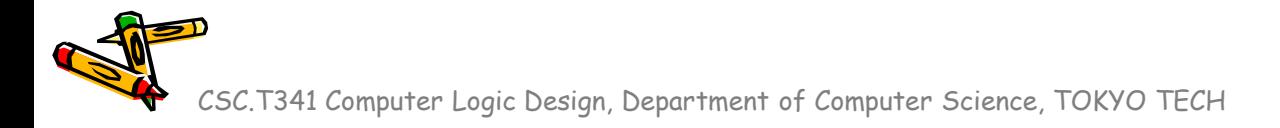

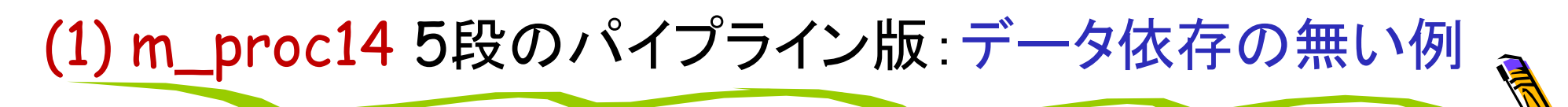

• 命令の間に3個の NOP 命令を挿入したプログラム.

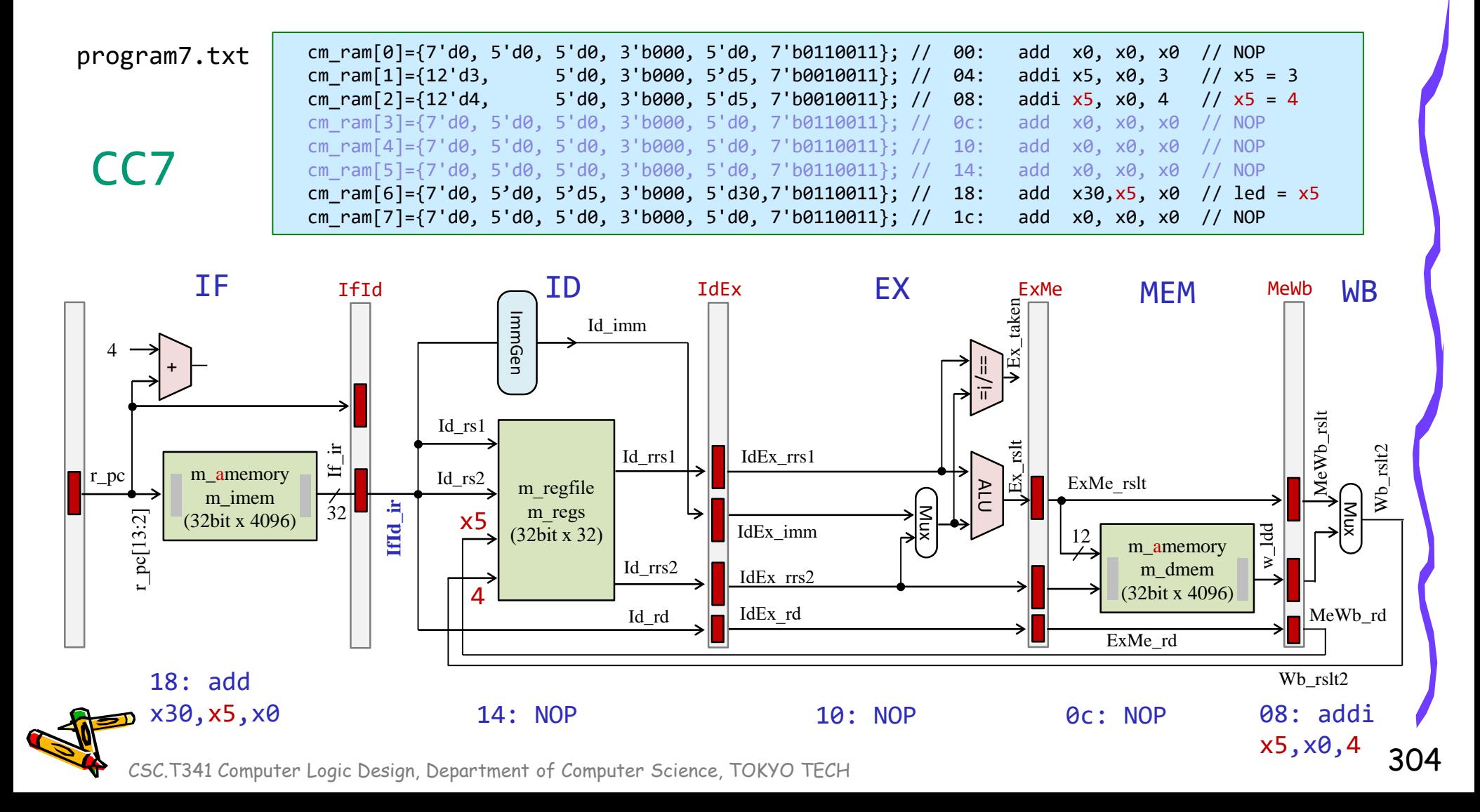

#### (1) m\_proc14 5段のパイプライン版:データ依存の無い例 • IDステージの命令 18: add x30,x5,x0 は正しいレジスタの値4を読み出すことができる. cm ram[0]={7'd0, 5'd0, 5'd0, 3'b000, 5'd0, 7'b0110011}; // 00: add x0, x0, x0 // NOP program7.txt cm ram $[1] = {12'd3, 5'd0, 3'6000, 5'd5, 7'60010011}; // 04: addi x5, x0, 3 // x5 = 3$ cm ram[2]={12'd4, 5'd0, 3'b000, 5'd5, 7'b0010011}; // 08: addi x5, x0, 4 // x5 = 4 cm\_ram[3]={7'd0, 5'd0, 5'd0, 3'b000, 5'd0, 7'b0110011}; // 0c: add x0, x0, x0 // NOP cm ram[4]={7'd0, 5'd0, 5'd0, 3'b000, 5'd0, 7'b0110011}; // 10: add x0, x0, x0 // NOP CC8 cm ram[5]={7'd0, 5'd0, 5'd0, 3'b000, 5'd0, 7'b0110011}; // 14: add x0, x0, x0 // NOP cm ram[6]={7'd0, 5'd0, 5'd5, 3'b000, 5'd30,7'b0110011}; // 18: add x30,x5, x0 // led = x5 cm\_ram[7]={7'd0, 5'd0, 5'd0, 3'b000, 5'd0, 7'b0110011}; // 1c: add x0, x0, x0 // NOP  $IF$   $I_{\text{HJ}}$   $I_{\text{D}}$   $I_{\text{D}}$   $I_{\text{dEx}}$   $I_{\text{dEx}}$   $I_{\text{dX}}$ MEM **MB** IfId  $\bigcap$   $ID$  IdEx  $\bigcap$  EX ExMe MEM MeWb  $Ex\_rslt$   $\forall Ex\_taken$ ImmGen ImmGen Id\_imm 4 ==/!= +  $MeWb\_rsl$ Id\_rs1 x5 Wb\_rslt2 Id\_rrs1 IdEx\_rrs1  $H_1$ r\_pc m\_amemory Id\_rs2  $\mathbb{E}$ ExMe\_rslt m regfile  $\Delta$ ALU m imem  $\sum_{i=1}^{n}$  $\left| \overline{32} \right|$ **IfId\_ir** m\_regs r\_pc[13:2] Mux (32bit x 4096) IdEx\_imm w\_ldd (32bit x 32) 12 m\_amemory Id\_rrs2 m\_dmem IdEx\_rrs2 (32bit x 4096) MeWb\_rd IdEx\_rd Id\_rd ExMe\_rd Wb\_rslt2 18: add<br>
230 y 5 y 8 14: NOP 10: NOP x30,x5,x0 0c: NOP

## (2) m\_proc14 5段のパイプライン版:レジスタバイパス

- 命令の間に2個の NOP 命令を挿入したプログラム.
- IDステージの命令 14: add x30,x5,x0 は正しくないレジスタの値3を読み出してしまう.

program8.txt

CC7

cm\_ram[0]={7'd0, 5'd0, 5'd0, 3'b000, 5'd0, 7'b0110011}; // 00: add x0, x0, x0 // NOP cm ram $[1] = {12'd3, 5'd0, 3'6000, 5'd5, 7'60010011}; // 04: addi x5, x0, 3 // x5 = 3$ cm ram[2]={12'd4, 5'd0, 3'b000, 5'd5, 7'b0010011}; // 08: addi x5, x0, 4 // x5 = 4 cm\_ram[3]={7'd0, 5'd0, 5'd0, 3'b000, 5'd0, 7'b0110011}; // 0c: add x0, x0, x0 // NOP cm\_ram[4]={7'd0, 5'd0, 5'd0, 3'b000, 5'd0, 7'b0110011}; // 10: add x0, x0, x0 // NOP cm\_ram[5]={7'd0, 5'd0, 5'd5, 3'b000, 5'd30,7'b0110011}; // 14: add x30,x5, x0 // led = x5 cm ram[6]={7'd0, 5'd0, 5'd0, 3'b000, 5'd0, 7'b0110011}; // 18: add x0, x0, x0 // NOP

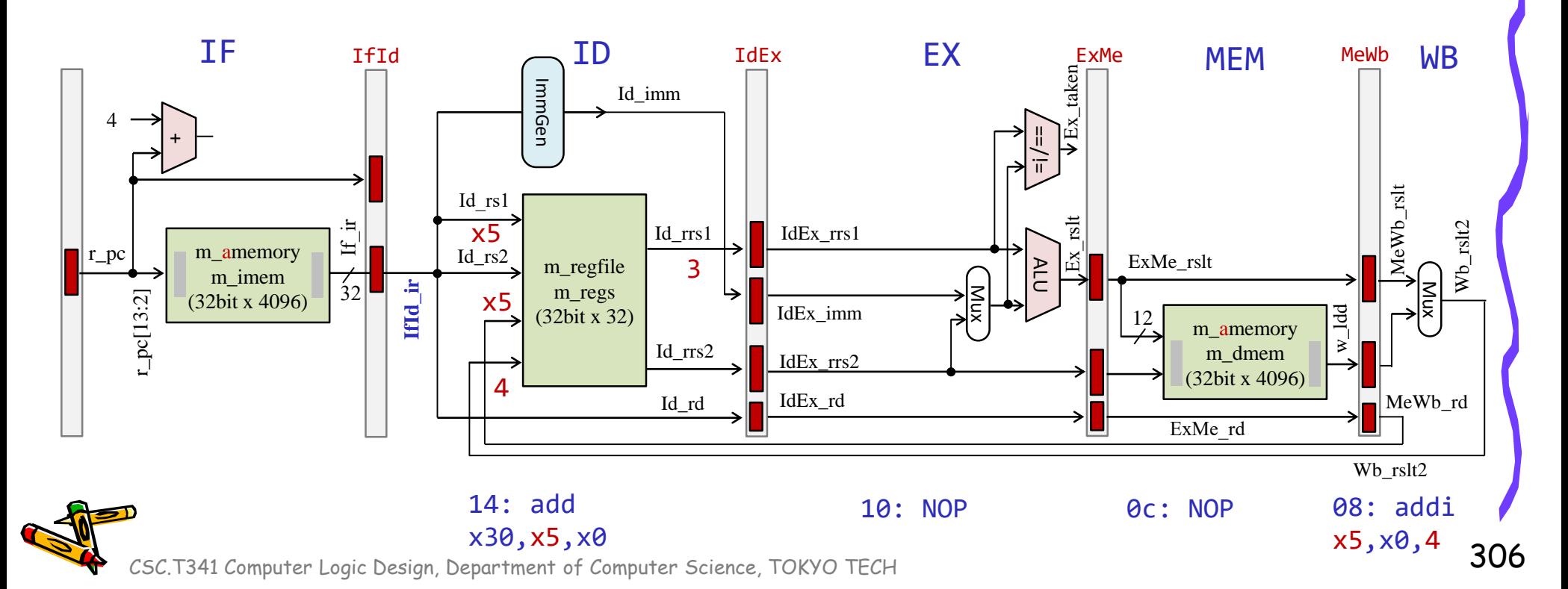

- ステージ IF と ID の間のパイプラインレジスタには IfId\_ から始まる名前を利用する.
- ステージ ID で生成される配線には Id\_ から始まる名前を利用する.

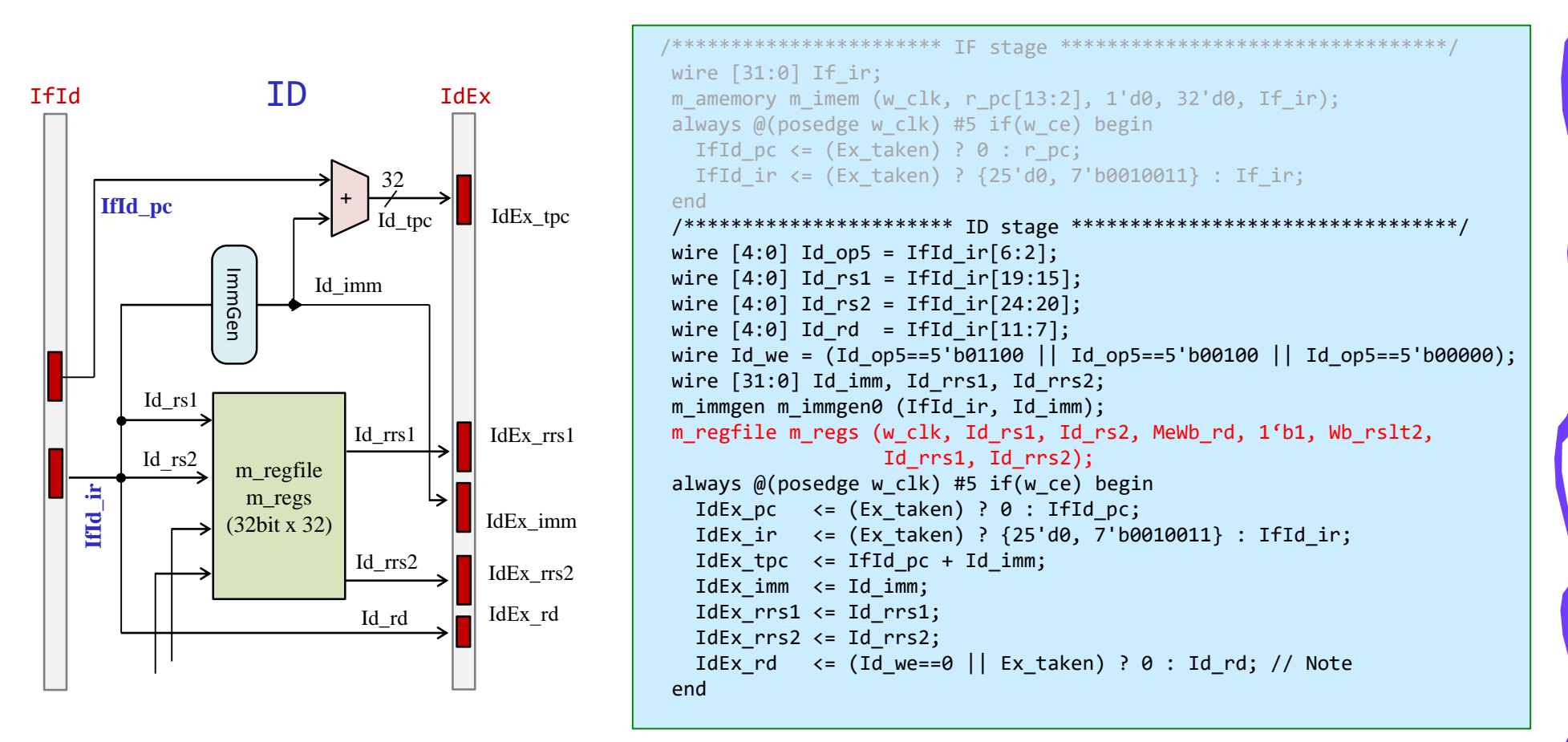

/home/tu\_kise/cld/2023/code185.v

#### (2) レジスタファイルにバイパスの経路を追加

• 書き込みレジスタ番号と読み出しレジスタ番号が一致するときに,書き込む値を出力する. すなわち, 書き込む値をバイパスするように修正したモジュール m\_rf\_bypass を用いる.

```
module m_regfile (w_clk, w_rr1, w_rr2, w_wr, w_we, w_wdata, w_rdata1, w_rdata2);
  input wire w clk;
  input wire [4:0] w rr1, w rr2, w wr;
  input wire [31:0] w_wdata;
  input wire wwe;
  output wire [31:0] w rdata1, w rdata2;
  reg [31:0] r[0:31];
  assign #8 w rdata1 = (w_rr1==0) ? 0 : r[w_rr1];assign #8 w rdata2 = (w rr2==0) ? 0 : r[w rr2];
  always @(posedge w clk) if(w we) r[w wr] \leq w wdata;
endmodule
```

```
module m_rf_byass (w_clk, w_rr1, w_rr2, w_wr, w_we, w_wdata, w_rdata1, w_rdata2);
  input wire w clk;
  input wire [4:0] w rr1, w rr2, w wr;
  input wire [31:0] w_wdata;
  input wire w_we;
  output wire [31:0] w rdata1, w rdata2;
  reg [31:0] r[0:31];
  assign #8 w_rdata1 = (w_rr1==0) ? 0 : (w_rr1==w_wr & w_we) ? w_wdata : r[w_rr1];
  assign #8 w rdata2 = (w_rr2==0) ? 0 : (w_rr2==w_wr & w_we) ? w_wdata : r[w_rr2];
  always @(posedge w clk) if(w we) r[w wr] \leq w wdata;
endmodule
```
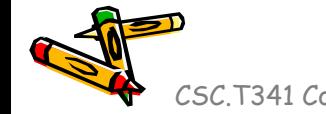

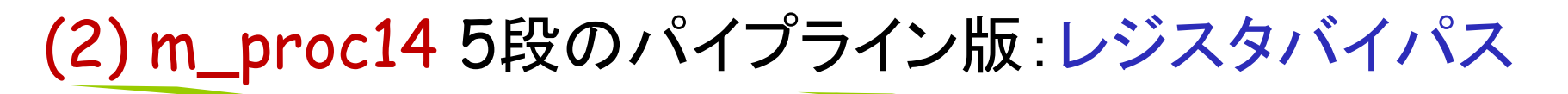

- 命令の間に2個の NOP 命令を挿入したプログラム. m\_rf\_bypass を用いる.
- IDステージの命令 14: add x30,x5,x0 は正しいレジスタの値4を読み出せる.

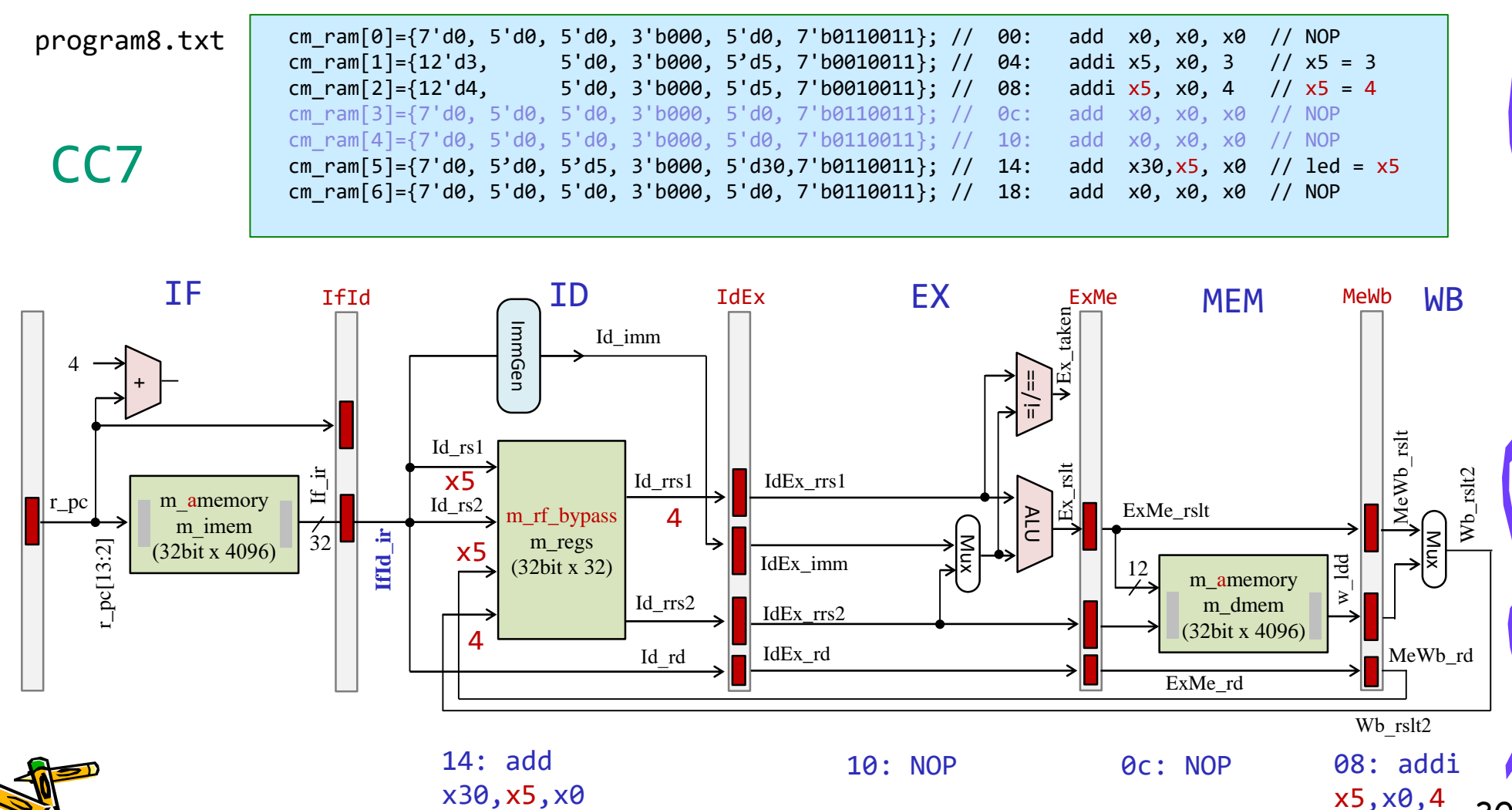

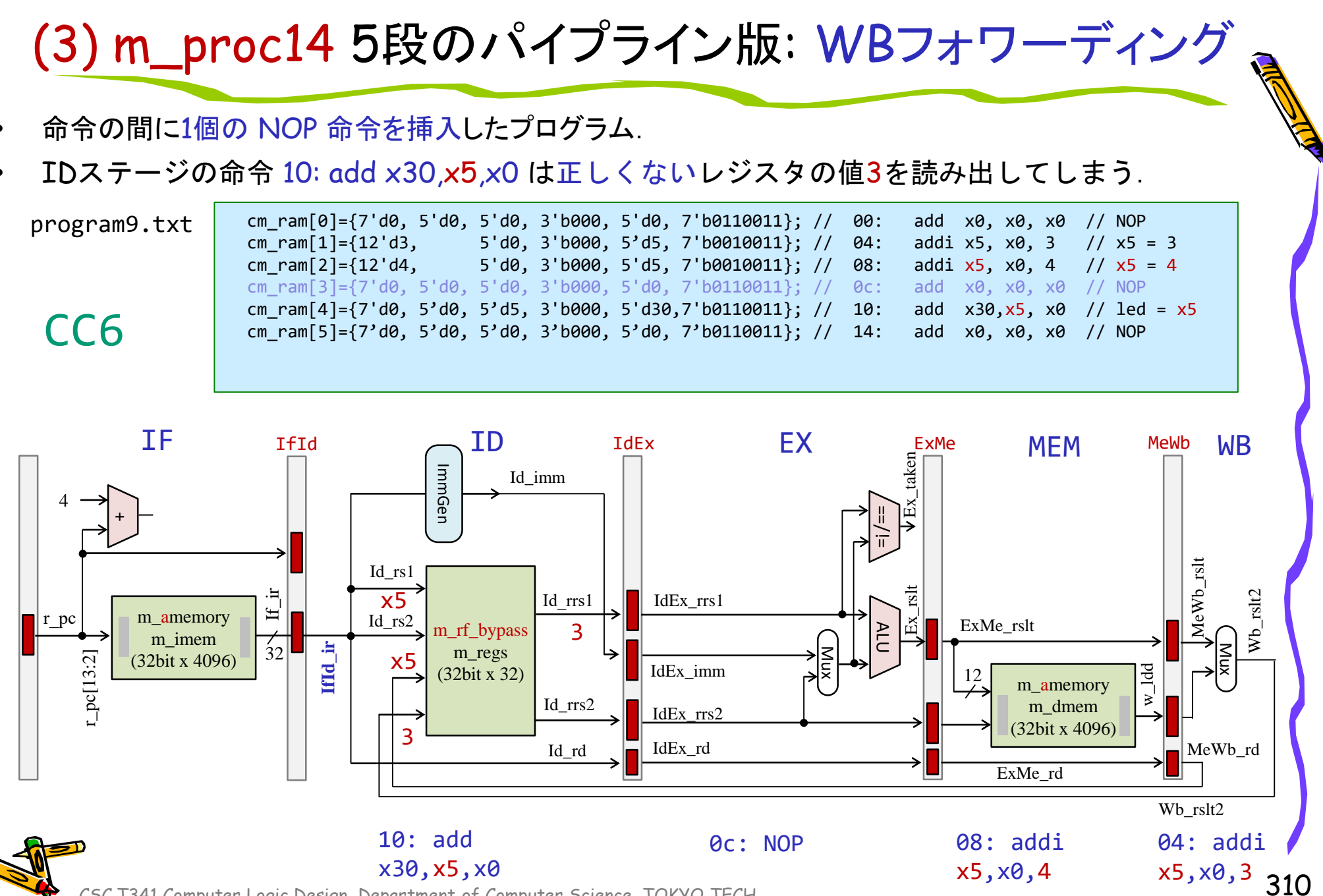

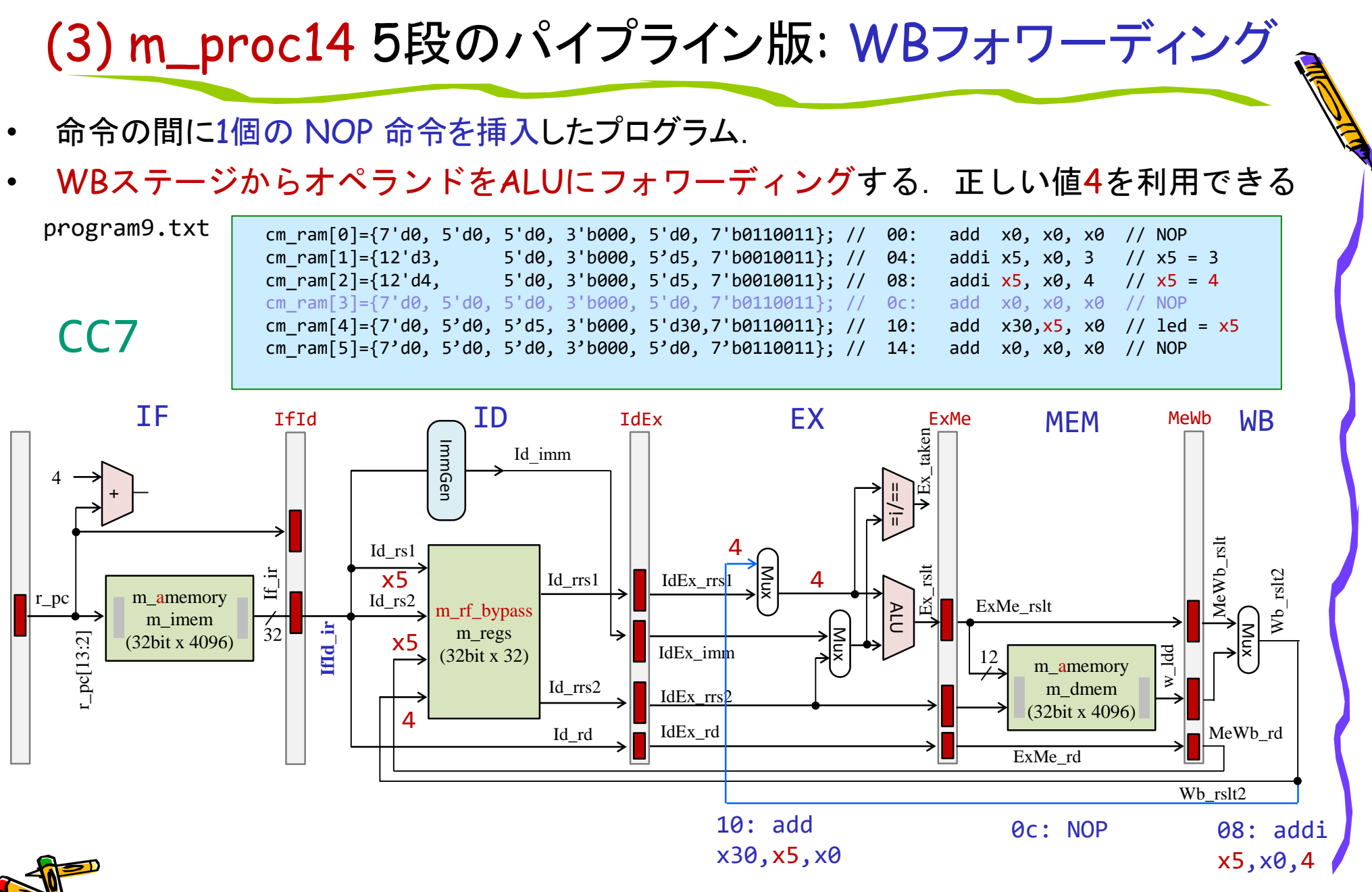

## (4) m\_proc14 5段のパイプライン版: MEMフォワーディング

- 命令の間に0個の NOP 命令を挿入したプログラム.
- Exステージの命令 0c: add x30,x5,x0 は正しくないレジスタの値3を読み出してしまう.

program10.txt

CC6

cm ram[0]={7'd0, 5'd0, 5'd0, 3'b000, 5'd0, 7'b0110011}; // 00: add x0, x0, x0 // NOP cm ram $[1] = {12'd3, 5'd0, 3'6000, 5'd5, 7'60010011}; // 04: addi x5, x0, 3 // x5 = 3$ cm\_ram[2]={12'd4, 5'd0, 3'b000, 5'd5, 7'b0010011}; // 08: addi x5, x0, 4 // x5 = 4 cm ram[3]={7'd0, 5'd0, 5'd5, 3'b000, 5'd30,7'b0110011}; // 0c: add x30,x5, x0 // led = x5 cm ram[4]={7'd0, 5'd0, 5'd0, 3'b000, 5'd0, 7'b0110011}; // 10: add x0, x0, x0 // NOP

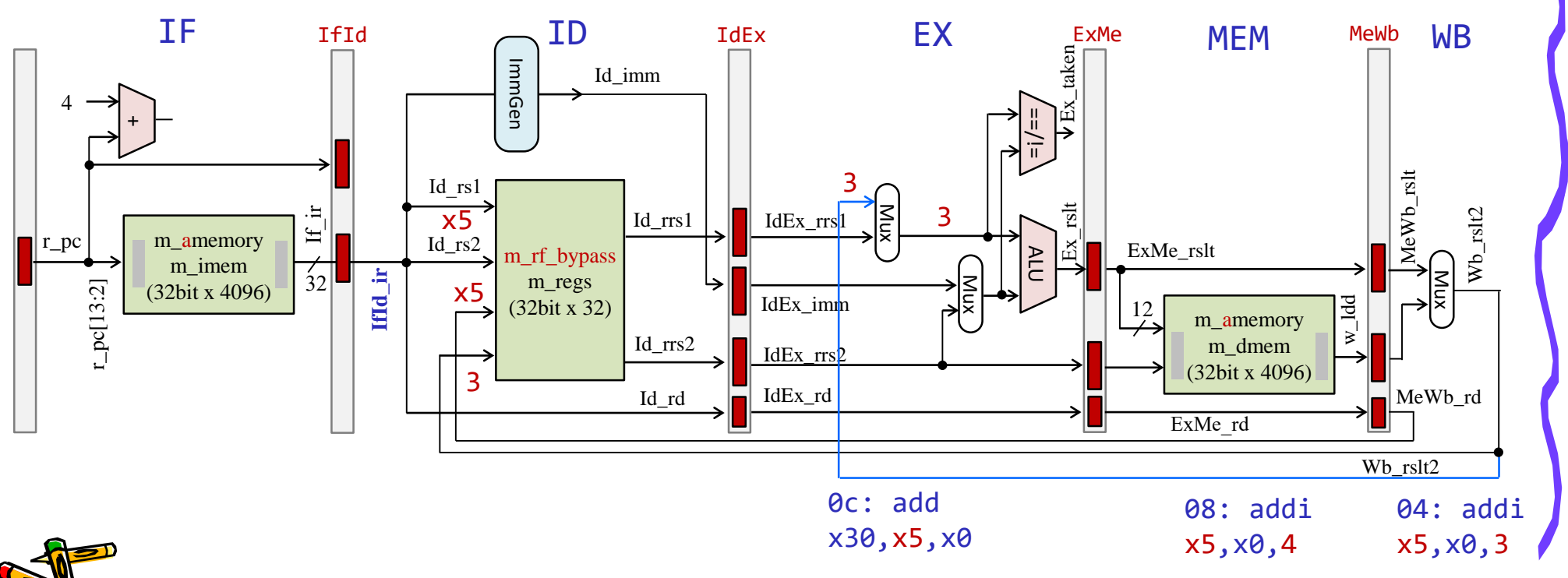

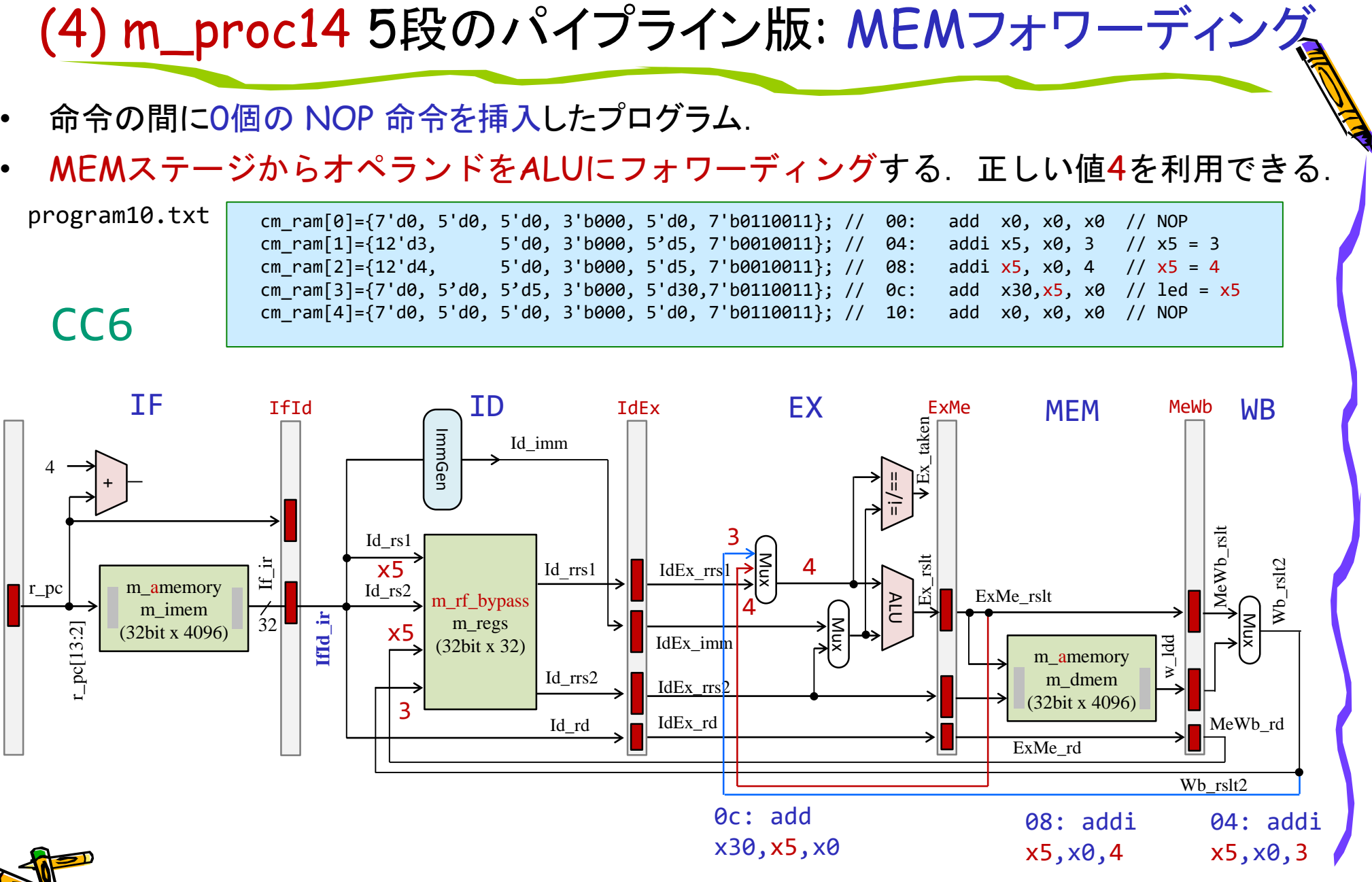

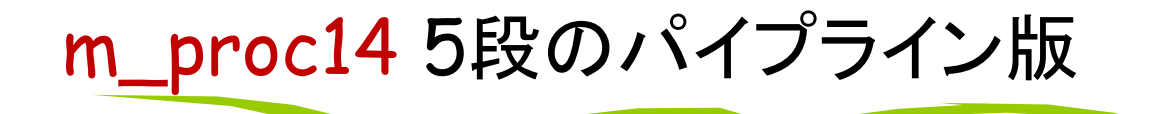

• rrs1 と同様に rrs2 のためにもデータをフォワーディングする.

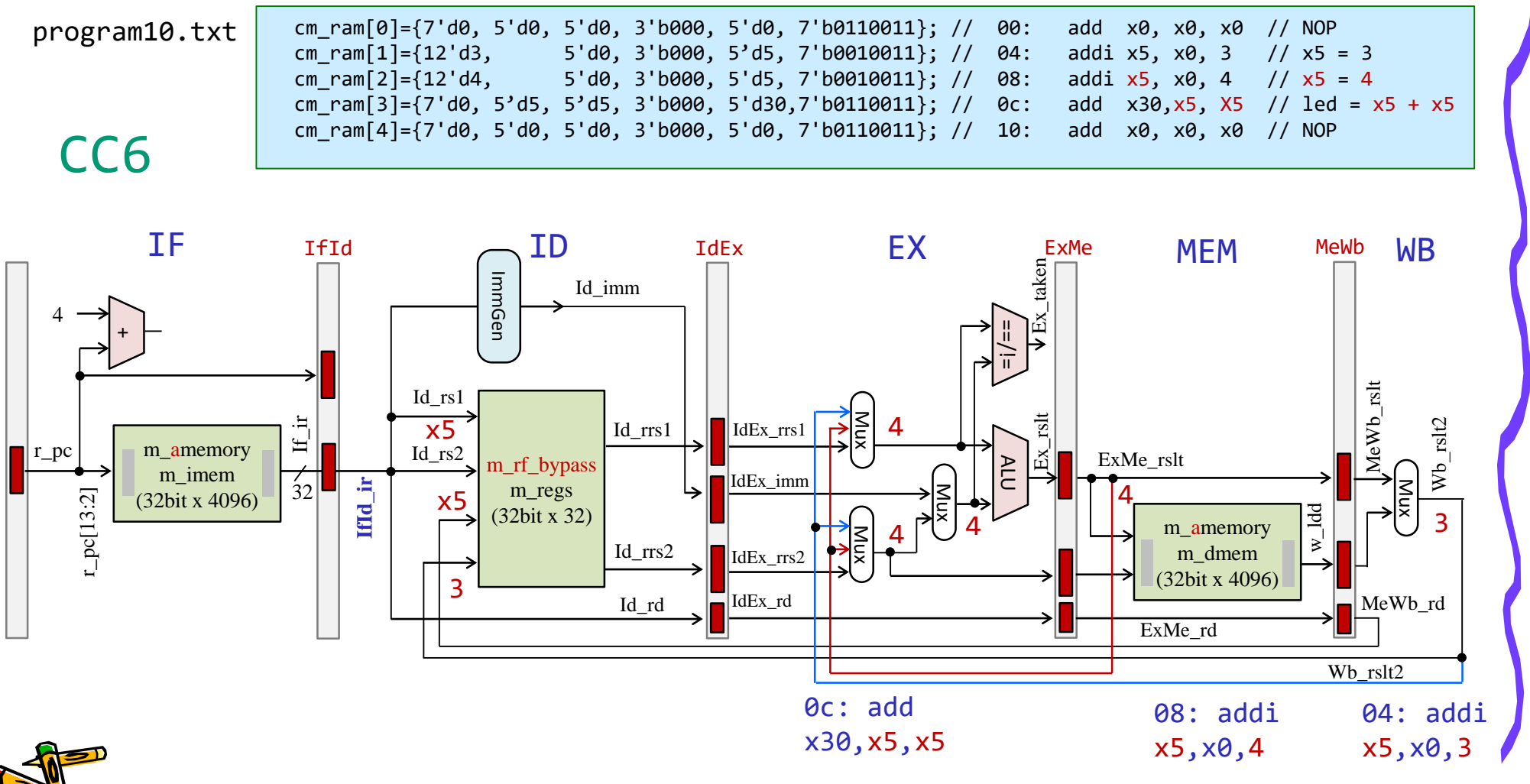

データ・ハザードとパイプラインチャート

• 命令Aが生成した x2 を後続の命令が利用する場合に,データの受け渡しの制約が生じる.

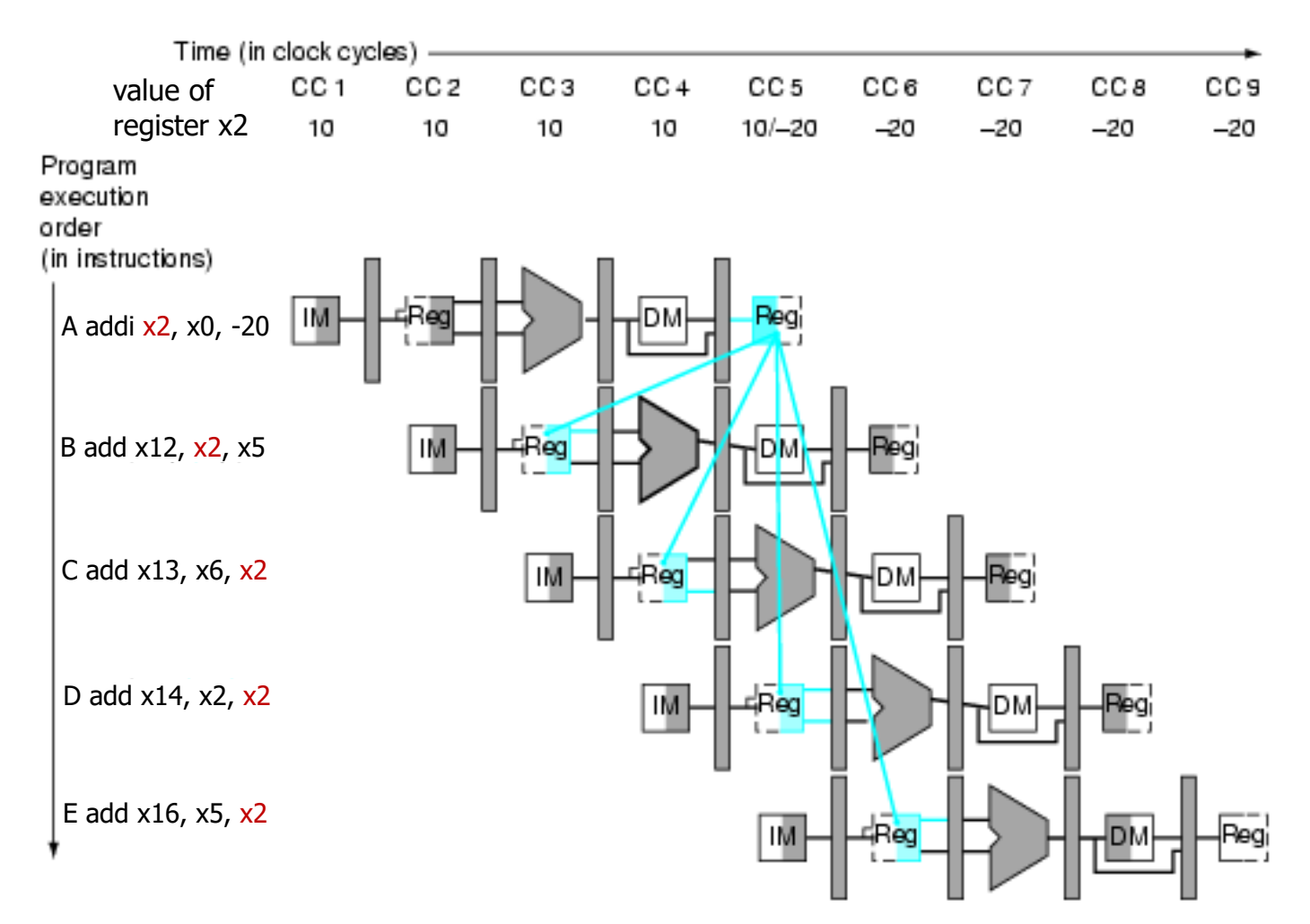

Adapted from Computer Organization and Design, Patterson & Hennessy, © 2005<br>CSC.T341 Computer Logic Design, Department of Computer Science, TOKYO TECH

#### Data Hazard and Stall

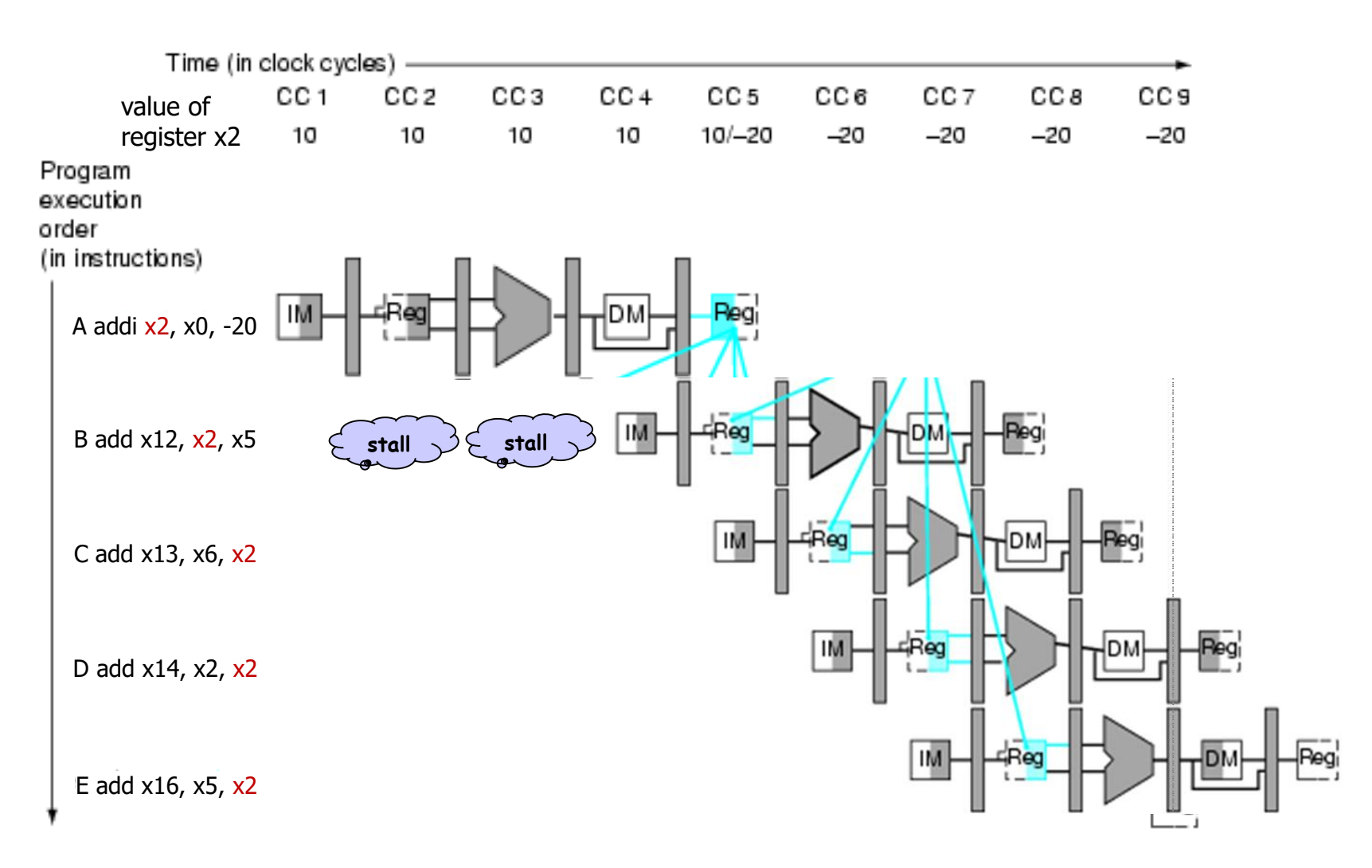

CSC.T341 Computer Logic Design, Department of Computer Science, TOKYO TECH Adapted from Computer Organization and Design, Patterson & Hennessy, © 2005

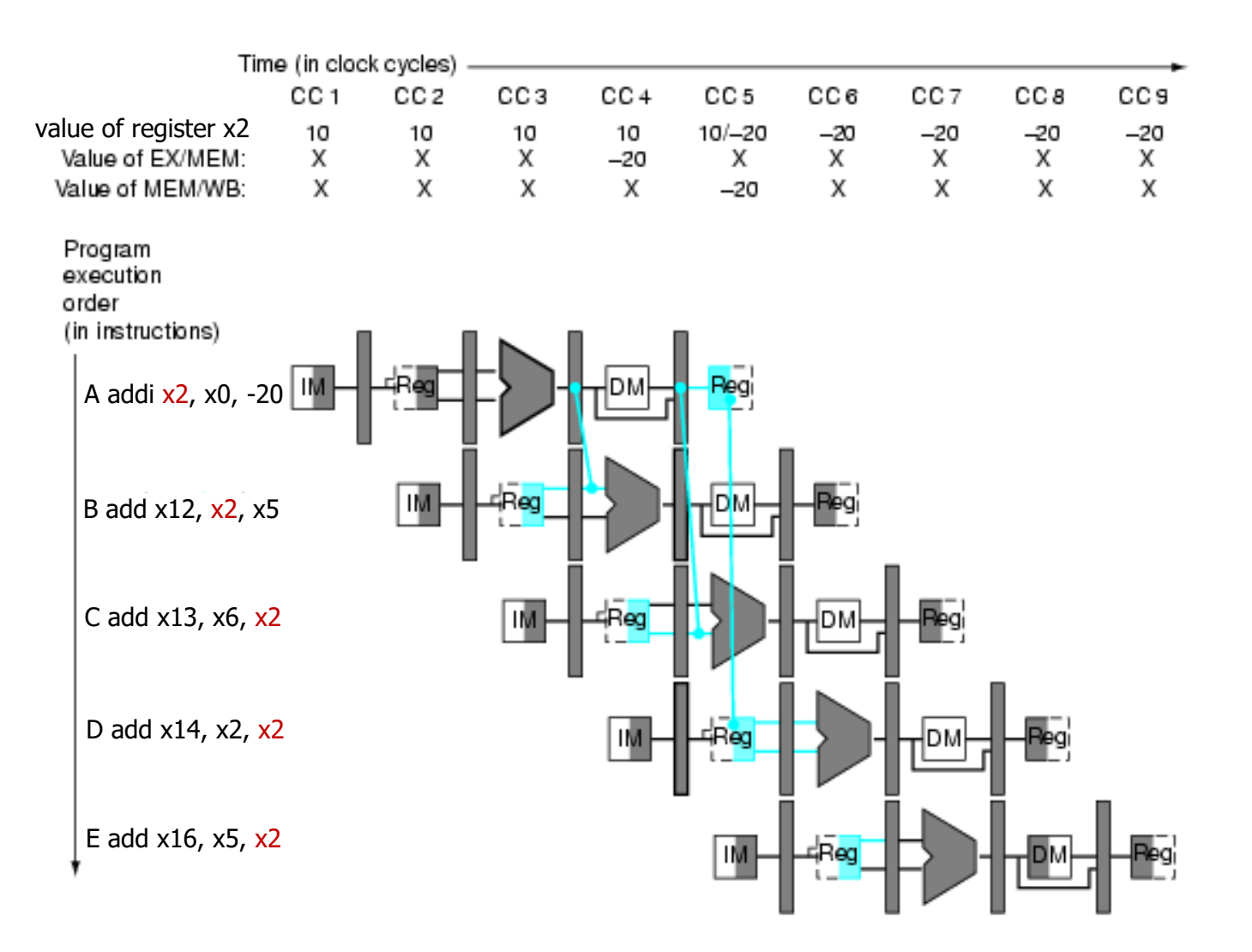

Adapted from Computer Organization and Design, Patterson & Hennessy, © 2005<br>CSC.T341 Computer Logic Design, Department of Computer Science, TOKYO TECH

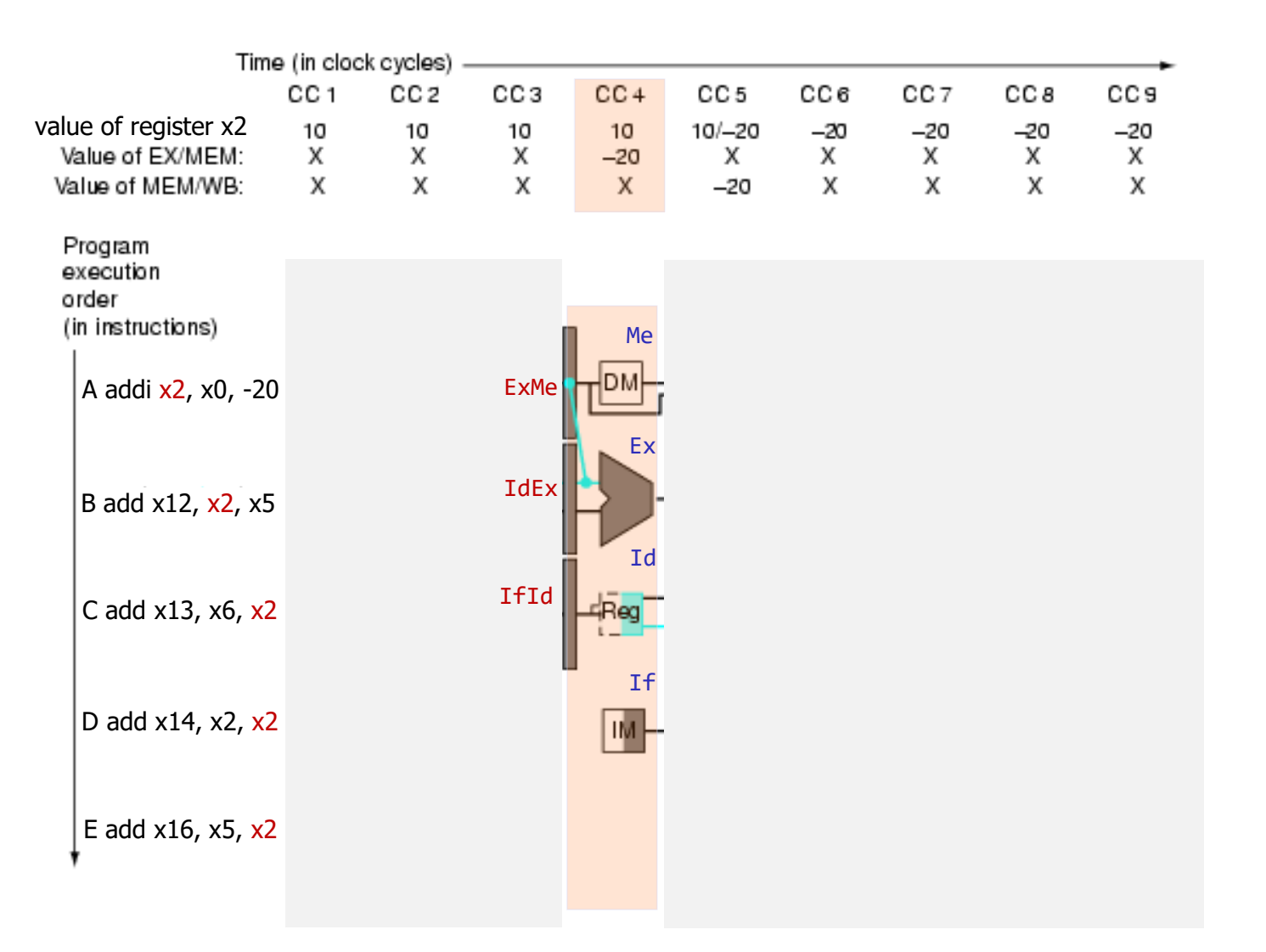

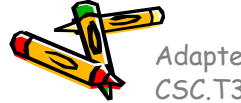

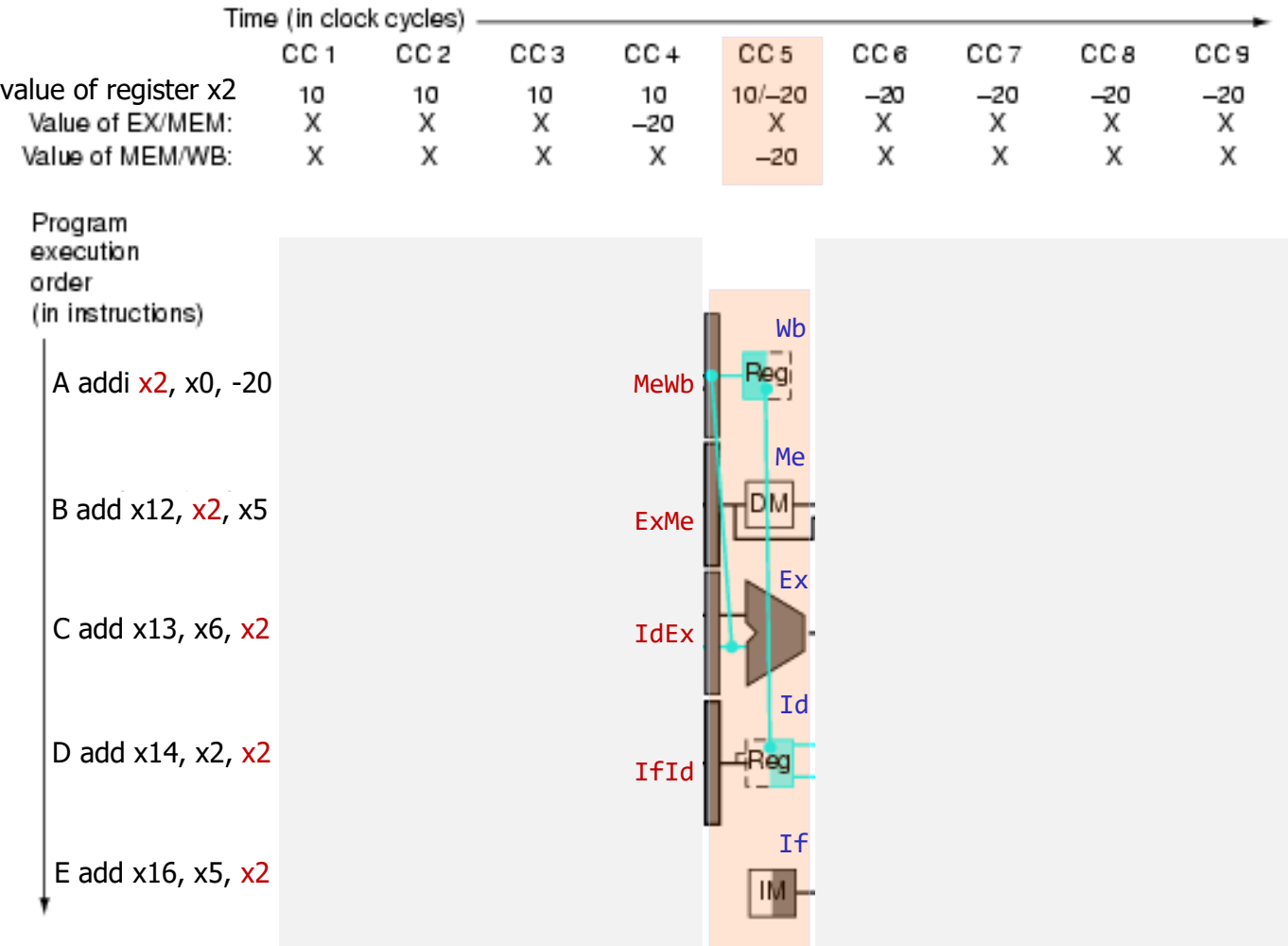

CSC.T341 Computer Logic Design, Department of Computer Science, TOKYO TECH Adapted from Computer Organization and Design, Patterson & Hennessy, © 2005

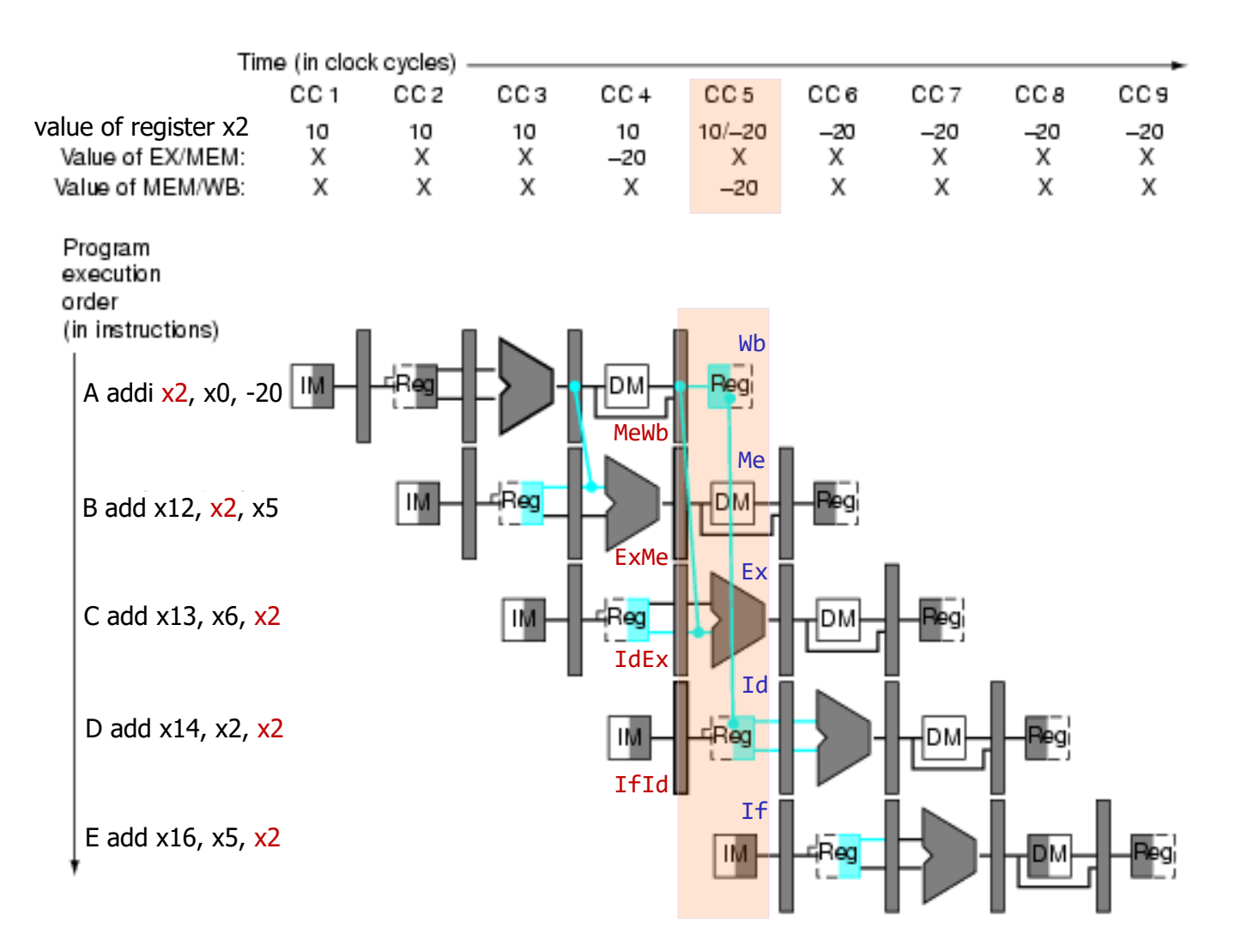

Adapted from Computer Organization and Design, Patterson & Hennessy, © 2005<br>CSC.T341 Computer Logic Design, Department of Computer Science, TOKYO TECH

# フォワーディングで解決できないデータハザード

CC<sub>2</sub>

CC<sub>1</sub>

- ロード命令がロードしたデータを次の命令が使う場合には,フォワーディングでもデータを供給できない.
- このような命令列が生成されないように,ソフトウェア(コンパイラ,アセンブラ)が工夫する.または,この ような命令列が実行される時に,ハードウェアをストールさせる.
- 今回のコンテストでは,lw命令でロードした値を次の命令が使うことは無いので、このストールを実装す る必要はない. Time (in clock cycles)

CС<sub>3</sub>

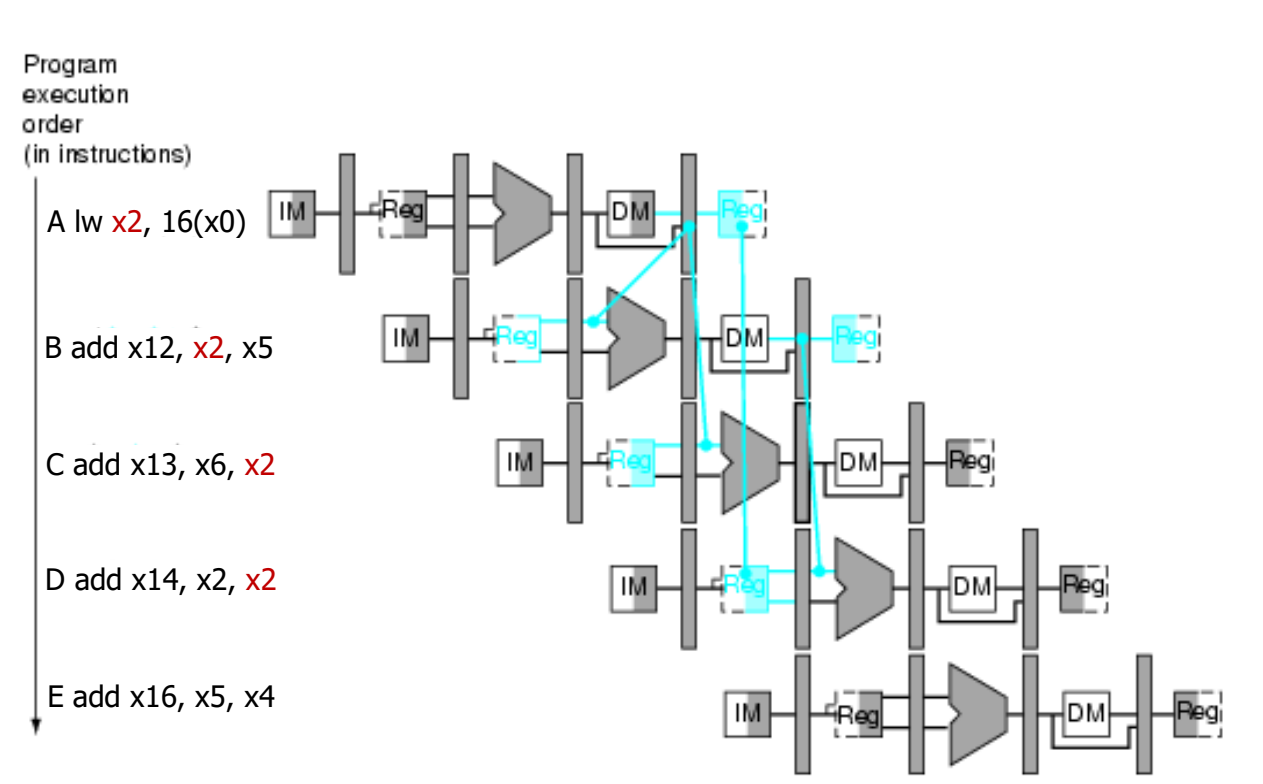

CC<sub>4</sub>

CC<sub>5</sub>

CC6

CC<sub>7</sub>

CC 8

CC<sub>9</sub>

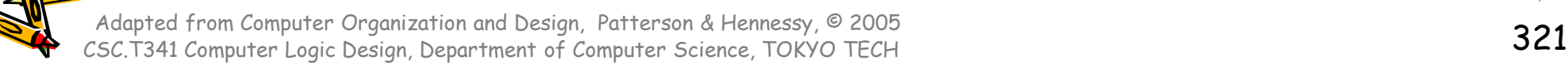

#### RISC-V Program for the contest

#### • Result : 0x017fd000

```
#include <stdio.h>
main()
\{int mem[2048];
    int i=0, j=0, sum = 0;
    for(j=0; j<3; j++){
        for(i=0; i<2048; i++) {
            mem[i] = i*4;}
        for(i=0; i<2048; i++) {
            sum += mem[i];}
    }
    printf("%d %x¥n", sum, sum);
}
```
/home/tu\_kise/cld/2023/baseline/program.txt

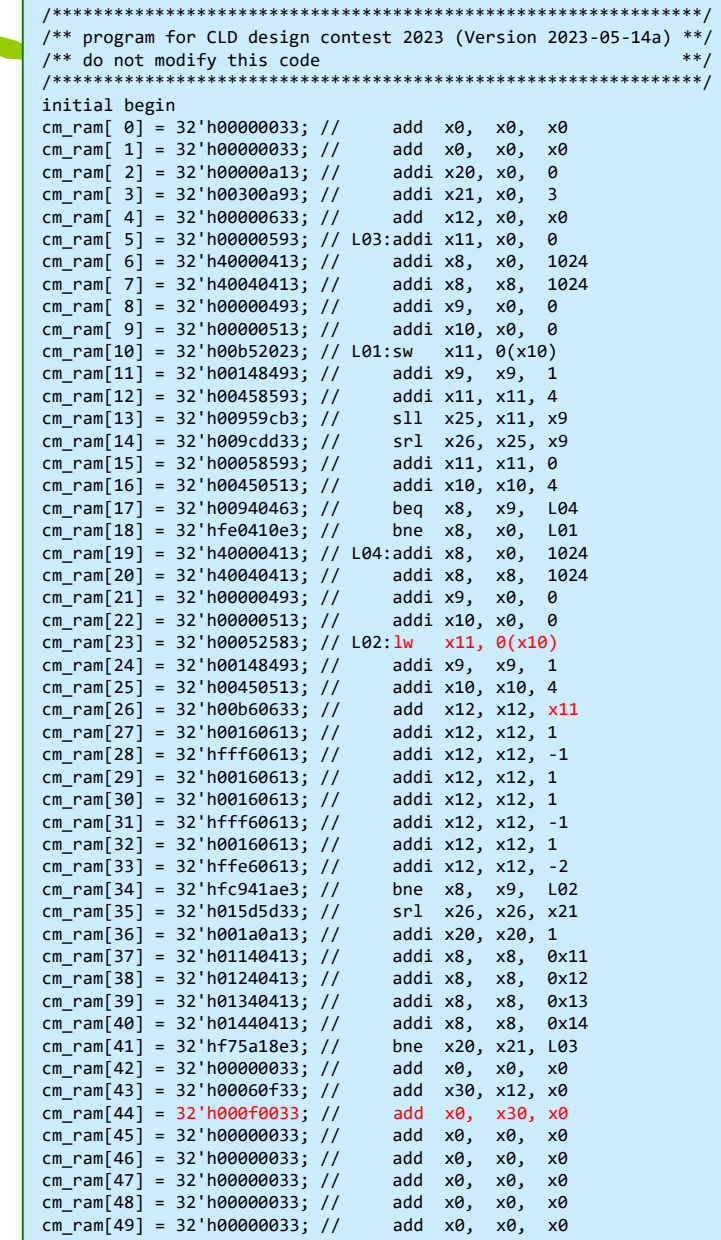

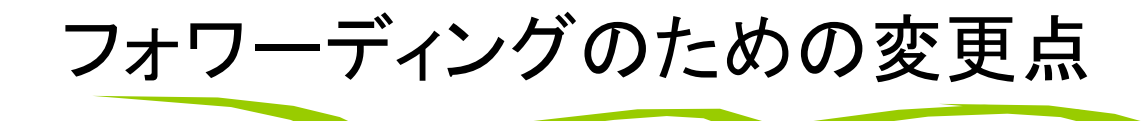

wire [31:0] Ex\_ain1 = (Ex\_rs1==0) ? 0 : (Ex\_rs1==Me\_rd & Me\_we) ? ExMe\_rslt : (Ex\_rs1==Wb\_rd & Wb\_we) ? Wb\_rslt2 : IdEx\_rrs1; wire [31:0] Ex\_ain2 = (Ex\_rs2==0) ? 0 : (Ex\_rs2==Me\_rd & Me\_we) ? ExMe\_rslt : (Ex\_rs2==Wb\_rd & Wb\_we) ? Wb\_rslt2 : IdEx\_rrs2;

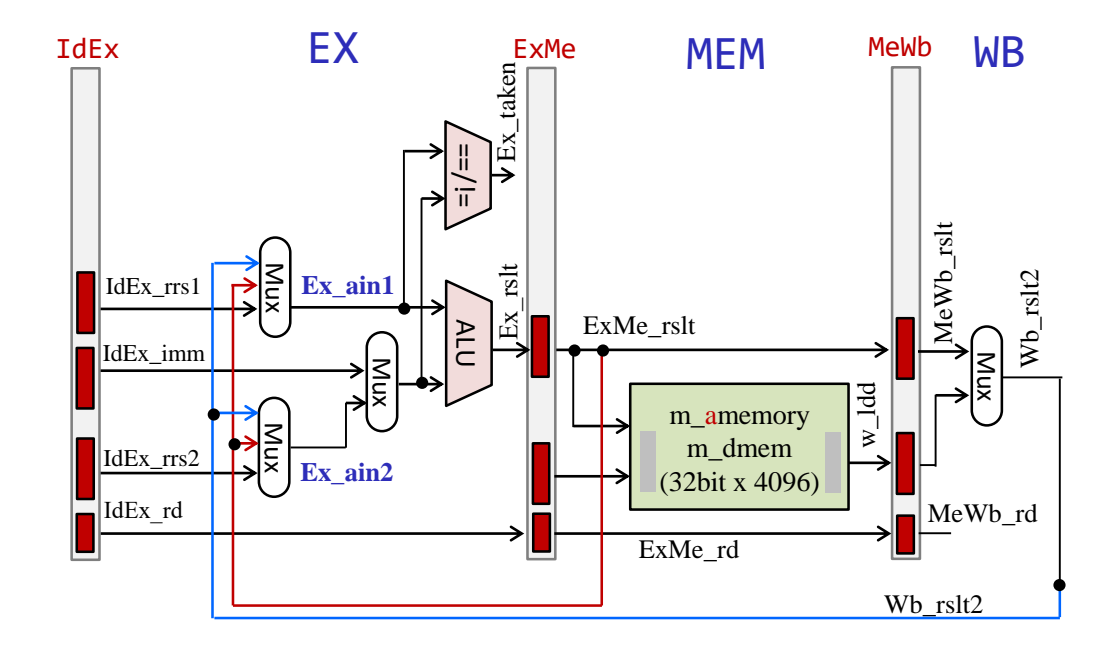

### m\_proc20 5段のパイプライン版

- add, addi, sll, srl, lw, sw, beq, bne命令に対応したプロセッサ(データフォワーディング有り)
- IF, ID, EX, MEM, WB のそれぞれをステージとする5段のパイプラインプロセッサ
- ステージ IF と ID の間のパイプラインレジスタには IfId から始まる名前を利用する.
- ステージ ID で生成される配線には Id から始まる名前を利用する.

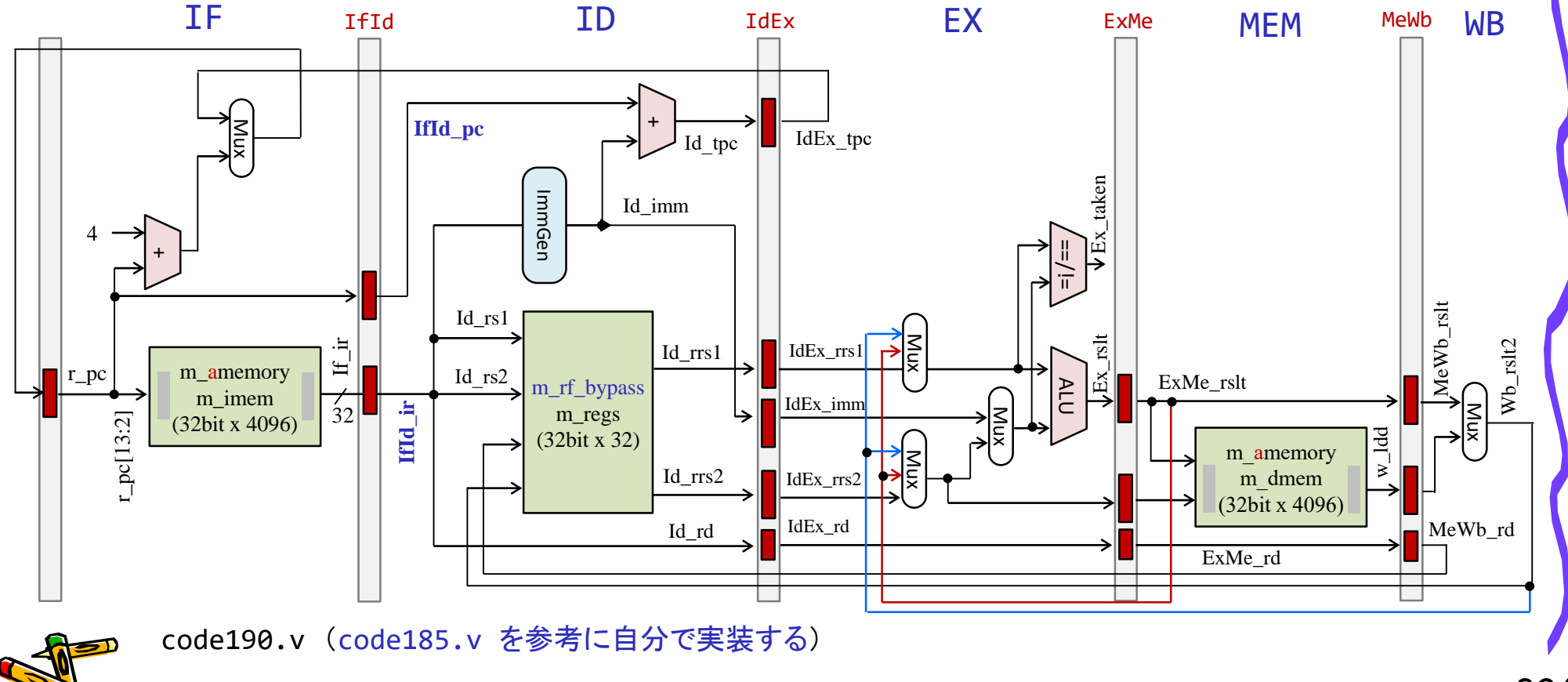
Department of Computer Science Course number: CSC.T341

# コンピュータ論理設計 Computer Logic Design

13. Supplemental explanation,

and Preparing for the design contest (group work)

吉瀬 謙二 情報工学系 Kenji Kise, Department of Computer Science kise \_at\_ c.titech.ac.jp www.arch.cs.titech.ac.jp/lecture/CLD/ 講義: 月曜日 10:45-12:25, 木曜日 10:45-12:25

Ver. 2023-05-22a <sup>325</sup>

## m\_proc20 5段のパイプライン版

- add, addi, sll, srl, lw, sw, beq, bne命令に対応したプロセッサ(データフォワーディング有り)
- IF, ID, EX, MEM, WB のそれぞれをステージとする5段のパイプラインプロセッサ
- ステージ IF と ID の間のパイプラインレジスタには IfId から始まる名前を利用する.
- ステージ ID で生成される配線には Id から始まる名前を利用する.

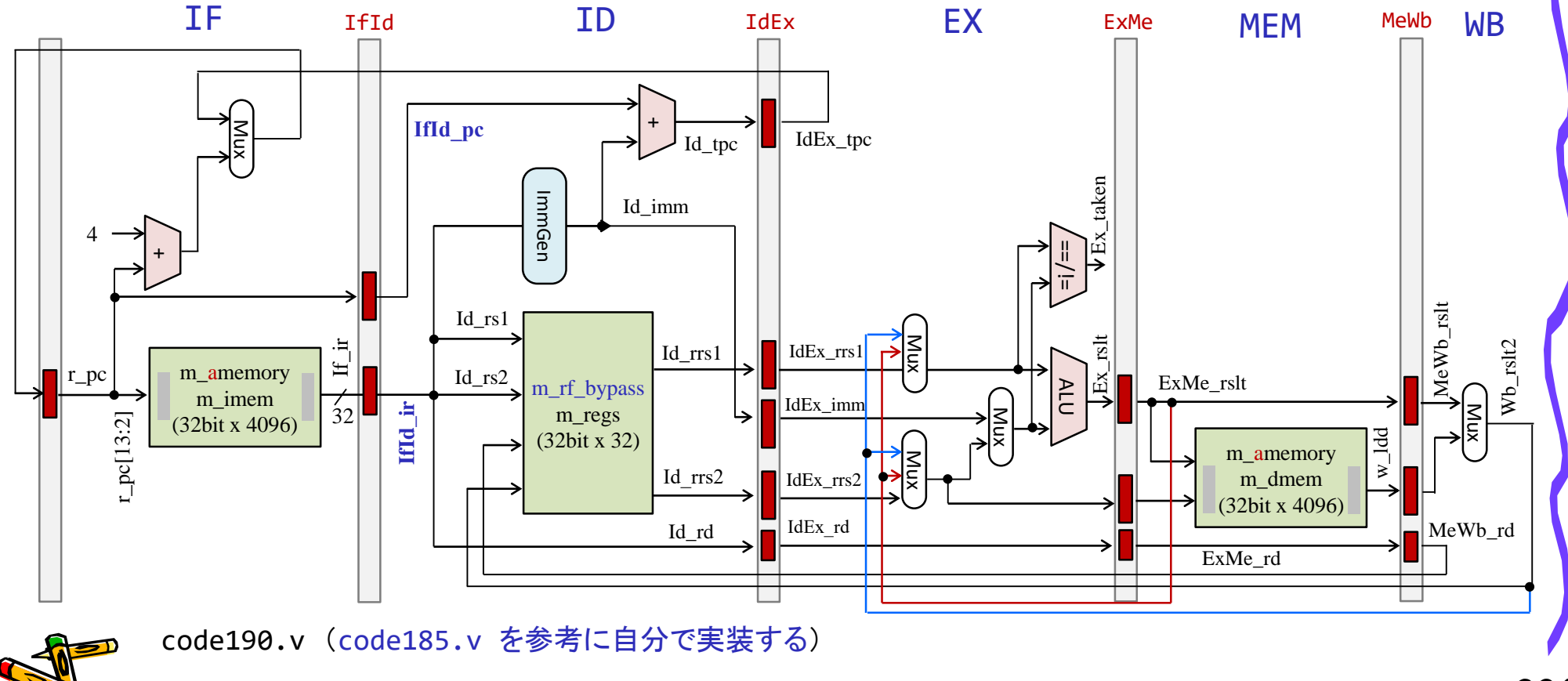

### **Recommended Reading**

IEICE TRANS. INF. & SYST., VOL.E103-D. NO.12 DECEMBER 2020

2494

**PAPFR** Special Section on Parallel, Distributed, and Reconfigurable Computing, and Networking

### **RVCoreP: An Optimized RISC-V Soft Processor of Five-Stage Pipelining**

Hiromu MIYAZAKI<sup>†a)</sup>, Student Member, Takuto KANAMORI<sup>†b)</sup>, Md Ashraful ISLAM<sup>†c)</sup>, Nonmembers, and Kenji KISE<sup>†d)</sup>, Member

**SUMMARY** RISC-V is a RISC based open and loyalty free instruction set architecture which has been developed since 2010, and can be used for cost-effective soft processors on FPGAs. The basic 32-bit integer instruction set in RISC-V is defined as RV32I, which is sufficient to support the operating system environment and suits for embedded systems. In this paper, we propose an optimized RV32I soft processor named RVCoreP adopting five-stage pipelining. Three effective methods are applied to the processor to improve the operating frequency. These methods are instruction fetch unit optimization, ALU optimization, and data memory optimization. We implement RVCoreP in Verilog HDL and verify the behavior using Verilog simulation and an actual Xilinx Atrix-7 FPGA board. We evaluate IPC (instructions per cycle), operating frequency, hardware resource utilization, and processor performance. From the evaluation results, we show that RVCoreP achieves 30.0% performance improvement compared with VexRiscv, which is a high-performance and open source RV32I processor selected from some related works.

key words: soft processor, FPGA, RISC-V, RV32I, Verilog HDL, five-stage pipelining

1. Introduction

version of a general-purpose instruction set.

Among these instruction sets, we focus on RV32I in this paper because it is sufficient to support the operating system environment and suits for embedded systems. RV32I can emulate other extensions of M, F, and D, and can be configured with fewer hardware resources than processors supporting RV32G. Although several soft processors that support RV32I have been released  $[5]$ , they are not highly optimized for FPGAs.

In this paper, we propose an optimized RV32I soft processor named RVCoreP of five-stage pipelining which is highly optimized for FPGAs. The main contributions of this paper are as follows.

• We propose an optimized RV32I soft processor of five-stage pipelining highly optimized for FPGAs. To improve the operating frequency, three optimization methods are applied to the processor. They are instruction fatch unit ontimization ALII ontimization and

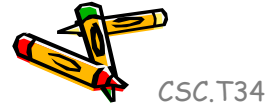

## RV-PC: RISC-Vパーソナルコンピュータ \$500

- Stand-alone RISC-V computer
	- Digilent Nexys A7 FPGA Board
	- Pmod ps2 keyboard / PS2 keyboard
	- USB wireless mouse
	- Mobile battery
	- VGA display
	- Some cables (microUSB, VGA)
	- Two acrylic plates, spacers
	- Option, ethernet connection

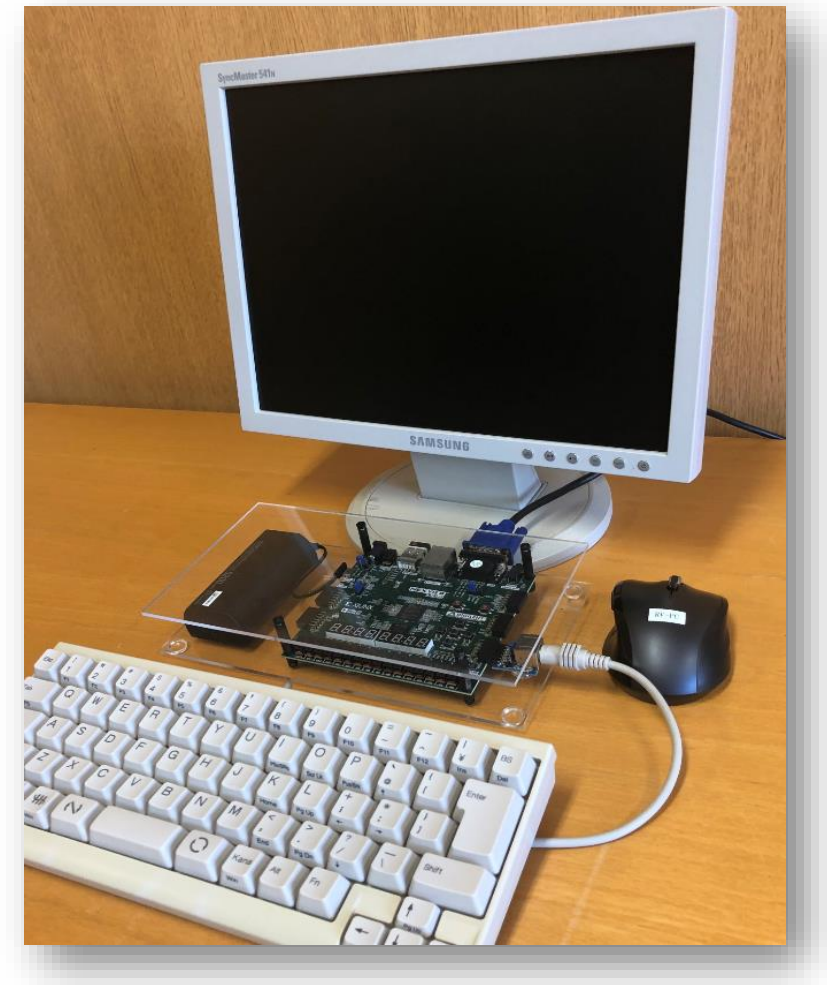

### https://youtu.be/Kt\_iXVAjXcQ

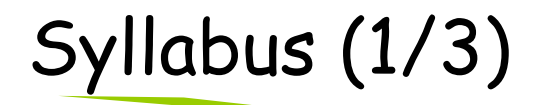

#### 講義の概要とねらい

本講義では、「論理回路理論」の講義で習得した知識をベースに、より実用的なディジタル回路について学ぶ。また、簡単なコンピュータを例題として、 コンピュータの基本原理とその論理設計の方法を学習する。

演習では、学んだ組合せ回路と順序回路をVerilog HDL等のハードウェア記述言語で記述し、シミュレーションによる回路の動作検証、FPGAが搭載され たハードウェアボード等に実装して動作確認をおこなう。

#### 到達目標

本講義を履修することによって以下を習得する。

- ・コンピュータシステムの基本構成
- ・シングルサイクルプロセッサの論理設計に関する知識
- ・パイプライン処理をおこなうプロセッサの論理設計に関する知識
- ・ハードウェア記述言語を用いたシンプルなコンピュータシステムの設計能力

#### キーワード

コンピュータ,命令セットアーキテクチャ,プロセッサ、パイプライン処理,ハードウェア記述言語,Verilog HDL、FPGA

#### 学生が身につける力

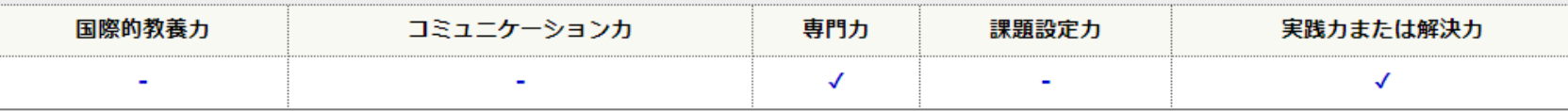

#### 授業の進め方

原則として、90分×2コマの講義の後、90分×1コマのFPGAボードを用いた演習をおこないます。

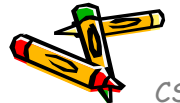

# Syllabus (2/3)

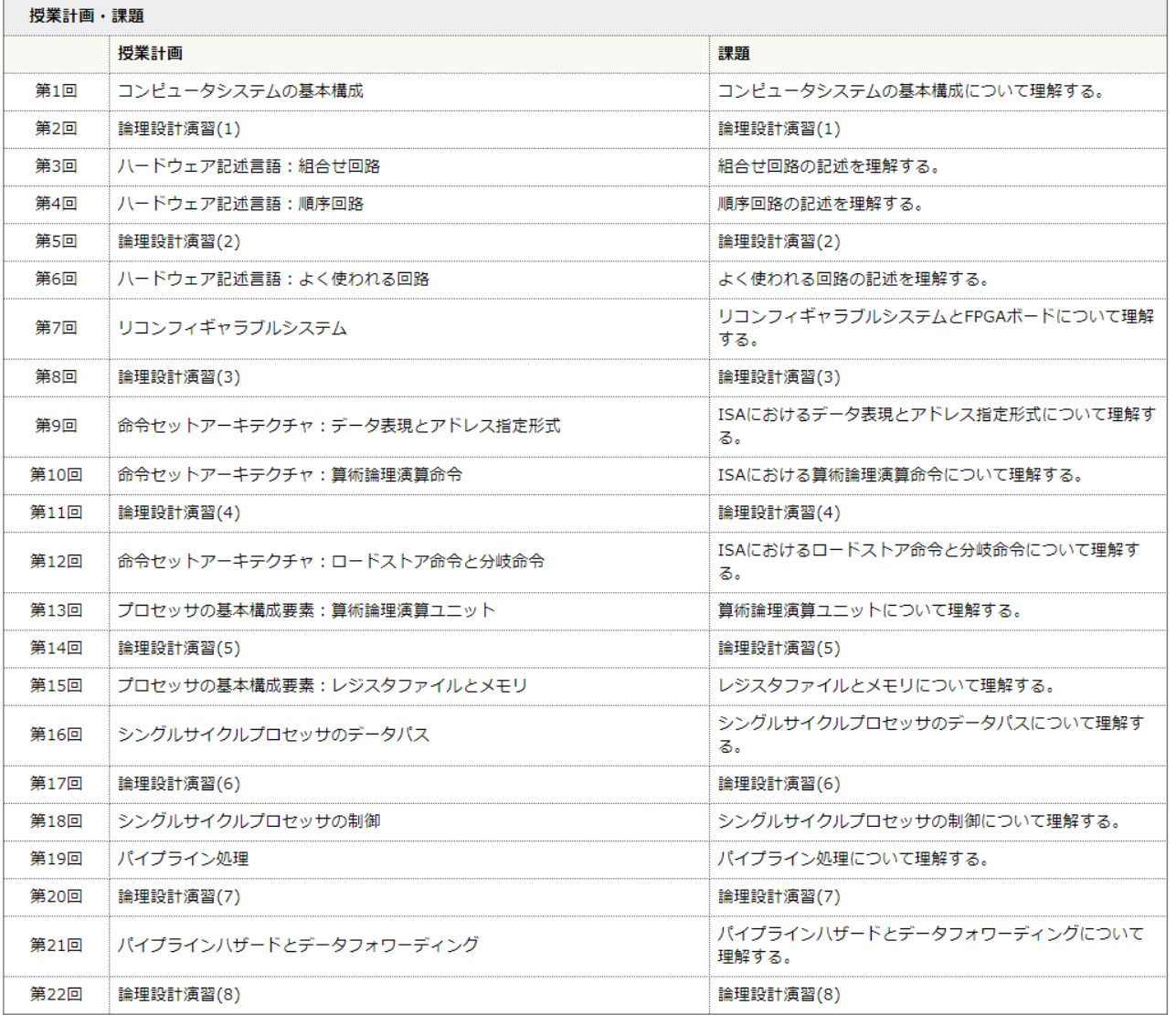

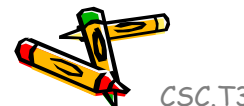

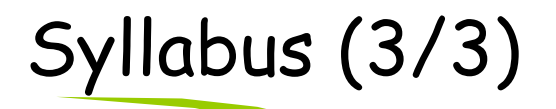

### 教科書 デイビッド・A. パターソン、ジョン・L. ヘネシー (著)、成田光彰 (翻訳)『コンピュータの構成と設計 第5版 上/下』日経BP社 参考書、講義資料等 無し。 成績評価の基準及び方法 講義で扱うコンピュータ論理設計に関する理解、ハードウェア記述言語を用いたコンピュータシステム実装への応用力を評価する。演習 (30%) と期末 演習 30%, 設計コンテスト 20%, 期末試験 50% 関連する科目 CSC.T252 : 論理回路理論 CSC.T262 : アセンブリ言語 CSC.T372: コンパイラ構成 CSC.T363: コンピュータアーキテクチャ CSC.T433 : 先端コンピュータアーキテクチャ 履修の条件(知識・技能・履修済科目等) 履修条件は特に設けないが、関連する科目の論理回路理論を履修していることが望ましい。 連絡先 (メール、電話番号) ※"[at]"を"@"(半角)に変換してください。 吉瀬謙二: kise[at]c.titech.ac.jp オフィスアワー

メールで事前予約すること。

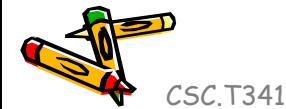

## References

- Computer Logic Design support page
	- https://www.arch.cs.titech.ac.jp/lecture/CLD/
- ACRi Room
	- https://gw.acri.c.titech.ac.jp
- ACRi Blog
	- https://www.acri.c.titech.ac.jp/wordpress/
- 情報工学系計算機室
	- http://www.csc.titech.ac.jp/
- Xilinx Vivado Design Suite
	- https://japan.xilinx.com/products/design-tools/vivado.html
- Digilent Arty A7-35T
	- https://reference.digilentinc.com/reference/programmable-logic/arty-a7/start
- Verilog HDL
	- https://ja.wikipedia.org/wiki/Verilog